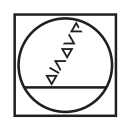

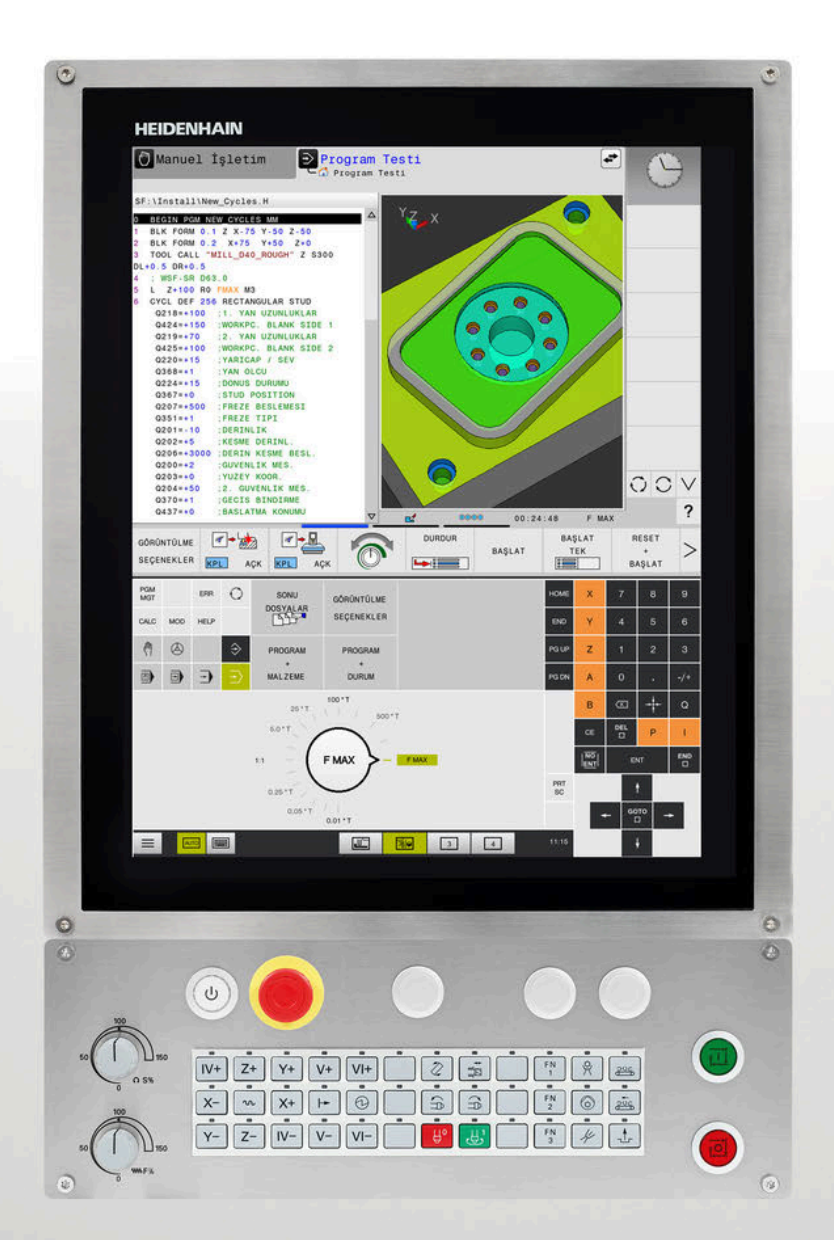

# **HEIDENHAIN**

**TNC 620**

İşleme döngülerinin programlanması kullanıcı el kitabı

**NC yazılımı 81760x-18**

**Türkçe (tr) 10/2023**

**İçindekiler**

# İçindekiler

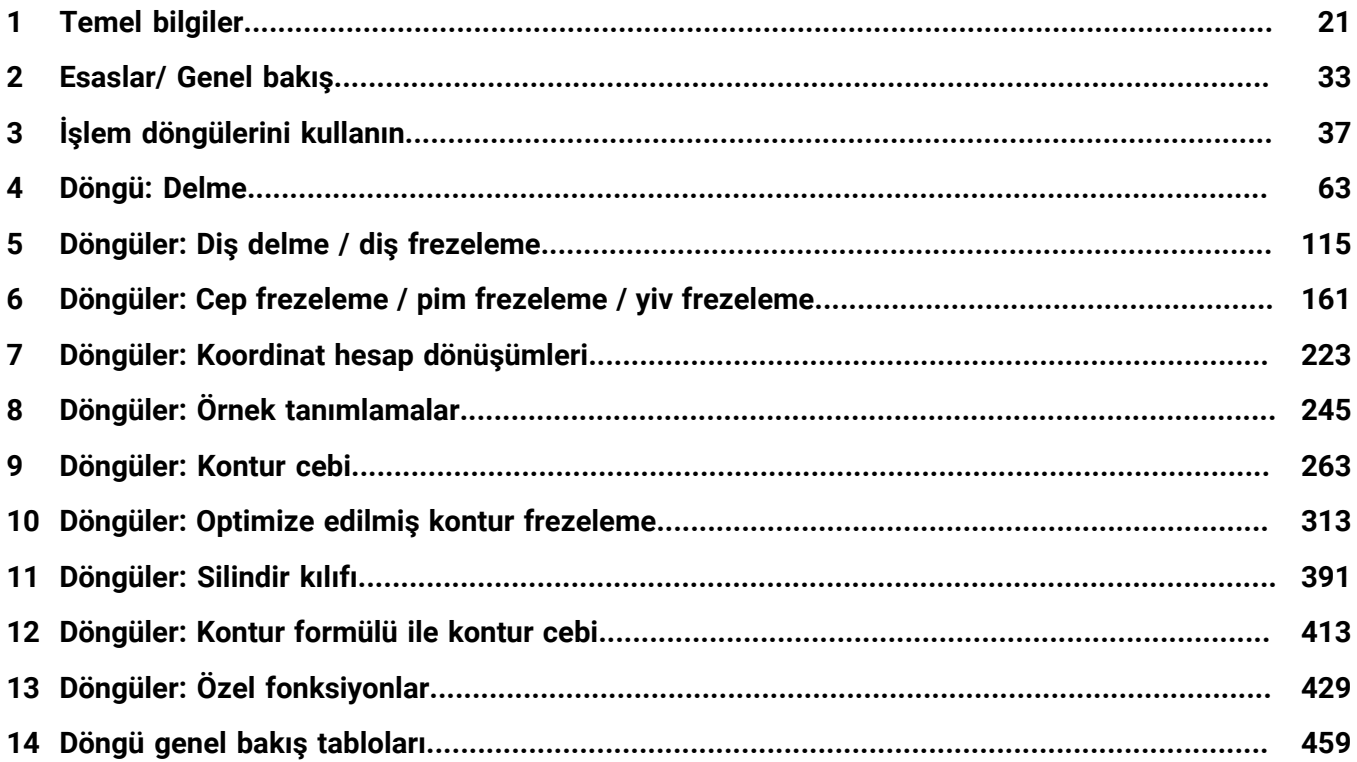

**İçindekiler**

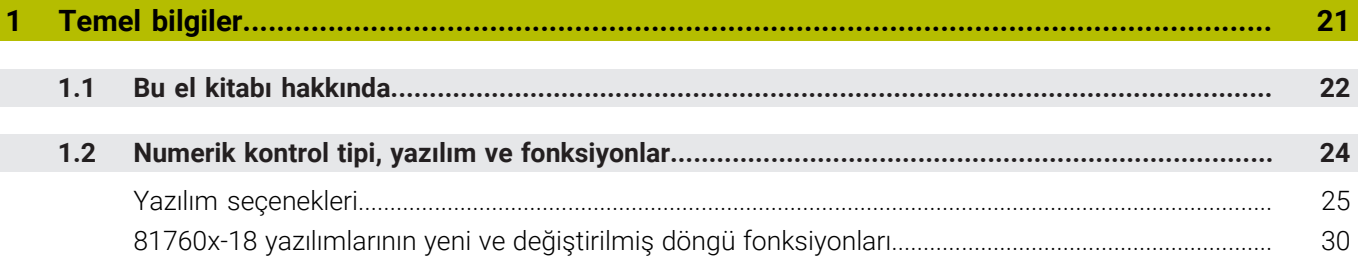

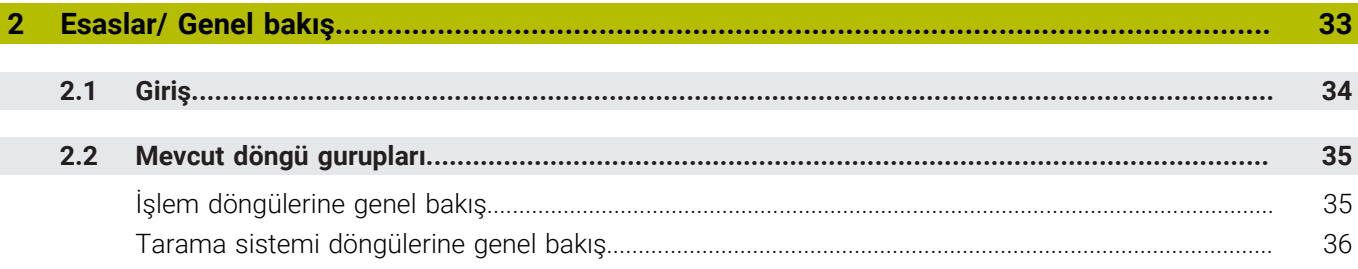

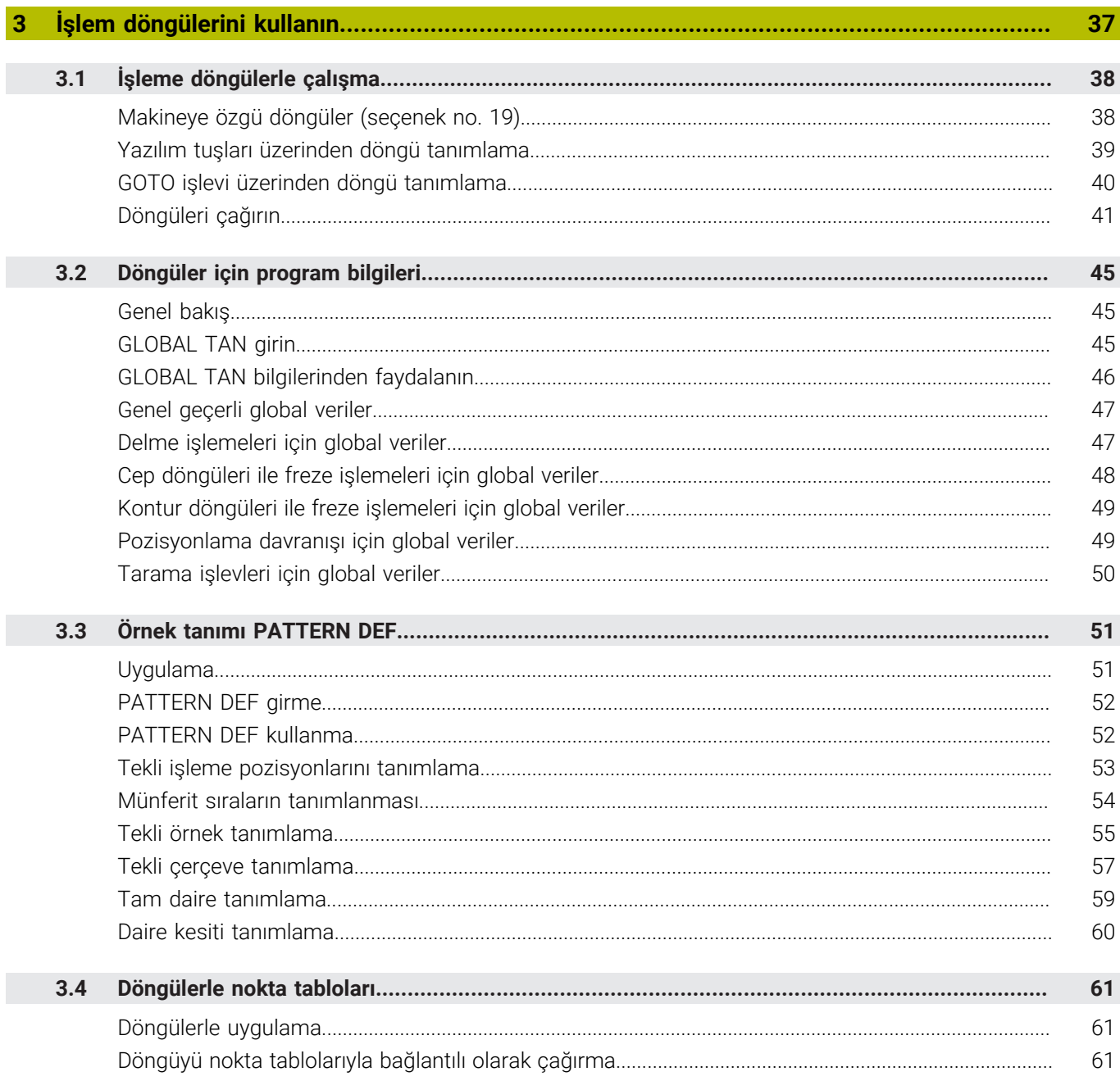

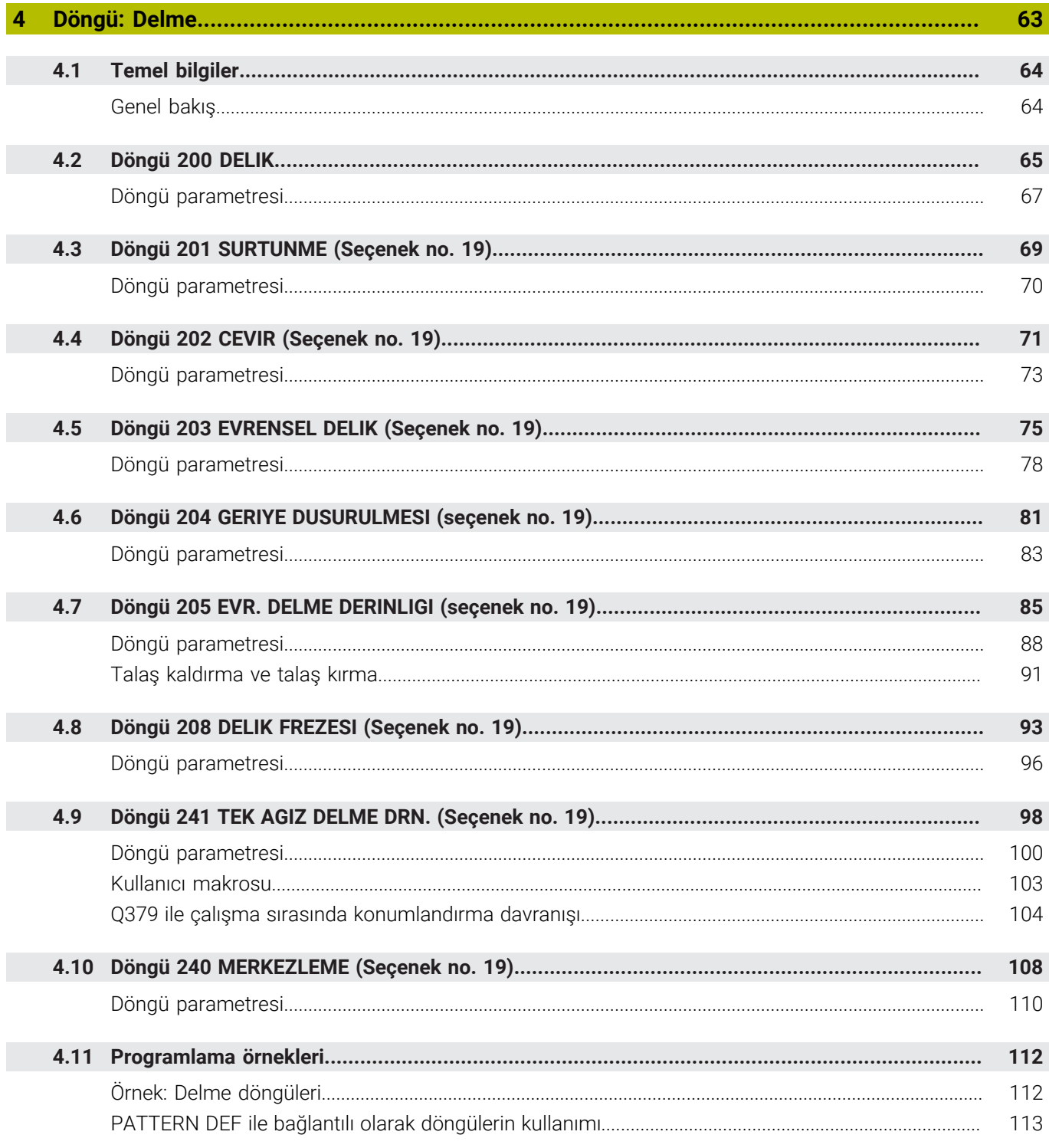

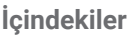

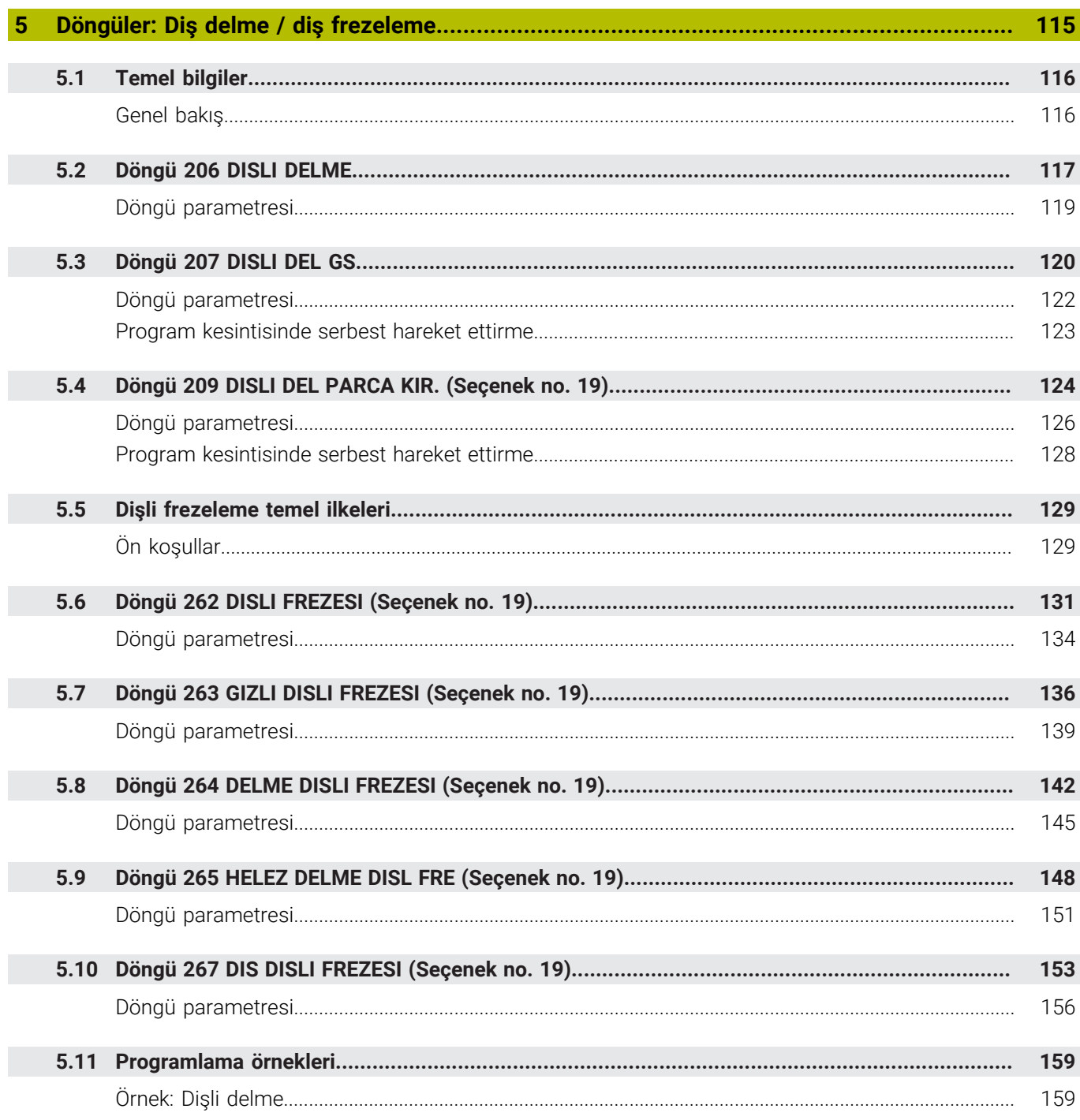

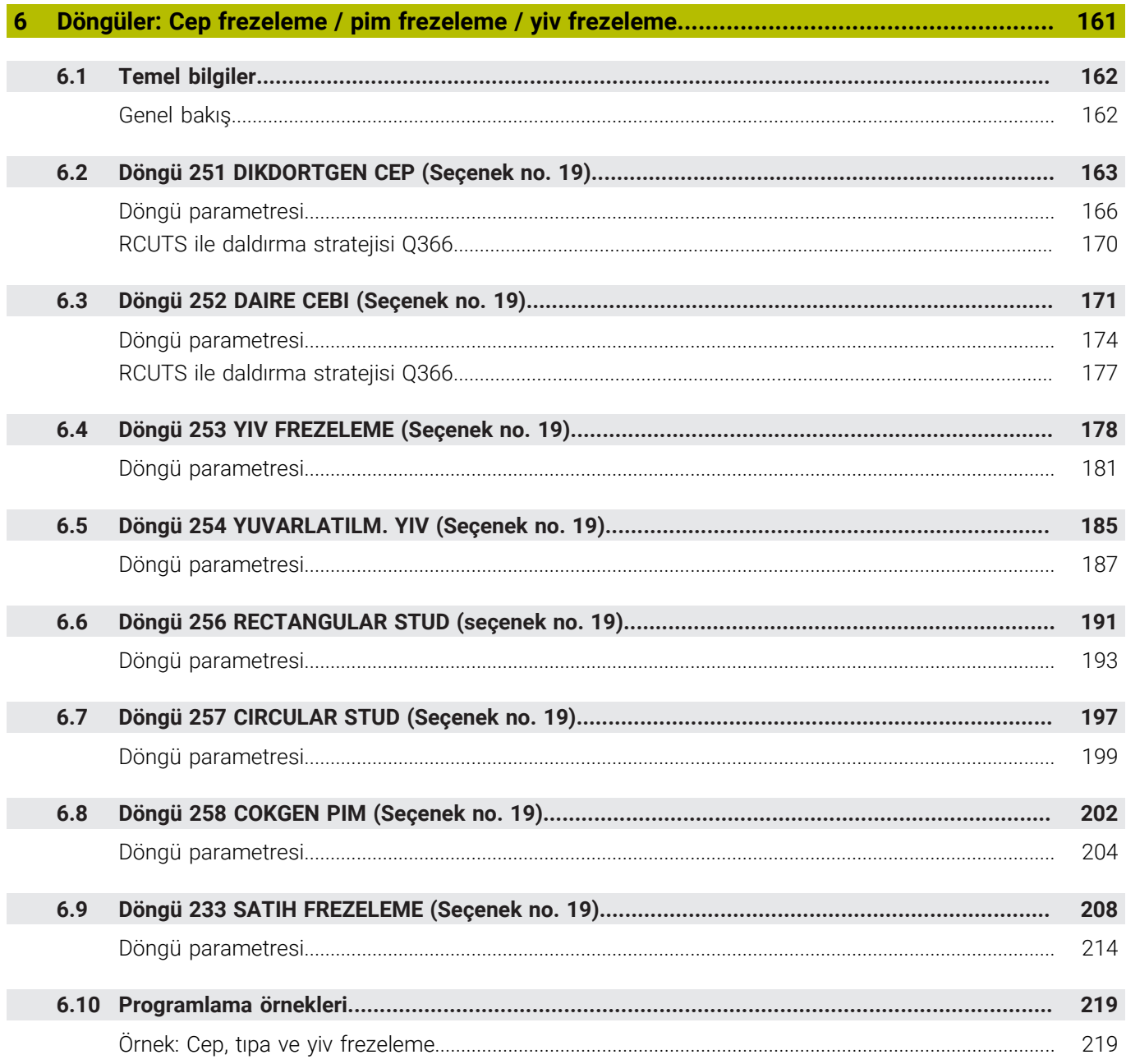

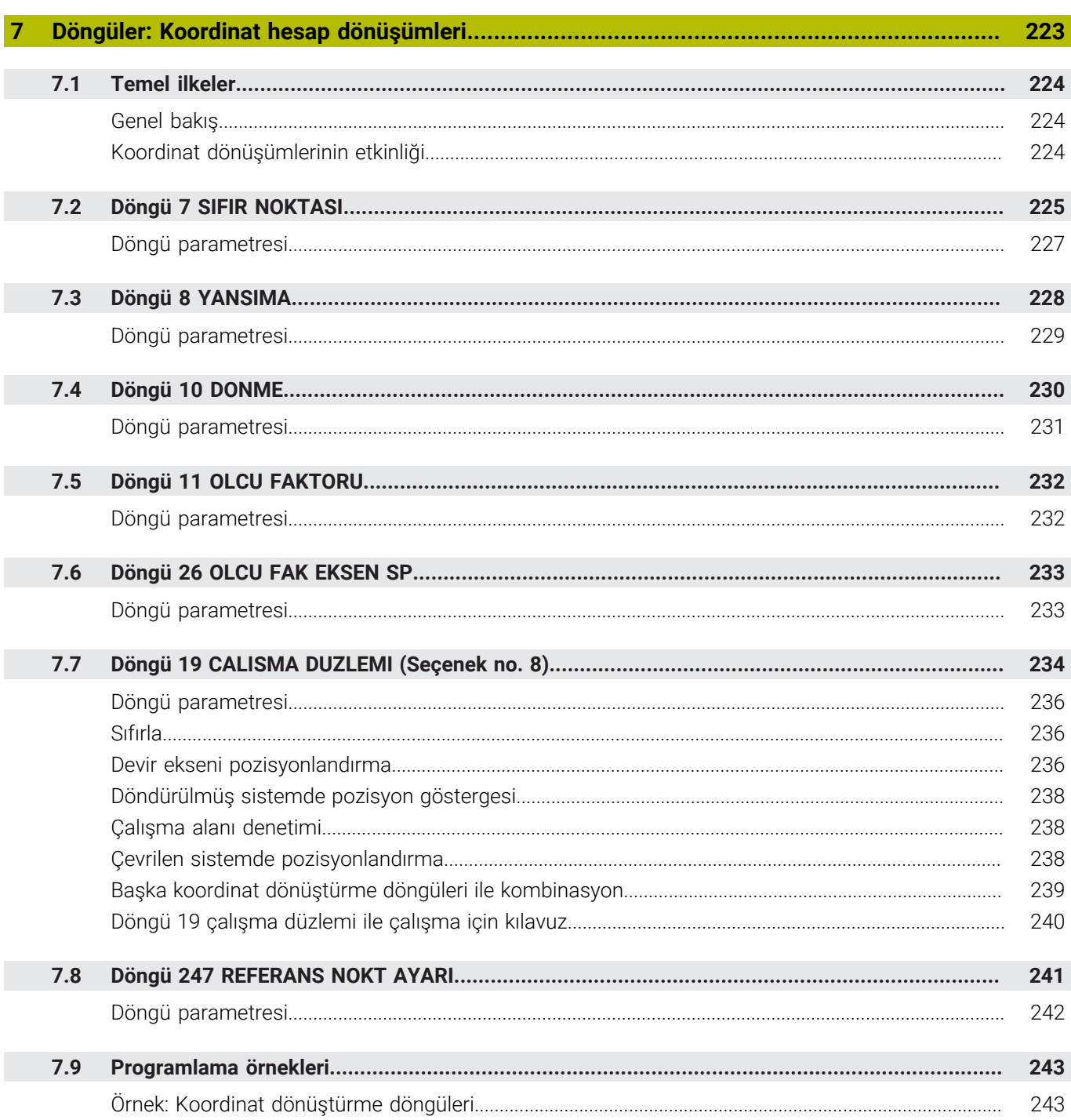

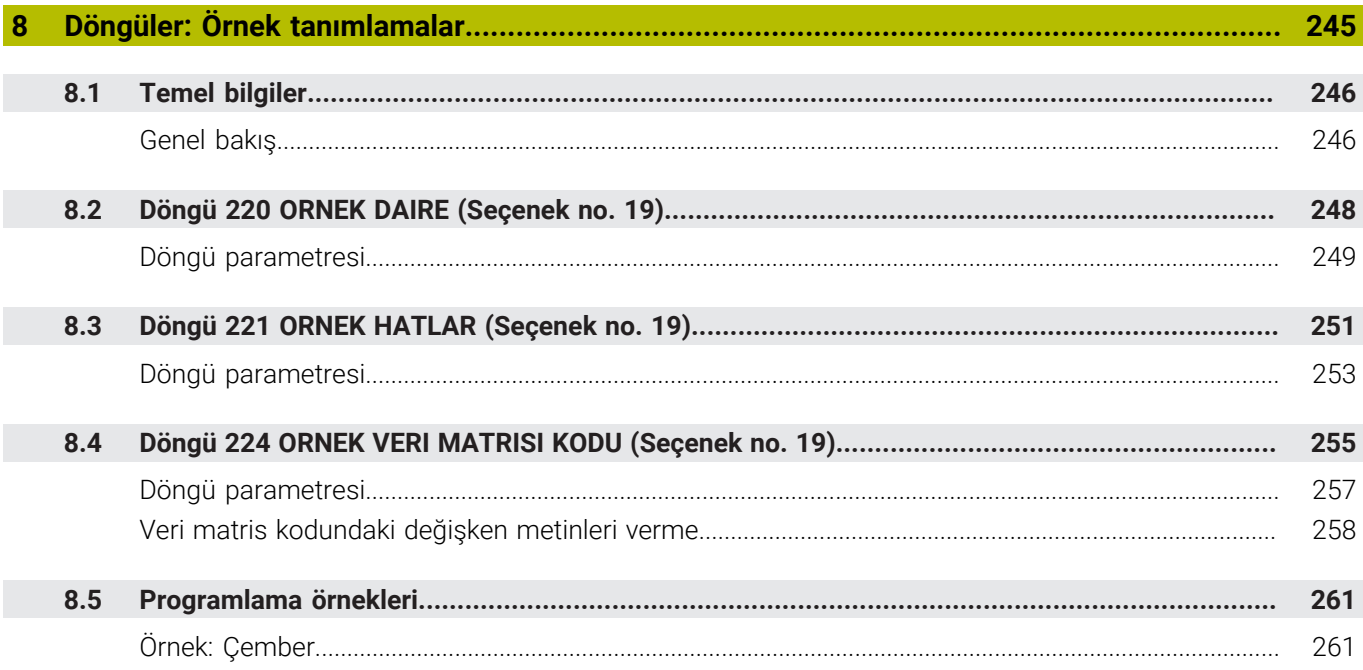

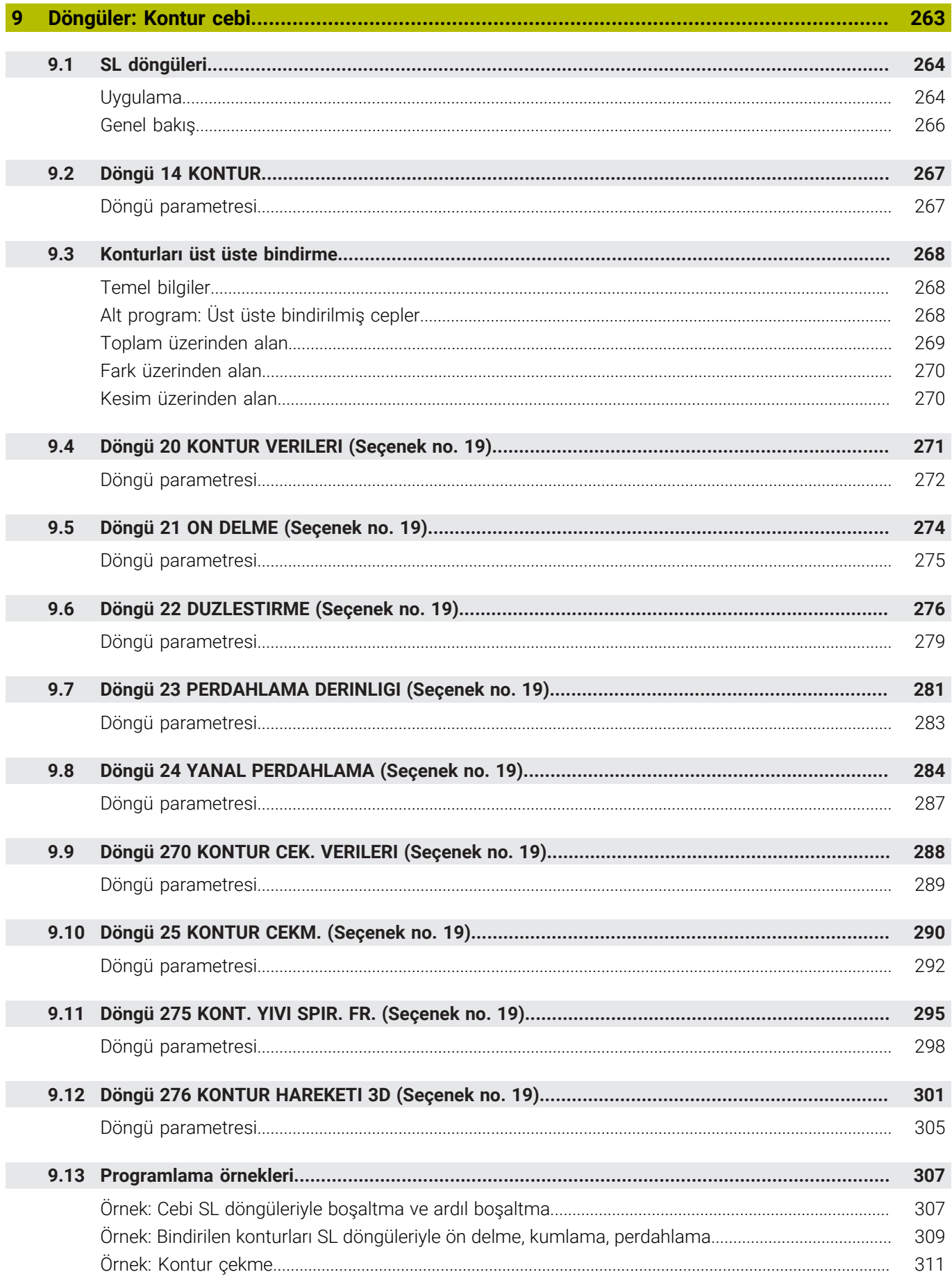

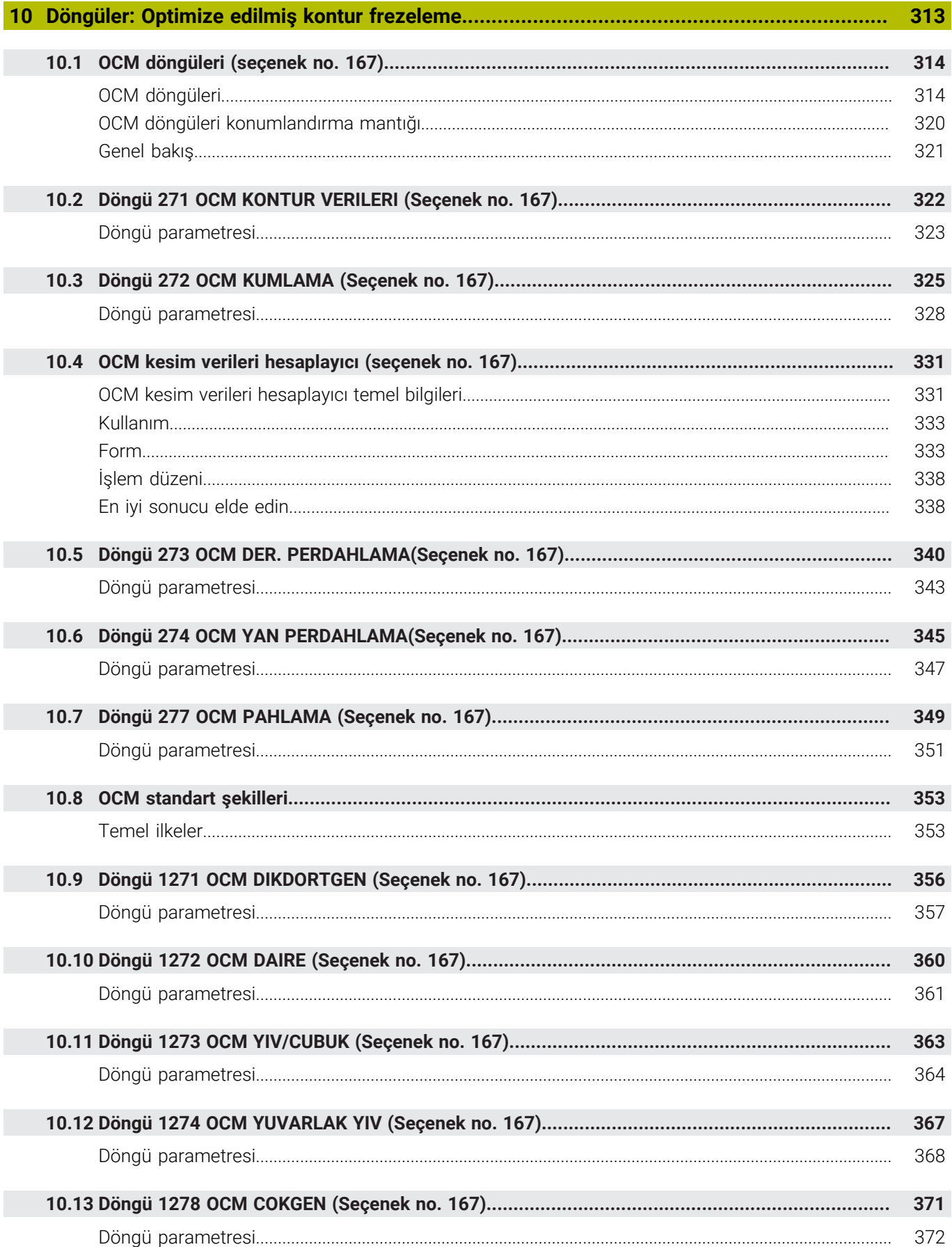

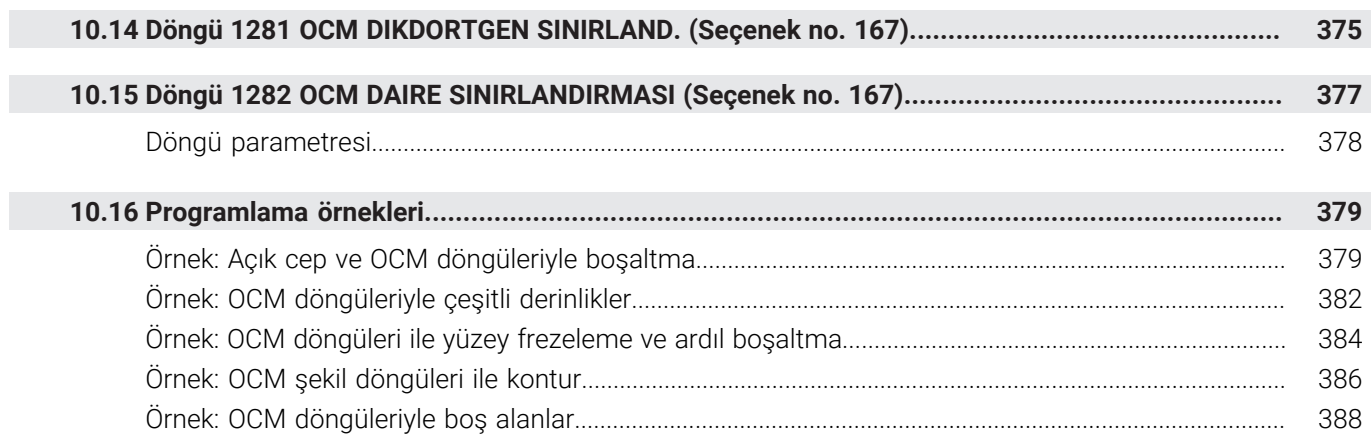

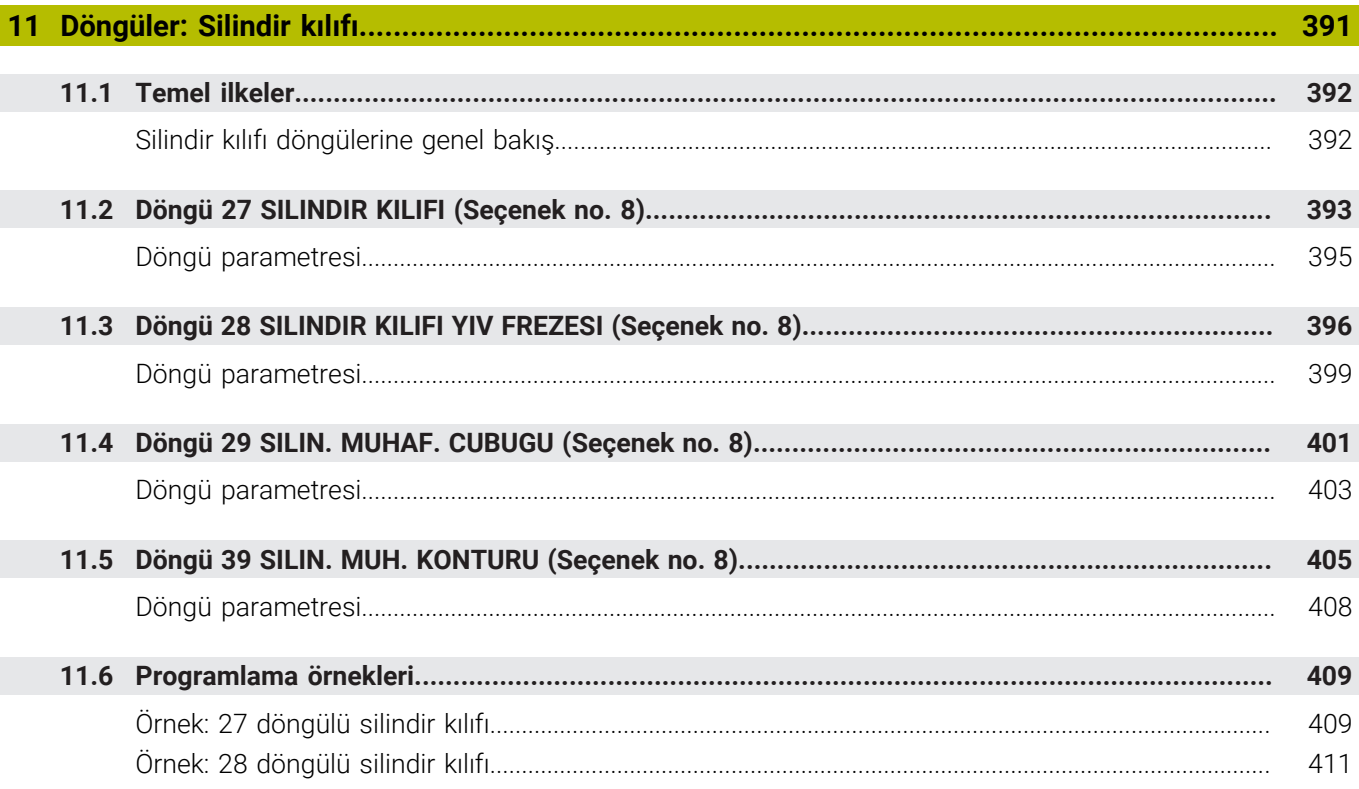

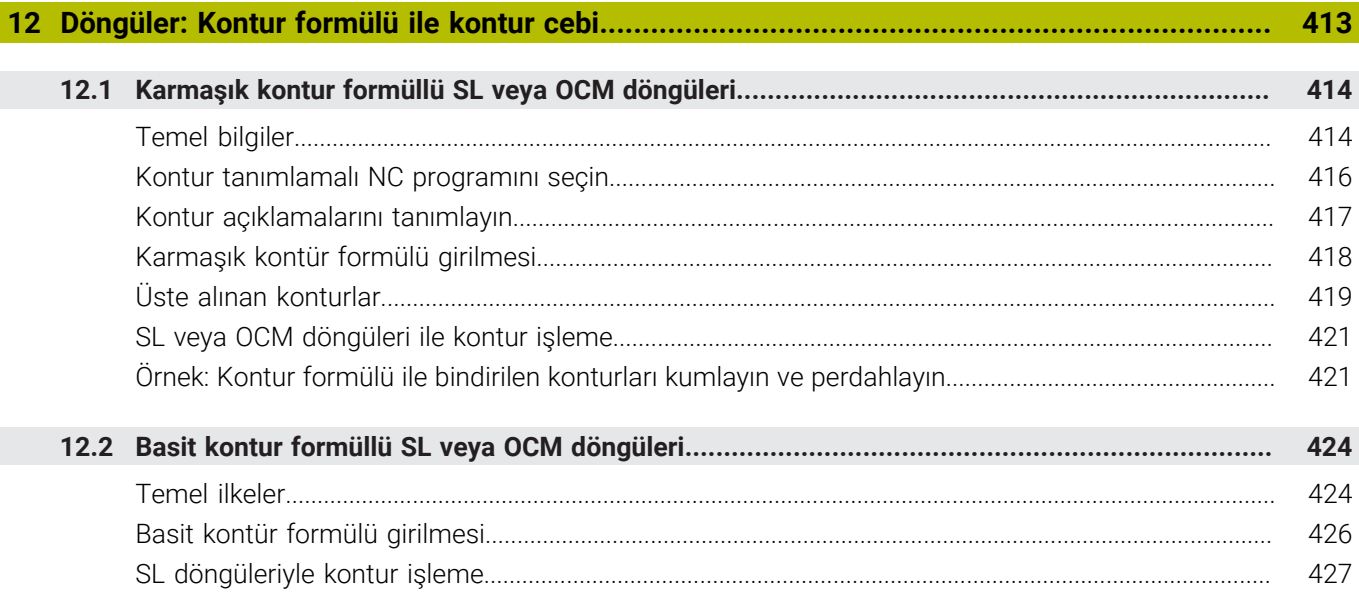

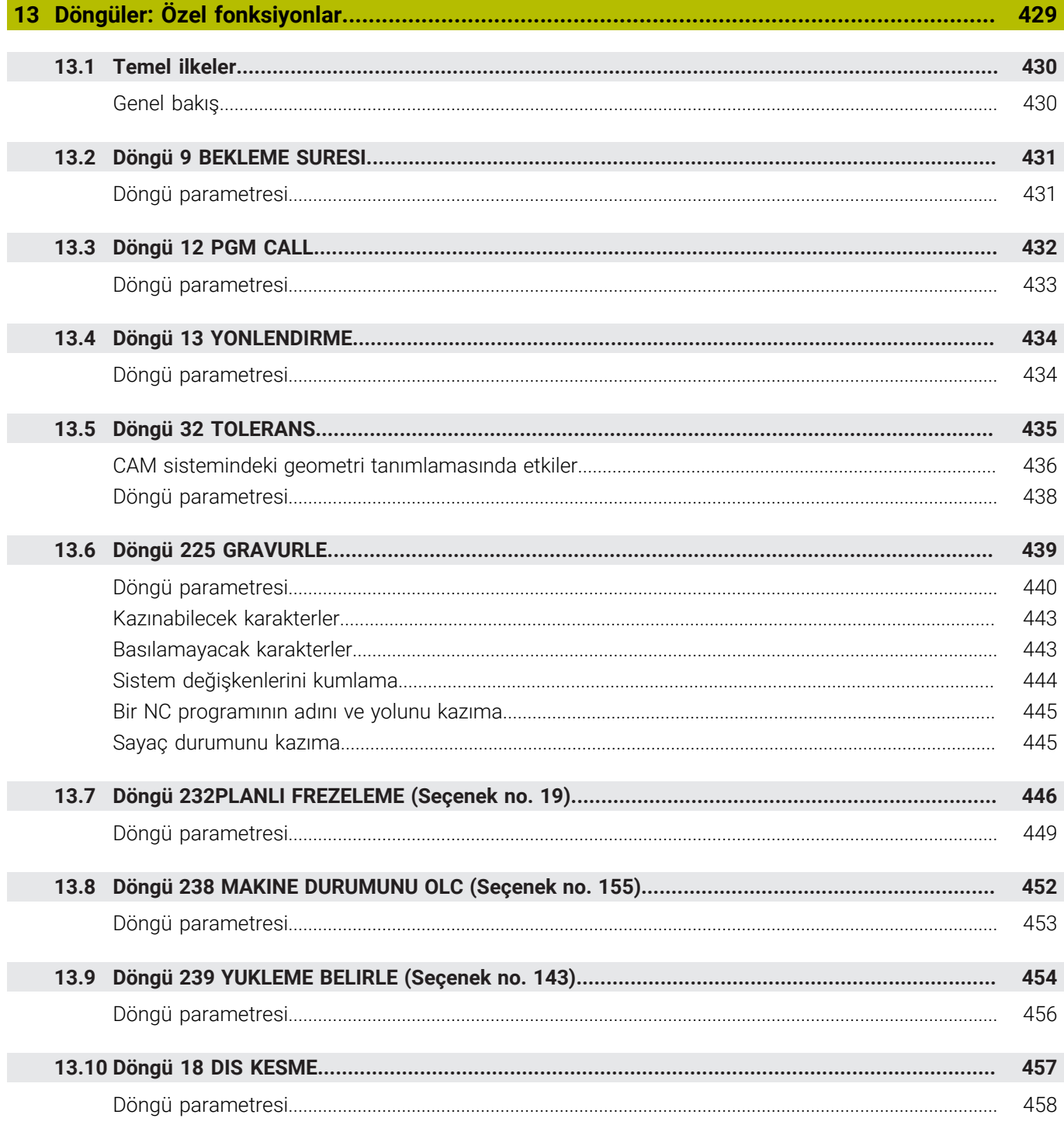

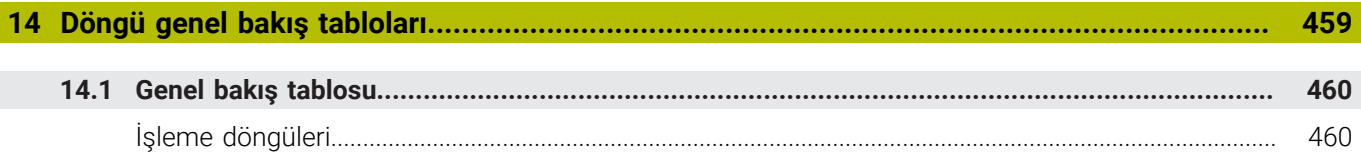

<span id="page-20-0"></span>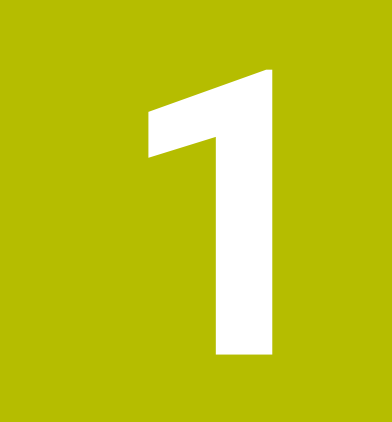

# **Temel bilgiler**

# <span id="page-21-0"></span>**1.1 Bu el kitabı hakkında**

## **Güvenlik uyarıları**

Bu dokümantasyonda ve makine üreticinizin dokümantasyonunda belirtilen tüm güvenlik uyarılarını dikkate alın!

Güvenlik uyarıları, yazılım ve cihazların kullanımıyla ilgili tehlikelere karşı uyarır ve bunların önlenmesi hakkında bilgi verir. Tehlikenin ağırlığına göre sınıflandırılmış ve aşağıdaki gruplara ayrılmışlardır:

# **A** TEHLIKE

**Tehlike**, insanlar için tehlikelere işaret eder. Tehlikeyi önlemek için kılavuza uymadığınız takdirde, tehlike **kesinlikle ölüme veya ağır yaralanmalara** yol açar.

# **UYARI**

**Uyarı**, insanlar için tehlikelere işaret eder. Tehlikeyi önlemek için kılavuza uymadığınız takdirde, tehlike **muhtemelen ölüme veya ağır yaralanmalara** yol açar.

# **A**ikaz

**Dikkat**, insanlar için tehlikelere işaret eder. Tehlikeyi önlemek için kılavuza uymadığınız takdirde, tehlike **muhtemelen hafif yaralanmalara** yol açar.

# *BILGI*

**Uyarı**, nesneler veya veriler için tehlikelere işaret eder. Tehlikeyi önlemek için kılavuza uymadığınız takdirde, tehlike **muhtemelen maddi bir hasara** yol açar.

## **Güvenlik uyarıları kapsamında bilgi sırası**

Tüm güvenlik uyarılarında aşağıdaki dört bölüm bulunur:

- Sinyal kelimesi tehlikenin ağırlığını gösterir п
- Tehlikenin türü ve kaynağı Ī.
- × Tehlikenin dikkate alınmaması durumunda sonuçlar, örn. "Aşağıdaki işlemlerde çarpışma tehlikesi oluşur"
- Sakınma Tehlikeye karşı önlemler  $\overline{\phantom{a}}$

#### **Uyarı bilgileri**

Yazılımın hatasız ve verimli kullanımı için bu kılavuzdaki uyarı bilgilerini dikkate alın.

Bu kılavuzda aşağıdaki uyarı bilgilerini bulabilirsiniz:

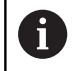

Bilgi sembolü bir **ipucu** belirtir. Bir ipucu önemli ek veya tamamlayıcı bilgiler sunar.

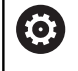

Bu sembol sizi makine üreticinizin güvenlik uyarılarını dikkate almanız konusunda uyarır. Bu sembol makineye bağlı fonksiyonları belirtir. Kullanıcı ve makine açısından olası tehlikeler makine el kitabında açıklanmıştır.

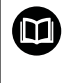

Kitap sembolü bir **çapraz referans** belirtir. Çapraz referans, makine üreticinizin veya üçüncü taraf

sağlayıcının belgeleri gibi harici belgelere yönlendirir.

#### **Değişiklikler isteniyor mu ya da hata kaynağı mı bulundu?**

Dokümantasyon alanında kendimizi sizin için sürekli iyileştirme gayreti içindeyiz. Bize bu konuda yardımcı olun ve değişiklik isteklerinizi lütfen aşağıdaki e-posta adresinden bizimle paylaşın:

#### **[tnc-userdoc@heidenhain.de](mailto:tnc-userdoc@heidenhain.de)**

# <span id="page-23-0"></span>**1.2 Numerik kontrol tipi, yazılım ve fonksiyonlar**

Bu kullanıcı el kitabı, aşağıdaki NC yazılım numaralarından itibaren kumandalarda yer alan programlama fonksiyonlarını tarif eder.

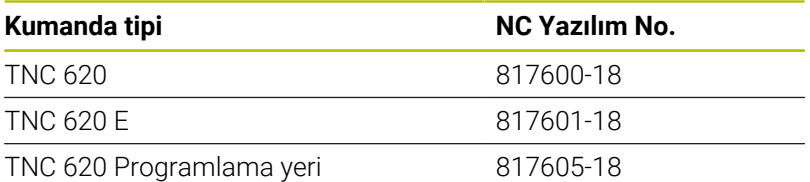

E seri kodu, kumandanın dışa aktarım sürümünü tanımlar. Aşağıdaki yazılım seçenekleri dışa aktarım sürümünde bulunmaz ya da sadece sınırlı şekilde bulunur:

- Advanced Function Set 2 (seçenek no. 9) 4 eksen enterpolasyonu olarak sınırlı
- KinematicsComp (seçenek no. 52)

Makine üreticisi, faydalanılır şekildeki kumandayı, makine parametreleri üzerinden ilgili makineye uyarlar. Bu sebeple bu kullanıcı el kitabında, her kumandada kullanıma sunulmayan fonksiyonlar da tanımlanmıştır.

Her makinede kullanıma sunulmayan kumanda fonksiyonları örnekleri şunlardır:

TT ile alet ölçümü

Makinenizin geçerli olan fonksiyon kapsamını öğrenmek için lütfen makine üreticisi ile bağlantı kurun.

Birçok makine üreticisi ve HEIDENHAIN, sizlere HEIDENHAIN kumandalarını programlama kursu sunar. Kumanda fonksiyonları konusunda daha fazla bilgi sahibi olmak için bu kurslara katılmanız önerilir.

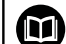

 $\blacksquare$ 

## **Kullanıcı el kitabı:**

İşleme döngüleri ile bağlantısı olmayan tüm döngü fonksiyonları, **Malzeme ve alet için ölçüm döngülerinin programlanması** kullanıcı el kitabında açıklanmıştır. Bu el kitabına ihtiyaç duyarsanız HEIDENHAIN firmasına başvurun.

Malzeme ve alet için ölçüm döngülerinin programlanması kullanıcı el kitabı kimliği 1303431-xx

## **Kullanıcı el kitabı:**

Döngülerle bağlantısı olmayan tüm kumanda fonksiyonları, TNC 620 kullanıcı el kitabında tanımlanmıştır. Bu el kitabına ihtiyaç duyarsanız HEIDENHAIN firmasına başvurun.

Açık metin programlaması kullanıcı el kitabı kimliği: 1096883-xx

DIN/ISO programlaması kullanıcı el kitabı kimliği: 1096887-xx

Ayarlama, NC programlarını test etme ve işleme el kitabı kimliği: 1263172-xx

## <span id="page-24-0"></span>**Yazılım seçenekleri**

TNC 620, duruma göre makine üreticiniz tarafından ayrıca onaylanabilecek farklı yazılım seçeneklerine sahiptir. Seçeneklerin her birinde aşağıda listelenen fonksiyonlar mevcuttur:

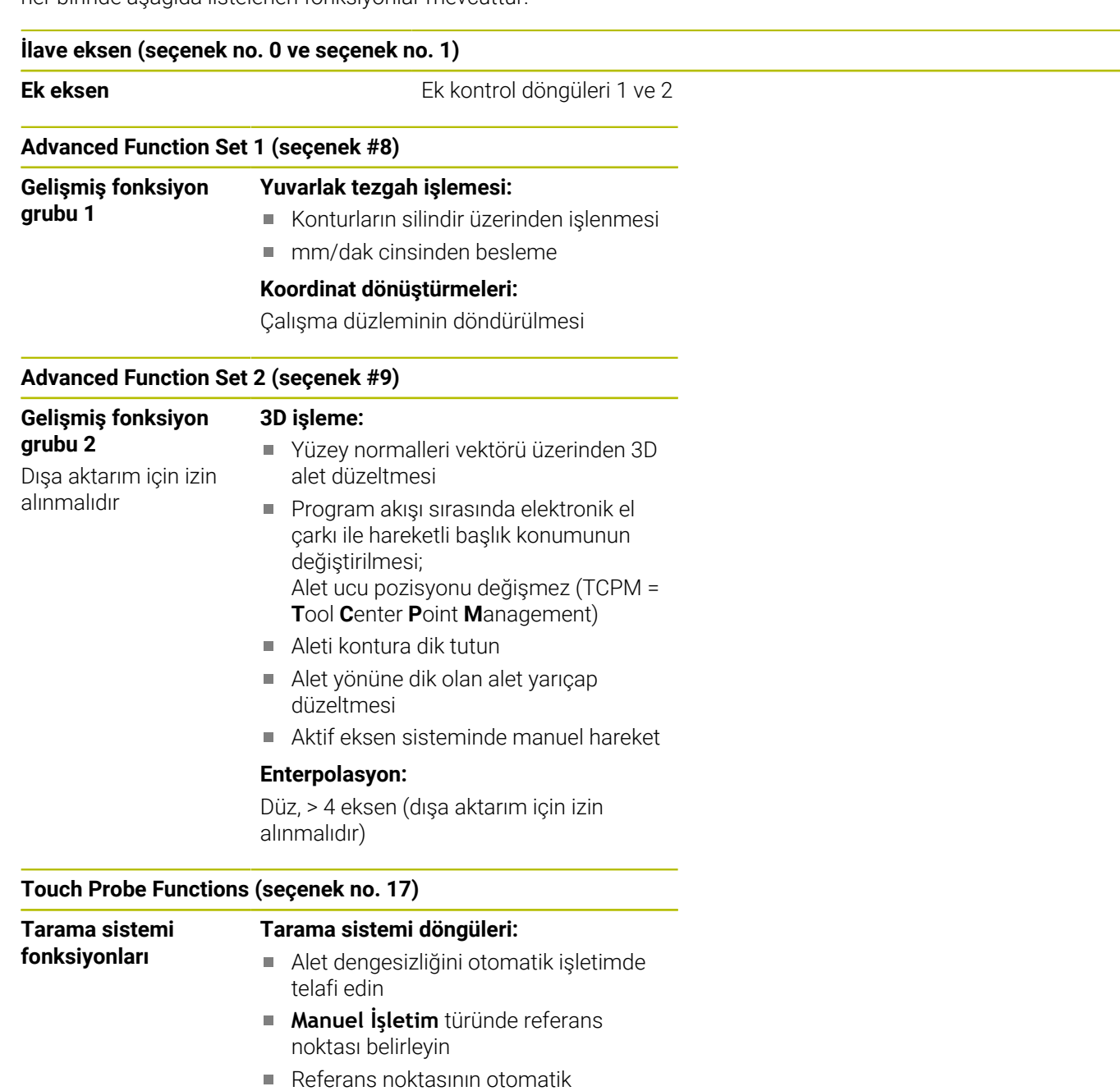

- işletimde belirlenmesi
- İşleme parçasını otomatik ölçmek
- Aletleri otomatik ölçmek

#### **HEIDENHAIN DNC (seçenek #18)**

Harici PC uygulamalarıyla iletişim COM bileşenleri üzerinden

## **Advanced Programming Features (seçenek #19)**

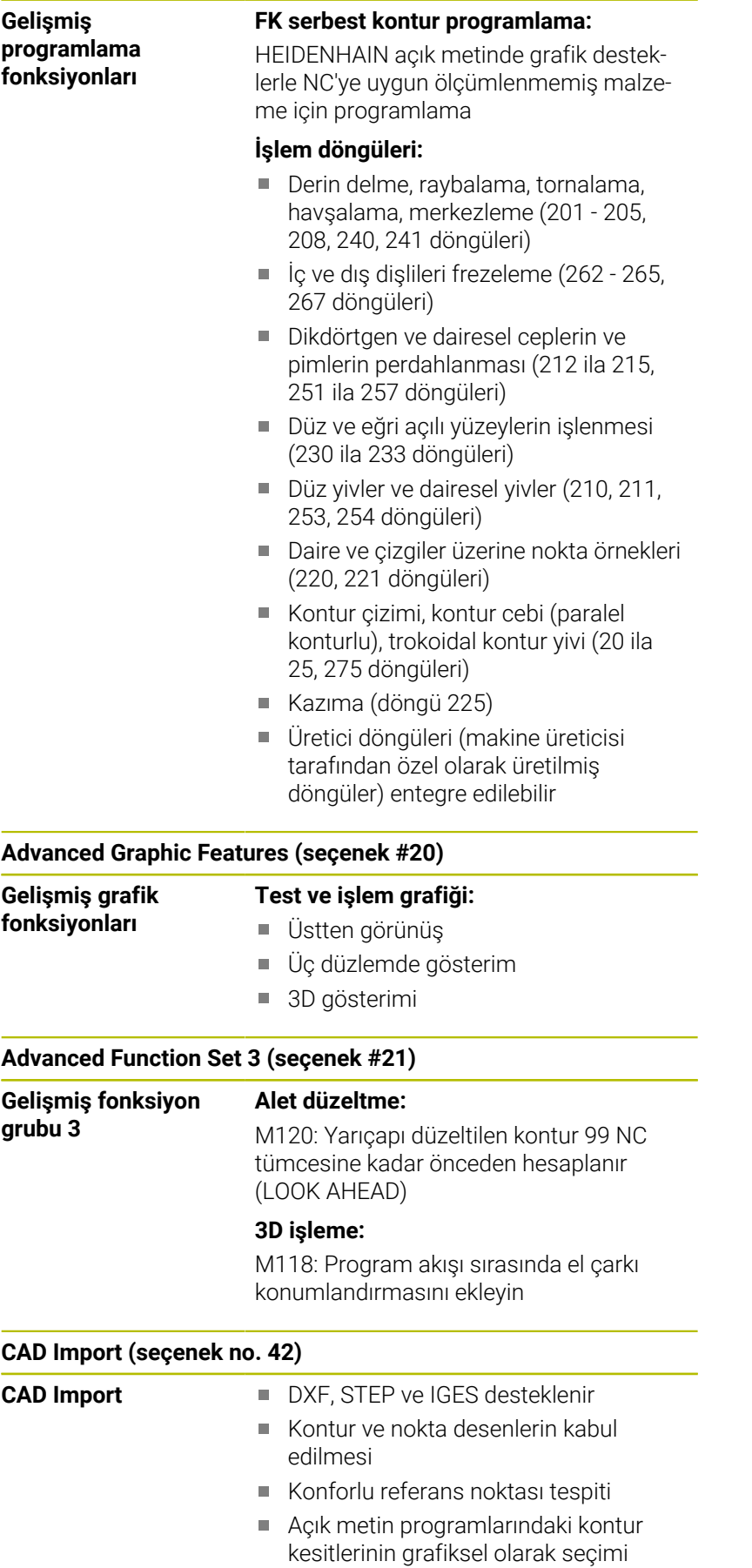

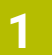

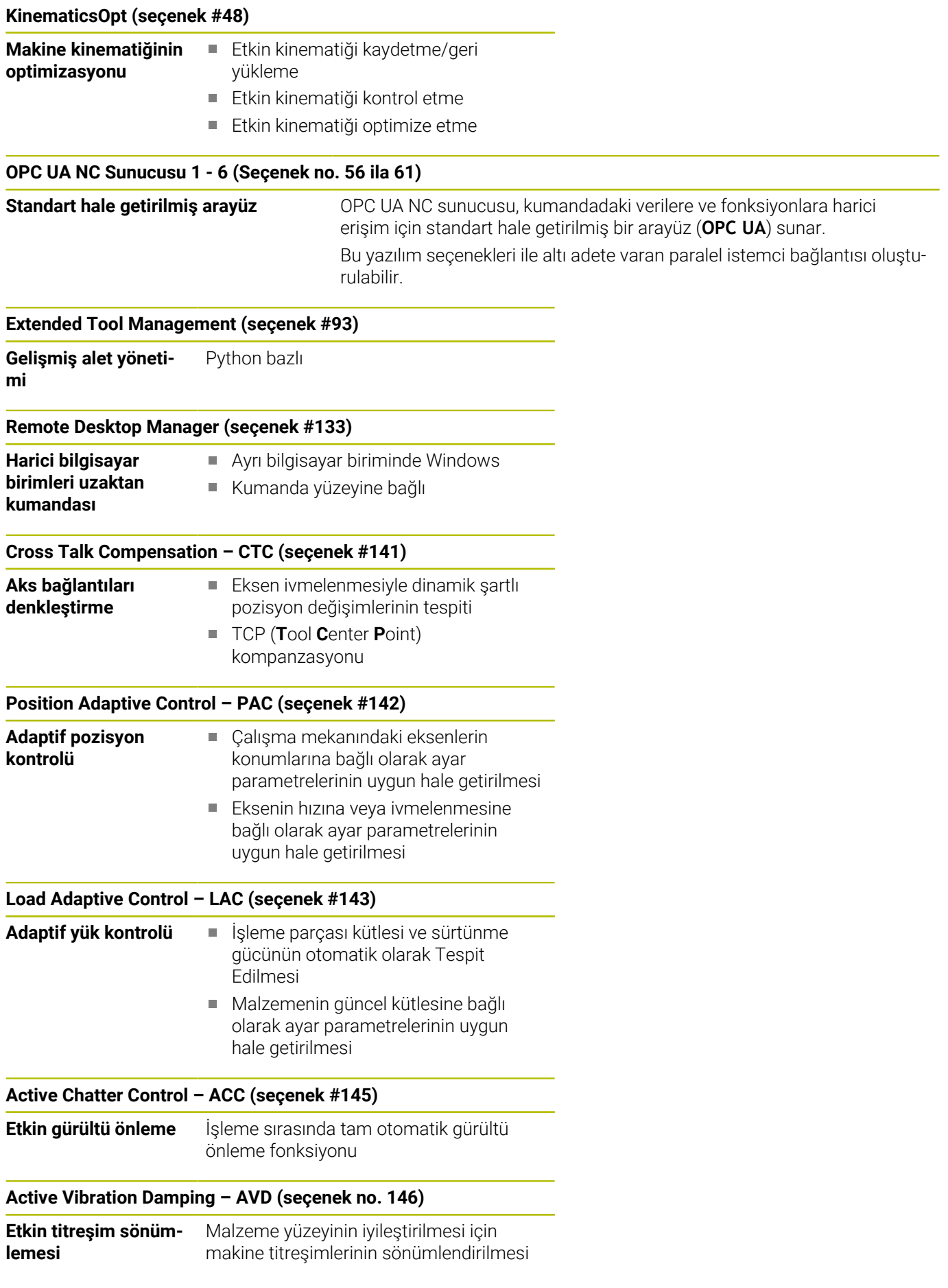

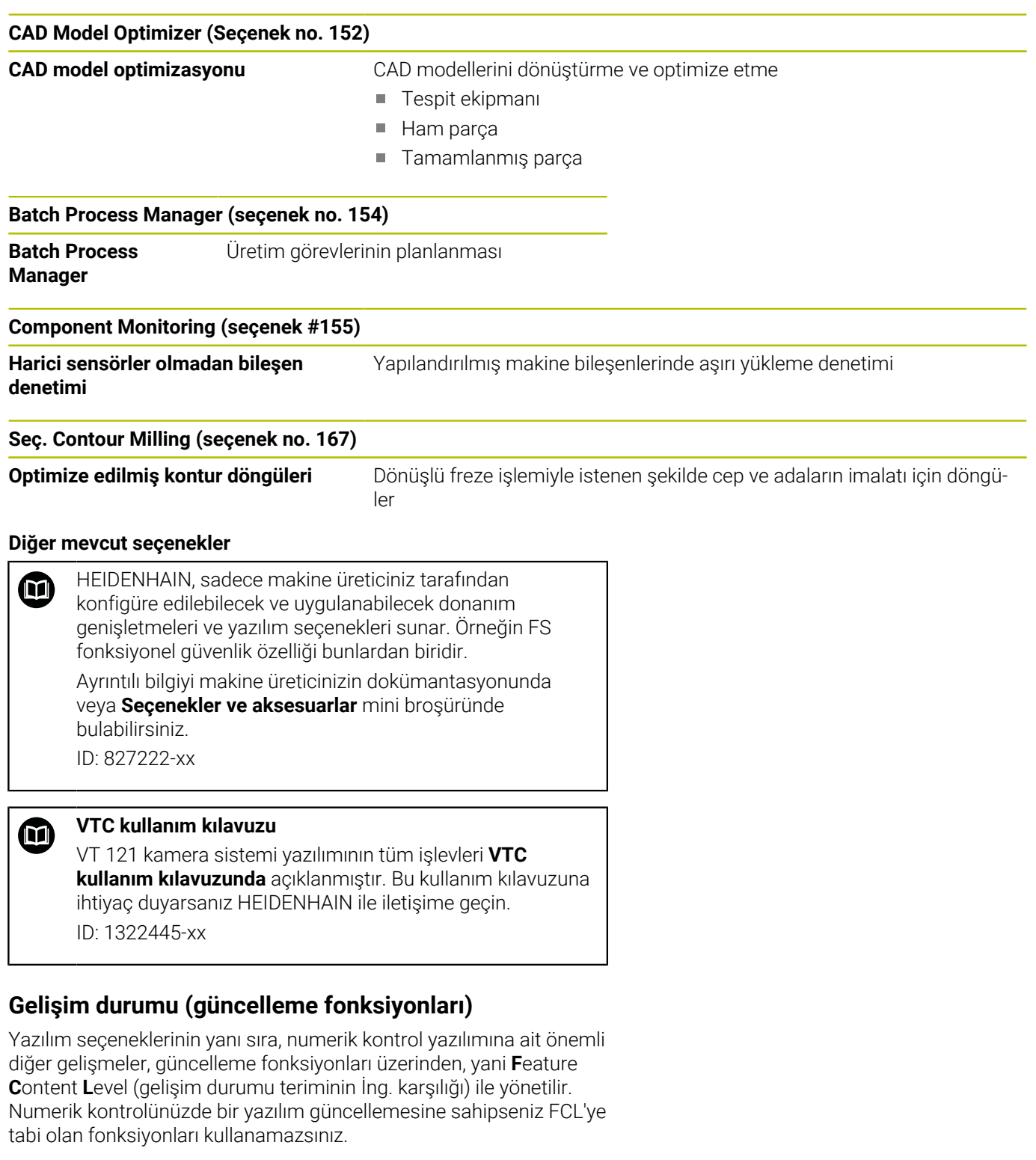

A

Makinenizi yeni aldıysanız, tüm güncelleme fonksiyonları ücretsiz olarak kullanıma sunulur.

Güncelleme fonksiyonları kullanıcı el kitabında **FCL n** ile gösterilmiştir, burada **n** gelişim durumunun ardışık numarasını tanımlanmıştır.

Satın alma ile birlikte size verilen bir anahtar numarası ile FCL fonksiyonlarını sürekli serbest bırakabilirsiniz. Bunun için makine üreticisi veya HEIDENHAIN ile bağlantı kurun.

## **Öngörülen kullanım yeri**

Numerik kontrol, EN 55022 uyarınca A sınıfına uygundur ve temel olarak endüstri alanında kullanım için öngörülmüştür.

## **Yasal Uyarı**

#### **Yasal Uyarı**

Kumanda yazılımı, kullanımı özel kullanım koşullarına tabi olan açık kaynak yazılımlar içermektedir. Bu kullanım koşulları öncelikli olarak geçerlidir.

Ayrıntılı bilgiyi kumandada aşağıdaki gibi bulabilirsiniz:

- **Ayarlar ve bilgi** penceresini açmak için **MOD** tuşuna basın
- Pencerede **Anahtar sayısını belirtin** bölümünü seçin
- **LİSANS BİLGİLERİ** yazılım tuşuna basın veya doğrudan **Ayarlar ve bilgi** penceresinden **Genel bilgiler** → **Lisans bilgileri** bölümünü seçin

Kumanda yazılımında ayrıca Softing Industrial Automation GmbH şirketine ait ikili **OPC UA** Software kitaplıkları da mevcuttur. Bunlar için HEIDENHAIN ve Softing Industrial Automation GmbH arasında anlaşma yapılarak kararlaştırılan kullanım koşulları öncelikli olarak geçerlidir.

OPC UA NC sunucusu veya DNC sunucusu kullanılıyorsa kumandanın davranışlarını yönetebilirsiniz. Bu nedenle bu arabirimleri üretimde kullanmadan önce kumandanın hatasız veya performans kayıpları olmadan çalıştırılıp çalıştırılamayacağını belirleyin. Sistem testlerinin yapılması, bu iletişim arabirimlerini kullanan yazılımı oluşturan kişinin sorumluluğundadır.

# <span id="page-29-1"></span>**İsteğe bağlı parametreler**

HEIDENHAIN kapsamlı döngü paketini sürekli olarak geliştirmektedir; bu nedenle döngülerde her yeni yazılımla birlikte yeni Q parametreleri de mevcut olabilir. Bu yeni Q parametreleri isteğe bağlı parametrelerdir. Bu parametrelerin bir kısmı yazılımın daha eski sürümlerinde mevcut değildi. Bu parametreler döngüde her zaman döngü tanımının sonunda yer alır. Bu yazılımda isteğe bağlı Q parametrelerinden hangilerinin eklendiğini [" 81760x-18 yazılımlarının](#page-29-0) [yeni ve değiştirilmiş döngü fonksiyonları "](#page-29-0) genel bakışında bulabilirsiniz. İsteğe bağlı Q parametrelerini tanımlamak veya NO ENT tuşuyla silmek isteyip istemediğinize karar verebilirsiniz. Ayrıca, belirlenmiş standart değeri devralabilirsiniz. İsteğe bağlı bir Q parametresini istemeyerek sildiyseniz veya bir yazılım güncellemesinden sonra mevcut NC programlarınızın döngülerini geliştirmek isterseniz isteğe bağlı Q parametrelerini sonradan da döngülere ekleyebilirsiniz. Prosedür aşağıda açıklanmaktadır.

Aşağıdaki işlemleri yapın:

- Döngü tanımını çağırın
- Yeni Q parametreleri görüntülenene kadar sağ ok tuşuna basın
- Girilen standart değeri devralın  $\mathbf{r}$

veya

- $\mathbf{r}$ Değeri girin
- $\mathbf{b}$ Yeni Q parametresini devralmak istiyorsanız sağ ok tuşuna basmaya devam ederek veya **END** tuşuna basarak menüden çıkın
- Yeni Q parametresini devralmak istemiyorsanız **NO ENT** tuşuna basın

## **Uyumluluk**

Daha eski HEIDENHAIN hat kumandalarında (TNC 150 B'den itibaren) oluşturduğunuz NC programlarının büyük bir kısmı, bu yeni TNC 620 yazılım sürümü tarafından işlenebilir. Mevcut döngülere yeni, isteğe bağlı parametreler [\("İsteğe bağlı parametreler"\)](#page-29-1) eklenmiş olsa da genel olarak NC programlarınızı her zamanki gibi çalıştırabilirsiniz. Tanımlanan varsayılan değer sayesinde bu mümkün olmaktadır. Tam tersi şekilde, yeni yazılım sürümü kullanan bir NC programını daha eski bir numerik kontrolde çalıştırmak istediğinizde, ilgili isteğe bağlı Q parametrelerini NO ENT tuşuyla döngü tanımından silebilirsiniz. Böylece NC programı önceki numerik kontrolle uyumlu hale gelir. NC tümceleri geçersiz elemanlar içeriyorsa bunlar dosya açıldığında numerik kontrol tarafından ERROR tümceleri olarak işaretlenir.

## <span id="page-29-0"></span>**81760x-18 yazılımlarının yeni ve değiştirilmiş döngü fonksiyonları**

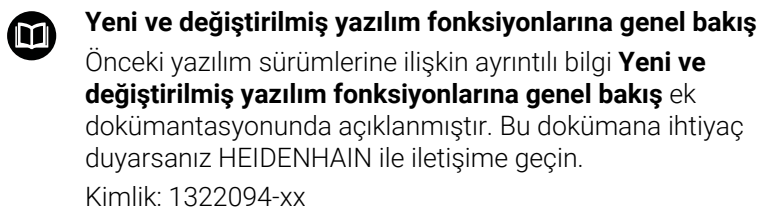

#### **Yeni döngü işlevleri 81762x-18**

Döngü **1274 OCM YUVARLAK YIV** (ISO: **G1274**, Seçenek no. 167) Bu döngü ile diğer OCM döngüleriyle bağlantılı olarak yüzey frezeleme için bir cep, ada veya sınır olarak kullanabileceğiniz bir yuvarlak yiv tanımlarsınız.

**Diğer bilgiler:** ["Döngü 1274 OCM YUVARLAK YIV \(Seçenek no.](#page-366-0) [167\)", Sayfa 367](#page-366-0)

#### **81762x-18 değiştirilen döngü işlevleri**

Karmaşık kontur formülü **SEL CONTOUR** içindeki kısmi konturları  $\overline{\phantom{a}}$ **LBL** tanımlayabilirsiniz. **Diğer bilgiler:** ["Karmaşık kontur formüllü SL veya OCM döngüleri",](#page-413-0)

[Sayfa 414](#page-413-0)

Makine üreticisi **220 ORNEK DAIRE** (ISO: **G220**, Seçenek no. 19) ve **221 ORNEK HATLAR** (ISO: **G221**, Seçenek no. 19) döngülerini gizleyebilir. Tercihen **PATTERN DEF** işlevini kullanın.

**Diğer bilgiler:** ["Örnek tanımı PATTERN DEF", Sayfa 51](#page-50-0)

**Q515 YAZI TIPI**parametresi giriş değeri **1** olarak **225 GRAVURLE** (ISO: **G225**) döngüsüne eklenmiştir. **LiberationSans-Regular** yazı tipini seçmek için bu giriş değerini kullanın.

**Diğer bilgiler:** ["Döngü 225 GRAVURLE ", Sayfa 439](#page-438-0)

- Aşağıdaki döngülerde hedef boyutlar için "+-...." simetrik toleransları girebilirsiniz:
	- Döngü **208 DELIK FREZESI** (ISO: **G208**, Seçenek no. 19)
	- 127x (Secenek no. 167)- OCM standart sekiller

**Diğer bilgiler:** ["Döngü 208 DELIK FREZESI \(Seçenek no. 19\)",](#page-92-0) [Sayfa 93](#page-92-0)

**Diğer bilgiler:** ["OCM standart şekilleri ", Sayfa 353](#page-352-0)

- **14xx** tarama sistemi döngülerinde nominal ölçüler için "+-...."  $\overline{\phantom{a}}$ simetrik toleransları girebilirsiniz.
- **441 HIZLI TARAMA** (ISO: **G441**, Seçenek no. 17) döngüsü, **Q371 REAKSIYON TARAMA NOKT.** Parametresiyle genişletilmiştir. Bu parametre, ekran kalemi sapmazsa kumandanın yanıtını tanımlamak için kullanılır.
- Kumandanın program çalışmasını kesintiye uğratıp uğratmadığını ve bir ölçüm raporu görüntüleyip görüntülemediğini tanımlamak için **441 HIZLI TARAMA** (ISO: **G441**, Seçenek no. 17) döngüsündeki **Q400 KESINTI** parametresini kullanabilirsiniz. Parametre aşağıdaki döngülerle birlikte çalışır:
	- **45x** Kinematik ölçümü için tarama sistemi döngüleri
	- **46x** Tarama sistemini malzeme tarama sistemine kalibre edin
	- **14xx** dokunmatik sistem döngüsü malzeme eğikliği konumunu belirlemek ve referans noktasını kaydetmek için çevrim yapar
- **451 MEASURE KINEMATICS** (ISO: **G451**, Seçenek no. 48) ve **452 ON AYAR KOMPANZASYON** (ISO: **452**, Seçenek no. 48) döngüleri döner eksenlerin ölçülen konum hatalarını QS-Parametrelerinde **QS144** ila **QS146** olarak kaydeder.
- Opsiyonel makine parametresi **maxToolLengthTT** (No. 122607) ile makine üreticisi, izin verilen maksimum açı toleransını tanımlar.
- Makine üreticisi, isteğe bağlı makine parametresiyle **calPosType** (No. 122606) kumandanın kalibrasyon ve ölçüm sırasında paralel eksenlerin konumunu ve kinematiklerdeki değişiklikleri hesaba katıp katmadığını tanımlar. Örneğin, kinematikte kafa değişimi gibi bir değişiklik olabilir.

<span id="page-32-0"></span>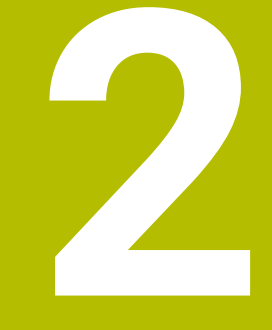

# **Esaslar/ Genel bakış**

## <span id="page-33-0"></span>**2.1 Giriş**

6

Kumanda işlevlerinin tamamına erişim yalnızca **Z** alet eksenini kullanırken mevcuttur, ör. örnek tanımı **PATTERN DEF**.

**X** ve **Y** alet eksenleri sınırlı şekilde ve makine üreticisi tarafından hazırlanmış ve yapılandırılmış olarak kullanılabilir.

Sürekli tekrar eden ve birçok çalışma adımını kapsayan işlemler, kumandada döngü olarak kaydedilmiştir. Koordinat dönüştürmeleri ve bazı özel fonksiyonlar da döngü olarak kullanılabilir. Çoğu döngüler geçiş parametresi olarak Q parametrelerini kullanır.

## *BILGI*

## **Dikkat, çarpışma tehlikesi!**

Döngüler kapsamlı çalışmaları uygulamaktadır. Çarpışma tehlikesi!

işlemesinden önce bir program testi uygulayın

Numaraları **200** üzerinde olan döngülerde dolaylı parametre Ħ atamaları (örneğin **Q210 = Q1**) kullanırsanız, atanan parametrede (örneğin **Q1**) döngü tanımlamasından sonra yapılan bir değişiklik etkili olmayacaktır. Bu gibi durumlarda döngü parametresini (örneğin **Q210**) doğrudan tanımlayın.

Numaraları **200** üzerinde olan döngülerde bir besleme parametresi tanımlarsanız, sayısal değer girmek yerine yazılım tuşunu kullanarak da **TOOL CALL** tümcesinde tanımlanmış besleme (**FAUTO** yazılım tuşu) atamasını gerçekleştirebilirsiniz. İlgili döngüye ve besleme parametresinin ilgili fonksiyonuna bağlı olarak besleme alternatifleri **FMAX** (hızlı hareket), **FZ** (diş besleme) ve **FU** (devir besleme) kullanılabilir.

Bir **FAUTO** beslemesi değişikliğinin bir döngü tanımlamasından sonra etkisi olmadığını dikkate alın, çünkü numerik kontrol, döngü tanımlamasının işlenmesi sırasında, **TOOL CALL** tümcesinden gelen beslemeyi dahili olarak sabit eşleştirir.

Birçok kısmi tümceye sahip bir döngüyü silmek istiyorsanız, numerik kontrol, döngünün tamamının silinip silinmeyeceği konusunda bir bilgi verir.

# <span id="page-34-0"></span>**2.2 Mevcut döngü gurupları**

## <span id="page-34-1"></span>**İşlem döngülerine genel bakış**

 $CYCL$ 

**CYCL DEF** tuşuna basın

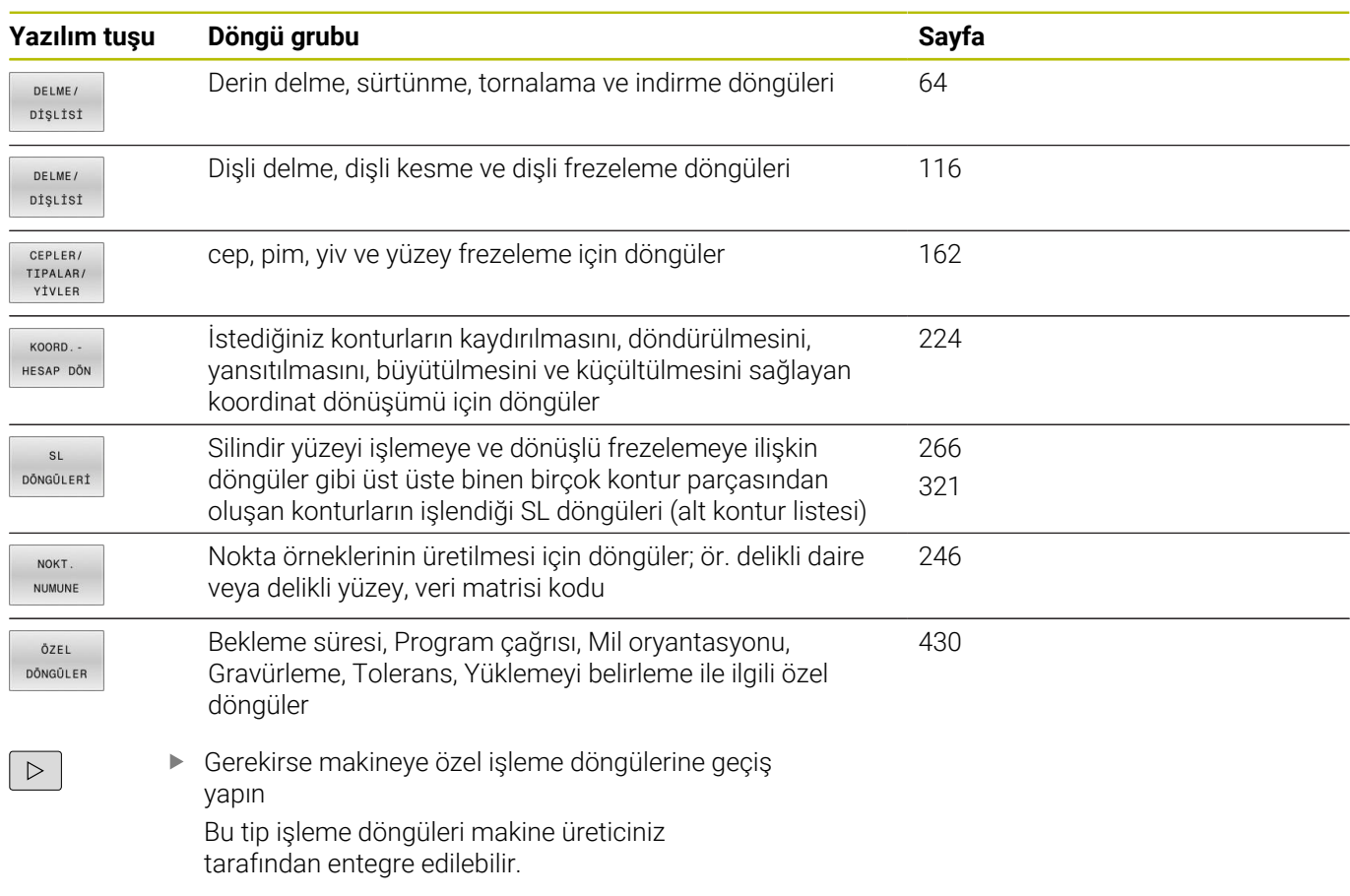

## <span id="page-35-0"></span>**Tarama sistemi döngülerine genel bakış**

TOUCH<br>PROBE

**TOUCH PROBE** tuşuna basın

döngülerine geçiş yapın, bu tür tarama sistemi döngülerini makine üreticiniz entegre edebilir

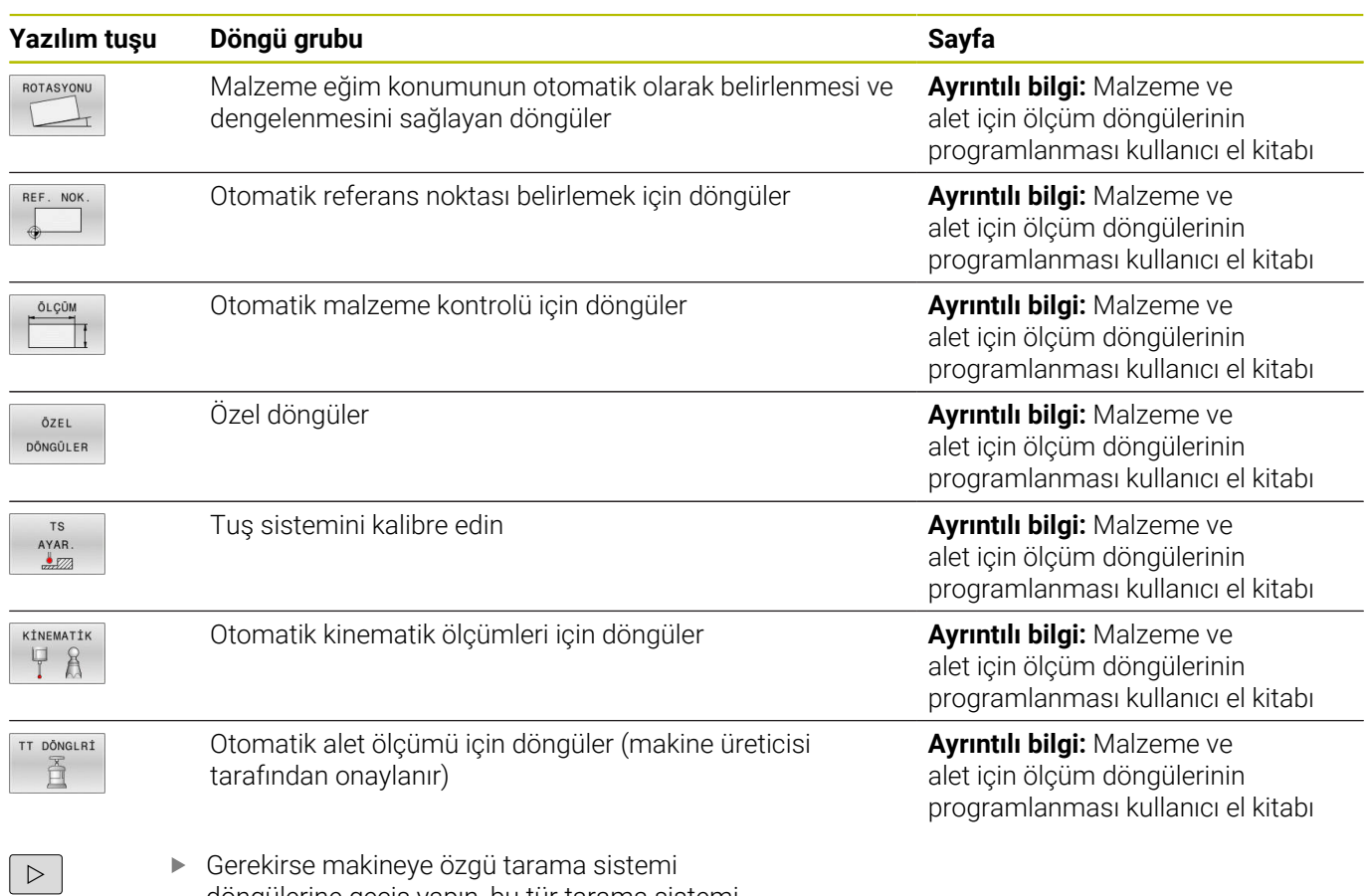
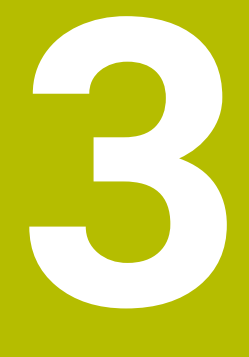

# **İşlem döngülerini kullanın**

# **3.1 İşleme döngülerle çalışma**

### **Makineye özgü döngüler (seçenek no. 19)**

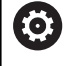

Bunun için makine el kitabındaki söz konusu işlev açıklamasını dikkate alın.

Birçok makinede döngüler hazır bulunur. Makine üreticiniz bu döngüleri HEIDENHAIN döngülerine ek olarak kumandaya ekleyebilir. Bunun için ayrı bir döngü numara çemberi kullanıma sunulmuştur:

- Döngü **300** ila **399 CYCL DEF** tuşu ile tanımlanması gereken makineye özgü döngüler
- Döngü **500** ila **599 TOUCH PROBE** tuşu ile tanımlanması gereken makineye özgü tarama sistemi döngüleri

### *BILGI*

### **Dikkat çarpışma tehlikesi!**

HEIDENHAIN döngüleri, makine üreticisi döngüleri ve üçüncü taraf tedarikçi fonksiyonları değişkenleri kullanır. İlave olarak NC programları dahilinde değişkenleri programlayabilirsiniz. Önerilen değişken aralıklarından saparsanız üst üste binmeler ve dolayısıyla istenmeyen davranışlar oluşabilir. İşleme sırasında çarpışma tehlikesi vardır!

- Yalnızca HEIDENHAIN tarafından önerilen değişken aralıkları kullanılmalıdır
- Önceden atanmış değişkenleri kullanmayın
- HEIDENHAIN, makine üreticisi ve üçüncü şahıs tedarikçilerinin dokümantasyonunu dikkate alın
- $\blacktriangleright$  İşlem akışını simülasyon yardımıyla kontrol edin

**Diğer bilgiler:** ["Döngüleri çağırın", Sayfa 41](#page-40-0) **Ayrıntılı bilgi: Açık Metin Programlaması Kullanıcı El Kitabı**

### **Yazılım tuşları üzerinden döngü tanımlama**

### Aşağıdaki işlemleri yapın:

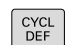

- **CYCL DEF** tuşuna basın
- Yazılım tuşu çubuğu, çeşitli döngü gruplarını gösterir.
- Döngü grubunu seçin, ör. delme döngüleri

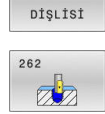

DELME/

- Döngü seçin, ör. **262 DİŞ FREZELEME**
- Kumanda bir diyalog açar ve tüm giriş değerlerini sorgular. Kumanda aynı zamanda ekranın sağ yarısında bir grafik ekrana getirir. Girilecek parametre açık renktedir.
- Gerekli parametrelerin girilmesi
- Her girişin **ENT** tuşu ile sonlandırılması
- Siz gerekli bütün verileri girdikten sonra kumanda, diyaloğu sona erdirir.

### *BILGI*

### **Dikkat çarpışma tehlikesi**

HEIDENHAIN döngülerinde giriş değeri olarak değişkenler programlayabilirsiniz. Değişkenlerin kullanımında sadece döngünün önerilen giriş aralığını kullanırsanız bu bir çarpışmaya neden olabilir.

- Yalnızca HEIDENHAIN tarafından önerilen giriş aralıkları  $\blacktriangleright$ kullanılmalıdır
- HEIDENHAIN dokümantasyonunu dikkate alın
- $\blacktriangleright$  İşlem akışını simülasyon yardımıyla kontrol edin

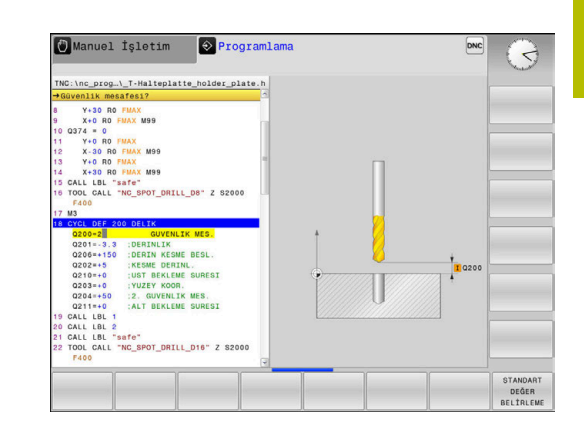

### **GOTO işlevi üzerinden döngü tanımlama**

### Aşağıdaki işlemleri yapın:

 $\begin{array}{|c|} \hline \text{CYCL} \\ \hline \text{DEF} \end{array}$ 

 $GOTO$ 

- **CYCL DEF** tuşuna basın
- Yazılım tuşu çubuğu, çeşitli döngü gruplarını gösterir.
- **GOTO** tuşuna basın
	- Kumanda, bir açılır pencerede döngülere genel bakışı gösterir.
	- Ok tuşlarıyla istenilen döngüyü seçin veya
	- Döngü numarasını girin
- Her seferinde **ENT** tuşuyla onaylayın
- Kumanda, döngü diyaloğunu yukarıda açıklandığı gibi açar.

### **Örnek**

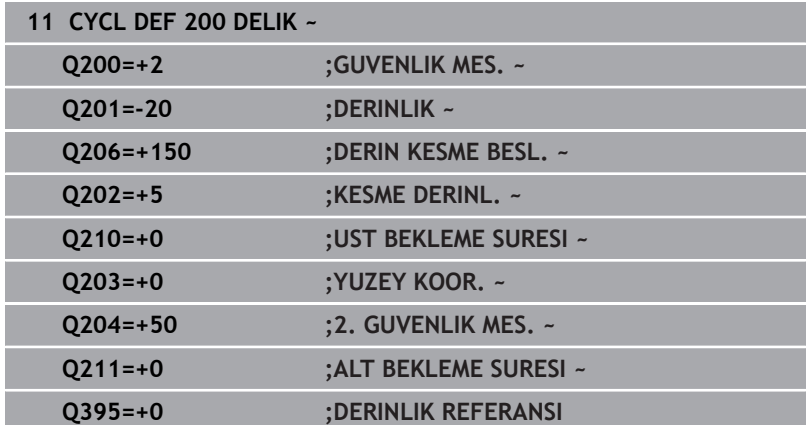

### <span id="page-40-0"></span>**Döngüleri çağırın**

### **Ön koşullar**

Bir döngü çağrısından önce her zaman şunları programlayın:

- **BLK FORM** grafik tasvir için (sadece test grafiği için gerekli)
- Alet cağırma

j.

- Milin dönüş yönü (ek fonksiyon **M3**/**M4**)
- Döngü tanımı (**CYCL DEF**) Ľ,

Aşağıdaki döngü açıklamalarında ve genel bakış tablolarında sunulmuş olan diğer önkoşulları da dikkate alın.

Aşağıdaki döngüler NC programında tanımlandıktan sonra etkili olurlar. Bu döngüleri çağıramazsınız ve çağırmamalısınız:

- $\blacksquare$ Döngü **9 BEKLEME SURESI**
- п Döngü **12 PGM CALL**
- Döngü **13 YONLENDIRME**  $\overline{\phantom{a}}$
- Döngü **14 KONTUR**  $\blacksquare$
- Döngü **20 KONTUR VERILERI**  $\blacksquare$
- Ī. Döngü **32 TOLERANS**
- $\blacksquare$ Döngü **220 ORNEK DAIRE**
- $\blacksquare$ Döngü **221 ORNEK HATLAR**
- i. Döngü **224 ORNEK VERI MATRISI KODU**
- Ī. Döngü **238 MAKINE DURUMUNU OLC**
- Ì. Döngü **239 YUKLEME BELIRLE**
- i. Döngü **271 OCM KONTUR VERILERI**
- $\mathbb{R}^d$ Döngü **1271 OCM DIKDORTGEN**
- $\overline{\phantom{a}}$ Döngü **1272 OCM DAIRE**
- Döngü **1273 OCM YIV/CUBUK**
- Döngü **1274 OCM YUVARLAK YIV**  $\blacksquare$
- Döngü **1278 OCM COKGEN**  $\blacksquare$
- Döngü **1281 OCM DIKDORTGEN SINIRLAND.**
- $\blacksquare$ Döngü **1282 OCM DAIRE SINIRLANDIRMASI**
- Koordinat dönüştürmeye yönelik döngüler  $\blacksquare$
- Tarama sistemi döngüleri

Tüm diğer döngüleri aşağıdaki tanımlanmış işlevlerle çağırabilirsiniz.

### **CYCL CALL ile döngü çağrısı**

**CYCL CALL** fonksiyonu son tanımlanmış işleme döngüsünü bir defa çağırır. Döngünün başlangıç noktası, son olarak **CYCL CALL** tümcesinden önce programlanmış pozisyondur.

Aşağıdaki işlemleri yapın:

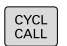

- **CYCL CALL** tuşuna basın
- CYCLE CALL
- **CYCL CALL M** yazılım tuşuna basın
- Gerekirse M ek fonksiyonunu girin (ör. **M3**, milleri devreye almak için)
- **END** tuşu ile diyaloğu sonlandırın

### **CYCL CALL PAT ile döngü çağrısı**

**CYCL CALL PAT** fonksiyonu tüm pozisyonlarda, bir PATTERN DEF desen tanımlamasında veya bir nokta tablosunda tanımlamış olduğunuz son tanımlanmış işleme döngüsünü çağırır.

**Diğer bilgiler:** ["Örnek tanımı PATTERN DEF", Sayfa 51](#page-50-0)

### **Ayrıntılı bilgi: Açık Metin** veya **DIN/ISO Programlama Kullanıcı El Kitabı**

### **CYCL CALL POS ile döngü çağrısı**

**CYCL CALL POS** işlevi son tanımlanmış çalışma döngüsünü bir defa çağırır. Döngünün başlangıç noktası, son olarak **CYCL CALL POS** önermesinde tanımladığınız konumdur.

Kumanda, **CYCL CALL POS** tümcesinde belirtilen konuma, konumlama mantığıyla yaklaşır:

- Alet eksenindeki güncel alet pozisyonu malzemenin (**Q203**) üst kenarından daha büyükse kumanda, önce işleme düzleminde programlanmış pozisyona ve ardından alet eksenine pozisyonlanır
- Alet eksenindeki güncel alet konumu malzemenin (**Q203**) üst kenarının altında bulunuyorsa, kumanda önce alet ekseninde güvenli yüksekliğe ve ardından çalışma düzleminde programlanmış konuma gelir
- $\mathbf i$

Programlama ve kullanım bilgileri

- **CYCL CALL POS** tümcesinde daima üç koordinat ekseni m. programlanmış olmalıdır. Alet ekseninde koordinatlar üzerinden basit bir şekilde başlatma pozisyonunu değiştirebilirsiniz. Bu ilave bir sıfır noktası kaydırması gibi etkide bulunur.
- **CYCL CALL POS** tümcesinde tanımlanmış besleme sadece bu NC tümcesinde programlanmış başlatma pozisyonuna sürüş için geçerlidir.
- Numerik kontrol, **CYCL CALL POS** tümcesinde tanımlanmış pozisyona temel olarak aktif olmayan yarıçap düzeltmesi (R0) ile gider.
- **CYCL CALL POS** ile içinde bir başlangıç konumunun tanımlanmış olduğu bir döngüyü çağırırsanız (ör. döngü **212**), bu durumda döngünün içinde tanımlanmış konum aynen **CYCL CALL POS** tümcesinde tanımlanmış bir konuma ilave bir kaydırma gibi etki eder. Bundan dolayı döngüde tespit edilecek başlangıç konumunu daima 0 ile tanımlamanız gerekir.

### **M99/M89 ile döngü çağrısı**

 $\mathbf{i}$ 

Tümce tümce etkili **M99** fonksiyonu, son tanımlanmış çalışma döngüsünü bir defa çağırır. **M99** fonksiyonunu bir pozisyonlama tümcesinin sonunda programlayabilirsiniz; bu durumda kumanda bu pozisyonun üzerine gider ve ardından son tanımlanmış çalışma döngüsünü çağırır.

Numerik kontrol döngüyü her pozisyonlama tümcesinden sonra otomatik olarak uygulayacaksa ilk döngü çağrısını **M89** fonksiyonuyla programlayın.

**M89**'un etkisini kaldırmak için aşağıdaki şekilde ilerleyin:

- Konumlandırma tümcesinde **M99** programlanır
- > Kumanda, son başlangıç noktasına ilerler. veya
- **CYCL DEF** ile yeni işleme döngüsü tanımlanır

Kumanda, **M89**'u FK programlamayla birlikte desteklemez!

### **SEL CYCLE ile döngü çağrısı**

**SEL CYCLE** ile istenilen NC programını işleme döngüsü olarak kullanabilirsiniz.

Aşağıdaki işlemleri yapın:

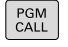

**PGM CALL** tuşuna basın

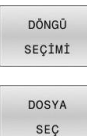

- **DÖNGÜ SEÇİMİ** yazılım tuşuna basın
- **DOSYA SEÇ** yazılım tuşuna basın
- ▶ NC programını seçin

NC programını döngü olarak çağırın

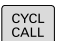

A

**CYCL CALL** tuşuna basın

- Döngü çağırma yazılım tuşuna basın veya
- **M99**'u programlayın

Programlama ve kullanım bilgileri

- Çağrılan dosya çağıran dosya ile aynı dizinde yer  $\overline{\phantom{a}}$ alıyorsa yol bilgisi olmadan sadece dosya adını dahil edebilirsiniz. Bunun için **DOSYA SEÇ** yazılım tuşunun seçim penceresinde **DOSYA ADI KABUL ET** yazılım tuşu kullanılabilir.
- **SEL CYCLE** ile seçilmiş bir NC programını işlerseniz tekil tümce program akışında durma olmadan her NC tümcesinden sonra işlem yapılır. Aynı şekilde tümce takibi program akışında da sadece bir NC tümcesi halinde görülür.
- Döngü uygulamaya geçmeden önce **CYCL CALL PAT** ve **CYCL CALL POS**, bir konumlandırma mantığı kullanır. Konumlandırma mantığı ile ilgili olarak **SEL CYCLE** ve döngü **12 PGM CALL** aynı şekilde davranır: Nokta örneğinde hareket edilecek güvenli yüksekliğin hesaplanması, örneğin başlaması sırasında Z konumundaki maksimum değer ve nokta örneğindeki tüm Z konumları kullanılarak gerçekleştirilir. **CYCL CALL POS** durumunda alet ekseni yönünde bir ön konumlandırma yapılmaz. Çağrılan dosya dahilinde bir ön konumlandırmayı bu durumda kendiniz programlamalısınız.

## **3.2 Döngüler için program bilgileri**

### **Genel bakış**

Bazı döngülerde sürekli olarak aynı döngü parametreleri kullanılır, örneğin tüm döngü tanımlarında belirtilmesi gereken **Q200** güvenlik mesafesi. **GLOBAL DEF** fonksiyonu üzerinden, bu döngü parametrelerini program başlangıcında merkezi olarak tanımlama imkanına sahipsiniz, böylece bu döngü parametreleri NC programında kullanılan tüm döngüleri için etkili olur. Bu durumda söz konusu döngüde program başlangıcında tanımlamış olduğunuz değeri referans alırsınız.

Aşağıdaki **GLOBAL TAN** fonksiyonları kullanıma sunulur:

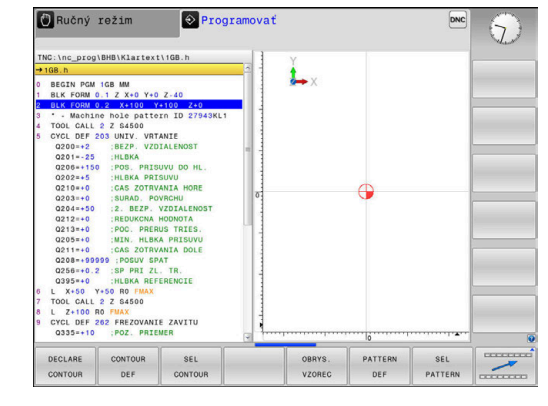

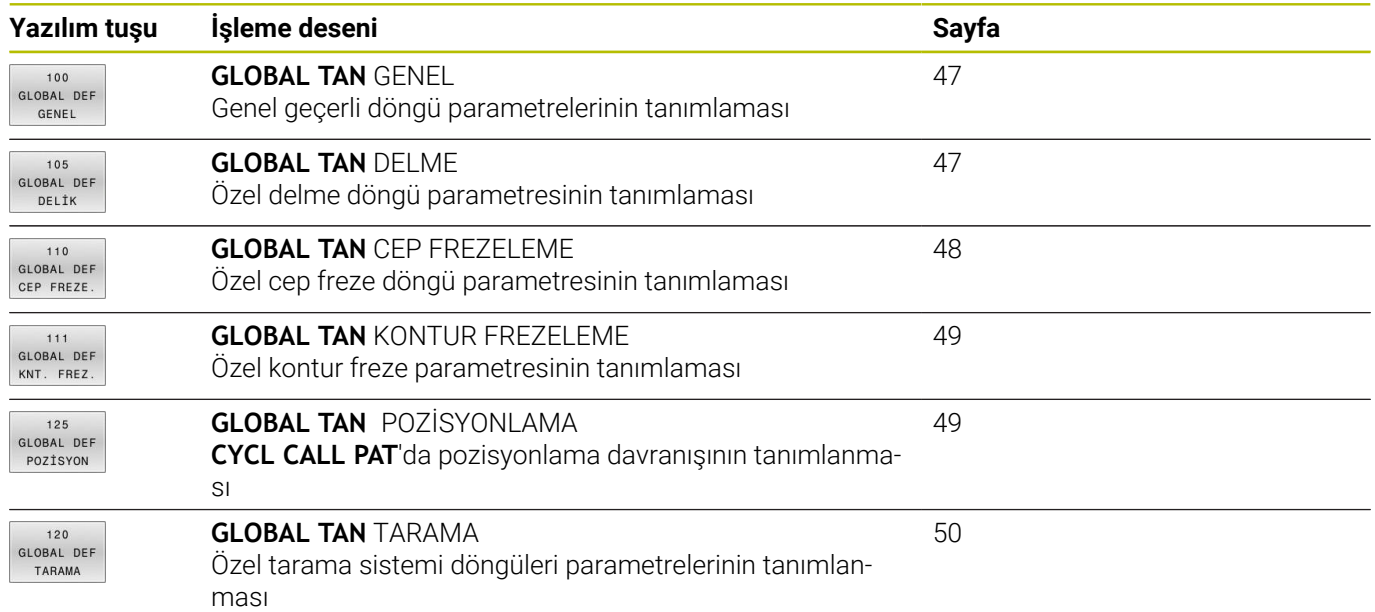

### **GLOBAL TAN girin**

Aşağıdaki işlemleri yapın:

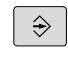

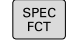

 $\blacktriangleright$ **SPEC FCT** tuşuna basın

**Programlama** tuşuna basın

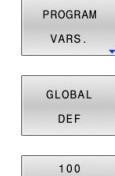

GLOBAL DEF GENEL

 $\begin{array}{c} \rule{0.2cm}{0.15mm} \end{array}$ **GLOBAL DEF** yazılım tuşuna basın

**PROGRAM VARS.** yazılım tuşuna basın

- İstediğiniz **GLOBAL TAN** fonksiyonunu seçin, ör. **GLOBAL TAN GENEL** yazılım tuşuna basın
- Gerekli tanımları girin
- $\blacktriangleright$ Her defasında **ENT** tuşu ile onaylayın

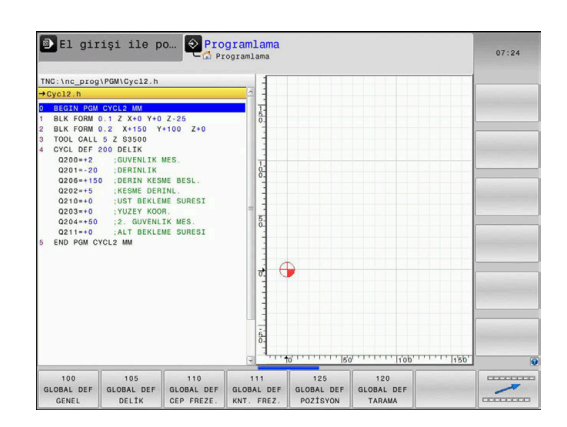

### **GLOBAL TAN bilgilerinden faydalanın**

Program başlangıcında söz konusu **GLOBAL TAN.**fonksiyonlarını girdiyseniz herhangi bir döngü tanımlarken küresel olarak geçerli olan bu değerleri referans alabilirsiniz.

Aşağıdaki işlemleri yapın:

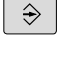

- **PROGRAMLAMA** tuşuna basın
- CYCL<br>DEF
- **CYCL DEF** tuşuna basın

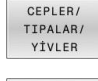

STANDART DEĞER BELİRLEME

257 **VZA C** 

- İstediğiniz döngü grubunu seçin, ör. Cep / Pim /  $\mathbf{r}$ Yiv döngüleri
- İstenilen döngüyü seçin, ör. **RECTANGULAR STUD**
- > Bunun için global bir parametre bulunuyorsa kumanda **STANDART DEĞER BELİRLEME** yazılım tuşunu açar.
- **STANDART DEĞER BELİRLEME** yazılım tuşuna basın
- Kumanda, **PREDEF** (İngilizce: ön tanımlı) kelimesini döngü tanımlamasına girer. Böylece program başlangıcında tanımlamış olduğunuz söz konusu **GLOBAL DEF** parametresine için bağlantı gerçekleştirmiş oldunuz.

### *BILGI*

### **Dikkat, çarpışma tehlikesi!**

Sonradan program ayarlarını **GLOBAL DEF** ile değiştirirseniz, bu değişiklikler NC programının tamamını etkiler. Böylece işlem akışı önemli ölçüde değişebilir. Çarpışma tehlikesi bulunur!

- **GLOBAL DEF** bilinçli şekilde kullanılmalıdır. işlemesinden önce bir program testi uygulayın
- Döngülerde sabit bir değer girin, bu durumda **GLOBAL TAN**  $\blacktriangleright$ değerleri değiştirmez

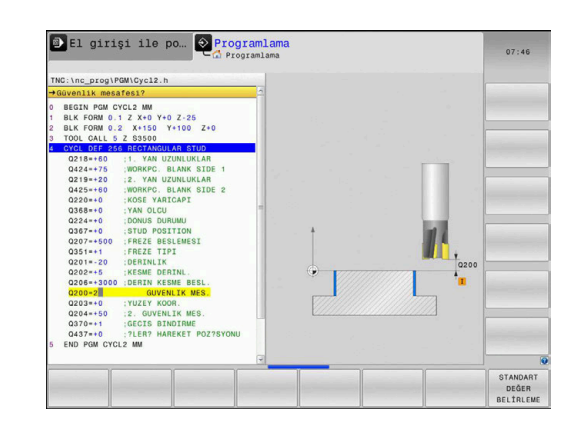

### <span id="page-46-0"></span>**Genel geçerli global veriler**

Parametreler bütün **2xx** döngüleri ve **451**, **452** tarama sistem döngüleri için geçerlidir

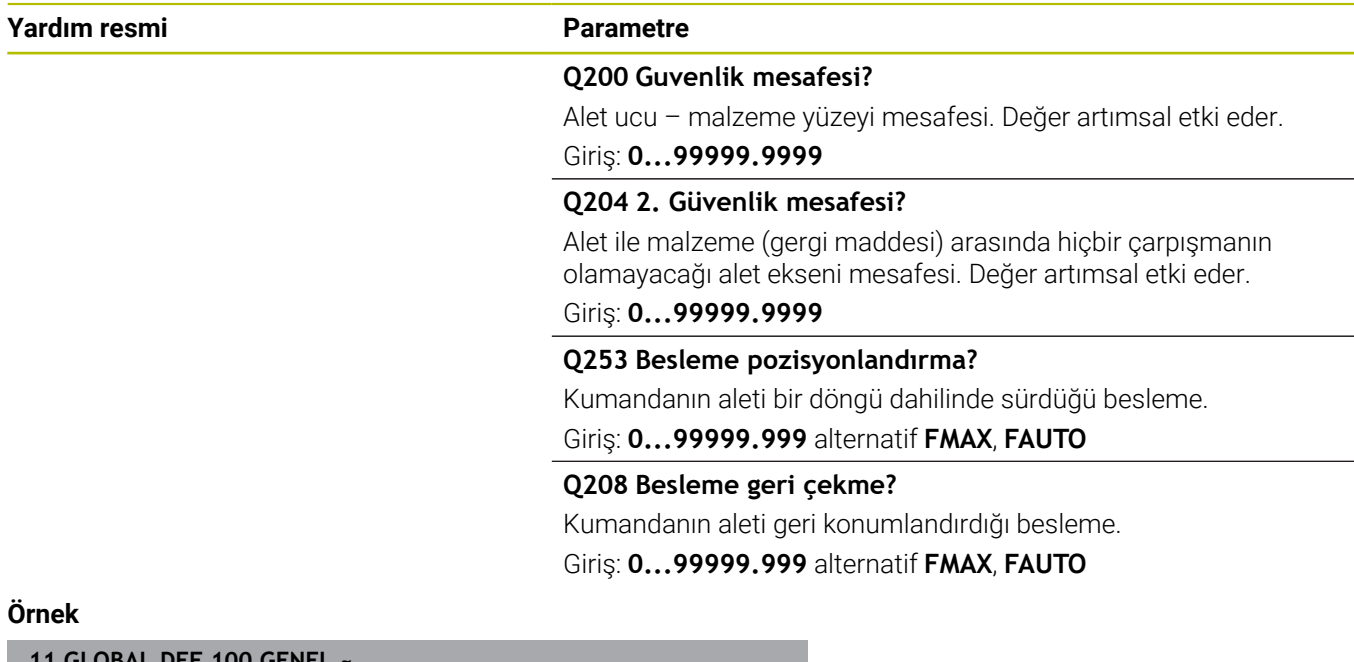

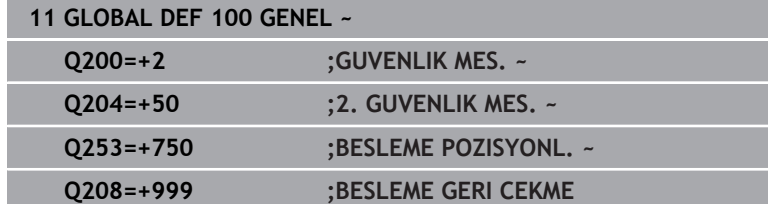

### <span id="page-46-1"></span>**Delme işlemeleri için global veriler**

Parametreler **200** ila **209**, **240**, **241** ve **262** ila **267**.

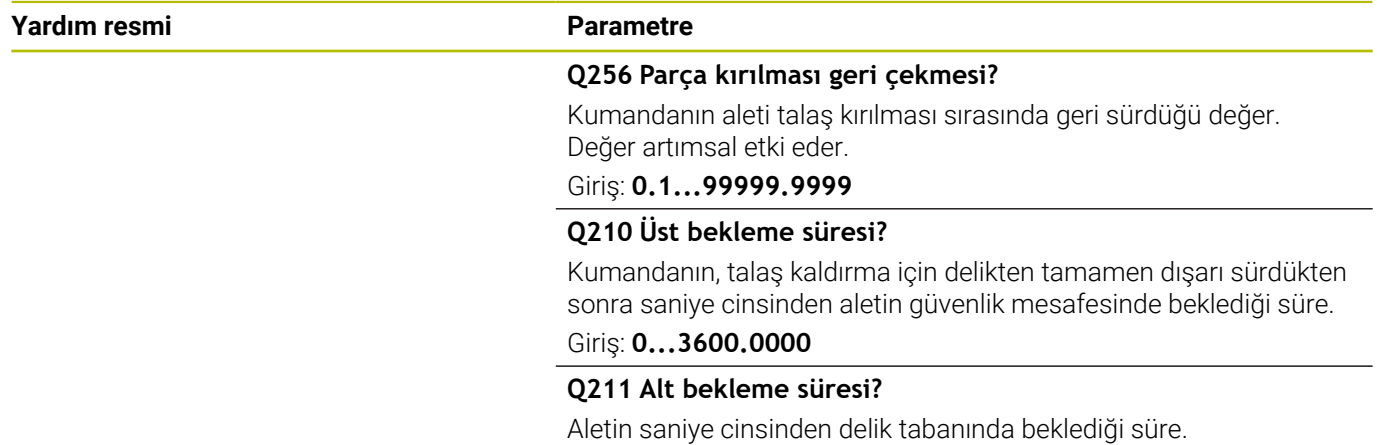

Giriş: **0...3600.0000**

### **Örnek**

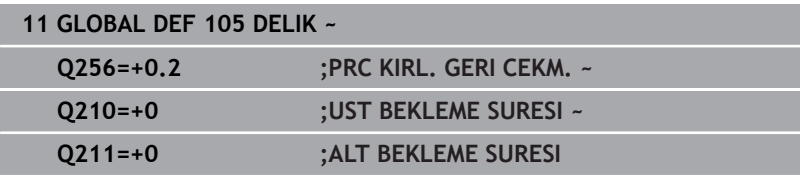

### <span id="page-47-0"></span>**Cep döngüleri ile freze işlemeleri için global veriler**

Parametreler **208**, **232**, **233**, **251** ila **258**, **262** ila **264**, **267**, **272**, **273**, **275**, **277** döngüleri için geçerlidir

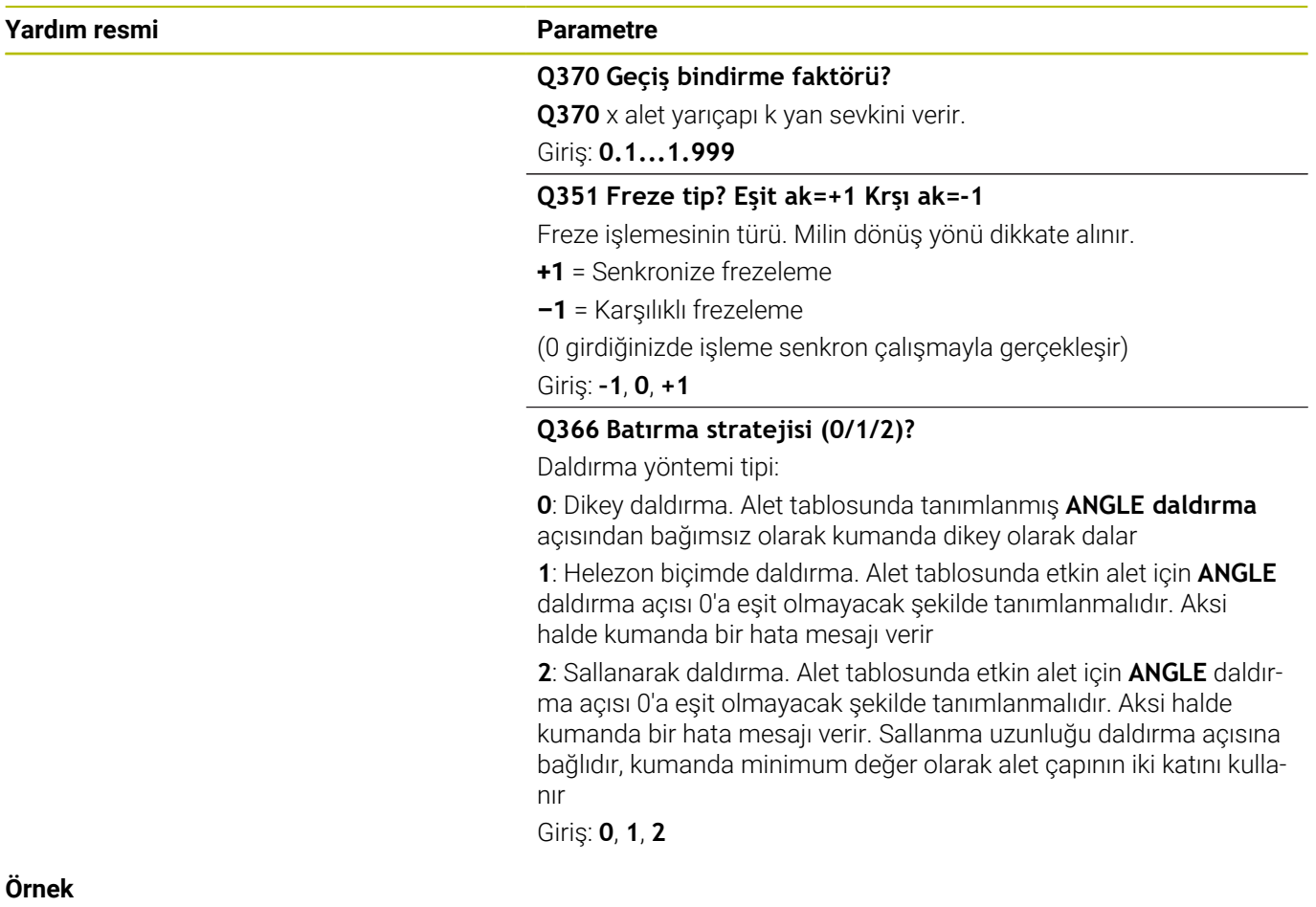

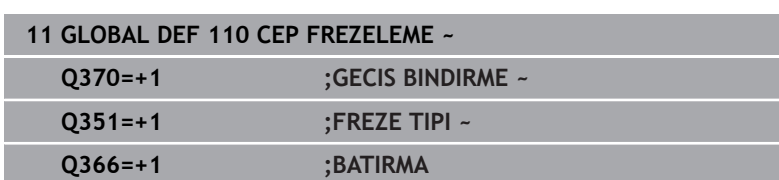

### <span id="page-48-0"></span>**Kontur döngüleri ile freze işlemeleri için global veriler**

Parametreler **20**, **24**, **25**, **27** ila **29**, **39**, **276** döngüleri için geçerlidir

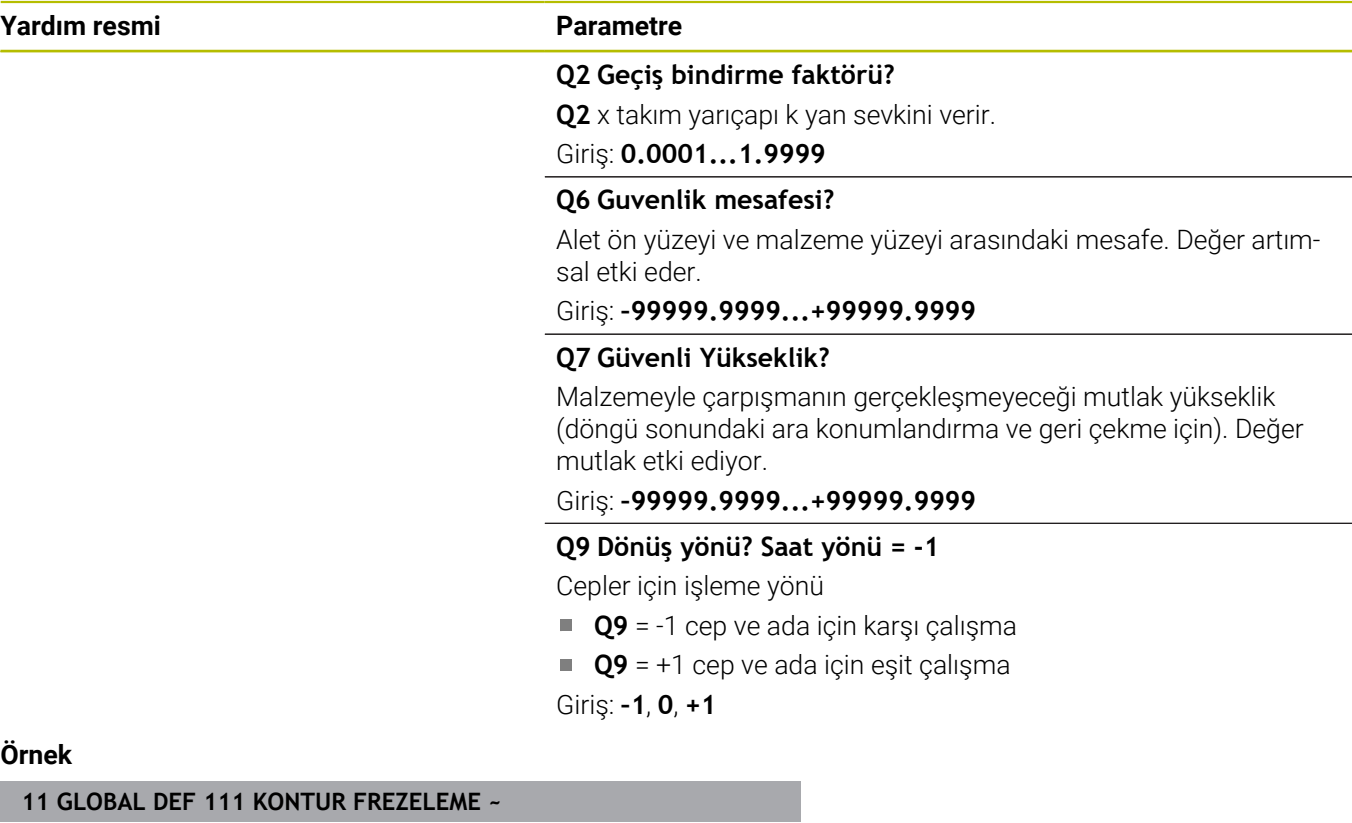

### Ör

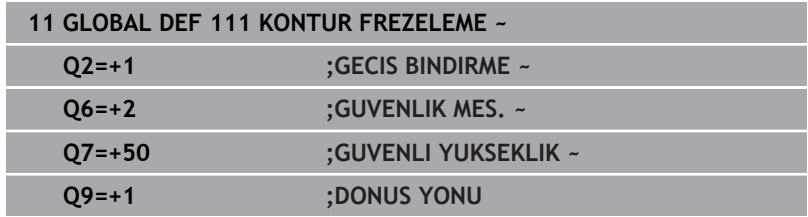

### <span id="page-48-1"></span>**Pozisyonlama davranışı için global veriler**

Eğer söz konusu döngüyü **CYCL CALL PAT** işlevi ile çağırırsanız, parametreler bütün işleme döngüleri için geçerlidir.

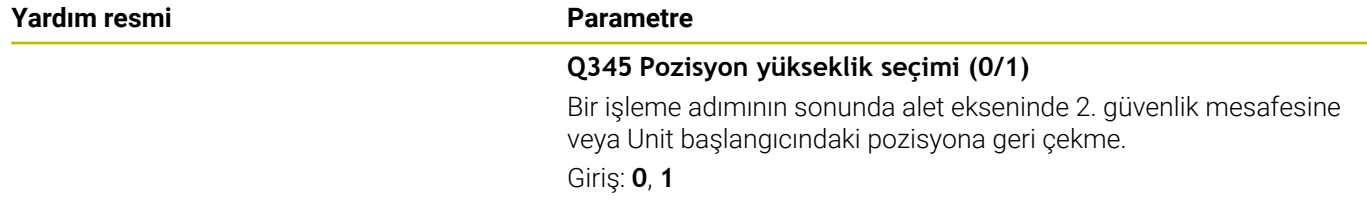

### **Örnek**

**11 GLOBAL DEF 125 POZISYONLANDIRMA ~ Q345=+1 ;POZ. YUKSEKL. SECIMI**

### <span id="page-49-0"></span>**Tarama işlevleri için global veriler**

Parametreler, tüm Tarama sistemi döngüleri **4xx** und **14xx** ve Döngü **271**, **1271**, **1272**, **1273**, **1274**, **1278** için geçerlidir

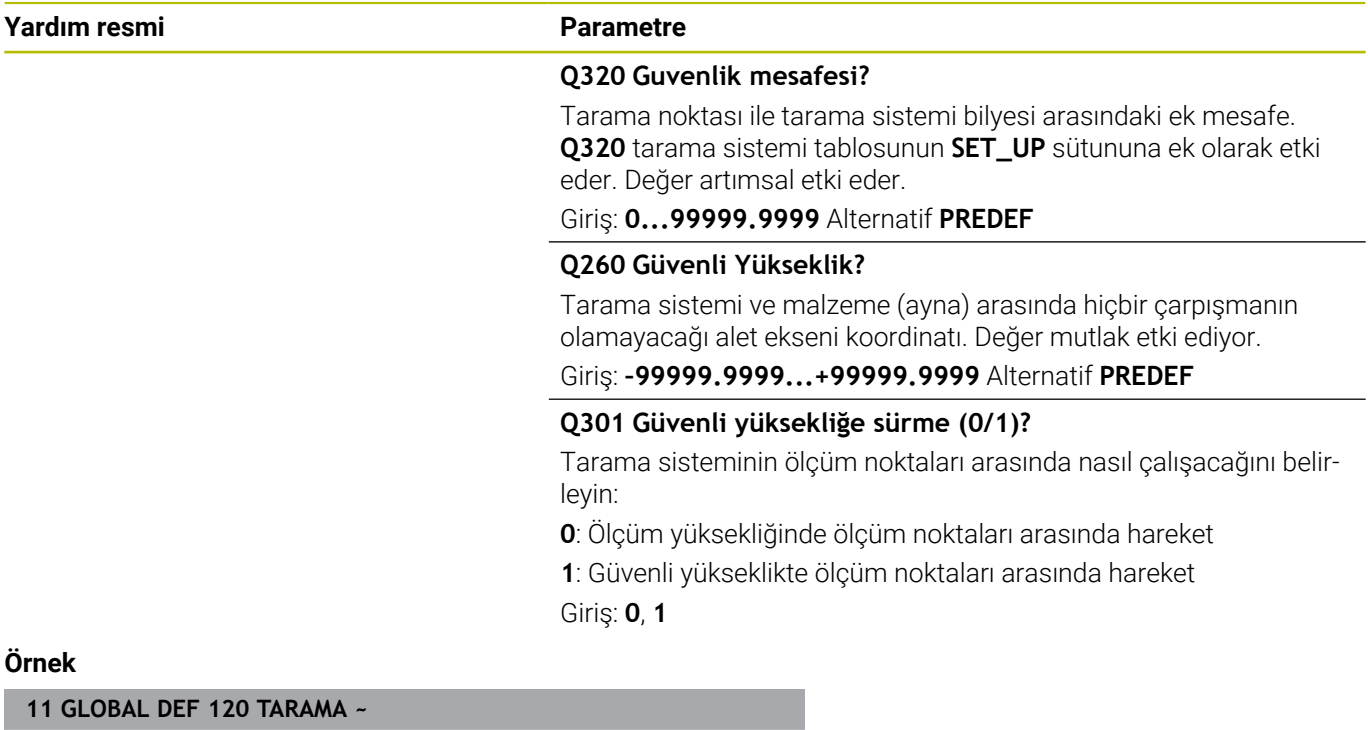

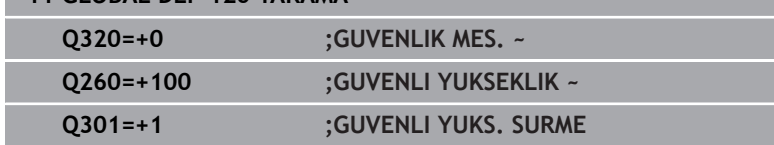

## <span id="page-50-0"></span>**3.3 Örnek tanımı PATTERN DEF**

### **Uygulama**

**PATTERN DEF** işlevi ile basit bir şekilde düzenli işleme desenleri tanımlarsınız ve bunları **CYCL CALL PAT** işlevi üzerinden çağırabilirsiniz. Döngü tanımlarında olduğu gibi, desen tanımlarında da söz konusu giriş parametrelerinin anlaşılmasını sağlayan yardımcı resimler kullanıma sunulmuştur.

### *BILGI*

**Dikkat çarpışma tehlikesi!**

**PATTERN DEF** fonksiyonu **X** ve **Y** eksenlerinde işleme koordinatlarını hesaplar. **Z** hariç bütün alet eksenlerinde aşağıdaki işlem sırasında çarpışma tehlikesi oluşur!

**PATTERN DEF** yalnızca **Z** alet ekseniyle kullanılmalıdır

Aşağıdaki işleme örnekleri kullanıma sunulmuştur:

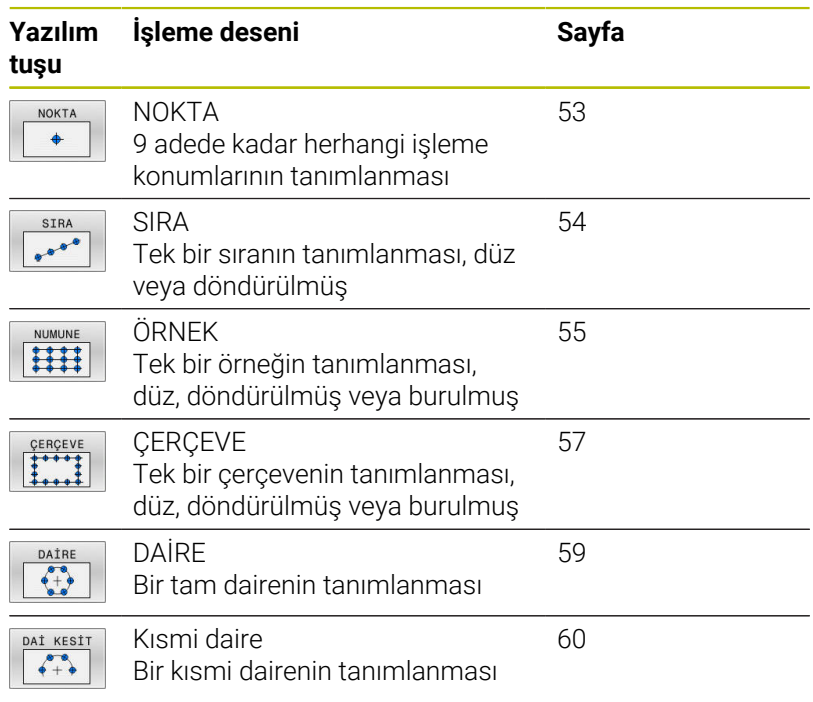

## **PATTERN DEF girme**

Aşağıdaki işlemleri yapın:

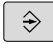

**PROGRAMLAMA** tuşuna basın

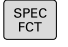

**SPEC FCT** tuşuna basın

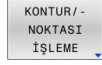

- **KONTUR/NOKTA İŞL.** yazılım tuşuna basın
- PATTERN DEF SIRA

 $0000$ 

- **PATTERN DEF** yazılım tuşuna basın
- $\blacktriangleright$  İstediğiniz işleme örneğini seçin, ör. tek sıra yazılım tuşuna basın
- Gerekli tanımları girin
- Her defasında **ENT** tuşu ile onaylayın

## **PATTERN DEF kullanma**

Bir desen tanımı girdiğiniz anda, bunu **CYCL CALL PAT** fonksiyonu üzerinden çağırabilirsiniz.

**Diğer bilgiler:** ["Döngüleri çağırın", Sayfa 41](#page-40-0)

Kumanda, en son tanımlanan işleme döngüsünü tanımlamış olduğunuz işleme örneği üzerinde uygular.

i

Programlama ve kullanım bilgileri

- Bir işleme örneği, siz yenisini tanımlayana kadar veya m. **SEL PATTERN** işlevi üzerinden bir nokta tablosu seçene kadar aktif kalır.
- Kumanda, aleti başlangıç noktaları arasında güvenli yüksekliğe çeker. Kumanda, güvenli yükseklik olarak hangisinin daha büyük olduğuna bağlı olmak üzere, döngü çağırması sırasında alet ekseni pozisyonunu veya **Q204** döngü parametresindeki değeri kullanır.
- PATTERN DEF dahilindeki koordinat yüzeyi döngüdekinden büyükse güvenlik mesafesi ve 2. güvenlik mesafesi PATTERN DEF öğesinin koordinat yüzeyi üzerine eklenerek hesaplanır.
- **CYCL CALL PAT** öncesinde **GLOBAL DEF 125** fonksiyonunu (**SPEC FCT**/program talimatlarında bulunur) **Q345**=1 ile kullanabilirsiniz. Bu durumda kumanda, delikler arasında her zaman döngüde tanımlanmış olan 2. güvenlik mesafesine konumlama yapar.

 $\mathbf{f}$ 

Kullanım bilgileri

Tümce akışı üzerinden işlemeyi başlatabileceğiniz veya devam ettirebileceğiniz bir noktayı seçebilirsiniz **Ayrıntılı bilgiler**: Kurulum ayarları, NC programının test edilmesi ve revizyon yapılması

### <span id="page-52-0"></span>**Tekli işleme pozisyonlarını tanımlama**

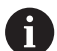

Programlama ve kullanım bilgileri:

- Maksimum 9 işleme pozisyonu girebilirsiniz, girişi her  $\blacksquare$ defasında **ENT** düğmesi ile onaylayın.
- **POS1** mutlak koordinatlarla programlanmalıdır. **POS2** ile **POS9** arası mutlak veya artımsal programlanabilir.
- **Z'deki malzeme yüzeyi** eşit değildir 0 olarak tanımlarsanız, bu değer işleme döngüsünde tanımladığınız **Q203** malzeme yüzeyine ek olarak etkide bulunur.

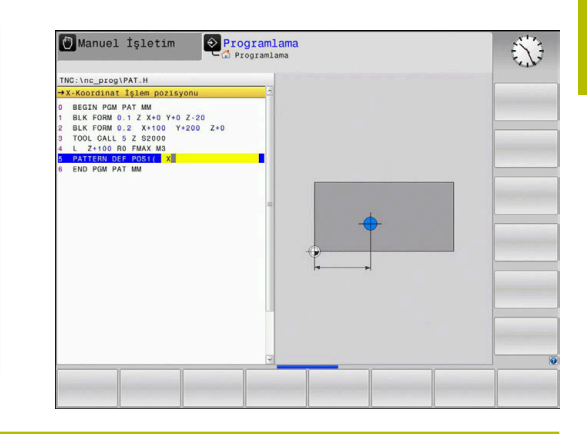

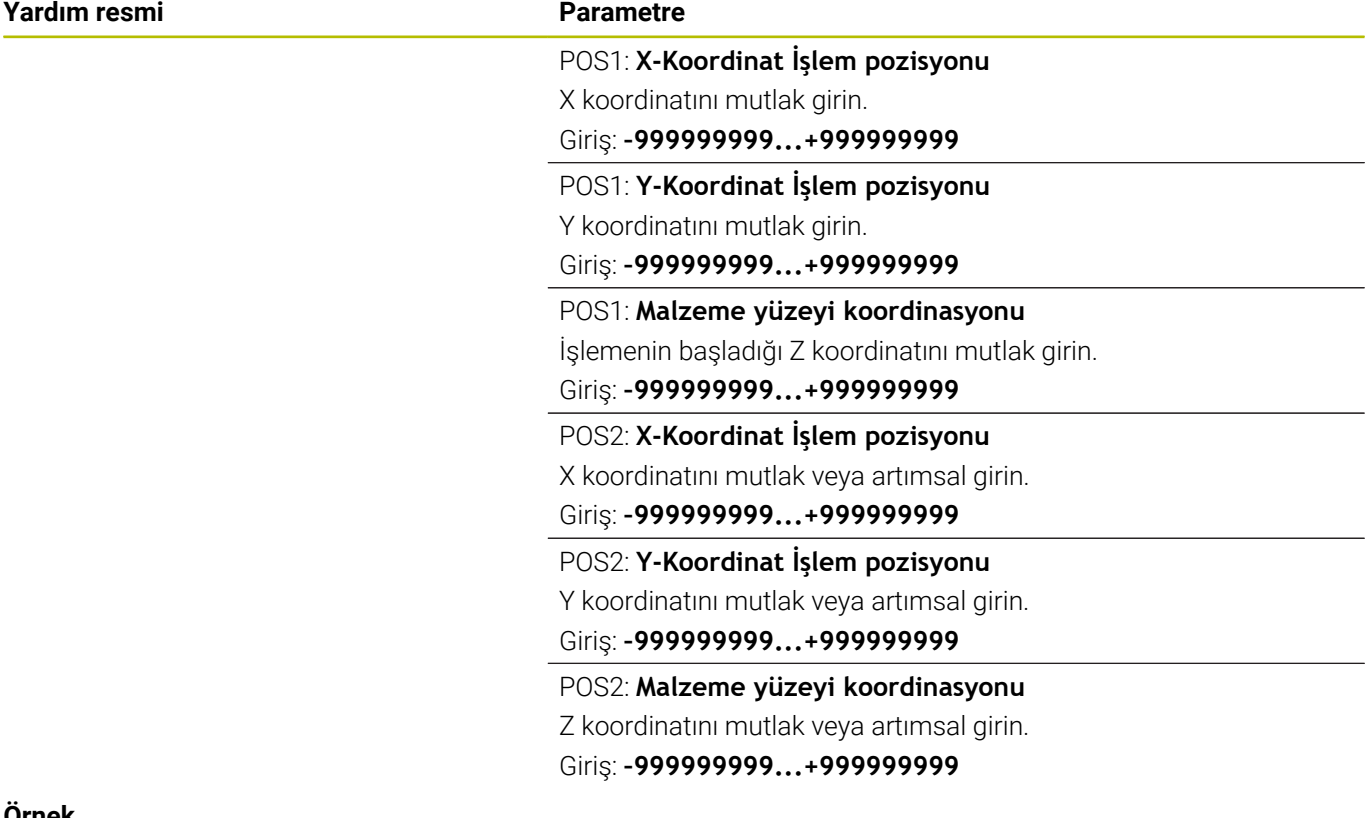

#### **Örnek**

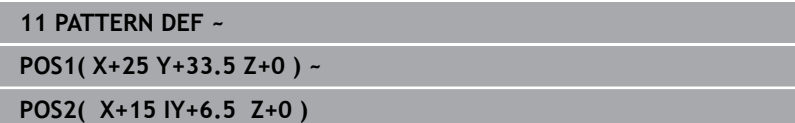

### <span id="page-53-0"></span>**Münferit sıraların tanımlanması**

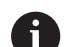

Programlama ve kullanım bilgileri

**Z'deki malzeme yüzeyi** eşit değildir 0 olarak ×. tanımlarsanız, bu değer işleme döngüsünde tanımladığınız **Q203** malzeme yüzeyine ek olarak etkide bulunur.

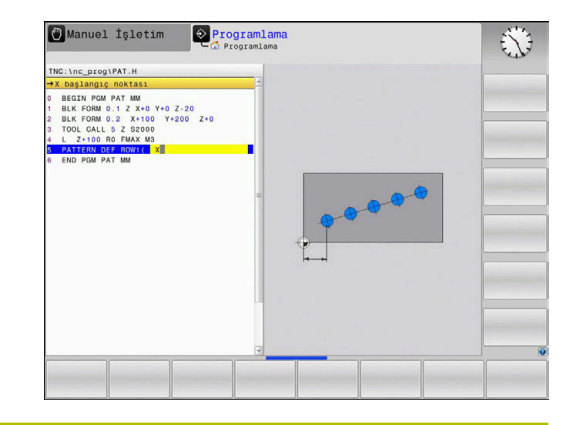

**Yardım resmi Parametre**

### **X başlangıç noktası**

X eksenindeki sıra başlangıç noktasının koordinatı. Değer mutlak etki ediyor.

### Giriş: **–99999.9999999...+99999.9999999**

### **Y başlangıç noktası**

Y eksenindeki sıra başlangıç noktasının koordinatı. Değer mutlak etki ediyor.

### Giriş: **–99999.9999999...+99999.9999999**

#### **İşleme pozisyon aralıkları**

İşleme pozisyonları arasındaki mesafe (artımsal). Değeri pozitif veya negatif girin

#### Giriş: **–999999999...+999999999**

### **İşlem sayısı**

İşleme pozisyonları toplam sayısı

Giriş: **0...999**

#### **Tüm numunelerin dönüş pozisyonu**

Girilmiş bir başlangıç noktası etrafında dönme açısı. Referans eksen: Etkin işleme düzleminin ana ekseni (ör. Z alet ekseninde X). Değeri mutlak pozitif veya negatif girin

Giriş: **–360.000...+360.000**

#### **Malzeme yüzeyi koordinasyonu**

İşlemenin başladığı Z koordinatını mutlak girin

Giriş: **–999999999...+999999999**

#### **Örnek**

**11 PATTERN DEF ~**

**ROW1( X+25 Y+33.5 D+8 NUM5 ROT+0 Z+0 )**

### <span id="page-54-0"></span>**Tekli örnek tanımlama**

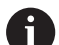

Programlama ve kullanım bilgileri:

- **Ana eksen dönme durumu** ve **Yan eksen dönme**  $\blacksquare$ **pozisyonu** parametreleri daha önce uygulanan **Tüm numunelerin dönüş pozisyonu** öğesine ek olarak etki eder.
- **Z'deki malzeme yüzeyi** eşit değildir 0 olarak tanımlarsanız, bu değer işleme döngüsünde tanımladığınız **Q203** malzeme yüzeyine ek olarak etkide bulunur.

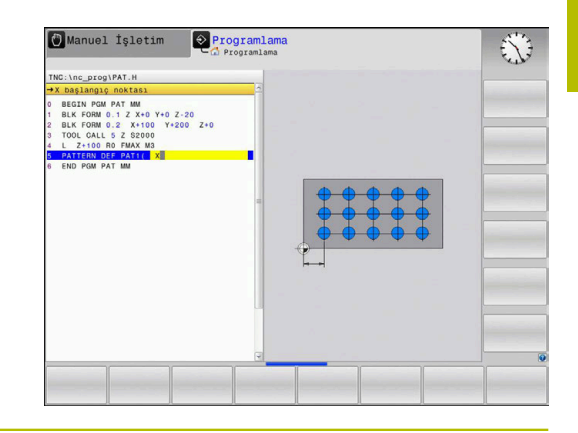

#### **Yardım resmi Parametre**

### **X başlangıç noktası**

X ekseninde desen başlangıç noktasının mutlak koordinatı

#### Giriş: **–999999999...+999999999**

#### **Y başlangıç noktası**

Y ekseninde desen başlangıç noktasının mutlak koordinatı

Giriş: **–999999999...+999999999**

### **X işleme pozisyon aralıkları**

X yönünde işleme pozisyonları arasındaki mesafe (artımsal). Değer pozitif veya negatif girilebilir

#### Giriş: **–999999999...+999999999**

#### **Y işleme pozisyon aralıkları**

Y yönünde işleme pozisyonları arasındaki mesafe (artımsal). Değer pozitif veya negatif girilebilir

#### Giriş: **-999999999...+999999999**

### **Sütun sayısı**

Örneğin toplam sütun sayısı

Giriş: **0...999**

### **Satır sayısı**

Örneğin toplam satır sayısı

Giriş: **0...999**

### **Tüm numunelerin dönüş pozisyonu**

Örneğin tamamının girilen başlangıç noktasının etrafında döndürüldüğü dönme açısı. Referans eksen: Etkin işleme düzleminin ana ekseni (ör. Z alet ekseninde X). Değeri mutlak pozitif veya negatif girin

Giriş: **–360.000...+360.000**

#### **Ana eksen dönme durumu**

Sadece işleme düzleminin ana ekseninin girilen başlangıç noktasına göre etrafında burulduğu dönme açısı. Değer pozitif veya negatif girilebilir

Giriş: **–360.000...+360.000**

**Yardım resmi Parametre**

### **Yan eksen dönme pozisyonu**

Sadece işleme düzleminin yan ekseninin girilen başlangıç noktasına göre etrafında burulduğu dönme açısı. Değer pozitif veya negatif girilebilir

Giriş: **–360.000...+360.000**

### **Malzeme yüzeyi koordinasyonu**

İşlemenin başladığı Z koordinatını mutlak girin. Giriş: **–999999999...+999999999**

### **Örnek**

**11 PATTERN DEF ~**

**PAT1( X+25 Y+33.5 DX+8 DY+10 NUMX5 NUMY4 ROT+0 ROTX+0 ROTY+0 Z+0 )**

### <span id="page-56-0"></span>**Tekli çerçeve tanımlama**

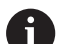

Programlama ve kullanım bilgileri:

- **Ana eksen dönme durumu** ve **Yan eksen dönme**  $\blacksquare$ **pozisyonu** parametreleri daha önce uygulanan **Tüm numunelerin dönüş pozisyonu** öğesine ek olarak etki eder.
- **Z'deki malzeme yüzeyi** eşit değildir 0 olarak tanımlarsanız, bu değer işleme döngüsünde tanımladığınız **Q203** malzeme yüzeyine ek olarak etkide bulunur.

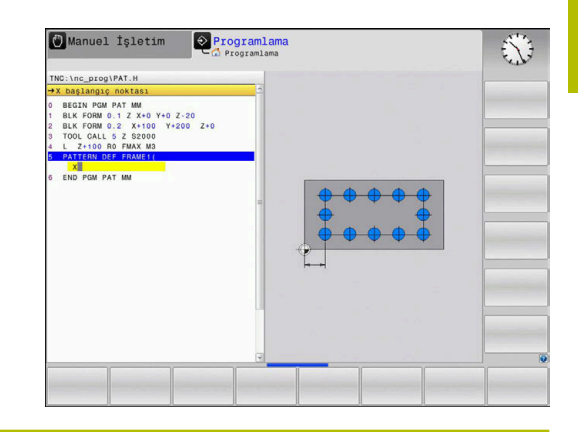

#### **Yardım resmi Parametre**

### **X başlangıç noktası**

X ekseninde çerçeve başlangıç noktasının mutlak koordinatı

#### Giriş: **–999999999...+999999999**

#### **Y başlangıç noktası**

Y ekseninde çerçeve başlangıç noktasının mutlak koordinatı

### Giriş: **–999999999...+999999999**

### **X işleme pozisyon aralıkları**

X yönünde işleme pozisyonları arasındaki mesafe (artımsal). Değer pozitif veya negatif girilebilir

### Giriş: **–999999999...+999999999**

#### **Y işleme pozisyon aralıkları**

Y yönünde işleme pozisyonları arasındaki mesafe (artımsal). Değer pozitif veya negatif girilebilir

#### Giriş: **–999999999...+999999999**

### **Sütun sayısı**

Örneğin toplam sütun sayısı

Giriş: **0...999**

### **Satır sayısı**

Örneğin toplam satır sayısı

Giriş: **0...999**

### **Tüm numunelerin dönüş pozisyonu**

Örneğin tamamının girilen başlangıç noktasının etrafında döndürüldüğü dönme açısı. Referans eksen: Etkin işleme düzleminin ana ekseni (ör. Z alet ekseninde X). Değeri mutlak pozitif veya negatif girin

Giriş: **–360.000...+360.000**

### **Ana eksen dönme durumu**

Sadece işleme düzleminin ana ekseninin girilen başlangıç noktasına göre etrafında burulduğu dönme açısı. Değer pozitif veya negatif girilebilir.

Giriş: **–360.000...+360.000**

**Yardım resmi Parametre**

### **Yan eksen dönme pozisyonu**

Sadece işleme düzleminin yan ekseninin girilen başlangıç noktasına göre etrafında burulduğu dönme açısı. Değer pozitif veya negatif girilebilir.

Giriş: **–360.000...+360.000**

### **Malzeme yüzeyi koordinasyonu**

İşlemenin başladığı Z koordinatını mutlak girin Giriş: **–999999999...+999999999**

### **Örnek**

**11 PATTERN DEF ~**

**FRAME1( X+25 Y+33.5 DX+8 DY+10 NUMX5 NUMY4 ROT+0 ROTX+0 ROTY+0 Z+0 )**

### <span id="page-58-0"></span>**Tam daire tanımlama**

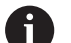

Programlama ve kullanım bilgileri:

**Z'deki malzeme yüzeyi** eşit değildir 0 olarak ×. tanımlarsanız, bu değer işleme döngüsünde tanımladığınız **Q203** malzeme yüzeyine ek olarak etkide bulunur.

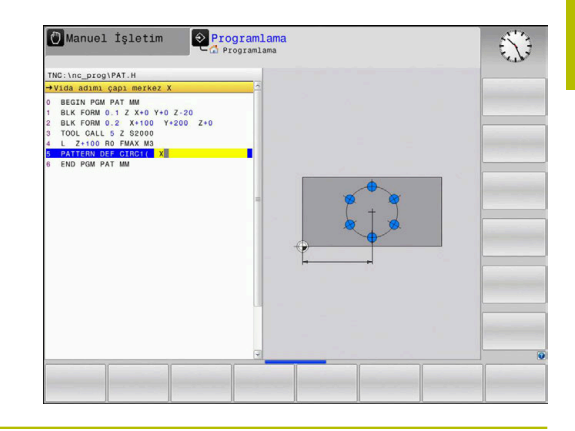

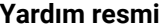

### **Parametre**

### **Vida adımı çapı merkez X**

X ekseninde daire merkez noktasının mutlak koordinatı

Giriş: **–999999999...+999999999**

### **Vida adımı çapı merkez Y**

Y ekseninde daire merkez noktasının mutlak koordinatı

Giriş: **–999999999...+999999999**

### **Vida adımı çapı**

Delikli dairenin çapı

Giriş: **0...999999999**

### **Başlangıç açısı**

İlk işleme pozisyonunun kutup açısı. Referans eksen: Etkin işleme düzleminin ana ekseni (ör. Z alet ekseninde X). Değer pozitif veya negatif girilebilir

Giriş: **–360.000...+360.000**

### **İşlem sayısı**

Daire üzerindeki işleme pozisyonlarının toplam sayısı Giriş: **0...999**

## **Malzeme yüzeyi koordinasyonu**

İşlemenin başladığı Z koordinatını mutlak girin. Giriş: **–999999999...+999999999**

#### **Örnek**

**11 PATTERN DEF ~**

**CIRC1( X+25 Y+33 D80 START+45 NUM8 Z+0 )**

### <span id="page-59-0"></span>**Daire kesiti tanımlama**

Programlama ve kullanım bilgileri:

**Z'deki malzeme yüzeyi** eşit değildir 0 olarak ×. tanımlarsanız, bu değer işleme döngüsünde tanımladığınız **Q203** malzeme yüzeyine ek olarak etkide bulunur.

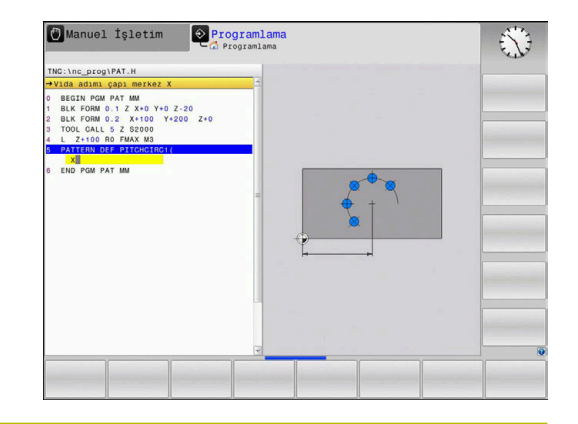

**Yardım resmi Parametre**

 $\mathbf i$ 

#### **Vida adımı çapı merkez X**

X ekseninde daire merkez noktasının mutlak koordinatı

Giriş: **–999999999...+999999999**

#### **Vida adımı çapı merkez Y**

Y ekseninde daire merkez noktasının mutlak koordinatı

Giriş: **–999999999...+999999999**

#### **Vida adımı çapı**

Delikli dairenin çapı

Giriş: **0...999999999**

### **Başlangıç açısı**

İlk işleme pozisyonunun kutup açısı. Referans eksen: Etkin işleme düzleminin ana ekseni (ör. Z alet ekseninde X). Değer pozitif veya negatif girilebilir

Giriş: **–360.000...+360.000**

### **Açı adımı/Son açı**

İki işleme pozisyonları arasında artımsal kutup açısı. Değer pozitif veya negatif girilebilir. Alternatif bitiş açısı girilebilir (yazılım tuşuyla değiştirin)

### Giriş: **–360.000...+360.000**

### **İşlem sayısı**

Daire üzerindeki işleme pozisyonlarının toplam sayısı

Giriş: **0...999**

### **Malzeme yüzeyi koordinasyonu**

İşlemenin başladığı Z koordinatını girin. Giriş: **–999999999...+999999999**

### **Örnek**

**11 PATTERN DEF ~**

**PITCHCIRC1( X+25 Y+33 D80 START+45 STEP+30 NUM8 Z+0 )**

## **3.4 Döngülerle nokta tabloları**

### **Döngülerle uygulama**

Bir nokta tablosu yardımıyla bir veya birden fazla döngüyü peş peşe düzensiz bir nokta deseni üzerinde işleyebilirsiniz.

Delme döngüleri kullanıyorsanız nokta tablosundaki çalışma düzleminin koordinatları, delik orta noktasının koordinatlarını karşılamaktadır. Freze döngüleri kullanıyorsanız nokta tablosundaki işleme düzleminin koordinatları söz konusu döngünün başlama noktası koordinatlarına karşılık gelir (ör. bir daire cebinin orta nokta koordinatları). Mil eksenindeki koordinatlar, malzeme yüzeyinin koordinatlarını karşılamaktadır.

### **İlgili konular**

Bir nokta tablosunun içeriği, tek tek noktaları gizleyin

**Ayrıntılı bilgi: Açık Metin Programlaması Kullanıcı El Kitabı**

### **Döngüyü nokta tablolarıyla bağlantılı olarak çağırma**

Numerik kontrol, son tanımlanmış işleme döngüsünü, bir nokta tablosunda tanımlanmış noktalardan çağırması gerekiyorsa, döngü çağrısını **CYCL CALL PAT** ile programlayın:

Aşağıdaki işlemleri yapın:

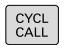

**CYCL CALL** tuşuna basın

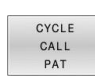

- **CYCL CALL PAT** yazılım tuşuna basın
- **Beslemeyi girin** veya
- **F MAX** yazılım tuşuna basın
- > Bu besleme ile kumanda, noktaların arasında hareket eder.
- Giriş yok: En son programlanan besleme ile hareket etme.
- $\blacktriangleright$  ihtiyaç halinde M ek fonksiyonunu girin
- **END** tuşu ile onaylayın

Kumanda, aleti başlangıç noktaları arasında güvenli yüksekliğe çeker. Kumanda, güvenli yükseklik olarak hangisinin daha büyük olduğuna bağlı olmak üzere, döngü çağrısı sırasında mil ekseni koordinatlarını ya da **Q204** döngü parametresindeki değeri kullanır.

**CYCL CALL PAT** öncesinde **GLOBAL DEF 125** fonksiyonunu (**SPEC FCT**/program talimatlarında bulunur) **Q345**=1 ile kullanabilirsiniz. Bu durumda kumanda, delikler arasında her zaman döngüde tanımlanmış olan 2. güvenlik mesafesine konumlama yapar.

Ön konumlama sırasında, mil ekseninde daha düşük bir besleme hızıyla sürüş istiyorsanız **M103** ek fonksiyonunu kullanın.

### **Nokta tablolarının SL döngüleri ve döngü 12 ile etki biçimi**

Numerik kontrol, noktaları ilave sıfır noktası kaydırması olarak yorumlar.

### **Nokta tablolarının 200 ila 208, 262 ila 267 döngülerle etki biçimi**

Kumanda, işleme düzleminin noktalarını delik orta noktasının koordinatları olarak yorumlar. Nokta tablosunda tanımlanmış koordinatları mil ekseninde başlangıç noktası koordinatları olarak kullanmak istiyorsanız malzeme üst kenarını (**Q203**) 0 ile tanımlamanız gerekir.

### **Nokta tablolarının 251 ila 254 döngülerle etki biçimi**

Kumanda, işleme düzleminin noktalarını döngü başlama noktasının koordinatları olarak yorumlar. Nokta tablosunda tanımlanmış koordinatları mil ekseninde başlangıç noktası koordinatları olarak kullanmak istiyorsanız malzeme üst kenarını (**Q203**) 0 ile tanımlamanız gerekir.

### *BILGI*

### **Dikkat, çarpışma tehlikesi!**

Nokta tablosunda bazı noktalarda güvenli yükseklik programlarsanız kumanda, noktaların **hiçbiri** için işleme döngüsünün 2. güvenlik mesafesini dikkate almaz! Çarpışma tehlikesi bulunur!

Önce **GLOBAL DEF 125 POZISYONLANDIRMA** parametresini programlarsanız kumanda yalnızca ilgili noktalarda nokta tablosundaki güvenli yüksekliği dikkate alır.

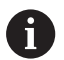

Programlama ve kullanım bilgileri:

Kumanda, **CYCL CALL PAT** ile en son tanımladığınız m. nokta tablosunu işler. Nokta tablosunu **CALL PGM** ile paketlenmiş bir NC programıyla tanımlamış olsanız bile.

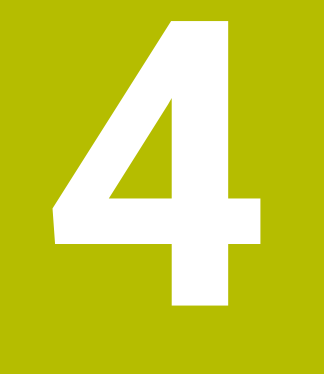

# **Döngü: Delme**

# **4.1 Temel bilgiler**

## **Genel bakış**

Numerik kontrol, farklı delme için aşağıdaki döngüleri kullanıma sunar:

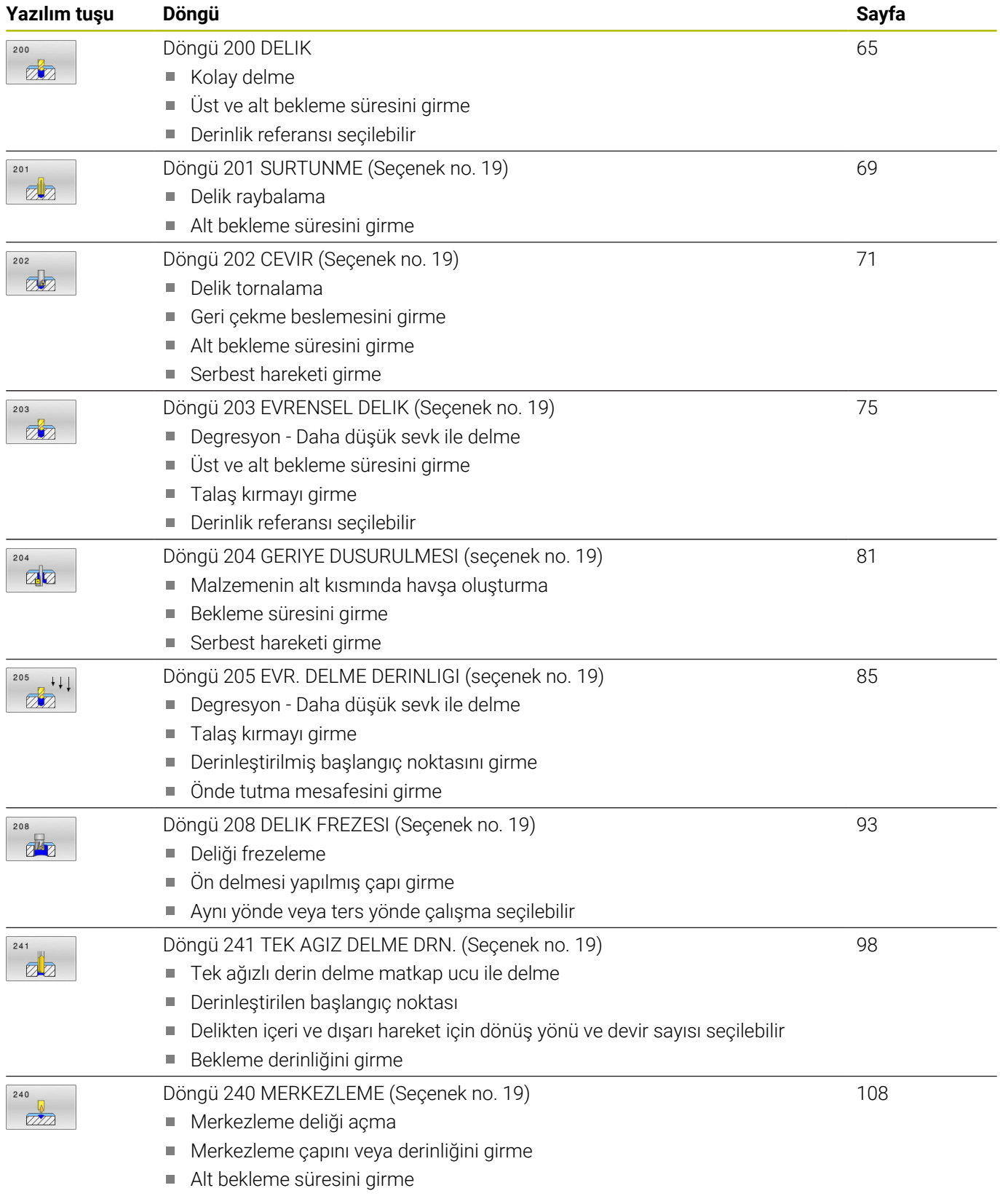

## <span id="page-64-0"></span>**4.2 Döngü 200 DELIK**

## **ISO programlaması**

**G200**

### **Uygulama**

Bu döngü ile basitçe delik oluşturabilirsiniz. Bu döngüde derinlik referansını seçebilirsiniz.

### **İlgili konular**

Azalan besleme, bekleme süresi ve talaş kırılması ile isteğe bağlı döngü **203 EVRENSEL DELIK**

**Diğer bilgiler:** ["Döngü 203 EVRENSEL DELIK \(Seçenek no. 19\)",](#page-74-0) [Sayfa 75](#page-74-0)

Azalan giriş, talaş kopması, girintili başlangıç noktası ve mesafe ile isteğe bağlı döngü**205 EVR. DELME DERINLIGI**

**Diğer bilgiler:** ["Döngü 205 EVR. DELME DERINLIGI \(seçenek no.](#page-84-0) [19\)", Sayfa 85](#page-84-0)

Oyuk deliğini geri çekerken ve uzatırken girintili başlangıç noktası,  $\overline{\phantom{a}}$ yerleştirme derinliği, dönüş yönü ve hızı olan isteğe bağlı döngü **241 TEK AGIZ DELME DRN.**

**Diğer bilgiler:** ["Döngü 241 TEK AGIZ DELME DRN. \(Seçenek no.](#page-97-0) [19\)", Sayfa 98](#page-97-0)

### **Döngü akışı**

- 1 Kumanda, aleti mil ekseninde **FMAX** hızlı çalışma modunda malzeme yüzeyinin üzerinde güvenlik mesafesine konumlandırır
- 2 Alet, programlanan besleme **F** ile ilk sevk derinliğine kadar deler
- 3 Kumanda, aleti **FMAX** ile güvenlik mesafesine geri getirir, girilmişse burada bekler ve ardından tekrar **FMAX** ile ilk sevk derinliği üzerinden güvenlik mesafesine hareket eder
- 4 Ardından alet, girilmiş besleme F ile diğer bir sevk derinliğini deler
- 5 Kumanda girilen delme derinliğine ulaşılıncaya kadar bu akışı (2 ila 4) tekrarlar (**Q211**'deki bekleme süresi her sevkte etkili olur)
- 6 Son olarak alet, **FMAX** ile delme tabanından güvenlik mesafesine veya 2. güvenlik mesafesine gider. 2. güvenlik mesafesi **Q204** ancak güvenlik mesafesi **Q200**'den büyük programlanmışsa etki eder

### **Uyarılar**

### *BILGI*

### **Dikkat, çarpışma tehlikesi!**

Bir döngüde derinliği pozitif girmeniz durumunda kumanda, ön konumlandırma hesaplamasını tersine çevirir. Alet, alet ekseninde hızlı hareketle malzeme yüzeyinin **altındaki** güvenlik mesafesine sürülür! Çarpışma tehlikesi bulunur!

- Derinliği negatif girin
- Makine parametresi **displayDepthErr** (No. 201003) ile numerik kontrolün bir pozitif derinliğin girilmesi sırasında bir hata mesajı verip (on) vermeyeceğini (off) ayarlayın
- Bu döngü, aletin malzeme için tanımlanmış olan LU kullanım uzunluğunu denetler. **LU** değerinin **DERINLIK Q201** derinlik değerinden daha küçük olması halinde kumanda bir hata mesajı gösterir.

### **Programlama için notlar**

- $\overline{\phantom{a}}$ Konumlandırma tümcesini işleme düzleminin başlangıç noktasına (delik merkezi) **R0** yarıçap düzeltmesi ile programlayın.
- Derinlik döngü parametresinin işareti çalışma yönünü belirler.  $\mathbb{R}^2$ Derinliği = 0 olarak programlarsanız kumanda döngüyü uygulamaz.
- $\mathbb{R}^n$ Bu döngü, aletin malzeme için tanımlanmış olan **LU** kullanım uzunluğunu denetler. **LU** değerinin **DERINLIK Q201** derinlik değerinden daha küçük olması halinde kumanda bir hata mesajı gösterir.

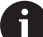

Talaş kırma olmadan delmek istiyorsanız **Q202** parametresinde **Q201** derinliği ile uç açısından hesaplanan derinliğin toplamından daha büyük bir değer tanımlayın. Burada çok daha büyük bir değer de belirtebilirsiniz.

### **Döngü parametresi**

#### **Yardım resmi Parametre**

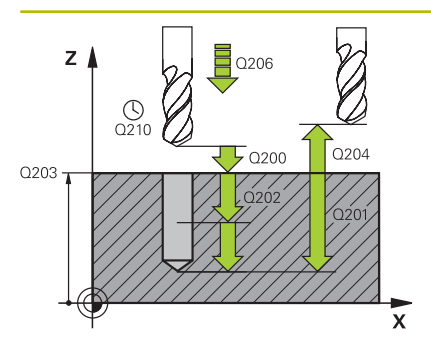

### **Q200 Guvenlik mesafesi?**

Alet ucu – malzeme yüzeyi mesafesi. Değer artımsal etki eder. Giriş: **0...99999.9999** Alternatif **PREDEF**

#### **Q201 Derinlik?**

Malzeme yüzeyi – delik tabanı mesafesi. Değer artımsal etki eder. Giriş: **–99999.9999...+99999.9999**

#### **Q206 Derin kesme beslemesi?**

Delme sırasında aletin sürüş hızı, mm/dak olarak

Giriş: **0...99999.999** alternatif **FAUTO**, **FU**

### **Q202 Kesme derinl.?**

Aletin ayarlanması gereken ölçü. Değer artımsal etki eder.

Derinlik, sevk derinliğinin katı olmak zorunda değildir. Numerik kontrol aşağıdaki durumlarda tek bir çalışma adımında derinliğe iner:

- Sevk derinliği ve derinlik eşitse
- Sevk derinliği derinlikten büyükse

Giriş: **0...99999.9999**

### **Q210 Üst bekleme süresi?**

Kumandanın, talaş kaldırma için delikten tamamen dışarı sürdükten sonra saniye cinsinden aletin güvenlik mesafesinde beklediği süre.

Giriş: **0...3600.0000** Alternatif **PREDEF**

#### **Q203 Malzeme yüzeyi koord.?**

Etkin referans noktasına göre malzeme yüzeyinin koordinatı. Değer mutlak etki ediyor.

#### Giriş: **–99999.9999...+99999.9999**

#### **Q204 2. Güvenlik mesafesi?**

Alet ile malzeme (gergi maddesi) arasında hiçbir çarpışmanın olamayacağı alet ekseni mesafesi. Değer artımsal etki eder.

Giriş: **0...99999.9999** Alternatif **PREDEF**

### **Q211 Alt bekleme süresi?**

Aletin saniye cinsinden delik tabanında beklediği süre.

Giriş: **0...3600.0000** Alternatif **PREDEF**

**Yardım resmi Parametre**

**Q395 Çap referansı (0/1)?** Girilen derinliğin alet ucu ile mi, yoksa takımın silindirik parçası ile mi ilgili olduğu hakkında seçim. Kumanda aletin silindirik parçasını referans alacaksa aletin uç açısını TOOL.T alet tablosunun **T-ANGLE** sütununda tanımlamanız gerekir.

**0** = Derinlik, alet ucunu referans alır

**1** = Derinlik, aletin silindirik parçasını referans alır

Giriş: **0**, **1**

### **Örnek**

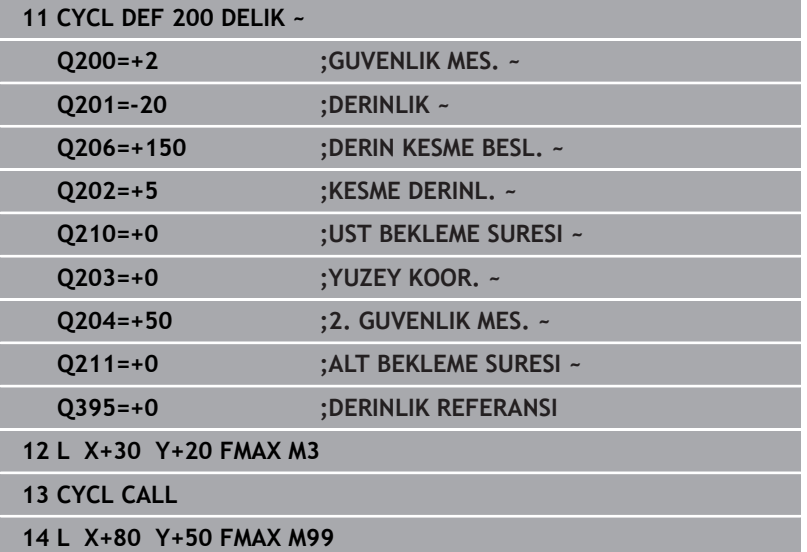

## <span id="page-68-0"></span>**4.3 Döngü 201 SURTUNME (Seçenek no. 19)**

### **ISO programlaması**

**G201**

### **Uygulama**

Ō

Makine el kitabını dikkate alın!

Bu fonksiyon, makine üreticisi tarafından serbest bırakılmalı ve uyarlanmalıdır.

Bu döngü ile basitçe bağlantı parçası oluşturabilirsiniz. Döngü için opsiyonel olarak bir alt referans süresi tanımlayabilirsiniz.

### **Döngü akışı**

- 1 Kumanda, aleti mil ekseninde **FMAX** hızlı çalışma modunda malzeme yüzeyinin üzerindeki girilen güvenlik mesafesinde konumlandırır
- 2 Alet, girilmiş olan **F** besleme değerine göre programlanmış derinliğe kadar raybalama yapar
- 3 Girilmişse, alet delik tabanında bekler
- 4 Kumanda sonra aleti besleme **F** ile güvenlik mesafesine veya 2. güvenlik mesafesine getirir. 2. güvenlik mesafesi **Q204** ancak güvenlik mesafesi **Q200**'den büyük programlanmışsa etki eder

### **Uyarılar**

### *BILGI*

### **Dikkat, çarpışma tehlikesi!**

Bir döngüde derinliği pozitif girmeniz durumunda kumanda, ön konumlandırma hesaplamasını tersine çevirir. Alet, alet ekseninde hızlı hareketle malzeme yüzeyinin **altındaki** güvenlik mesafesine sürülür! Çarpışma tehlikesi bulunur!

- **Derinliği negatif girin**
- Makine parametresi **displayDepthErr** (No. 201003) ile numerik kontrolün bir pozitif derinliğin girilmesi sırasında bir hata mesajı verip (on) vermeyeceğini (off) ayarlayın
- Bu döngü, aletin malzeme için tanımlanmış olan **LU** kullanım  $\mathbb{R}^n$ uzunluğunu denetler. **LU** değerinin **DERINLIK Q201** derinlik değerinden daha küçük olması halinde kumanda bir hata mesajı gösterir.

### **Programlama için notlar**

- Konumlandırma tümcesini işleme düzleminin başlangıç noktasına (delik merkezi) **R0** yarıçap düzeltmesi ile programlayın.
- Derinlik döngü parametresinin işareti çalışma yönünü belirler.  $\blacksquare$ Derinliği = 0 olarak programlarsanız kumanda döngüyü uygulamaz.

### **Döngü parametresi**

### **Yardım resmi Parametre**

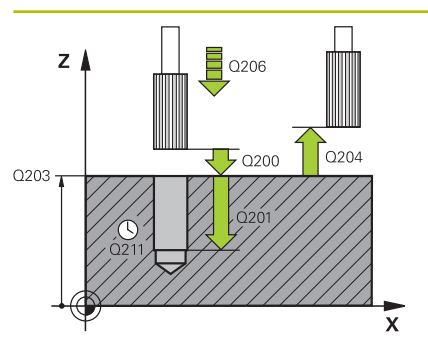

### **Q200 Guvenlik mesafesi?**

Alet ucu ve malzeme yüzeyi arasındaki mesafe. Değer artımsal etki eder.

### Giriş: **0...99999.9999** Alternatif **PREDEF**

### **Q201 Derinlik?**

Malzeme yüzeyi – delik tabanı mesafesi. Değer artımsal etki eder. Giriş: **–99999.9999...+99999.9999**

### **Q206 Derin kesme beslemesi?**

Raybalama sırasında aletin sürüş hızı, mm/dak olarak

### Giriş: **0...99999.999** alternatif **FAUTO**, **FU**

### **Q211 Alt bekleme süresi?**

Aletin saniye cinsinden delik tabanında beklediği süre.

Giriş: **0...3600.0000** Alternatif **PREDEF**

### **Q208 Besleme geri çekme?**

Delme sonrasında dışarı sürme sırasında aletin mm/dak cinsinden hareket hızı. **Q208** = 0 girerseniz sürtünme beslemesi geçerli olur.

### Giriş: **0...99999.9999** alternatif olarak **FMAX**, **FAUTO**, **PREDEF**

### **Q203 Malzeme yüzeyi koord.?**

Etkin referans noktasına göre malzeme yüzeyinin koordinatı. Değer mutlak etki ediyor.

Giriş: **–99999.9999...+99999.9999**

### **Q204 2. Güvenlik mesafesi?**

Alet ile malzeme (gergi maddesi) arasında hiçbir çarpışmanın olamayacağı alet ekseni mesafesi. Değer artımsal etki eder.

### Giriş: **0...99999.9999** Alternatif **PREDEF**

### **Örnek**

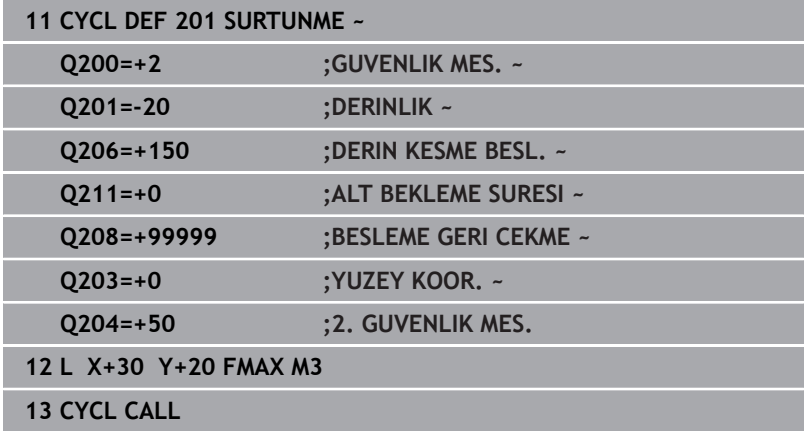

## <span id="page-70-0"></span>**4.4 Döngü 202 CEVIR (Seçenek no. 19)**

**ISO programlaması G202**

### **Uygulama**

Ō

Makine el kitabını dikkate alın! Bu fonksiyon, makine üreticisi tarafından serbest bırakılmalı ve uyarlanmalıdır. Döngü sadece ayarlanmış mile sahip makinelerde kullanılabilir.

Bu döngü ile delik tornalayabilirsiniz. Döngü için opsiyonel olarak bir alt referans süresi tanımlayabilirsiniz.

### **Döngü akışı**

- 1 Kumanda aleti **FMAX** hızlı çalışma modunda mil ekseninde **Q200** güvenlik mesafesinde **Q203 YUZEY KOOR.** Üzerinde konumlandırır.
- 2 Alet delme beslemesi ile **Q201** derinliğe kadar deliyor
- 3 Alet delik tabanında bekler girilmişse serbest kesim için çalışan mille
- 4 Sonra kumanda, **Q336** parametresinde tanımlanmış olan konuma bir mil yönlendirmesi uygular
- 5 Eğer **Q214 SERBEST SEYIR YONU** tanımlanmışsa kumanda girilen yönde **YAN GUV.** kadar sürülür.**YAN GUV. MESAF. Q357** serbest
- 6 Ardından kumanda aleti besleme **Q208** geri çekme ile **Q200** güvenlik mesafesine getirir
- 7 Kumanda, aleti tekrar delik ortasına konumlandırır
- 8 Kumanda, döngü başlangıcındaki mil durumunu geri yükler
- 9 Gerekirse kumanda **FMAX** ile 2. güvenlik mesafesine gelir. 2. güvenlik mesafesi **Q204** ancak güvenlik mesafesi **Q200**'den büyük programlanmışsa etki eder. **Q214**=0 olarak girilmişse geri çekme delme duvarında gerçekleşir

### **Uyarılar**

### *BILGI*

### **Dikkat, çarpışma tehlikesi!**

Bir döngüde derinliği pozitif girmeniz durumunda kumanda, ön konumlandırma hesaplamasını tersine çevirir. Alet, alet ekseninde hızlı hareketle malzeme yüzeyinin **altındaki** güvenlik mesafesine sürülür! Çarpışma tehlikesi bulunur!

- Derinliği negatif girin
- Makine parametresi **displayDepthErr** (No. 201003) ile numerik kontrolün bir pozitif derinliğin girilmesi sırasında bir hata mesajı verip (on) vermeyeceğini (off) ayarlayın

### *BILGI*

### **Dikkat, çarpışma tehlikesi!**

Geri çekme yönünü yanlış seçerseniz çarpışma tehlikesi oluşur. İşleme düzleminde olası bir yansıma bulunması, geri çekme yönü için dikkate alınmaz. Buna karşın geri çekme sırasında etkin dönüşümler dikkate alınır.

- **Q336** içinde girdiğiniz açının üzerine bir mil yönlendirmesi programladığınızda (örn. **El girişi ile pozisyonlama** işletim türünde işletim türünde) alet ucunun konumunu kontrol edin. Bunun için hiçbir dönüşüm etkin olmamalıdır.
- Açı seçerken alet ucunun, serbest hareket yönüne paralel olmasına dikkat edin
- **Q214** serbest hareket yönünü, alet delik kenarından uzaklaşacak şekilde seçin

### *BILGI*

### **Dikkat, çarpışma tehlikesi!**

**M136**'yı etkinleştirdiyseniz işleme sonrasında alet programlanmış olan güvenlik mesafesine gelmez. Mil dönüşü delik tabanında durur ve buna bağlı olarak besleme de durur. Geri alma gerçekleşmediğinden çarpışma tehlikesi söz konusudur!

- **M136** fonksiyonunu döngüden önce **M137** ile devre dışı bırakın
- Bu döngüyü yalnızca **FUNCTION MODE MILL** işleme modunda  $\overline{\phantom{a}}$ gerçekleştirebilirsiniz.
- $\Box$ İşleme sonrasında numerik kontrol, aleti tekrar çalışma düzlemindeki başlangıç noktasına konumlandırır. Bu sayede ardından artımlı konumlandırmaya devam edebilirsiniz.
- Döngü çağırma öncesinde M7 veya M8 fonksiyonunun etkin olması halinde, numerik kontrol bu durumu döngü sonunda tekrar geri yükler.
- Bu döngü, aletin malzeme için tanımlanmış olan LU kullanım uzunluğunu denetler. **LU** değerinin **DERINLIK Q201** derinlik değerinden daha küçük olması halinde kumanda bir hata mesajı gösterir.
- **Q214 SERBEST SEYIR YONU** eşit değildir 0 ise **Q357 YAN GUV.** etki eder.**YAN GUV. MESAF.**.

### **Programlama için notlar**

- Konumlandırma tümcesini işleme düzleminin başlangıç Ī. noktasına (delik merkezi) **R0** yarıçap düzeltmesi ile programlayın.
- Derinlik döngü parametresinin işareti çalışma yönünü belirler.  $\blacksquare$ Derinliği = 0 olarak programlarsanız kumanda döngüyü uygulamaz.
## **Döngü parametresi**

#### **Yardım resmi Parametre**

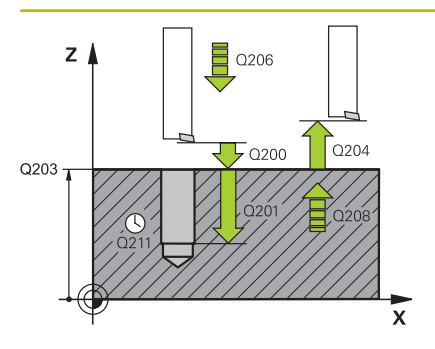

## **Q200 Guvenlik mesafesi?**

Alet ucu ve malzeme yüzeyi arasındaki mesafe. Değer artımsal etki eder.

#### Giriş: **0...99999.9999** Alternatif **PREDEF**

#### **Q201 Derinlik?**

Malzeme yüzeyi – delik tabanı mesafesi. Değer artımsal etki eder. Giriş: **–99999.9999...+99999.9999**

**Q206 Derin kesme beslemesi?**

Tornalama sırasında aletin sürüş hızı, mm/dak olarak

## Giriş: **0...99999.999** alternatif **FAUTO**, **FU**

#### **Q211 Alt bekleme süresi?**

Aletin saniye cinsinden delik tabanında beklediği süre.

Giriş: **0...3600.0000** Alternatif **PREDEF**

#### **Q208 Besleme geri çekme?**

Delme sonrasında dışarı sürme sırasında aletin mm/dak cinsinden hareket hızı. **Q208**=0 olarak girerseniz derinlik sevki beslemesi geçerli olur.

Giriş: **0...99999.9999** alternatif olarak **FMAX**, **FAUTO**, **PREDEF**

#### **Q203 Malzeme yüzeyi koord.?**

Etkin referans noktasına göre malzeme yüzeyinin koordinatı. Değer mutlak etki ediyor.

#### Giriş: **–99999.9999...+99999.9999**

## **Q204 2. Güvenlik mesafesi?**

Alet ile malzeme (gergi maddesi) arasında hiçbir çarpışmanın olamayacağı alet ekseni mesafesi. Değer artımsal etki eder.

# Giriş: **0...99999.9999** Alternatif **PREDEF**

## **Q214 Serbest Seyir Yönü (0/1/2/3/4)?**

Kumandanın aleti delik tabanında geri çektiği (mil oryantasyonundan sonra) yönü belirleme

- **0**: Aleti geri çekme
- **1**: Aleti ana eksenin eksi yönünde geri çek
- **2**: Aleti yan eksenin eksi yönünde geri çek
- **3**: Aleti ana eksenin artı yönünde geri çek
- **4**: Aleti yan eksenin artı yönünde geri çek

Giriş: **0**, **1**, **2**, **3**, **4**

## **Q336 Mil yönlendirme açısı?**

Kumandanın aleti geri çekmeden önce konumlandırdığı açı. Değer mutlak etki ediyor.

Giriş: **0...360**

## **Yardım resmi Parametre**

**Q357 Yan güvenlik mesafesi?**

Alet bıçağı ile delme duvarı arasındaki mesafe. Değer artımsal etki eder.

Sadece **Q214 SERBEST SEYIR YONU** eşit değildir 0 ise etkilidir. Giriş: **0...99999.9999**

## **Örnek**

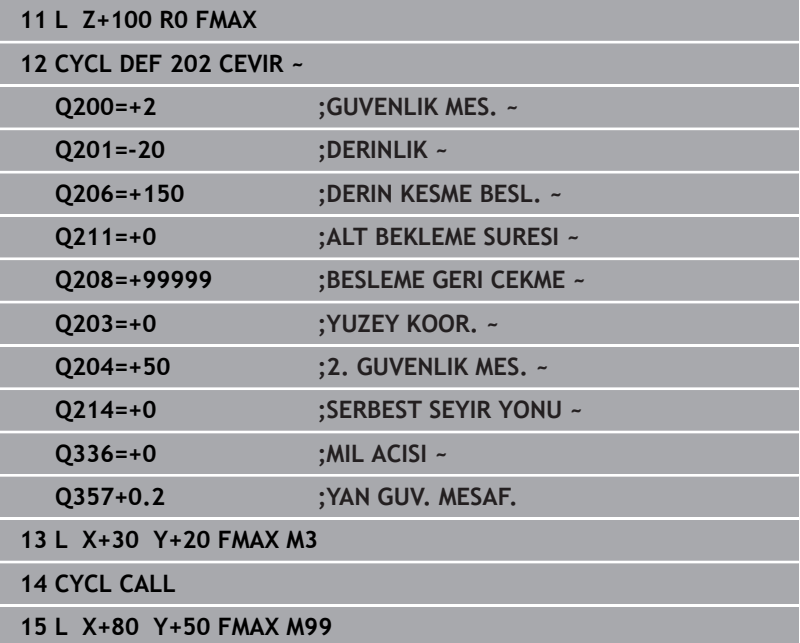

# <span id="page-74-0"></span>**4.5 Döngü 203 EVRENSEL DELIK (Seçenek no. 19)**

**ISO programlaması G203**

## **Uygulama**

6

Makine el kitabını dikkate alın!

Bu fonksiyon, makine üreticisi tarafından serbest bırakılmalı ve uyarlanmalıdır.

Bu döngü ile daha düşük bir sevk ile delikler oluşturabilirsiniz. Döngü için opsiyonel olarak bir alt referans süresi tanımlayabilirsiniz. Döngüyü talaş kırma yaparak veya yapmadan gerçekleştirebilirsiniz.

## **İlgili konular**

- Basit delme işlemi için **200 DELIK** döngüsü **Diğer bilgiler:** ["Döngü 200 DELIK", Sayfa 65](#page-64-0)
- Azalan giriş, talaş kopması, girintili başlangıç noktası ve mesafe ile isteğe bağlı döngü**205 EVR. DELME DERINLIGI**

**Diğer bilgiler:** ["Döngü 205 EVR. DELME DERINLIGI \(seçenek no.](#page-84-0) [19\)", Sayfa 85](#page-84-0)

Oyuk deliğini geri çekerken ve uzatırken girintili başlangıç noktası, yerleştirme derinliği, dönüş yönü ve hızı olan isteğe bağlı döngü **241 TEK AGIZ DELME DRN.**

**Diğer bilgiler:** ["Döngü 241 TEK AGIZ DELME DRN. \(Seçenek no.](#page-97-0) [19\)", Sayfa 98](#page-97-0)

## **Döngü akışı**

## **Talaş kırma olmadan, eksilme miktarı olmadan davranış:**

- 1 Kumanda, aleti mil ekseninde hızlı çalışma **FMAX** ile malzeme yüzeyinin üzerinde, girilen **GUVENLIK MES. Q200** pozisyonuna konumlandırır
- 2 Alet delik delme işlemini şu aralıkta gerçekleştirir: **DERIN KESME BESL. Q206** ila ilk **KESME DERINL. Q202**
- 3 Ardından kumanda, aleti delikten çıkarıp şu konuma getirir; **GUVENLIK MES. Q200**
- 4 Ardından kumanda, aleti yeniden hızlı çalışmada deliğe daldırır ve sonrasında tekrar **KESME DERINL. Q202** im **DERIN KESME BESL. Q206** kadar bir sevk ile deler
- 5 Talaş kırma olmadan yapılan çalışmalarda kumanda aleti her sevk işleminden sonra **BESLEME GERI CEKME Q208** ile delikten çıkarıp **GUVENLIK MES. Q200** konumuna getirir ve orada gerekirse **UST BEKLEME SURESI Q210** döngüsünü bekler
- 6 Bu işlem **DERINLIK Q201** elde edilinceye kadar tekrarlanır
- 7 **DERINLIK Q201**'e ulaşıldığında kumanda, aleti **FMAX** ile delikten çıkarıp **GUVENLIK MES. Q200** veya **2. GUVENLIK MES.** noktasına çeker. **2. GUVENLIK MES. Q204** ancak **GUVENLIK MES.** öğesinden daha büyük olarak programlanmışsa etki eder.**GUVENLIK MES. Q200**

**4**

## **Talaş kırma ile eksilme miktarı olmadan davranış:**

- 1 Kumanda, aleti mil ekseninde hızlı çalışma **FMAX**'ta, girilen **GUVENLIK MES. Q200** malzeme yüzeyinin üzerinde konumlandırır
- 2 Alet, girilen **DERIN KESME BESL. Q206** ile ilk **KESME DERINL. Q202** değerine kadar delme işlemini gerçekleştirir
- 3 Ardından kumanda, aleti **PRC KIRL. GERI CEKM. Q256** değerine geri çeker
- 4 Ardından yeniden **KESME DERINL. Q202** değeri ile **DERIN KESME BESL. Q206** dahilinde bir sevk gerçekleşir
- 5 Kumanda, **PARCA KIRILMA SAYISI Q213** değerine ulaşıncaya kadar veya delik istenen **DERINLIK Q201** değerine ulaşıncaya kadar yeniden sevk gerçekleştirir. Talaş kırmaların tanımlı sayısına ulaşmışsa ama delik henüz istenen **DERINLIK Q201** değerine ulaşmamışsa kumanda, aleti **BESLEME GERI CEKME Q208** değeriyle delikten çıkarıp **GUVENLIK MES. Q200** konumuna getirir
- 6 Girilmişse kumanda **UST BEKLEME SURESI Q210** değerini bekler
- 7 Ardından kumanda, hızlı çalışma modunda delik içine **PRC KIRL. GERI CEKM. Q256** değeri kadar son sevk derinliğinin üzerine gelecek şekilde dalar
- 8 İşlem 2 ila 7, **DERINLIK Q201** değerine ulaşılıncaya kadar tekrarlanır
- 9 **DERINLIK Q201**'e ulaşıldığında kumanda, aleti **FMAX** ile **GUVENLIK MES. Q200** veya **2. GUVENLIK MES.** üzerindeki delikten dışarı çeker. **2. GUVENLIK MES. Q204** ancak **GUVENLIK MES. Q200** değerinden büyük olarak programlanmışsa etki eder

## **Talaş kırma ile eksilme miktarı ile davranış**

- 1 Kumanda, aleti mil ekseninde hızlı çalışma **FMAX**'ta, girilen **GUVENLIK MES. Q200** malzeme yüzeyinin üzerinde konumlandırır
- 2 Alet, girilen **DERIN KESME BESL. Q206** ile ilk **KESME DERINL. Q202** değerine kadar delme işlemini gerçekleştirir
- 3 Ardından kumanda aleti **PRC KIRL. GERI CEKM. Q256** değeri kadar geri çeker
- 4 **KESME DERINL. Q202** eksi **ALMA TUTARI Q212** kadar, **DERIN KESME BESL. Q206**'da yeniden bir sevk gerçekleşir. Güncellenen **KESME DERINL. Q202** eksi **ALMA TUTARI Q212** değerinden sürekli olarak azalan fark ,**MIN. KESME DERINL. Q205** değerinden asla küçük olmamalıdır: (örnek: **Q202**=5, **Q212**=1, **Q213**=4, **Q205**= 3: İlk giriş derinliği 5 mm, ikinci giriş derinliği 5 – 1 = 4 mm, üçüncü giriş derinliği 4 – 1 = 3 mm, dördüncü giriş derinliği de 3 mm'dir)
- 5 Kumanda, **PARCA KIRILMA SAYISI Q213** değerine ulaşıncaya kadar veya delik istenen **DERINLIK Q201** değerine ulaşıncaya kadar yeniden sevk gerçekleştirir. Tanımlanan talaş kırma sayısına ulaşılmasına rağmen delik henüz istenen **DERINLIK Q201** değerine ulaşmadıysa kumanda aleti **BESLEME GERI CEKME Q208** içinde delikten alarak şu konuma getirir: **GUVENLIK MES. Q200**
- 6 Girilmişse, kumanda şimdi **UST BEKLEME SURESI Q210** değerini bekler
- 7 Ardından kumanda, hızlı çalışma modunda delik içine **PRC KIRL. GERI CEKM. Q256** değeri kadar son sevk derinliğinin üzerine gelecek şekilde dalar
- 8 İşlem 2 ila 7, **DERINLIK Q201** değerine ulaşılıncaya kadar tekrarlanır
- 9 Girilmişse, kumanda şimdi **ALT BEKLEME SURESI Q211** değerini bekler
- 10 **DERINLIK Q201**'e ulaşıldığında kumanda, aleti **FMAX** ile delikten çıkarıp **GUVENLIK MES. Q200** veya **2. GUVENLIK MES.** noktasına çeker. **2. GUVENLIK MES. Q204** ancak **GUVENLIK MES.** öğesinden daha büyük olarak programlanmışsa etki eder.**GUVENLIK MES. Q200**

## **Uyarılar**

## *BILGI*

## **Dikkat, çarpışma tehlikesi!**

Bir döngüde derinliği pozitif girmeniz durumunda kumanda, ön konumlandırma hesaplamasını tersine çevirir. Alet, alet ekseninde hızlı hareketle malzeme yüzeyinin **altındaki** güvenlik mesafesine sürülür! Çarpışma tehlikesi bulunur!

- Derinliği negatif girin
- Makine parametresi **displayDepthErr** (No. 201003) ile numerik kontrolün bir pozitif derinliğin girilmesi sırasında bir hata mesajı verip (on) vermeyeceğini (off) ayarlayın
- Bu döngü, aletin malzeme için tanımlanmış olan **LU** kullanım uzunluğunu denetler. **LU** değerinin **DERINLIK Q201** derinlik değerinden daha küçük olması halinde kumanda bir hata mesajı gösterir.

## **Programlama için notlar**

- Konumlandırma tümcesini işleme düzleminin başlangıç noktasına (delik merkezi) **R0** yarıçap düzeltmesi ile programlayın.
- Derinlik döngü parametresinin işareti çalışma yönünü belirler. Derinliği = 0 olarak programlarsanız kumanda döngüyü uygulamaz.

## **Döngü parametresi**

#### **Yardım resmi Parametre**

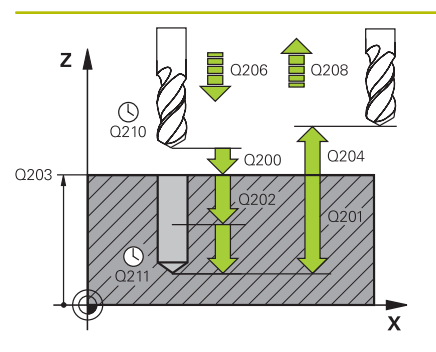

## **Q200 Guvenlik mesafesi?**

Alet ucu ve malzeme yüzeyi arasındaki mesafe. Değer artımsal etki eder.

#### Giriş: **0...99999.9999** Alternatif **PREDEF**

#### **Q201 Derinlik?**

Malzeme yüzeyi – delik tabanı mesafesi. Değer artımsal etki eder. Giriş: **–99999.9999...+99999.9999**

## **Q206 Derin kesme beslemesi?**

Delme sırasında aletin sürüş hızı, mm/dak olarak

#### Giriş: **0...99999.999** alternatif **FAUTO**, **FU**

#### **Q202 Kesme derinl.?**

Aletin ayarlanması gereken ölçü. Değer artımsal etki eder.

Derinlik, sevk derinliğinin katı olmak zorunda değildir. Numerik kontrol aşağıdaki durumlarda tek bir çalışma adımında derinliğe iner:

- Sevk derinliği ve derinlik eşitse
- Sevk derinliği derinlikten büyükse

Giriş: **0...99999.9999**

#### **Q210 Üst bekleme süresi?**

Kumandanın, talaş kaldırma için delikten tamamen dışarı sürdükten sonra saniye cinsinden aletin güvenlik mesafesinde beklediği süre.

#### Giriş: **0...3600.0000** Alternatif **PREDEF**

#### **Q203 Malzeme yüzeyi koord.?**

Etkin referans noktasına göre malzeme yüzeyinin koordinatı. Değer mutlak etki ediyor.

#### Giriş: **–99999.9999...+99999.9999**

#### **Q204 2. Güvenlik mesafesi?**

Alet ile malzeme (gergi maddesi) arasında hiçbir çarpışmanın olamayacağı alet ekseni mesafesi. Değer artımsal etki eder.

Giriş: **0...99999.9999** Alternatif **PREDEF**

#### **Q212 Alma tutarı?**

Kumandanın **Q202 KESME DERINL.** değerini her sevkten sonra küçülttüğü değer. Değer artımsal etki eder.

Giriş: **0...99999.9999**

#### **Q213 Geri çekme ön. par. kır. sayısı?**

Geri çekmeye kadar talaş kırılmaları kumandanın aleti delikten talaş temizleme için çıkarmadan önceki talaş kırma sayısı. Talaş kırılması için kumanda, aleti geri çekme değeri **Q256** kadar geri çeker.

Giriş: **0...99999**

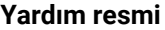

#### **Parametre**

#### **Q205 Minimum kesme derinliği?**

Eğer **Q212 ALMA TUTARI** eşit değildir 0 ise kumanda sevk işlemini bu değer ile sınırlandırır. Buna göre sevk derinliği küçüktür **Q205** olamaz. Değer artımsal etki eder.

## Giriş: **0...99999.9999**

#### **Q211 Alt bekleme süresi?**

Aletin saniye cinsinden delik tabanında beklediği süre. Giriş: **0...3600.0000** Alternatif **PREDEF**

#### **Q208 Besleme geri çekme?**

Delme sonrasında dışarı sürme sırasında aletin mm/dak cinsinden hareket hızı. **Q208**=0 girerseniz kumanda, aleti **Q206** beslemesiyle dışarı çıkarır.

## Giriş: **0...99999.9999** alternatif olarak **FMAX**, **FAUTO**, **PREDEF**

#### **Q256 Parça kırılması geri çekmesi?**

Kumandanın aleti talaş kırılması sırasında geri sürdüğü değer. Değer artımsal etki eder.

#### Giriş: **0...99999.999** Alternatif **PREDEF**

#### **Q395 Çap referansı (0/1)?**

Girilen derinliğin alet ucu ile mi, yoksa takımın silindirik parçası ile mi ilgili olduğu hakkında seçim. Kumanda aletin silindirik parçasını referans alacaksa aletin uç açısını TOOL.T alet tablosunun **T-ANGLE** sütununda tanımlamanız gerekir.

**0** = Derinlik, alet ucunu referans alır

**1** = Derinlik, aletin silindirik parçasını referans alır

Giriş: **0**, **1**

## **Örnek**

J

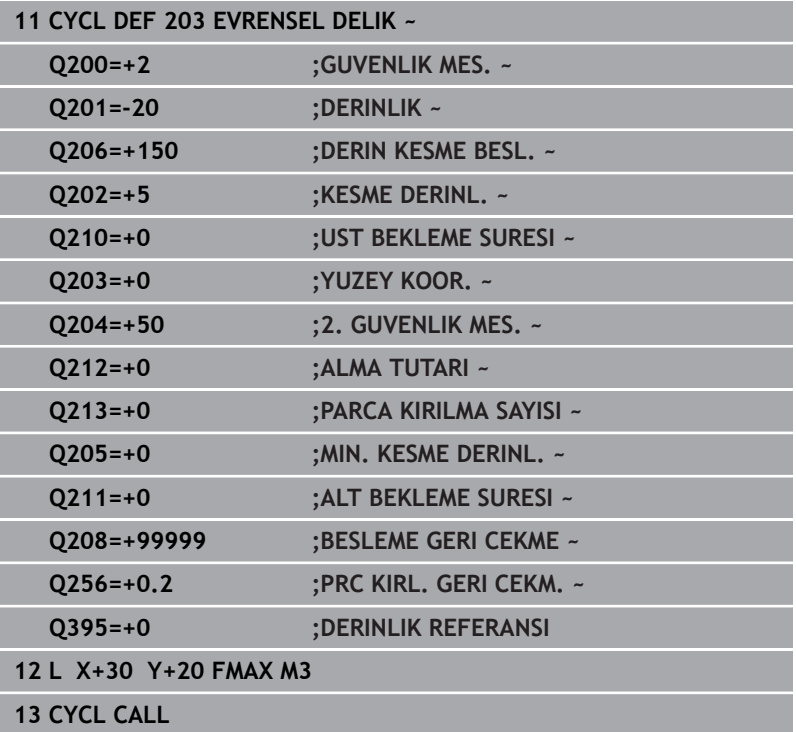

# **4.6 Döngü 204 GERIYE DUSURULMESI (seçenek no. 19)**

## **ISO programlaması G204**

## **Uygulama**

6

Makine el kitabını dikkate alın!

Bu fonksiyon, makine üreticisi tarafından serbest bırakılmalı ve uyarlanmalıdır.

Döngü sadece ayarlanmış mile sahip makinelerde kullanılabilir.

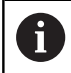

Döngü sadece geri delme çubuklarıyla çalışır.

Bu döngü ile malzemenin alt tarafında bulunan havşalar oluşturabilirsiniz.

#### **Döngü akışı**

- 1 Kumanda, aleti mil ekseninde **FMAX** hızlı çalışma modunda malzeme yüzeyinin üzerinde güvenlik mesafesine konumlandırır
- 2 Kumanda burada 0° konumuna bir mil yönlendirmesi uygular ve aleti eksantrik ölçü kadar kaydırır
- 3 Daha sonra alet, kesici malzeme alt kenarının altındaki güvenlik mesafesinde bulununcaya kadar besleme ön konumlama ile önceden delinmiş deliğin içine dalar
- 4 Kumanda şimdi aleti yeniden delik ortasına getirir. Mili ve gerekiyorsa soğutucu maddeyi devreye sokar ve daha sonra besleme havşalama ile verilen derinlikteki havşaya hareket eder
- 5 Girilmişse, alet merkez tabanında bekler. Ardından alet tekrar delikten dışarı sürülür, bir mil yönlendirmesi uygular ve tekrar eksantrik ölçüsü kadar kayar
- 6 Son olarak alet **FMAX** ile güvenlik mesafesine hareket eder
- 7 Kumanda, aleti tekrar delik ortasına konumlandırır
- 8 Kumanda, döngü başlangıcındaki mil durumunu geri yükler
- 9 Gerekirse kumanda 2. güvenlik mesafesine gelir. 2. güvenlik mesafesi **Q204** ancak güvenlik mesafesi **Q200**'den büyük programlanmışsa etki eder

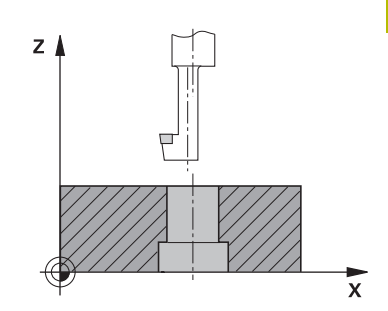

## **Uyarılar**

## *BILGI*

## **Dikkat, çarpışma tehlikesi!**

Geri çekme yönünü yanlış seçerseniz çarpışma tehlikesi oluşur. İşleme düzleminde olası bir yansıma bulunması, geri çekme yönü için dikkate alınmaz. Buna karşın geri çekme sırasında etkin dönüşümler dikkate alınır.

- **Q336** içinde girdiğiniz açının üzerine bir mil yönlendirmesi programladığınızda (örn. **El girişi ile pozisyonlama** işletim türünde işletim türünde) alet ucunun konumunu kontrol edin. Bunun için hiçbir dönüşüm etkin olmamalıdır.
- Açı seçerken alet ucunun, serbest hareket yönüne paralel olmasına dikkat edin
- **Q214** serbest hareket yönünü, alet delik kenarından uzaklaşacak şekilde seçin
- Bu döngüyü yalnızca **FUNCTION MODE MILL** işleme modunda gerçekleştirebilirsiniz.
- $\blacksquare$  İsleme sonrasında numerik kontrol, aleti tekrar çalışma düzlemindeki başlangıç noktasına konumlandırır. Bu sayede ardından artımlı konumlandırmaya devam edebilirsiniz.
- Kumanda, havşanın başlangıç noktasının hesaplanması sırasında ш delme çubuğunun kesim uzunluğunu ve materyal kalınlığını dikkate alır.
- Döngü çağırma öncesinde M7 veya M8 fonksiyonunun etkin olması halinde, numerik kontrol bu durumu döngü sonunda tekrar geri yükler.
- $\mathbb{R}^n$ Bu döngü, aletin malzeme için tanımlanmış olan **LU** kullanım uzunluğunu denetler. Bu değerin **DERINLIK GIRINTISI Q249** değerinden daha küçük olması halinde kumanda bir hata mesajı gösterir.

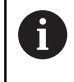

Alet uzunluğunu, kesme kenarı yerine delme çubuğunun alt kenarı ölçüsünün alınacağı şekilde girin.

## **Programlama için notlar**

- Konumlandırma tümcesini işleme düzleminin başlangıç noktasına (delik merkezi) **R0** yarıçap düzeltmesi ile programlayın.
- Derinlik döngü parametresinin ön işareti havşalama işlemi  $\mathbf{u}$ sırasında çalışma yönünü belirler. Dikkat: Pozitif ön işaret, pozitif mil ekseni yönünde daldırır.

## **Döngü parametresi**

#### **Yardım resmi Parametre**

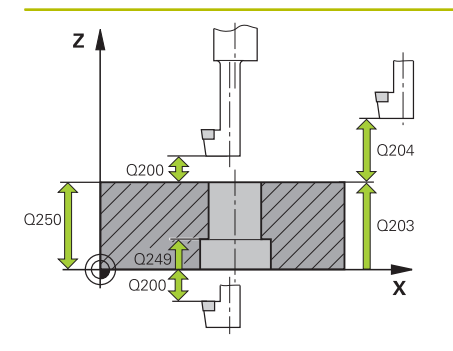

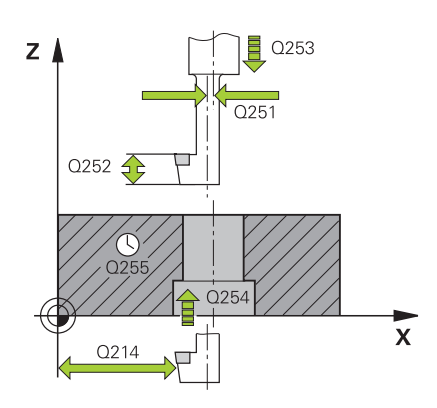

#### **Q200 Guvenlik mesafesi?**

Alet ucu ve malzeme yüzeyi arasındaki mesafe. Değer artımsal etki eder.

#### Giriş: **0...99999.9999** Alternatif **PREDEF**

#### **Q249 Derinlik Girintisi?**

Malzeme alt kenarı – havşalama tabanı mesafesi. Pozitif işaret, havşayı mil ekseninin pozitif yönünde oluşturur. Değer artımsal etki eder.

#### Giriş: **–99999.9999...+99999.9999**

#### **Q250 Malzeme kalınlığı?**

Malzemenin yüksekliği. Değeri artımsal girin.

Giriş: **0.0001...99999.9999**

#### **Q251 Eksantrik kam ölçüsü?**

Delme çubuğunun eksantrik ölçüsü. Alet veri kağıdından öğrenin. Değer artımsal etki eder.

## Giriş: **0.0001...99999.9999**

#### **Q252 Kesim yüksekliği?**

Delme çubuğu alt kenarı – ana kesici mesafesi. Alet veri kağıdından öğrenin. Değer artımsal etki eder.

#### **Q253 Besleme pozisyonlandırma?**

Malzemeye giriş veya malzemeden çıkış sırasında aletin mm/dak. cinsinden hareket hızı.

#### Giriş: **0...99999.9999** alternatif olarak **FMAX**, **FAUTO**, **PREDEF**

#### **Q254 Besleme düşürülmesi?**

Havşalama sırasında aletin sürüş hızı, mm/dak olarak

## Giriş: **0...99999.999** alternatif **FAUTO**, **FU**

**Q255 Saniye cinsinden bekleme süresi?**

Havşalama tabanında saniye cinsinden bekleme süresi Giriş: **0...99999**

#### **Q203 Malzeme yüzeyi koord.?**

Etkin referans noktasına göre malzeme yüzeyinin koordinatı. Değer mutlak etki ediyor.

## Giriş: **–99999.9999...+99999.9999**

#### **Q204 2. Güvenlik mesafesi?**

Alet ile malzeme (gergi maddesi) arasında hiçbir çarpışmanın olamayacağı alet ekseni mesafesi. Değer artımsal etki eder.

Giriş: **0...99999.9999** Alternatif **PREDEF**

**Yardım resmi Parametre**

## **Q214 Serbest Seyir Yönü (0/1/2/3/4)?**

Kumandanın aleti eksantrik ölçü kadar (mil oryantasyonundan sonra) öteleyeceği yönü belirleyin. 0 girişine izin verilmez.

**1**: Aleti ana eksenin negatif yönünde geri çek

- **2**: Aleti yan eksenin negatif yönünde geri çek
- **3**: Aleti ana eksenin pozitif yönünde geri çek
- **4**: Aleti yan eksenin pozitif yönünde geri çek

Giriş: **1**, **2**, **3**, **4**

## **Q336 Mil yönlendirme açısı?**

Kumandanın aleti daldırmadan önce ve delikten dışarı sürmeden önce konumlandırdığı açı. Değer mutlak etki ediyor. Giriş: **0...360**

## **Örnek**

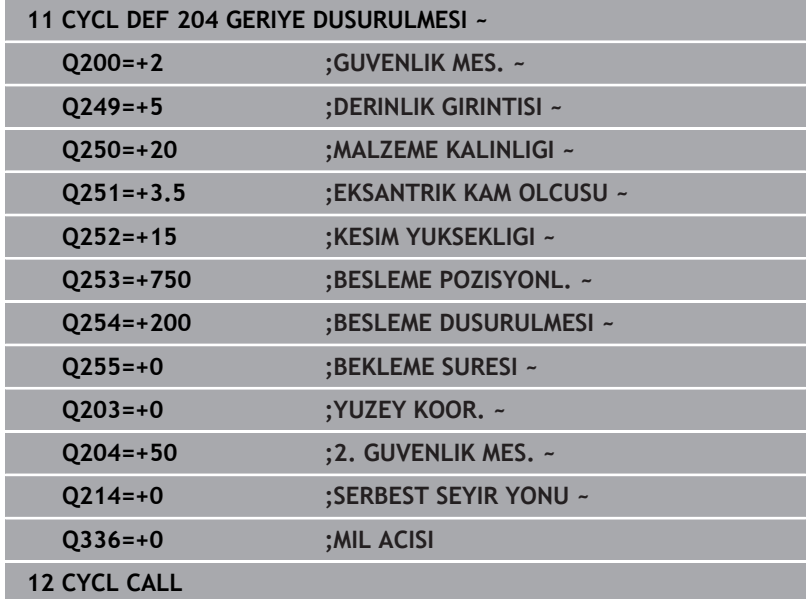

# <span id="page-84-0"></span>**4.7 Döngü 205 EVR. DELME DERINLIGI (seçenek no. 19)**

## **ISO programlaması G205**

## **Uygulama**

6

Makine el kitabını dikkate alın!

Bu fonksiyon, makine üreticisi tarafından serbest bırakılmalı ve uyarlanmalıdır.

Bu döngü ile daha düşük bir sevk ile delikler oluşturabilirsiniz. Döngüyü talaş kırma yaparak veya talaş kırma yapmadan gerçekleştirebilirsiniz. Sevk derinliğine ulaşıldığında döngü bir talaş kaldırma gerçekleştirir. Halihazırda bir ön delme mevcutsa derinleştirilmiş bir başlangıç noktası girebilirsiniz. Döngüde opsiyonel olarak delik tabanında bir bekleme süresi tanımlayabilirsiniz. Bu bekleme süresi delik tabanında serbest kesime yarar.

**Diğer bilgiler:** ["Talaş kaldırma ve talaş kırma", Sayfa 91](#page-90-0)

## **İlgili konular**

- Basit delme işlemi için **200 DELIK** döngüsü
	- **Diğer bilgiler:** ["Döngü 200 DELIK", Sayfa 65](#page-64-0)
- Azalan besleme, bekleme süresi ve talaş kırılması ile isteğe bağlı döngü **203 EVRENSEL DELIK**

**Diğer bilgiler:** ["Döngü 203 EVRENSEL DELIK \(Seçenek no. 19\)",](#page-74-0) [Sayfa 75](#page-74-0)

Oyuk deliğini geri çekerken ve uzatırken girintili başlangıç noktası, yerleştirme derinliği, dönüş yönü ve hızı olan isteğe bağlı döngü **241 TEK AGIZ DELME DRN.**

**Diğer bilgiler:** ["Döngü 241 TEK AGIZ DELME DRN. \(Seçenek no.](#page-97-0) [19\)", Sayfa 98](#page-97-0)

#### **Döngü akışı**

- 1 Kumanda, aleti alet ekseninde **FMAX** ile girilmiş olan **GUVENLIK MES. Q200YUZEY KOOR. Q203** konumuna getirir.
- 2 **Q379** içinde derinleştirilmiş bir başlangıç noktası programlarsanız kumanda **Q253 BESLEME POZISYONL.** ile derinleştirilmiş başlangıç noktasının üzerindeki güvenlik mesafesine gider.
- 3 Alet **Q206 DERIN KESME BESL.** beslemesiyle sevk derinliğine ulaşana kadar deler.
- 4 Bir talaş kırma tanımladıysanız, kumanda aleti **Q256** geri çekme değeri kadar geri sürer.
- 5 Sevk derinliğine ulaşıldığında kumanda alet ekseninde **Q208** geri çekme beslemesi ile aleti güvenlik mesafesine geri çeker. Güvenlik mesafesi **YUZEY KOOR. Q203** üzerindedir.
- 6 Ardından alet **Q373 YLŞM BSLSDN TLŞL KLR** ile girilen önde tutma mesafesine kadar son ulaşılan sevk derinliğine üzerine sürülür.
- 7 Alet **Q206** beslemesiyle bir sonraki sevk derinliğine ulaşana kadar deler. Bir alma tutarı Q212 tanımlanmışsa sevk derinliği her sevk ile salma tutarı kadar azalır.
- 8 Kumanda, delme derinliği elde edilene kadar bu akışı (2 ile 7 arası) tekrarlar.
- 9 Bir bekleme süresi girdiyseniz, alet serbest kesim için delik tabanında bekler. Son olarak kumanda aleti geri çekme beslemesi ile güvenlik mesafesine veya 2. güvenlik mesafesine geri çeker. 2. güvenlik mesafesi **Q204** ancak güvenlik mesafesi **Q200**'den büyük programlanmışsa etki eder.

Bir talaş kaldırma sonrasında sonraki talaş kırmanın derinliği, son sevk derinliğini referans alır. **Örnek:**

- **Q202 KESME DERINL.** = 10 mm
- **Q257 PRC KIRIL DELME DERN** = 4 mm

Kumanda 4 mm ve 8 mm'de bir talaş kırma yapar. Bu 10 mm'de bir talaş kaldırma gerçekleştirir. Sonraki talaş kırma 14 mm ve 18 mm'dedir vs.

i

## **Uyarılar**

## *BILGI*

#### **Dikkat, çarpışma tehlikesi!**

Bir döngüde derinliği pozitif girmeniz durumunda kumanda, ön konumlandırma hesaplamasını tersine çevirir. Alet, alet ekseninde hızlı hareketle malzeme yüzeyinin **altındaki** güvenlik mesafesine sürülür! Çarpışma tehlikesi bulunur!

- Derinliği negatif girin
- Makine parametresi **displayDepthErr** (No. 201003) ile numerik kontrolün bir pozitif derinliğin girilmesi sırasında bir hata mesajı verip (on) vermeyeceğini (off) ayarlayın
- $\mathbb{R}^n$ Bu döngü, aletin malzeme için tanımlanmış olan **LU** kullanım uzunluğunu denetler. **LU** değerinin **DERINLIK Q201** derinlik değerinden daha küçük olması halinde kumanda bir hata mesajı gösterir.

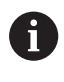

Bu döngü aşırı uzun matkap uçları için uygun değildir. Aşırı uzun matkap ucu için **241 TEK AGIZ DELME DRN.** döngüsünü kullanın.

#### **Programlama için notlar**

- Konumlandırma tümcesini işleme düzleminin başlangıç noktasına (delik merkezi) **R0** yarıçap düzeltmesi ile programlayın.
- $\mathbf{r}$ Derinlik döngü parametresinin işareti çalışma yönünü belirler. Derinliği = 0 olarak programlarsanız kumanda döngüyü uygulamaz.
- $\mathbb{R}^n$ Önde tutma mesafelerini **Q258** ile **Q259** eşit girmezseniz kumanda, ilk ve son sevk arasındaki önde tutma mesafesini eşit şekilde değiştirir.
- **Q379** üzerinden derinleştirilmiş bir başlangıç noktası girerseniz  $\mathbb{R}^n$ kumanda sevk hareketinin başlangıç noktasını değiştirir. Geri çekme hareketleri kumanda tarafından değiştirilmez, bunlar malzeme yüzeyinin koordinatı ile ilgilidir.
- **Q257 PRC KIRIL DELME DERN** değeri **Q202 KESME DERINL.**  $\mathbf{r}$ değerinden büyükse talaş kırma gerçekleştirilmez.

## **Döngü parametresi**

#### **Yardım resmi Parametre**

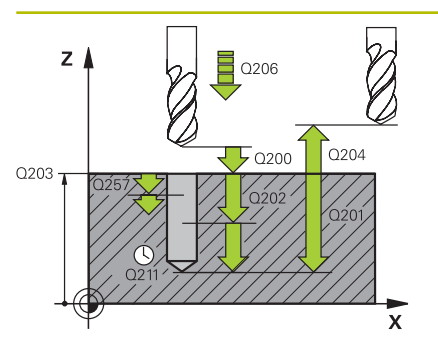

## **Q200 Guvenlik mesafesi?**

Alet ucu ve malzeme yüzeyi arasındaki mesafe. Değer artımsal etki eder.

#### Giriş: **0...99999.9999** Alternatif **PREDEF**

#### **Q201 Derinlik?**

Malzeme yüzeyi – delme tabanı mesafesi (**Q395 DERINLIK REFERANSI** parametresine bağlı). Değer artımsal etki eder.

## Giriş: **–99999.9999...+99999.9999**

#### **Q206 Derin kesme beslemesi?**

Delme sırasında aletin sürüş hızı, mm/dak olarak

Giriş: **0...99999.999** alternatif **FAUTO**, **FU**

## **Q202 Kesme derinl.?**

Aletin ayarlanması gereken ölçü. Değer artımsal etki eder.

Derinlik, sevk derinliğinin katı olmak zorunda değildir. Numerik kontrol aşağıdaki durumlarda tek bir çalışma adımında derinliğe iner:

- Sevk derinliği ve derinlik eşitse
- Sevk derinliği derinlikten büyükse

Giriş: **0...99999.9999**

#### **Q203 Malzeme yüzeyi koord.?**

Etkin referans noktasına göre malzeme yüzeyinin koordinatı. Değer mutlak etki ediyor.

#### Giriş: **–99999.9999...+99999.9999**

#### **Q204 2. Güvenlik mesafesi?**

Alet ile malzeme (gergi maddesi) arasında hiçbir çarpışmanın olamayacağı alet ekseni mesafesi. Değer artımsal etki eder.

#### Giriş: **0...99999.9999** Alternatif **PREDEF**

#### **Q212 Alma tutarı?**

Kumandanın sevk derinliği **Q202** değerini küçülttüğü değer. Değer artımsal etki eder.

Giriş: **0...99999.9999**

#### **Q205 Minimum kesme derinliği?**

Eğer **Q212 ALMA TUTARI** eşit değildir 0 ise kumanda sevk işlemini bu değer ile sınırlandırır. Buna göre sevk derinliği küçüktür **Q205** olamaz. Değer artımsal etki eder.

Giriş: **0...99999.9999**

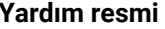

#### **Parametre**

#### **Q258 Ön mesafe tutucusu yukarıda?**

Aletin birinci talaş kaldırma sonrasında **Q373 YLŞM BSLSDN TLŞL KLR** beslemesiyle tekrar son sevk derinliğinin üzerine sürüldüğü güvenlik mesafesi. Değer artımsal etki eder.

## Giriş: **0...99999.9999**

#### **Q259 Ön mesafe tutucusu aşağıda?**

Aletin sonuncu talaş kaldırma sonrasında **Q373 YLŞM BSLSDN TLŞL KLR** beslemesiyle tekrar son sevk derinliğinin üzerine sürüldüğü güvenlik mesafesi. Değer artımsal etki eder.

#### Giriş: **0...99999.9999**

#### **Q257 Parça kırıl. kadar delme derin.?**

Kumandanın bir talaş kırma uyguladığı ölçü. Bu işlem **Q201 DERIN-LIK** değerine ulaşılıncaya kadar tekrarlanır. Eğer **Q257** eşittir 0 ise kumanda bir talaş kırma uygulamaz. Değer artımsal etki eder.

## Giriş: **0...99999.9999**

#### **Q256 Parça kırılması geri çekmesi?**

Kumandanın aleti talaş kırılması sırasında geri sürdüğü değer. Değer artımsal etki eder.

#### Giriş: **0...99999.999** Alternatif **PREDEF**

#### **Q211 Alt bekleme süresi?**

Aletin saniye cinsinden delik tabanında beklediği süre.

Giriş: **0...3600.0000** Alternatif **PREDEF**

#### **Q379 Derinleştirilen başlan. noktası?**

Bir pilot delik mevcutsa burada derinleştirilmiş bir başlangıç noktası tanımlayabilirsiniz. Bu **Q203 YUZEY KOOR.** bağlı olarak artımsaldır. Kumanda **Q253 BESLEME POZISYONL.** ile **Q200 GUVENLIK MES.** değeri kadar derinleştirilen başlangıç noktasının üzerinden hareket eder. Değer artımsal etki eder.

#### Giriş: **0...99999.9999**

#### **Q253 Besleme pozisyonlandırma?**

Aletin **Q200 GUVENLIK MES.** üzerinden **Q379 BASLANGIC NOKTA-SI** üzerine konumlandırılması sırasında hareket hızını tanımlar (eşit değildir 0). mm/dak cinsinden giriş

Giriş: **0...99999.9999** alternatif olarak **FMAX**, **FAUTO**, **PREDEF**

#### **Q208 Besleme geri çekme?**

İşlem sonrasında dışarı sürme sırasında aletin mm/dak cinsinden hareket hızı. **Q208**=0 girerseniz kumanda, aleti **Q206** beslemesiyle dışarı çıkarır.

Giriş: **0...99999.9999** alternatif olarak **FMAX**, **FAUTO**, **PREDEF**

**Yardım resmi Parametre**

**Q395 Çap referansı (0/1)?** Girilen derinliğin alet ucu ile mi, yoksa takımın silindirik parçası ile mi ilgili olduğu hakkında seçim. Kumanda aletin silindirik parçasını referans alacaksa aletin uç açısını TOOL.T alet tablosunun **T-ANGLE** sütununda tanımlamanız gerekir.

- **0** = Derinlik, alet ucunu referans alır
- **1** = Derinlik, aletin silindirik parçasını referans alır

Giriş: **0**, **1**

## **Q373 Tlş kldrmdn snra yklşma bslmsi?**

Talaş kaldırma sonrasında önde tutma mesafesine yaklaşırken aletin hareket hızı.

#### **0**: **FMAX** ile sürme

**>0**: mm/dak cinsinden besleme

Giriş: **0...99999** alternatif **FAUTO**, **FMAX**, **FU**, **FZ**

## **Örnek**

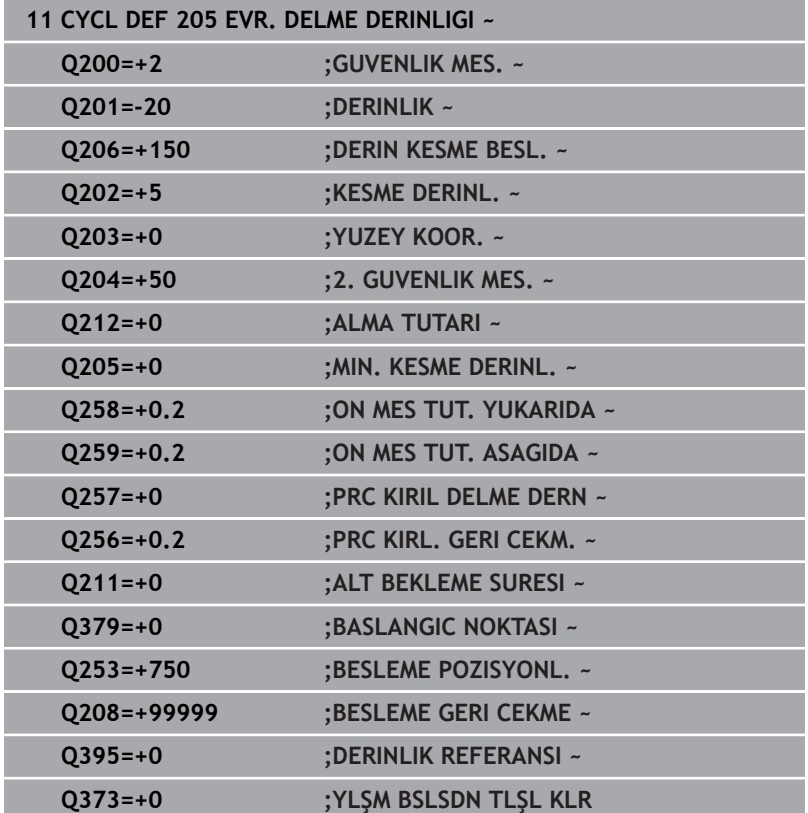

## <span id="page-90-0"></span>**Talaş kaldırma ve talaş kırma**

## **Talaş kaldırma**

Talaş kaldırma **Q202 KESME DERINL.** döngü parametresine bağlıdır. Kumanda **Q202** döngü parametresinde girilen değere ulaşıldığında bir talaş kaldırma işlemi gerçekleştirir. Bu işlemde kumanda, derinleştirilmiş **Q379** başlangıç noktasından bağımsız olarak aleti her zaman geri çekme yüksekliğine getirir. Bu değer şunlardan ortaya çıkar: **Q200 GUVENLIK MES.** + **Q203 YUZEY KOOR. Örnek:**

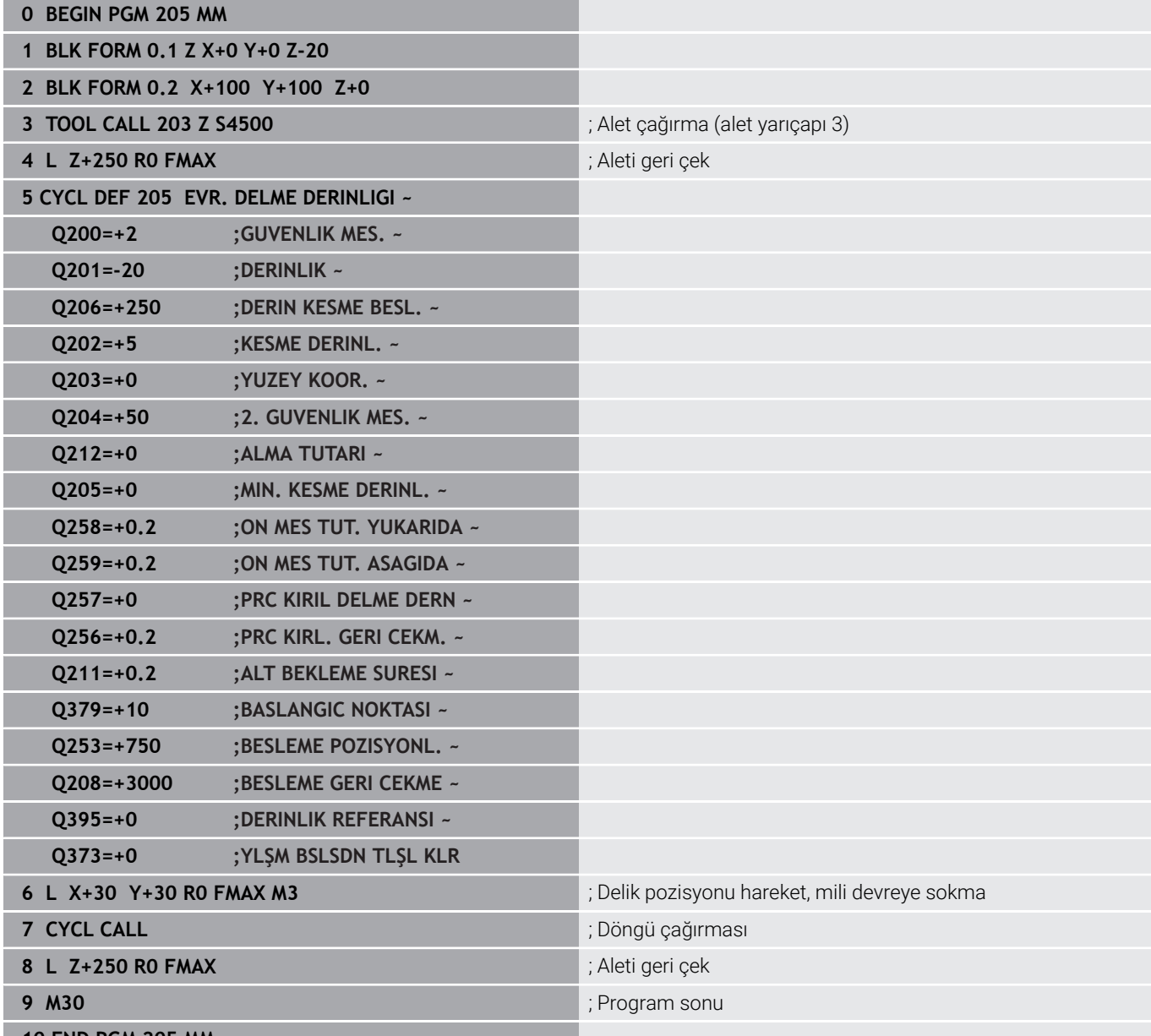

**10 END PGM 205 MM**

**4**

#### **Talaş kırma**

Talaş kırma, **Q257 PRC KIRIL DELME DERN** döngü parametresine bağlıdır.

Kumanda **Q257** döngü parametresinde girilen değere ulaşıldığında bir talaş kırma gerçekleştirir. Bu işlemde kumanda aleti tanımlanmış değer **Q256 PRC KIRL. GERI CEKM.** kadar geri çeker. **KESME DERINL.** değerine ulaşıldığında bir talaş kaldırma işlemi gerçekleştirilir. Bu komple işlem **Q201 DERINLIK** ulaşılana kadar kendini tekrar eder.

## **Örnek:**

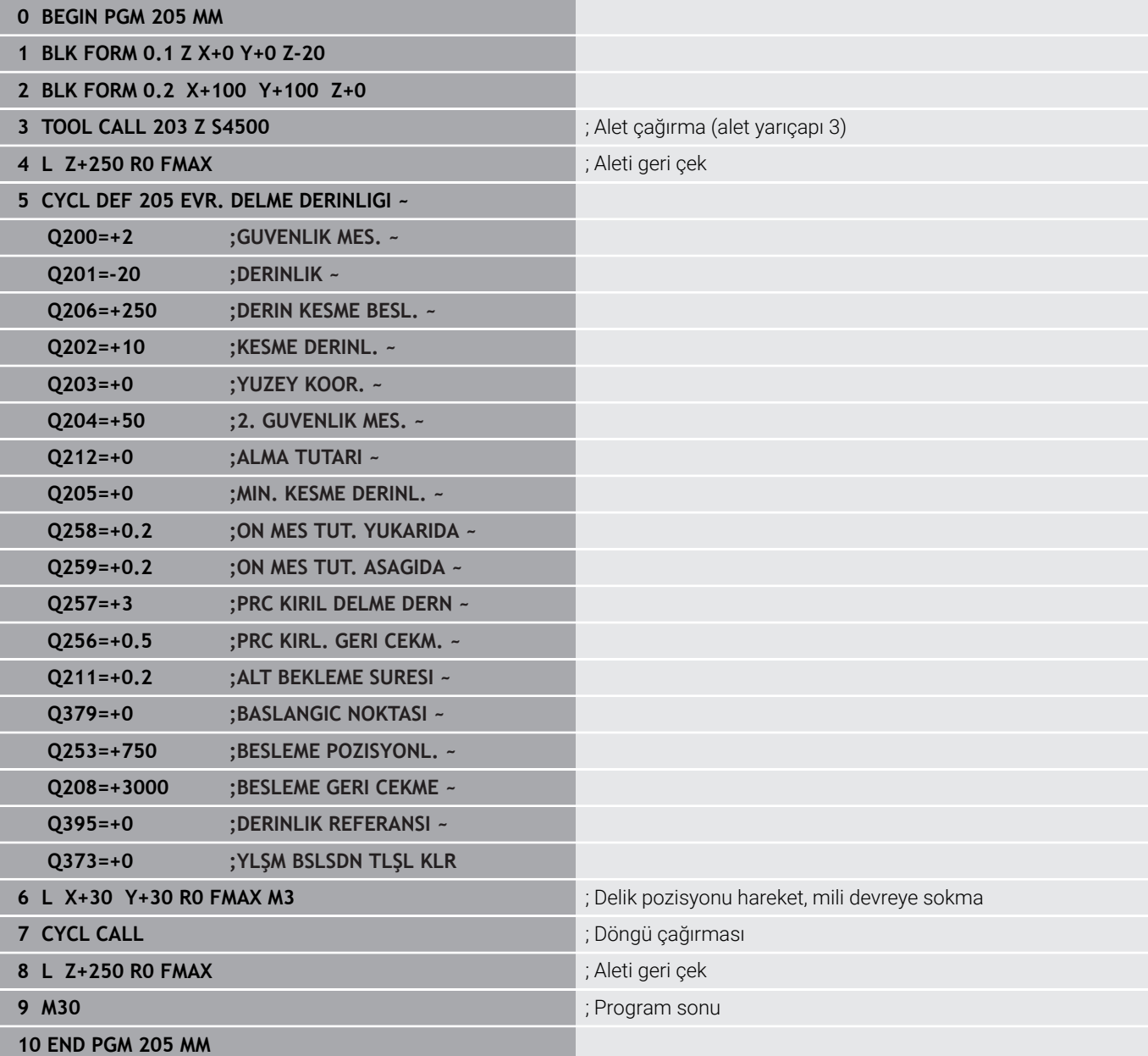

# **4.8 Döngü 208 DELIK FREZESI (Seçenek no. 19)**

## **ISO programlaması G208**

## **Uygulama**

6

Makine el kitabını dikkate alın!

Bu fonksiyon, makine üreticisi tarafından serbest bırakılmalı ve uyarlanmalıdır.

Bu döngü ile delikleri frezeleyebilirsiniz. Döngü için opsiyonel olarak ön delme işlemi yapılmış bir çap değeri tanımlayabilirsiniz. Ayrıca nominal çap için toleranslar programlayabilirsiniz.

## **Döngü akışı**

- 1 Kumanda, aleti mil ekseninde hızlı çalışma modu **FMAX** ile malzeme yüzeyinin üzerinde, girilen **Q200** güvenlik mesafesine konumlandırır
- 2 Kumanda birinci helezon hattını **Q370** hat bindirmesinin dikkate alınması altında bir yarım dairede sürer. Yarım daire deliğin ortasından başlar.
- 3 Alet, girilen **F** besleme değeri ile bir cıvata hattında girilen delme derinliğine kadar frezeleme gerçekleştirir
- 4 Delme derinliğine ulaşıldığında kumanda tekrar bir tam daire sürüşü yapar, böylece daldırma sırasında ortada bırakılan materyal temizlenir
- 5 Daha sonra kumanda, aleti tekrar delik ortasına ve **Q200** güvenlik mesafesine geri konumlandırır
- 6 İşlem, nominal çapa ulaşılana kadar devam eder (yan sevk, kumanda tarafından hesaplanır)
- 7 Son olarak alet, **FMAX** ile güvenlik mesafesine veya 2. güvenlik mesafesi **Q204**'e hareket eder. 2. güvenlik mesafesi **Q204** ancak güvenlik mesafesi **Q200**'den büyük programlanmışsa etki eder

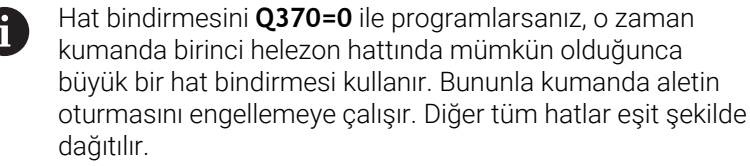

## <span id="page-93-0"></span>**Toleranslar**

Kumanda **Q335 NOMINAL CAP** parametresinde toleranslar kaydetme olanağı sunar.

Aşağıdaki toleransları tanımlayabilirsiniz:

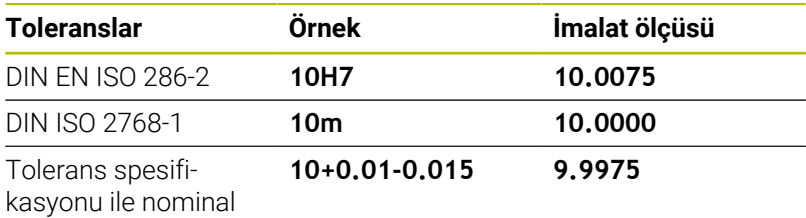

boyutlar

Nominal ölçümlendirmeleri aşağıdaki tolerans spesifikasyonlarıyla girebilirsiniz:

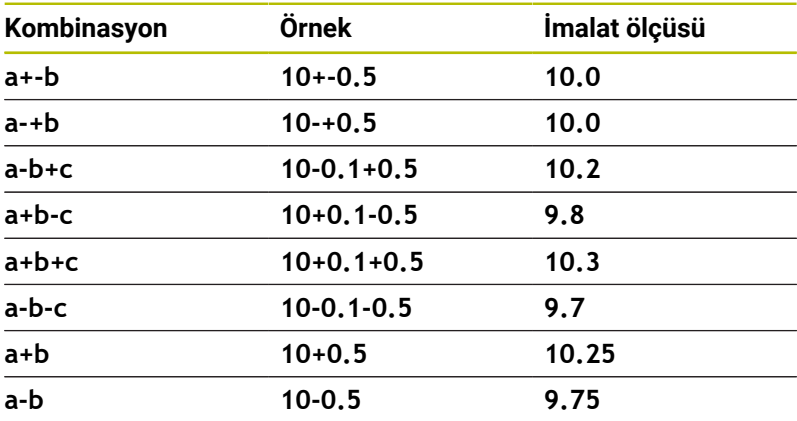

Aşağıdaki işlemleri yapın:

- Döngü tanımlamasını başlat
- Döngü parametrelerini tanımla
- Eylem çubuğunda **METİN GİRİŞİ** yazılım tuşu ile seçme olanağını  $\mathbf{r}$ seçin
- Nominal ölçüyü tolerans ile birlikte girin

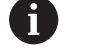

Kumanda malzemeyi toleransın merkezinde üretir.

- m. DIN spesifikasyonlarına göre bir tolerans programlamazsanız veya nominal boyutları tolerans spesifikasyonuyla yanlış programlarsanız örneğin boşluk, kumanda bir hata mesajıyla işlemeyi sonlandırır.
- DIN EN ISO ve DIN ISO toleranslarını girerken üst ve alt mahfazaya dikkat edin. Boşluk giremezsiniz.

## **Uyarılar**

## *BILGI*

#### **Dikkat, çarpışma tehlikesi!**

Bir döngüde derinliği pozitif girmeniz durumunda kumanda, ön konumlandırma hesaplamasını tersine çevirir. Alet, alet ekseninde hızlı hareketle malzeme yüzeyinin **altındaki** güvenlik mesafesine sürülür! Çarpışma tehlikesi bulunur!

- Derinliği negatif girin
- Makine parametresi **displayDepthErr** (No. 201003) ile numerik kontrolün bir pozitif derinliğin girilmesi sırasında bir hata mesajı verip (on) vermeyeceğini (off) ayarlayın

## *BILGI*

## **Dikkat alet ve malzeme için tehlike**

Sevk değerini çok yüksek seçerseniz alet kırılması veya malzeme hasarı tehlikesi söz konusu olur!

- **TOOL.T** alet tablosunun **ANGLE** sütununa alet için mümkün olan en büyük daldırma açısını ve **DR2** köşe yarıçapını girin.
- > Kumanda otomatik olarak izin verilen maksimum sevki hesaplar ve gerekiyorsa girmiş olduğunuz değeri değiştirir.
- Bu döngüyü yalnızca **FUNCTION MODE MILL** işleme modunda gerçekleştirebilirsiniz.
- Delik çapını alet çapına eşit olacak şekilde girdiyseniz kumanda cıvata hattı enterpolasyonu olmadan doğrudan girilen derinliğe deler.
- × Etkin bir yansıtma, döngüde tanımlanmış frezeleme tipini **etkilemez**.
- Hat bindirmesi faktörü hesaplanırken güncel aletin **DR2** köşe yarıçapı da dikkate alınır.
- Bu döngü, aletin malzeme için tanımlanmış olan **LU** kullanım П uzunluğunu denetler. **LU** değerinin **DERINLIK Q201** derinlik değerinden daha küçük olması halinde kumanda bir hata mesajı gösterir.
- Döngü, **RCUTS** değerinin yardımıyla merkezden kesme yapmayan aletleri denetler ve aletin alın tarafından oturmasını önler. Kumanda gerekli olması halinde bir hata mesajı vererek işlemeyi keser.

#### **Programlama için notlar**

- Konumlandırma tümcesini işleme düzleminin başlangıç noktasına (delik merkezi) **R0** yarıçap düzeltmesi ile programlayın.
- $\blacksquare$ Derinlik döngü parametresinin işareti çalışma yönünü belirler. Derinliği = 0 olarak programlarsanız kumanda döngüyü uygulamaz.

## **Döngü parametresi**

#### **Yardım resmi Parametre**

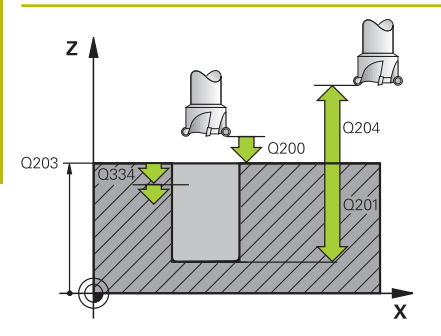

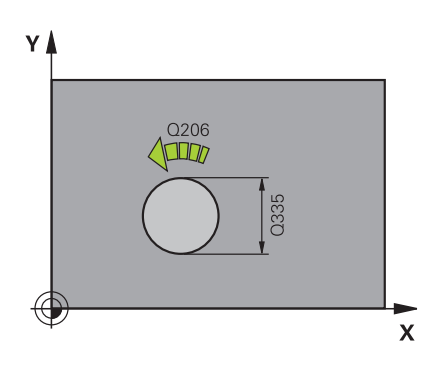

## **Q200 Guvenlik mesafesi?**

Alet alt kenarı - malzeme yüzeyi mesafesi. Değer artımsal etki eder. Giriş: **0...99999.9999** Alternatif **PREDEF**

#### **Q201 Derinlik?**

Malzeme yüzeyi – delik tabanı mesafesi. Değer artımsal etki eder. Giriş: **–99999.9999...+99999.9999**

#### **Q206 Derin kesme beslemesi?**

Cıvata hattı üzerinde delme işlemi sırasında mm/dak olarak aletin hareket hızı

#### Giriş: **0...99999.999** alternatif **FAUTO**, **FU**, **FZ**

#### **Q334 Her bir vida sarmalına kesme?**

Aletin bir cıvata hattı (=360°) üzerinde kesilmesi gereken ölçü. Değer artımsal etki eder.

#### Giriş: **0...99999.9999**

#### **Q203 Malzeme yüzeyi koord.?**

Etkin referans noktasına göre malzeme yüzeyinin koordinatı. Değer mutlak etki ediyor.

#### Giriş: **–99999.9999...+99999.9999**

#### **Q204 2. Güvenlik mesafesi?**

Alet ile malzeme (gergi maddesi) arasında hiçbir çarpışmanın olamayacağı alet ekseni mesafesi. Değer artımsal etki eder.

## Giriş: **0...99999.9999** Alternatif **PREDEF**

#### **Q335 Nominal Çap?**

Delik çapı. Nominal çapı alet çapına eşit olacak şekilde girerseniz kumanda, cıvata hattı enterpolasyonu olmadan doğrudan girilen derinliğe deler. Değer mutlak etki ediyor. Gerektiğinde bir tolerans programlayabilirsiniz.

**Diğer bilgiler:** ["Toleranslar", Sayfa 94](#page-93-0)

Giriş: **0...99999.9999**

#### **Q342 Ön delme çapı?**

Önceden delinen çapın ölçüsünü girin. Değer mutlak etki ediyor.

Giriş: **0...99999.9999**

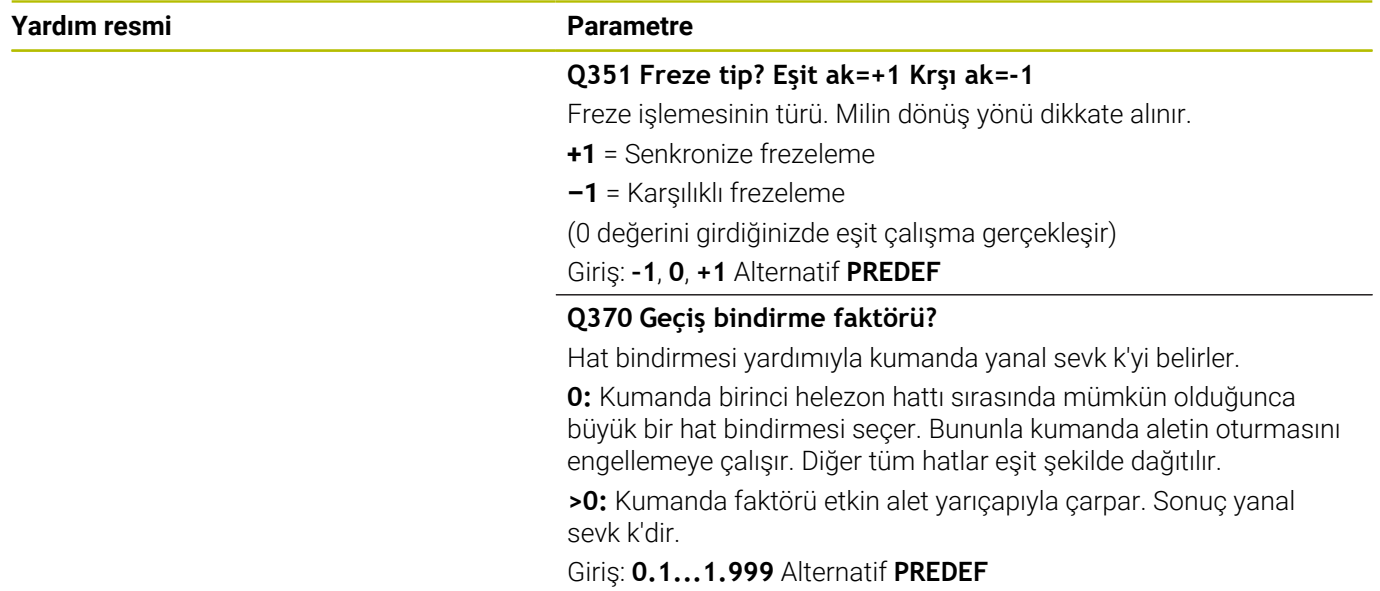

## **Örnek**

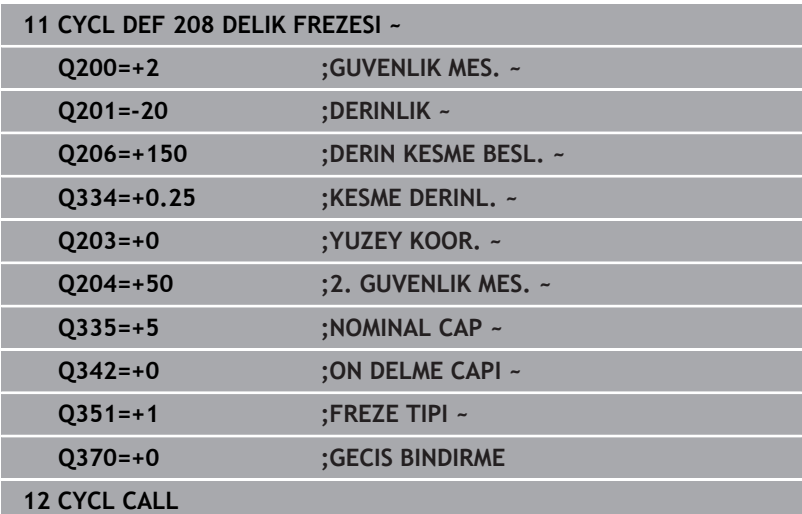

# <span id="page-97-0"></span>**4.9 Döngü 241 TEK AGIZ DELME DRN. (Seçenek no. 19)**

# **ISO programlaması**

**G241**

## **Uygulama**

6

Makine el kitabını dikkate alın!

Bu fonksiyon, makine üreticisi tarafından serbest bırakılmalı ve uyarlanmalıdır.

Döngü **241 TEK AGIZ DELME DRN.** ile, tek ağızlı derin delme matkap ucu ile delikler oluşturabilirsiniz. Derinleştirilmiş bir başlangıç noktasının girilmesi mümkündür. Kumanda **M3** ile delme derinliğine kadar olan hareketi yürütür. Delikten içeri ve dışarı hareket için dönüş yönünü ve devir sayısını değiştirebilirsiniz.

## **İlgili konular**

- Basit delme işlemi için **200 DELIK** döngüsü **Diğer bilgiler:** ["Döngü 200 DELIK", Sayfa 65](#page-64-0)
- Azalan besleme, bekleme süresi ve talaş kırılması ile isteğe bağlı döngü **203 EVRENSEL DELIK**

**Diğer bilgiler:** ["Döngü 203 EVRENSEL DELIK \(Seçenek no. 19\)",](#page-74-0) [Sayfa 75](#page-74-0)

Azalan giriş, talaş kopması, girintili başlangıç noktası ve mesafe ile isteğe bağlı döngü**205 EVR. DELME DERINLIGI**

**Diğer bilgiler:** ["Döngü 205 EVR. DELME DERINLIGI \(seçenek no.](#page-84-0) [19\)", Sayfa 85](#page-84-0)

#### **Döngü akışı**

- 1 Kumanda aleti mil ekseninde **FMAX** hızlı hareket durumunda, girilen **GUVENLIK MES. Q200** üzerinde **YUZEY KOOR. Q203** üzerinden konumlandırır
- 2 Kumanda pozisyon davranışı ile bağlantılı olarak mil devir sayısını **GUVENLIK MES. Q200** konumunda veya koordinat yüzeyi üzerindeki belirli bir değer konumunda devreye sokar **Diğer bilgiler:** ["Q379 ile çalışma sırasında konumlandırma](#page-103-0) [davranışı", Sayfa 104](#page-103-0)
- 3 Kumanda, içeri sürme hareketini **Q426 FAR. YORUNGE YONU** tanımına göre sağa dönen, sola dönen ya da duran mille uygular
- 4 Alet, **M3** ve **Q206 DERIN KESME BESL.** beslemesiyle **Q201** delme derinliğine veya **Q435** yerleştirme derinliğine veya **Q202** çekme derinliğine ulaşana kadar deler:
	- **Q435 BEKLEME DERINLIGI** tanımladıysanız **Q401 BESLEME FAKTORU** ve **Q211** yerleştirme derinliğine ulaşıldığında kumanda beslemeyi azaltır **ALT BEKLEME SURESI**
	- Daha küçük bir sevk değeri girilmişse kumanda sevk derinliğine kadar delme işlemi yapabilir. Her sevkle birlikte **Q212 ALMA TUTARI** tarafından sevk derinliği azaltılır **ALMA TUTARI**
- 5 Girilmişse, serbest kesme için takım, delik tabanında bekler
- 6 Kumanda delme derinliğine ulaştıktan sonra soğutma sıvısını kapatır. Devir sayısını **Q427 DEVIR IC/DIS BESL.** içinde tanımlanmış olan değere getirir ve gerekirse dönüş yönünü tekrar **Q426** öğesinden değiştirir.
- 7 Kumanda, aleti **Q208 BESLEME GERI CEKME** ile geri çekme konumuna konumlandırır.

**Diğer bilgiler:** ["Q379 ile çalışma sırasında konumlandırma](#page-103-0) [davranışı", Sayfa 104](#page-103-0)

8 Bir 2. güvenlik mesafesi girdiyseniz kumanda aleti **FMAX** ile oraya hareket ettirir

## **Uyarılar**

## *BILGI*

#### **Dikkat, çarpışma tehlikesi!**

Bir döngüde derinliği pozitif girmeniz durumunda kumanda, ön konumlandırma hesaplamasını tersine çevirir. Alet, alet ekseninde hızlı hareketle malzeme yüzeyinin **altındaki** güvenlik mesafesine sürülür! Çarpışma tehlikesi bulunur!

- Derinliği negatif girin
- Makine parametresi **displayDepthErr** (No. 201003) ile numerik kontrolün bir pozitif derinliğin girilmesi sırasında bir hata mesajı verip (on) vermeyeceğini (off) ayarlayın
- Bu döngüyü yalnızca **FUNCTION MODE MILL** işleme modunda gerçekleştirebilirsiniz.
- Bu döngü, aletin malzeme için tanımlanmış olan **LU** kullanım **The State** uzunluğunu denetler. **LU** değerinin **DERINLIK Q201** derinlik değerinden daha küçük olması halinde kumanda bir hata mesajı gösterir.

**4**

## **Programlama için notlar**

- Konumlandırma tümcesini işleme düzleminin başlangıç  $\overline{\phantom{a}}$ noktasına (delik merkezi) **R0** yarıçap düzeltmesi ile programlayın.
- Derinlik döngü parametresinin işareti çalışma yönünü belirler. Derinliği = 0 olarak programlarsanız kumanda döngüyü uygulamaz.

## **Döngü parametresi**

## **Yardım resmi Parametre**

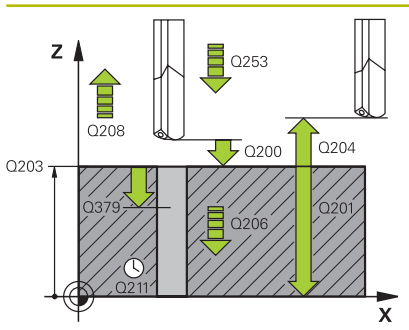

## **Q200 Guvenlik mesafesi?**

Alet ucu mesafesi – **Q203 YUZEY KOOR.**. Değer artımsal etki eder. Giriş: **0...99999.9999** Alternatif **PREDEF**

## **Q201 Derinlik?**

Mesafe **Q203 YUZEY KOOR.** – Delme tabanı. Değer artımsal etki eder.

Giriş: **–99999.9999...+99999.9999**

## **Q206 Derin kesme beslemesi?**

Delme sırasında aletin sürüş hızı, mm/dak olarak

Giriş: **0...99999.999** alternatif **FAUTO**, **FU**

## **Q211 Alt bekleme süresi?**

Aletin saniye cinsinden delik tabanında beklediği süre.

## Giriş: **0...3600.0000** Alternatif **PREDEF**

## **Q203 Malzeme yüzeyi koord.?**

Etkin referans noktasına göre malzeme yüzeyinin koordinatı. Değer mutlak etki ediyor.

## Giriş: **–99999.9999...+99999.9999**

## **Q204 2. Güvenlik mesafesi?**

Alet ile malzeme (gergi maddesi) arasında hiçbir çarpışmanın olamayacağı alet ekseni mesafesi. Değer artımsal etki eder.

#### Giriş: **0...99999.9999** Alternatif **PREDEF**

## **Q379 Derinleştirilen başlan. noktası?**

Bir pilot delik mevcutsa burada derinleştirilmiş bir başlangıç noktası tanımlayabilirsiniz. Bu **Q203 YUZEY KOOR.** bağlı olarak artımsaldır. Kumanda **Q253 BESLEME POZISYONL.** ile **Q200 GUVENLIK MES.** değeri kadar derinleştirilen başlangıç noktasının üzerinden hareket eder. Değer artımsal etki eder.

Giriş: **0...99999.9999**

#### **Q253 Besleme pozisyonlandırma?**

Aletin **Q256 PRC KIRL.** sonrasında **Q201 DERINLIK** konumuna doğru yeniden sürüşe başladığı hareket hızını tanımlar.**PRC KIRL. GERI CEKM.** Ayrıca bu besleme, alet **Q379 BASLANGIC NOKTASI** (0'a eşit değildir) üzerine konumlandırıldığında da geçerlidir. mm/ dak cinsinden giriş

Giriş: **0...99999.9999** alternatif olarak **FMAX**, **FAUTO**, **PREDEF**

**Yardım resmi Parametre**

**Q208 Besleme geri çekme?**

Delme sonrasında dışarı sürme sırasında aletin mm/dak cinsinden hareket hızı. **Q208**=0 girerseniz kumanda aleti **Q206 DERIN KESME BESL.** ile dışarı sürer.

Giriş: **0...99999.999** alternatif olarak **FMAX**, **FAUTO**, **PREDEF**

#### **Q426 Dön. diz. giriş/çıkış (3/4/5)?**

Aletin delikten içeri girerken ve delikten dışarı çıkarken dönmesi gereken dönme yönü.

**3**: Mili M3 ile çevir

- **4**: Mili M4 ile çevir
- **5**: Durmakta olan mille sür

Giriş: **3**, **4**, **5**

#### **Q427 Giriş/çıkış mil hızı?**

Aletin delikten içeri girerken ve delikten dışarı çıkarken dönmesi gereken devir sayısı.

Giriş: **1...99999**

#### **Q428 Delme için mil hızı?**

Aletin delmesi gereken devir sayısı.

Giriş: **0...99999**

#### **Q429 Soğutucu M fonksiyonu açık?**

**>=0**: Soğutma sıvısı devreye sokmak için ek fonksiyon M. Kumanda, alet **Q379** üzerinden **Q200** güvenlik mesafesine ulaştığında, soğutma sıvısını açar.

**"..."**: Bir M fonksiyonu yerine uygulanan bir kullanıcı makrosu için yol. Kullanıcı makrosundaki tüm talimatlar otomatik uygulanır.

**Diğer bilgiler:** ["Kullanıcı makrosu", Sayfa 103](#page-102-0)

Giriş: **0...999**

#### **Q430 Soğutucu M fonksiyonu kapalı?**

**>=0**: Soğutma sıvısını kapatmak için ek fonksiyon M. Kumanda, alet **Q201 DERINLIK** üzerinde durduğu zaman soğutma sıvısını kapatır.

**"..."**: Bir M fonksiyonu yerine uygulanan bir kullanıcı makrosu için yol. Kullanıcı makrosundaki tüm talimatlar otomatik uygulanır.

**Diğer bilgiler:** ["Kullanıcı makrosu", Sayfa 103](#page-102-0)

Giriş: **0...999**

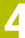

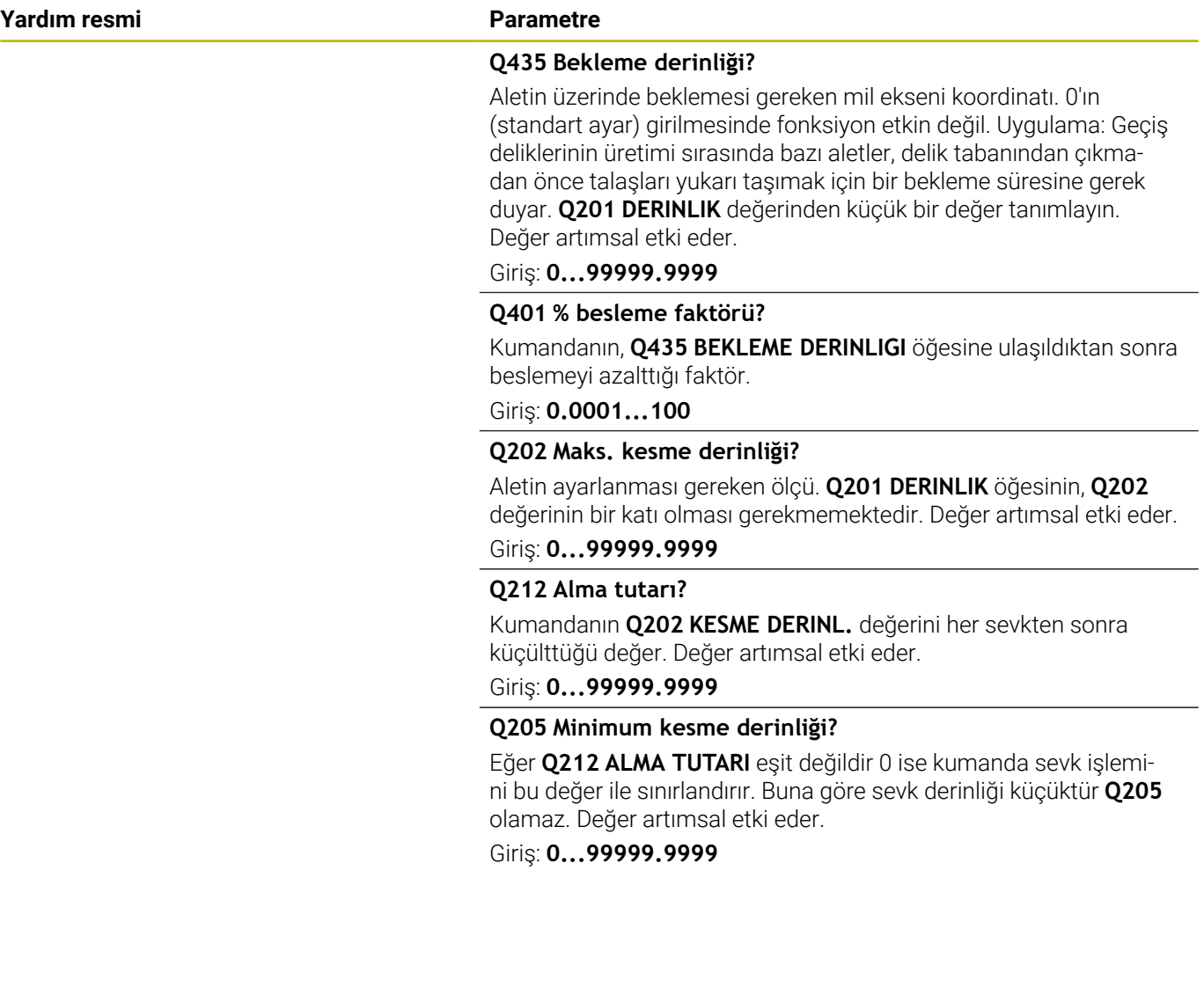

## **Örnek**

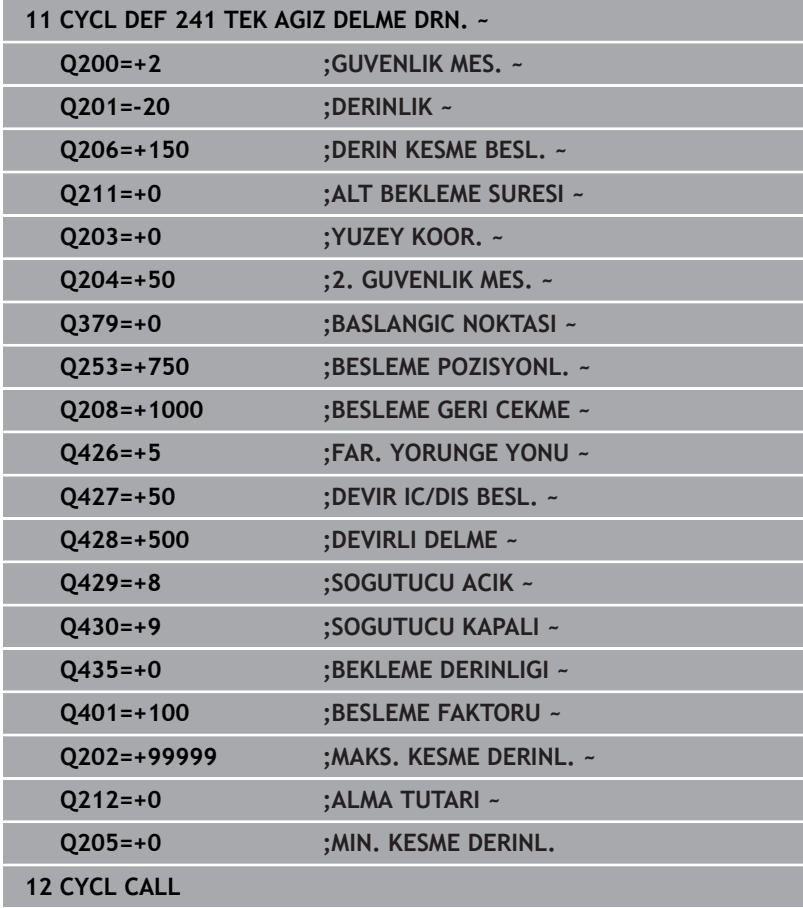

## <span id="page-102-0"></span>**Kullanıcı makrosu**

Kullanıcı makrosu başka bir NC programıdır.

Bir kullanıcı makrosu, birden fazla talimatın bir dizisini içerir. Bir makro yardımıyla, kumandanın gerçekleştirdiği birden fazla NC fonksiyonu tanımlayabilirsiniz. Kullanıcı olarak makroları NC programı olarak oluşturursunuz.

Makroların çalışma şekli, çağrılan NC programlarıyla aynıdır, ör. **CALL PGM** NC fonksiyonu ile. Makroyu \*.h veya \*.i dosya tipi ile NC programı olarak tanımlarsınız.

- HEIDENHAIN, makroda QL parametreleri kullanılmasını önerir. QL parametreleri bir NC programı için sadece lokal etki eder. Makroda başka değişken türleri kullanırsanız, değişiklikler gerektiğinde çağıran NC programına da etki eder. Çağıran NC programında açık değişikliklere etki etmek için 1200 ile 1399 arasında numaralara sahip Q veya QS parametreleri kullanın.
- $\blacksquare$ Makroların içinde döngü parametrelerinin değerlerini okuyabilirsiniz.

**Ayrıntılı bilgi:** Açık Metin Programlaması Kullanıcı El Kitabı

## **Örnek soğutma sıvısı kullanıcı makrosu**

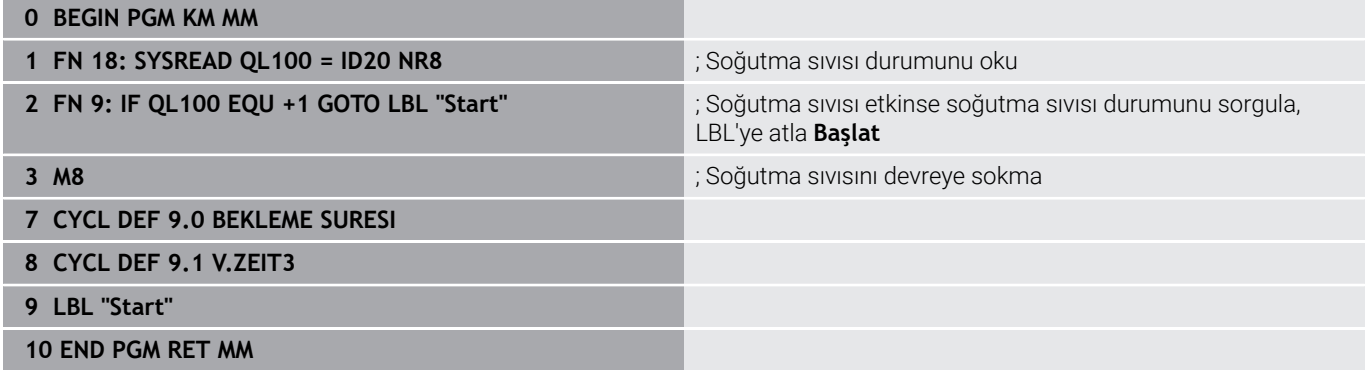

## <span id="page-103-0"></span>**Q379 ile çalışma sırasında konumlandırma davranışı**

Özellikle tek ağızlı matkaplar ya da aşırı uzun spiral matkaplar gibi çok uzun matkaplarla çalışma sırasında bazı hususlar dikkate alınmalıdır. Milin devreye alındığı konum belirleyicidir. Alet gerektiği şekilde yönlendirilmezse çok uzun matkap uçlarında alet kırılabilir.

Bu nedenle **BASLANGIC NOKTASI Q379** parametresiyle çalışılması önerilir. Bu parametre yardımıyla kumandanın mili devreye aldığı konumu etkileyebilirsiniz.

## **Delme başlangıcı**

Burada **BASLANGIC NOKTASI Q379** parametresi şu parametreleri dikkate alır: **YUZEY KOOR. Q203** ve **GUVENLIK MES. Q200**. Parametrelerin neyle ilgili olduğunu ve başlama konumunun nasıl hesaplandığını aşağıdaki örnek göstermektedir:

## **BASLANGIC NOKTASI Q379=0**

Kumanda, mili **GUVENLIK MES. Q200** değerinde **YUZEY KOOR. Q203** üzerinde devreye alır

## **BASLANGIC NOKTASI Q379>0**

Delme başlangıcı belirli bir değer üzerinde derinleştirilmiş başlangıç noktası **Q379** üzerindedir. Bu değer şöyle hesaplanır: 0,2 x **Q379**; bu hesaplamanın sonucu **Q200**'den büyükse değer daima **Q200** olur.

Örnek:

- **YUZEY KOOR. Q203** =0
- **GUVENLIK MES. Q200** =2
- **BASLANGIC NOKTASI Q379** =2

Delme başlangıcı şöyle hesaplanır: 0,2 x **Q379**=0,2\*2=0,4; delme başlangıcı derinleştirilmiş başlangıç noktasının üzerinde 0,4 mm veya inç'tir. Derinleştirilmiş başlangıç noktası -2'deyse kumanda, delme işlemini -1,6 mm'den başlatır.

Aşağıdaki tabloda delme başlangıcının ne şekilde hesaplandığı ile ilgili çeşitli örnekler sunulmuştur:

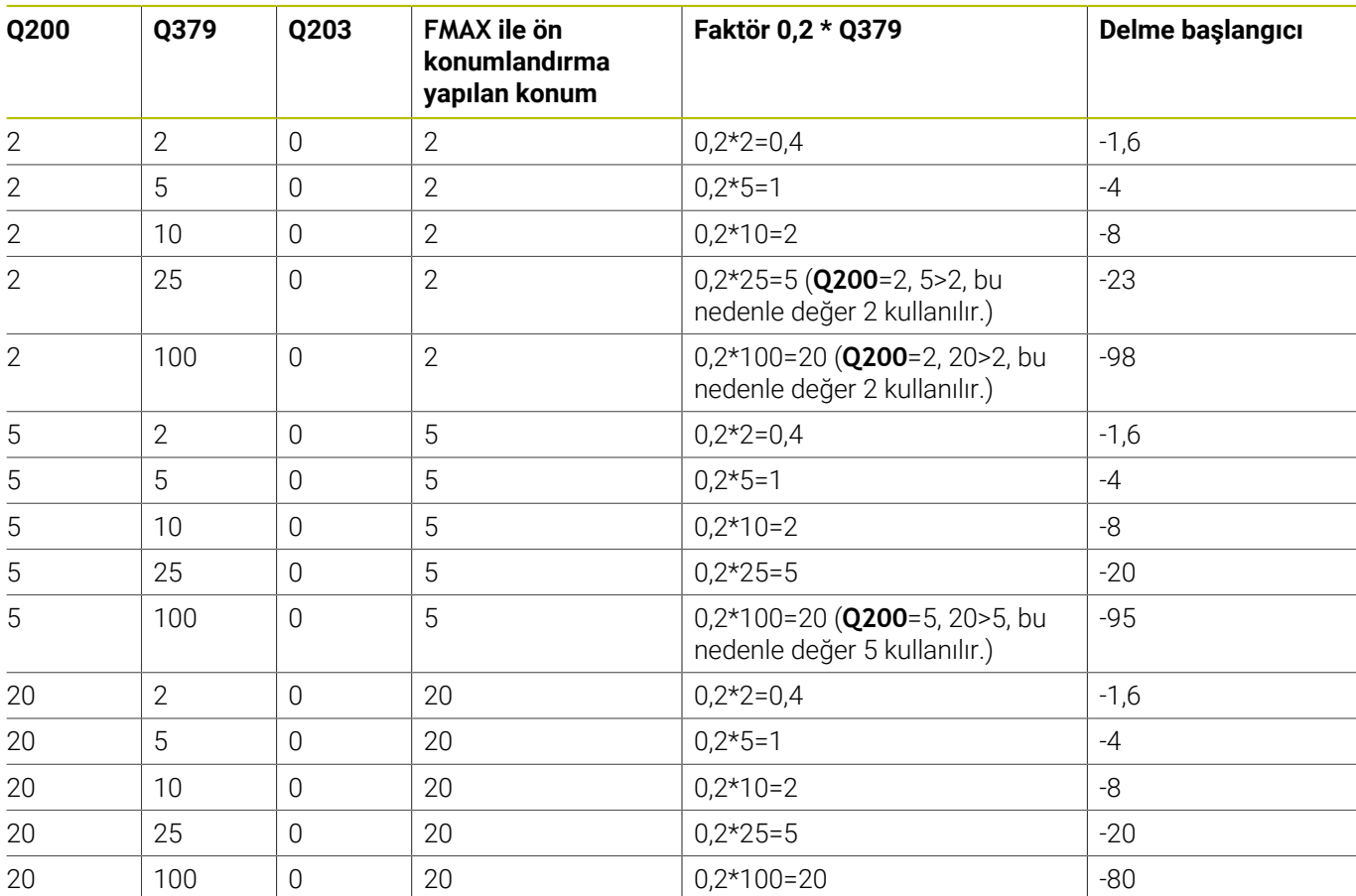

## **Derinleştirilmiş başlangıç noktasında delme başlangıcı**

## **Talaş kaldırma**

Kumandanın talaş kaldırma işlemini yürüttüğü nokta da aşırı uzun aletlerle çalışmada önemlidir. Talaş kaldırma sırasındaki geri çekme konumu, delme başlangıcı konumunda bulunmak zorunda değildir. Talaş kaldırma için tanımlı konumla, matkabın kılavuzda kalması sağlanır.

## **BASLANGIC NOKTASI Q379=0**

Talaş kaldırma **GUVENLIK MES. Q200** değerinde, **YUZEY KOOR.**  $\overline{\phantom{a}}$ **Q203** üzerinde gerçekleştirilir

## **BASLANGIC NOKTASI Q379>0**

Talaş kaldırma işlemi belirli bir değerde, derinleştirilmiş başlangıç noktası **Q379**'un üzerinde gerçekleşir. Bu değer şöyle hesaplanır: **0,8 x Q379**; bu hesaplamanın sonucu **Q200**'den büyükse değer daima **Q200** olur.

Örnek:

- **YUZEY KOOR. Q203** =0
- **GUVENLIK MES.Q200** =2
- **BASLANGIC NOKTASI Q379** =2

Talaş kaldırma konumu şu şekilde hesaplanır: 0,8 x **Q379**=0,8\*2=1,6; talaş kaldırma konumu derinleştirilmiş başlangıç noktası üzerinde 1,6 mm veya inç'tir. Derinleştirilmiş başlangıç noktası -2'deyse kumanda talaş kaldırma için -0,4'e hareket eder.

Aşağıdaki tabloda talaş kaldırma konumunun (geri çekme konumu) ne şekilde hesaplandığı ile ilgili çeşitli örnekler sunulmuştur:

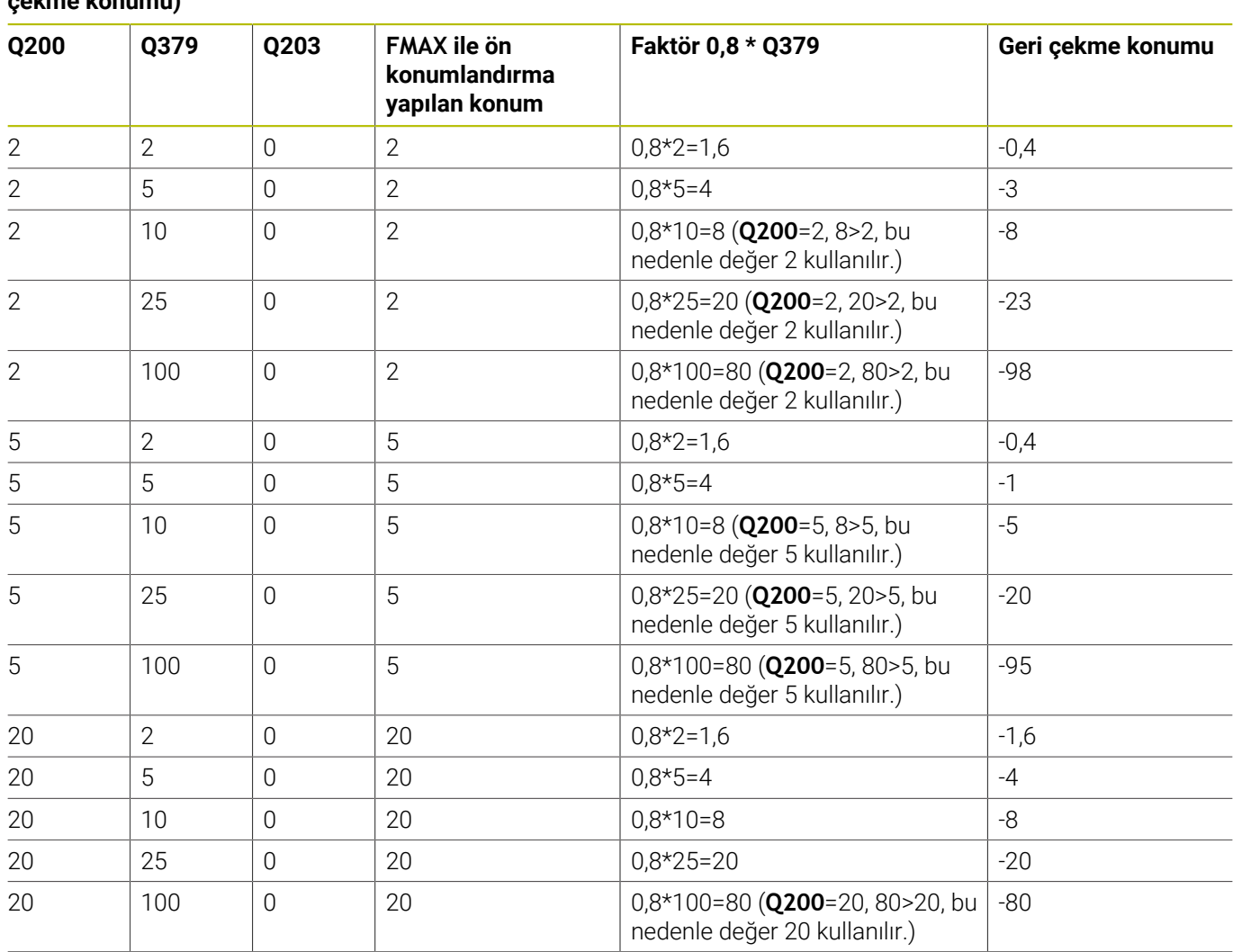

#### **Derinleştirilmiş başlangıç noktasında talaş kaldırma konumu (geri çekme konumu)**

# **4.10 Döngü 240 MERKEZLEME (Seçenek no. 19)**

# **ISO programlaması**

**G240**

Ö

## **Uygulama**

Makine el kitabını dikkate alın!

Bu fonksiyon, makine üreticisi tarafından serbest bırakılmalı ve uyarlanmalıdır.

Döngü **240 MERKEZLEME** ile delikler için merkezlemeler oluşturabilirsiniz. Merkezleme çapını veya merkezleme derinliğini girmeniz mümkündür. İsterseniz bir alt referans süresi tanımlayabilirsiniz. Bu bekleme süresi delik tabanında serbest kesime yarar. Halihazırda bir ön delme mevcutsa derinleştirilmiş bir başlangıç noktası girebilirsiniz.

## **Döngü akışı**

- 1 Kumanda, aleti **FMAX** hızlı çalışma modunda işleme düzlemindeki güncel konumdan başlangıç noktasına konumlandırır.
- 2 Kumanda, aleti **FMAX** hızlı çalışma modunda alet ekseninde **Q203** malzeme yüzeyi üzerinde **Q200** güvenlik mesafesine konumlandırır.
- 3 Eğer **Q342 ON DELME CAPI** eşit değildir 0 tanımlarsanız, kumanda bu değerden ve aletin **T-ANGLE** uç açısından derinleştirilmiş bir başlangıç noktası hesaplar. Kumanda, aleti **BESLEME POZISYONL. Q253** ile derinleştirilmiş başlangıç noktasına konumlandırır.
- 4 Alet, programlanmış **Q206** besleme derinlik sevki ile girilmiş olan merkezleme çapına veya girilmiş olan merkezleme derinliğine kadar merkezleme yapar.
- 5 Bir bekleme süresi **Q211** tanımlandıysa alet merkez tabanında bekler.
- 6 Son olarak alet, **FMAX** ile güvenlik mesafesine veya 2. güvenlik mesafesine gider. 2. güvenlik mesafesi **Q204** ancak güvenlik mesafesi **Q200**'den büyük programlanmışsa etki eder.
## **Uyarılar**

## *BILGI*

## **Dikkat, çarpışma tehlikesi!**

Bir döngüde derinliği pozitif girmeniz durumunda kumanda, ön konumlandırma hesaplamasını tersine çevirir. Alet, alet ekseninde hızlı hareketle malzeme yüzeyinin **altındaki** güvenlik mesafesine sürülür! Çarpışma tehlikesi bulunur!

- Derinliği negatif girin
- Makine parametresi **displayDepthErr** (No. 201003) ile numerik kontrolün bir pozitif derinliğin girilmesi sırasında bir hata mesajı verip (on) vermeyeceğini (off) ayarlayın
- Bu döngü, aletin malzeme için tanımlanmış olan **LU** kullanım uzunluğunu denetler. Bu değerin işleme derinliğinden daha küçük olması halinde kumanda bir hata mesajı gösterir.

## **Programlama için notlar**

- Konumlandırma tümcesini işleme düzleminin başlangıç  $\blacksquare$ noktasına (delik merkezi) **R0** yarıçap düzeltmesi ile programlayın.
- Döngü parametresi **Q344**'ün (çap) veya **Q201**'in (derinlik) ön işareti çalışma yönünü belirler. Çapı veya derinliği = 0 olarak programlarsanız kumanda döngüyü uygulamaz.

## **Döngü parametresi**

## **Yardım resmi Parametre**

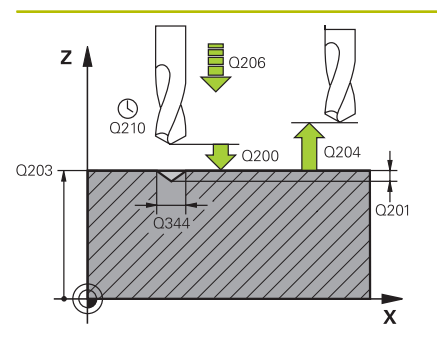

## **Q200 Guvenlik mesafesi?**

Alet ucu – malzeme yüzeyi mesafesi. Değer artımsal etki eder. Giriş: **0...99999.9999** Alternatif **PREDEF**

## **Q343 Çap/derinlik seçimi (1/0)**

Girilen çap veya girilen derinlik üzerinde mi merkezlemek gerektiğinin seçimi. Kumandanın girilen çapa merkezleme yapması gerekiyorsa aletin uç açısını TOOL.T alet tablosunun **T-ANGLE** sütununda tanımlamanız gerekir.

**0**: Girilen derinliğe merkezle

**1**: Girilen çapa merkezle

Giriş: **0**, **1**

## **Q201 Derinlik?**

Malzeme yüzeyi – merkez tabanı mesafesi (merkez konisinin ucu). Sadece **Q343**=0 tanımlanmışsa etkilidir. Değer artımsal etki eder.

### Giriş: **–99999.9999...+99999.9999**

### **Q344 Çapı düşürme**

Merkezleme çapı. Sadece **Q343**=1 tanımlanmışsa etkilidir.

Giriş: **–99999.9999...+99999.9999**

### **Q206 Derin kesme beslemesi?**

Merkezleme sırasında aletin sürüş hızı, mm/dak olarak

## Giriş: **0...99999.999** alternatif **FAUTO**, **FU**

### **Q211 Alt bekleme süresi?**

Aletin saniye cinsinden delik tabanında beklediği süre.

Giriş: **0...3600.0000** Alternatif **PREDEF**

### **Q203 Malzeme yüzeyi koord.?**

Etkin referans noktasına göre malzeme yüzeyinin koordinatı. Değer mutlak etki ediyor.

Giriş: **–99999.9999...+99999.9999**

### **Q204 2. Güvenlik mesafesi?**

Alet ile malzeme (gergi maddesi) arasında hiçbir çarpışmanın olamayacağı alet ekseni mesafesi. Değer artımsal etki eder.

## Giriş: **0...99999.9999** Alternatif **PREDEF**

**Q342 Ön delme çapı? 0**: Delik mevcut değil **>0**: Ön delinmiş deliğin çapı Giriş: **0...99999.9999**

## **Yardım resmi Parametre**

**Q253 Besleme pozisyonlandırma?**

Derinleştirilen başlangıç noktasına yaklaşırken aletin sürüş hızı. mm/dk cinsinden sürüş hızı.

Sadece **Q342 ON DELME CAPI** eşit değildir 0 ise etkilidir.

Giriş: **0...99999.9999** alternatif olarak **FMAX**, **FAUTO**, **PREDEF**

## **Örnek**

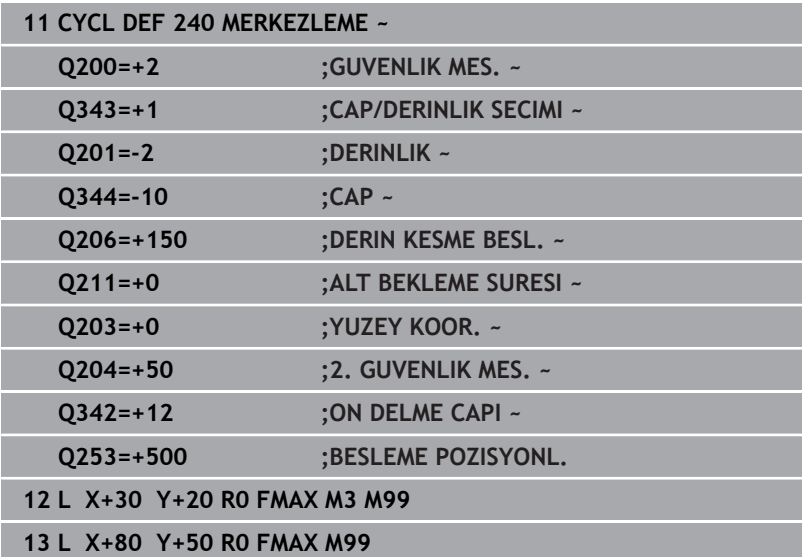

# **4.11 Programlama örnekleri**

# **Örnek: Delme döngüleri**

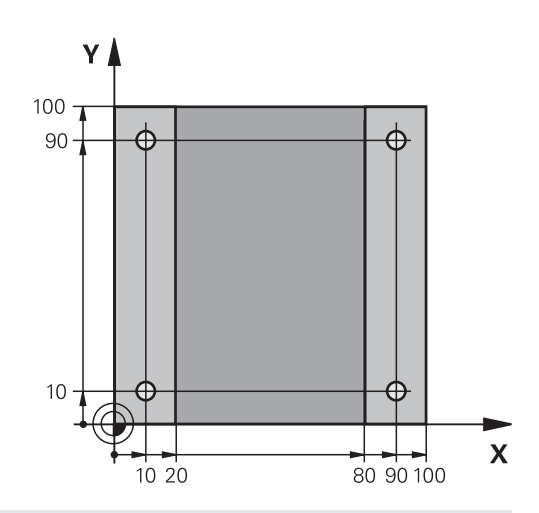

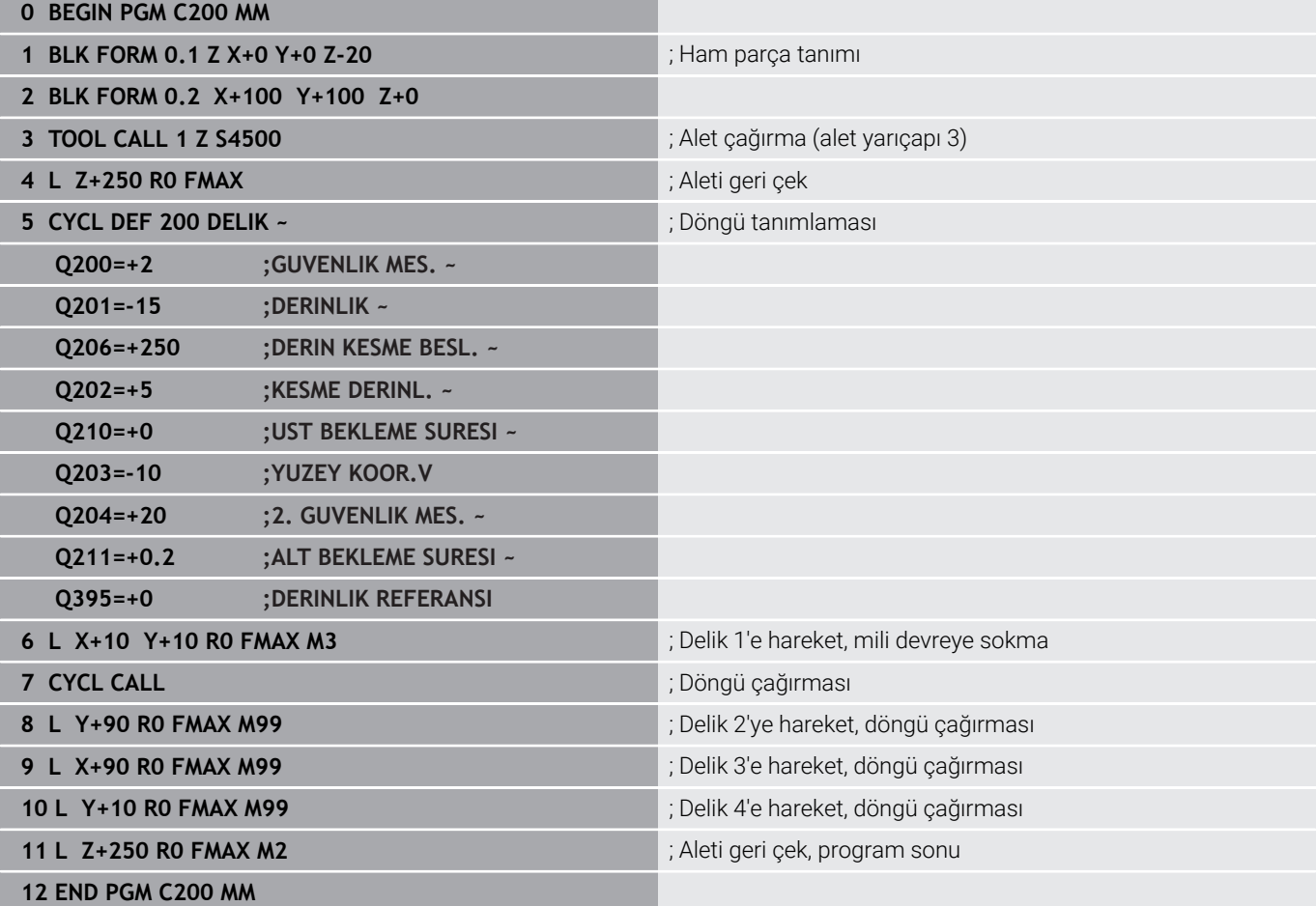

## **PATTERN DEF ile bağlantılı olarak döngülerin kullanımı**

Delik koordinatları PATTERN DEF POS örnek tanımı altına kaydedilmiştir. Delme koordinatları kumanda tarafından CYCL CALL PAT ile çağrılır.

Alet yarıçapları, tüm çalışma adımları test grafiğinde görüntülenecek şekilde seçilmiştir.

## **Program akışı**

- Merkezleme (alet yarıçapı 4)
- **GLOBAL DEF 125 POZISYONLANDIRMA**: Bu fonksiyonla kumanda, noktalar arasında bir CYCL CALL PAT olması durumunda 2. güvenlik mesafesine konumlandırır. Bu fonksiyon M30 durumuna kadar etkili kalır.
- Delme (alet yarıçapı 2,4)
- Diş delme (alet yarıçapı 3)

## **Diğer bilgiler:** ["Döngüler: Diş delme / diş frezeleme", Sayfa 115](#page-114-0)

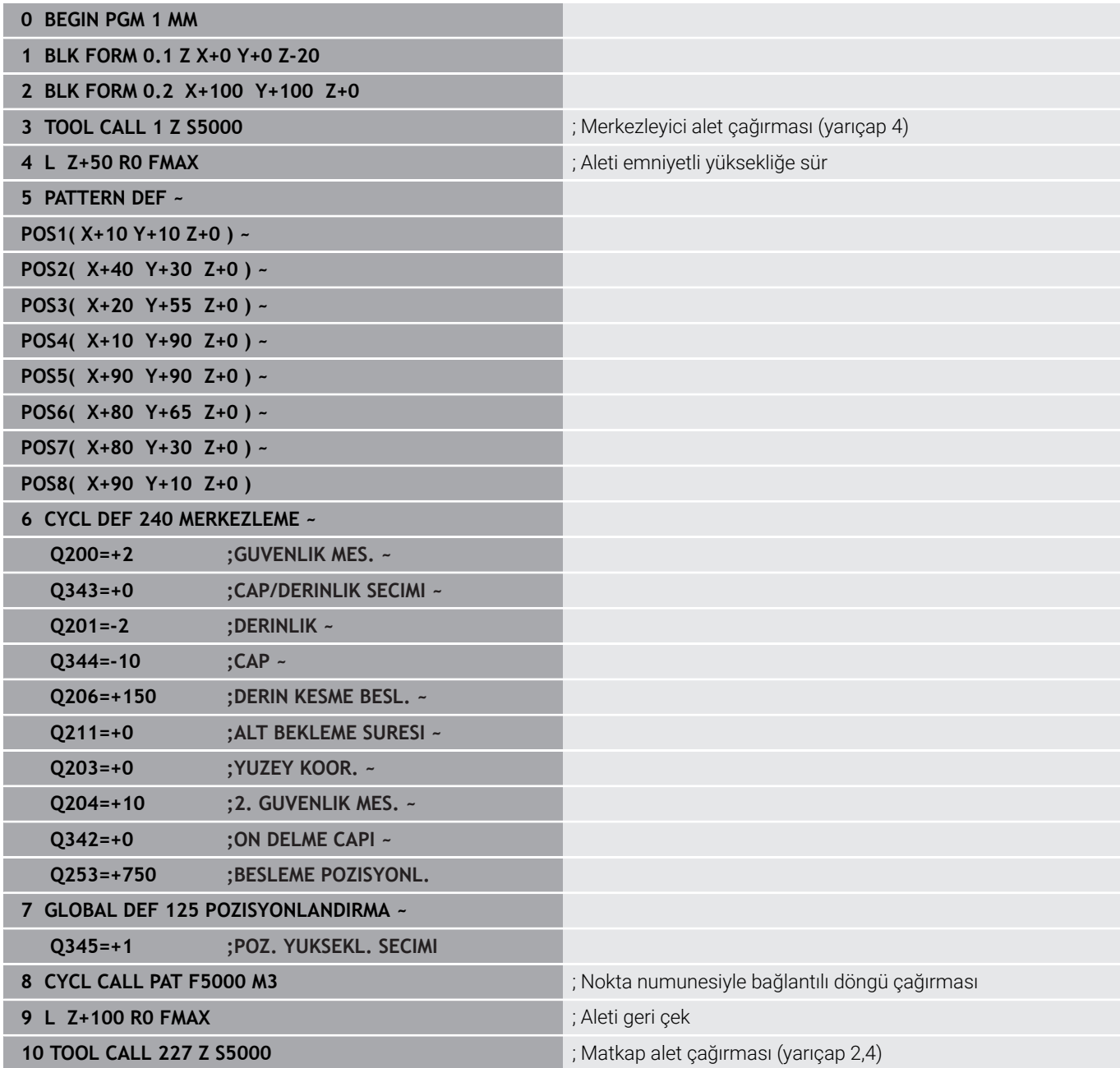

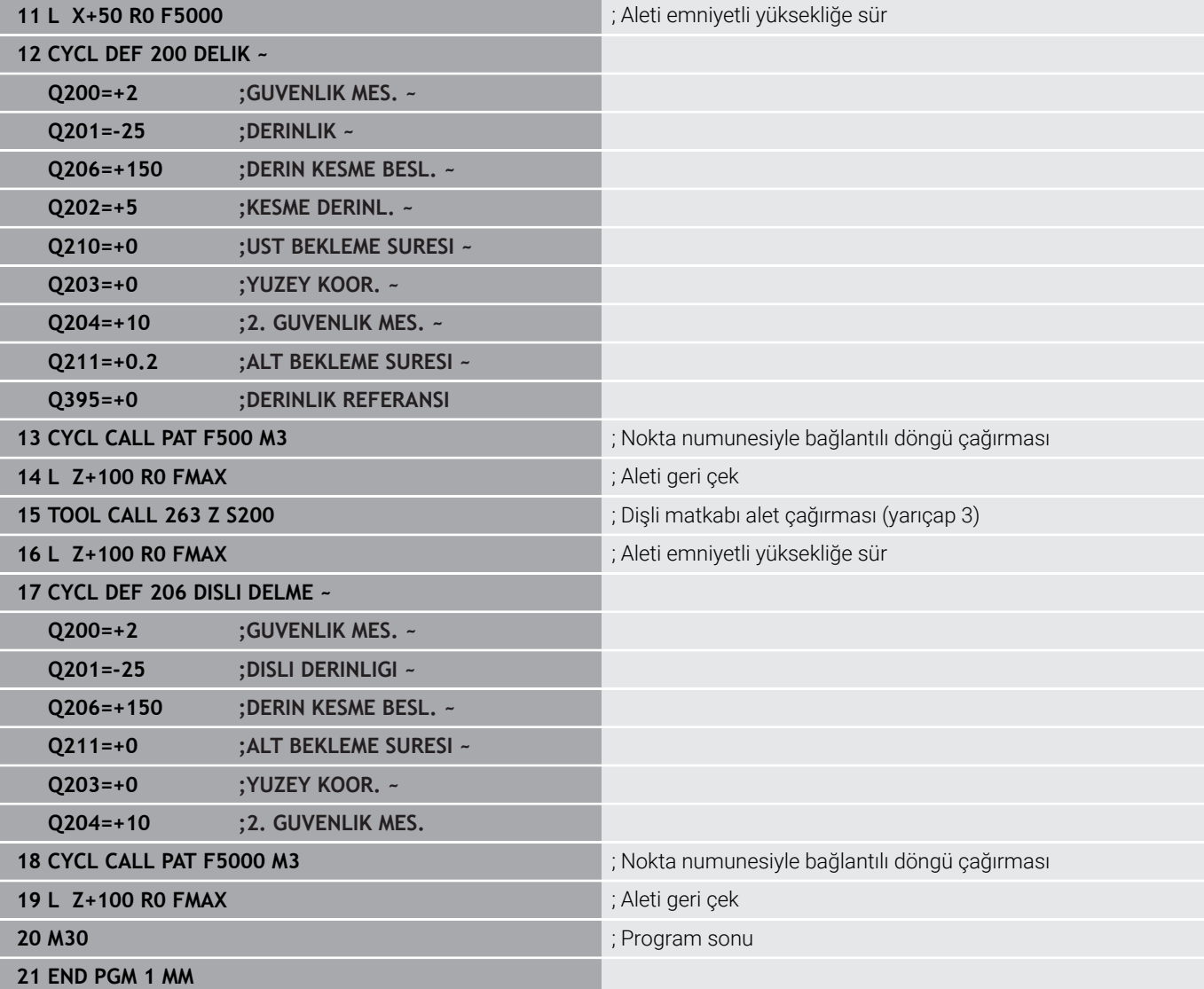

<span id="page-114-0"></span>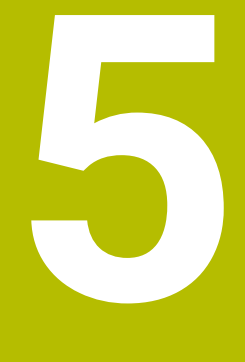

**Döngüler: Diş delme / diş frezeleme**

# **5.1 Temel bilgiler**

## **Genel bakış**

Numerik kontrol, farklı diş çalışmaları için aşağıdaki döngüleri kullanıma sunar:

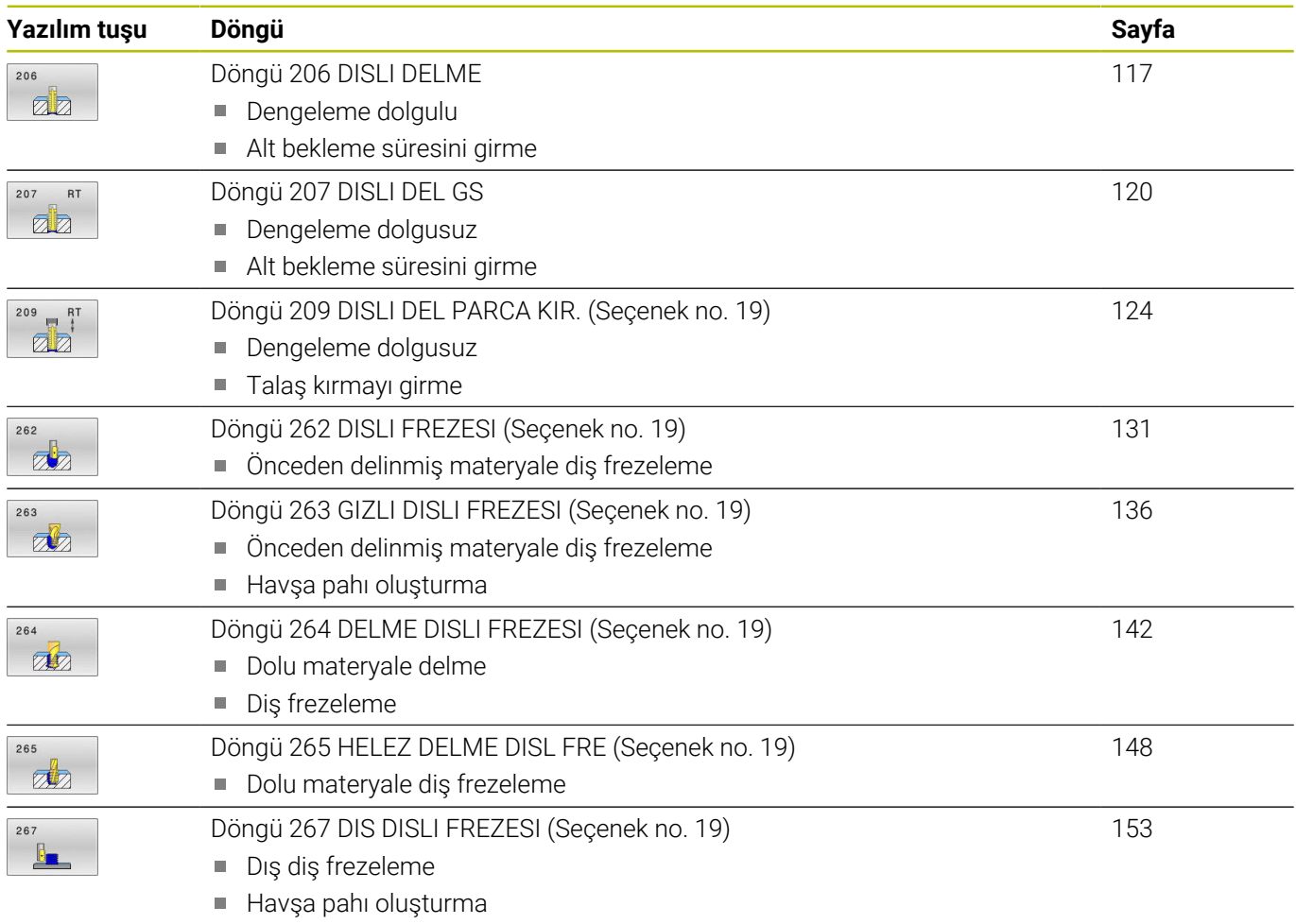

## <span id="page-116-0"></span>**5.2 Döngü 206 DISLI DELME**

## **ISO programlaması**

**G206**

## **Uygulama**

Kumanda, dişi bir veya birçok iş adımında uzunlamasına dengeleme dolgusu ile keser.

## **İlgili konular**

- Ayar aynasız **207 DISLI DEL GS** döngüsü **Diğer bilgiler:** ["Döngü 207 DISLI DEL GS ", Sayfa 120](#page-119-0)
- Mandreni kompanse etmeden ancak isteğe bağlı olarak talaş kopması ile **209 DISLI DEL PARCA KIR.** döngüsü yapın

## **Döngü akışı**

- 1 Kumanda, aleti mil ekseninde **FMAX** hızlı çalışma modunda malzeme yüzeyinin üzerindeki girilen güvenlik mesafesinde konumlandırır
- 2 Alet tek bir çalışma adımından delme derinliğine gider
- 3 Ardından mil dönüş yönü tersine çevrilir ve alet, bekleme süresinden sonra güvenlik mesafesine geri çekilir. Bir 2. güvenlik mesafesi girdiyseniz kumanda aleti **FMAX** ile oraya hareket ettirir
- 4 Güvenlik mesafesinde mil dönüş yönü tekrar tersine çevrilir

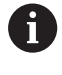

Alet, bir uzunlamasına dengeleme aynasına bağlanmış olmalıdır. Uzunlamasına dengeleme dolgusu, çalışma sırasında besleme ve devir toleranslarını kompanse eder.

## **Uyarılar**

## *BILGI*

## **Dikkat, çarpışma tehlikesi!**

Bir döngüde derinliği pozitif girmeniz durumunda kumanda, ön konumlandırma hesaplamasını tersine çevirir. Alet, alet ekseninde hızlı hareketle malzeme yüzeyinin **altındaki** güvenlik mesafesine sürülür! Çarpışma tehlikesi bulunur!

- Derinliği negatif girin
- Makine parametresi **displayDepthErr** (No. 201003) ile numerik kontrolün bir pozitif derinliğin girilmesi sırasında bir hata mesajı verip (on) vermeyeceğini (off) ayarlayın
- Bu döngüyü yalnızca **FUNCTION MODE MILL** işleme modunda  $\mathcal{L}_{\mathcal{A}}$ gerçekleştirebilirsiniz.
- Sağdan diş için mili **M3** ile, soldan diş için **M4** ile etkinleştirin.
- Kumanda döngü **206** sırasında diş hatvesini programlanmış devir  $\blacksquare$ sayısı ve döngüde tanımlanmış besleme değerlerini baz alarak hesaplar.
- Bu döngü, aletin malzeme için tanımlanmış olan **LU** kullanım uzunluğunu denetler. Bu değerin **DISLI DERINLIGI Q201** değerinden küçük olması halinde kumanda bir hata mesajı gösterir.

**5**

## **Programlama için notlar**

- Konumlandırma tümcesini çalışma düzleminin başlangıç noktasına (delik merkezi) **R0** yarıçap düzeltmesi ile programlayın.
- Derinlik döngü parametresinin işareti çalışma yönünü belirler. Derinliği = 0 olarak programlarsanız numerik kontrol döngüyü uygulamaz.

## **Makine parametreleriyle bağlantılı olarak uyarı**

- **CfgThreadSpindle** (No. 113600) makine parametresi ile şunu tanımlayabilirsiniz:
	- **sourceOverride** (no. 113603): **FeedPotentiometer** (**Default**) (devir sayısı Override'ı etkin değil), kumanda, devir sayısını daha sonra uygun şekilde ayarlar

**SpindlePotentiometer** (besleme Override'ı etkin değil)

- **thrdWaitingTime** (no. 113601): Bu süre, diş tabanında mil durduktan sonra beklenir
- **thrdPreSwitch** (no. 113602): Mil, diş tabanına ulaşmadan bu süre kadar önce durdurulur

## **Döngü parametresi**

#### **Yardım resmi Parametre**

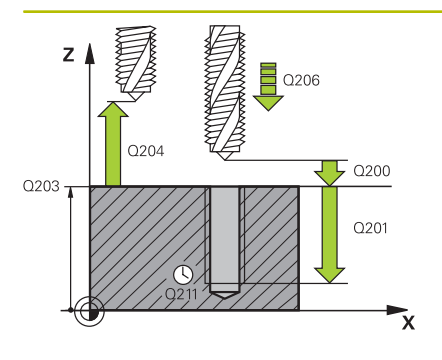

## **Q200 Guvenlik mesafesi?**

Alet ucu ve malzeme yüzeyi arasındaki mesafe. Değer artımsal etki eder.

Referans değer: 4x diş hatvesi

Giriş: **0...99999.9999** Alternatif **PREDEF**

#### **Q201 Dişli derinliği?**

Malzeme yüzeyi ve diş tabanı arasındaki mesafe. Değer artımsal etki eder.

Giriş: **–99999.9999...+99999.9999**

#### **Q206 Derin kesme beslemesi?**

Vida dişi delmedeki aletin hareket hızı Giriş: **0...99999.999** alternatif **FAUTO**

### **Q211 Alt bekleme süresi?**

Aletin geri çekmede takılmasını önlemek için değeri 0 ile 0,5 saniye arasında girin.

Giriş: **0...3600.0000** Alternatif **PREDEF**

### **Q203 Malzeme yüzeyi koord.?**

Etkin referans noktasına göre malzeme yüzeyinin koordinatı. Değer mutlak etki ediyor.

Giriş: **–99999.9999...+99999.9999**

### **Q204 2. Güvenlik mesafesi?**

Alet ile malzeme (gergi maddesi) arasında hiçbir çarpışmanın olamayacağı alet ekseni mesafesi. Değer artımsal etki eder.

Giriş: **0...99999.9999** Alternatif **PREDEF**

## **Örnek**

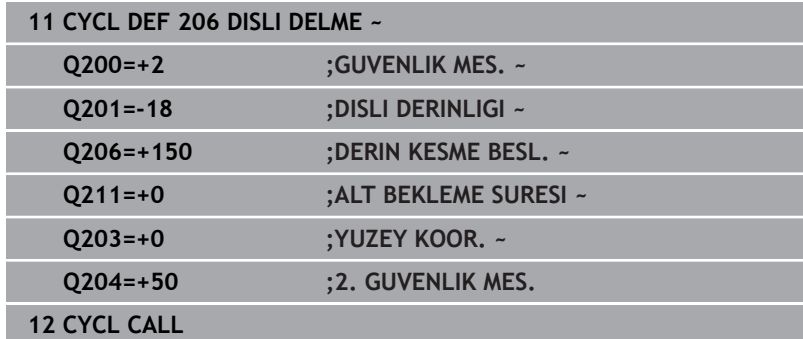

### **Beslemeyi tespit etme: F = S x p**

- **F:** Besleme (mm/dak)
- **S:** Mil devir sayısı (dev/dak)
- **p:** Hatve (mm)

### **Program kesintisinde geri çekme**

Dişli delme sırasında **NC Stop** tuşuna basarsanız, numerik kontrol aleti geri çekmek için kullanabileceğiniz bir yazılım tuşu gösterir.

# <span id="page-119-0"></span>**5.3 Döngü 207 DISLI DEL GS**

## **ISO programlaması**

**G207**

## **Uygulama**

Makine el kitabını dikkate alın!

Makine ve numerik kontrol, makine üreticisi tarafından hazırlanmış olmalıdır.

Döngü sadece ayarlanmış mile sahip makinelerde kullanılabilir.

Numerik kontrol, dişi bir veya birçok iş adımında uzunlamasına dengeleme mandreni olmadan açar.

## **İlgili konular**

- Dengeleme mandreni ile döngü **206 DISLI DELME Diğer bilgiler:** ["Döngü 206 DISLI DELME ", Sayfa 117](#page-116-0)
- Mandreni kompanse etmeden ancak isteğe bağlı olarak talaş kopması ile **209 DISLI DEL PARCA KIR.** döngüsü yapın

## **Döngü akışı**

- 1 Kumanda, aleti mil ekseninde **FMAX** hızlı çalışma modunda malzeme yüzeyinin üzerindeki girilen güvenlik mesafesinde konumlandırır
- 2 Alet tek bir çalışma adımından delme derinliğine gider
- 3 Daha sonra mil dönüş yönü tersine çevrilir ve alet delikten güvenlik mesafesine doğru hareket ettirilir. Bir 2. güvenlik mesafesi girdiyseniz kumanda aleti **FMAX** ile oraya hareket ettirir
- 4 Kumanda, güvenlik mesafesinde mili durdurur

Dişli delme sırasında mil ve alet ekseni daima birbirine göre senkronize edilir. Senkronizasyon hem mil dönerken hem de mil dururken yapılabilir.

## **Uyarılar**

÷

 $\bullet$ 

Döngü **207 DISLI DEL GS**, isteğe bağlı makine parametresi **hideRigidTapping** (no. 128903) kullanılarak gizlenebilir.

## *BILGI*

## **Dikkat, çarpışma tehlikesi!**

Bir döngüde derinliği pozitif girmeniz durumunda kumanda, ön konumlandırma hesaplamasını tersine çevirir. Alet, alet ekseninde hızlı hareketle malzeme yüzeyinin **altındaki** güvenlik mesafesine sürülür! Çarpışma tehlikesi bulunur!

- Derinliği negatif girin
- Makine parametresi **displayDepthErr** (No. 201003) ile numerik  $\blacktriangleright$ kontrolün bir pozitif derinliğin girilmesi sırasında bir hata mesajı verip (on) vermeyeceğini (off) ayarlayın
- $\blacksquare$ Bu döngüyü yalnızca **FUNCTION MODE MILL** işleme modunda gerçekleştirebilirsiniz.
- Bu döngüden önce **M3** (veya **M4**) programlarsanız döngü bittikten Ē. sonra mil (**TOOL-CALL** tümcesinde programlanan devir sayısıyla) döner.
- Bu döngüden önce M3 (veya M4) programlamazsanız bu döngü bittikten sonra mil durur. Ardından bir sonraki işlemeden önce mili **M3** (veya **M4**) ile tekrar devreye sokmalısınız.
- Alet tablosundaki **Pitch** sütununa diş açıcının diş hatvesini girerseniz, numerik kontrol alet tablosundaki diş hatvesini döngüde tanımlanmış diş hatvesiyle karşılaştırır. Bu değerlerin uyuşmaması durumunda numerik kontrol bir hata mesajı verir.
- Bu döngü, aletin malzeme için tanımlanmış olan **LU** kullanım uzunluğunu denetler. Bu değerin **DISLI DERINLIGI Q201** değerinden küçük olması halinde kumanda bir hata mesajı gösterir.
	- Herhangi bir dinamik parametreyi değiştirmezseniz  $\mathbf i$ (ör. güvenlik mesafesi, mil devir sayısı) dişi daha sonra derinleştirmek mümkündür. Ancak güvenlik mesafesi **Q200**, alet ekseni bu yol içinde hızlanma yolunu terk edecek kadar büyük seçilmelidir.

## **Programlama için notlar**

- Konumlandırma tümcesini çalışma düzleminin başlangıç noktasına (delik merkezi) **R0** yarıçap düzeltmesi ile programlayın.
- Derinlik döngü parametresinin işareti çalışma yönünü belirler. Derinliği = 0 olarak programlarsanız numerik kontrol döngüyü uygulamaz.

## **Makine parametreleriyle bağlantılı olarak uyarı**

- CfgThreadSpindle (No. 113600) makine parametresi ile sunu tanımlayabilirsiniz:
	- **sourceOverride** (no. 113603): SpindlePotentiometer (besleme Override'ı etkin değil) ve FeedPotentiometer (devir sayısı Override'ı etkin değil), (kumanda, devir sayısını daha sonra uygun şekilde ayarlar)
	- **thrdWaitingTime** (No. 113601): Bu süre, diş tabanında mil durduktan sonra beklenir
	- **thrdPreSwitch** (no. 113602): Mil, diş tabanına ulaşmadan bu süre kadar önce durdurulur
	- **limitSpindleSpeed** (no. 113604): Mil devir sayısı sınırlaması **True**: küçük diş derinliklerinde mil devir sayısı, mil zamanın yakl. 1/3'ünde sabit devir sayısıyla çalışacak şekilde sınırlandırılır.

**False:** sınırlama yok

## **Döngü parametresi**

## **Yardım resmi Parametre**

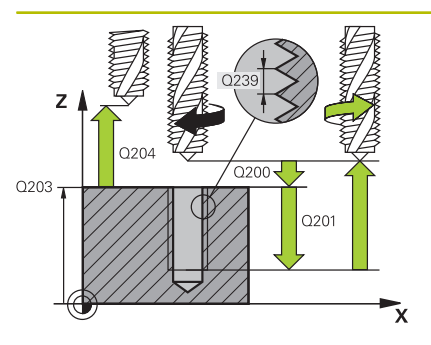

## **Q200 Guvenlik mesafesi?**

Alet ucu ve malzeme yüzeyi arasındaki mesafe. Değer artımsal etki eder.

## Giriş: **0...99999.9999** Alternatif **PREDEF**

## **Q201 Dişli derinliği?**

Malzeme yüzeyi ve diş tabanı arasındaki mesafe. Değer artımsal etki eder.

## Giriş: **–99999.9999...+99999.9999**

## **Q239 Hatve?**

Dişlinin eğimi. Ön işaret sağdan veya soldan dişliyi belirler:

- **+** = Sağdan dişli
- **–** = Soldan dişli

Giriş: **–99.9999...+99.9999**

## **Q203 Malzeme yüzeyi koord.?**

Etkin referans noktasına göre malzeme yüzeyinin koordinatı. Değer mutlak etki ediyor.

Giriş: **–99999.9999...+99999.9999**

## **Q204 2. Güvenlik mesafesi?**

Alet ile malzeme (gergi maddesi) arasında hiçbir çarpışmanın olamayacağı alet ekseni mesafesi. Değer artımsal etki eder.

Giriş: **0...99999.9999** Alternatif **PREDEF**

## **Örnek**

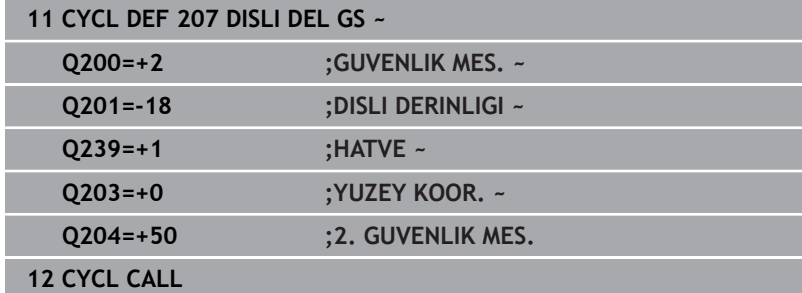

## **Program kesintisinde serbest hareket ettirme**

## **El girişiyle konumlandırma işletim türünde serbest hareket ettirme**

Aşağıdaki işlemleri yapın:

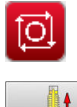

Diş kesimini kesintiye uğratmak için **NC durdur** tuşuna basın

- Serbest sürüş yazılım tuşuna basın
- 

**NC başlat** öğesine basın

> Alet, delikten çıkarak işlemenin başlangıç noktasına geri hareket eder. Mil otomatik olarak durur. Kumanda size bir mesaj verir.

## **Program akışı tümce dizisi ve tekil tümce işletim türünde serbest hareket ettirme**

Aşağıdaki işlemleri yapın:

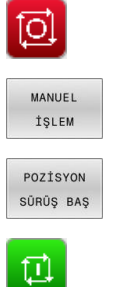

- Programı kesintiye uğratmak için **NC durdur** tuşuna basın
- **MANUEL HAREKET** yazılım tuşuna basın
- Aleti etkin mil ekseninde serbest hareket ettirin
- **Programı devam ettirmek için POZİSYONA HAREKET ET** yazılım tuşuna basın
- Ardından **NC başlat** öğesine basın
- Kumanda, aleti tekrar **NC durdur** öncesindeki pozisyona hareket ettirir.

## *BILGI*

## **Dikkat, çarpışma tehlikesi!**

Manuel geri çekme sırasında aleti ör. pozitif yön yerine negatif yöne hareket ettirirseniz çarpışma tehlikesi oluşur.

- Manuel geri çekme sırasında, aleti alet ekseninin pozitif ve negatif yönünde hareket ettirme seçeneğiniz vardır
- Manuel geri çekmeden önce, aleti delikten çıkarırken hangi yönde hareket ettiğinize dikkat edin

# <span id="page-123-0"></span>**5.4 Döngü 209 DISLI DEL PARCA KIR. (Seçenek no. 19)**

## **ISO programlaması G209**

## **Uygulama**

O

Makine el kitabını dikkate alın!

Bu fonksiyon, makine üreticisi tarafından serbest bırakılmalı ve uyarlanmalıdır.

Döngü sadece ayarlanmış mile sahip makinelerde kullanılabilir.

Numerik kontrol, dişi birden fazla sevk ile belirlenen derinliğe açar. Talaş kırma işlemi sırasında delikten tamamen dışarı çıkılıp çıkılmayacağını bir parametre üzerinden belirleyebilirsiniz.

## **İlgili konular**

- Dengeleme mandreni ile döngü **206 DISLI DELME Diğer bilgiler:** ["Döngü 206 DISLI DELME ", Sayfa 117](#page-116-0)
- Ayar aynasız **207 DISLI DEL GS** döngüsü **Diğer bilgiler:** ["Döngü 207 DISLI DEL GS ", Sayfa 120](#page-119-0)

## **Döngü akışı**

- 1 Kumanda, aleti mil ekseninde **FMAX** hızlı çalışma modunda malzeme yüzeyinin üzerinde girilen güvenlik mesafesine konumlandırır ve burada bir mil yönlendirmesi uygular
- 2 Alet, girilen sevk derinliğine hareket eder, mil dönüş yönünü tersine çevirir ve tanıma göre, belirli bir değerde geri hareket eder veya talaş kaldırma için delikten çıkar. Devir sayısı artışı için bir faktör tanımladıysanız kumanda daha yüksek mil devir sayısıyla delikten dışarı çıkar
- 3 Daha sonra mil dönüş yönü tekrar tersine çevrilir ve bir sonraki sevk derinliğine sürülür
- 4 Kumanda, girilen diş derinliğine ulaşılıncaya kadar bu akışı (2 ile 3 arası) tekrarlıyor
- 5 Daha sonra alet, güvenlik mesafesine geri çekilir. Bir 2. güvenlik mesafesi girdiyseniz kumanda aleti **FMAX** ile oraya hareket ettirir
- 6 Kumanda, güvenlik mesafesinde mili durdurur

Dişli delme sırasında mil ve alet ekseni daima birbirine göre senkronize edilir. Senkronizasyon mil durma halindeyken gerçekleştirilebilir.

## **Uyarılar**

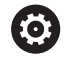

 $\mathbf i$ 

Döngü **209 DISLI DEL PARCA KIR.**, isteğe bağlı makine parametresi **hideRigidTapping** (no. 128903) kullanılarak gizlenebilir.

## *BILGI*

## **Dikkat, çarpışma tehlikesi!**

Bir döngüde derinliği pozitif girmeniz durumunda kumanda, ön konumlandırma hesaplamasını tersine çevirir. Alet, alet ekseninde hızlı hareketle malzeme yüzeyinin **altındaki** güvenlik mesafesine sürülür! Çarpışma tehlikesi bulunur!

- Derinliği negatif girin
- Makine parametresi **displayDepthErr** (No. 201003) ile numerik kontrolün bir pozitif derinliğin girilmesi sırasında bir hata mesajı verip (on) vermeyeceğini (off) ayarlayın
- Bu döngüyü yalnızca **FUNCTION MODE MILL** işleme modunda gerçekleştirebilirsiniz.
- Bu döngüden önce **M3** (veya **M4**) programlarsanız döngü bittikten  $\blacksquare$ sonra mil (**TOOL-CALL** tümcesinde programlanan devir sayısıyla) döner.
- Bu döngüden önce **M3** (veya **M4**) programlamazsanız bu döngü  $\overline{\phantom{a}}$ bittikten sonra mil durur. Ardından bir sonraki işlemeden önce mili **M3** (veya **M4**) ile tekrar devreye sokmalısınız.
- Alet tablosundaki **Pitch** sütununa diş açıcının diş hatvesini girerseniz, numerik kontrol alet tablosundaki diş hatvesini döngüde tanımlanmış diş hatvesiyle karşılaştırır. Bu değerlerin uyuşmaması durumunda numerik kontrol bir hata mesajı verir.
- Bu döngü, aletin malzeme için tanımlanmış olan **LU** kullanım uzunluğunu denetler. Bu değerin **DISLI DERINLIGI Q201** değerinden küçük olması halinde kumanda bir hata mesajı gösterir.

 $\mathbf i$ 

Herhangi bir dinamik parametreyi değiştirmezseniz (ör. güvenlik mesafesi, mil devir sayısı) dişi daha sonra derinleştirmek mümkündür. Ancak güvenlik mesafesi **Q200**, alet ekseni bu yol içinde hızlanma yolunu terk edecek kadar büyük seçilmelidir.

### **Programlama için notlar**

- Konumlandırma tümcesini çalışma düzleminin başlangıç noktasına (delik merkezi) **R0** yarıçap düzeltmesi ile programlayın.
- diş derinliği döngü parametresinin işareti, çalışma yönünü tespit Ī. eder.
- Döngü parametresi **Q403** üzerinden daha hızlı geri çekme için bir devir sayısı faktörü tanımladıysanız, numerik kontrol devri etkin diş kademesinin azami devrine kısıtlar.

## **Makine parametreleriyle bağlantılı olarak uyarı**

- **CfgThreadSpindle** (No. 113600) makine parametresi ile şunu  $\blacksquare$ tanımlayabilirsiniz:
	- **sourceOverride** (no. 113603): **FeedPotentiometer** (**Default**) (devir sayısı Override'ı etkin değil), kumanda, devir sayısını daha sonra uygun şekilde ayarlar

**SpindlePotentiometer** (besleme Override'ı etkin değil)

- **thrdWaitingTime** (no. 113601): Bu süre, diş tabanında mil durduktan sonra beklenir
- **thrdPreSwitch** (no. 113602): Mil, diş tabanına ulaşmadan bu süre kadar önce durdurulur

## **Döngü parametresi**

## **Yardım resmi Parametre**

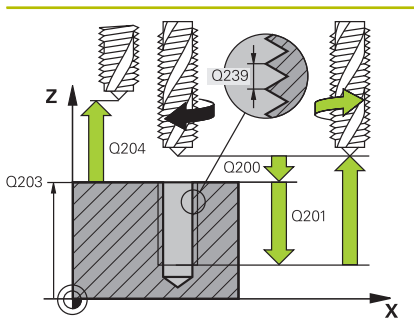

## **Q200 Guvenlik mesafesi?**

Alet ucu ve malzeme yüzeyi arasındaki mesafe. Değer artımsal etki eder.

Giriş: **0...99999.9999** Alternatif **PREDEF**

## **Q201 Dişli derinliği?**

Malzeme yüzeyi ve diş tabanı arasındaki mesafe. Değer artımsal etki eder.

## Giriş: **–99999.9999...+99999.9999**

## **Q239 Hatve?**

Dişlinin eğimi. Ön işaret sağdan veya soldan dişliyi belirler:

- **+** = Sağdan dişli
- **–** = Soldan dişli

## Giriş: **–99.9999...+99.9999**

## **Q203 Malzeme yüzeyi koord.?**

Etkin referans noktasına göre malzeme yüzeyinin koordinatı. Değer mutlak etki ediyor.

### Giriş: **–99999.9999...+99999.9999**

### **Q204 2. Güvenlik mesafesi?**

Alet ile malzeme (gergi maddesi) arasında hiçbir çarpışmanın olamayacağı alet ekseni mesafesi. Değer artımsal etki eder.

### Giriş: **0...99999.9999** Alternatif **PREDEF**

### **Q257 Parça kırıl. kadar delme derin.?**

Kumandanın bir talaş kırma uyguladığı ölçü. Bu işlem **Q201 DERIN-LIK** değerine ulaşılıncaya kadar tekrarlanır. Eğer **Q257** eşittir 0 ise kumanda bir talaş kırma uygulamaz. Değer artımsal etki eder.

## Giriş: **0...99999.9999**

## **Q256 Parça kırılması geri çekmesi?**

Kumanda **Q239** eğimini girilen bir değerle çarpar ve aleti germe kırılmasında hesaplanan bu değere getirir. **Q256** = 0 girerseniz kumanda, talaş kaldırma için delikten tamamen dışarı çıkar (güvenlik mesafesine).

Giriş: **0...99999.9999**

## **Yardım resmi Parametre**

## **Q336 Mil yönlendirme açısı?**

Kumandanın aleti diş kesme işleminden önce konumlandırdığı açı. Bu sayede dişi gerekiyorsa sonradan kesebilirsiniz. Değer mutlak etki ediyor.

Giriş: **0...360**

### **Q403 Devir sayısı değişimi çekme fak?**

Geri çekmede kumandanın mil devrini ve bu sayede geri çekme beslemesini de delikten çıkarma sırasında yükselttiği faktör. Azami olarak etkin diş kademesinin maksimum devir sayısına yükseltme. Giriş: **0.0001...10**

#### **Örnek**

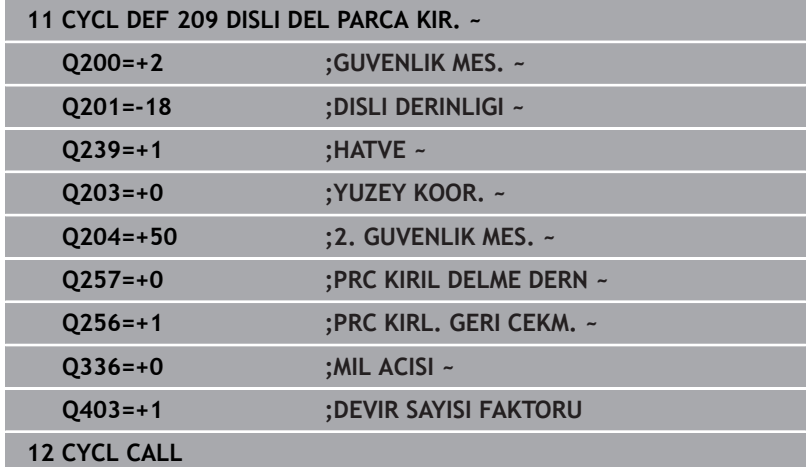

## **Program kesintisinde serbest hareket ettirme**

## **El girişiyle konumlandırma işletim türünde serbest hareket ettirme**

Aşağıdaki işlemleri yapın:

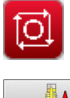

tuşuna basın

Diş kesimini kesintiye uğratmak için **NC durdur**

◫

Serbest sürüş yazılım tuşuna basın

**NC başlat** öğesine basın

> Alet, delikten çıkarak işlemenin başlangıç noktasına geri hareket eder. Mil otomatik olarak durur. Kumanda size bir mesaj verir.

## **Program akışı tümce dizisi ve tekil tümce işletim türünde serbest hareket ettirme**

Aşağıdaki işlemleri yapın:

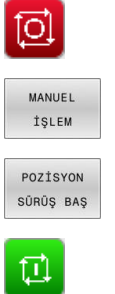

- Programı kesintiye uğratmak için **NC durdur** tuşuna basın
- **MANUEL HAREKET** yazılım tuşuna basın
- Aleti etkin mil ekseninde serbest hareket ettirin
- **Programı devam ettirmek için POZİSYONA HAREKET ET** yazılım tuşuna basın
- Ardından **NC başlat** öğesine basın
- Kumanda, aleti tekrar **NC durdur** öncesindeki pozisyona hareket ettirir.

## *BILGI*

## **Dikkat, çarpışma tehlikesi!**

Manuel geri çekme sırasında aleti ör. pozitif yön yerine negatif yöne hareket ettirirseniz çarpışma tehlikesi oluşur.

- Manuel geri çekme sırasında, aleti alet ekseninin pozitif ve negatif yönünde hareket ettirme seçeneğiniz vardır
- Manuel geri çekmeden önce, aleti delikten çıkarırken hangi yönde hareket ettiğinize dikkat edin

## **5.5 Dişli frezeleme temel ilkeleri**

## **Ön koşullar**

- Makine, mil içten soğutması ile (soğutma yağlama maddesi min. 30 bar, basınçlı hava min. 6 bar) donatılmıştır
- Dişli frezeleme sırasında genellikle diş profilinde burulmalar oluştuğundan, genel itibariyle alete özgü düzeltmeler gereklidir. Bunları alet kataloğundan veya alet üreticinizden öğrenebilirsiniz (düzeltme **TOOL CALL**'da, delta yarıçapı **DR** üzerinden gerçekleşir)
- Sol kesen bir alet (**M4**) kullanıyorsanız, freze biçimi **Q351** tersine × ele alınmalıdır
- Çalışma yönü aşağıdaki giriş parametrelerinden elde edilir: Dişli artışı **Q239** ön işareti (+ = sağdan dişli /– = soldan dişli) ve freze türü **Q351** (+1 = eşit çalışma /–1 = karşı çalışma) Aşağıdaki tabloya dayanarak sağa dönüşlü aletlerde giriş parametrelerinin arasındaki ilişkiyi görebilirsiniz.

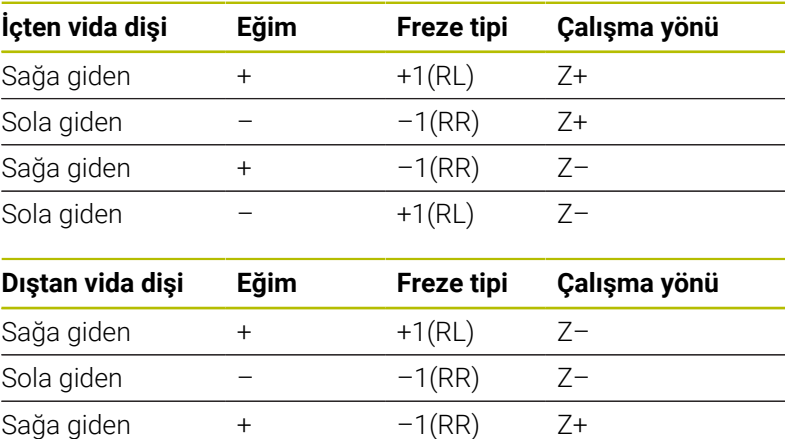

## *BILGI*

Sola giden  $+1(RL)$   $Z+$ 

## **Dikkat, çarpışma tehlikesi!**

Derinlik sevk verilerini farklı ön işaretlerle programlarsanız bir çarpışma oluşabilir.

- Derinlikleri daima aynı ön işaretlerle programlayın. Örnek: **Q356** HAVSA DERINLIGI parametresini negatif bir ön işaretle programlarsanız **Q201** DISLI DERINLIGI parametresini de negatif bir ön işaretle programlayın
- Örn. bir döngüyü sadece daldırma işlemiyle tekrarlamak istiyorsanız DISLI DERINLIGI durumunda da 0 girişi yapabilirsiniz. Bu durumda çalışma yönü HAVSA DERINLIGI üzerinden belirlenir

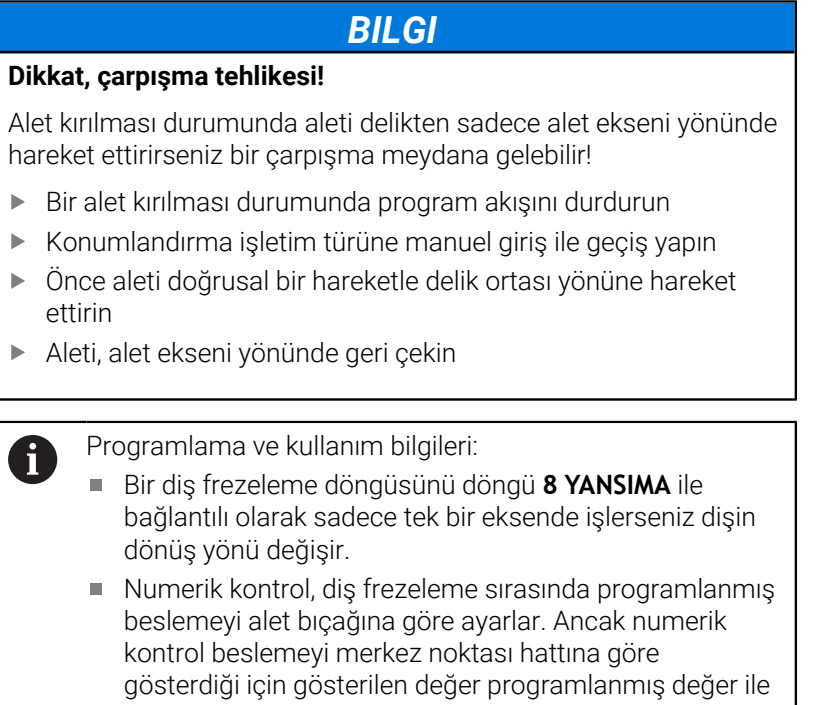

uyuşmamaktadır.

## <span id="page-130-0"></span>**5.6 Döngü 262 DISLI FREZESI (Seçenek no. 19)**

## **ISO programlaması**

**G262**

## **Uygulama**

O

Bu fonksiyon, makine üreticisi tarafından serbest bırakılmalı ve uyarlanmalıdır.

Bu döngü ile, ön delme işlemi yapılmış materyalde diş frezeleme yapabilirsiniz.

## **İlgili konular**

Önceden delinmiş bir materyale isteğe bağlı olarak bir havşa şevi oluşturarak dişlinin frezelenmesi için kullanılan döngü **263 GIZLI DISLI FREZESI**

**Diğer bilgiler:** ["Döngü 263 GIZLI DISLI FREZESI \(Seçenek no. 19\)",](#page-135-0) [Sayfa 136](#page-135-0)

Dolu materyali delmek ve isteğe bağlı olarak havşa pahı oluşturmak için bir diş frezeleme döngüsü **264 DELME DISLI FREZESI**

**Diğer bilgiler:** ["Döngü 264 DELME DISLI FREZESI \(Seçenek no.](#page-141-0) [19\)", Sayfa 142](#page-141-0)

Dolu materyale isteğe bağlı olarak bir havşa şevi oluşturarak Ī. dişlinin frezelenmesi için kullanılan döngü **265 HELEZ DELME DISL FRE**

**Diğer bilgiler:** ["Döngü 265 HELEZ DELME DISL FRE \(Seçenek no.](#page-147-0) [19\)", Sayfa 148](#page-147-0)

Dış dişlinin isteğe bağlı olarak bir havşa şevi oluşturarak  $\blacksquare$ frezelenmesi için kullanılan döngü **267 DIS DISLI FREZESI**

**Diğer bilgiler:** ["Döngü 267 DIS DISLI FREZESI \(Seçenek no. 19\)",](#page-152-0) [Sayfa 153](#page-152-0)

## **Döngü akışı**

- 1 Kumanda, aleti mil ekseninde **FMAX** hızlı çalışma modunda malzeme yüzeyinin üzerindeki girilen güvenlik mesafesinde konumlandırır
- 2 Alet programlanmış besleme ön konumlama ile başlangıç düzlemine sürer, bu ise diş eğimi, frezeleme tipi ve sonradan yerleştirme için adım sayısından oluşmaktadır
- 3 Daha sonra alet teğetsel olarak bir helezon hareketle diş nominal çapına sürer. Bu sırada helezon sürüş hareketinden önce alet ekseninde bir dengeleme hareketi gerçekleştirilir, böylece programlanmış başlangıç düzleminde diş hattı ile başlanır
- Sonradan parametre yerleştirmeye bağlı olarak alet dişi tek, birçok kaydırılmış veya bir sürekli cıvata çizgisi hareketinde frezeler
- 5 Daha sonra alet teğetsel olarak konturdan çalışma düzlemindeki başlangıç noktasına geri sürüş yapar
- 6 Döngü sonunda kumanda, aleti hızlı çalışma modunda güvenlik mesafesine veya girilmişse 2. güvenlik mesafesine hareket ettirir

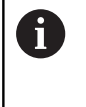

Dişli nominal çapına hareket, merkezden çıkarak yarım daire şeklinde yapılır. Alet çapı, diş nominal çapından 4 kat hatve kadar daha küçükse yanal bir ön konumlandırma gerçekleştirilir.

## **Uyarılar**

## *BILGI*

## **Dikkat, çarpışma tehlikesi!**

Bir döngüde derinliği pozitif girmeniz durumunda kumanda, ön konumlandırma hesaplamasını tersine çevirir. Alet, alet ekseninde hızlı hareketle malzeme yüzeyinin **altındaki** güvenlik mesafesine sürülür! Çarpışma tehlikesi bulunur!

- **Derinliği negatif girin**
- Makine parametresi **displayDepthErr** (No. 201003) ile numerik kontrolün bir pozitif derinliğin girilmesi sırasında bir hata mesajı verip (on) vermeyeceğini (off) ayarlayın

## *BILGI*

## **Dikkat, çarpışma tehlikesi!**

Diş frezeleme döngüsü, yaklaşma hareketinden önce alet ekseninde bir dengeleme hareketi gerçekleştirir. Dengeleme hareketinin büyüklüğü maksimum yarım diş eğimi kadardır. Çarpışma meydana gelebilir.

- Delikte yeterince alanın olmasına dikkat edin
- Bu döngüyü yalnızca **FUNCTION MODE MILL** işleme modunda  $\overline{\phantom{a}}$ gerçekleştirebilirsiniz.
- i. Diş derinliğini değiştirirseniz numerik kontrol, otomatik olarak helezon hareketi için başlangıç noktasını değiştirir.

## **Programlama için notlar**

- Konumlandırma tümcesini çalışma düzleminin başlangıç noktasına (delik merkezi) **R0** yarıçap düzeltmesi ile programlayın.
- Derinlik döngü parametresinin işareti çalışma yönünü belirler. Derinliği = 0 olarak programlarsanız numerik kontrol döngüyü uygulamaz.
- Diş derinliğini = 0 olarak programlarsanız numerik kontrol döngüyü uygulamaz.

## **Döngü parametresi**

## **Yardım resmi Parametre**

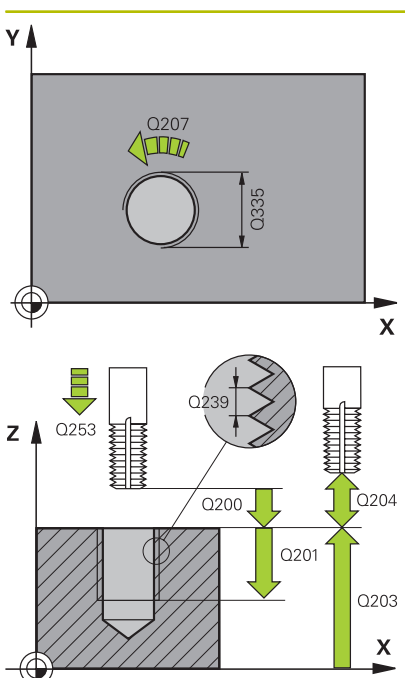

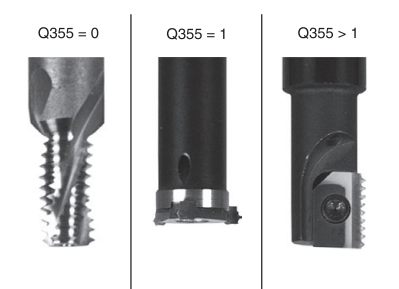

## **Q335 Nominal Çap?** Vida dişi nominal çapı

Giriş: **0...99999.9999**

## **Q239 Hatve?**

Dişlinin eğimi. Ön işaret sağdan veya soldan dişliyi belirler:

- **+** = Sağdan dişli
- **–** = Soldan dişli
- Giriş: **–99.9999...+99.9999**

## **Q201 Dişli derinliği?**

Malzeme yüzeyi ve diş tabanı arasındaki mesafe. Değer artımsal etki eder.

## Giriş: **–99999.9999...+99999.9999**

## **Q355 Hatve sayısı ilavesi?**

Aletin kaydırıldığı dişli geçiş sayısı:

- **0** = Dişli derinliği üzerine bir cıvata hattı
- **1** = Tüm dişli uzunluğu üzerinde aralıksız cıvata hattı

**>1** = Yaklaşma ve uzaklaşma hareketiyle birlikte birden fazla helezon yol, bunların arasında kumanda aleti eğimin **Q355** katı kadar kaydırır.

Giriş: **0...99999**

## **Q253 Besleme pozisyonlandırma?**

Malzemeye giriş veya malzemeden çıkış sırasında aletin mm/dak. cinsinden hareket hızı.

## Giriş: **0...99999.9999** alternatif olarak **FMAX**, **FAUTO**, **PREDEF**

## **Q351 Freze tip? Eşit ak=+1 Krşı ak=-1**

Freze işlemesinin türü. Milin dönüş yönü dikkate alınır.

- **+1** = Senkronize frezeleme
- **–1** = Karşılıklı frezeleme
- (0 değerini girdiğinizde eşit çalışma gerçekleşir)

Giriş: **–1**, **0**, **+1** Alternatif **PREDEF**

## **Q200 Guvenlik mesafesi?**

Alet ucu ve malzeme yüzeyi arasındaki mesafe. Değer artımsal etki eder.

## Giriş: **0...99999.9999** Alternatif **PREDEF**

## **Q203 Malzeme yüzeyi koord.?**

Etkin referans noktasına göre malzeme yüzeyinin koordinatı. Değer mutlak etki ediyor.

Giriş: **–99999.9999...+99999.9999**

**Q204 2. Güvenlik mesafesi?**

Alet ile malzeme (gergi maddesi) arasında hiçbir çarpışmanın olamayacağı alet ekseni mesafesi. Değer artımsal etki eder.

Giriş: **0...99999.9999** Alternatif **PREDEF**

#### **Q207 Freze beslemesi?**

Frezeleme sırasında aletin sürüş hızı, mm/dak olarak

Giriş: **0...99999.999** alternatif **FAUTO**

## **Q512 Besleme başlatılsın mı?**

Hareket sırasında mm/dak olarak alet hareket hızı. Küçük diş çaplarında azaltılmış bir sürüş beslemesi sayesinde alet kırılması tehlikesini azaltabilirsiniz.

## Giriş: **0...99999.999** alternatif **FAUTO**

## **Örnek**

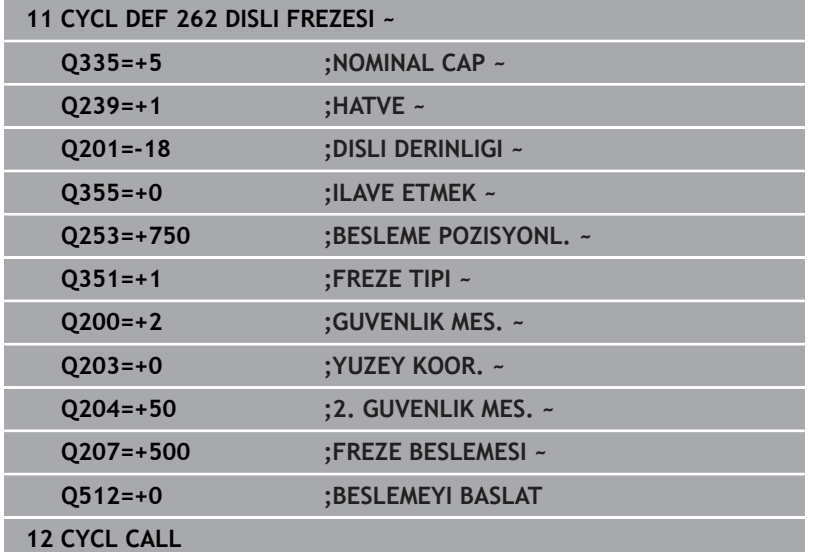

# <span id="page-135-0"></span>**5.7 Döngü 263 GIZLI DISLI FREZESI (Seçenek no. 19)**

## **ISO programlaması G263**

## **Uygulama**

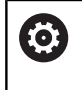

Bu fonksiyon, makine üreticisi tarafından serbest bırakılmalı ve uyarlanmalıdır.

Bu döngü ile, ön delme işlemi yapılmış materyalde diş frezeleme yapabilirsiniz. Ayrıca bir havşa pahı da oluşturabilirsiniz.

## **İlgili konular**

Önceden delinmiş bir materyale bir dişlinin frezelenmesi için kullanılan döngü **262 DISLI FREZESI**

**Diğer bilgiler:** ["Döngü 262 DISLI FREZESI \(Seçenek no. 19\)",](#page-130-0) [Sayfa 131](#page-130-0)

Dolu materyali delmek ve isteğe bağlı olarak havşa pahı oluşturmak için bir diş frezeleme döngüsü **264 DELME DISLI FREZESI**

**Diğer bilgiler:** ["Döngü 264 DELME DISLI FREZESI \(Seçenek no.](#page-141-0) [19\)", Sayfa 142](#page-141-0)

■ Dolu materyale isteğe bağlı olarak bir havşa şevi oluşturarak dişlinin frezelenmesi için kullanılan döngü **265 HELEZ DELME DISL FRE**

**Diğer bilgiler:** ["Döngü 265 HELEZ DELME DISL FRE \(Seçenek no.](#page-147-0) [19\)", Sayfa 148](#page-147-0)

■ Dış dişlinin isteğe bağlı olarak bir havşa şevi oluşturarak frezelenmesi için kullanılan döngü **267 DIS DISLI FREZESI**

**Diğer bilgiler:** ["Döngü 267 DIS DISLI FREZESI \(Seçenek no. 19\)",](#page-152-0) [Sayfa 153](#page-152-0)

## **Döngü akışı**

1 Kumanda, aleti mil ekseninde **FMAX** hızlı çalışma modunda malzeme yüzeyinin üzerindeki girilen güvenlik mesafesinde konumlandırır

## **Havşalama**

- 2 Alet, besleme ön konumlamada havşa derinliği eksi güvenlik mesafesine ve daha sonra havşalama beslemesinde havşa derinliğine sürüyor
- 3 Bir yan güvenlik mesafesi girildiyse kumanda, aleti ön konumlandırma beslemesinde havşa derinliğine hemen konumlandırır
- 4 Daha sonra kumanda yer koşullarına bağlı olarak ortadan dışarı doğru veya yanlamasına ön konumlama ile çekirdek çapına yumuşakça yaklaşır ve bir daire hareketi uygular

## **Ön tarafta havşalama**

- 5 Alet ön konumlama beslemesinde ön kısımdaki havşalama derinliğine gider
- 6 Kumanda, aleti düzeltmeden ortadan bir yarım dairenin üzerinden kayma üzerinde ön tarafta konumlandırır ve havşalama beslemesinde bir daire hareketi uygular
- 7 Daha sonra kumanda aleti tekrar bir yarım daire üzerinde delik ortasına sürer

## **Diş frezeleme**

- 8 Kumanda programlanmış ön konumlama beslemesi ile aleti, diş hatvesi ile frezeleme tipinin işaretinden oluşan diş için başlangıç düzlemine sürer
- 9 Sonra alet, teğetsel olarak bir helezon hareketle diş nominal çapına sürer ve 360°'lik bir cıvata hattı hareketi ile dişi frezeler
- 10 Daha sonra alet teğetsel olarak konturdan çalışma düzlemindeki başlangıç noktasına geri sürüş yapar
- 11 Döngü sonunda kumanda, aleti hızlı çalışma modunda güvenlik mesafesine veya girilmişse 2. güvenlik mesafesine hareket ettirir

## **Uyarılar**

## *BILGI*

## **Dikkat, çarpışma tehlikesi!**

Bir döngüde derinliği pozitif girmeniz durumunda kumanda, ön konumlandırma hesaplamasını tersine çevirir. Alet, alet ekseninde hızlı hareketle malzeme yüzeyinin **altındaki** güvenlik mesafesine sürülür! Çarpışma tehlikesi bulunur!

- Derinliği negatif girin
- Makine parametresi **displayDepthErr** (No. 201003) ile numerik kontrolün bir pozitif derinliğin girilmesi sırasında bir hata mesajı verip (on) vermeyeceğini (off) ayarlayın
- $\overline{\Box}$ Bu döngüyü yalnızca **FUNCTION MODE MILL** işleme modunda gerçekleştirebilirsiniz.
- Dişli derinliği, daldırma derinliği veya ön taraftaki derinlik döngü parametrelerinin ön işareti çalışma yönünü belirler. Çalışma yönü aşağıdaki sıralamaya göre belirlenir:
	- 1 Dişli derinliği
	- 2 Daldırma derinliği
	- 3 Ön taraf derinliği

## **Programlama için notlar**

- Konumlandırma tümcesini çalışma düzleminin başlangıç noktasına (delik merkezi) **R0** yarıçap düzeltmesi ile programlayın.
- Bir derinlik parametresine 0 verirseniz numerik kontrol bu çalışma × adımını uygulamaz.
- Eğer ön tarafta havşalama yapmak istiyorsanız, o zaman havşa derinliği parametresini 0 ile tanımlayın.

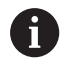

Vida dişi derinliğini en azından üçte bir çarpı vida dişi adımı küçüktür havşa derinliği olarak programlayın.

## **Döngü parametresi**

### **Yardım resmi Parametre**

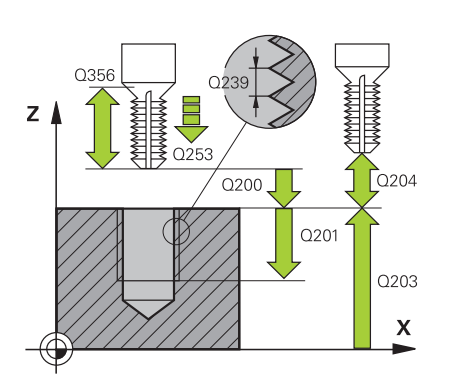

# **Q335 Nominal Çap?**

Vida dişi nominal çapı Giriş: **0...99999.9999**

## **Q239 Hatve?**

Dişlinin eğimi. Ön işaret sağdan veya soldan dişliyi belirler:

- **+** = Sağdan dişli
- **–** = Soldan dişli

Giriş: **–99.9999...+99.9999**

## **Q201 Dişli derinliği?**

Malzeme yüzeyi ve diş tabanı arasındaki mesafe. Değer artımsal etki eder.

## Giriş: **–99999.9999...+99999.9999**

#### **Q356 Havşa derinliği?**

Malzeme yüzeyi ve alet ucu arasındaki mesafe. Değer artımsal etki eder.

#### Giriş: **–99999.9999...+99999.9999**

## **Q253 Besleme pozisyonlandırma?**

Malzemeye giriş veya malzemeden çıkış sırasında aletin mm/dak. cinsinden hareket hızı.

## Giriş: **0...99999.9999** alternatif olarak **FMAX**, **FAUTO**, **PREDEF**

#### **Q351 Freze tip? Eşit ak=+1 Krşı ak=-1**

Freze işlemesinin türü. Milin dönüş yönü dikkate alınır.

- **+1** = Senkronize frezeleme
- **–1** = Karşılıklı frezeleme
- (0 değerini girdiğinizde eşit çalışma gerçekleşir)

### Giriş: **–1**, **0**, **+1** Alternatif **PREDEF**

#### **Q200 Guvenlik mesafesi?**

Alet ucu ve malzeme yüzeyi arasındaki mesafe. Değer artımsal etki eder.

Giriş: **0...99999.9999** Alternatif **PREDEF**

## **Yardım resmi Parametre**

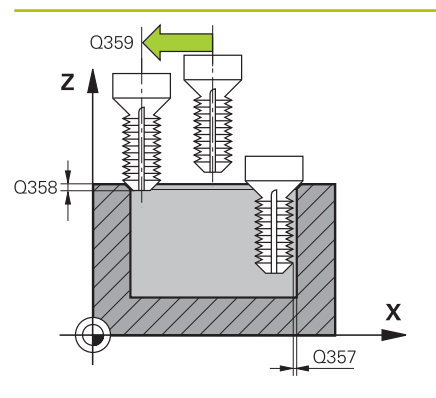

## **Q357 Yan güvenlik mesafesi?**

Alet bıçağı ile delme duvarı arasındaki mesafe. Değer artımsal etki eder.

## Giriş: **0...99999.9999**

### **Q358 Havşa derinliği ön kısmı?**

Malzeme yüzeyi ve ön taraf havşalama işleminde alet ucu arasındaki mesafe. Değer artımsal etki eder.

## Giriş: **–99999.9999...+99999.9999**

#### **Q359 Ön taraf kaydırmasını düşürme?**

Kumandanın alet merkezini merkezden kaydırma mesafesi. Değer artımsal etki eder.

## Giriş: **0...99999.9999**

### **Q203 Malzeme yüzeyi koord.?**

Etkin referans noktasına göre malzeme yüzeyinin koordinatı. Değer mutlak etki ediyor.

#### Giriş: **–99999.9999...+99999.9999**

### **Q204 2. Güvenlik mesafesi?**

Alet ile malzeme (gergi maddesi) arasında hiçbir çarpışmanın olamayacağı alet ekseni mesafesi. Değer artımsal etki eder.

### Giriş: **0...99999.9999** Alternatif **PREDEF**

### **Q254 Besleme düşürülmesi?**

Havşalama sırasında aletin sürüş hızı, mm/dak olarak

Giriş: **0...99999.999** alternatif **FAUTO**, **FU**

### **Q207 Freze beslemesi?**

Frezeleme sırasında aletin sürüş hızı, mm/dak olarak

Giriş: **0...99999.999** alternatif **FAUTO**

### **Q512 Besleme başlatılsın mı?**

Hareket sırasında mm/dak olarak alet hareket hızı. Küçük diş çaplarında azaltılmış bir sürüş beslemesi sayesinde alet kırılması tehlikesini azaltabilirsiniz.

Giriş: **0...99999.999** alternatif **FAUTO**

## **Örnek**

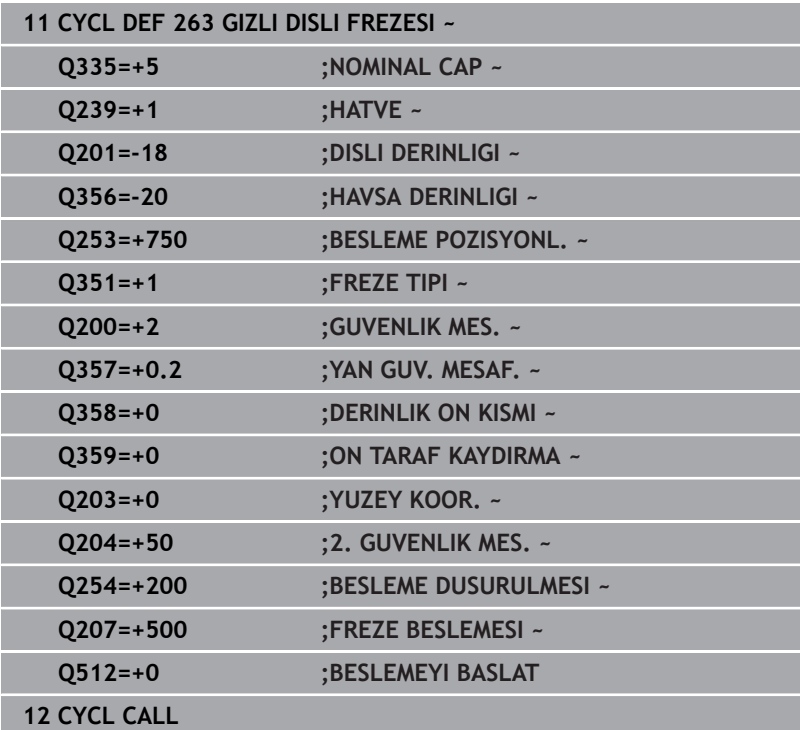

# <span id="page-141-0"></span>**5.8 Döngü 264 DELME DISLI FREZESI (Seçenek no. 19)**

## **ISO programlaması G264**

## **Uygulama**

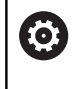

Bu fonksiyon, makine üreticisi tarafından serbest bırakılmalı ve uyarlanmalıdır.

Bu döngü ile, dolu materyal içinde delme, havşa açma ve son olarak diş frezeleme gerçekleştirebilirsiniz.

## **İlgili konular**

 $\mathbf{r}$ Önceden delinmiş bir materyale bir dişlinin frezelenmesi için kullanılan döngü **262 DISLI FREZESI**

**Diğer bilgiler:** ["Döngü 262 DISLI FREZESI \(Seçenek no. 19\)",](#page-130-0) [Sayfa 131](#page-130-0)

Önceden delinmiş bir materyale isteğe bağlı olarak bir havşa şevi oluşturarak dişlinin frezelenmesi için kullanılan döngü **263 GIZLI DISLI FREZESI**

**Diğer bilgiler:** ["Döngü 263 GIZLI DISLI FREZESI \(Seçenek no. 19\)",](#page-135-0) [Sayfa 136](#page-135-0)

■ Dolu materyale isteğe bağlı olarak bir havşa şevi oluşturarak dişlinin frezelenmesi için kullanılan döngü **265 HELEZ DELME DISL FRE**

**Diğer bilgiler:** ["Döngü 265 HELEZ DELME DISL FRE \(Seçenek no.](#page-147-0) [19\)", Sayfa 148](#page-147-0)

Dış dişlinin isteğe bağlı olarak bir havşa şevi oluşturarak frezelenmesi için kullanılan döngü **267 DIS DISLI FREZESI**

**Diğer bilgiler:** ["Döngü 267 DIS DISLI FREZESI \(Seçenek no. 19\)",](#page-152-0) [Sayfa 153](#page-152-0)

## **Döngü akışı**

1 Kumanda, aleti mil ekseninde **FMAX** hızlı çalışma modunda malzeme yüzeyinin üzerindeki girilen güvenlik mesafesinde konumlandırır

## **Delme**

- 2 Alet girilen derin sevk beslemesi ile ilk sevk derinliğine kadar deler
- 3 Talaş kırma girilmişse kumanda aleti girilen geri çekme değeri kadar geri sürer. Talaş kırma işlemi olmadan çalışıyorsanız kumanda, aleti hızlı çalışma modunda güvenlik mesafesine geri sürer ve ardından tekrar **FMAX** ile ilk sevk derinliği üzerinden girilen önde tutma mesafesine kadar hareket ettirir
- 4 Sonra alet, besleme ile diğer bir sevk derinliği kadar deler
- 5 Kumanda, delme derinliği elde edilene kadar bu akışı (2 ile 4 arası) tekrarlar

## **Ön tarafta havşalama**

- 6 Alet ön konumlama beslemesinde ön kısımdaki havşalama derinliğine gider
- 7 Kumanda, aleti düzeltmeden ortadan bir yarım dairenin üzerinden kayma üzerinde ön tarafta konumlandırır ve havşalama beslemesinde bir daire hareketi uygular
- 8 Daha sonra kumanda aleti tekrar bir yarım daire üzerinde delik ortasına sürer

## **Diş frezeleme**

- 9 Kumanda programlanmış ön konumlama beslemesi ile aleti, diş hatvesi ile frezeleme tipinin işaretinden oluşan diş için başlangıç düzlemine sürer
- 10 Sonra alet, teğetsel olarak bir helezon hareketle diş nominal çapına sürer ve 360°'lik bir cıvata hattı hareketi ile dişi frezeler
- 11 Daha sonra alet teğetsel olarak konturdan çalışma düzlemindeki başlangıç noktasına geri sürüş yapar
- 12 Döngü sonunda kumanda, aleti hızlı çalışma modunda güvenlik mesafesine veya girilmişse 2. güvenlik mesafesine hareket ettirir

**5**

## **Uyarılar**

## *BILGI*

## **Dikkat, çarpışma tehlikesi!**

Bir döngüde derinliği pozitif girmeniz durumunda kumanda, ön konumlandırma hesaplamasını tersine çevirir. Alet, alet ekseninde hızlı hareketle malzeme yüzeyinin **altındaki** güvenlik mesafesine sürülür! Çarpışma tehlikesi bulunur!

- Derinliği negatif girin
- Makine parametresi **displayDepthErr** (No. 201003) ile numerik kontrolün bir pozitif derinliğin girilmesi sırasında bir hata mesajı verip (on) vermeyeceğini (off) ayarlayın
- $\overline{\Box}$ Bu döngüyü yalnızca **FUNCTION MODE MILL** işleme modunda gerçekleştirebilirsiniz.
- Dişli derinliği, daldırma derinliği veya ön taraftaki derinlik döngü parametrelerinin ön işareti çalışma yönünü belirler. Çalışma yönü aşağıdaki sıralamaya göre belirlenir:
	- 1 Dişli derinliği
	- 2 Daldırma derinliği
	- 3 Ön taraf derinliği

## **Programlama için notlar**

 $\mathbf i$ 

- Konumlandırma tümcesini çalışma düzleminin başlangıç noktasına (delik merkezi) **R0** yarıçap düzeltmesi ile programlayın.
- × Bir derinlik parametresine 0 verirseniz numerik kontrol bu çalışma adımını uygulamaz.

Diş derinliğini en azından üçte bir çarpı diş hatvesi küçüktür delme derinliği olarak programlayın.
# **Döngü parametresi**

### **Yardım resmi Parametre**

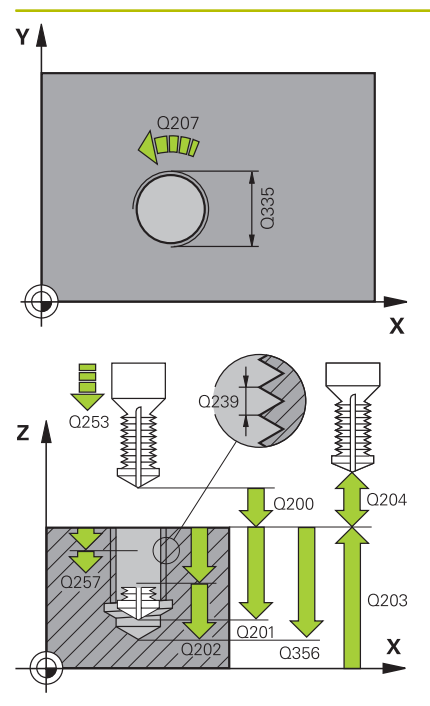

# **Q335 Nominal Çap?** Vida dişi nominal çapı

Giriş: **0...99999.9999**

### **Q239 Hatve?**

Dişlinin eğimi. Ön işaret sağdan veya soldan dişliyi belirler:

- **+** = Sağdan dişli
- **–** = Soldan dişli
- Giriş: **–99.9999...+99.9999**

### **Q201 Dişli derinliği?**

Malzeme yüzeyi ve diş tabanı arasındaki mesafe. Değer artımsal etki eder.

## Giriş: **–99999.9999...+99999.9999**

### **Q356 Delme Derinliği?**

Malzeme yüzeyi ve delik tabanı arasındaki mesafe. Değer artımsal etki eder.

### Giriş: **–99999.9999...+99999.9999**

### **Q253 Besleme pozisyonlandırma?**

Malzemeye giriş veya malzemeden çıkış sırasında aletin mm/dak. cinsinden hareket hızı.

### Giriş: **0...99999.9999** alternatif olarak **FMAX**, **FAUTO**, **PREDEF**

### **Q351 Freze tip? Eşit ak=+1 Krşı ak=-1**

Freze işlemesinin türü. Milin dönüş yönü dikkate alınır.

- **+1** = Senkronize frezeleme
- **–1** = Karşılıklı frezeleme

(0 değerini girdiğinizde eşit çalışma gerçekleşir)

### Giriş: **–1**, **0**, **+1** Alternatif **PREDEF**

### **Q202 Maks. kesme derinliği?**

Aletin ayarlanması gereken ölçü. **Q201 DERINLIK** öğesinin, **Q202** değerinin bir katı olması gerekmemektedir. Değer artımsal etki eder.

Derinlik, sevk derinliğinin katı olmak zorunda değildir. Numerik kontrol aşağıdaki durumlarda tek bir çalışma adımında derinliğe iner:

- Sevk derinliği ve derinlik eşitse
- Sevk derinliği derinlikten büyükse

### Giriş: **0...99999.9999**

### **Q258 Ön mesafe tutucusu yukarıda?**

Aletin birinci talaş kaldırma sonrasında **Q373 YLŞM BSLSDN TLŞL KLR** beslemesiyle tekrar son sevk derinliğinin üzerine sürüldüğü güvenlik mesafesi. Değer artımsal etki eder.

Giriş: **0...99999.9999**

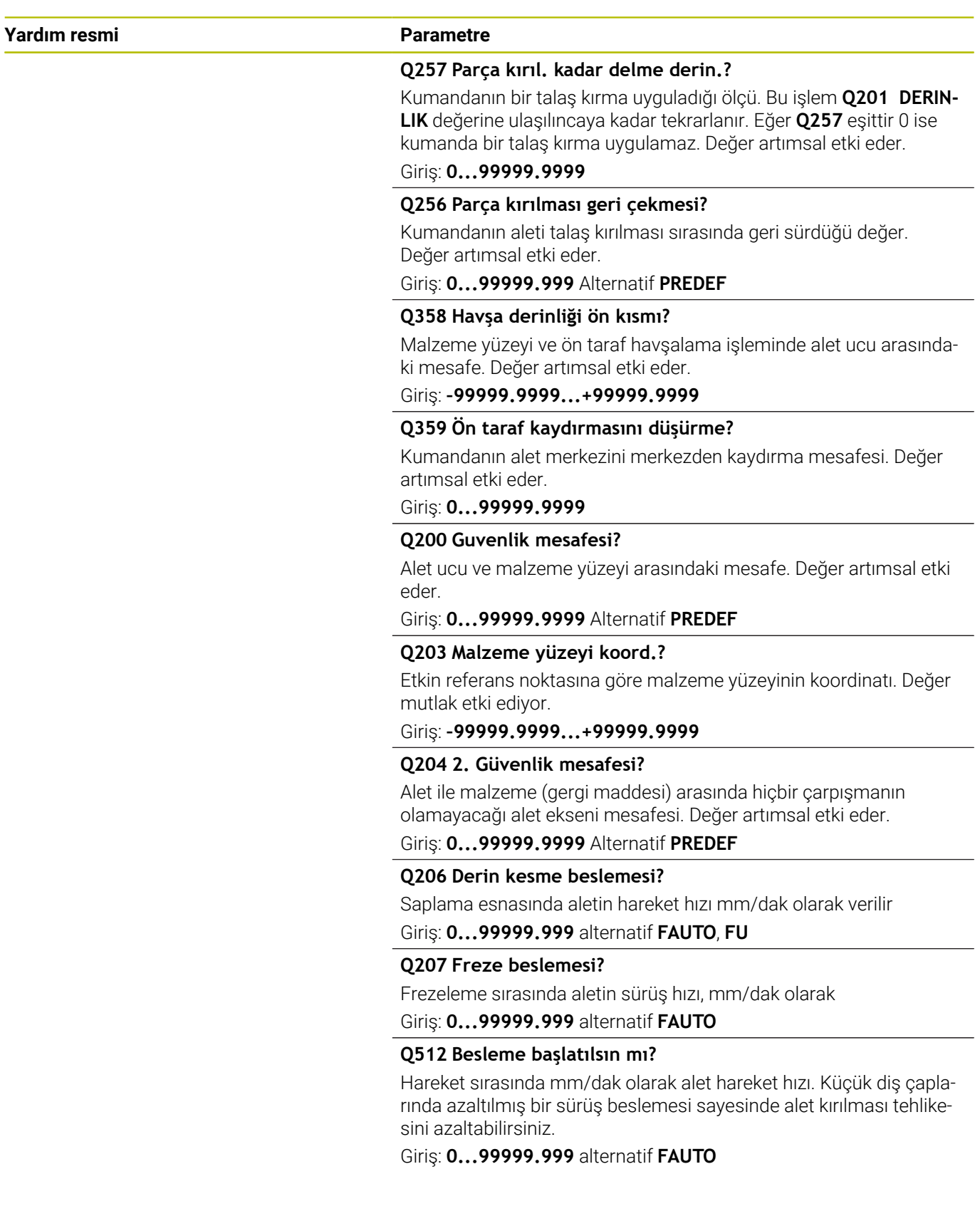

# **Örnek**

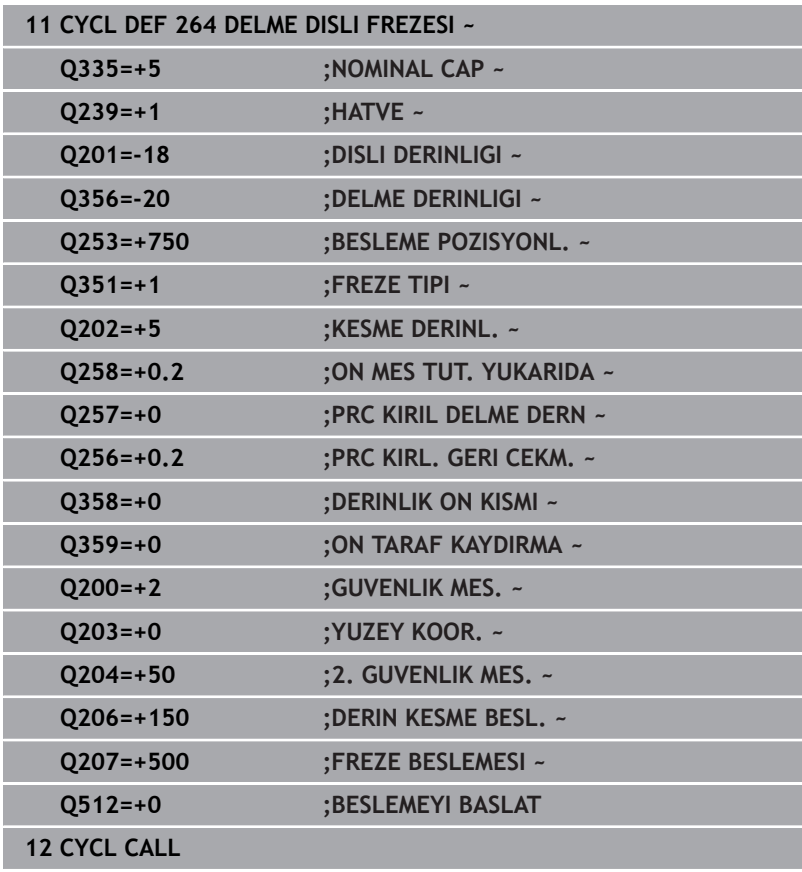

# <span id="page-147-0"></span>**5.9 Döngü 265 HELEZ DELME DISL FRE (Seçenek no. 19)**

# **ISO programlaması**

**G265**

# **Uygulama**

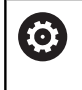

Bu fonksiyon, makine üreticisi tarafından serbest bırakılmalı ve uyarlanmalıdır.

Bu döngü ile, dolu materyalde diş frezeleme yapabilirsiniz. Ayrıca havşa oluşturma işleminin diş işlemesinden önce veya sonra yapılmasını tercih edebilirsiniz.

# **İlgili konular**

Önceden delinmiş bir materyale bir dişlinin frezelenmesi için kullanılan döngü **262 DISLI FREZESI**

**Diğer bilgiler:** ["Döngü 262 DISLI FREZESI \(Seçenek no. 19\)",](#page-130-0) [Sayfa 131](#page-130-0)

Önceden delinmiş bir materyale isteğe bağlı olarak bir havşa şevi oluşturarak dişlinin frezelenmesi için kullanılan döngü **263 GIZLI DISLI FREZESI**

**Diğer bilgiler:** ["Döngü 263 GIZLI DISLI FREZESI \(Seçenek no. 19\)",](#page-135-0) [Sayfa 136](#page-135-0)

■ Dolu materyali delmek ve isteğe bağlı olarak havşa pahı oluşturmak için bir diş frezeleme döngüsü **264 DELME DISLI FREZESI**

**Diğer bilgiler:** ["Döngü 264 DELME DISLI FREZESI \(Seçenek no.](#page-141-0) [19\)", Sayfa 142](#page-141-0)

■ Dış dişlinin isteğe bağlı olarak bir havşa şevi oluşturarak frezelenmesi için kullanılan döngü **267 DIS DISLI FREZESI**

**Diğer bilgiler:** ["Döngü 267 DIS DISLI FREZESI \(Seçenek no. 19\)",](#page-152-0) [Sayfa 153](#page-152-0)

### **Döngü akışı**

1 Kumanda, aleti mil ekseninde **FMAX** hızlı çalışma modunda malzeme yüzeyinin üzerindeki girilen güvenlik mesafesinde konumlandırır

## **Ön tarafta havşalama**

- 2 Dişli işlemeden önce havşalama sırasında alet havşalama beslemesinde ön taraftaki havşa derinliğine sürer. Dişli işlemesinden sonraki daldırma işleminde kumanda aleti ön konumlandırma beslemesindeki daldırma derinliğine hareket ettirir
- 3 Kumanda, aleti düzeltmeden ortadan bir yarım dairenin üzerinden kayma üzerinde ön tarafta konumlandırır ve havşalama beslemesinde bir daire hareketi uygular
- 4 Daha sonra kumanda aleti tekrar bir yarım daire üzerinde delik ortasına sürer

### **Diş frezeleme**

- 5 Kumanda programlanmış ön konumlama beslemesi ile aleti, diş için başlangıç düzlemine sürer
- 6 Daha sonra alet teğetsel olarak bir helezon hareketle diş nominal çapına sürer
- 7 Kumanda, diş derinliğine ulaşılıncaya kadar aleti, aralıksız bir cıvata hattı üzerinde aşağıya sürer
- 8 Daha sonra alet teğetsel olarak konturdan çalışma düzlemindeki başlangıç noktasına geri sürüş yapar
- 9 Döngü sonunda kumanda, aleti hızlı çalışma modunda güvenlik mesafesine veya girilmişse 2. güvenlik mesafesine hareket ettirir

# **Uyarılar**

# *BILGI*

# **Dikkat, çarpışma tehlikesi!**

Bir döngüde derinliği pozitif girmeniz durumunda kumanda, ön konumlandırma hesaplamasını tersine çevirir. Alet, alet ekseninde hızlı hareketle malzeme yüzeyinin **altındaki** güvenlik mesafesine sürülür! Çarpışma tehlikesi bulunur!

- Derinliği negatif girin
- Makine parametresi **displayDepthErr** (No. 201003) ile numerik kontrolün bir pozitif derinliğin girilmesi sırasında bir hata mesajı verip (on) vermeyeceğini (off) ayarlayın
- $\overline{\Box}$ Bu döngüyü yalnızca **FUNCTION MODE MILL** işleme modunda gerçekleştirebilirsiniz.
- Diş derinliğini değiştirirseniz numerik kontrol, otomatik olarak Ī. helezon hareketi için başlangıç noktasını değiştirir.
- $\Box$ Sadece malzeme yüzeyinden parçanın içine çalışma yönü mümkün olduğu için freze türü (karşı veya eşit çalışma) dişli (sağdan veya soldan dişli) ve aletin dönüş yönü üzerinden belirlenir.
- $\mathbb{R}^2$ Dişli derinliği veya ön taraftaki derinlik döngü parametrelerinin ön işareti çalışma yönünü belirler. Çalışma yönü aşağıdaki sıralamaya göre belirlenir:
	- 1 Dişli derinliği
	- 2 Ön taraf derinliği

# **Programlama için notlar**

- Konumlandırma tümcesini çalışma düzleminin başlangıç noktasına (delik merkezi) **R0** yarıçap düzeltmesi ile programlayın.
- Bir derinlik parametresine 0 verirseniz numerik kontrol bu çalışma adımını uygulamaz.

# **Döngü parametresi**

### **Yardım resmi Parametre**

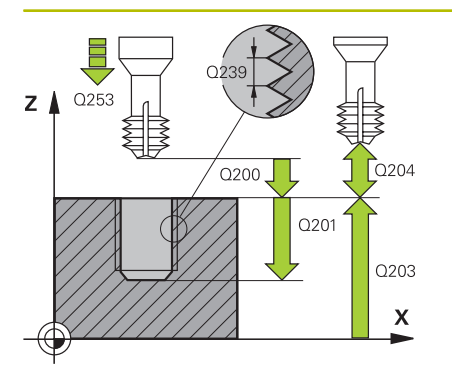

**Q335 Nominal Çap?** Vida dişi nominal çapı

Giriş: **0...99999.9999**

## **Q239 Hatve?**

Dişlinin eğimi. Ön işaret sağdan veya soldan dişliyi belirler:

- **+** = Sağdan dişli
- **–** = Soldan dişli
- Giriş: **–99.9999...+99.9999**

# **Q201 Dişli derinliği?**

Malzeme yüzeyi ve diş tabanı arasındaki mesafe. Değer artımsal etki eder.

# Giriş: **–99999.9999...+99999.9999**

## **Q253 Besleme pozisyonlandırma?**

Malzemeye giriş veya malzemeden çıkış sırasında aletin mm/dak. cinsinden hareket hızı.

### Giriş: **0...99999.9999** alternatif olarak **FMAX**, **FAUTO**, **PREDEF**

## **Q358 Havşa derinliği ön kısmı?**

Malzeme yüzeyi ve ön taraf havşalama işleminde alet ucu arasındaki mesafe. Değer artımsal etki eder.

Giriş: **–99999.9999...+99999.9999**

## **Q359 Ön taraf kaydırmasını düşürme?**

Kumandanın alet merkezini merkezden kaydırma mesafesi. Değer artımsal etki eder.

## Giriş: **0...99999.9999**

## **Q360 Düşürme işlemi (önce/sonra:0/1)?**

Pah uygulaması

- **0** = Dişli işlemeden önce
- **1** = Dişli işlemeden sonra

Giriş: **0**, **1**

## **Q200 Guvenlik mesafesi?**

Alet ucu ve malzeme yüzeyi arasındaki mesafe. Değer artımsal etki eder.

Giriş: **0...99999.9999** Alternatif **PREDEF**

## **Q203 Malzeme yüzeyi koord.?**

Etkin referans noktasına göre malzeme yüzeyinin koordinatı. Değer mutlak etki ediyor.

Giriş: **–99999.9999...+99999.9999**

## **Q204 2. Güvenlik mesafesi?**

Alet ile malzeme (gergi maddesi) arasında hiçbir çarpışmanın olamayacağı alet ekseni mesafesi. Değer artımsal etki eder.

Giriş: **0...99999.9999** Alternatif **PREDEF**

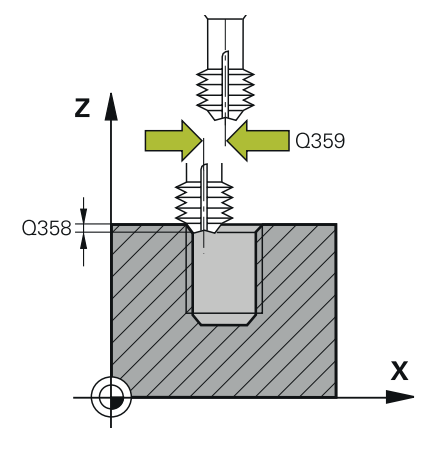

# **Yardım resmi Parametre**

**Q254 Besleme düşürülmesi?** Havşalama sırasında aletin sürüş hızı, mm/dak olarak Giriş: **0...99999.999** alternatif **FAUTO**, **FU**

### **Q207 Freze beslemesi?**

Frezeleme sırasında aletin sürüş hızı, mm/dak olarak Giriş: **0...99999.999** alternatif **FAUTO**

# **Örnek**

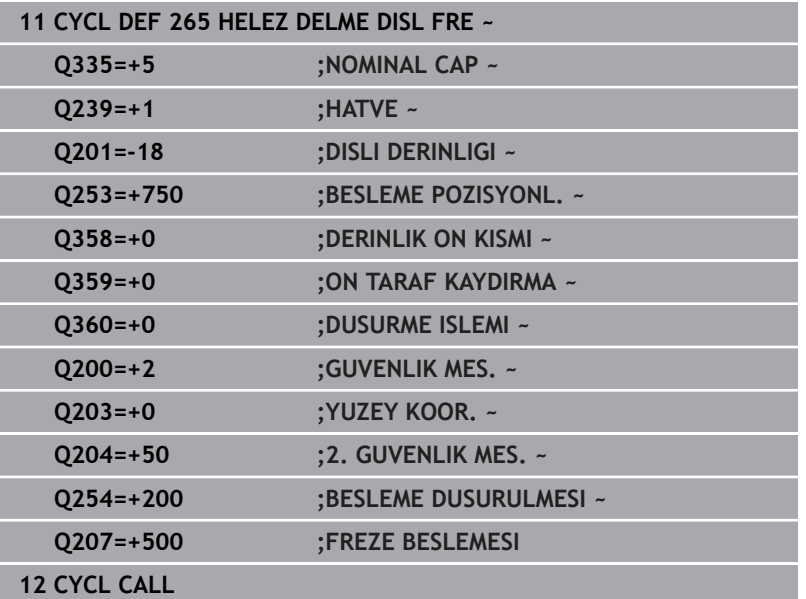

# <span id="page-152-0"></span>**5.10 Döngü 267 DIS DISLI FREZESI (Seçenek no. 19)**

**ISO programlaması G267**

# **Uygulama**

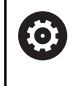

Bu fonksiyon, makine üreticisi tarafından serbest bırakılmalı ve uyarlanmalıdır.

Bu döngü ile bir dış dişi frezeleyebilirsiniz. Ayrıca bir havşa pahı da oluşturabilirsiniz.

### **İlgili konular**

Önceden delinmiş bir materyale bir dişlinin frezelenmesi için kullanılan döngü **262 DISLI FREZESI**

**Diğer bilgiler:** ["Döngü 262 DISLI FREZESI \(Seçenek no. 19\)",](#page-130-0) [Sayfa 131](#page-130-0)

Önceden delinmiş bir materyale isteğe bağlı olarak bir havşa şevi oluşturarak dişlinin frezelenmesi için kullanılan döngü **263 GIZLI DISLI FREZESI**

**Diğer bilgiler:** ["Döngü 263 GIZLI DISLI FREZESI \(Seçenek no. 19\)",](#page-135-0) [Sayfa 136](#page-135-0)

■ Dolu materyali delmek ve isteğe bağlı olarak havşa pahı oluşturmak için bir diş frezeleme döngüsü **264 DELME DISLI FREZESI**

**Diğer bilgiler:** ["Döngü 264 DELME DISLI FREZESI \(Seçenek no.](#page-141-0) [19\)", Sayfa 142](#page-141-0)

■ Dolu materyale isteğe bağlı olarak bir havşa şevi oluşturarak dişlinin frezelenmesi için kullanılan döngü **265 HELEZ DELME DISL FRE**

**Diğer bilgiler:** ["Döngü 265 HELEZ DELME DISL FRE \(Seçenek no.](#page-147-0) [19\)", Sayfa 148](#page-147-0)

# **Döngü akışı**

1 Kumanda, aleti mil ekseninde **FMAX** hızlı çalışma modunda malzeme yüzeyinin üzerindeki girilen güvenlik mesafesinde konumlandırır

# **Ön tarafta havşalama**

- 2 Kumanda ön taraftaki havşalama için başlangıç noktasına, çalışma düzleminin ana ekseni üzerindeki tıpa ortasından çıkarak gider. Başlangıç noktasının konumu diş yarıçapı, alet yarıçapı ve eğimden hesaplanır
- 3 Alet ön konumlama beslemesinde ön kısımdaki havşalama derinliğine gider
- 4 Kumanda, aleti düzeltmeden ortadan bir yarım dairenin üzerinden kayma üzerinde ön tarafta konumlandırır ve havşalama beslemesinde bir daire hareketi uygular
- 5 Daha sonra kumanda aleti tekrar bir yarım daire üzerinde başlangıç noktasının üzerine sürer

# **Diş frezeleme**

- 6 Şayet öncesinde ön tarafta havşalama yapılmamışsa, kumanda aleti başlangıç noktasına konumlandırır. Diş frezeleme başlangıç noktası = Ön tarafta havşalamanın başlangıç noktası
- 7 Alet programlanmış besleme ön konumlama ile başlangıç düzlemine sürer, bu ise diş eğimi, frezeleme tipi ve sonradan yerleştirme için adım sayısından oluşmaktadır
- 8 Daha sonra alet teğetsel olarak bir helezon hareketle diş nominal çapına sürer
- 9 Sonradan parametre yerleştirmeye bağlı olarak alet dişi tek, birçok kaydırılmış veya bir sürekli cıvata çizgisi hareketinde frezeler
- 10 Daha sonra alet teğetsel olarak konturdan çalışma düzlemindeki başlangıç noktasına geri sürüş yapar
- 11 Döngü sonunda kumanda, aleti hızlı çalışma modunda güvenlik mesafesine veya girilmişse 2. güvenlik mesafesine hareket ettirir

# **Uyarılar**

# *BILGI*

### **Dikkat, çarpışma tehlikesi!**

Bir döngüde derinliği pozitif girmeniz durumunda kumanda, ön konumlandırma hesaplamasını tersine çevirir. Alet, alet ekseninde hızlı hareketle malzeme yüzeyinin **altındaki** güvenlik mesafesine sürülür! Çarpışma tehlikesi bulunur!

- Derinliği negatif girin
- Makine parametresi **displayDepthErr** (No. 201003) ile numerik kontrolün bir pozitif derinliğin girilmesi sırasında bir hata mesajı verip (on) vermeyeceğini (off) ayarlayın
- $\overline{\Box}$ Bu döngüyü yalnızca **FUNCTION MODE MILL** işleme modunda gerçekleştirebilirsiniz.
- Ön taraf havşalama için gerekli kayma önceden bulunmalıdır. Ī. Değeri pim ortasından alet ortasına (düzeltilmemiş değer) kadar vermelisiniz.
- Dişli derinliği veya ön taraftaki derinlik döngü parametrelerinin ön işareti çalışma yönünü belirler. Çalışma yönü aşağıdaki sıralamaya göre belirlenir:
	- 1 Dişli derinliği
	- 2 Ön taraf derinliği

## **Programlama için notlar**

- Konumlandırma tümcesini çalışma düzleminin başlangıç noktasına (pim merkezi) **R0** yarıçap düzeltmesi ile programlayın.
- Bir derinlik parametresine 0 verirseniz numerik kontrol bu çalışma adımını uygulamaz.

# **Döngü parametresi**

# **Yardım resmi Parametre**

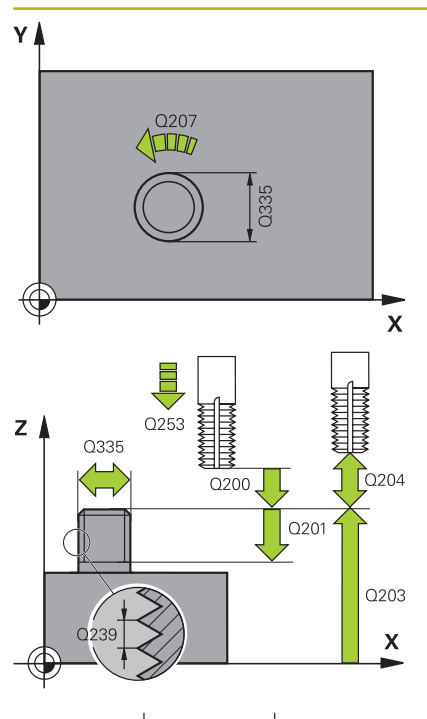

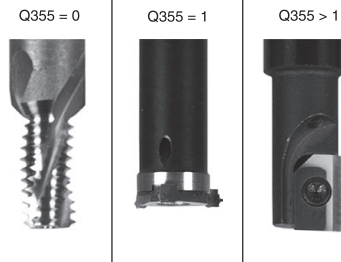

# **Q335 Nominal Çap?** Vida dişi nominal çapı

Giriş: **0...99999.9999**

# **Q239 Hatve?**

Dişlinin eğimi. Ön işaret sağdan veya soldan dişliyi belirler:

- **+** = Sağdan dişli
- **–** = Soldan dişli
- Giriş: **–99.9999...+99.9999**

# **Q201 Dişli derinliği?**

Malzeme yüzeyi ve diş tabanı arasındaki mesafe. Değer artımsal etki eder.

# Giriş: **–99999.9999...+99999.9999**

# **Q355 Hatve sayısı ilavesi?**

Aletin kaydırıldığı dişli geçiş sayısı:

- **0** = Dişli derinliği üzerine bir cıvata hattı
- **1** = Tüm dişli uzunluğu üzerinde aralıksız cıvata hattı

**>1** = Yaklaşma ve uzaklaşma hareketiyle birlikte birden fazla helezon yol, bunların arasında kumanda aleti eğimin **Q355** katı kadar kaydırır.

Giriş: **0...99999**

## **Q253 Besleme pozisyonlandırma?**

Malzemeye giriş veya malzemeden çıkış sırasında aletin mm/dak. cinsinden hareket hızı.

## Giriş: **0...99999.9999** alternatif olarak **FMAX**, **FAUTO**, **PREDEF**

# **Q351 Freze tip? Eşit ak=+1 Krşı ak=-1**

Freze işlemesinin türü. Milin dönüş yönü dikkate alınır.

- **+1** = Senkronize frezeleme
- **–1** = Karşılıklı frezeleme
- (0 değerini girdiğinizde eşit çalışma gerçekleşir)

Giriş: **–1**, **0**, **+1** Alternatif **PREDEF**

## **Q200 Guvenlik mesafesi?**

Alet ucu ve malzeme yüzeyi arasındaki mesafe. Değer artımsal etki eder.

Giriş: **0...99999.9999** Alternatif **PREDEF**

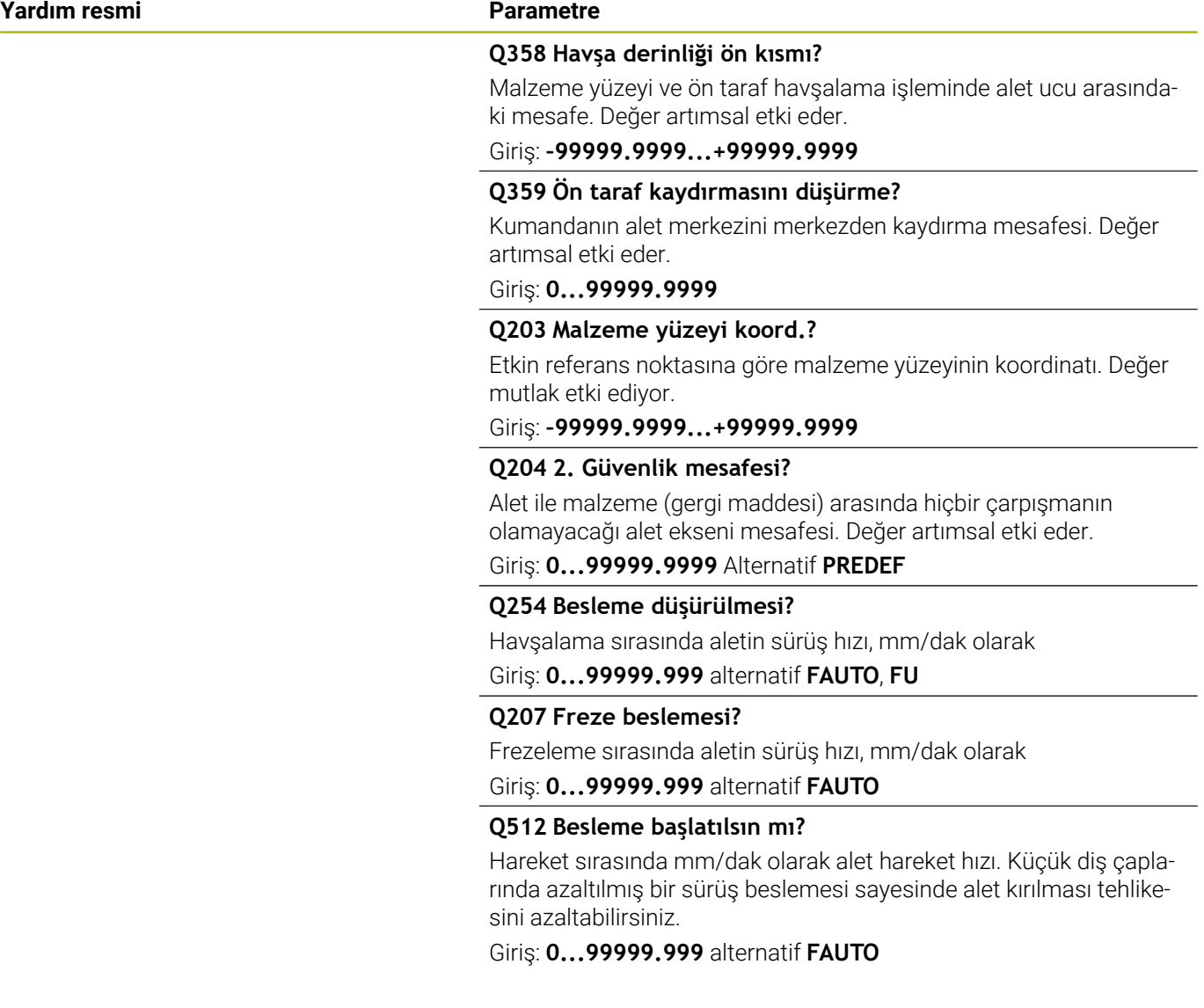

# **Örnek**

I

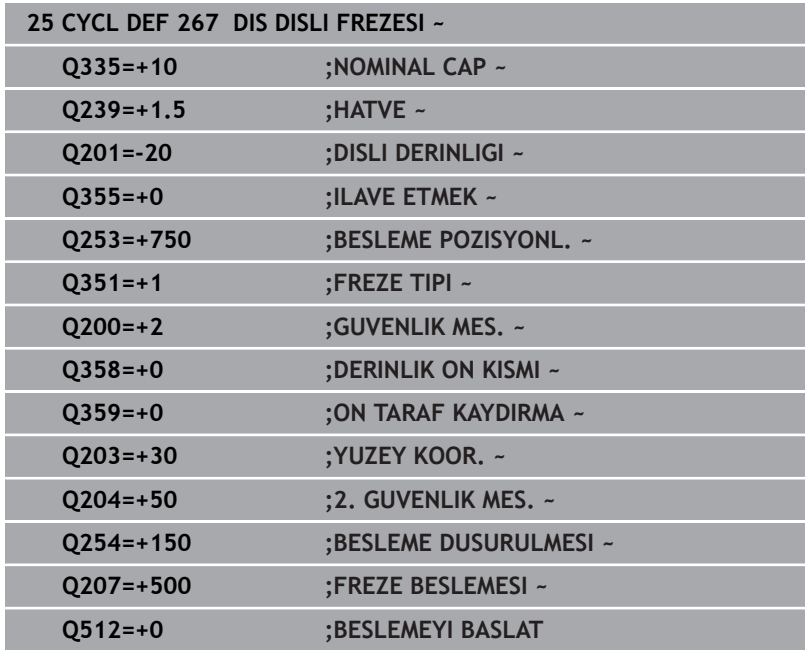

# **5.11 Programlama örnekleri**

# **Örnek: Dişli delme**

Delik koordinatları LBL 1'de saklanmıştır ve kumanda tarafından **CALL LBL** ile çağrılır.

Alet yarıçapları, tüm çalışma adımları test grafiğinde görüntülenecek şekilde seçilmiştir.

# **Program akışı**

- Ortalama
- $\overline{\phantom{a}}$ Delme
- Dişli delme

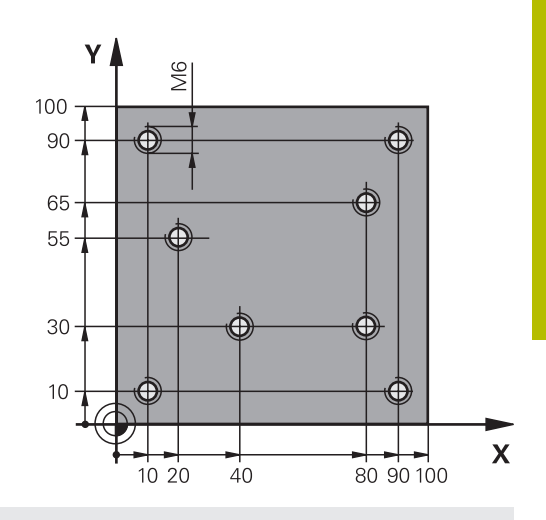

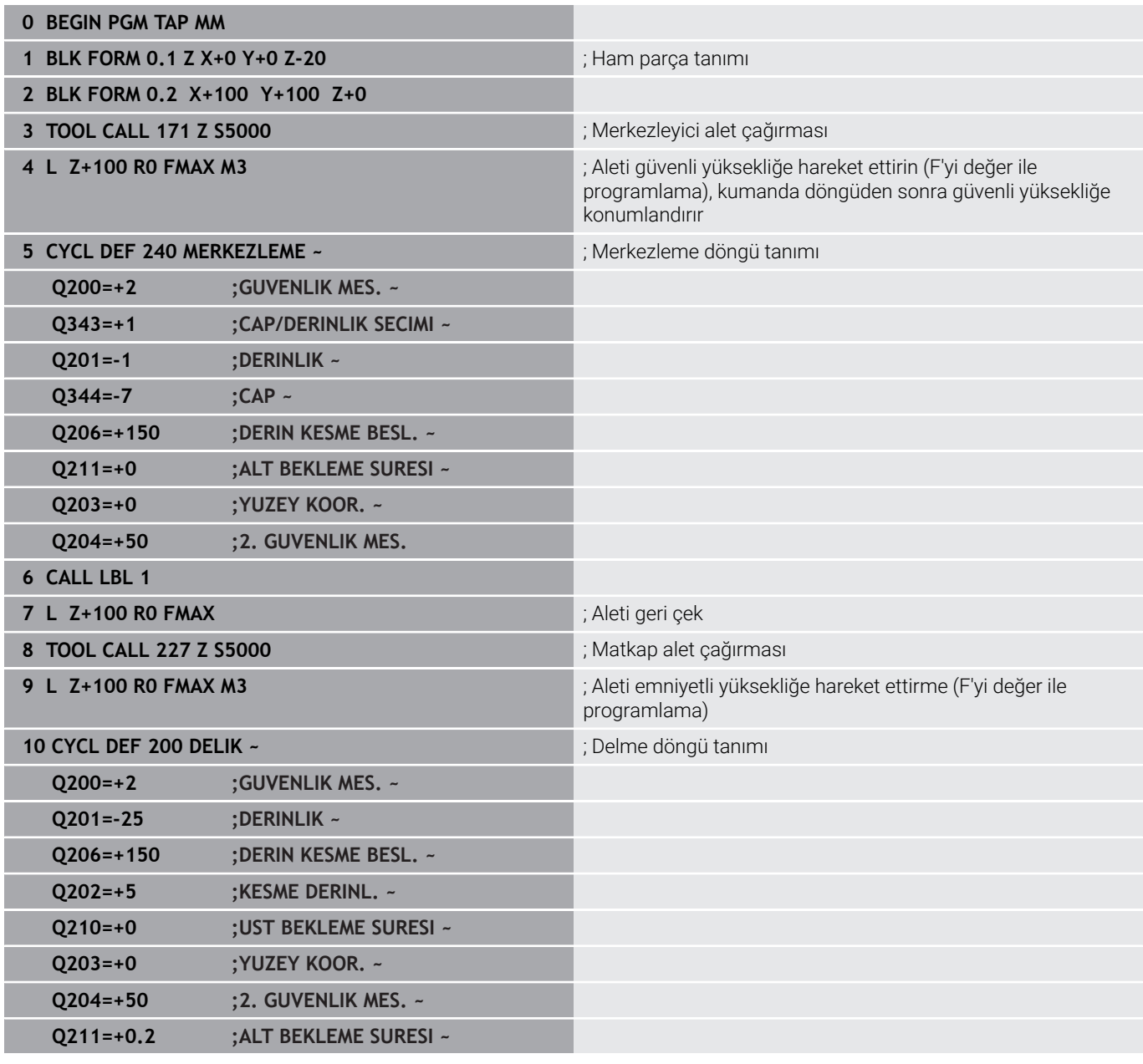

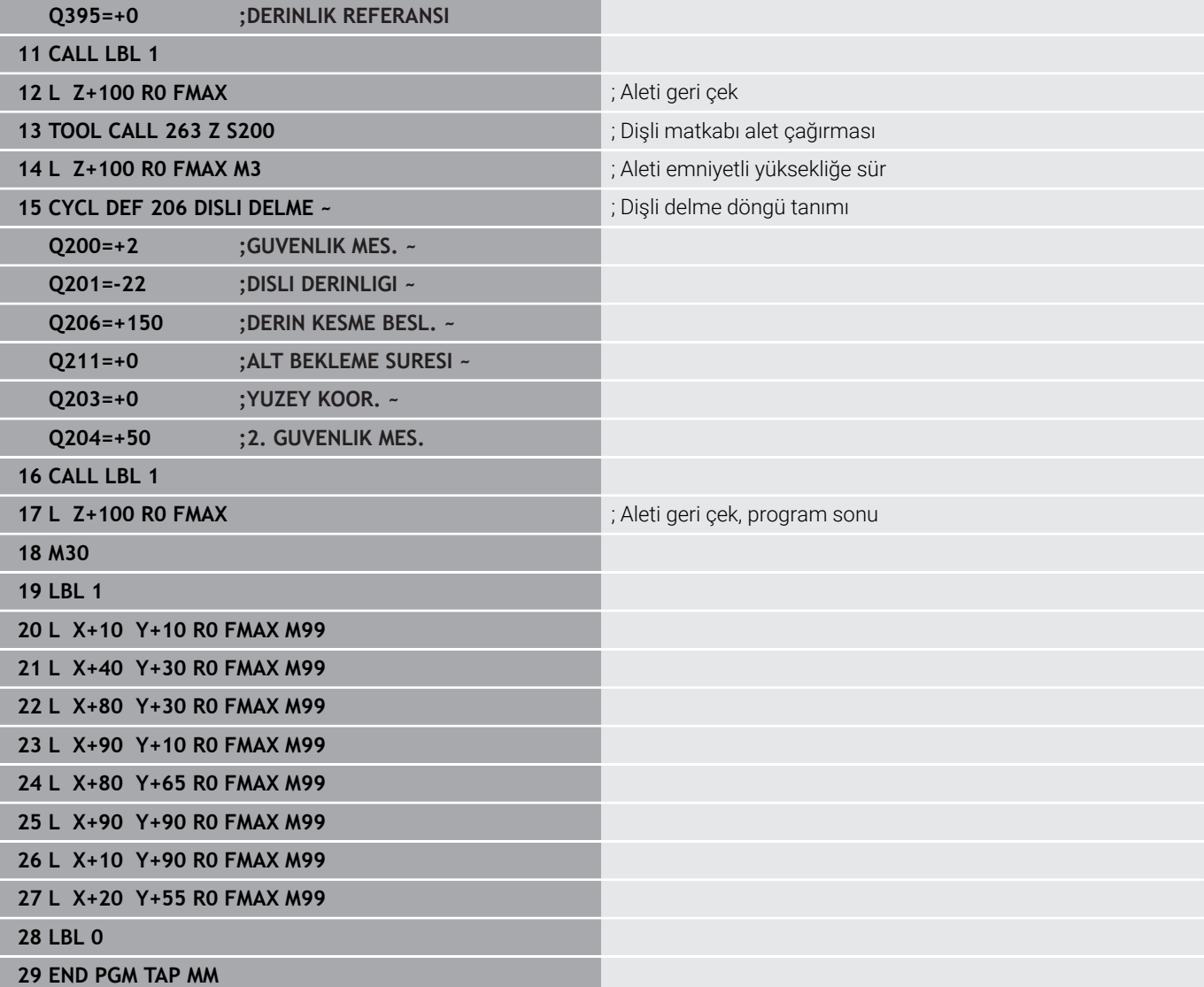

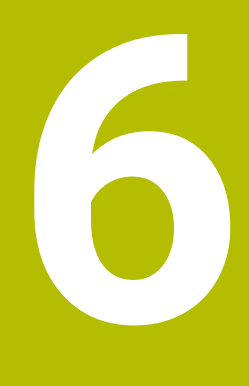

**Döngüler: Cep frezeleme / pim frezeleme / yiv frezeleme**

# **6.1 Temel bilgiler**

# **Genel bakış**

Numerik kontrol cep, pim ve yiv işlemleri için aşağıdaki döngüleri kullanıma sunar:

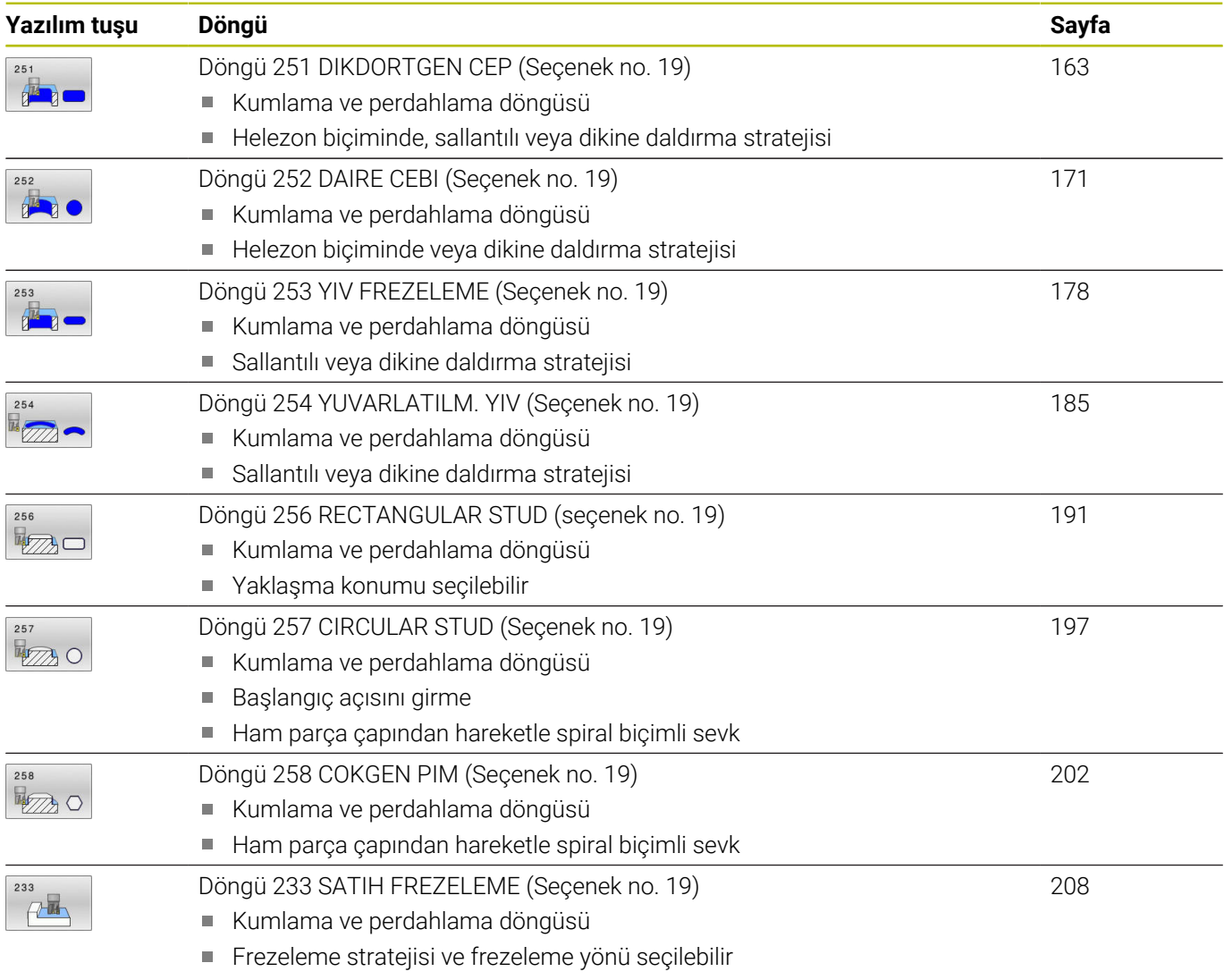

Yan duvarları girme

# <span id="page-162-0"></span>**6.2 Döngü 251 DIKDORTGEN CEP (Seçenek no. 19)**

# **ISO programlaması**

**G251**

# **Uygulama**

Döngü **251** ile bir dikdörtgen cebi tamamen işleyebilirsiniz. Döngü parametrelerine bağlı olarak aşağıdaki çalışma alternatifleri kullanıma sunulur:

- Komple çalışma: Kumlama, derinlik perdahlama, yan perdahlama  $\blacksquare$
- $\blacksquare$ Sadece kumlama
- $\blacksquare$ Sadece derinlik perdahlama ve yan perdahlama
- j. Sadece derinlik perdahlama
- $\overline{\phantom{a}}$ Sadece yan perdahlama

# **Döngü akışı**

## **Kumlama**

- 1 Alet, cebin ortasından malzemenin içine dalar ve ilk sevk derinliğine gider. Dalma stratejisini **Q366** parametresi ile belirleyin
- 2 Kumanda; cebi hat bindirmesi (**Q370**) ve ek perdahlama ölçülerini (**Q368** ve **Q369**) dikkate alarak içten dışarı doğru boşaltır
- 3 Boşaltma işleminin sonunda kumanda aleti cep duvarından teğetsel olarak uzaklaştırır, güvenlik mesafesi kadar güncel sevk derinliğinin üzerinden geçer. Buradan hızlı çalışma modunda cep ortasına geri gider
- 4 Programlanan cep derinliğine ulaşılıncaya kadar bu işlem kendini tekrar eder

# **Perdahlama**

- 5 Ek perdahlama ölçüleri tanımlanmışsa kumanda dalar ve kontura gider. O sırada yaklaşma hareketi, yumuşak bir yaklaşmayı sağlamak için bir yarıçapla gerçekleşir. Kumanda, girilmişse önce cep duvarlarını çok sayıda sevk ile perdahlar.
- 6 Ardından kumanda cebin tabanını içten dışarı doğru perdahlar. Bu sırada cep tabanına teğetsel olarak hareket edilir

# **Uyarılar**

# *BILGI*

## **Dikkat, çarpışma tehlikesi!**

Bir döngüde derinliği pozitif girmeniz durumunda kumanda, ön konumlandırma hesaplamasını tersine çevirir. Alet, alet ekseninde hızlı hareketle malzeme yüzeyinin **altındaki** güvenlik mesafesine sürülür! Çarpışma tehlikesi bulunur!

- Derinliği negatif girin
- Makine parametresi **displayDepthErr** (No. 201003) ile numerik kontrolün bir pozitif derinliğin girilmesi sırasında bir hata mesajı verip (on) vermeyeceğini (off) ayarlayın

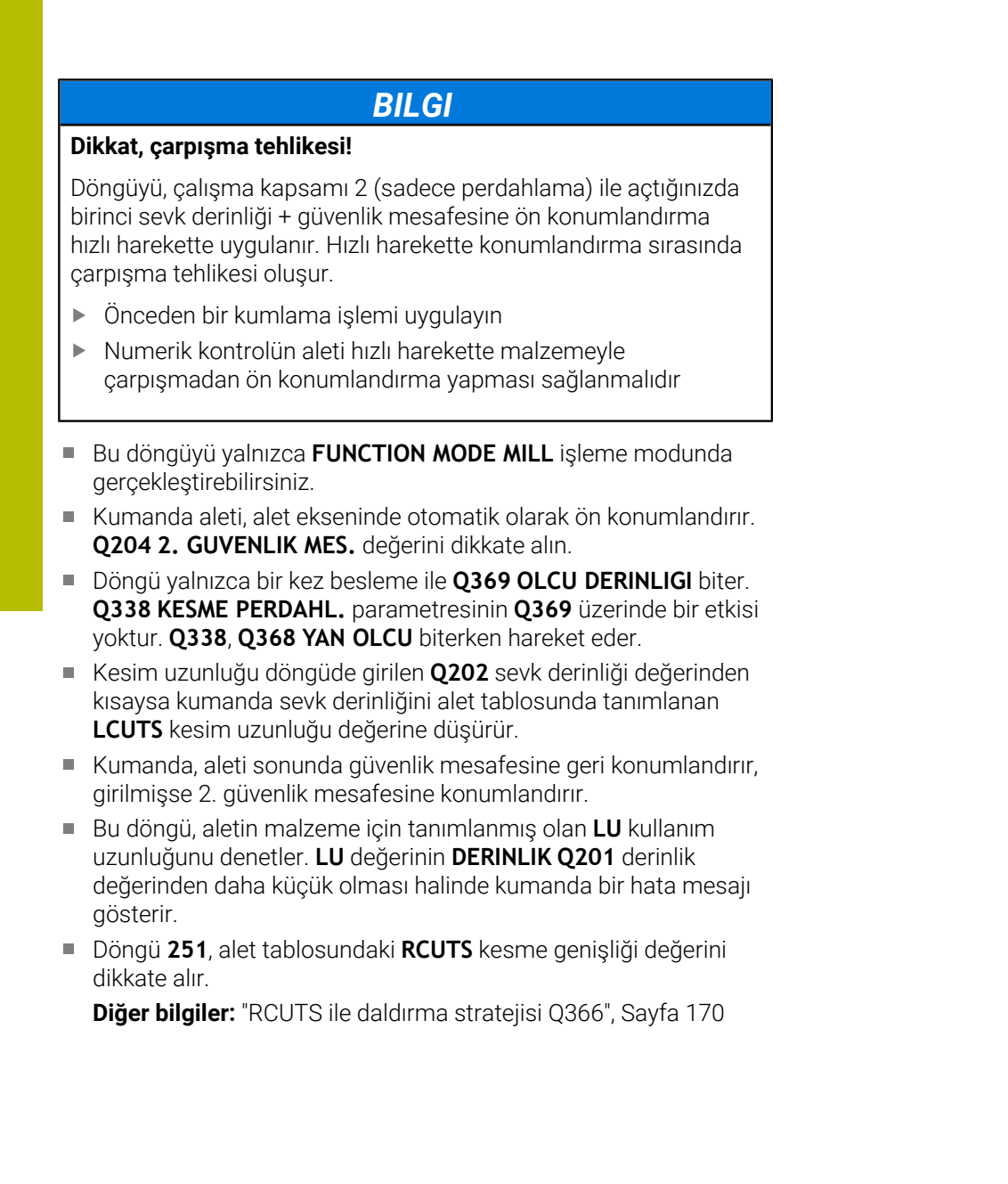

### **Programlama için notlar**

- Herhangi bir dalma açısı tanımlayamayacağınız için etkin olmayan alet tablosunda daima dikey olarak daldırmanız gerekir (**Q366**=0).
- Aleti işleme düzleminde başlangıç pozisyonuna, **R0** yarıçap düzeltmesi ile ön konumlandırın. **Q367** parametresini (konum) dikkate alın.
- Derinlik döngü parametresinin işareti çalışma yönünü belirler. Derinliği = 0 olarak programlarsanız numerik kontrol döngüyü uygulamaz.
- Güvenlik mesafesini, aletin hareket sırasında taşınmış talaşlarla sıkışmayacağı şekilde girin.
- **Q224** dönüş konumu 0'a eşit değilse ham parça ölçülerinizi yeterince büyük tanımlamaya dikkat edin.

# **Döngü parametresi**

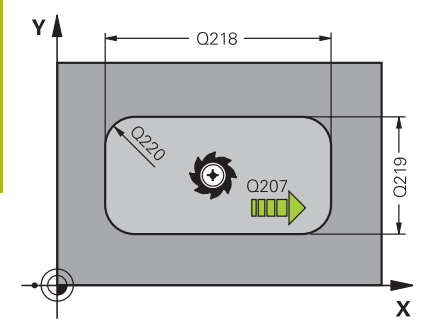

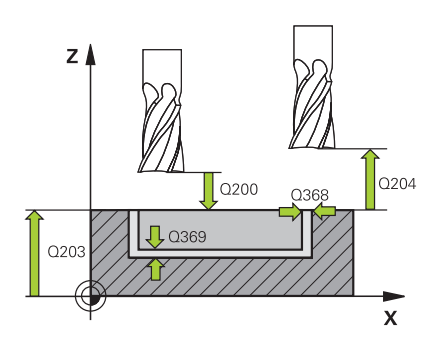

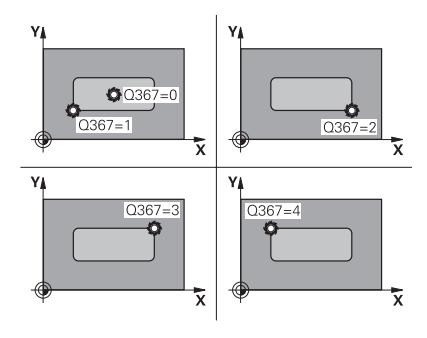

# **Yardım resmi Parametre**

# **Q215 Çalışma kapsamı (0/1/2)?**

İşleme kapsamını belirleyin:

**0**: Kumlama ve perdahlama

**1**: Sadece kumlama

**2**: Sadece perdahlama

Yan perdahlama ve derinlik perdahlama sadece söz konusu ek perdahlama ölçüsü (**Q368**, **Q369**) tanımlandığında uygulanır

Giriş: **0**, **1**, **2**

# **Q218 1. Yan Uzunluk?**

İşleme düzlemi ana eksenine paralel cep uzunluğu. Değer artımsal etki eder.

Giriş: **0...99999.9999**

# **Q219 2. Yan Uzunluk?**

İşleme düzlemi yan eksenine paralel cep uzunluğu. Değer artımsal etki eder.

# Giriş: **0...99999.9999**

# **Q220 Köşe yarıçapı?**

Cep köşesi yarıçapı. 0 ile girilmişse kumanda, köşe yarıçapını alet yarıçapına eşit olarak ayarlar.

Giriş: **0...99999.9999**

## **Q368 Yan perdahlama ölçüsü?**

İşleme düzlemindeki, aşağı yuvarlandıktan sonra kalan ölçümlendirme. Değer artımsal etki eder.

# Giriş: **0...99999.9999**

# **Q224 Dönüş durumu?**

Tüm işlemenin etrafında döndürüleceği açı. Dönme merkezi, döngü çağırması sırasında aletin bulunduğu pozisyondadır. Değer mutlak etki ediyor.

Giriş: **–360.000...+360.000**

# **Q367 Cep durumu (0/1/2/3/4)?**

Döngü çağırma sırasında alet konumuna bağlı olarak cebin konumu:

- **0**: Alet pozisyonu = Cep merkezi
- **1**: Alet pozisyonu = Sol alt köşe
- **2**: Alet pozisyonu = Sağ alt köşe
- **3**: Alet pozisyonu = Sağ üst köşe
- **4**: Alet pozisyonu = Sol üst köşe

Giriş: **0**, **1**, **2**, **3**, **4**

# **Q207 Freze beslemesi?**

Frezeleme sırasında aletin sürüş hızı, mm/dak olarak

Giriş: **0...99999.999** alternatif **FAUTO**, **FU**, **FZ**

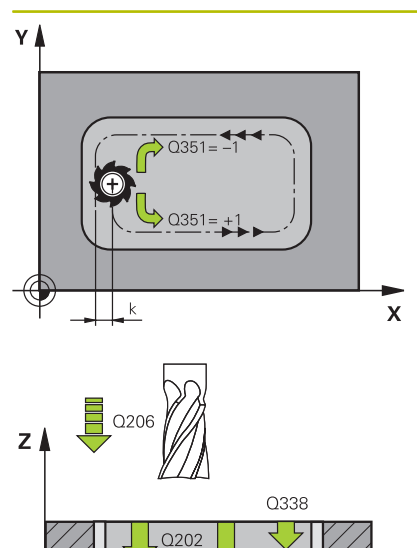

O<sub>201</sub>

 $\mathbf{x}$ 

### **Q351 Freze tip? Eşit ak=+1 Krşı ak=-1**

Freze işlemesinin türü. Milin dönüş yönü dikkate alınır:

- **+1** = Senkronize frezeleme
- **–1** = Karşılıklı frezeleme

**PREDEF**: Kumanda bir **GLOBAL DEF** tümcesindeki değeri kullanır (0 girdiğinizde işleme senkron çalışmayla gerçekleşir) Giriş: **–1**, **0**, **+1** Alternatif **PREDEF**

### **Q201 Derinlik?**

Malzeme yüzeyi – cep tabanı mesafesi. Değer artımsal etki eder. Giriş: **–99999.9999...+99999.9999**

### **Q202 Kesme derinl.?**

Aletin ayarlanması gereken ölçü. 0'dan büyük bir değer girin. Değer artımsal etki eder.

# Giriş: **0...99999.9999**

### **Q369 Basit ölçü derinliği?**

Kaba işleme sonrasında kalan derinlikte boyut. Değer artımsal etki eder.

### Giriş: **0...99999.9999**

### **Q206 Derin kesme beslemesi?**

Derinliğe sürüşü sırasında aletin sürüş hızı, mm/dak olarak

Giriş: **0...99999.999** alternatif **FAUTO**, **FU**, **FZ**

### **Q338 Kesme perdahlama?**

Yanal tolerans **Q368** tamamlanırken alet ekseninde ayarlama. Değer artımsal etki eder.

**0:** Bir ayarda bitirme

Giriş: **0...99999.9999**

### **Q200 Guvenlik mesafesi?**

Alet ucu ve malzeme yüzeyi arasındaki mesafe. Değer artımsal etki eder.

Giriş: **0...99999.9999** Alternatif **PREDEF**

### **Q203 Malzeme yüzeyi koord.?**

Etkin referans noktasına göre malzeme yüzeyinin koordinatı. Değer mutlak etki ediyor.

Giriş: **–99999.9999...+99999.9999**

### **Q204 2. Güvenlik mesafesi?**

Alet ve malzeme (ayna) arasında hiçbir çarpışmanın olamayacağı mil ekseni koordinatı. Değer artımsal etki eder.

Giriş: **0...99999.9999** Alternatif **PREDEF**

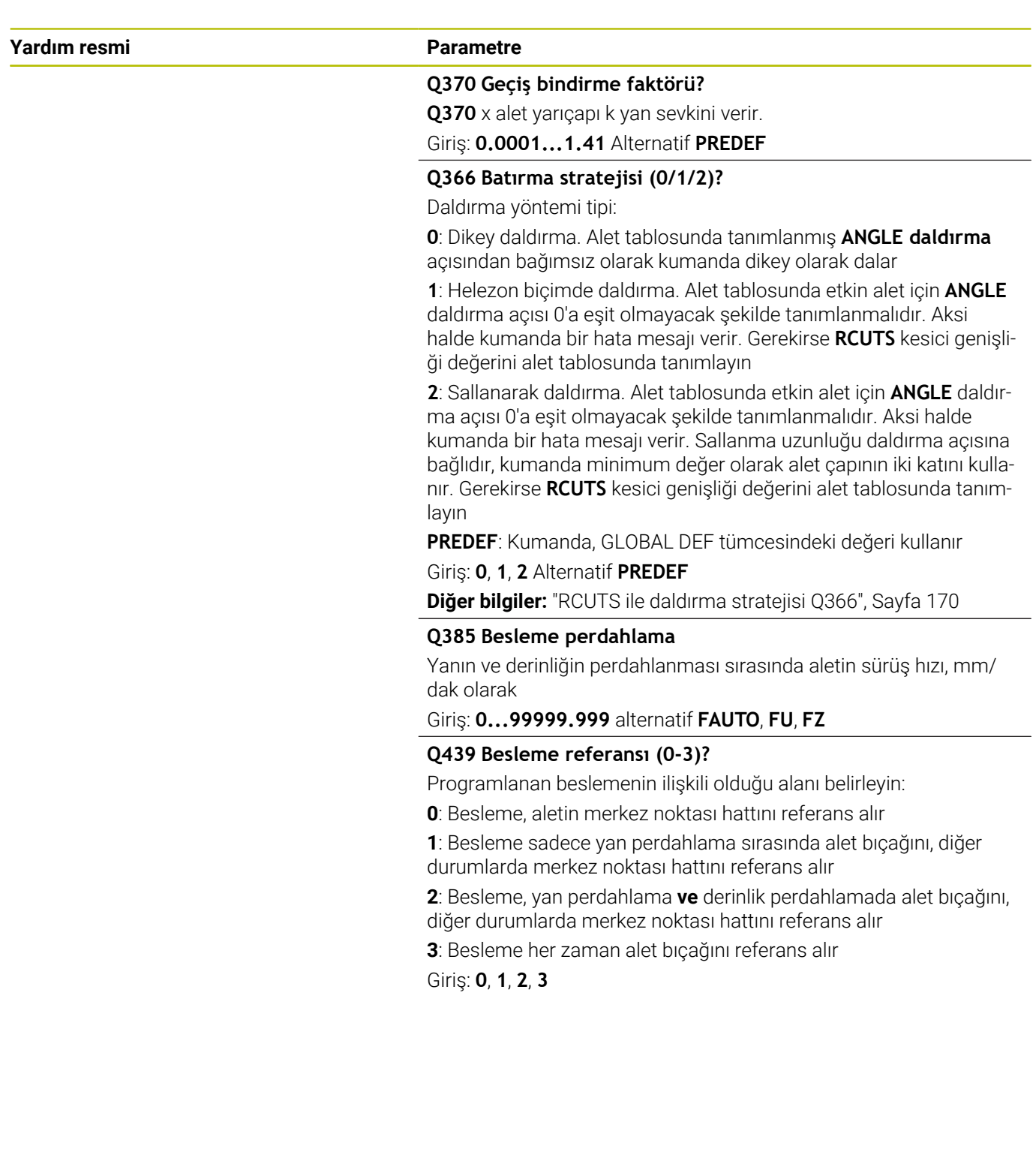

# **Örnek**

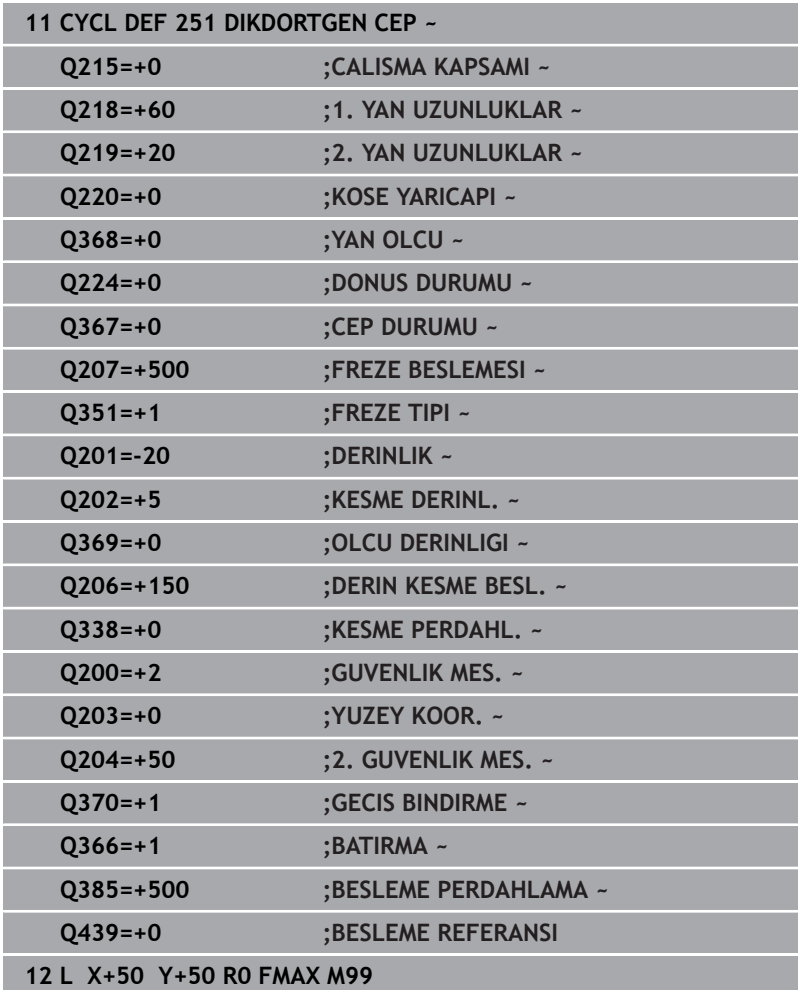

# <span id="page-169-0"></span>**RCUTS ile daldırma stratejisi Q366**

# **Helezon biçiminde daldırma Q366 = 1**

# **RCUTS** > 0

- Kumanda, helezon biçim hesaplaması için **RCUTS** kesme genişliğini hesaplar. **RCUTS** ne kadar yüksekse helezon biçim o kadar küçük olur.
- Helezon yarıçap hesaplama formülü: Helixradius =  $R_{corr}$  – RCUTS Rcorr: Alet yarıçapı **R** + alet yarıçapı ek ölçüsü **DR**
- Helezon biçiminin oluşturulması yer özellikleri nedeniyle mümkün olmuyorsa kumanda bir hata mesajı gösterir.

# **RCUTS** = 0 veya tanımsız

Helezon biçimi için denetim veya değişim gerçekleşmez.

# **Sallanarak daldırma Q366 = 2**

# **RCUTS** > 0

- Kumanda sallanma yolunun sonuna kadar gider.
- Sallanma yolunun oluşturulması yer özellikleri nedeniyle mümkün × olmuyorsa kumanda bir hata mesajı gösterir.

# **RCUTS** = 0 veya tanımsız

Kumanda sallanma yolunun yarısına kadar gider.

# <span id="page-170-0"></span>**6.3 Döngü 252 DAIRE CEBI (Seçenek no. 19)**

## **ISO programlaması**

**G252**

# **Uygulama**

O

Bu fonksiyon, makine üreticisi tarafından serbest bırakılmalı ve uyarlanmalıdır.

Döngü **252** ile bir dairesel cep işleyebilirsiniz. Döngü parametrelerine bağlı olarak aşağıdaki çalışma alternatifleri kullanıma sunulur:

- Komple çalışma: Kumlama, derinlik perdahlama, yan perdahlama
- Sadece kumlama
- Sadece derinlik perdahlama ve yan perdahlama  $\overline{\phantom{a}}$
- Sadece derinlik perdahlama  $\overline{\phantom{a}}$
- $\mathbf{r}$ Sadece yan perdahlama

# **Döngü akışı**

# **Kumlama**

- 1 Kumanda, aleti önce hızlı çalışmada malzeme yüzeyinin üzerindeki **Q200** güvenlik mesafesine hareket ettirir
- 2 Alet, sevk derinliği değeri kadar cebin ortasına dalar. Dalma stratejisini **Q366** parametresi ile belirleyin
- 3 Kumanda; cebi hat bindirmesi (**Q370**) ve ek perdahlama ölçülerini (**Q368** ve **Q369**) dikkate alarak içten dışarı doğru boşaltır
- 4 Boşaltma işleminin sonunda kumanda, aleti işleme düzleminde güvenlik mesafesi **Q200** kadar cep duvarından teğetsel olarak uzaklaştırır, aleti hızlı çalışmada **Q200** kadar kaldırır ve oradan hızlı çalışmada yeniden cebin ortasına geri hareket eder
- 5 Programlanan cep derinliğine ulaşılana kadar 2 ila 4 adımları kendini tekrarlanır. Bu sırada ek perdahlama ölçüsü **Q369** dikkate alınır
- 6 Sadece kumlama programlanmışsa (**Q215**=1) alet, **Q200** güvenlik mesafesi kadar cep duvarından teğetsel olarak uzaklaşır, alet ekseninde 2. güvenlik mesafesi **Q204**'e hızlı çalışmada kaldırır ve hızlı çalışmada cep ortasına geri hareket eder

# **Perdahlama**

- 1 Perdahlama ölçüleri tanımlanmışsa ve birçok sevk halinde girilmişse kumanda, önce cep duvarlarını perdahlar.
- 2 Kumanda; aleti, alet ekseninde cep duvarından perdahlama ölçüsü **Q368** ve güvenlik mesafesi **Q200** kadar uzak bir pozisyona taşır
- 3 Kumanda, cebi **Q223** çapında içten dışarıya doğru boşaltır
- 4 Ardından kumanda, aleti alet ekseninde cep duvarından perdahlama ölçüsü **Q368** ve güvenlik mesafesi **Q200** kadar uzak bir pozisyona yeniden ayarlar ve yan duvarın perdahlama işlemini yeni derinlikte tekrarlar
- 5 Kumanda, programlanan çap tamamlanıncaya kadar bu işlemi tekrarlar
- 6 **Q223** çapı oluşturulduktan sonra kumanda, aleti işleme düzleminde teğetsel olarak perdahlama ölçüsü **Q368** artı güvenlik mesafesi **Q200** kadar geriye hareket ettirir, hızlı çalışmada alet ekseninde **Q200** güvenlik mesafesine ve ardından cebin ortasına sürer.
- 7 Son olarak kumanda; aleti, alet ekseninde **Q201** derinliğine doğru hareket ettirir ve cebin tabanını içten dışarı doğru perdahlar. Bu sırada cep tabanı teğetsel olarak hareket ettirilir.
- 8 Kumanda bu işlemi, **Q201** artı **Q369** derinliğine ulaşılana kadar tekrarlar
- 9 Son olarak alet; **Q200** güvenlik mesafesi kadar cep duvarından teğetsel olarak uzaklaşır, alet ekseninde **Q200** güvenlik mesafesine hızlı çalışmada kaldırır ve hızlı çalışmada cep ortasına geri hareket eder

# **Uyarılar**

# *BILGI*

# **Dikkat, çarpışma tehlikesi!**

Bir döngüde derinliği pozitif girmeniz durumunda kumanda, ön konumlandırma hesaplamasını tersine çevirir. Alet, alet ekseninde hızlı hareketle malzeme yüzeyinin **altındaki** güvenlik mesafesine sürülür! Çarpışma tehlikesi bulunur!

- Derinliği negatif girin
- Makine parametresi **displayDepthErr** (No. 201003) ile numerik kontrolün bir pozitif derinliğin girilmesi sırasında bir hata mesajı verip (on) vermeyeceğini (off) ayarlayın

# *BILGI*

# **Dikkat, çarpışma tehlikesi!**

Döngüyü, çalışma kapsamı 2 (sadece perdahlama) ile açtığınızda birinci sevk derinliği + güvenlik mesafesine ön konumlandırma hızlı harekette uygulanır. Hızlı harekette konumlandırma sırasında çarpışma tehlikesi oluşur.

- Önceden bir kumlama işlemi uygulayın
- Numerik kontrolün aleti hızlı harekette malzemeyle  $\blacktriangleright$ çarpışmadan ön konumlandırma yapması sağlanmalıdır
- $\blacksquare$ Bu döngüyü yalnızca **FUNCTION MODE MILL** işleme modunda gerçekleştirebilirsiniz.
- Kumanda aleti, alet ekseninde otomatik olarak ön konumlandırır. Ē. **Q204 2. GUVENLIK MES.** değerini dikkate alın.
- Döngü yalnızca bir kez besleme ile **Q369 OLCU DERINLIGI** biter. **Q338 KESME PERDAHL.** parametresinin **Q369** üzerinde bir etkisi yoktur. **Q338**, **Q368 YAN OLCU** biterken hareket eder.
- Kesim uzunluğu döngüde girilen **Q202** sevk derinliği değerinden kısaysa kumanda sevk derinliğini alet tablosunda tanımlanan **LCUTS** kesim uzunluğu değerine düşürür.
- Bu döngü, aletin malzeme için tanımlanmış olan **LU** kullanım uzunluğunu denetler. **LU** değerinin **DERINLIK Q201** derinlik değerinden daha küçük olması halinde kumanda bir hata mesajı gösterir.
- Döngü **252**, alet tablosundaki **RCUTS** kesme genişliği değerini dikkate alır.

**Diğer bilgiler:** ["RCUTS ile daldırma stratejisi Q366", Sayfa 177](#page-176-0)

## **Programlama için notlar**

- Herhangi bir dalma açısı tanımlayamayacağınız için etkin olmayan alet tablosunda daima dikey olarak daldırmanız gerekir (**Q366**=0).
- Aleti çalışma düzleminde başlangıç konumuna (daire ortası), **R0** yarıçap düzeltmesi ile ön konumlandırın.
- Derinlik döngü parametresinin işareti çalışma yönünü belirler.  $\blacksquare$ Derinliği = 0 olarak programlarsanız numerik kontrol döngüyü uygulamaz.
- Güvenlik mesafesini, aletin hareket sırasında taşınmış talaşlarla sıkışmayacağı şekilde girin.

### **Makine parametreleriyle bağlantılı olarak uyarı**

Helezon ile daldırma esnasında, dahili olarak hesaplanan  $\blacksquare$ helezon çapı, alet çapının iki katından daha küçük ise kumanda bir hata mesajı verir. Ortadan kesen bir alet kullanırsanız **suppressPlungeErr** (No. 201006) makine parametresiyle bu denetimi kapatabilirsiniz.

# **Döngü parametresi**

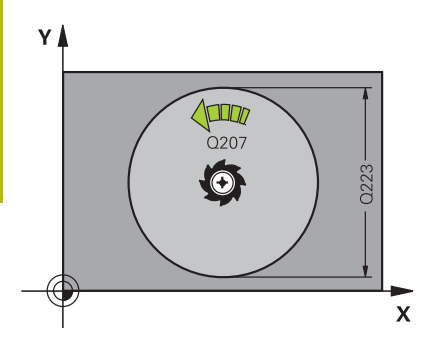

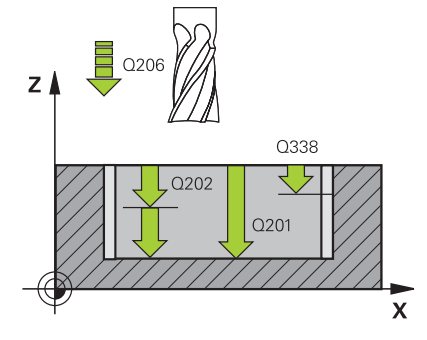

# **Yardım resmi Parametre**

# **Q215 Çalışma kapsamı (0/1/2)?**

İşleme kapsamını belirleyin:

**0**: Kumlama ve perdahlama

**1**: Sadece kumlama

**2**: Sadece perdahlama

Yan perdahlama ve derinlik perdahlama sadece söz konusu ek perdahlama ölçüsü (**Q368**, **Q369**) tanımlandığında uygulanır

# Giriş: **0**, **1**, **2**

**Q223 Daire çapı?**

Hazırlanan cebin çapı

Giriş: **0...99999.9999**

# **Q368 Yan perdahlama ölçüsü?**

İşleme düzlemindeki, aşağı yuvarlandıktan sonra kalan ölçümlendirme. Değer artımsal etki eder.

## Giriş: **0...99999.9999**

## **Q207 Freze beslemesi?**

Frezeleme sırasında aletin sürüş hızı, mm/dak olarak

Giriş: **0...99999.999** alternatif **FAUTO**, **FU**, **FZ**

## **Q351 Freze tip? Eşit ak=+1 Krşı ak=-1**

Freze işlemesinin türü. Milin dönüş yönü dikkate alınır:

- **+1** = Senkronize frezeleme
- **–1** = Karşılıklı frezeleme

**PREDEF**: Kumanda bir **GLOBAL DEF** tümcesindeki değeri kullanır (0 girdiğinizde işleme senkron çalışmayla gerçekleşir)

# Giriş: **–1**, **0**, **+1** Alternatif **PREDEF**

## **Q201 Derinlik?**

Malzeme yüzeyi – cep tabanı mesafesi. Değer artımsal etki eder. Giriş: **–99999.9999...+99999.9999**

## **Q202 Kesme derinl.?**

Aletin ayarlanması gereken ölçü. 0'dan büyük bir değer girin. Değer artımsal etki eder.

# Giriş: **0...99999.9999**

## **Q369 Basit ölçü derinliği?**

Kaba işleme sonrasında kalan derinlikte boyut. Değer artımsal etki eder.

## Giriş: **0...99999.9999**

### **Q206 Derin kesme beslemesi?**

Derinliğe sürüşü sırasında aletin sürüş hızı, mm/dak olarak Giriş: **0...99999.999** alternatif **FAUTO**, **FU**, **FZ**

## **Q338 Kesme perdahlama?**

Yanal tolerans **Q368** tamamlanırken alet ekseninde ayarlama. Değer artımsal etki eder.

**0:** Bir ayarda bitirme

Giriş: **0...99999.9999**

### **Yardım resmi Parametre**

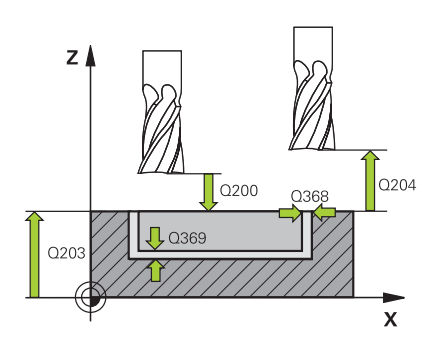

### **Q200 Guvenlik mesafesi?**

Alet ucu ve malzeme yüzeyi arasındaki mesafe. Değer artımsal etki eder.

### Giriş: **0...99999.9999** Alternatif **PREDEF**

### **Q203 Malzeme yüzeyi koord.?**

Etkin referans noktasına göre malzeme yüzeyinin koordinatı. Değer mutlak etki ediyor.

Giriş: **–99999.9999...+99999.9999**

### **Q204 2. Güvenlik mesafesi?**

Alet ve malzeme (ayna) arasında hiçbir çarpışmanın olamayacağı mil ekseni koordinatı. Değer artımsal etki eder.

### Giriş: **0...99999.9999** Alternatif **PREDEF**

### **Q370 Geçiş bindirme faktörü?**

**Q370** x alet yarıçapı yan sevk k'yi verir. Üst üste binme, maksimum üst üste binme olarak kabul edilir. Köşelerde artık malzeme kalmasını önlemek için bindirmeyi azaltmak mümkündür.

### Giriş: **0.1...1.999** Alternatif **PREDEF**

### **Q366 Batırma stratejisi (0/1)?**

Daldırma yöntemi tipi:

**0**: Dikey daldırma. Etkin alet için alet tablosunda **ANGLE** daldırma açısı 0 veya 90 olarak girilmelidir. Aksi halde kumanda bir hata mesajı verir

**1**: Helezon biçimde daldırma. Alet tablosunda etkin alet için **ANGLE** daldırma açısı 0'a eşit olmayacak şekilde tanımlanmalıdır. Aksi halde kumanda bir hata mesajı verir. Gerekirse **RCUTS** kesici genişliği değerini alet tablosunda tanımlayın

### Giriş: **0**, **1** Alternatif **PREDEF**

**Diğer bilgiler:** ["RCUTS ile daldırma stratejisi Q366", Sayfa 177](#page-176-0)

# **Yardım resmi Parametre**

## **Q385 Besleme perdahlama**

Yanın ve derinliğin perdahlanması sırasında aletin sürüş hızı, mm/ dak olarak

# Giriş: **0...99999.999** alternatif **FAUTO**, **FU**, **FZ**

### **Q439 Besleme referansı (0-3)?**

Programlanan beslemenin ilişkili olduğu alanı belirleyin:

**0**: Besleme, aletin merkez noktası hattını referans alır

**1**: Besleme sadece yan perdahlama sırasında alet bıçağını, diğer durumlarda merkez noktası hattını referans alır

**2**: Besleme, yan perdahlama **ve** derinlik perdahlamada alet bıçağını, diğer durumlarda merkez noktası hattını referans alır

**3**: Besleme her zaman alet bıçağını referans alır

Giriş: **0**, **1**, **2**, **3**

### **Örnek**

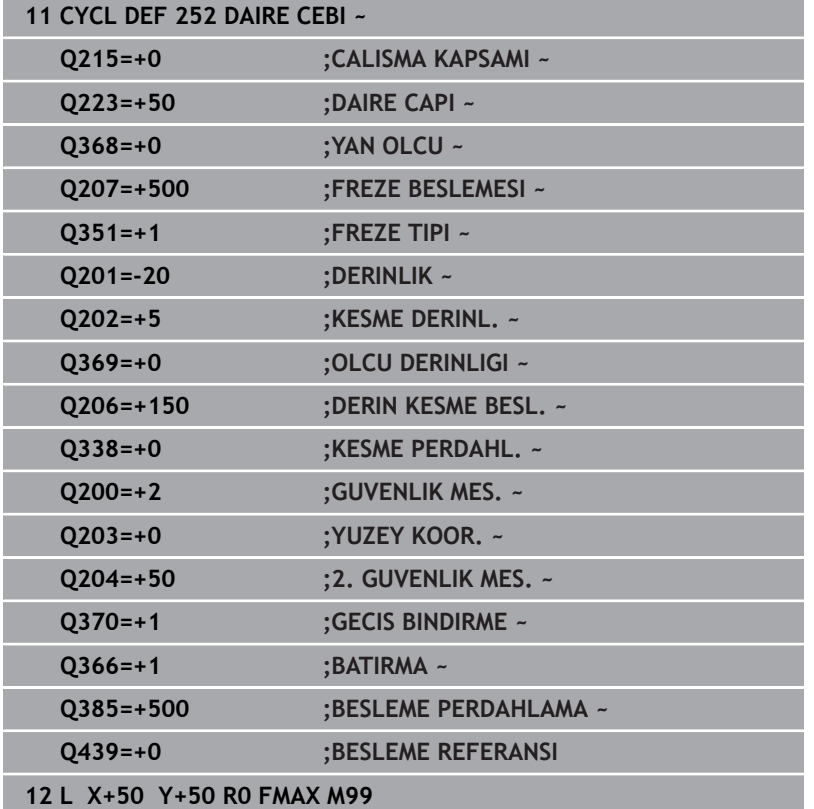

# <span id="page-176-0"></span>**RCUTS ile daldırma stratejisi Q366**

# **RCUTS ile yürütülen prosedür**

## Helezon biçiminde daldırma **Q366=1**:

# **RCUTS** > 0

- Kumanda, helezon biçim hesaplaması için **RCUTS** kesme genişliğini hesaplar. **RCUTS** ne kadar yüksekse helezon biçim o kadar küçük olur.
- Helezon yarıçap hesaplama formülü: Helixradius =  $R_{corr}$  – RCUTS Rcorr: Alet yarıçapı **R** + alet yarıçapı ek ölçüsü **DR**
- Helezon biçiminin oluşturulması yer özellikleri nedeniyle mümkün olmuyorsa kumanda bir hata mesajı gösterir.

**RCUTS** = 0 veya tanımsız

**suppressPlungeErr**=**on** (No. 201006) Helezon biçiminin oluşturulması yer özellikleri nedeniyle mümkün

olmuyorsa numerik helezon biçimini azaltır.

**suppressPlungeErr**=**off** (No. 201006)

Helezon yarıçapın oluşturulması yer özellikleri nedeniyle mümkün olmuyorsa kumanda bir hata mesajı gösterir.

# <span id="page-177-0"></span>**6.4 Döngü 253 YIV FREZELEME (Seçenek no. 19)**

### **ISO programlaması G253**

# **Uygulama**

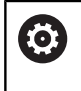

Bu fonksiyon, makine üreticisi tarafından serbest bırakılmalı ve uyarlanmalıdır.

Döngü **253** ile bir yivi tam olarak işleyebilirsiniz. Döngü parametrelerine bağlı olarak aşağıdaki çalışma alternatifleri kullanıma sunulur:

- Komple çalışma: Kumlama, derinlik perdahlama, yan perdahlama  $\mathbb{R}^n$
- Sadece kumlama m.
- Sadece derinlik perdahlama ve yan perdahlama  $\blacksquare$
- Sadece derinlik perdahlama ×
- × Sadece yan perdahlama

## **Döngü akışı Kumlama**

- 1 Alet, sol yiv dairesi merkez noktasından başlayarak alet tablosunda tanımlanan daldırma açısıyla ilk sevk derinliğine sallanır. Dalma stratejisini **Q366** parametresi ile belirleyin
- 2 Kumanda, yivi perdahlama ölçülerini (**Q368** ve **Q369**) dikkate alarak içten dışarı doğru boşaltır
- 3 Kumanda, aleti **Q200** güvenlik mesafesi kadar geri çeker. Yiv genişliği freze çapına uyuyorsa kumanda aleti her sevkten sonra yivden dışarı konumlandırır
- 4 Programlanan yiv derinliğine ulaşılıncaya kadar bu işlem kendini tekrar eder

# **Perdahlama**

- 5 Ön işleme sırasında bir perdahlama ek ölçüsü kaydettiyseniz kumanda önce yiv duvarlarında ve girilmiş olması halinde birkaç sevk ile perdahlama yapar. Bu sırada, yiv duvarı, teğetsel olarak sol yiv dairesinde hareket eder
- 6 Ardından kumanda yivin tabanını içten dışarı doğru perdahlar.

# **Uyarılar**

# *BILGI*

# **Dikkat, çarpışma tehlikesi!**

Bir yiv konumunu 0'a eşit olmayacak şekilde tanımlarsanız kumanda aleti sadece alet ekseninde 2. güvenlik mesafesine konumlandırır. Yani döngü sonundaki konum, döngü başlangıcındaki konumla aynı olmak zorunda değildir! Çarpışma tehlikesi bulunur!

- Döngüden sonra artımsal ölçü **programlamayın**
- Döngüden sonra tüm ana eksenlerde bir mutlak konum programlayın

# *BILGI*

### **Dikkat, çarpışma tehlikesi!**

Bir döngüde derinliği pozitif girmeniz durumunda kumanda, ön konumlandırma hesaplamasını tersine çevirir. Alet, alet ekseninde hızlı hareketle malzeme yüzeyinin **altındaki** güvenlik mesafesine sürülür! Çarpışma tehlikesi bulunur!

- Derinliği negatif girin
- Makine parametresi **displayDepthErr** (No. 201003) ile numerik kontrolün bir pozitif derinliğin girilmesi sırasında bir hata mesajı verip (on) vermeyeceğini (off) ayarlayın
- Bu döngüyü yalnızca **FUNCTION MODE MILL** işleme modunda gerçekleştirebilirsiniz.
- Kumanda aleti, alet ekseninde otomatik olarak ön konumlandırır.  $\blacksquare$ **Q204 2. GUVENLIK MES.** değerini dikkate alın.
- $\overline{\phantom{a}}$ Döngü yalnızca bir kez besleme ile **Q369 OLCU DERINLIGI** biter. **Q338 KESME PERDAHL.** parametresinin **Q369** üzerinde bir etkisi yoktur. **Q338**, **Q368 YAN OLCU** biterken hareket eder.
- Kesim uzunluğu döngüde girilen **Q202** sevk derinliği değerinden kısaysa kumanda sevk derinliğini alet tablosunda tanımlanan **LCUTS** kesim uzunluğu değerine düşürür.
- Yiv genişliği, alet çapının iki katından büyükse numerik kontrol, yivi içten dışa doğru uygun şekilde boşaltır. Yani; küçük aletlerle de istediğiniz kadar yiv frezeleyebilirsiniz.
- Bu döngü, aletin malzeme için tanımlanmış olan **LU** kullanım uzunluğunu denetler. **LU** değerinin **DERINLIK Q201** derinlik değerinden daha küçük olması halinde kumanda bir hata mesajı gösterir.
- Döngü, **RCUTS** değerinin yardımıyla merkezden kesme yapmayan m. aletleri denetler ve aletin alın tarafından oturmasını önler. Kumanda gerekli olması halinde bir hata mesajı vererek işlemeyi keser.

# **Programlama için notlar**

- Herhangi bir dalma açısı tanımlayamayacağınız için etkin olmayan alet tablosunda daima dikey olarak daldırmanız gerekir (**Q366**=0).
- Aleti işleme düzleminde başlangıç pozisyonuna, **R0** yarıçap düzeltmesi ile ön konumlandırın. **Q367** parametresini (konum) dikkate alın.
- Derinlik döngü parametresinin işareti çalışma yönünü belirler. Derinliği = 0 olarak programlarsanız numerik kontrol döngüyü uygulamaz.
- Güvenlik mesafesini, aletin hareket sırasında taşınmış talaşlarla sıkışmayacağı şekilde girin.
# **Döngü parametresi**

### **Yardım resmi Parametre**

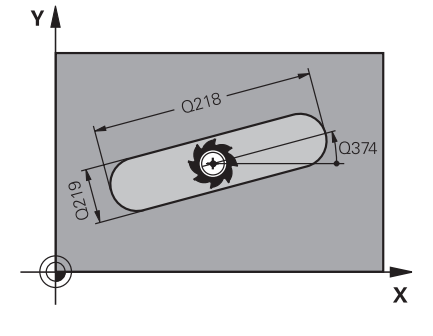

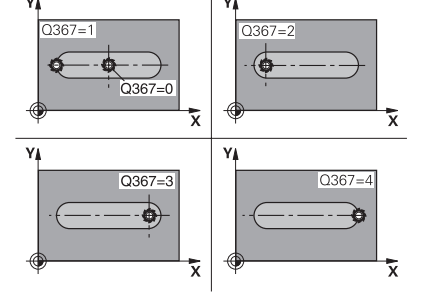

### **Q215 Çalışma kapsamı (0/1/2)?**

İşleme kapsamını belirleyin:

**0**: Kumlama ve perdahlama

**1**: Sadece kumlama

**2**: Sadece perdahlama

Yan perdahlama ve derinlik perdahlama sadece söz konusu ek perdahlama ölçüsü (**Q368**, **Q369**) tanımlandığında uygulanır

Giriş: **0**, **1**, **2**

### **Q218 Yiv uzunluğu?**

Yivin uzunluğunu girin. Bu işleme düzleminin ana eksenine paralel. Değer artımsal etki eder.

# Giriş: **0...99999.9999 Q219 Yiv genişliği?**

Yiv genişliğini girin, bu, işleme düzleminin yan eksenine paraleldir. Yiv genişliği aletin çapına denk geliyorsa kumanda bir uzun delik frezeler. Değer artımsal etki eder.

Kumlamada maksimum yiv genişliği: Alet çapının iki katı

### Giriş: **0...99999.9999**

### **Q368 Yan perdahlama ölçüsü?**

İşleme düzlemindeki, aşağı yuvarlandıktan sonra kalan ölçümlendirme. Değer artımsal etki eder.

## Giriş: **0...99999.9999**

### **Q374 Dönüş durumu?**

Tüm yivin döndürüleceği açı. Dönme merkezi, döngü çağırması sırasında aletin bulunduğu pozisyondadır. Değer mutlak etki ediyor.

## Giriş: **–360.000...+360.000**

### **Q367 Yiv durumu (0/1/2/3/4)?**

Döngü çağırma sırasında alet konumuna bağlı olarak şeklin konumu:

- **0**: Alet pozisyonu = Şekil ortası
- **1**: Alet pozisyonu = Şeklin sol ucu
- **2**: Alet pozisyonu = Sol şekil dairesinin merkezi
- **3**: Alet pozisyonu = Sağ şekil dairesinin merkezi
- **4**: Alet pozisyonu = Şeklin sağ ucu

Giriş: **0**, **1**, **2**, **3**, **4**

### **Q207 Freze beslemesi?**

Frezeleme sırasında aletin sürüş hızı, mm/dak olarak

Giriş: **0...99999.999** alternatif **FAUTO**, **FU**, **FZ**

**6**

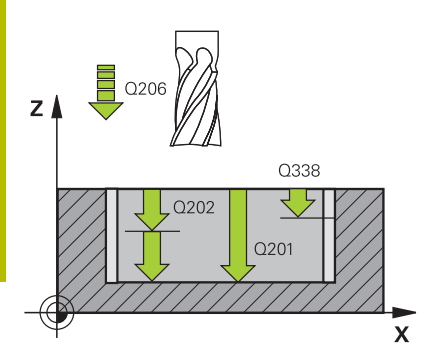

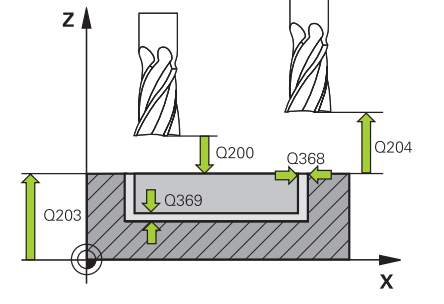

### **Q351 Freze tip? Eşit ak=+1 Krşı ak=-1**

Freze işlemesinin türü. Milin dönüş yönü dikkate alınır:

**+1** = Senkronize frezeleme

**–1** = Karşılıklı frezeleme

**PREDEF**: Kumanda bir **GLOBAL DEF** tümcesindeki değeri kullanır (0 girdiğinizde işleme senkron çalışmayla gerçekleşir)

### Giriş: **–1**, **0**, **+1** Alternatif **PREDEF**

## **Q201 Derinlik?**

Malzeme yüzeyi – yiv tabanı mesafesi. Değer artımsal etki eder. Giriş: **–99999.9999...+99999.9999**

### **Q202 Kesme derinl.?**

Aletin ayarlanması gereken ölçü. 0'dan büyük bir değer girin. Değer artımsal etki eder.

# Giriş: **0...99999.9999**

### **Q369 Basit ölçü derinliği?**

Kaba işleme sonrasında kalan derinlikte boyut. Değer artımsal etki eder.

### Giriş: **0...99999.9999**

## **Q206 Derin kesme beslemesi?**

Derinliğe sürüşü sırasında aletin sürüş hızı, mm/dak olarak

Giriş: **0...99999.999** alternatif **FAUTO**, **FU**, **FZ**

### **Q338 Kesme perdahlama?**

Yanal tolerans **Q368** tamamlanırken alet ekseninde ayarlama. Değer artımsal etki eder.

**0:** Bir ayarda bitirme

Giriş: **0...99999.9999**

### **Q200 Guvenlik mesafesi?**

Alet ucu ve malzeme yüzeyi arasındaki mesafe. Değer artımsal etki eder.

Giriş: **0...99999.9999** Alternatif **PREDEF**

### **Q203 Malzeme yüzeyi koord.?**

Etkin referans noktasına göre malzeme yüzeyinin koordinatı. Değer mutlak etki ediyor.

# Giriş: **–99999.9999...+99999.9999**

### **Q204 2. Güvenlik mesafesi?**

Alet ve malzeme (ayna) arasında hiçbir çarpışmanın olamayacağı mil ekseni koordinatı. Değer artımsal etki eder.

Giriş: **0...99999.9999** Alternatif **PREDEF**

**Döngüler: Cep frezeleme / pim frezeleme / yiv frezeleme | Döngü 253 YIV FREZELEME (Seçenek no. 19)**

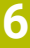

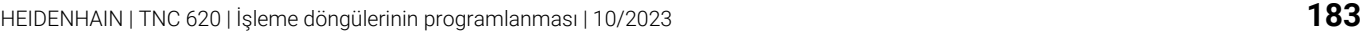

# **Yardım resmi Parametre**

# **Q366 Batırma stratejisi (0/1/2)?**

Daldırma yöntemi tipi:

**0** = Dikey daldırma. Alet tablosundaki **ANGLE** daldırma açısı değerlendirilmez.

**1, 2** = Sallanarak daldırma. Alet tablosunda etkin alet için **ANGLE** daldırma açısı 0'a eşit olmayacak şekilde tanımlanmalıdır. Aksi halde kumanda bir hata mesajı verir.

# Alternatif **PREDEF**

Giriş: **0**, **1**, **2**

# **Q385 Besleme perdahlama**

Yanın ve derinliğin perdahlanması sırasında aletin sürüş hızı, mm/ dak olarak

### Giriş: **0...99999.999** alternatif **FAUTO**, **FU**, **FZ**

#### **Q439 Besleme referansı (0-3)?**

Programlanan beslemenin ilişkili olduğu alanı belirleyin:

**0**: Besleme, aletin merkez noktası hattını referans alır

**1**: Besleme sadece yan perdahlama sırasında alet bıçağını, diğer durumlarda merkez noktası hattını referans alır

**2**: Besleme, yan perdahlama **ve** derinlik perdahlamada alet bıçağını, diğer durumlarda merkez noktası hattını referans alır

**3**: Besleme her zaman alet bıçağını referans alır

Giriş: **0**, **1**, **2**, **3**

# **Örnek**

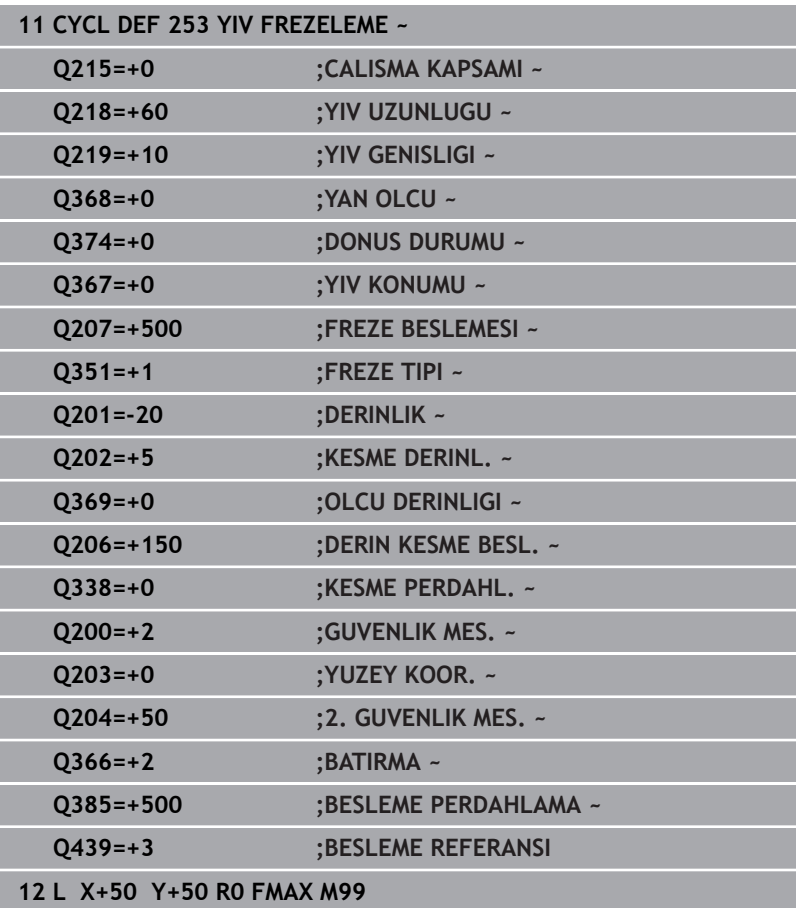

# **6.5 Döngü 254 YUVARLATILM. YIV (Seçenek no. 19)**

# **ISO programlaması G254**

# **Uygulama**

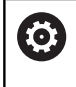

Bu fonksiyon, makine üreticisi tarafından serbest bırakılmalı ve uyarlanmalıdır.

Döngü **254** ile bir yuvarlak yivi tamamen işleyebilirsiniz. Döngü parametrelerine bağlı olarak aşağıdaki çalışma alternatifleri kullanıma sunulur:

- $\mathbb{R}^n$ Komple çalışma: Kumlama, derinlik perdahlama, yan perdahlama
- Sadece kumlama **The State**
- Sadece derinlik perdahlama ve yan perdahlama  $\blacksquare$
- Sadece derinlik perdahlama ×
- Sadece yan perdahlama ×

# **Döngü akışı Kumlama**

- 1 Alet yiv merkezinde, alet tablosunda tanımlanan daldırma açısıyla ilk sevk derinliğine sallanır. Dalma stratejisini **Q366** parametresi ile belirleyin
- 2 Kumanda, yivi perdahlama ölçülerini (**Q368** ve **Q369**) dikkate alarak içten dışarı doğru boşaltır
- 3 Kumanda, aleti **Q200** güvenlik mesafesi kadar geri çeker. Yiv genişliği freze çapına uyuyorsa kumanda aleti her sevkten sonra yivden dışarı konumlandırır
- 4 Programlanan yiv derinliğine ulaşılıncaya kadar bu işlem kendini tekrar eder

# **Perdahlama**

- 5 Perdahlama ölçüleri tanımlanmışsa ve birçok sevk halinde girilmişse kumanda, önce yiv duvarlarını perdahlar. Bu sırada yiv duvarına teğetsel olarak hareket edilir
- 6 Ardından kumanda yivin tabanını içten dışarı doğru perdahlar

# **Uyarılar**

# *BILGI*

# **Dikkat, çarpışma tehlikesi!**

Bir yiv konumunu 0'a eşit olmayacak şekilde tanımlarsanız kumanda aleti sadece alet ekseninde 2. güvenlik mesafesine konumlandırır. Yani döngü sonundaki konum, döngü başlangıcındaki konumla aynı olmak zorunda değildir! Çarpışma tehlikesi bulunur!

- Döngüden sonra artımsal ölçü **programlamayın**
- Döngüden sonra tüm ana eksenlerde bir mutlak konum programlayın

**6**

# *BILGI*

# **Dikkat, çarpışma tehlikesi!**

Bir döngüde derinliği pozitif girmeniz durumunda kumanda, ön konumlandırma hesaplamasını tersine çevirir. Alet, alet ekseninde hızlı hareketle malzeme yüzeyinin **altındaki** güvenlik mesafesine sürülür! Çarpışma tehlikesi bulunur!

- Derinliği negatif girin
- Makine parametresi **displayDepthErr** (No. 201003) ile numerik kontrolün bir pozitif derinliğin girilmesi sırasında bir hata mesajı verip (on) vermeyeceğini (off) ayarlayın

# *BILGI*

# **Dikkat, çarpışma tehlikesi!**

Döngüyü, çalışma kapsamı 2 (sadece perdahlama) ile açtığınızda birinci sevk derinliği + güvenlik mesafesine ön konumlandırma hızlı harekette uygulanır. Hızlı harekette konumlandırma sırasında çarpışma tehlikesi oluşur.

- Önceden bir kumlama işlemi uygulayın
- Numerik kontrolün aleti hızlı harekette malzemeyle  $\blacktriangleright$ çarpışmadan ön konumlandırma yapması sağlanmalıdır
- Bu döngüyü yalnızca **FUNCTION MODE MILL** işleme modunda gerçekleştirebilirsiniz.
- $\overline{\phantom{a}}$ Kumanda aleti, alet ekseninde otomatik olarak ön konumlandırır. **Q204 2. GUVENLIK MES.** değerini dikkate alın.
- Döngü yalnızca bir kez besleme ile **Q369 OLCU DERINLIGI** biter. **Q338 KESME PERDAHL.** parametresinin **Q369** üzerinde bir etkisi yoktur. **Q338**, **Q368 YAN OLCU** biterken hareket eder.
- Kesim uzunluğu döngüde girilen **Q202** sevk derinliği değerinden H kısaysa kumanda sevk derinliğini alet tablosunda tanımlanan **LCUTS** kesim uzunluğu değerine düşürür.
- Yiv genişliği, alet çapının iki katından büyükse numerik kontrol, yivi içten dışa doğru uygun şekilde boşaltır. Yani; küçük aletlerle de istediğiniz kadar yiv frezeleyebilirsiniz.
- Bu döngü, aletin malzeme için tanımlanmış olan **LU** kullanım uzunluğunu denetler. **LU** değerinin **DERINLIK Q201** derinlik değerinden daha küçük olması halinde kumanda bir hata mesajı gösterir.
- Döngü, **RCUTS** değerinin yardımıyla merkezden kesme yapmayan aletleri denetler ve aletin alın tarafından oturmasını önler. Kumanda gerekli olması halinde bir hata mesajı vererek işlemeyi keser.

### **Programlama için notlar**

- Herhangi bir dalma açısı tanımlayamayacağınız için etkin  $\blacksquare$ olmayan alet tablosunda daima dikey olarak daldırmanız gerekir (**Q366**=0).
- Aleti işleme düzleminde başlangıç pozisyonuna, **R0** yarıçap düzeltmesi ile ön konumlandırın. **Q367** parametresini (konum) dikkate alın.
- Derinlik döngü parametresinin işareti çalışma yönünü belirler. Derinliği = 0 olarak programlarsanız numerik kontrol döngüyü uygulamaz.
- Güvenlik mesafesini, aletin hareket sırasında taşınmış talaşlarla sıkışmayacağı şekilde girin.
- n. Döngü **254** ile döngü **221** birlikte kullanıldığında yiv konumu olarak 0 kullanılamaz.

**Yardım resmi Parametre**

# **Döngü parametresi**

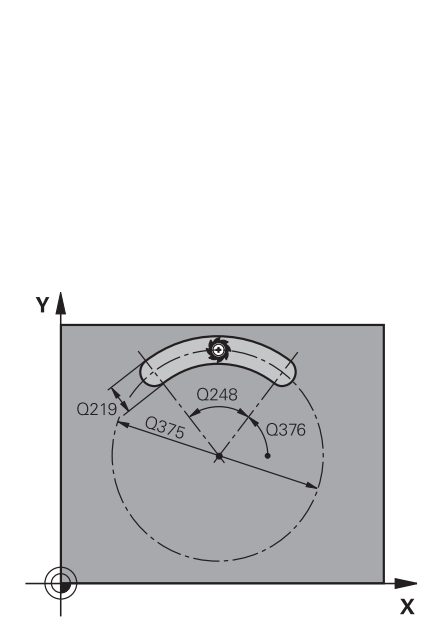

**Q215 Çalışma kapsamı (0/1/2)?**

İşleme kapsamını belirleyin:

- **0**: Kumlama ve perdahlama
- **1**: Sadece kumlama

**2**: Sadece perdahlama

Yan perdahlama ve derinlik perdahlama sadece söz konusu ek perdahlama ölçüsü (**Q368**, **Q369**) tanımlandığında uygulanır

Giriş: **0**, **1**, **2**

# **Q219 Yiv genişliği?**

Yiv genişliğini girin, bu, işleme düzleminin yan eksenine paraleldir. Yiv genişliği aletin çapına denk geliyorsa kumanda bir uzun delik frezeler. Değer artımsal etki eder.

Kumlamada maksimum yiv genişliği: Alet çapının iki katı

Giriş: **0...99999.9999**

### **Q368 Yan perdahlama ölçüsü?**

İşleme düzlemindeki, aşağı yuvarlandıktan sonra kalan ölçümlendirme. Değer artımsal etki eder.

Giriş: **0...99999.9999**

### **Q375 Daire kesiti çapı?**

Yiv çember çapı, yivin merkez noktası yoludur.

Giriş: **0...99999.9999**

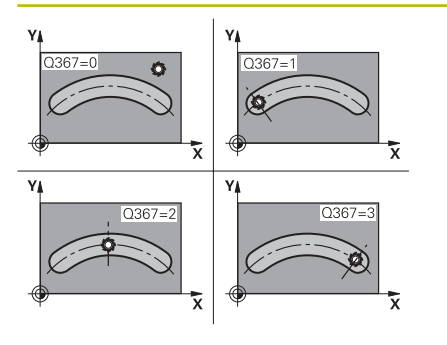

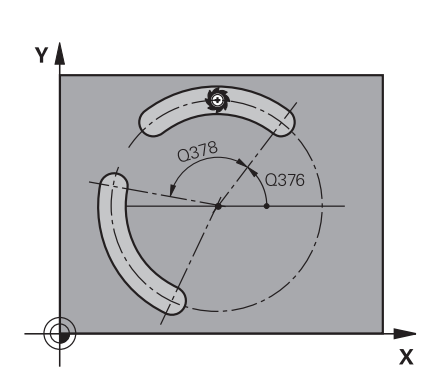

# **Q367 Yiv durumu için ref. (0/1/2/3)?**

Döngü çağırma sırasında alet konumuna bağlı olarak yiv konumu:

**0**: Alet pozisyonu dikkate alınmaz. Yiv konumu girilmiş daire kesiti merkezi ve başlangıç açısından oluşur

**1**: Alet pozisyonu = Sol yiv dairesinin merkezi. Başlangıç açısı **Q376** bu pozisyonu referans alır. Girilen daire kesiti merkezi dikkate alınmaz

**2**: Alet pozisyonu = Orta eksen merkezi. Başlangıç açısı **Q376** bu pozisyonu referans alır. Girilen daire kesiti merkezi dikkate alınmaz

**3**: Alet pozisyonu = Sağ yiv dairesinin merkezi. Başlangıç açısı **Q376** bu pozisyonu referans alır. Girilen daire kesiti merkezi dikkate alınmaz

# Giriş: **0**, **1**, **2**, **3**

# **Q216 Orta 1. eksen?**

Kısmi dairenin ortası işleme düzleminin ana ekseninde. **Sadece Q367 = 0 olduğunda geçerlidir**. Değer mutlak etki ediyor. Giriş: **–99999.9999...+99999.9999**

### **Q217 Orta 2. eksen?**

Kısmi dairenin ortası işleme düzleminin yan ekseninde. **Sadece Q367 = 0 olduğunda geçerlidir**. Değer mutlak etki ediyor.

# Giriş: **–99999.9999...+99999.9999**

### **Q376 Başlangıç açısı?**

Başlangıç noktasının polar açısı

Giriş: **–360.000...+360.000**

### **Q248 Yiv açılım açısı?**

Açılma açısı, yuvarlak yivin başlangıç ve bitiş noktası arasındaki açıdır. Değer artımsal etki eder.

# Giriş: **0...360**

**Q378 Açı adımı?**

İki çalışma pozisyonu arasındaki açı Giriş: **–360.000...+360.000**

# **Q377 İşlem sayısı?**

Daire parçasındaki çalışmaların sayısı

Giriş: **1...99999**

### **Q207 Freze beslemesi?**

Frezeleme sırasında aletin sürüş hızı, mm/dak olarak

Giriş: **0...99999.999** alternatif **FAUTO**, **FU**, **FZ**

### **Q351 Freze tip? Eşit ak=+1 Krşı ak=-1**

Freze işlemesinin türü. Milin dönüş yönü dikkate alınır:

- **+1** = Senkronize frezeleme
- **–1** = Karşılıklı frezeleme

**PREDEF**: Kumanda bir **GLOBAL DEF** tümcesindeki değeri kullanır

(0 girdiğinizde işleme senkron çalışmayla gerçekleşir)

Giriş: **–1**, **0**, **+1** Alternatif **PREDEF**

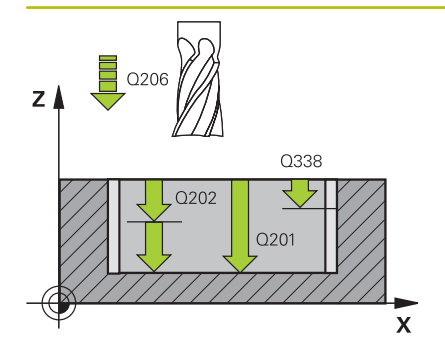

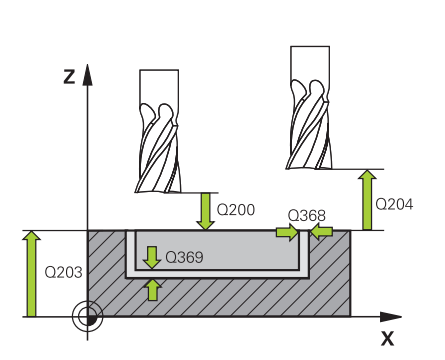

### **Q201 Derinlik?**

Malzeme yüzeyi – yiv tabanı mesafesi. Değer artımsal etki eder. Giriş: **–99999.9999...+99999.9999**

#### **Q202 Kesme derinl.?**

Aletin ayarlanması gereken ölçü. 0'dan büyük bir değer girin. Değer artımsal etki eder.

# Giriş: **0...99999.9999**

## **Q369 Basit ölçü derinliği?**

Kaba işleme sonrasında kalan derinlikte boyut. Değer artımsal etki eder.

### Giriş: **0...99999.9999**

#### **Q206 Derin kesme beslemesi?**

Derinliğe sürüşü sırasında aletin sürüş hızı, mm/dak olarak

Giriş: **0...99999.999** alternatif **FAUTO**, **FU**, **FZ**

#### **Q338 Kesme perdahlama?**

Yanal tolerans **Q368** tamamlanırken alet ekseninde ayarlama. Değer artımsal etki eder.

**0:** Bir ayarda bitirme

Giriş: **0...99999.9999**

### **Q200 Guvenlik mesafesi?**

Alet ucu ve malzeme yüzeyi arasındaki mesafe. Değer artımsal etki eder.

Giriş: **0...99999.9999** Alternatif **PREDEF**

### **Q203 Malzeme yüzeyi koord.?**

Etkin referans noktasına göre malzeme yüzeyinin koordinatı. Değer mutlak etki ediyor.

# Giriş: **–99999.9999...+99999.9999**

### **Q204 2. Güvenlik mesafesi?**

Alet ile malzeme (gergi maddesi) arasında hiçbir çarpışmanın olamayacağı alet ekseni mesafesi. Değer artımsal etki eder.

### Giriş: **0...99999.9999** Alternatif **PREDEF**

### **Q366 Batırma stratejisi (0/1/2)?**

Daldırma yöntemi tipi:

**0**: Dikey daldırma. Alet tablosundaki **ANGLE** daldırma açısı değerlendirilmez.

**1, 2**: Sallanarak daldırma. Alet tablosunda etkin alet için **ANGLE** daldırma açısı 0'a eşit olmayacak şekilde tanımlanmalıdır. Aksi halde kumanda bir hata mesajı verir

**PREDEF**: Kumanda, GLOBAL DEF tümcesindeki değeri kullanır

# Giriş: **0**, **1**, **2**

# **Q385 Besleme perdahlama**

Yanın ve derinliğin perdahlanması sırasında aletin sürüş hızı, mm/ dak olarak

Giriş: **0...99999.999** alternatif **FAUTO**, **FU**, **FZ**

**6**

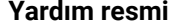

## **Parametre**

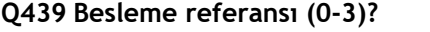

Programlanan beslemenin ilişkili olduğu alanı belirleyin:

**0**: Besleme, aletin merkez noktası hattını referans alır

**1**: Besleme sadece yan perdahlama sırasında alet bıçağını, diğer durumlarda merkez noktası hattını referans alır

**2**: Besleme, yan perdahlama **ve** derinlik perdahlamada alet bıçağını, diğer durumlarda merkez noktası hattını referans alır

**3**: Besleme her zaman alet bıçağını referans alır

Giriş: **0**, **1**, **2**, **3**

# **Örnek**

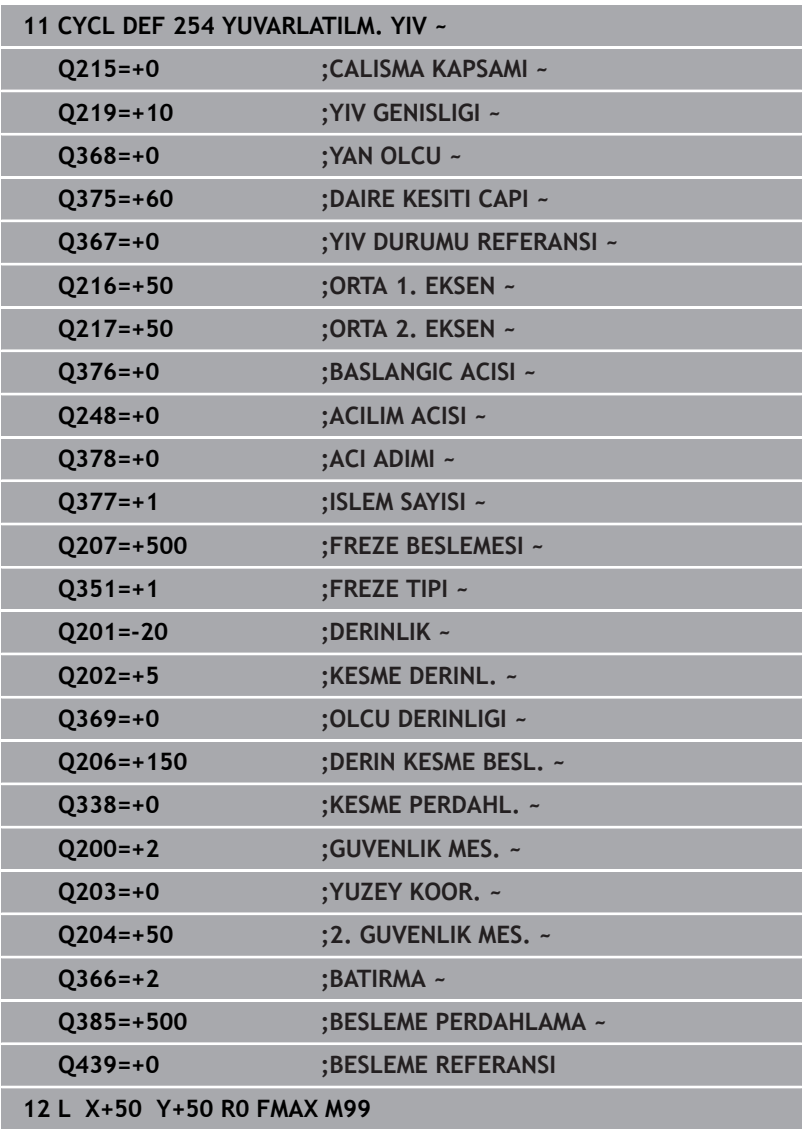

# **6.6 Döngü 256 RECTANGULAR STUD (seçenek no. 19)**

# **ISO programlaması**

# **G256**

# **Uygulama**

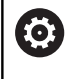

Bu fonksiyon, makine üreticisi tarafından serbest bırakılmalı ve uyarlanmalıdır.

Döngü **256** ile bir dikdörtgen pimi işleyebilirsiniz. Bir ham parça ölçüsü maksimum olası yan sevkten büyükse kumanda, hazır ölçüye ulaşılıncaya kadar birden fazla yan sevk uygular.

# **Döngü akışı**

- 1 Alet, döngü başlangıç pozisyonundan (pim merkezi) pim işlemesinin başlangıç pozisyonuna hareket eder. Başlangıç pozisyonunu **Q437** parametresi ile belirleyebilirsiniz. Standart ayar (**Q437**=0), pim ham parçasının 2 mm sağıdır
- 2 Alet 2. güvenlik mesafesinde bulunuyorsa kumanda aleti **FMAX** hızlı çalışma modunda güvenlik mesafesine ve oradan derin sevk beslemesiyle ilk sevk derinliğine hareket ettirir
- 3 Sonra alet teğetsel olarak pim konturuna doğru hareket eder ve ardından bir tur frezeler
- 4 Hazır ölçüye bir turda ulaşılamıyorsa kumanda, aleti güncel sevk derinliğinde yandan sevk eder ve ardından yeniden bir tur frezeler. Kumanda bu sırada ham parça ölçüsünü, hazır ölçüyü ve izin verilen yan sevki dikkate alır. Tanımlanan hazır ölçüye ulaşılana kadar bu işlem tekrarlanır. Buna karşın başlangıç noktasını yandan seçmeyip bir köşeye yerleştirirseniz (**Q437**, 0'a eşit değildir) kumanda, hazır ölçüye ulaşılana kadar başlangıç noktasından hareketle içe doğru spiral biçiminde frezeleme yapar
- 5 Derinlikte daha fazla sevk gerekliyse alet, konturdan pim çalışmasının başlangıç noktasına teğetsel olarak geri gider
- 6 Daha sonra kumanda, aleti bir sonraki sevk derinliğine sürer ve pimi bu derinlikte işler
- 7 Programlanan pim derinliğine ulaşılıncaya kadar bu işlem kendini tekrar eder
- 8 Döngü sonunda kumanda aleti, alet ekseninde döngüde tanımlı güvenli yüksekliğe konumlandırır. Bu durumda son konum başlangıç konumuyla örtüşmez

# **Uyarılar**

# *BILGI*

# **Dikkat, çarpışma tehlikesi!**

Bir döngüde derinliği pozitif girmeniz durumunda kumanda, ön konumlandırma hesaplamasını tersine çevirir. Alet, alet ekseninde hızlı hareketle malzeme yüzeyinin **altındaki** güvenlik mesafesine sürülür! Çarpışma tehlikesi bulunur!

- Derinliği negatif girin
- Makine parametresi **displayDepthErr** (No. 201003) ile numerik kontrolün bir pozitif derinliğin girilmesi sırasında bir hata mesajı verip (on) vermeyeceğini (off) ayarlayın

# *BILGI*

# **Dikkat, çarpışma tehlikesi!**

Yaklaşma hareketi için pimin yanında yeterli alan bulunmazsa çarpışma tehlikesi oluşur.

- Kumanda, yaklaşma konumu **Q439** değerine göre yaklaşma hareketi için alana gereksinim duyar
- Pimin yanında yaklaşma hareketi için alan bırakın
- $\blacktriangleright$  En küçük alet çapı + 2 mm
- Kumanda, aleti sonunda güvenlik mesafesine geri konumlandırır, girilmişse ikinci güvenlik mesafesine konumlandırır. Aletin döngü sonrası son konumu başlangıç konumuyla örtüşmüyor
- Bu döngüyü yalnızca **FUNCTION MODE MILL** işleme modunda  $\blacksquare$ gerçekleştirebilirsiniz.
- Kumanda aleti, alet ekseninde otomatik olarak ön konumlandırır. **Q204 2. GUVENLIK MES.** değerini dikkate alın.
- Döngü yalnızca bir kez besleme ile **Q369 OLCU DERINLIGI** biter. **Q338 KESME PERDAHL.** parametresinin **Q369** üzerinde bir etkisi yoktur. **Q338**, **Q368 YAN OLCU** biterken hareket eder.
- Kesim uzunluğu döngüde girilen **Q202** sevk derinliği değerinden kısaysa kumanda sevk derinliğini alet tablosunda tanımlanan **LCUTS** kesim uzunluğu değerine düşürür.
- Bu döngü, aletin malzeme için tanımlanmış olan **LU** kullanım uzunluğunu denetler. **LU** değerinin **DERINLIK Q201** derinlik değerinden daha küçük olması halinde kumanda bir hata mesajı gösterir.

# **Programlama için notlar**

- Aleti işleme düzleminde başlangıç pozisyonuna, **R0** yarıçap düzeltmesi ile ön konumlandırın. **Q367** parametresini (konum) dikkate alın.
- Derinlik döngü parametresinin işareti çalışma yönünü belirler. Derinliği = 0 olarak programlarsanız numerik kontrol döngüyü uygulamaz.

# **Döngü parametresi**

### **Yardım resmi Parametre**

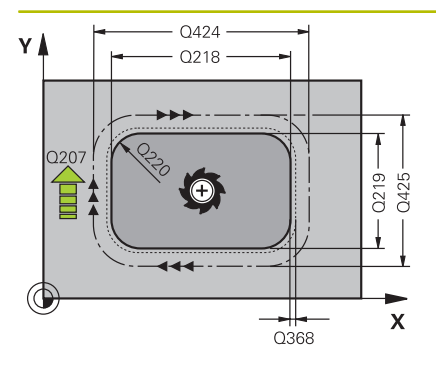

# **Q218 1. Yan Uzunluk?**

Pim uzunluğu, işleme düzlemi ana eksenine paraleldir. Değer artımsal etki eder.

### Giriş: **0...99999.9999**

### **Q424 Ham malzeme kenar uzunluğu 1?**

Pim ham parça uzunluğu, işleme düzlemi ana eksenine paraleldir. **Ham parça ölçüsü yan uzunluğu 1** değerini **1. yan uzunluktan** büyük olarak girin. Ham parça ölçüsü 1 ile hazır ölçü 1 arasındaki fark, izin verilen yan sevkten daha büyük olduğunda kumanda, birden fazla yan sevk uygular (alet yarıçapı çarpı hat bindirmesi **Q370**). Kumanda daima bir sabit yan sevk hesaplar. Değer artımsal etki eder.

## Giriş: **0...99999.9999**

### **Q219 2. Yan Uzunluk?**

İşleme düzlemi yan eksenine paralel pimin uzunluğu. **Ham parça ölçüsü yan uzunluğu 2** değerini **2. yan uzunluktan** büyük olarak girin. Ham parça ölçüsü 2 ile hazır ölçü 2 arasındaki fark, izin verilen yan sevkten daha büyük olduğunda kumanda, birden fazla yan sevk uygular (alet yarıçapı çarpı hat bindirmesi **Q370**). Kumanda daima bir sabit yan sevk hesaplar. Değer artımsal etki eder.

### Giriş: **0...99999.9999**

### **Q425 Ham malzeme kenar uzunluğu 2?**

Pim ham parça uzunluğu, işleme düzlemi yan eksenine paraleldir. Değer artımsal etki eder.

### Giriş: **0...99999.9999**

### **Q220 Yarıçap / Şev (+/-)?**

Yarıçap veya pah formül elemanı için değeri girin. Pozitif bir değer girilmesi halinde kumanda her köşede bir yuvarlaklık oluşturur. Girmiş olduğunuz değer burada yarıçapa eşittir. Negatif bir değer girerseniz tüm kontur köşelerine bir pah verilir ve bu işlemde girilen değer pah uzunluğuna eşit olur.

# Giriş: **–99999.9999...+99999.9999**

### **Q368 Yan perdahlama ölçüsü?**

İşleme düzlemindeki, aşağı yuvarlandıktan sonra kalan ölçümlendirme. Değer artımsal etki eder.

# Giriş: **–99999.9999...+99999.9999**

### **Q224 Dönüş durumu?**

Tüm işlemenin etrafında döndürüleceği açı. Dönme merkezi, döngü çağırması sırasında aletin bulunduğu pozisyondadır. Değer mutlak etki ediyor.

Giriş: **–360.000...+360.000**

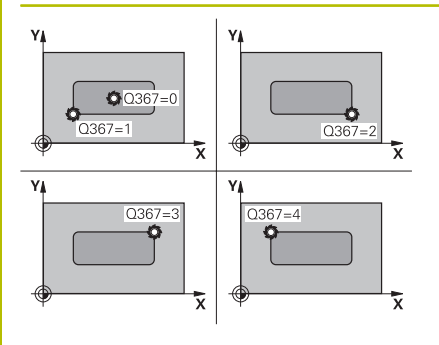

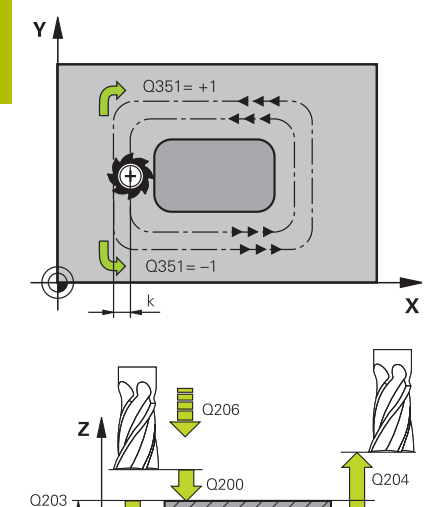

Q<sub>201</sub>

# **Q367 Saplama konumu (0/1/2/3/4)?**

Döngü çağırma sırasında alet konumuna bağlı olarak pim konumu:

- **0**: Alet pozisyonu = Pim merkezi
- **1**: Alet pozisyonu = Sol alt köşe
- **2**: Alet pozisyonu = Sağ alt köşe
- **3**: Alet pozisyonu = Sağ üst köşe
- **4**: Alet pozisyonu = Sol üst köşe

# Giriş: **0**, **1**, **2**, **3**, **4**

# **Q207 Freze beslemesi?**

Frezeleme sırasında aletin sürüş hızı, mm/dak olarak Giriş: **0...99999.999** alternatif **FAUTO**, **FU**, **FZ**

# **Q351 Freze tip? Eşit ak=+1 Krşı ak=-1**

Freze işlemesinin türü. Milin dönüş yönü dikkate alınır:

- **+1** = Senkronize frezeleme
- **–1** = Karşılıklı frezeleme

**PREDEF**: Kumanda bir **GLOBAL DEF** tümcesindeki değeri kullanır (0 girdiğinizde işleme senkron çalışmayla gerçekleşir)

# Giriş: **–1**, **0**, **+1** Alternatif **PREDEF**

### **Q201 Derinlik?**

Malzeme yüzeyi – pim tabanı mesafesi. Değer artımsal etki eder. Giriş: **–99999.9999...+99999.9999**

### **Q202 Kesme derinl.?**

Aletin ayarlanması gereken ölçü. 0'dan büyük bir değer girin. Değer artımsal etki eder.

Giriş: **0...99999.9999**

## **Q206 Derin kesme beslemesi?**

Derinliğe sürüşü sırasında aletin sürüş hızı, mm/dak olarak Giriş: **0...99999.999** alternatif **FAUTO**, **FMAX**, **FU**, **FZ**

### **Q200 Guvenlik mesafesi?**

Alet ucu ve malzeme yüzeyi arasındaki mesafe. Değer artımsal etki eder.

Giriş: **0...99999.9999** Alternatif **PREDEF**

### **Q203 Malzeme yüzeyi koord.?**

Etkin referans noktasına göre malzeme yüzeyinin koordinatı. Değer mutlak etki ediyor.

Giriş: **–99999.9999...+99999.9999**

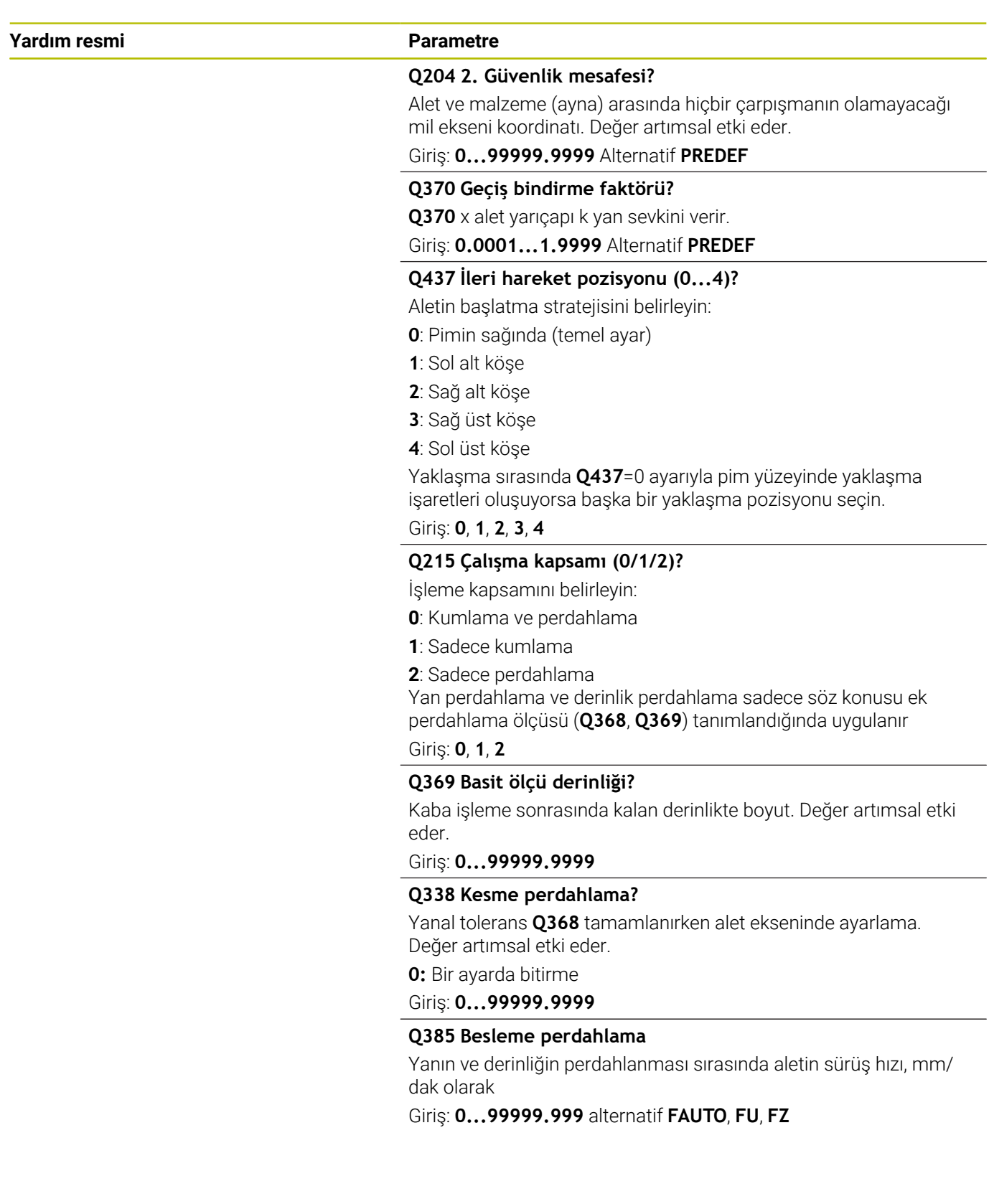

**6**

# **Örnek**

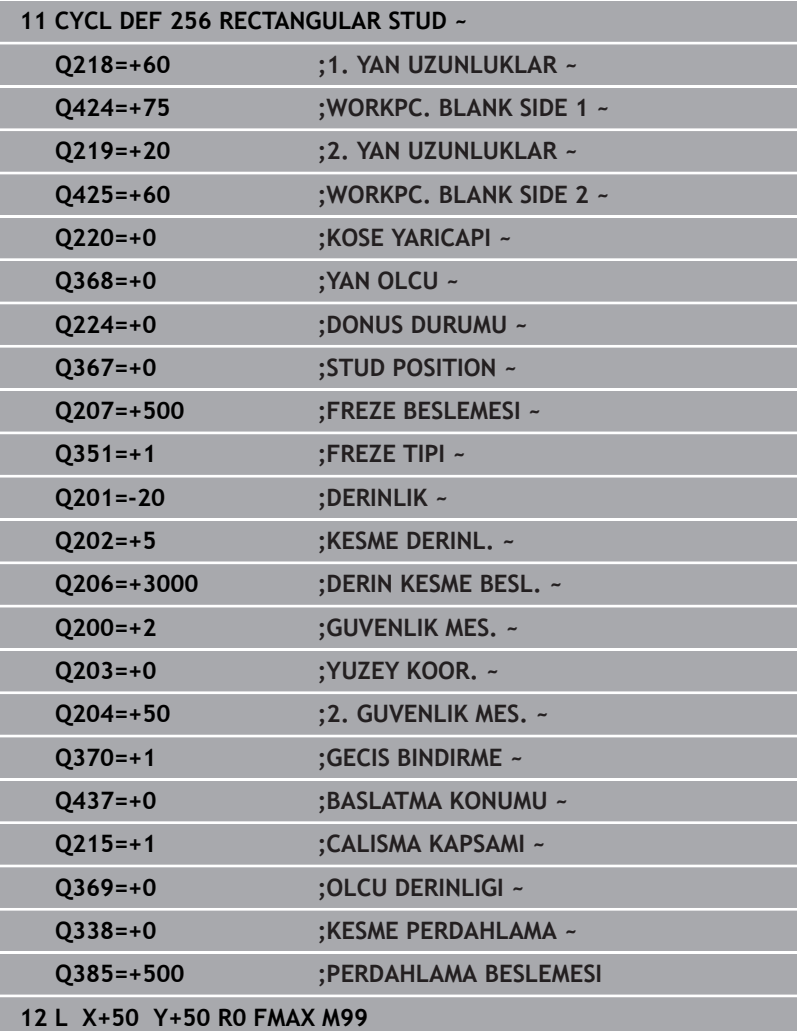

# **6.7 Döngü 257 CIRCULAR STUD (Seçenek no. 19)**

**ISO programlaması G257**

# **Uygulama**

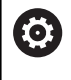

Bu fonksiyon, makine üreticisi tarafından serbest bırakılmalı ve uyarlanmalıdır.

Döngü **257** ile bir dairesel pim işleyebilirsiniz. Kumanda dairesel pimi, ham parça çapını temel alarak spiral biçimli sevk ile oluşturur.

## **Döngü akışı**

- 1 Son olarak kumanda, 2. güvenlik mesafesinin altında duruyorsa aleti kaldırır ve geri çekerek tekrar 2. güvenli mesafesine getirir
- 2 Alet, pim ortasından pim işlemesinin başlangıç pozisyonuna hareket eder. Başlangıç pozisyonunu, **Q376** parametresiyle pim merkezi temel alan kutupsal açıyla belirleyebilirsiniz
- 3 Kumanda, aleti hızlı çalışma **FMAX** ile **Q200** güvenlik mesafesine ve oradan da derinlik sevki beslemesiyle ilk sevk derinliğine hareket ettirir
- 4 Ardından kumanda, bindirme faktörünü dikkate alarak dairesel pimi spiral biçimli sevkle oluşturur
- 5 Kumanda, aleti teğetsel bir hat üzerinde konturdan 2 mm uzaklaştırır
- 6 Birden çok derin sevk gerekirse yeni derin sevk işlemi uzaklaşma hareketine en yakın noktada gerçekleştirilir
- 7 Programlanan pim derinliğine ulaşılıncaya kadar bu işlem kendini tekrar eder
- 8 Döngü sonunda alet, (teğetsel ayrılma sonrasında) alet ekseninde döngüde tanımlanmış olan 2. güvenlik mesafesine kalkar. Bu durumda son konum başlangıç konumuyla örtüşmez

# **Uyarılar**

# *BILGI*

# **Dikkat, çarpışma tehlikesi!**

Bir döngüde derinliği pozitif girmeniz durumunda kumanda, ön konumlandırma hesaplamasını tersine çevirir. Alet, alet ekseninde hızlı hareketle malzeme yüzeyinin **altındaki** güvenlik mesafesine sürülür! Çarpışma tehlikesi bulunur!

- Derinliği negatif girin
- Makine parametresi **displayDepthErr** (No. 201003) ile numerik kontrolün bir pozitif derinliğin girilmesi sırasında bir hata mesajı verip (on) vermeyeceğini (off) ayarlayın

# *BILGI*

# **Dikkat, çarpışma tehlikesi!**

Yaklaşma hareketi için pimin yanında yeterince alan bulunmazsa çarpışma tehlikesi oluşur.

- Akışı grafiksel simülasyon yardımıyla kontrol edin.
- Bu döngüyü yalnızca **FUNCTION MODE MILL** işleme modunda п gerçekleştirebilirsiniz.
- Kumanda aleti, alet ekseninde otomatik olarak ön konumlandırır.  $\overline{\phantom{a}}$ **Q204 2. GUVENLIK MES.** değerini dikkate alın.
- Döngü yalnızca bir kez besleme ile **Q369 OLCU DERINLIGI** biter. **Q338 KESME PERDAHL.** parametresinin **Q369** üzerinde bir etkisi yoktur. **Q338**, **Q368 YAN OLCU** biterken hareket eder.
- Kesim uzunluğu döngüde girilen **Q202** sevk derinliği değerinden × kısaysa kumanda sevk derinliğini alet tablosunda tanımlanan **LCUTS** kesim uzunluğu değerine düşürür.
- Bu döngü, aletin malzeme için tanımlanmış olan **LU** kullanım uzunluğunu denetler. **LU** değerinin **DERINLIK Q201** derinlik değerinden daha küçük olması halinde kumanda bir hata mesajı gösterir.

# **Programlama için notlar**

- Aleti çalışma düzleminde başlangıç konumuna (tıpa ortası), **R0** Ī. yarıçap düzeltmesi ile ön konumlandırın.
- Derinlik döngü parametresinin işareti çalışma yönünü belirler.  $\blacksquare$ Derinliği = 0 olarak programlarsanız numerik kontrol döngüyü uygulamaz.

# **Döngü parametresi**

### **Yardım resmi Parametre**

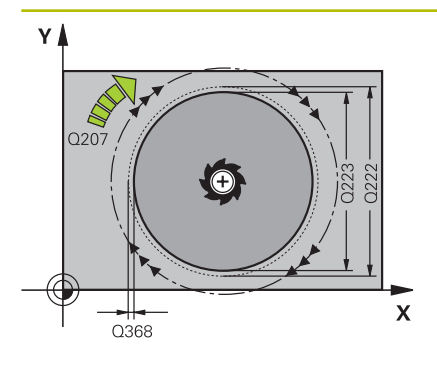

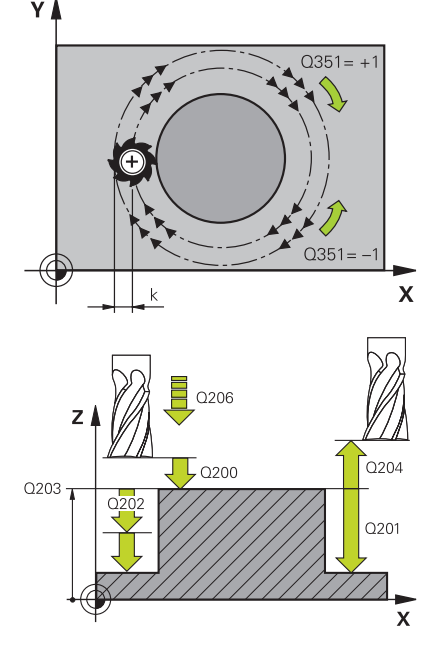

# **Q223 Bitmiş parça çapı?**

Hazırlanan pimin çapı

Giriş: **0...99999.9999**

# **Q222 Ham parça çapı?**

Ham parçanın çapı. Ham parça çapını hazır parça çapından büyük girin. Ham parça çapı ve hazır parça çapı arasındaki fark, izin verilen yan sevkten daha büyük olduğunda kumanda, birden fazla yan sevk uygular (alet yarıçapı çarpı hat bindirmesi **Q370**). Kumanda daima bir sabit yan sevk hesaplar.

Giriş: **0...99999.9999**

### **Q368 Yan perdahlama ölçüsü?**

İşleme düzlemindeki, aşağı yuvarlandıktan sonra kalan ölçümlendirme. Değer artımsal etki eder.

### Giriş: **–99999.9999...+99999.9999**

### **Q207 Freze beslemesi?**

Frezeleme sırasında aletin sürüş hızı, mm/dak olarak

Giriş: **0...99999.999** alternatif **FAUTO**, **FU**, **FZ**

### **Q351 Freze tip? Eşit ak=+1 Krşı ak=-1**

Freze işlemesinin türü. Milin dönüş yönü dikkate alınır:

- **+1** = Senkronize frezeleme
- **–1** = Karşılıklı frezeleme

**PREDEF**: Kumanda bir **GLOBAL DEF** tümcesindeki değeri kullanır (0 girdiğinizde işleme senkron çalışmayla gerçekleşir)

Giriş: **–1**, **0**, **+1** Alternatif **PREDEF**

### **Q201 Derinlik?**

Malzeme yüzeyi – pim tabanı mesafesi. Değer artımsal etki eder. Giriş: **–99999.9999...+99999.9999**

### **Q202 Kesme derinl.?**

Aletin ayarlanması gereken ölçü. 0'dan büyük bir değer girin. Değer artımsal etki eder.

Giriş: **0...99999.9999**

# **Q206 Derin kesme beslemesi?**

Derinliğe sürüşü sırasında aletin sürüş hızı, mm/dak olarak Giriş: **0...99999.999** alternatif **FAUTO**, **FMAX**, **FU**, **FZ**

### **Q200 Guvenlik mesafesi?**

Alet ucu ve malzeme yüzeyi arasındaki mesafe. Değer artımsal etki eder.

# Giriş: **0...99999.9999** Alternatif **PREDEF**

#### **Q203 Malzeme yüzeyi koord.?**

Etkin referans noktasına göre malzeme yüzeyinin koordinatı. Değer mutlak etki ediyor.

Giriş: **–99999.9999...+99999.9999**

### **Q204 2. Güvenlik mesafesi?**

Alet ve malzeme (ayna) arasında hiçbir çarpışmanın olamayacağı mil ekseni koordinatı. Değer artımsal etki eder.

### Giriş: **0...99999.9999** Alternatif **PREDEF**

**Q370 Geçiş bindirme faktörü?**

**Q370** x alet yarıçapı k yan sevkini verir.

Giriş: **0.0001...1.9999** Alternatif **PREDEF**

### **Q376 Başlangıç açısı?**

Aletin pime yaklaştığı pim merkez noktasına göre kutupsal açı.

### Giriş: **–1...+359**

### **Q215 Çalışma kapsamı (0/1/2)?**

İşleme kapsamını belirleyin:

- **0**: Kumlama ve perdahlama
- **1**: Sadece kumlama
- **2**: Sadece perdahlama

Giriş: **0**, **1**, **2**

### **Q369 Basit ölçü derinliği?**

Kaba işleme sonrasında kalan derinlikte boyut. Değer artımsal etki eder.

### Giriş: **0...99999.9999**

### **Q338 Kesme perdahlama?**

Yanal tolerans **Q368** tamamlanırken alet ekseninde ayarlama. Değer artımsal etki eder.

**0:** Bir ayarda bitirme

Giriş: **0...99999.9999**

### **Q385 Besleme perdahlama**

Yanın ve derinliğin perdahlanması sırasında aletin sürüş hızı, mm/ dak olarak

Giriş: **0...99999.999** alternatif **FAUTO**, **FU**, **FZ**

# **Örnek**

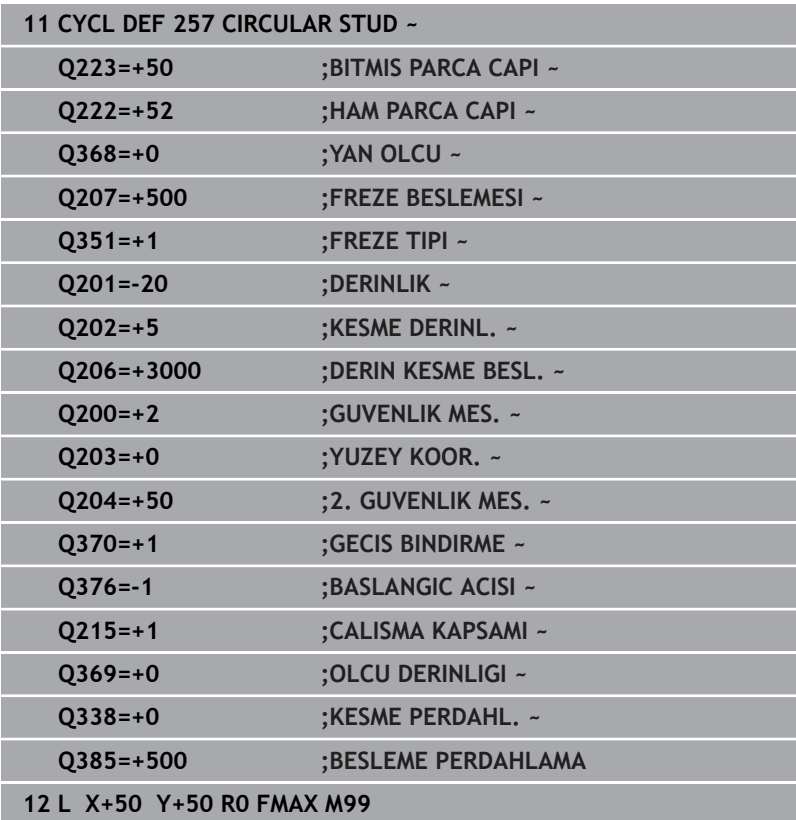

# **6.8 Döngü 258 COKGEN PIM (Seçenek no. 19)**

# **ISO programlaması**

**G258**

# **Uygulama**

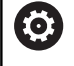

Bu fonksiyon, makine üreticisi tarafından serbest bırakılmalı ve uyarlanmalıdır.

Döngü **258** ile dıştan işleme yoluyla standart bir çokgen oluşturabilirsiniz. Frezeleme işlemi ham parça çapından yola çıkarak spiral şeklinde bir hat üzerinde gerçekleşir.

# **Döngü akışı**

- 1 İşleme başlangıcında alet 2. güvenlik mesafesinin altında duruyorsa kumanda aleti 2. güvenlik mesafesine geri çeker
- 2 Kumanda, pim ortasından yola çıkarak aleti pim işlemenin başlangıç pozisyonuna hareket ettirir. Başlangıç pozisyonu diğerlerinin yanı sıra ham parça çapına ve pimin dönüş konumuna bağlıdır. Dönüş konumunu **Q224** parametresiyle belirlersiniz
- 3 Alet, **FMAX** hızlı çalışma ile **Q200** güvenlik mesafesine ve oradan da derinlik sevki beslemesiyle ilk sevk derinliğine hareket eder
- 4 Ardından kumanda, bindirme faktörünü dikkate alarak çok köşe pimi spiral biçimli sevkle oluşturur
- 5 Kumanda, aleti teğetsel bir hat üzerinde dışarıdan içeriye doğru hareket ettirir
- 6 Takım, mil ekseni yönünde bir yüksek hız hareketiyle 2. güvenlik mesafesine kalkar
- 7 Birden fazla derinlik sevki gerekli olduğunda kumanda, aleti tekrar pim işlemenin başlangıç noktasına konumlandırır ve aleti derinliğe sevk eder
- 8 Programlanan pim derinliğine ulaşılana kadar bu işlem kendini tekrar eder
- 9 Döngü sonunda, önce teğetsel bir aşağı hareket gerçekleşir. Ardından kumanda, aleti alet ekseninde 2. güvenlik mesafesine hareket ettirir

# **Uyarılar**

# *BILGI*

# **Dikkat, çarpışma tehlikesi!**

Bir döngüde derinliği pozitif girmeniz durumunda kumanda, ön konumlandırma hesaplamasını tersine çevirir. Alet, alet ekseninde hızlı hareketle malzeme yüzeyinin **altındaki** güvenlik mesafesine sürülür! Çarpışma tehlikesi bulunur!

- Derinliği negatif girin
- Makine parametresi **displayDepthErr** (No. 201003) ile numerik  $\blacktriangleright$ kontrolün bir pozitif derinliğin girilmesi sırasında bir hata mesajı verip (on) vermeyeceğini (off) ayarlayın

# *BILGI*

### **Dikkat, çarpışma tehlikesi!**

Numerik kontrol bu döngüde otomatik olarak bir yaklaşma hareketi gerçekleştirir. Bunun için yeterli alan sağlamazsanız bir çarpışma olabilir.

- **Q224** ile çok köşeli pimin ilk köşesinin hangi açıda üretileceğini belirleyin. Giriş aralığı: -360° ila +360°
- **Q224** dönüş konumuna göre pimin yanında şu ölçüde alan bulunmalıdır: minimum alet çapı +2 mm

# *BILGI*

# **Dikkat, çarpışma tehlikesi!**

Kumanda, aleti sonunda güvenlik mesafesine geri konumlandırır, girilmişse 2. güvenlik mesafesine konumlandırır. Aletin döngüye göre son pozisyonu başlangıç pozisyonuyla örtüşmek zorunda değildir. Carpışma tehlikesi bulunur!

- Makinenin sürüş hareketlerini kontrol edin
- Döngüden sonra Simülasyonda çalışma alanında aletin son konumunu kontrol edin
- Döngüden sonra mutlak koordinatı programlayın (artan değil)
- Bu döngüyü yalnızca **FUNCTION MODE MILL** işleme modunda gerçekleştirebilirsiniz.
- Kumanda aleti, alet ekseninde otomatik olarak ön konumlandırır. **Q204 2. GUVENLIK MES.** değerini dikkate alın.
- Döngü yalnızca bir kez besleme ile **Q369 OLCU DERINLIGI** biter. **Q338 KESME PERDAHL.** parametresinin **Q369** üzerinde bir etkisi yoktur. **Q338**, **Q368 YAN OLCU** biterken hareket eder.
- Kesim uzunluğu döngüde girilen **Q202** sevk derinliği değerinden kısaysa kumanda sevk derinliğini alet tablosunda tanımlanan **LCUTS** kesim uzunluğu değerine düşürür.
- Bu döngü, aletin malzeme için tanımlanmış olan LU kullanım uzunluğunu denetler. **LU** değerinin **DERINLIK Q201** derinlik değerinden daha küçük olması halinde kumanda bir hata mesajı gösterir.

#### **Programlama için notlar**

- Döngü başlangıcından önce aleti işleme düzleminde önceden konumlandırmanız gerekir. Bunun için aleti **R0** yarıçap düzeltmesiyle pimin ortasına hareket ettirin.
- Derinlik döngü parametresinin işareti çalışma yönünü belirler. Derinliği = 0 olarak programlarsanız numerik kontrol döngüyü uygulamaz.

# **Döngü parametresi**

# **Yardım resmi Parametre**

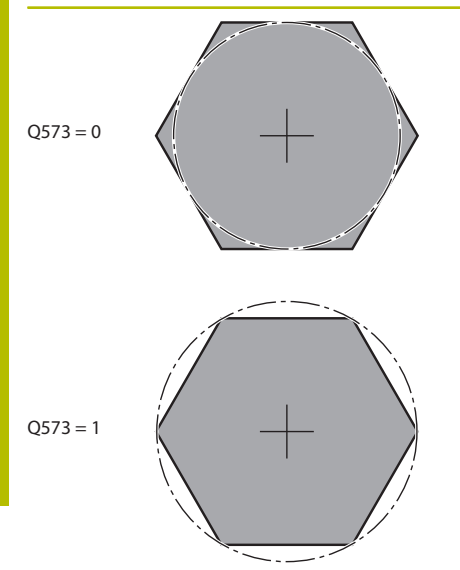

# **Q573 İç çember/çevrel çember (0/1)?**

**Q571** ölçüsünün iç teğet çemberi mi dış teğet çemberi mi referans alacağını belirleyin:

**0**: Ölçü iç teğet çemberini referans alır

**1**: Ölçü dış teğet çemberini referans alır

Giriş: **0**, **1**

# **Q571 Referans çemberi çapı?**

Referans dairesi çapını girin. Buraya girilen çap için dış teğet çemberinin mi yoksa iç teğet çemberinin mi referans alındığını **Q573** parametresiyle girin. Gerektiğinde bir tolerans programlayabilirsiniz.

Giriş: **0...99999.9999**

# **Q222 Ham parça çapı?**

Ham parçanın çapını girin. Ham parça çapının referans daire çapından büyük olması gerekir. Ham parça çapı ve referans çemberi çapı arasındaki fark, izin verilen yan sevkten daha büyük olduğunda kumanda, birden fazla yan sevk uygular (alet yarıçapı çarpı hat bindirmesi **Q370**). Kumanda daima bir sabit yan sevk hesaplar.

# Giriş: **0...99999.9999**

# **Q572 Köşe sayısı?**

Çok köşe pimin köşe sayısını girin. Kumanda bu köşeleri her zaman pimin üzerine eşit olarak dağıtır.

Giriş: **3...30**

# **Q224 Dönüş durumu?**

Çok köşe pimin ilk köşesinin hangi açıda oluşturulacağını belirleyin.

# Giriş: **–360.000...+360.000**

# **Q220 Yarıçap / Şev (+/-)?**

Yarıçap veya pah formül elemanı için değeri girin. Pozitif bir değer girilmesi halinde kumanda her köşede bir yuvarlaklık oluşturur. Girmiş olduğunuz değer burada yarıçapa eşittir. Negatif bir değer girerseniz tüm kontur köşelerine bir pah verilir ve bu işlemde girilen değer pah uzunluğuna eşit olur.

# Giriş: **–99999.9999...+99999.9999**

# **Q368 Yan perdahlama ölçüsü?**

İşleme düzlemindeki ek perdahlama ölçüsü. Burada negatif bir değer girerseniz kumanda, kumlama sonrasında aleti tekrar ham parça çapının dışında bir çapa konumlandırır. Değer artımsal etki eder.

Giriş: **–99999.9999...+99999.9999**

# **Q207 Freze beslemesi?**

Frezeleme sırasında aletin sürüş hızı, mm/dak olarak

Giriş: **0...99999.999** alternatif **FAUTO**, **FU**, **FZ**

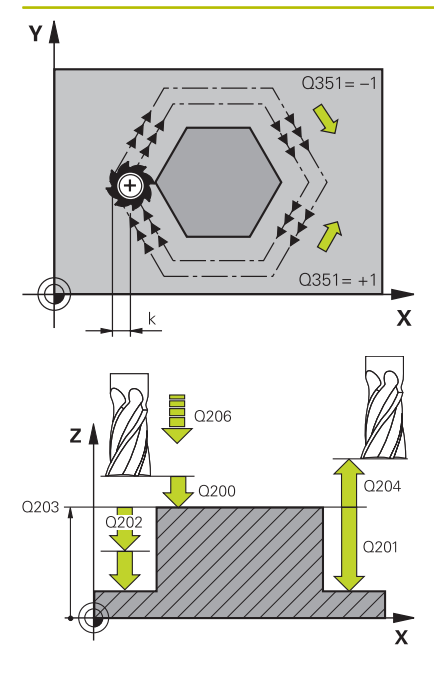

# **Q351 Freze tip? Eşit ak=+1 Krşı ak=-1**

Freze işlemesinin türü. Milin dönüş yönü dikkate alınır:

**+1** = Senkronize frezeleme

**–1** = Karşılıklı frezeleme

**PREDEF**: Kumanda bir **GLOBAL DEF** tümcesindeki değeri kullanır (0 girdiğinizde işleme senkron çalışmayla gerçekleşir)

Giriş: **–1**, **0**, **+1** Alternatif **PREDEF**

# **Q201 Derinlik?**

Malzeme yüzeyi – pim tabanı mesafesi. Değer artımsal etki eder. Giriş: **–99999.9999...+99999.9999**

## **Q202 Kesme derinl.?**

Aletin ayarlanması gereken ölçü. 0'dan büyük bir değer girin. Değer artımsal etki eder.

# Giriş: **0...99999.9999**

## **Q206 Derin kesme beslemesi?**

Derinliğe sürüşü sırasında aletin sürüş hızı, mm/dak olarak Giriş: **0...99999.999** alternatif **FAUTO**, **FMAX**, **FU**, **FZ**

## **Q200 Guvenlik mesafesi?**

Alet ucu ve malzeme yüzeyi arasındaki mesafe. Değer artımsal etki eder.

Giriş: **0...99999.9999** Alternatif **PREDEF**

### **Q203 Malzeme yüzeyi koord.?**

Etkin referans noktasına göre malzeme yüzeyinin koordinatı. Değer mutlak etki ediyor.

# Giriş: **–99999.9999...+99999.9999**

### **Q204 2. Güvenlik mesafesi?**

Alet ve malzeme (ayna) arasında hiçbir çarpışmanın olamayacağı mil ekseni koordinatı. Değer artımsal etki eder.

Giriş: **0...99999.9999** Alternatif **PREDEF**

### **Q370 Geçiş bindirme faktörü?**

**Q370** x alet yarıçapı k yan sevkini verir.

Giriş: **0.0001...1.9999** Alternatif **PREDEF**

**Q215 Çalışma kapsamı (0/1/2)?** İşleme kapsamını belirleyin: **0**: Kumlama ve perdahlama **1**: Sadece kumlama **2**: Sadece perdahlama Yan perdahlama ve derinlik perdahlama sadece söz konusu ek perdahlama ölçüsü (**Q368**, **Q369**) tanımlandığında uygulanır Giriş: **0**, **1**, **2 Q369 Basit ölçü derinliği?** Kaba işleme sonrasında kalan derinlikte boyut. Değer artımsal etki eder. Giriş: **0...99999.9999 Q338 Kesme perdahlama?** Yanal tolerans **Q368** tamamlanırken alet ekseninde ayarlama. Değer artımsal etki eder. **0:** Bir ayarda bitirme Giriş: **0...99999.9999 Q385 Besleme perdahlama** Yanın ve derinliğin perdahlanması sırasında aletin sürüş hızı, mm/ dak olarak

**Yardım resmi Parametre**

Giriş: **0...99999.999** alternatif **FAUTO**, **FU**, **FZ**

# **Örnek**

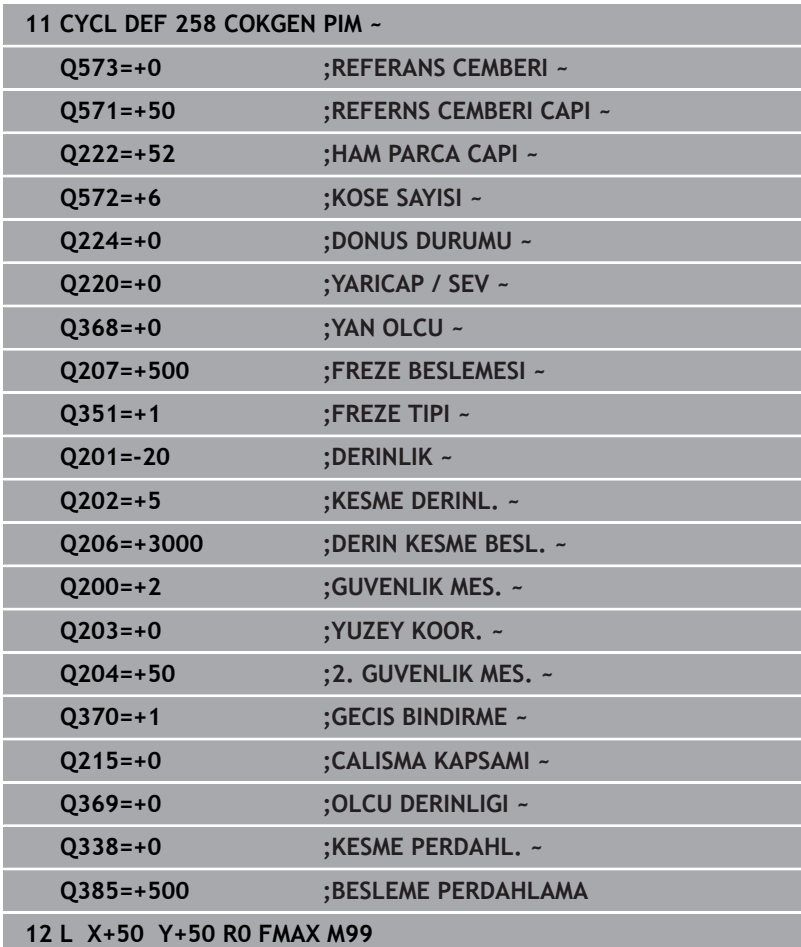

# **6.9 Döngü 233 SATIH FREZELEME (Seçenek no. 19)**

### **ISO programlaması G233**

# **Uygulama**

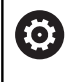

Bu fonksiyon, makine üreticisi tarafından serbest bırakılmalı ve uyarlanmalıdır.

Döngü **233** ile düz bir yüzeyde birkaç kez sevk yaparak ve bir perdahlama ölçüsünü dikkate alarak yüzey frezeleme gerçekleştirebilirsiniz. İlaveten döngüde yan duvarları da tanımlayabilirsiniz; yan duvarlar böylece düz yüzey çalışması sırasında dikkate alınır. Döngüde farklı çalışma stratejileri mevcuttur:

- **Strateji Q389=0**: Yüzeyi kıvrımlı şekilde işleyin, çalışılan yüzeyin  $\overline{\Box}$ dışında yan kesme
- **Strateji Q389=1**:Yüzeyi kıvrımlı şekilde işleyin, işlenecek yüzeyin  $\mathbf{r}$ kenarında yan kesme
- **Strateji Q389=2**: Satır şeklinde taşmalı işleyin, hızlı geri çekmeden  $\blacksquare$ hızla yandan kesme
- **Strateji Q389=3**: Satır şeklinde taşmasız işleyin, hızlı geri çekmeden hızla yandan kesme
- $\blacksquare$ **Strateji Q389=4**: Dışarıdan içeriye doğru helezon şeklinde işleyin

# **İlgili konular**

# Döngü **232 SATIH FREZELEME**

**Diğer bilgiler:** ["Döngü 232PLANLI FREZELEME \(Seçenek no. 19\)",](#page-445-0) [Sayfa 446](#page-445-0)

# **Ön koşullar**

- Bu fonksiyon, makine üreticisi tarafından serbest bırakılmalı ve uyarlanmalıdır.
- Yazılım seçeneği no. 19 gelişmiş program fonksiyonları

## **Strateji Q389=0 ve Q389 =1**

**Q389**=0 ve **Q389**=1 stratejileri, satıh frezelemedeki taşma vasıtasıyla birbirlerinden farklılık gösterirler. **Q389**=0'da bitiş noktası yüzeyin dışında, **Q389**=1'de ise yüzeyin kenarında bulunur. Kumanda, uç noktası **2**'yi yan uzunluk ve yanal güvenlik mesafesinden hesaplar. Kumanda, **Q389**=0 stratejisinde aleti ek olarak alet yarıçapı kadar satıh frezeleme üzerine sürer.

## **Döngü akışı**

- 1 Kumanda, aleti **FMAX** hızlı çalışma modunda işleme düzlemindeki güncel konumdan **1** başlangıç noktasına konumlandırır: İşleme düzlemindeki başlangıç noktası, alet yarıçapı ve yan güvenlik mesafesi kadar kaydırılmış olarak malzemenin yanında bulunur.
- 2 Kumanda, sonra aleti **FMAX** hızlı çalışma modunda mil ekseninde güvenlik mesafesine konumlandırır.
- 3 Ardından alet, mil ekseninde **Q207** frezeleme beslemesi ile kumanda tarafından hesaplanan birinci sevk derinliğine sürülür.
- 4 Kumanda aleti programlanmış frezeleme beslemesi ile **2** uç noktasına sürer.
- 5 Kumanda sonra aleti ön pozisyonlama beslemesi ile çapraz olarak sonraki satırın başlangıç noktasına kaydırır. Kumanda, kaymayı, programlanmış genişlikten, alet yarıçapından, maksimum yol bindirme faktöründen ve yanal güvenlik mesafesinden hesaplar.
- 6 Kumanda akabinde aleti frezeleme beslemesiyle karşı yöne geri sürer.
- 7 Girilen yüzey tamamen işlenene kadar işlem kendini tekrar eder.
- 8 Ardından kumanda, aleti **FMAX** hızlı çalışma modunda **1** başlangıç noktasına geri konumlandırır.
- 9 Birden fazla sevkin gerekli olması halinde kumanda, aleti mil eksenindeki konumlandırma beslemesiyle bir sonraki sevk derinliğine hareket ettirir.
- 10 Tüm sevkler uygulanana kadar işlem kendini tekrar eder. Son sevkte perdahlama beslemesinde girilen perdahlama ölçüsü frezelenir.
- 11 Son olarak kumanda, aleti **FMAX** ile **2. güvenlik mesafesine** geri çeker.

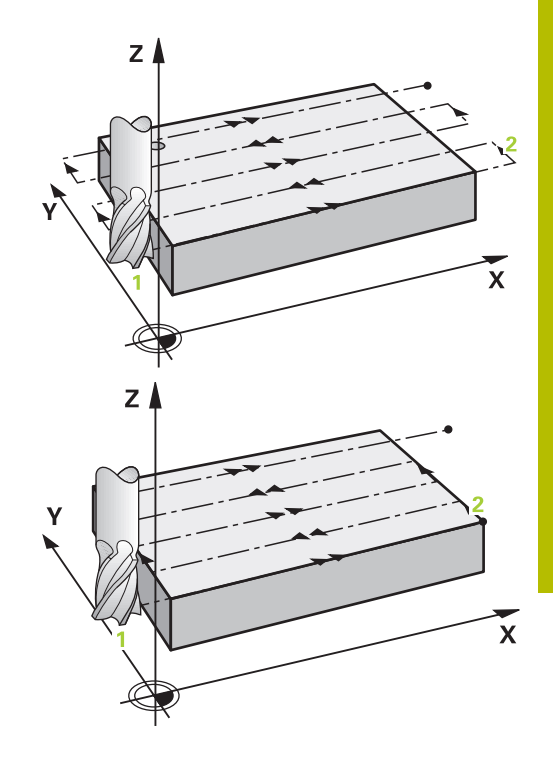

# **Strateji Q389=2 ve Q389 =3**

**Q389**=2 ve **Q389**=3 stratejileri, satıh frezelemedeki taşma vasıtasıyla birbirlerinden farklılık gösterirler. **Q389**=2'da bitiş noktası yüzeyin dışında, **Q389**=3'de ise yüzeyin kenarında bulunur. Kumanda, uç noktası **2**'yi yan uzunluk ve yanal güvenlik mesafesinden hesaplar. Kumanda, **Q389**=2 stratejisinde aleti ek olarak alet yarıçapı kadar satıh frezeleme üzerine sürer.

# **Döngü akışı**

- 1 Kumanda, aleti **FMAX** hızlı çalışma modunda işleme düzlemindeki güncel konumdan **1** başlangıç noktasına konumlandırır: İşleme düzlemindeki başlangıç noktası, alet yarıçapı ve yan güvenlik mesafesi kadar kaydırılmış olarak malzemenin yanında bulunur.
- 2 Kumanda, sonra aleti **FMAX** hızlı çalışma modunda mil ekseninde güvenlik mesafesine konumlandırır.
- 3 Ardından alet, mil ekseninde **Q207** frezeleme beslemesi ile kumanda tarafından hesaplanan birinci sevk derinliğine sürülür.
- 4 Daha sonra alet, programlanmış frezeleme beslemesi **Q207** bitiş noktasına **2** hareket eder.
- 5 Kumanda, aleti alet ekseninde güncel sevk derinliği üzerinden güvenlik mesafesine sürer ve **FMAX** ile doğrudan bir sonraki satırın başlangıç noktasına geri sürer. Kumanda, kaymayı, programlanmış genişlikten, alet yarıçapından, maksimum yol bindirme faktöründen **Q370** ve yanal güvenlik mesafesinden **Q357** hesaplar.
- 6 Daha sonra alet, tekrar güncel sevk derinliğine ve ardından tekrar uç noktası **2** yönünde hareket eder.
- 7 Girilen yüzey tamamen işlenene kadar işlem tekrarlanır. Kumanda, son hattın bitiminde aleti **FMAX** hızlı çalışma modu ile **1** başlangıç noktasına geri konumlandırır.
- 8 Birden fazla sevkin gerekli olması halinde kumanda, aleti mil eksenindeki konumlandırma beslemesiyle bir sonraki sevk derinliğine hareket ettirir.
- 9 Tüm sevkler uygulanana kadar işlem kendini tekrar eder. Son sevkte perdahlama beslemesinde girilen perdahlama ölçüsü frezelenir.
- 10 Son olarak kumanda, aleti **FMAX** ile **2. güvenlik mesafesine** geri çeker.

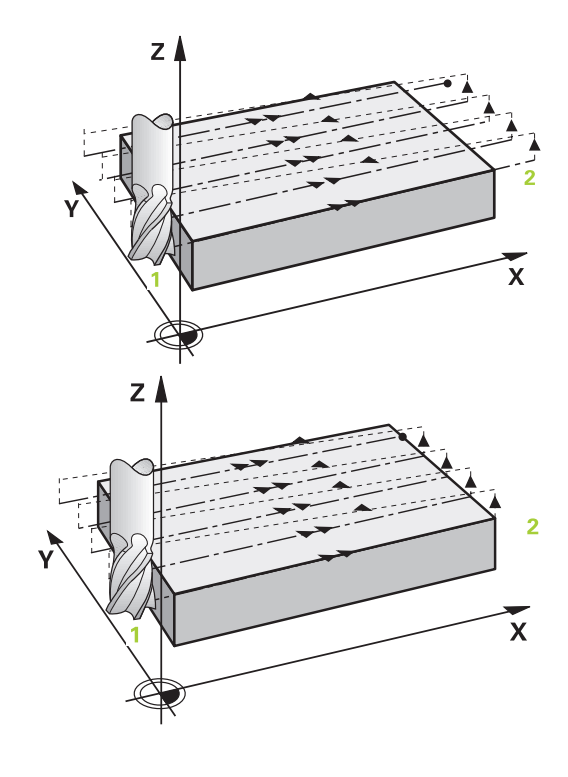

## **Strateji Q389 = 2 ve Q389 = 3 - yan limit ile**

Bir yanal sınırlama programladığınızda kumanda gerektiğinde konturun dışına sevk edemez. Bu durumda döngü akışı şöyledir:

- 1 Kumanda aleti **FMAX** ile işleme düzlemindeki hareket pozisyonuna sürer. Bu pozisyon alet yarıçapı ve **Q357** yan güvenlik mesafesi kadar kaydırılmış olarak malzemenin yanında bulunur.
- 2 Alet **FMAX** hızlı çalışma modunda alet ekseninde **Q200** güvenlik mesafesinde ve ardından **Q207 FREZE BESLEMESI** ile ilk sevk derinliğine **Q202** sürülür.
- 3 Kumanda, aleti bir çember hattı ile **1** başlangıç noktasına sürer.
- 4 Alet programlanan besleme **Q207** ile **2** uç noktasına sürülür ve konturu bir çember hattı ile terk eder.
- 5 Ardından kumanda aleti **Q253 BESLEME POZISYONL.** ile sonraki hattın hareket pozisyonuna konumlandırır.
- 6 Komple yüzey frezelenene kadar 3 ile 5 arasındaki adımlar tekrar edilir.
- 7 Birden fazla sevk derinlikleri programlandıysa kumanda aleti son hattın sonunda **Q200** güvenlik mesafesine sürer ve işleme düzleminde sonraki hareket pozisyonuna konumlandırır.
- 8 Son sevkte kumanda **Q385 BESLEME PERDAHLAMA** içindeki **Q369 OLCU DERINLIGI**'ni frezeler.

ň

9 Son hattın sonunda kumanda aleti **Q204** 2. Güvenlik mesafesine ve akabinde döngü tarafından programlanmış son pozisyona konumlandırır.

> Hatlara yaklaşma ve uzaklaşma sırasındaki çember hatları **Q220 KOSE YARICAPI**'na bağlıdır.

> Kumanda, kaymayı, programlanmış genişlikten, alet yarıçapından, maksimum yol bindirme faktöründen **Q370** ve yanal güvenlik mesafesinden **Q357** hesaplar.

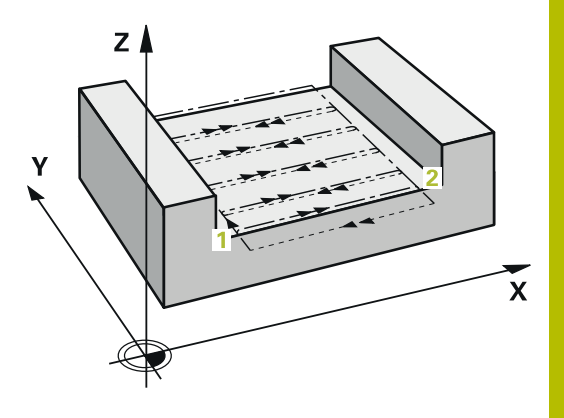

# **Strateji Q389=4**

# **Döngü akışı**

- 1 Kumanda, aleti **FMAX** hızlı çalışma modunda işleme düzlemindeki güncel konumdan **1** başlangıç noktasına konumlandırır: İşleme düzlemindeki başlangıç noktası, alet yarıçapı ve yan güvenlik mesafesi kadar kaydırılmış olarak malzemenin yanında bulunur.
- 2 Kumanda, sonra aleti **FMAX** hızlı çalışma modunda mil ekseninde güvenlik mesafesine konumlandırır.
- 3 Ardından alet, mil ekseninde **Q207** frezeleme beslemesi ile kumanda tarafından hesaplanan birinci sevk derinliğine sürülür.
- 4 Ardından alet, programlanan **Freze beslemesi** ile bir tanjantsal yaklaşma hareketiyle ilk frezeleme yolunun başlangıç noktasına hareket eder.
- 5 Kumanda, düz yüzeyi frezeleme beslemesinde dışarıdan içeriye doğru giderek kısalan frezeleme yollarıyla işler. Sabit yan sevk sayesinde, alet sürekli meşguldür.
- 6 Girilen yüzey tamamen işlenene kadar işlem kendini tekrar eder. Kumanda, son hattın bitiminde aleti **FMAX** hızlı çalışma modu ile **1** başlangıç noktasına geri konumlandırır.
- 7 Birden fazla sevkin gerekli olması halinde kumanda, aleti mil eksenindeki konumlandırma beslemesiyle bir sonraki sevk derinliğine hareket ettirir.
- 8 Tüm sevkler uygulanana kadar işlem kendini tekrar eder. Son sevkte perdahlama beslemesinde girilen perdahlama ölçüsü frezelenir.
- 9 Son olarak kumanda, aleti **FMAX** ile **2. güvenlik mesafesine** geri çeker.

# **Limit**

Ör. işleme sırasında yan duvarları veya girintileri dikkate almak için sınırlandırmalarda satıh frezeleme işlemesini sınırlandırabilirsiniz. Sınırlamayla tanımlanmış bir yan duvar sayesinde, satıh frezelemenin başlangıç noktasında veya yan uzunluğundan elde edilen ölçü işlenir. Kumandada, talaş kaldırma işlemi sırasında yan ölçüyü dikkate alır; perdahlama işlemi sırasında ölçü, aletin ön konumlandırılmasına yarar.

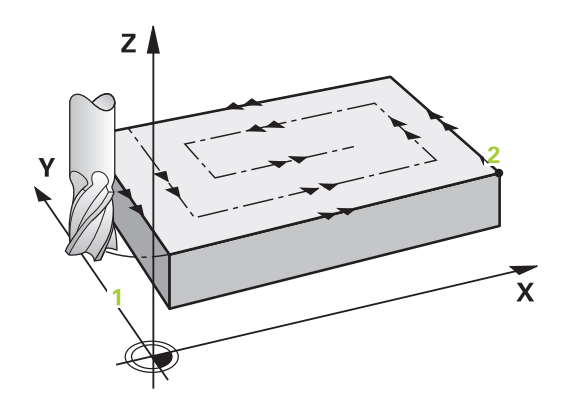

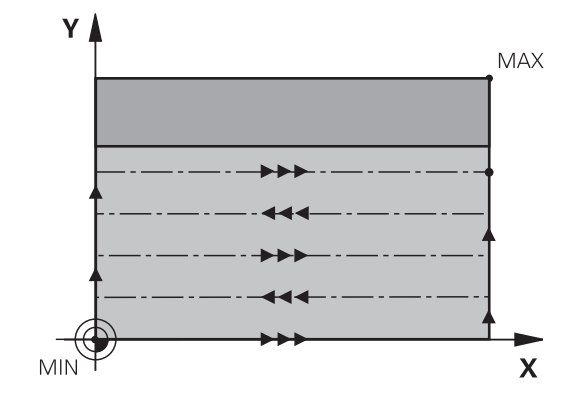

# **Uyarılar**

# *BILGI*

# **Dikkat, çarpışma tehlikesi!**

Bir döngüde derinliği pozitif girmeniz durumunda kumanda, ön konumlandırma hesaplamasını tersine çevirir. Alet, alet ekseninde hızlı hareketle malzeme yüzeyinin **altındaki** güvenlik mesafesine sürülür! Çarpışma tehlikesi bulunur!

- Derinliği negatif girin
- Makine parametresi **displayDepthErr** (No. 201003) ile numerik kontrolün bir pozitif derinliğin girilmesi sırasında bir hata mesajı verip (on) vermeyeceğini (off) ayarlayın
- Bu döngüyü yalnızca **FUNCTION MODE MILL** işleme modunda  $\blacksquare$ gerçekleştirebilirsiniz.
- Kumanda aleti, alet ekseninde otomatik olarak ön konumlandırır. **Q204 2. GUVENLIK MES.** değerini dikkate alın.
- Kesim uzunluğu döngüde girilen **Q202** sevk derinliği değerinden kısaysa kumanda sevk derinliğini alet tablosunda tanımlanan **LCUTS** kesim uzunluğu değerine düşürür.
- Döngü **233**, alet tablosundaki **LCUTS** alet veya kesim uzunluğu girişini denetler. Bir perdahlama işleminde alet ya da kesim uzunluğu yeterli değilse kumanda, işlemi birden fazla işlem adımına böler.
- $\mathbb{R}^2$ Bu döngü, aletin malzeme için tanımlanmış olan **LU** kullanım uzunluğunu denetler. Bu değerin işleme derinliğinden daha küçük olması halinde kumanda bir hata mesajı gösterir.
- Döngü yalnızca bir kez besleme ile **Q369 OLCU DERINLIGI** biter. **Q338 KESME PERDAHL.** parametresinin **Q369** üzerinde bir etkisi yoktur. **Q338**, **Q368 YAN OLCU** biterken hareket eder.

### **Programlama için notlar**

- Aleti işleme düzleminde başlangıç konumuna R0 yarıçap düzeltmesi ile ön konumlandırın. İşleme yönüne dikkat edin.
- **Q227 3. EKSEN BASL. NOKT.** ve **Q386 3. EKSEN SON NOKTASI** aynı girildiğinde kumanda, döngüyü uygulamaz (derinlik = 0 programlandı).
- **Q370 GECIS BINDIRME** >1 tanımlarsanız ilk işleme hattından  $\mathbb{R}^n$ itibaren, programlanmış hat bindirmesi dikkate alınır.
- **Q350** işleme yönünde bir sınırlandırma (**Q347**, **Q348** veya **Q349**) programlanmışsa döngü, konturu sevk yönünde **Q220** köşe yarıçapı kadar uzatır. Belirtilen yüzey tamamen işlenir.

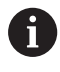

**Q204 2. GUVENLIK MES.** öğesini, malzeme veya tespit ekipmanlarıyla çarpışma gerçekleşmeyecek şekilde girin.

# **Döngü parametresi**

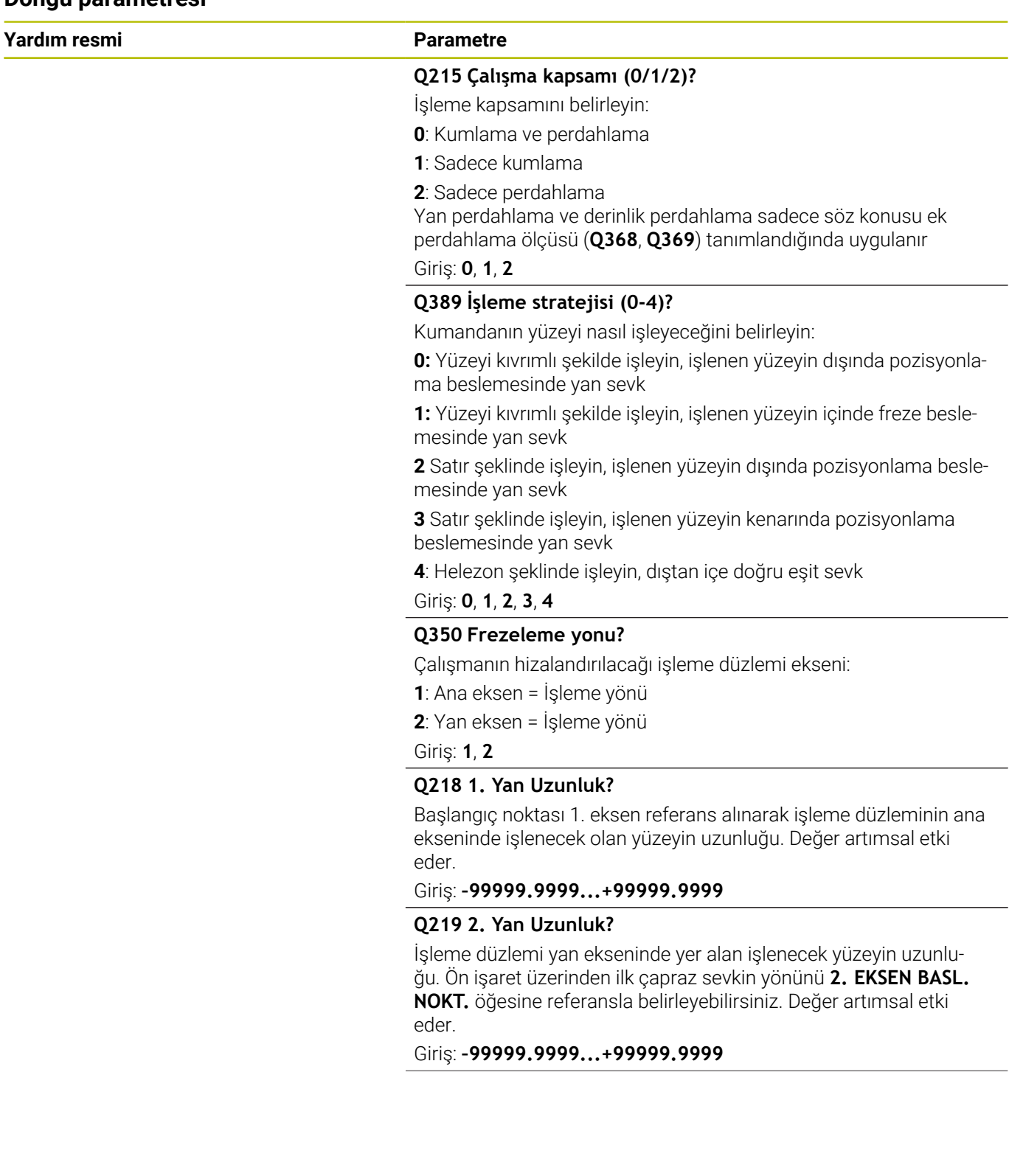

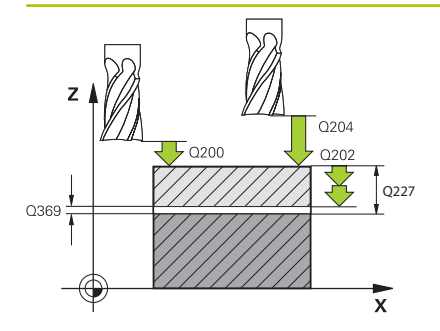

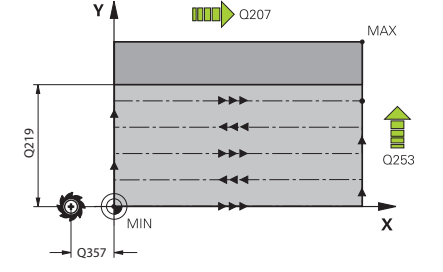

### **Q227 3. eksen başlangıç noktası?**

Sevklerin hesaplanacağı malzeme yüzeyi koordinatı. Değer mutlak etki ediyor.

## Giriş: **–99999.9999...+99999.9999**

#### **Q386 3. eksen son noktası?**

Üzerinde yüzeyin düz olarak frezeleneceği mil eksenindeki koordinat. Değer mutlak etki ediyor.

#### Giriş: **–99999.9999...+99999.9999**

### **Q369 Basit ölçü derinliği?**

Kaba işleme sonrasında kalan derinlikte boyut.

Değer artımsal etki eder.

Giriş: **0...99999.9999**

#### **Q202 Maks. kesme derinliği?**

Aletin ayarlanması gereken ölçü. Değer büyüktür 0 ve artımsal girin. Giriş: **0...99999.9999**

### **Q370 Geçiş bindirme faktörü?**

Maksimum yan sevk k. Kumanda, 2. yan uzunluk (**Q219**) ve alet yarıçapından gerçek yan sevki hesaplar, böylece her defasında sabit yan sevk ile işlenebilir.

Giriş: **0.0001...1.9999**

### **Q207 Freze beslemesi?**

Frezeleme sırasında aletin sürüş hızı, mm/dak olarak

Giriş: **0...99999.999** alternatif **FAUTO**, **FU**, **FZ**

#### **Q385 Besleme perdahlama**

Son sevkin frezelenmesi sırasında aletin mm/min cinsinden hareket hızı

Giriş: **0...99999.999** alternatif **FAUTO**, **FU**, **FZ**

### **Q253 Besleme pozisyonlandırma?**

Aletin başlangıç pozisyonuna yaklaşma ve sonraki satıra hareket sırasında mm/dk cinsinden hareket hızı; malzemede çapraz yönde hareket ederseniz (**Q389**=1) kumanda, çapraz sevki freze beslemesi **Q207** ile hareket ettirir.

Giriş: **0...99999.9999** alternatif olarak **FMAX**, **FAUTO**, **PREDEF**

**Q357 Yan güvenlik mesafesi?**

**Q357** parametresi aşağıdaki durumlar üzerinde etkili olur:

**İlk sevk derinliğine yaklaşma: Q357**aletin malzemeye olan yan mesafesidir.

**Freze stratejileriyle kumlama Q389=0-3:** İşlenecek yüzey **Q350 FREZELEME YONU**nde, bu yönde sınırlama konulmamışsa **Q357** değeri kadar büyütülür.

**Perdahlama yan:** Hatlar **Q357** kadar **Q350 FREZELEME YONU** nde uzatılır.

Değer artımsal etki eder.

Giriş: **0...99999.9999**

### **Q200 Guvenlik mesafesi?**

Alet ucu ve malzeme yüzeyi arasındaki mesafe. Değer artımsal etki eder.

Giriş: **0...99999.9999** Alternatif **PREDEF**

### **Q204 2. Güvenlik mesafesi?**

Alet ve malzeme (ayna) arasında hiçbir çarpışmanın olamayacağı mil ekseni koordinatı. Değer artımsal etki eder.

## Giriş: **0...99999.9999** Alternatif **PREDEF**

## **Q347 1.Sınırlama?**

Düz yüzeyin bir yan duvar vasıtasıyla üzerinde sınırlandırılacağı malzeme tarafını seçin (helezon şeklinde çalışmada mümkün değil). Yan duvarın konumuna göre kumanda, düz yüzeyin işlenmesini uygun başlangıç noktası koordinatına veya yan uzunluğuna sınırlar:

- **0**: sınırlama yok
- **-1**: negatif ana eksende sınırlama
- **+1**: pozitif ana eksende sınırlama
- **-2**: negatif yan eksende sınırlama
- **+2**: pozitif yan eksende sınırlama

Giriş: **–2**, **–1**, **0**, **+1**, **+2**

# **Q348 2.Sınırlama?**

Bkz. Parametre 1. sınırlama **Q347**

Giriş: **–2**, **–1**, **0**, **+1**, **+2**

### **Q349 3.Sınırlama?**

Bkz. Parametre 1. sınırlama **Q347**

Giriş: **–2**, **–1**, **0**, **+1**, **+2**

# **Q220 Köşe yarıçapı?**

Sınırlamalardaki köşe için yarıçap (**Q347** - **Q349**)

Giriş: **0...99999.9999**

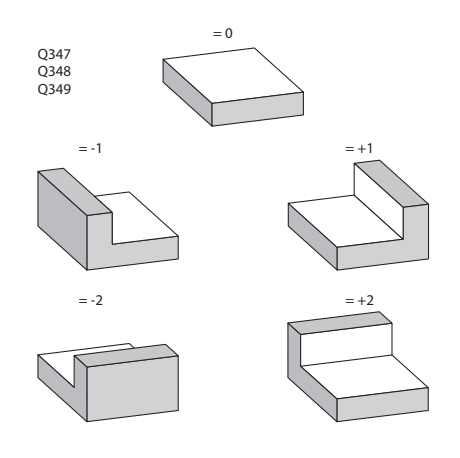
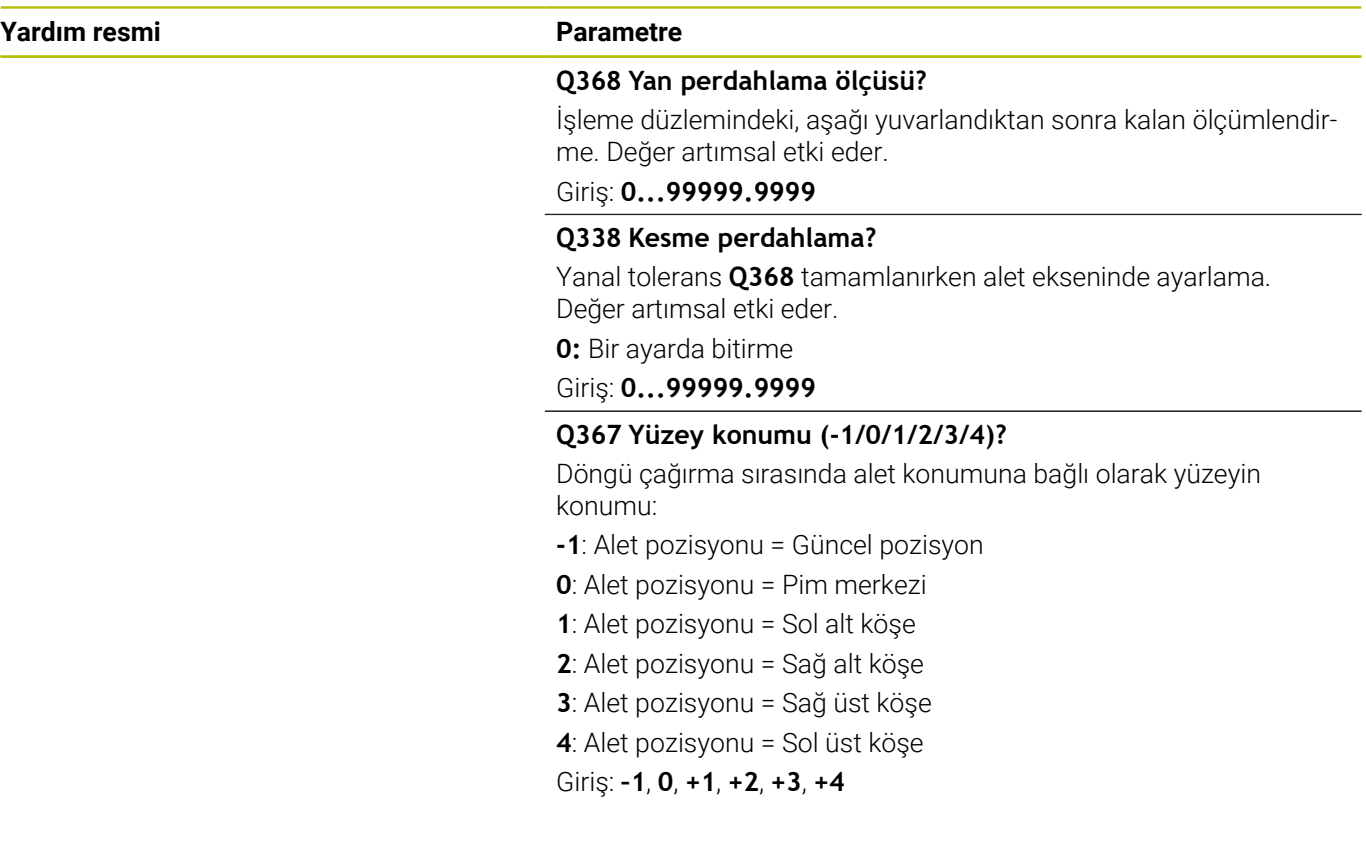

## **Örnek**

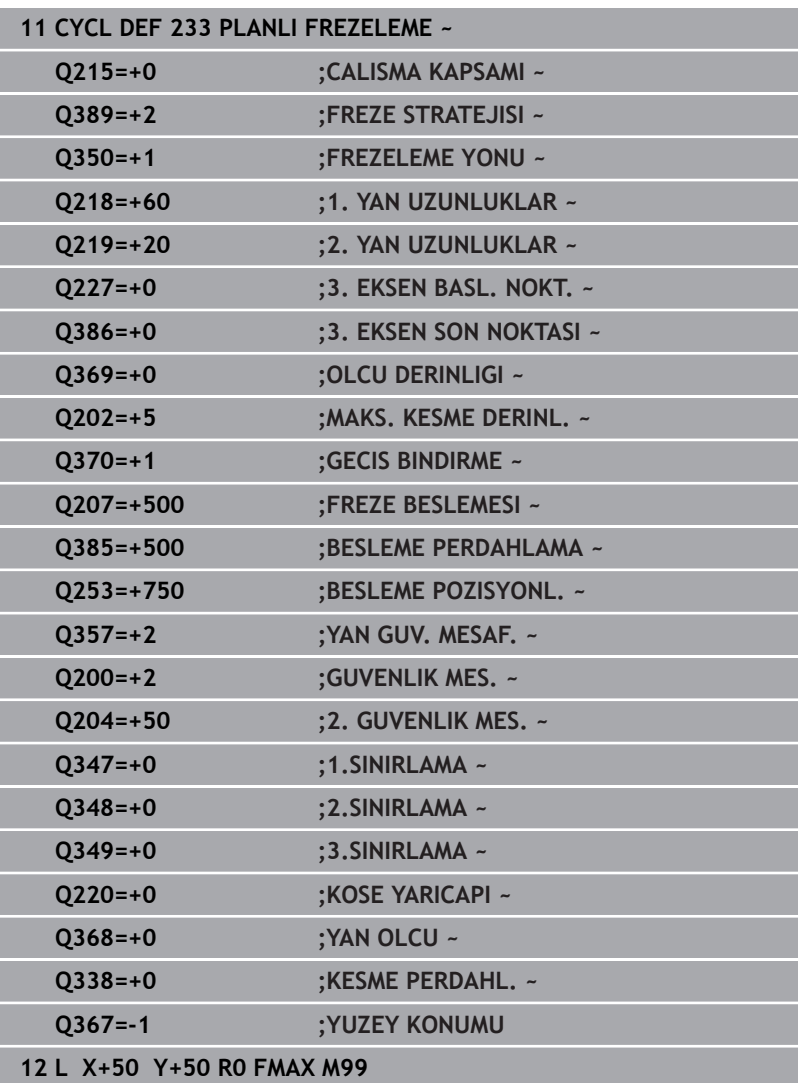

# **6.10 Programlama örnekleri**

# **Örnek: Cep, tıpa ve yiv frezeleme**

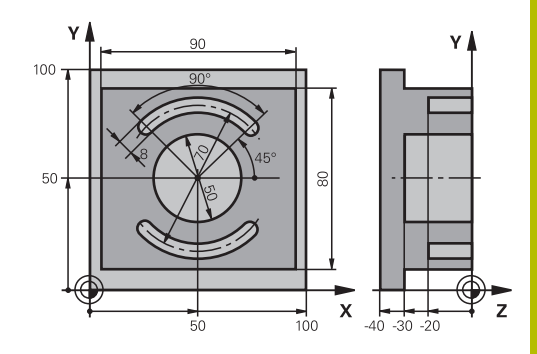

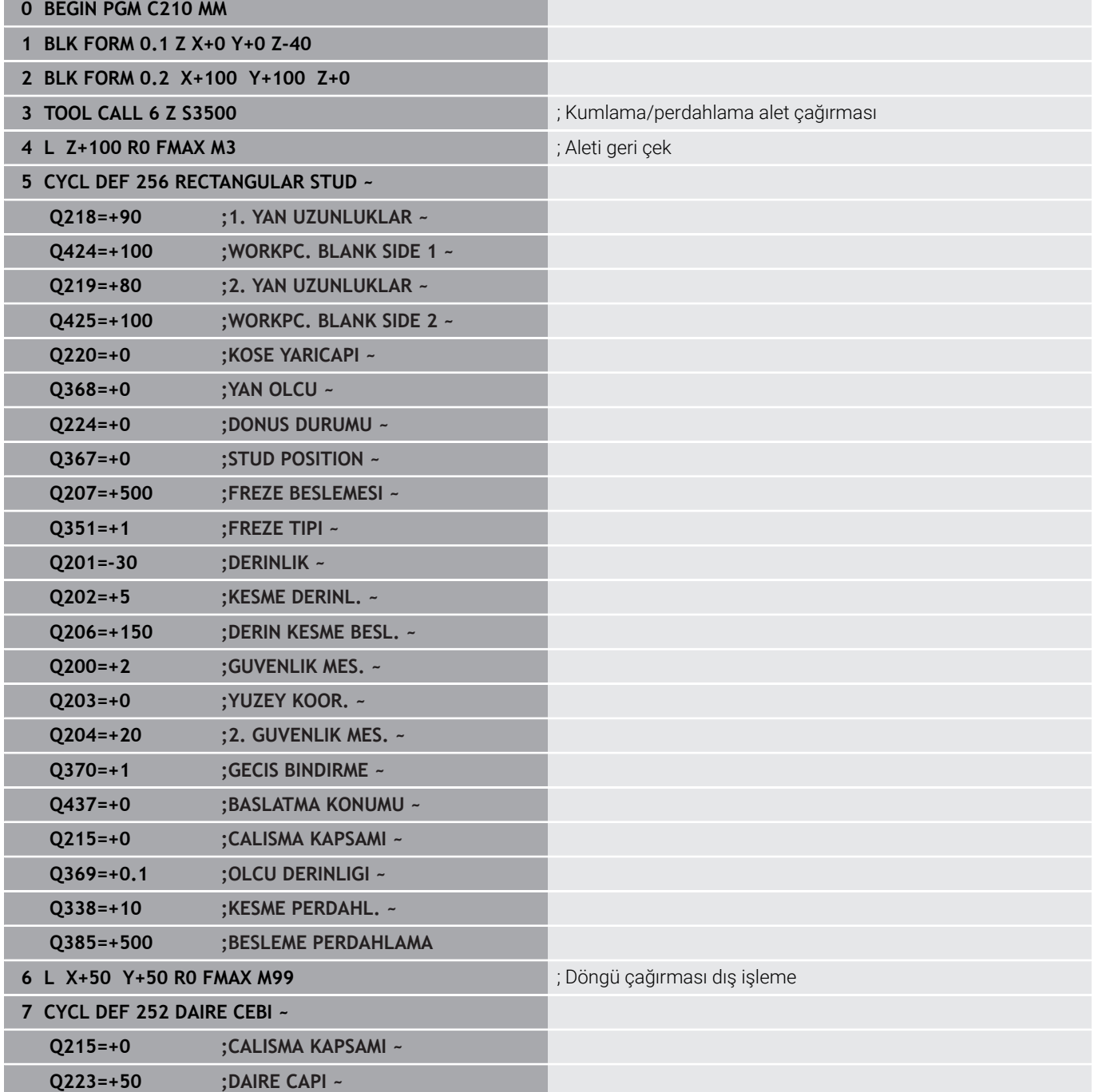

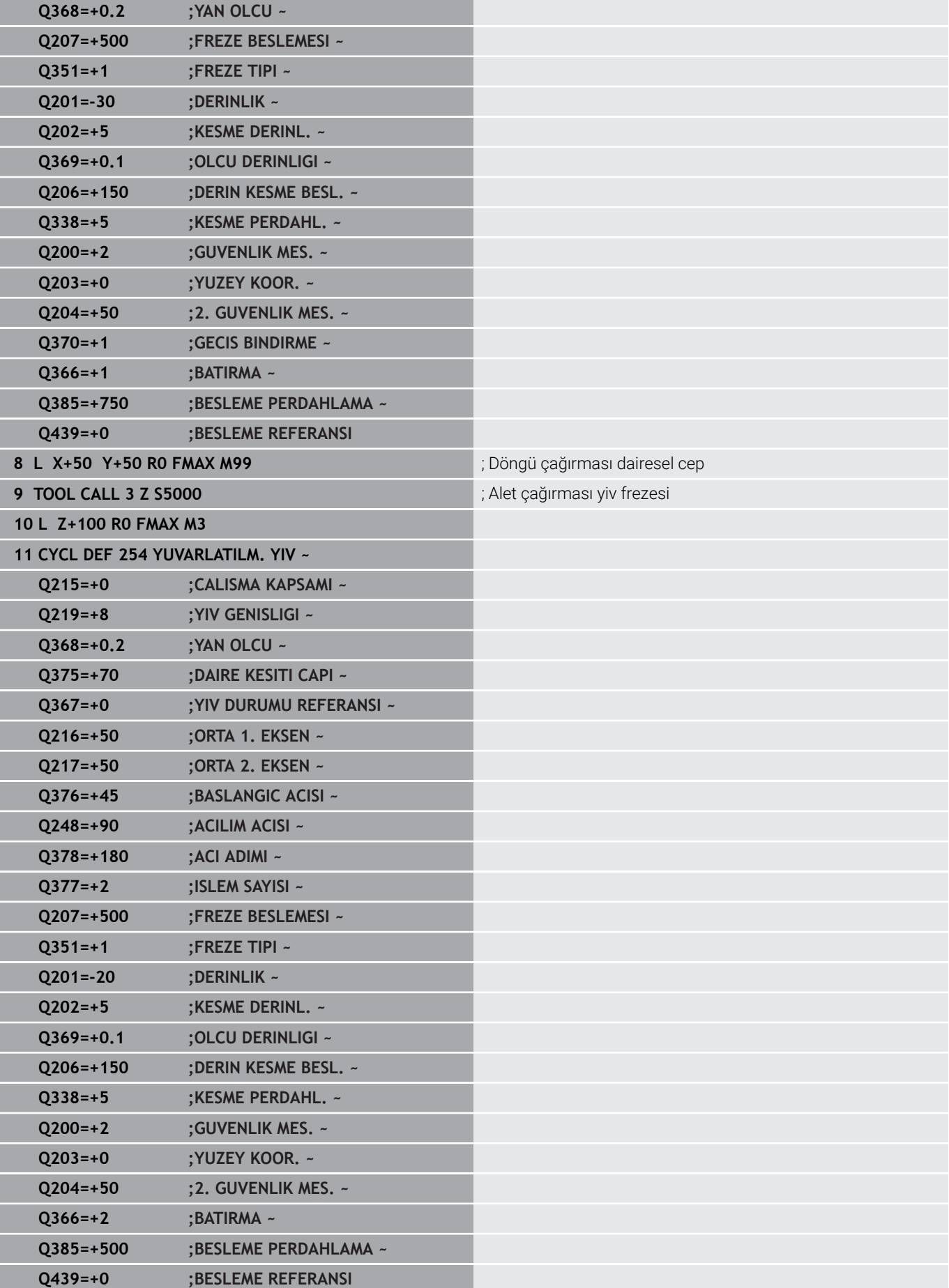

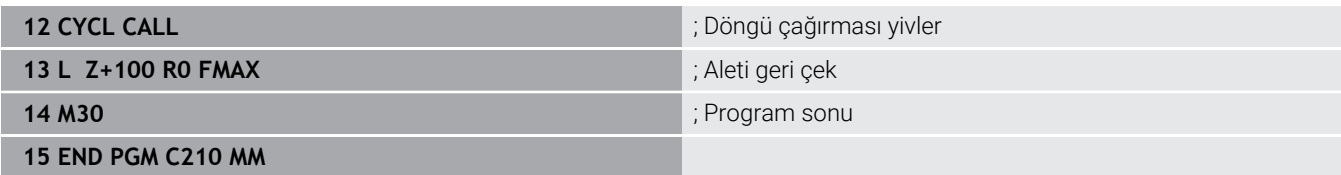

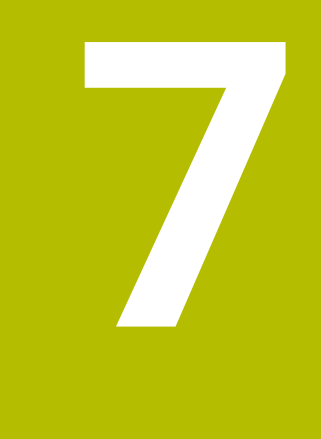

# **Döngüler: Koordinat hesap dönüşümleri**

# **7.1 Temel ilkeler**

### **Genel bakış**

Koordinat hesap dönüşümleri ile numerik kontrol, bir kez programlanan bir konturu malzemenin çeşitli noktalarında değiştirilmiş konum ve büyüklük ile uygulayabilir. Numerik kontrol, aşağıdaki koordinat dönüşüm döngülerini sunar:

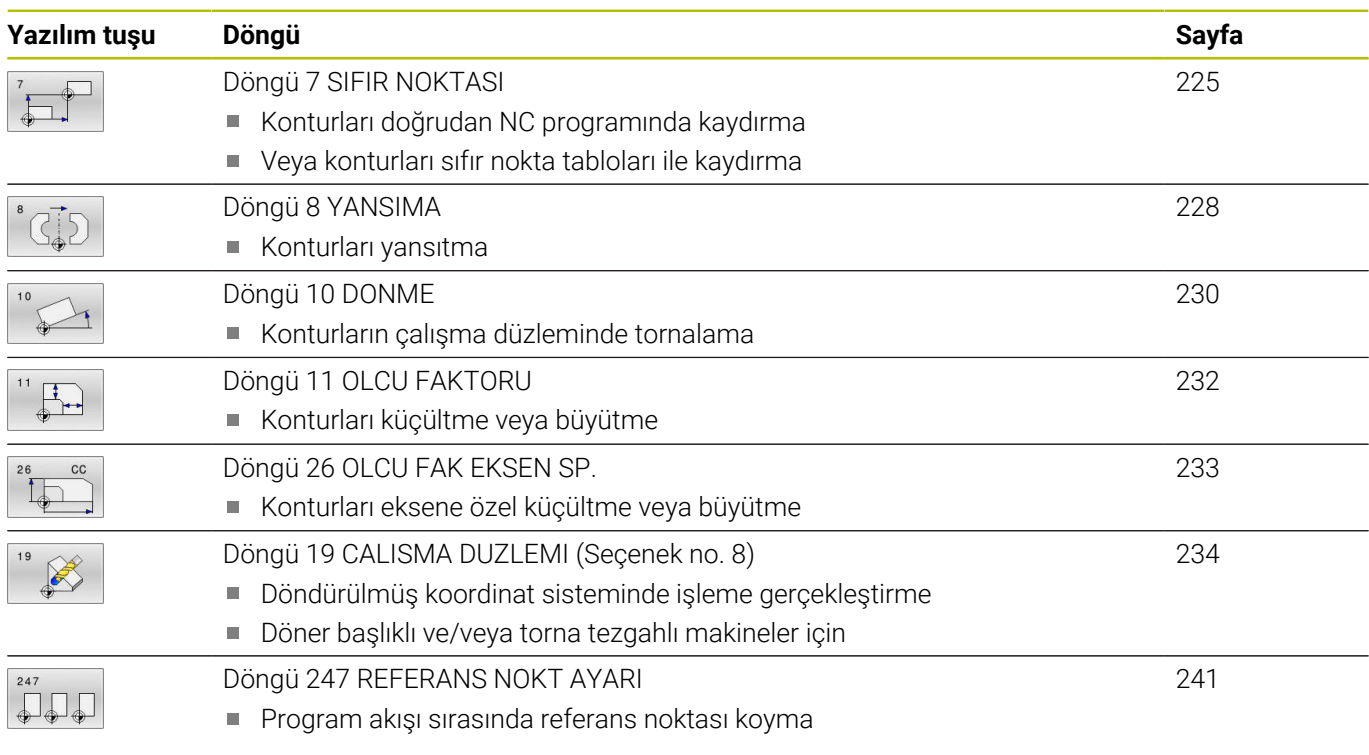

## **Koordinat dönüşümlerinin etkinliği**

Etkinliğin başlangıcı: Bir koordinat dönüşümü, tanımınızdan itibaren etkilidir, yani çağrılmaz. Sıfırlanana kadar veya yeniden tanımlanana kadar etkili olur.

### **Koordinat dönüşümünü sıfırlama:**

- Temel davranış değerlerini içeren döngüyü yeniden tanımlayın, ör.  $\overline{\phantom{a}}$ ölçü faktörü 1.0
- M2 ve M30 ek fonksiyonlarını veya END PGM NC tümcesini uygulayın (bu M fonksiyonları makine parametresine bağlıdır)
- Yeni NC programı seçilmesi

# <span id="page-224-0"></span>**7.2 Döngü 7 SIFIR NOKTASI**

#### **ISO programlaması**

**G53**/**G54**

### **Uygulama**

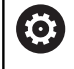

Makine el kitabını dikkate alın!

Sıfır noktası kaydırması ile malzemede istediğiniz yerde çalışmaları tekrarlayabilirsiniz. Bir NC programı içerisinde sıfır noktalarını hem doğrudan döngü tanımlamasında programlayabilir hem de bir sıfır noktası tablosundan çağırabilirsiniz.

Sıfır noktası tablolarını aşağıdaki amaçlarla kullanın:

- Aynı sıfır noktası kaydırmasının sık sık kullanılmasında
- $\overline{\Box}$ Çeşitli malzemelerde sık sık ortaya çıkan işleme adımlarında
- Bir malzemelerin çeşitli pozisyonlarında sık sık ortaya çıkan  $\overline{\phantom{a}}$ işleme adımlarında

Bir sıfır noktası kaydırması döngü tanımlamasından sonra bütün koordinat girişleri yeni sıfır noktasını referans alır. Numerik kontrol her eksendeki kaymayı ilave durum göstergesinde gösterir. Devir eksenlerinin girişine de izin verilir.

#### **Sıfırla**

- X=0; Y=0 vs. koordinatlarına kaydırmayı yeni döngü tanımlamasıyla programlayın
- Sıfır noktası tablosundan X=0; Y=0 vs. koordinatlarına  $\blacksquare$ kaydırmanın çağrılması

#### **Durum göstergesi**

İlave **TRANS** durum göstergesinde aşağıdaki veriler gösterilir:

- Sıfır noktası kaydırmasından koordinatlar
- Etkin sıfır noktası tablosunun adı ve yolu  $\mathbf{r}$
- Sıfır noktası tablolarında etkin sıfır noktası numarası  $\blacksquare$
- Sıfır noktası tablosundan etkin sıfır noktası numarasının **DOC**  $\blacksquare$ sütunundan yorum

#### **İlgili konular**

**TRANS DATUM** ile sıfır noktası kaydırması **Ayrıntılı bilgi: Açık Metin Programlaması Kullanıcı El Kitabı**

### **Uyarılar**

- Bu döngüyü **FUNCTION MODE MILL** işleme modlarında gerçekleştirebilirsiniz.
- Ana eksen, yan eksen ve alet ekseni W-CS veya WPL-CS koordinat i. sisteminde etki eder. Döner eksenler ve paralel eksenler M-CS içinde etki eder.

#### **Makine parametreleriyle bağlantılı olarak uyarılar**

**CfgDisplayCoordSys** (no. 127501) makine parametresiyle makine  $\overline{\phantom{a}}$ üreticisi durum göstergesinin hangi koordinat sisteminde etkin bir sıfır noktası kaydırması göstereceğini belirler.

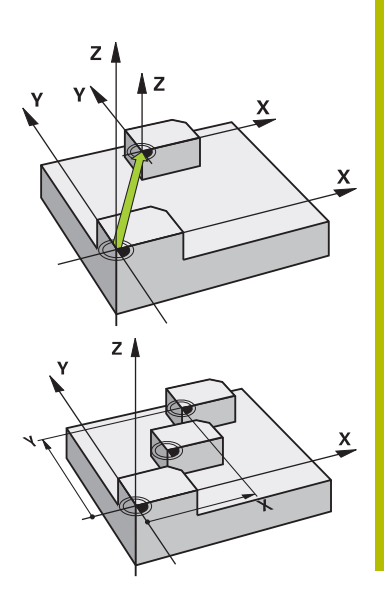

#### **Sıfır noktası tablolarıyla sıfır noktası kaydırmasında ilave noktalar:**

- Sıfır noktası tablosundaki sıfır noktaları **daima ve sadece** güncel referans noktasını baz alır.
- Sıfır noktası kaydırmalarını sıfır noktası tabloları ile kullandığınızda, istediğiniz sıfır noktası tablosunu NC programından etkinleştirmek için **SEL TABLE** fonksiyonunu kullanın.
- **SEL TABLE** olmadan çalışıyorsanız istediğiniz sıfır noktası tablosunu program testinden veya program çalışmasından önce etkinleştirmelisiniz (bu, programlama grafiği için de geçerlidir):
	- Program testi için istediğiniz tabloyu **Program Testi** işletim türünde dosya yönetimi üzerinden seçin: Tablo, S durumunu alır
	- Program akışı için istediğiniz tabloyu **Program akışı tekli tümce** ve **Program akışı tümce takibi** işletim türlerinde dosya yönetimi üzerinden seçin: Tablo, M durumunu alır
- Sıfır noktası tablolarındaki koordinat değerleri sadece mutlak şekilde etkilidir.

### **Döngü parametresi**

#### **Sıfır noktası tablosu olmadan sıfır noktası kaydırması**

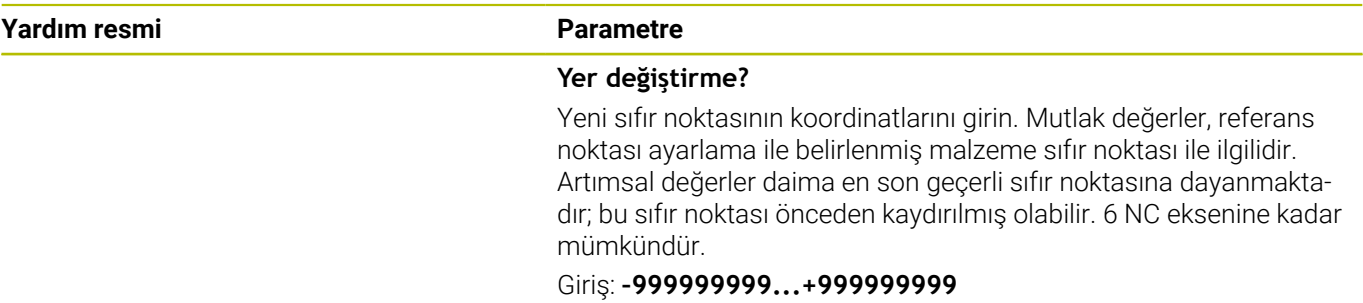

**Örnek**

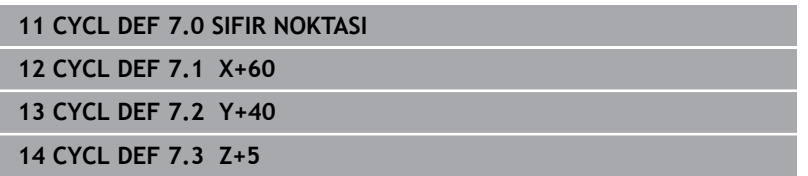

#### **Sıfır noktası tablosu ile sıfır noktası kaydırması**

**Yardım resmi Parametre**

# **Yer değiştirme?**

Sıfır noktası tablosundan veya bir Q parametresinden sıfır noktası numarasını girin. Bir Q parametresi girerseniz, o zaman kumanda Q parametresinde bulunan sıfır noktası numarasını etkinleştirir. Giriş: **0...9999**

**Örnek**

**11 CYCL DEF 7.0 SIFIR NOKTASI**

**12 CYCL DEF 7.1 #5**

# <span id="page-227-0"></span>**7.3 Döngü 8 YANSIMA**

### **ISO programlaması**

**G28**

### **Uygulama**

Numerik kontrol çalışma düzlemindeki çalışmayı yansıtmalı şekilde uygulayabilir.

Yansıtma, NC programındaki tanımlamasından itibaren etkide bulunur. Bu **El girişi ile pozisyonlama işletim türünde**. Kumanda, ilave durum göstergesinde etkin yansıtma eksenlerini gösterir.

Sadece tek bir eksen yansıtıyorsanız aletin dönüş yönü değişir, SL döngüleri için geçerli değildir

İki ekseni yansıtırsanız dönüş yönü korunur

Yansıtmanın sonucu sıfır noktasının konumuna bağlıdır:

- Sıfır noktası, yansıtılacak konturda yer alır: Öğe, doğrudan sıfır noktasında yansıtılır
- Sıfır noktası, yansıtılacak konturun dışında yer alır: Öğe, ayrıca hareket eder

### **Sıfırla**

Döngü **8 YANSIMA** için **NO ENT** girerek yeniden programlama yapın.

#### **İlgili konular**

**TRANS MIRROR** ile yansıtma

**Ayrıntılı bilgi: Açık Metin Programlaması Kullanıcı El Kitabı**

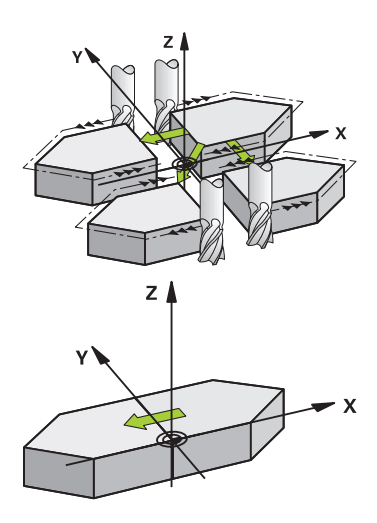

## **Uyarılar**

Bu döngüyü yalnızca **FUNCTION MODE MILL** işleme modunda gerçekleştirebilirsiniz.

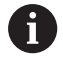

Döndürülmüş sistemde döngü **8** ile çalışıyorsanız aşağıdaki prosedürü uygulamanız tavsiye edilir:

**Önce** döndürme hareketini programlayın ve **ardından** döngü **8 YANSIMA** çağırma işlemini yapın!

### **Döngü parametresi**

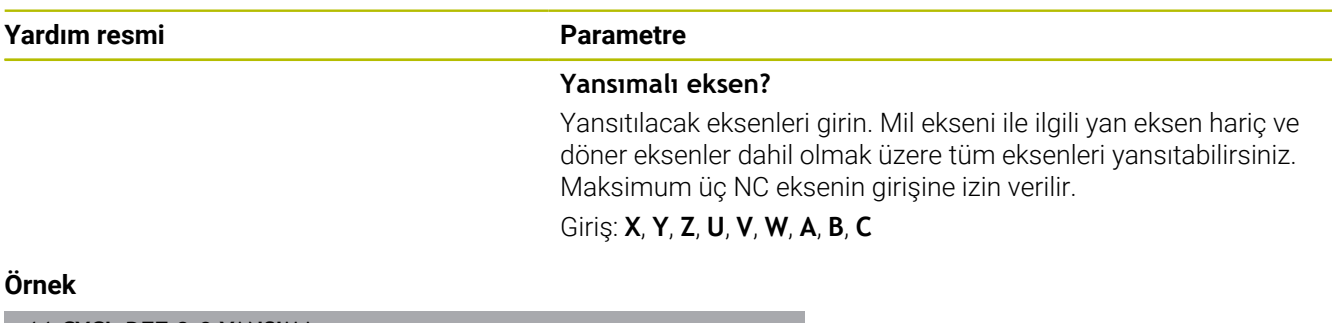

**11 CYCL DEF 8.0 YANSIMA**

**12 CYCL DEF 8.1 X Y Z**

# <span id="page-229-0"></span>**7.4 Döngü 10 DONME**

#### **ISO programlaması**

**G73**

### **Uygulama**

Bir NC programı dahilinde numerik kontrol çalışma düzlemindeki koordinat sistemini aktif sıfır noktası etrafında çevirebilir.

DÖNME tanımlamasından itibaren NC programında etki eder. Bu **El girişi ile pozisyonlama işletim türünde**. Kumanda, ilave durum göstergesinde etkin dönme açısını gösterir.

### **Dönme açısı için referans ekseni:**

- X/Y düzlemi X ekseni
- Y/Z-Düzlemi Y-Ekseni
- Z/X düzlemi Z ekseni

#### **Sıfırla**

Döngü **10 DONME** için dönüş açısı 0° ile yeniden programlama yapın.

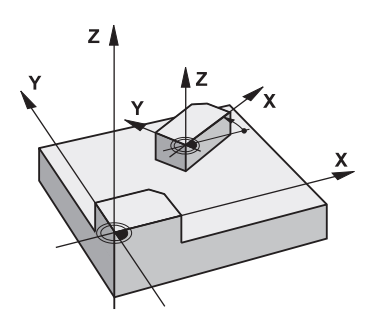

#### **İlgili konular**

**TRANS ROTATION** ile dönme **Ayrıntılı bilgi: Açık Metin Programlaması Kullanıcı El Kitabı**

### **Uyarılar**

- Bu döngüyü yalnızca **FUNCTION MODE MILL** işleme modunda gerçekleştirebilirsiniz.
- Kumanda, döngü **10**'un tanımlanması ile etkin yarıçap düzeltmesini kaldırır. Gerekiyorsa yarıçap düzeltmesini yeniden programlayın.
- $\overline{\phantom{a}}$ Döngü **10**'u tanımladıktan sonra dönüşü etkinleştirmek için işleme düzleminin her iki eksenini hareket ettirin.

### **Döngü parametresi**

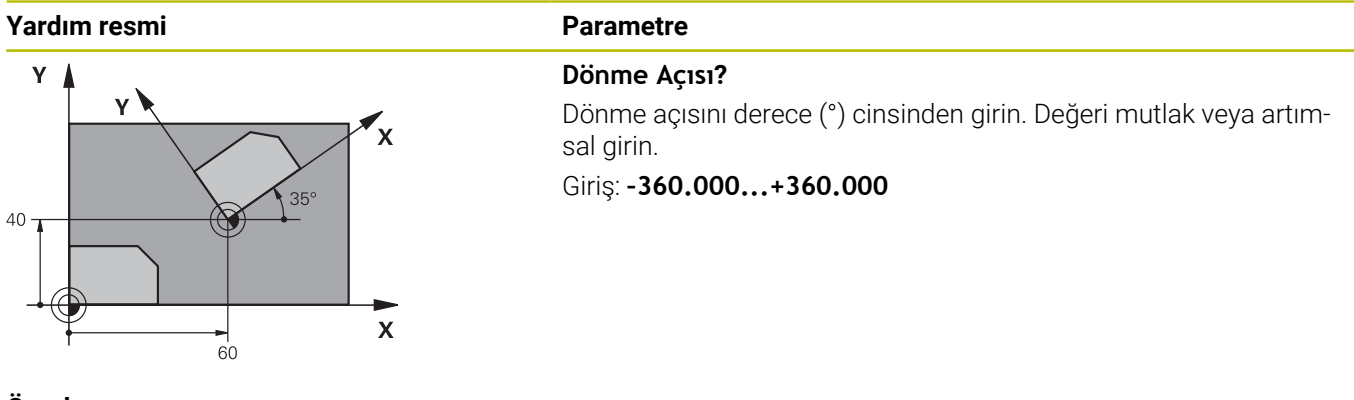

**Örnek**

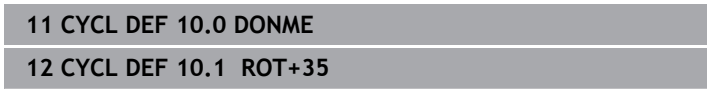

# <span id="page-231-0"></span>**7.5 Döngü 11 OLCU FAKTORU**

#### **ISO programlaması**

**G72**

### **Uygulama**

Numerik kontrol, bir NC programı dahilinde konturları büyütebilir veya küçültebilir. Böylelikle örneğin büzüşme ve ölçü faktörlerini dikkate alabilirsiniz.

Ölçü faktörü NC programında tanımlanmasından itibaren etkili olur. Bu **El girişi ile pozisyonlama işletim türünde**. Kumanda, ek durum göstergesinde etkin ölçü faktörünü gösterir.

Ölçü faktörü etkisi:

- her 3 koordinat eksenlerinde eş zamanlı
- döngülerde ölçü girişlerinde

#### **Ön koşul**

Büyütmeden veya küçültmeden önce sıfır noktası konturun bir kenarına veya köşesine kaydırılmalıdır.

Büyütme: SCL büyüktür 1 ila 99,999999

Küçültme: SCL küçüktür 1 ila 0,000001

 $\mathbf i$ 

Bu döngüyü yalnızca **FUNCTION MODE MILL** işleme modunda gerçekleştirebilirsiniz.

### **Sıfırla**

Döngü **11 OLCU FAKTORU** için ölçü faktörü 1 ile yeniden programlama yapın.

### **İlgili konular**

**TRANS SCALE** ile ölçekleme

**Ayrıntılı bilgi: Açık Metin Programlaması Kullanıcı El Kitabı**

### **Döngü parametresi**

#### **Yardım resmi**

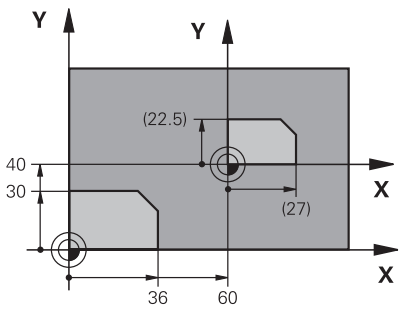

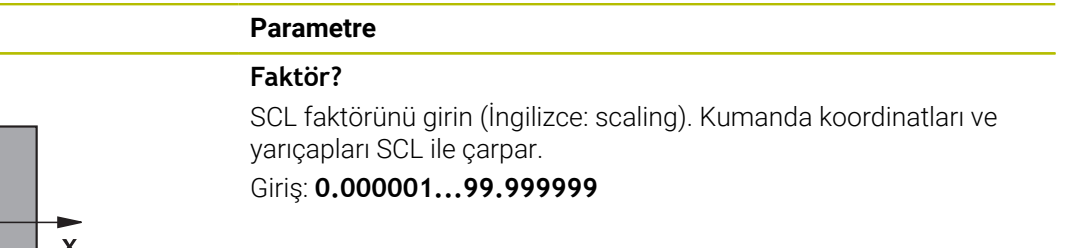

### **Örnek**

**11 CYCL DEF 11.0 OLCU FAKTORU**

**12 CYCL DEF 11.1 SCL 0.75**

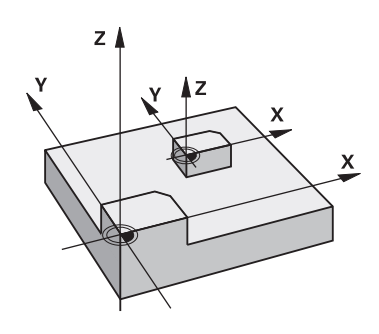

# <span id="page-232-0"></span>**7.6 Döngü 26 OLCU FAK EKSEN SP.**

### **ISO programlaması**

NC sözdizimi sadece açık metin olarak mevcut.

# **Uygulama**

Döngü **26** ile büzüşme ve ölçü faktörlerini spesifik eksene göre dikkate alabilirsiniz.

Ölçü faktörü NC programında tanımlanmasından itibaren etkili olur. Bu **El girişi ile pozisyonlama işletim türünde**. Kumanda, ek durum göstergesinde etkin ölçü faktörünü gösterir.

### **Sıfırla**

Döngü **11 OLCU FAKTORU** için faktör 1 ile ilgili ekranda yeniden programlama yapın.

### **Uyarılar**

- Bu döngüyü yalnızca **FUNCTION MODE MILL** işleme modunda gerçekleştirebilirsiniz.
- Kontur merkezden dışarı doğru uzatılır veya merkeze doğru sıkıştırılır, yani **11 OLCU FAKTORU** döngüsünde olduğu gibi mutlaka güncel sıfır noktasından dışarı veya sıfır noktasına doğru olmasına gerek yoktur.

#### **Programlama için notlar**

- Daire yolları için pozisyonlara sahip koordinat eksenlerini, farklı П faktörlerle uzatmamanız veya şişirmemeniz gerekir.
- Her koordinat ekseni için kendine özgü bir ölçü faktörü girebilirsiniz.
- $\overline{\phantom{a}}$ Ayrıca bir merkezin koordinatları bütün ölçü faktörleri için programlanabilir.

### **Döngü parametresi**

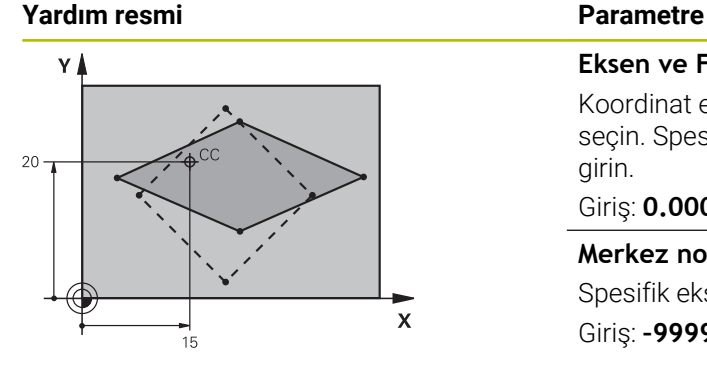

### **Eksen ve Faktör?**

Koordinat eksenini yazılım tuşuyla eylem çubuğundaki üzerinden seçin. Spesifik eksen uzatma ve şişirme faktörünü (faktörlerini) girin.

Giriş: **0.000001...99.999999**

#### **Merkez nokta koord. uzatma?**

Spesifik eksen uzama veya şişme merkezi

Giriş: **–999999999...+999999999**

# **Örnek**

**12 CYCL DEF 26.1 X1.4 Y0.6 CCX+15 CCY+20**

**11 CYCL DEF 26.0 OLCU FAK EKSEN SP.**

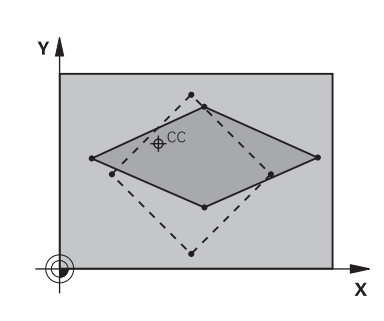

# <span id="page-233-0"></span>**7.7 Döngü 19 CALISMA DUZLEMI (Seçenek no. 8)**

#### **ISO programlaması G80**

### **Uygulama**

6

Makine el kitabını dikkate alın!

Bu fonksiyon, makine üreticisi tarafından serbest bırakılmalı ve uyarlanmalıdır.

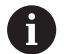

HEIDENHAIN, Döngü **19** yerine daha güçlü olan**PLANE** fonksiyonlarının programlanmasını önerir.

**Ayrıntılı bilgi: Açık Metin** veya **DIN/ISO Programlama Kullanıcı El Kitabı**

Döngü **19** içinde, döndürme açılarını girerek işleme düzleminin konumunu yani makineye sabitlenmiş koordinat sistemine göre alet ekseni konumu tanımlarsınız. Çalışma düzleminin konumunu iki şekilde belirleyebilirsiniz:

- Hareketli eksenlerin konumunun doğrudan girilmesi
- $\overline{\phantom{a}}$ İşleme düzleminin konumunun, **makine sabit** koordinat sisteminin üç dönüşüne (hacimsel açı) kadar açıklanması.

Girilecek hacimsel açı, çevrilmiş işleme düzleminin arasından diklemesine bir kesme koymanız ve kesmeyi, etrafında çevirmek istediğiniz eksen tarafından incelemeniz sayesinde elde edersiniz. İki hacimsel açı ile hacimdeki halihazırda her alet konumu açıkça tanımlanmıştır.

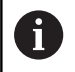

Çevrilen koordinat sistemi konumunun ve hareketlerin çevrilen sistemde, çevrilen düzlemi nasıl tanımladığınıza bağlı olmasına dikkat edin.

İşleme düzleminin konumunu hacim açısı üzerinden programlarsanız kumanda, bunun için gerekli hareketli eksen açı konumlarını otomatik olarak hesaplar ve bunları **Q120** (A ekseni) - **Q122** (C ekseni) arasındaki parametrelere kaydeder. İki çözüm mümkün olduğunda kumanda, döner eksenlerin güncel pozisyonundan hareketle en kısa yolu seçer.

Düzlem konumunun hesaplanması için dönüşlerinin sırası belirlenmiştir: Numerik kontrol önce A eksenini, daha sonra B eksenini ve son olarak C eksenini çevirir.

Döngü **19**, NC programında tanımlanmasından itibaren etkili olur. Bir ekseni çevrilmiş sistemde sürdüğünüzde, bu eksen için düzeltme etkide bulunur. Tüm eksenlerdeki düzeltme hesaplanacaksa, o zaman bütün eksenleri sürmelisiniz.

Manuel işletim çalışma modunda **Döner program akışı** işlevini **Etkin** olarak ayarladıysanız bu menüde girilen açı değerinin üzerine döngü **19 CALISMA DUZLEMI** yazılır.

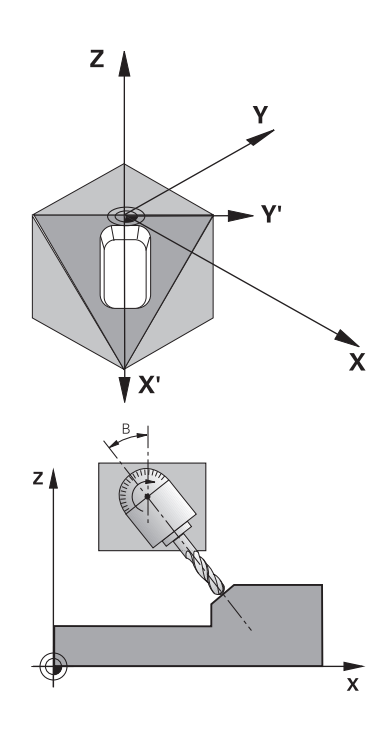

### **Uyarılar**

- Bu döngüyü **FUNCTION MODE MILL** işleme modunda gerçekleştirebilirsiniz.
- $\overline{\phantom{a}}$ Bu döngü bir düz kaydırıcı kinematiği ile gerçekleştiriliyorsa bu döngü **FUNCTION MODE TURN** işleme modunda da kullanılabilir.
- $\overline{\phantom{a}}$ Çalışma düzleminin çevrilmesi, daima aktif sıfır noktası etrafında gerçekleşir.
- Döngü **19**'u **M120** etkinken kullandığınızda kumanda yarıçap düzeltmesini ve bununla bağlantılı olarak **M120** fonksiyonunu da otomatik olarak kaldırır.

#### **Programlama için notlar**

- $\blacksquare$ İşlemeyi, sanki döndürülmemiş bir düzlemde uygulanacakmış gibi programlayın.
- Döngüyü diğer açılar için yeniden çağırdığınızda işlemeyi  $\overline{\phantom{a}}$ sıfırlamanız gerekmez.

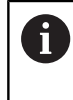

Programlanmamış devir ekseni değerleri temel olarak daima değişmez değerler olarak yorumlandığından, bir veya birden fazla açı eşittir 0 olsa bile her zaman bütün üç hacimsel açı tanımlamanız gerekir.

#### **Makine parametreleriyle bağlantılı olarak uyarılar**

- Makine üreticisi programlanan açıların kumanda tarafından döner ekseni koordinatları olarak mı (eksen açısı) yoksa eğik bir düzlemin açı bileşenleri olarak mı (hacimsel açı) yorumlanacağını belirler.
- **CfgDisplayCoordSys** (no. 127501) makine parametresiyle makine üreticisi durum göstergesinin hangi koordinat sisteminde etkin bir sıfır noktası kaydırması göstereceğini belirler.

### **Döngü parametresi**

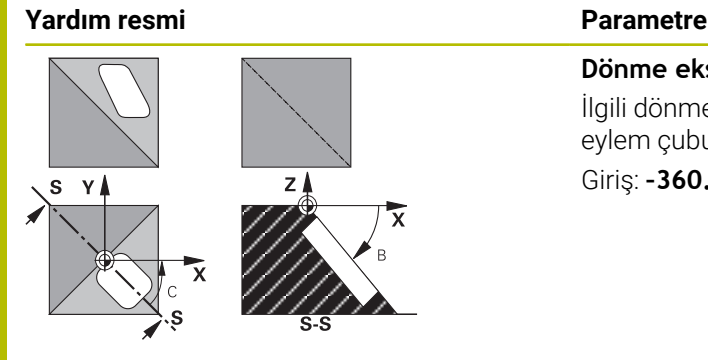

**Dönme ekseni ve açısı?** İlgili dönme açısıyla döner ekseni girin. A, B ve C döner eksenlerini eylem çubuğu üzerinden programlayın. Giriş: **–360.000...+360.000**

Kumanda döner eksenleri otomatik olarak pozisyonlandırırsa o zaman ayrıca aşağıdaki parametreleri girebilirsiniz

#### **Yardım resmi Parametre**

### **Besleme? F=**

Otomatik konumlandırma sırasında döner eksen hareket hızı

## Giriş: **0...300000**

### **Guvenlik mesafesi?**

Kumanda, aletin güvenlik mesafesi kadar uzatılmasıyla elde edilen konumun malzemeye göreceli olarak değişmeyeceği şekilde döner başlığı konumlandırır. Değer artımsal etki eder.

Giriş: **0...999999999**

### **Sıfırla**

Döndürme açılarını sıfırlamak için **19 CALISMA DUZLEMI** döngüsünü yeniden tanımlayın. Tüm dönüş eksenleri için 0° girin. Ardından **19 CALISMA DUZLEMI** döngüsünü tekrar tanımlayın. Diyalog sorusunu **NO ENT** tuşuyla onaylayın. Bu sayede fonksiyonu devre dışı bırakırsınız.

### **Devir ekseni pozisyonlandırma**

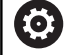

Makine el kitabını dikkate alın! Makine üreticisi döngü **19**'un dönüş eksenlerini otomatik olarak mı konumlandıracağını yoksa dönüş eksenlerini NC programında manuel olarak mı konumlandırmanız gerektiğini belirler.

#### **Dönme eksenlerini manuel pozisyonlandırma**

Döngü **19** dönüş eksenlerini otomatik olarak konumlandırmazsa dönüş eksenlerini döngü tanımlamasından sonra ayrı bir L tümcesinde konumlandırmanız gerekir.

Eksen açılarıyla çalıştığınızda, eksen değerlerini doğrudan L tümcesinde belirleyebilirsiniz. Hacimsel açılarla çalıştığınızda, döngü **19** ile tanımlanan **Q120** (A eksen değeri), **Q121** (B eksen değeri) ve **Q122** (C eksen değeri) Q parametrelerini kullanın.

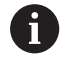

Manuel konumlandırmada esas olarak her zaman **Q120** ile **Q122** arasındaki Q parametrelerinde kayıtlı döner eksen pozisyonlarını kullanın!

Çoklu çağırmalarda dönüş ekseninin gerçek ve nominal konumu arasında uyumsuzluk olmaması için **M94** (açı azaltımı) gibi fonksiyonlardan kaçının.

#### **Örnek**

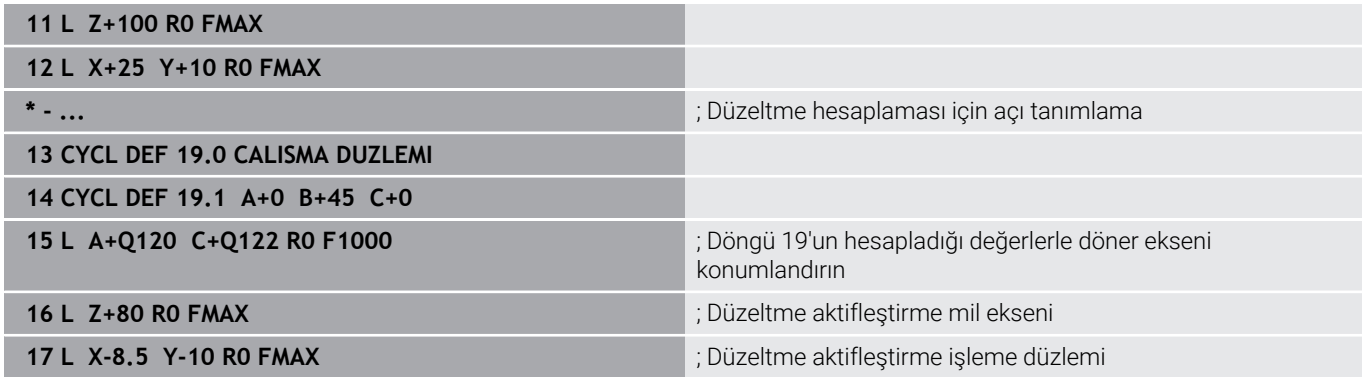

#### **Dönüş eksenlerini otomatik konumlandırma**

Döngü **19** dönüş eksenlerini otomatik olarak konumlandırırsa şu geçerlidir:

- Kumanda sadece ayarlanmış eksenleri otomatik pozisyonlandırabilir
- Döngü tanımında döndürme açılarına ek olarak güvenlik mesafesi ×. ve döner eksenlerin konumlandırıldığı bir besleme girmeniz gerekir
- Sadece önceden ayarlanmış aletleri kullanın (tam alet uzunluğu  $\mathbf{r}$ tanımlanmış olmalıdır)
- Döndürme işlemi sırasında, alet ucu pozisyonu malzemeye karşı değişmeden kalır
- Kumanda, döndürme işlemini son programlanan besleme ile gerçekleştirir (erişilebilen maksimum besleme döner başlığın veya tezgahın karmaşıklığına bağlıdır)

#### **Örnek**

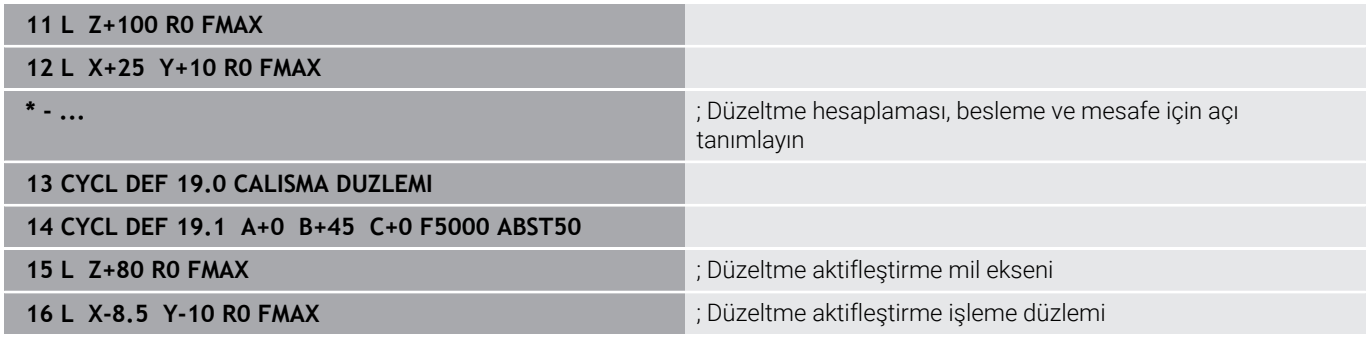

### **Döndürülmüş sistemde pozisyon göstergesi**

Gösterilen konumlar (**NOMİNAL** ve **GERÇEK**) ve ilave durum göstergesindeki sıfır noktası göstergesi için döngü **19** etkin duruma geldikten sonra döndürülen koordinat sistemi referans alınır. Görüntülenen konum, döngü tanımlamasından hemen sonra yani duruma göre döngü **19** öncesinde en son programlanmış olan konumun koordinatları ile artık uyuşmaz.

### **Çalışma alanı denetimi**

Numerik kontrol, döndürülmüş koordinat sisteminde yalnızca hareket ettirilen eksenlerin son şalterlerini kontrol eder. Duruma göre numerik kontrol bir hata mesajı verir.

### **Çevrilen sistemde pozisyonlandırma**

**M130** ek fonksiyonunu kullanarak, döndürülmüş sistemde de döndürülmemiş koordinat sistemini referans alan konumlara yaklaşabilirsiniz.

Makine koordinat sistemini referans alan doğru tümceleri ile yapılan konumlandırmalar da (**M91** veya **M92** olan NC tümceleri), döndürülmüş işleme düzleminde gerçekleştirilebilir. Sınırlandırmalar:

- $\blacksquare$ Pozisyonlandırma uzunluk düzeltme olmadan gerçekleşir
- Pozisyonlandırma makine geometrisi düzeltmesi olmadan gerçekleşir
- Alet yarıçap düzeltmesine izin verilmez п

### **Başka koordinat dönüştürme döngüleri ile kombinasyon**

Koordinat dönüştürme döngülerini kombinasyonu sırasında, çalışma düzleminin çevrilmesinin daima etkin sıfır noktası etrafında gerçekleşmesine dikkat edilmelidir. Döngü **19**'u etkinleştirmeden önce bir sıfır noktası kaydırması uygulayabilirsiniz: Bu durumda "makineye sabitlenmiş olan koordinat sistemini" kaydırırsınız.

Sıfır noktasını döngü **19** etkinleştirildikten sonra kaydırırsanız "döndürülmüş koordinat sistemini" kaydırırsınız.

Döngüleri sıfırlama işlemini, tanımlamanın tersi sırasında uygulayın:

- 1 Sıfır noktası kaydırmasını etkinleştirme
- 2 **Çalışma düzlemi hareketi** öğesini etkinleştirin
- 3 Dönüşü etkinleştirme

...

Malzemenin işlenmesi

- ...
- 1 Dönmeyi sıfırlama
- 2 **Çalışma düzlemi hareketi** öğesini sıfırlayın
- 3 Sıfır noktası kaydırmasını sıfırlama

## **Döngü 19 çalışma düzlemi ile çalışma için kılavuz**

Aşağıdaki işlemleri yapın:

- NC programı oluşturun
- Malzemeyi gerin
- Referans noktası ayarlama  $\blacktriangleright$
- NC programı başlatın

### **NC programı oluşturun:**

- Tanımlanmış aleti çağırın
- Mil eksenini serbest hareket ettirin
- Döner ekseni konumlandırın
- Gerekirse sıfır noktası kaydırmasını etkinleştirin
- Döngü **19 CALISMA DUZLEMI** tanımlayın
- ▶ Düzeltmeyi aktifleştirmek için tüm ana eksenleri (X, Y, Z) sürün
- Gerekirse döngü **19** öğesini başka açılarla tanımlayın  $\mathbf{b}$
- Döngü **19** öğesini sıfırlayın, tüm dönüş eksenleri için 0° ile programlama yapın
- İşleme düzleminin devre dışı bırakılması için olan döngü **19**  $\blacktriangleright$ öğesini yeniden programlayın
- $\mathbf{b}$ Gerekirse sıfır noktası kaydırmasını sıfırlayın
- Gerekirse döner eksenleri 0° ayarına konumlandırın  $\frac{1}{2}$

### **Referans noktası yerleştirmek için seçenekler mevcuttur:**

- Manuel olarak çizerek  $\blacksquare$
- $\Box$ Bir HEIDENHAIN 3D tarama sistemi ile kumanda edilen şekilde
- Bir HEIDENHAIN 3D tarama sistemi ile otomatik olarak  $\mathbf{u}$

**Ayrıntılı bilgiler:** Malzeme ve alet için ölçüm döngülerinin programlanması kullanıcı el kitabı

**Ayrıntılı bilgiler:** Ayarlama, NC programlarını test etme ve işleme kullanıcı el kitabı

# <span id="page-240-0"></span>**7.8 Döngü 247 REFERANS NOKT AYARI**

#### **ISO programlaması**

**G247**

### **Uygulama**

Döngü **247 REFERANS NOKT AYARI** ile, referans noktası tablosunda tanımlı bir referans noktasını yeni referans noktası olarak etkinleştirebilirsiniz.

Bir döngü tanımlamasından sonra, tüm koordinat girişleri ve sıfır noktası kaydırmaları (mutlak ve artan) yeni referans noktasını referans alır.

### **Durum göstergesi**

Numerik kontrol, durum göstergesinde etkin referans noktası numarasını, referans noktası sembolünün arkasında gösterir.

#### **İlgili konular**

Referans noktasının etkinleştirme

**Ayrıntılı bilgi: Açık Metin Programlaması Kullanıcı El Kitabı**

Referans noktasını kopyalama

**Ayrıntılı bilgi: Açık Metin Programlaması Kullanıcı El Kitabı**

Referans noktasını düzeltme

**Ayrıntılı bilgi: Açık Metin Programlaması Kullanıcı El Kitabı**

Referans noktası belirleme ve etkinleştirme

**Ayrıntılı bilgi: Kurulum, NC Programlarını Test Etme ve İşleme** Kullanıcı El Kitabı

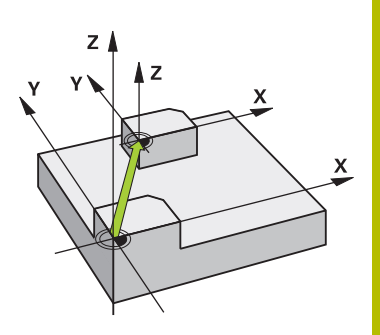

### **Uyarılar**

### *BILGI*

#### **Dikkat, yüksek oranda maddi hasar tehlikesi!**

Referans noktası tablosundaki tanımlanmamış alanlar, **0** değeriyle tanımlanmış alanlardan farklı davranır: **0** ile tanımlanmış alanlar etkinleştirme durumunda önceki değerin üzerine yazar, tanımlanmamış alanlarda önceki değer korunur. Önceki değer korunursa çarpışma riski vardır!

- Bir referans noktası etkinleştirilmeden önce bütün sütunların üzerine değerlerin yazılıp yazılmadığını kontrol edin
- Tanımlanmamış sütunlar için değerleri girin, örneğin **0**
- Alternatif olarak makine üreticisinin sütunları için varsayılan değer olarak **0** tanımlamasını sağlayın
- Bu döngüyü **FUNCTION MODE MILL** işleme modlarında  $\blacksquare$ gerçekleştirebilirsiniz.
- Referans noktası tablosundaki bir referans noktası etkinleştirildiğinde sıfır noktası kaydırması, yansıtma, döndürme, ölçü faktörü ve eksene özel ölçü faktörü kumanda tarafından sıfırlanır.
- Referans noktası numarasını 0 (satır 0) etkinleştirdiğinizde  $\mathbf{r}$ **Manuel İşletim** veya **El. çarkı** işletim türünde en son ayarladığınız referans noktasını etkinleştirirsiniz.
- Döngü **247** Program Testi işletim türünde de etki eder.

## **Döngü parametresi**

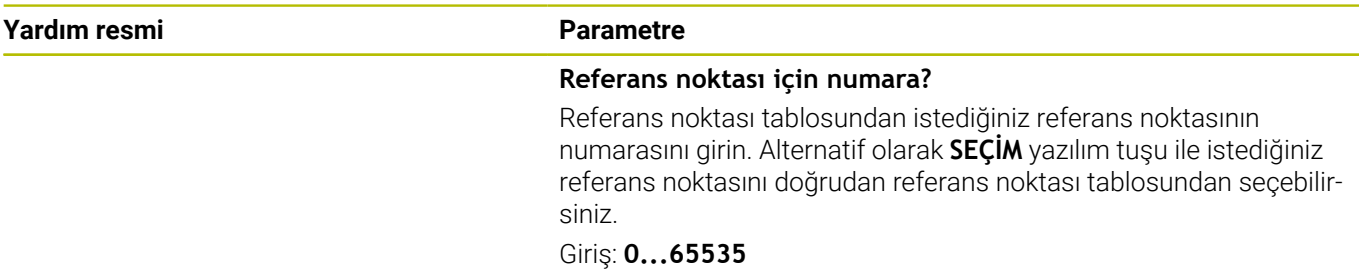

#### **Örnek**

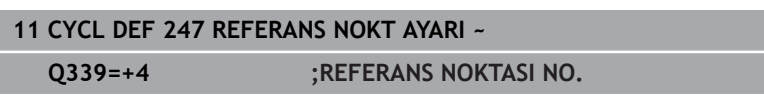

# **7.9 Programlama örnekleri**

# **Örnek: Koordinat dönüştürme döngüleri**

### **Program akışı**

- Ana programda koordinat dönüşümleri
- Alt programda çalışma

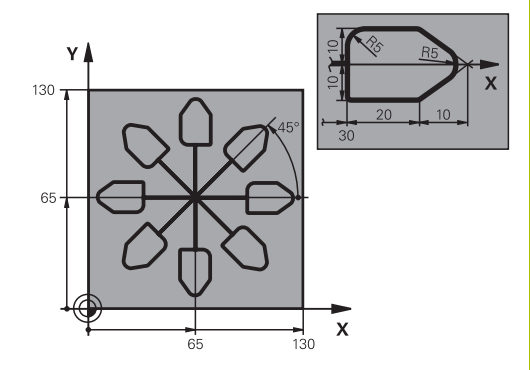

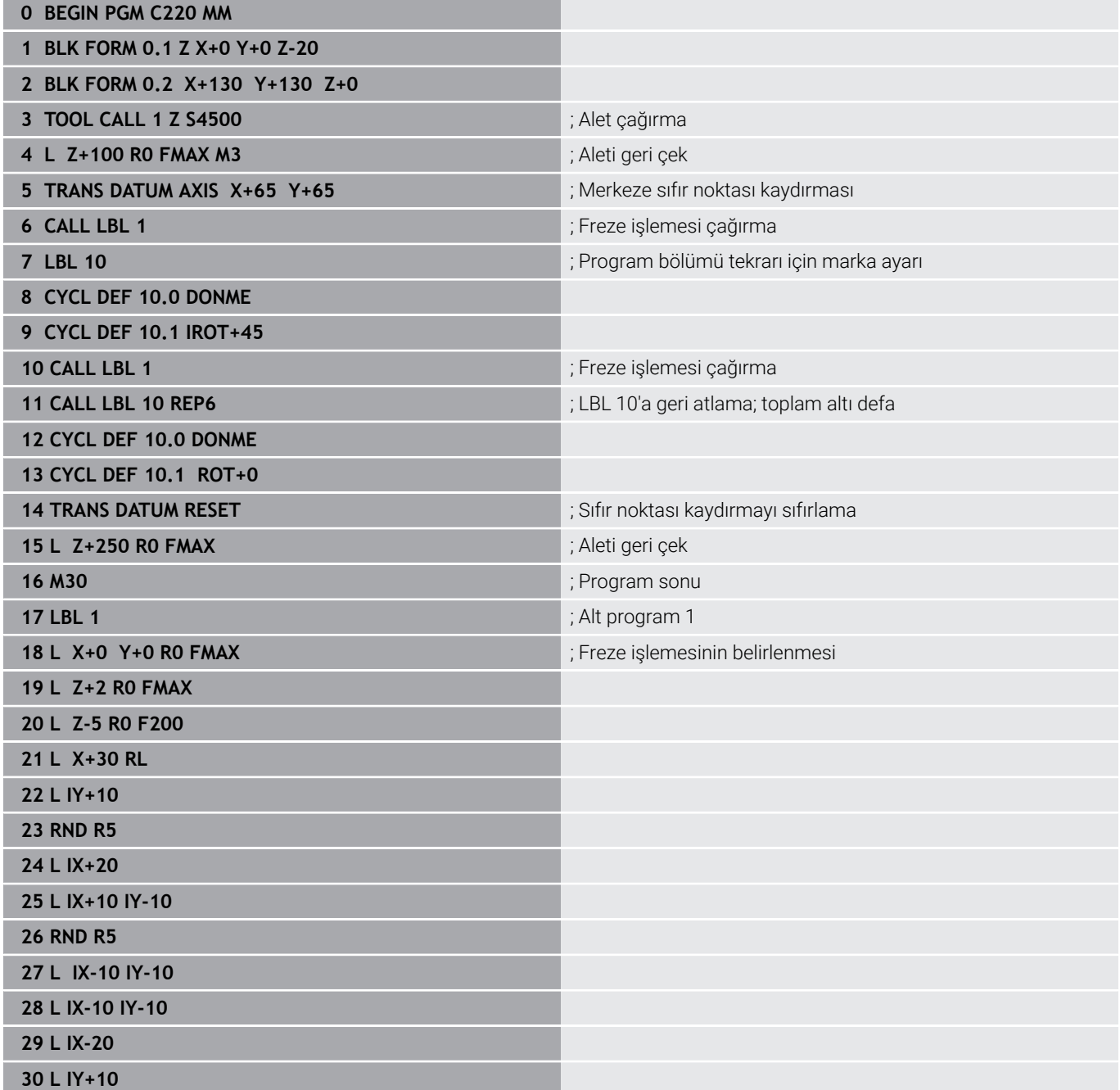

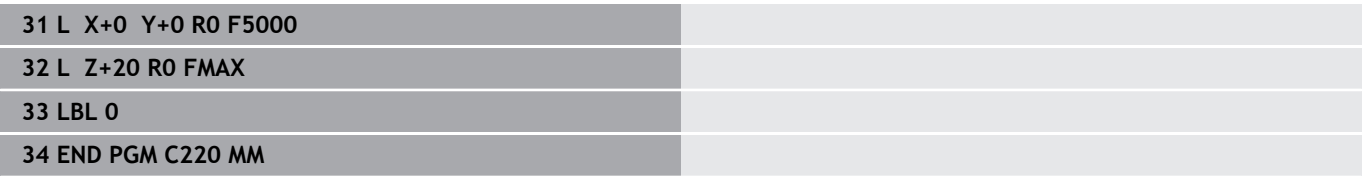

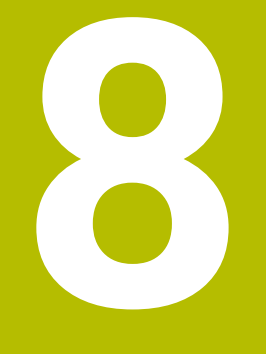

# **Döngüler: Örnek tanımlamalar**

# **8.1 Temel bilgiler**

# **Genel bakış**

Kumanda, nokta örnekleri üretmenizi sağlayan üç döngü kullanıma sunar:

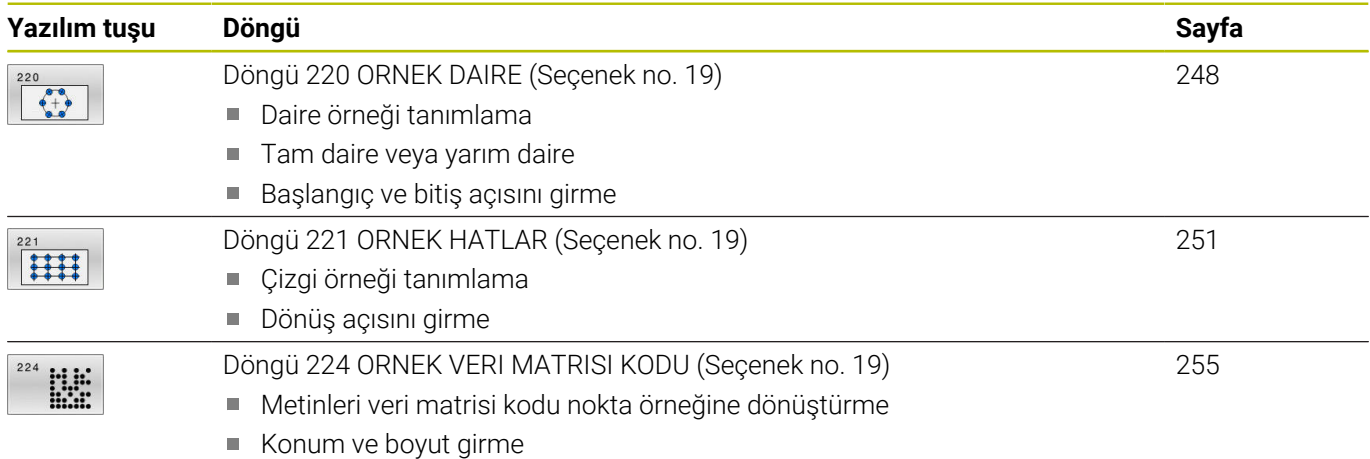

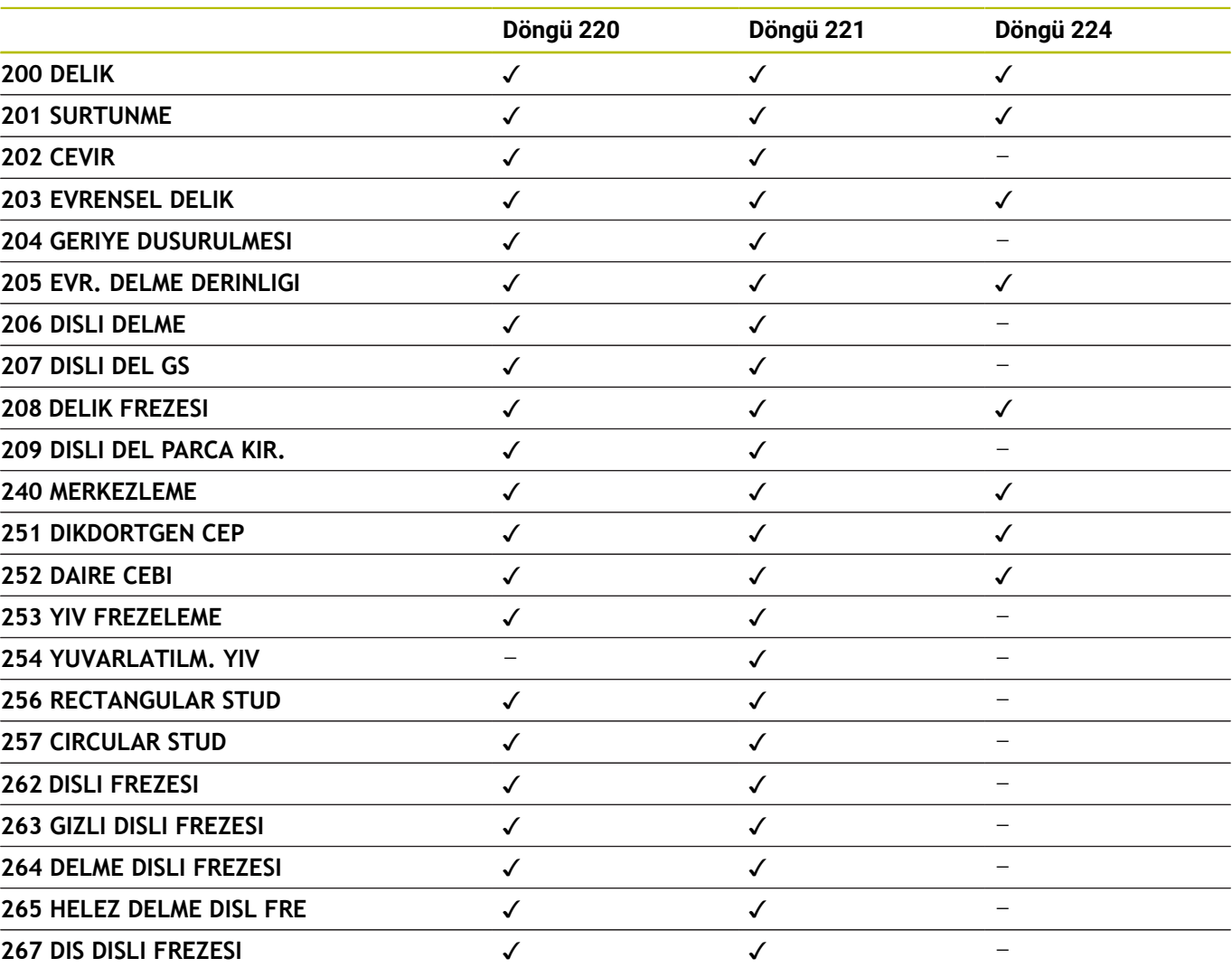

Aşağıdaki döngüleri nokta desen döngüleri ile kombine edebilirsiniz:

0

Düzensiz nokta örnekleri üretmeniz gerekiyorsa nokta tablolarını **CYCL CALL PAT** ile kullanın. **PATTERN DEF** fonksiyonu ile başka düzenli nokta örnekleri kullanıma sunulmuştur.

**Ayrıntılı bilgi: Açık Metin** veya **DIN/ISO Programlama Kullanıcı El Kitabı**

**Diğer bilgiler:** ["Örnek tanımı PATTERN DEF", Sayfa 51](#page-50-0)

# <span id="page-247-0"></span>**8.2 Döngü 220 ORNEK DAIRE (Seçenek no. 19)**

#### **ISO programlaması**

**G220**

### **Uygulama**

Bu fonksiyon, makine üreticisi tarafından serbest bırakılmalı ve uyarlanmalıdır.

Döngü ile tam veya yarım daire olarak bir nokta örneği tanımlayabilirsiniz. Bu tanımlama önceden tanımlanmış bir işleme döngüsü için kullanılır.

### **İlgili konular**

- **DESEN DEF** ile tam daireyi tanımlama **Diğer bilgiler:** ["Tam daire tanımlama", Sayfa 59](#page-58-0)
- **DESEN DEF** ile daire parçasını tanımlama  $\mathbf{u}$ **Diğer bilgiler:** ["Daire kesiti tanımlama", Sayfa 60](#page-59-0)

#### **Döngü akışı**

- 1 Kumanda, aleti hızlı çalışma modunda güncel konumdan ilk çalışmanın başlangıç noktasına konumlandırır. Sıra:
	- 2. güvenlik mesafesine yaklaşma (mil ekseni)
	- İşleme düzlemindeki başlama noktasına yaklaşma
	- m. Malzeme yüzeyi üzerinden güvenlik mesafesine hareket (mil ekseni)
- 2 Bu konumdan itibaren kumanda son tanımlanmış işleme döngüsünü uygular
- 3 Sonra kumanda aleti bir doğru hareketiyle veya bir daire hareketiyle sonraki işlemenin başlangıç noktasına konumlandırır. Burada alet güvenlik mesafesinde bulunur (veya 2. güvenlik mesafesinde) bulunur
- 4 Tüm çalışmalar uygulanıncaya kadar bu işlem (1 ile 3 arası) kendini tekrar eder

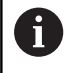

Bu döngüyü tekli tümce modunda çalıştırırsanız kumanda bir nokta örneğinin noktaları arasında durur.

### **Uyarılar**

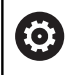

Döngü **220 ORNEK DAIRE**, isteğe bağlı **hidePattern** makine parametresi (no. 128905) kullanılarak gizlenebilir.

Döngü **220** DEF etkindir. Döngü **220** ayrıca, otomatik olarak en son tanımlanan işleme döngüsünü de çağırır.

#### **Programlama için not**

**200** ila **209** ve **251** ila **267** döngülerinden  $\overline{\phantom{a}}$ birini döngü **220** veya döngü **221** ile kombine ederseniz güvenlik mesafesi, malzeme yüzeyi ve döngü **220** veya **221** içindeki 2. güvenlik mesafesi etkili olur. Bu durum NC programı dahilinde, ilgili parametrelerin üzerine yazılıncaya kadar geçerli olur.

**Örnek**: Bir NC programında döngü **200** için **Q203**=0 ile tanımlama yapılırsa ve ardından döngü **220** için **Q203**=-5 ile programlama yapılırsa sonrasındaki **CYCL CALL** ve **M99** çağrılarında **Q203**=-5 kullanılır. Döngü **220** ve **221**, **CALL** etkin işleme döngüsü için yukarıda belirtilen parametrelerin üzerine yazar (iki döngüde de aynı giriş parametrelerinin mevcut olması durumunda).

#### **Döngü parametresi**

#### **Yardım resmi Parametre**

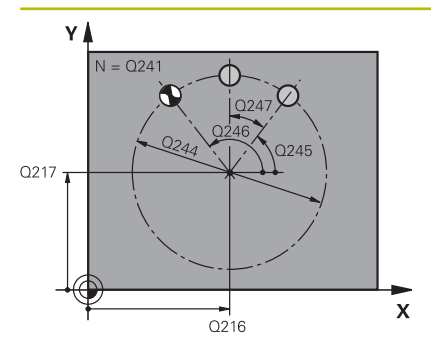

#### **Q216 Orta 1. eksen?**

İşleme düzleminin ana eksenindeki daire parçası merkez noktası. Değer mutlak etki ediyor.

Giriş: **–99999.9999...+99999.9999**

#### **Q217 Orta 2. eksen?**

İşleme düzleminin yan eksendeki daire parçası merkez noktası. Değer mutlak etki ediyor.

Giriş: **–99999.9999...+99999.9999**

#### **Q244 Daire kesiti çapı?**

Kısmi dairenin çapı

Giriş: **0...99999.9999**

#### **Q245 Başlangıç açısı?**

İşleme düzlemi ana ekseni ile daire parçasındaki ilk çalışmanın başlangıç noktası arasındaki açı. Değer mutlak etki ediyor.

Giriş: **–360.000...+360.000**

#### **Q246 Son açı?**

İşleme düzlemi ana ekseni ile daire parçasındaki son çalışmanın başlangıç noktası arasındaki açı (tam daireler için geçerli değil); başlangıç açısına eşit olmayan son açıyı girin; son açıyı başlangıç açısından daha büyük girerseniz çalışma saat yönü tersine, aksi halde saat yönünde olur. Değer mutlak etki ediyor.

#### Giriş: **–360.000...+360.000**

#### **Q247 Açı adımı?**

Kısmi dairedeki iki işlem arasındaki açı; açı adımı sıfıra eşitse kumanda; açı adımını başlangıç açısı, son açı ve işlem sayısından hesaplar; bir açı adımı girilmişse kumanda son açıyı dikkate almaz; açı adımının ön işareti çalışma yönünü belirler (– = saat yönü). Değer artımsal etki eder.

Giriş: **–360.000...+360.000**

#### **Q241 İşlem sayısı?**

Daire parçasındaki çalışmaların sayısı

Giriş: **1...99999**

### **Yardım resmi Parametre**

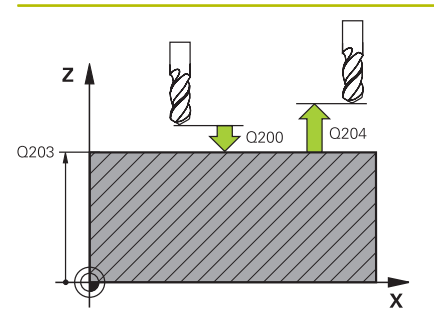

#### **Q200 Guvenlik mesafesi?**

Alet ucu ve malzeme yüzeyi arasındaki mesafe. Değer artımsal etki eder.

#### Giriş: **0...99999.9999** Alternatif **PREDEF**

#### **Q203 Malzeme yüzeyi koord.?**

Etkin referans noktasına göre malzeme yüzeyinin koordinatı. Değer mutlak etki ediyor.

Giriş: **–99999.9999...+99999.9999**

#### **Q204 2. Güvenlik mesafesi?**

Alet ile malzeme (gergi maddesi) arasında hiçbir çarpışmanın olamayacağı alet ekseni mesafesi. Değer artımsal etki eder.

#### Giriş: **0...99999.9999** Alternatif **PREDEF**

#### **Q301 Güvenli yüksekliğe sürme (0/1)?**

Aletin çalışmalar arasında nasıl hareket etmesi gerektiğini belirleyin:

- **0**: Çalışmalar arasında güvenlik mesafesine sürün
- **1**: İşlemeler arasında 2. güvenlik mesafesine sürün

Giriş: **0**, **1**

#### **Q365 İşlem tipi? Düz=0/Daire=1**

Aletin çalışmalar arasında hangi hat fonksiyonu ile hareket etmesi gerektiğini belirleyin:

- **0**: Çalışmalar arasında bir doğrunun üzerinde sürün
- **1**: Çalışmalar arasında daire kesiti çapı üzerinde dairesel sürün Giriş: **0**, **1**

#### **Örnek**

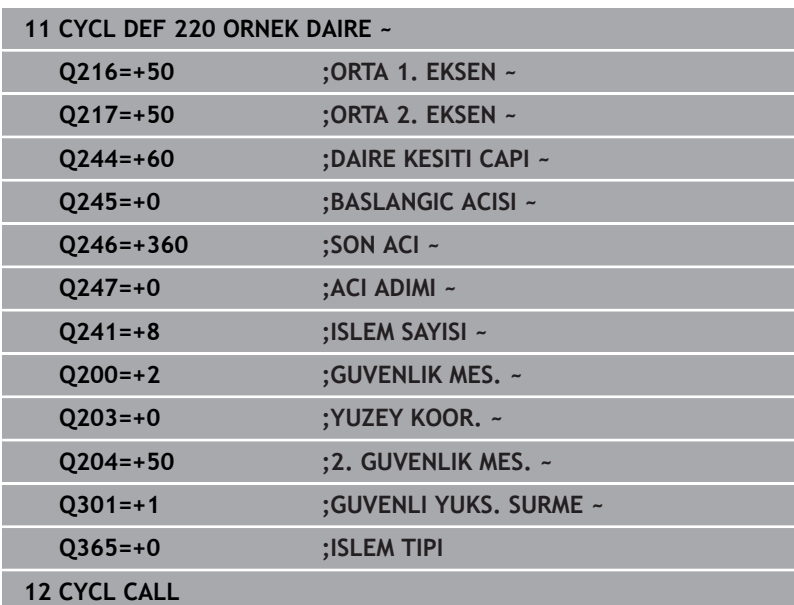

# <span id="page-250-0"></span>**8.3 Döngü 221 ORNEK HATLAR (Seçenek no. 19)**

#### **ISO programlaması G221**

### **Uygulama**

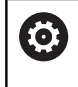

Bu fonksiyon, makine üreticisi tarafından serbest bırakılmalı ve uyarlanmalıdır.

Döngü ile çizgi olarak bir nokta örneği tanımlayabilirsiniz. Bu tanımlama önceden tanımlanmış bir işleme döngüsü için kullanılır.

### **İlgili konular**

- **DESEN DEF** ile tek bir satır tanımlama **Diğer bilgiler:** ["Münferit sıraların tanımlanması", Sayfa 54](#page-53-0)
- **DESEN DEF** ile tek bir örnek tanımlama **Diğer bilgiler:** ["Tekli örnek tanımlama", Sayfa 55](#page-54-0)

#### **Döngü akışı**

i

- 1 Kumanda, aleti otomatik olarak güncel konumdan ilk çalışmanın başlangıç noktasına konumlandırır Sıra:
	- 2. güvenlik mesafesine yaklaşma (mil ekseni)
	- İşleme düzlemindeki başlama noktasına yaklaşma
	- Malzeme yüzeyi üzerinden güvenlik mesafesine hareket (mil ekseni)
- 2 Bu konumdan itibaren kumanda son tanımlanmış işleme döngüsünü uygular
- 3 Sonra kumanda aleti buradan ana eksenin pozitif yönünde, bir sonraki çalışmanın başlangıç noktasına konumlandırır. Burada alet güvenlik mesafesinde bulunur (veya 2. güvenlik mesafesinde) bulunur
- 4 Birinci satırın tüm çalışmaları uygulanıncaya kadar bu işlem (1 ila 3) kendini tekrar eder. Alet birinci satırın son noktasında durur
- 5 Ardından kumanda aleti ikinci satırın son noktasına kadar sürer ve burada çalışmayı uygular
- 6 Kumanda aleti buradan ana eksenin negatif yönünde, bir sonraki çalışmanın başlangıç noktasına konumlandırır
- 7 İkinci satırın tüm çalışmaları uygulanıncaya kadar bu işlem (6) kendini tekrar eder
- 8 Daha sonra kumanda aleti sonraki satırın başlangıç noktasının üzerine sürer
- 9 Bir sallanma hareketiyle tüm diğer satırlar işlenir

Bu döngüyü tekli tümce modunda çalıştırırsanız kumanda bir nokta örneğinin noktaları arasında durur.

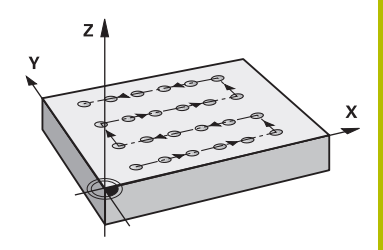

### **Uyarılar**

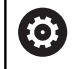

Döngü **221 ORNEK HATLAR**, isteğe bağlı **hidePattern**

makine parametresi (no. 128905) kullanılarak gizlenebilir.

Döngü **221** DEF etkindir. Döngü **221** ayrıca, otomatik olarak en son tanımlanan işleme döngüsünü de çağırır.

#### **Programlama için notlar**

- **200** ila **209** veya **251** ila **267** döngülerinden birini döngü **221** ile kombine ederseniz güvenlik mesafesi, malzeme yüzeyi, 2. güvenlik mesafesi ve döngü **221** içindeki dönme konumu etkili olur.
- Döngü **254** ile döngü **221** birlikte kullanıldığında yiv konumu olarak 0 kullanılamaz.
### **Döngü parametresi**

#### **Yardım resmi Parametre**

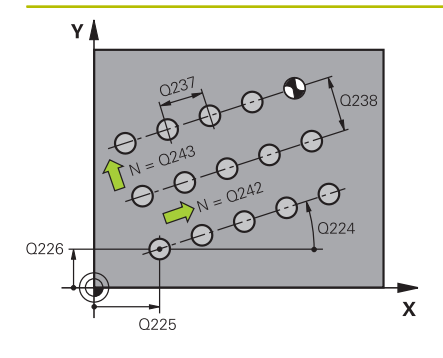

# $7<sub>1</sub>$ -<br>.0204  $50200$  $0203$

#### **Q225 1. eksen başlangıç noktası?**

İşleme düzleminin ana eksenindeki başlangıç noktasının koordinatı. Değer mutlak etki ediyor.

#### Giriş: **–99999.9999...+99999.9999**

#### **Q226 2. eksen başlangıç noktası?**

İşleme düzleminin yan eksenindeki başlangıç noktasının koordinatı. Değer mutlak etki ediyor.

#### Giriş: **–99999.9999...+99999.9999**

#### **Q237 1. eksen mesafesi?**

Satırdaki tekli noktaların mesafesi. Değer artımsal etki eder.

# Giriş: **–99999.9999...+99999.9999**

#### **Q238 2. eksen mesafesi?**

Her bir satırın arasındaki mesafe. Değer artımsal etki eder.

Giriş: **–99999.9999...+99999.9999**

#### **Q242 Sütun sayısı?**

Satırdaki çalışmaların sayısı

# Giriş: **0...99999**

**Q243 Satır sayısı?**

Satırların sayısı

Giriş: **0...99999**

#### **Q224 Dönüş durumu?**

Tüm düzenleme resminin etrafında döndürüleceği açı. Dönme merkezi başlangıç noktasında bulunur. Değer mutlak etki ediyor.

Giriş: **–360.000...+360.000**

#### **Q200 Guvenlik mesafesi?**

Alet ucu ve malzeme yüzeyi arasındaki mesafe. Değer artımsal etki eder.

Giriş: **0...99999.9999** Alternatif **PREDEF**

#### **Q203 Malzeme yüzeyi koord.?**

Etkin referans noktasına göre malzeme yüzeyinin koordinatı. Değer mutlak etki ediyor.

Giriş: **–99999.9999...+99999.9999**

#### **Q204 2. Güvenlik mesafesi?**

Alet ile malzeme (gergi maddesi) arasında hiçbir çarpışmanın olamayacağı alet ekseni mesafesi. Değer artımsal etki eder.

Giriş: **0...99999.9999** Alternatif **PREDEF**

Ÿ

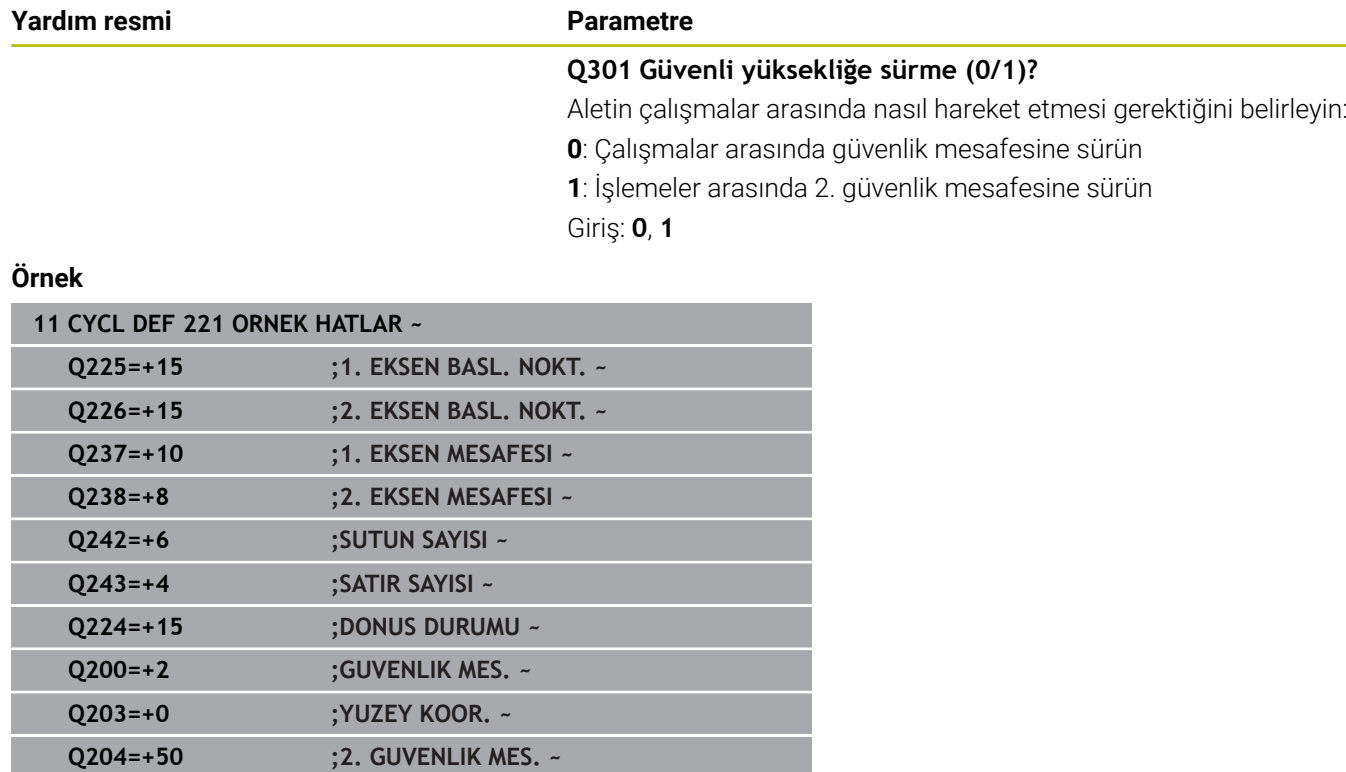

**12 CYCL CALL**

**Q301=+1 ;GUVENLI YUKS. SURME**

# **8.4 Döngü 224 ORNEK VERI MATRISI KODU (Seçenek no. 19)**

# **ISO programlaması**

**G224**

# **Uygulama**

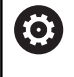

Bu fonksiyon, makine üreticisi tarafından serbest bırakılmalı ve uyarlanmalıdır.

Döngü **224 ORNEK VERI MATRISI KODU** ile metinleri veri matrisi kodu olarak adlandırılan öğelere dönüştürebilirsiniz. Bu, daha önce tanımlanan bir işleme döngüsü için nokta örneği işlevi görür.

### **Döngü akışı**

1 Kumanda, aleti otomatik olarak programlanan başlangıç noktasında güncel pozisyonun önüne konumlandırır. Bu, sol alt köşede bulunur.

Sıra:

- $\blacksquare$  İkinci güvenlik mesafesine yaklaşma (mil ekseni)
- $\blacksquare$  İsleme düzlemindeki başlama noktasına yaklaşma
- **GUVENLIK MES.** üzerine malzeme yüzeyi üzerinden hareket edin (mil ekseni)
- 2 Ardından kumanda, aleti yan eksenin pozitif yönünde birinci satırın ilk başlangıç noktasına **1** hareket ettirir
- 3 Bu konumdan itibaren kumanda son tanımlanmış işleme döngüsünü uygular
- 4 Ardından kumanda, aleti ana eksenin pozitif yönünde, bir sonraki işlemenin ikinci başlangıç noktasına **2** konumlandırır. Bu sırada alet, 1. güvenlik mesafesinde bulunur
- 5 Birinci satırın tüm işlemeleri uygulanana kadar bu işlem tekrarlanır. Alet birinci satırın son noktasında **3** durur
- 6 Ardından kumanda, aleti ana ve yan eksenin negatif yönünde sonraki satırın birinci başlangıç noktasına **4** hareket ettirir
- 7 Ardından sonraki işleme gerçekleştirilir
- 8 Bu işlemler, veri matrisi kodu gösterilene kadar tekrarlanır. İşleme, sağ alt köşede **5** sonlanır
- 9 Ardından kumanda programlanan ikinci güvenlik mesafesine hareket eder

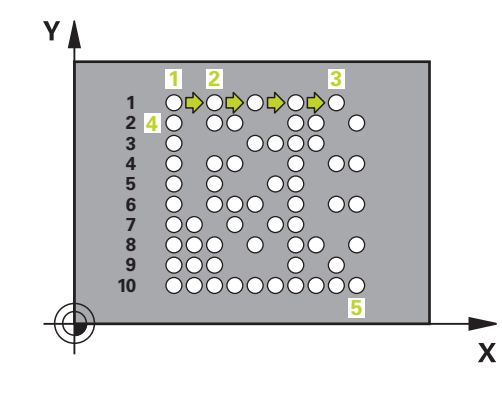

# **Uyarılar**

# *BILGI*

### **Dikkat çarpışma tehlikesi!**

İşleme döngülerinden birini döngü **224** ile kombine ederseniz **Güvenlik mesafesi**, koordinat yüzeyi ve döngü **224** içindeki 2. güvenlik mesafesi etkili olur. Çarpışma tehlikesi bulunur!

- $\blacktriangleright$  İşlem akışını grafiksel simülasyon yardımıyla kontrol edin
- **Program akışı tekli tümce** işletim türündeki NC programını ya da program bölümünü dikkatli şekilde test edin
- Bu döngüyü yalnızca **FUNCTION MODE MILL** işleme modunda gerçekleştirebilirsiniz.
- Döngü **224** DEF etkindir. Döngü **224** ayrıca, otomatik olarak en  $\overline{\mathbb{R}}$ son tanımlanan işleme döngüsünü de çağırır.
- Kumanda, **%** özel karakterini özel işlevler için kullanır. Bu karakteri bir veri matrisi koduna koymak istiyorsanız, o zaman bunu metinde çift olarak girmeniz gerekir, örn. **%%**.

# **Döngü parametresi**

#### **Yardım resmi Parametre**

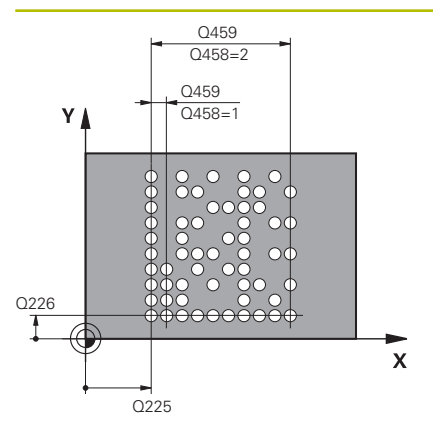

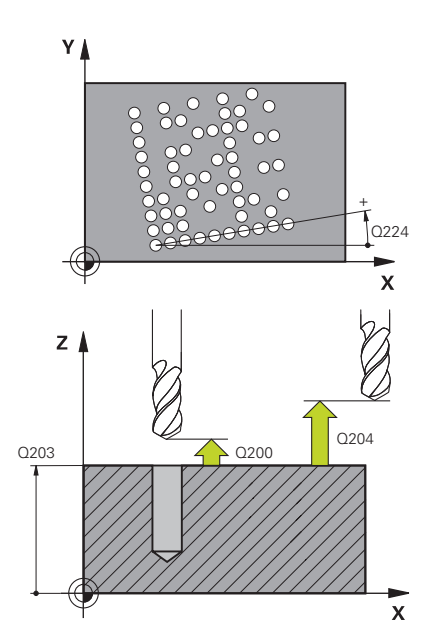

#### **Q225 1. eksen başlangıç noktası?**

Ana eksendeki kodun sol alt köşesindeki koordinat. Değer mutlak etki ediyor.

#### Giriş: **–99999.9999...+99999.9999**

#### **Q226 2. eksen başlangıç noktası?**

Yan eksende kodun sol alt köşesindeki koordinatı. Değer mutlak etki ediyor.

#### Giriş: **–99999.9999...+99999.9999**

#### **QS501 Metin girişi?**

Tırnak işaretinin içerisindeki dönüştürülecek metin. Değişkenlerin atanması mümkündür.

**Diğer bilgiler:** ["Veri matris kodundaki değişken metinleri verme",](#page-257-0) [Sayfa 258](#page-257-0)

Giriş: Maks. **255** karakter

#### **Q458 Hücre/örnek büyüklüğü (1/2)?**

Veri matris kodunun **Q459** içinde nasıl tanımlandığını belirleyin:

- **1**: Hücre mesafesi
- **2**: Örnek büyüklüğü

Giriş: **1**, **2**

# **Q459 Örnek büyüklüğü?**

Hücrelerin mesafesinin veya örnek büyüklüğünün tanımı:

Eğer **Q458=1** ise: Birinci ve ikinci hücre arasındaki mesafe (hücrelerin merkez noktasından hareketle)

Eğer **Q458=2** ise: Birinci ve son hücre arasındaki mesafe (hücrelerin merkez noktasından hareketle)

Değer artımsal etki eder.

Giriş: **0...99999.9999**

### **Q224 Dönüş durumu?**

Tüm düzenleme resminin etrafında döndürüleceği açı. Dönme merkezi başlangıç noktasında bulunur. Değer mutlak etki ediyor.

# Giriş: **–360.000...+360.000**

# **Q200 Guvenlik mesafesi?**

Alet ucu ve malzeme yüzeyi arasındaki mesafe. Değer artımsal etki eder.

Giriş: **0...99999.9999** Alternatif **PREDEF**

#### **Q203 Malzeme yüzeyi koord.?**

Etkin referans noktasına göre malzeme yüzeyinin koordinatı. Değer mutlak etki ediyor.

Giriş: **–99999.9999...+99999.9999**

## **Yardım resmi Parametre**

**Q204 2. Güvenlik mesafesi?** Alet ile malzeme (gergi maddesi) arasında hiçbir çarpışmanın olamayacağı alet ekseni mesafesi. Değer artımsal etki eder. Giriş: **0...99999.9999** Alternatif **PREDEF**

#### **Örnek**

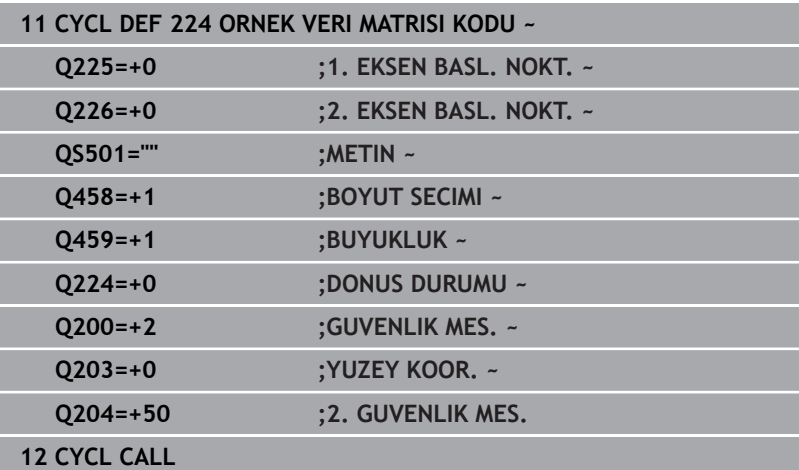

# <span id="page-257-0"></span>**Veri matris kodundaki değişken metinleri verme**

Sabit karakterlere ilaveten belirli değişkenleri veri matris kodu olarak verebilirsiniz. Bir değişken girişini **%** ile başlatırsınız. Aşağıdaki değişken metinlerden **224 ORNEK VERI MATRISI KODU**

döngüsünde yararlanabilirsiniz:

- Tarih ve saat
- NC programlarının adları ve yolları  $\overline{\phantom{a}}$
- Sayaç durumları

#### **Tarih ve saat**

Güncel tarihi, güncel saati veya güncel takvim haftasını bir veri matris koduna dönüştürebilirsiniz. Bunun için **QS501** döngü parametresinde **%time<x>** değerini girin. **<x>** formatı tanımlar; ör. GG.AA.YYYY için 08.

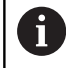

Tarih formatlarını 1 ile 9 arasında girerken başına 0 koymanız gerektiğini unutmayın, ör. **%time08**.

Aşağıdaki seçenekler mevcuttur:

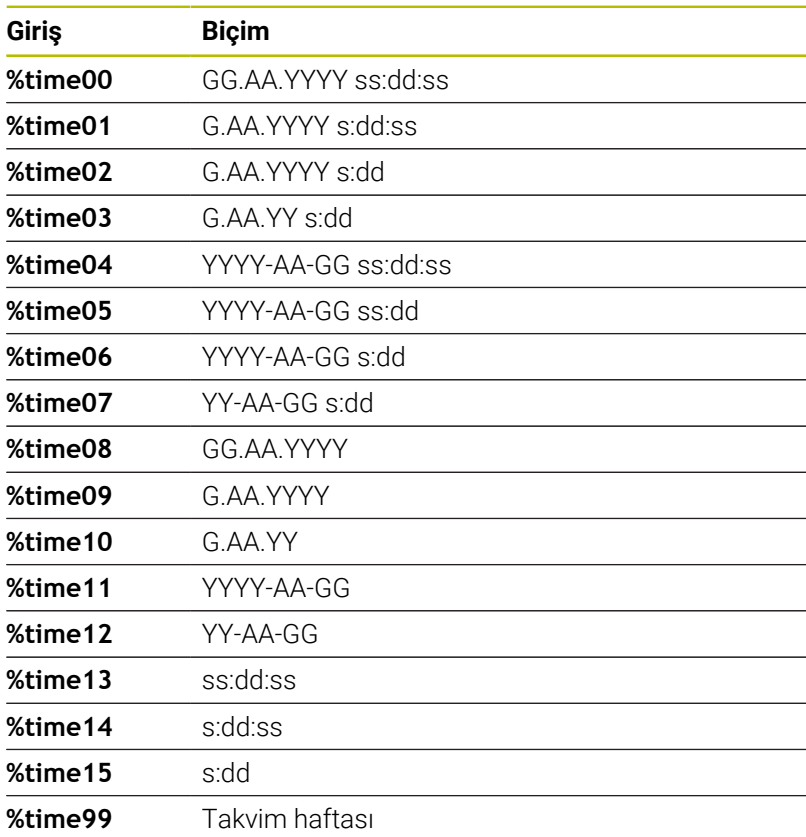

# **NC programlarının adları ve yolları**

Etkin NC programının veya çağrılmış bir NC programının adını veya yolunu bir veri matris koduna dönüştürebilirsiniz. Bunun için **QS501** döngü parametresinde **%time<x>** veya **%prog<x>** değerini girin.

Aşağıdaki seçenekler mevcuttur:

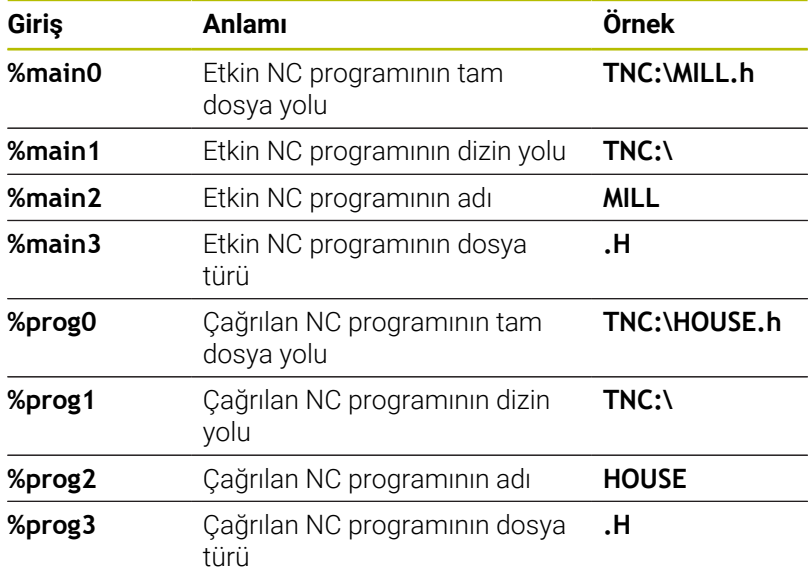

#### **Sayaç durumları**

Güncel sayaç durumunu bir veri matris koduna dönüştürebilirsiniz. Kumanda, MOD Menüsündeki mevcut sayaç durumunu gösterir.

Bunun için **QS501** döngü parametresinde **%count<x>** değerini girin. **%count** sonradaki sayı ile veri matris kodunun kaç hane içerdiğini tanımlarsınız. Maksimum dokuz yer mümkündür. Örnek:

- Programlama: **%count9**
- $\overline{\phantom{a}}$ Güncel sayaç durumu: 3
- Sonuc: 000000003

#### **Kullanım bilgileri**

- Kumanda, Simülasyon program testi işletim türünde yalnızca sizin doğrudan NC programında tanımladığınız sayaç durumunu simüle eder. MOD menüsündeki sayaç durumu dikkate alınmaz.
- Kumanda, TEKLİ SET ve SET TAKİP işletim türlerinde MOD menüsündeki sayaç durumunu dikkate alır.

# **8.5 Programlama örnekleri**

# **Örnek: Çember**

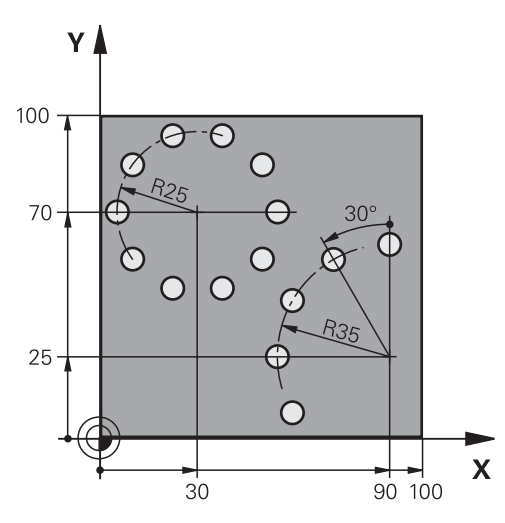

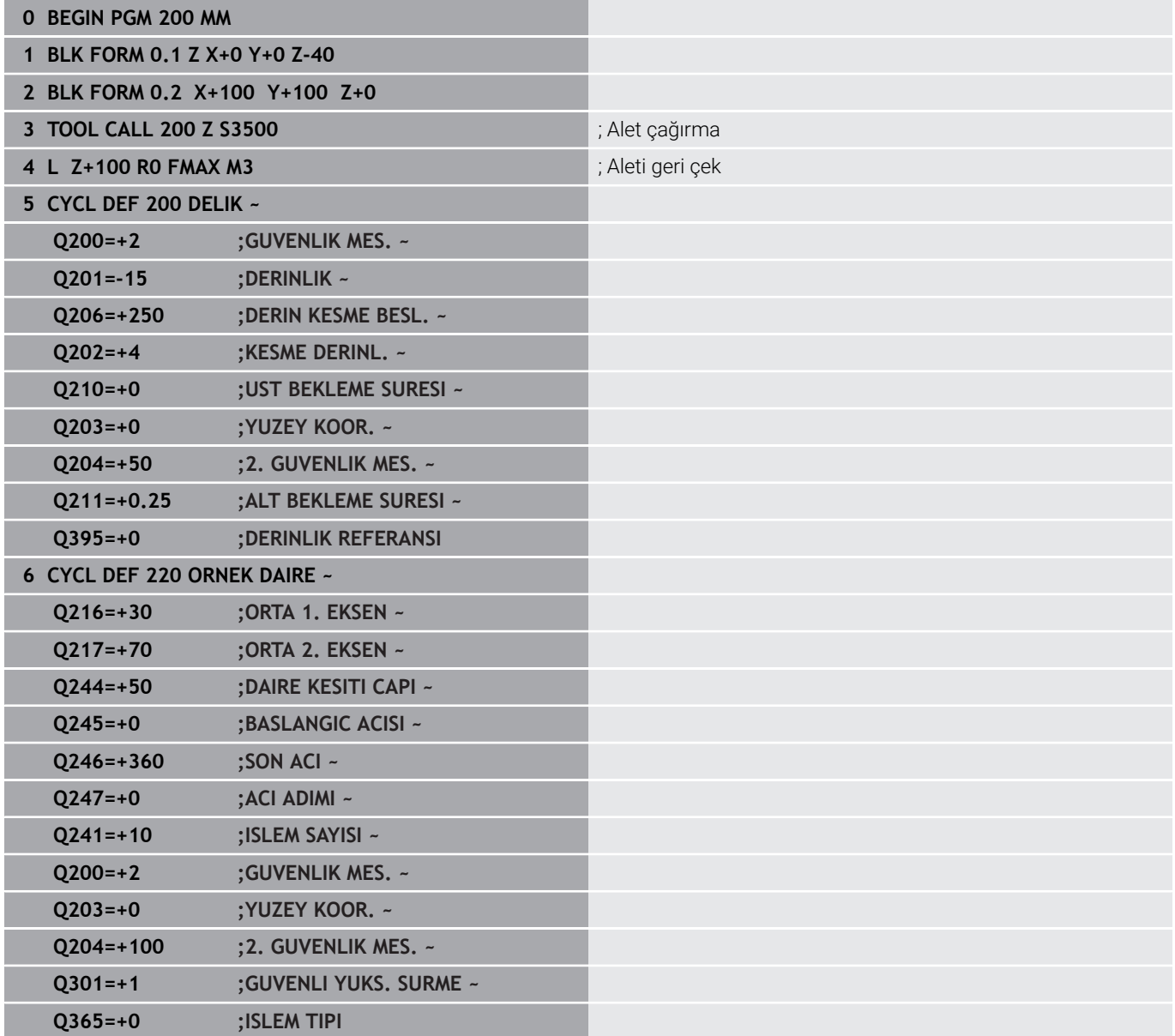

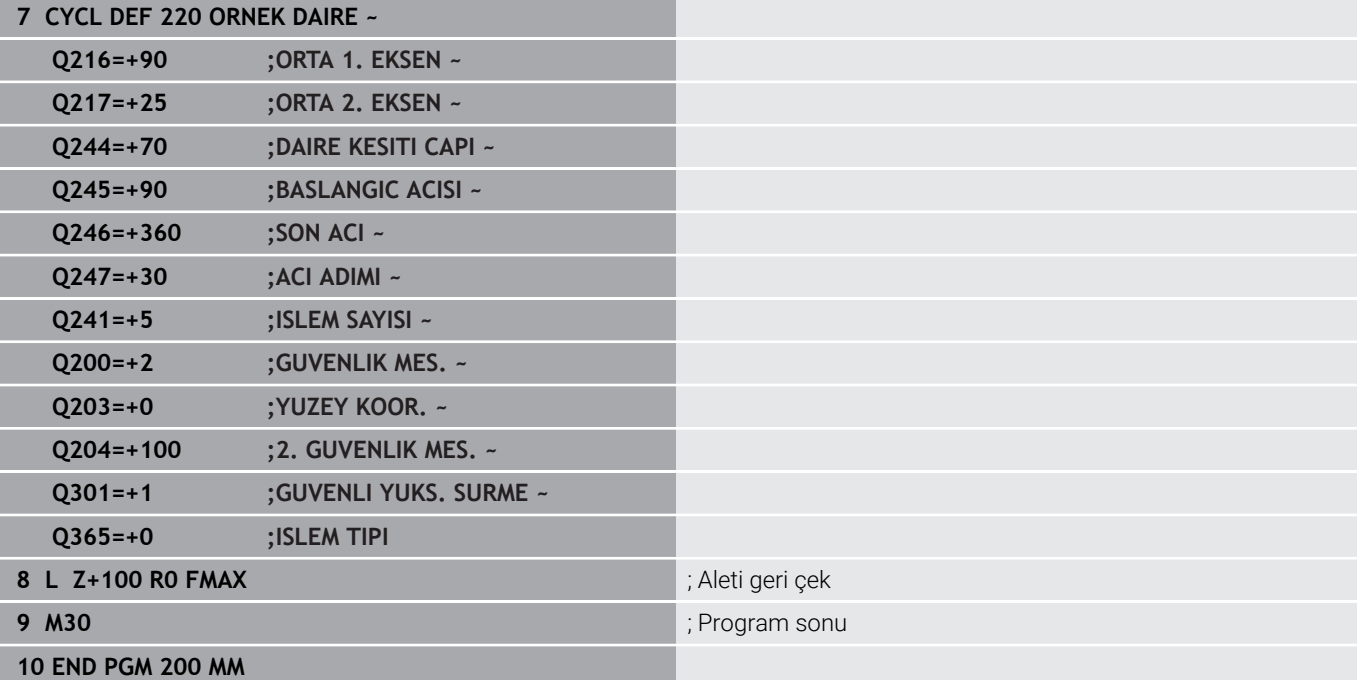

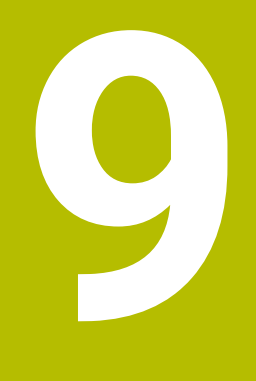

**Döngüler: Kontur cebi**

# **9.1 SL döngüleri**

# **Uygulama**

SL döngüleri ile azami on iki kısmi konturdan oluşan karmaşık konturları (cepler veya adalar) birleştirebilirsiniz. Münferit kısmi konturları alt programlar şeklinde girin. Kumanda, döngü **14 KONTUR** içinde belirttiğiniz kısmi kontur listesinden (alt program numaraları) toplam konturu hesaplar.

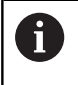

 $\mathbf{i}$ 

HEIDENHAIN, SL döngüleri yerine daha güçlü Optimize Edilmiş Kontur Frezeleme fonksiyonunu önermektedir(Seçenek no. 167).

# **İlgili konular**

- Optimize edilmiş kontur frezeleme (Seçenek no. 167) **Diğer bilgiler:** ["Döngüler: Optimize edilmiş kontur frezeleme",](#page-312-0)
	- [Sayfa 313](#page-312-0)

Programlama ve kullanım bilgileri:

- Bir SL döngüsü için hafıza sınırlıdır. Bir SL döngüsünde maksimum 16384 kontur elemanı programlayabilirsiniz.
- SL döngüleri dahili olarak kapsamlı ve karmaşık hesaplamalar yapmakta ve buradan sonuçlanan işlemleri uygulamaktadır. Güvenlik gerekçesiyle bir işlem yapmadan önce bir grafik program testi uygulayın! Bu sayede kumanda tarafından belirlenen işlemenin doğru çalışıp çalışmadığını kolayca belirleyebilirsiniz.
- Yerel Q parametreleri **QL** bir kontur alt programında kullanıldığında, bunları kontur alt programının içerisinde de atamanız veya hesaplamanız gerekir.

# **Alt programların özellikleri**

- Yaklaşma ve uzaklaşma hareketleri olmadan kapalı konturlar
- $\blacksquare$ Koordinat dönüştürmelerine izin verilir; bunlar kısmi konturların içinde programlanırsa sonraki alt programlarda da etki eder ancak bunların döngü çağırmasından sonra sıfırlanması gerekmez
- Numerik kontrol, konturu içten dolaştığınızda bir cebi algılar, ör. konturun saat yönünde RR yarıçap düzeltmesiyle açıklanması
- Numerik kontrol, konturu dıştan dolaştığınızda bir ada algılar, ör. konturun saat yönünde RL yarıçap düzeltmesiyle açıklanması
- × Alt programlar mil ekseninde koordinatlar içermemelidir
- $\blacksquare$ Alt programın ilk NC tümcesinde daima her iki ekseni programlayın
- Q parametresini kullanıyorsanız söz konusu hesaplamaları ve  $\blacksquare$ atamaları sadece ilgili kontur alt programı dahilinde uygulayın
- İşleme döngüleri, beslemeler ve M fonksiyonları olmadan п

#### **Döngülerin özellikleri**

- Numerik kontrol, her döngüden önce otomatik olarak güvenlik mesafesine konumlandırır. Aleti döngü çağrısından önce güvenli bir pozisyona konumlandırın
- Her derinlik seviyesi alet kaldırma işlemi olmadan frezelenir, adaların yanından geçilir
- "İç köşe" yarıçapı programlanabilir alet aynı kalmaz, boş kesim işaretleri engellenir (boşaltma ve yan perdahlamadaki en dış hat için geçerlidir)
- Yan perdahlamada numerik kontrol, kontura teğetsel bir çember hattı üzerinden yaklaşır
- Derin perdahlamada da numerik kontrol, aleti teğetsel bir çember hattı üzerinden malzemeye hareket ettirir (örn: Mil ekseni Z: Z/X düzleminde çember hattı)
- $\blacksquare$ Numerik kontrol, konturu aralıksız senkronize çalışmada veya karşılıklı çalışmada işler

Freze derinliği, ek ölçüler ve güvenlik mesafesi gibi işleme ilişkili ölçü bilgilerini döngü **20 KONTUR VERILERI** içinde merkezi olarak girebilirsiniz.

#### **Şema: SL döngüleriyle işleme**

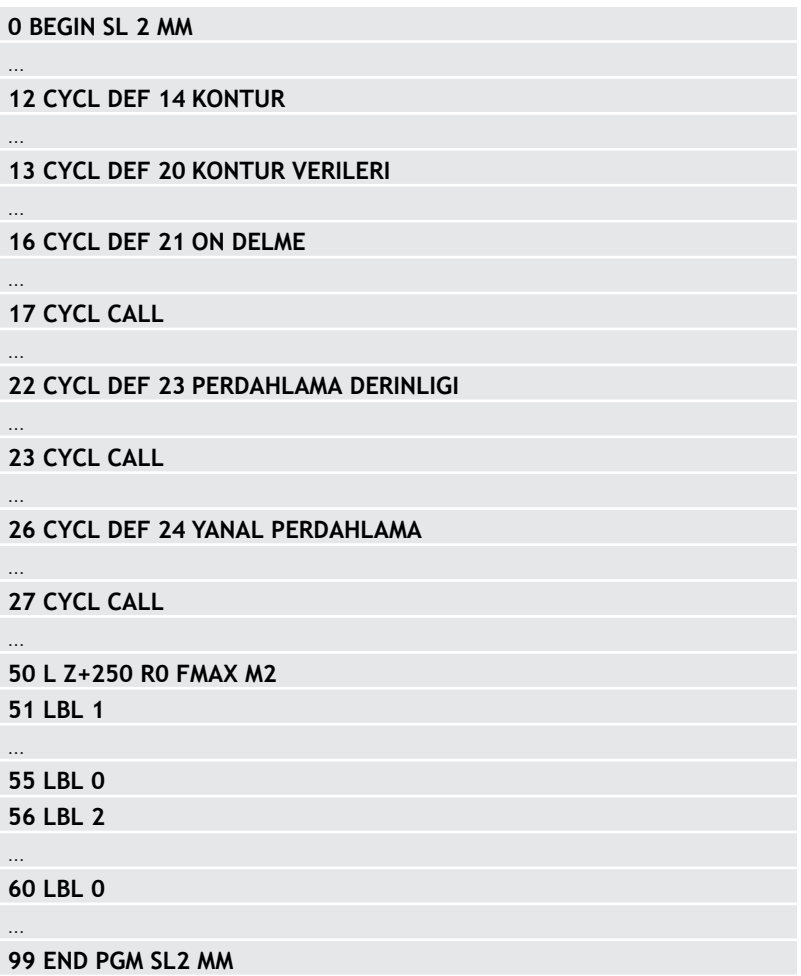

# **Genel bakış**

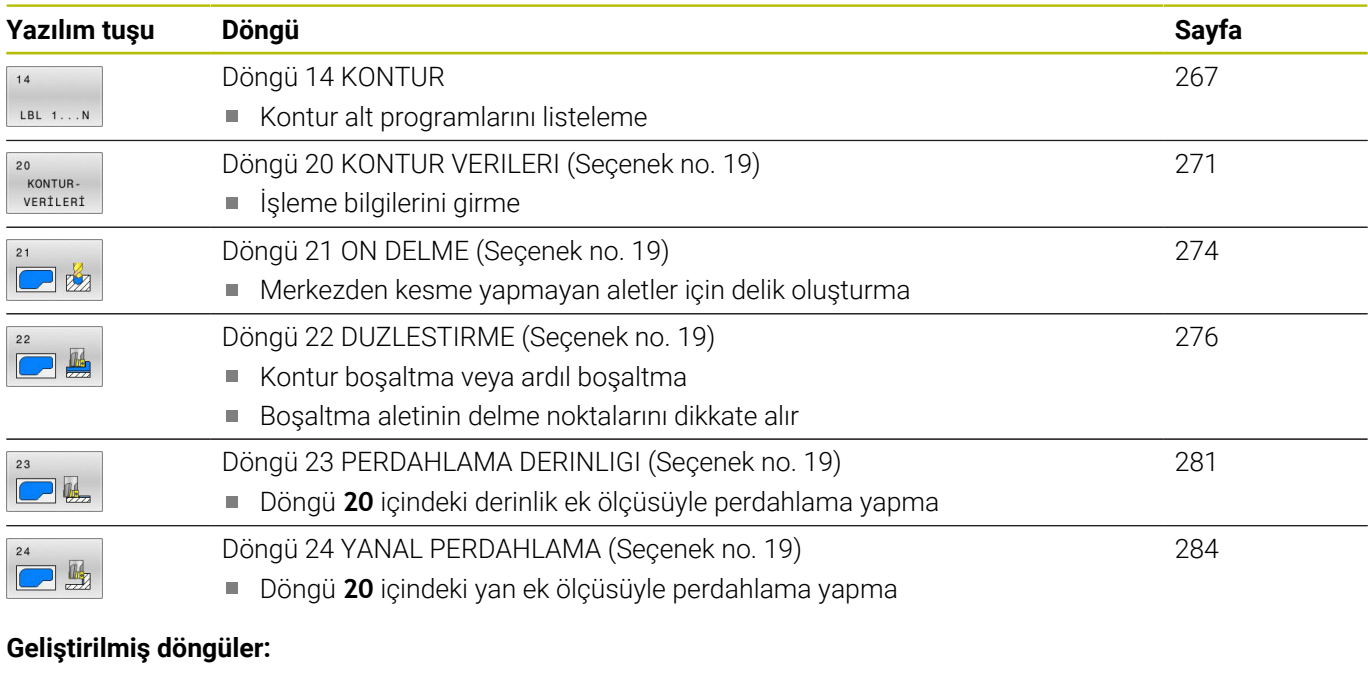

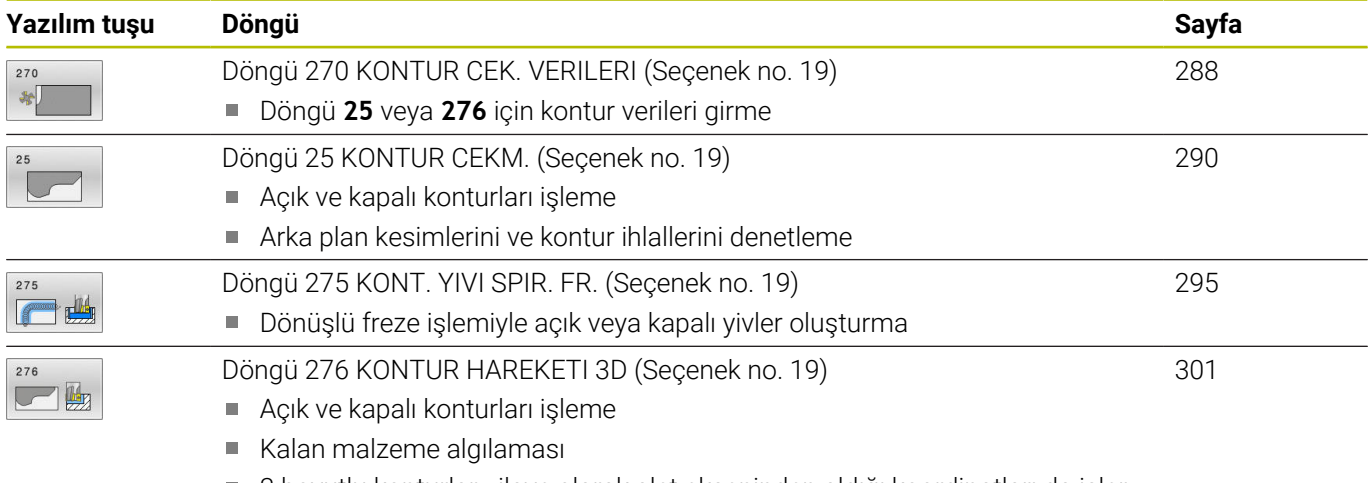

3 boyutlu konturlar - ilave olarak alet ekseninden aldığı koordinatları da işler

# <span id="page-266-0"></span>**9.2 Döngü 14 KONTUR**

#### **ISO programlaması**

**G37**

# **Uygulama**

Döngü **14 KONTUR** içinde, bir toplam kontur olarak üst üste bindirilecek tüm alt programları listeleyebilirsiniz.

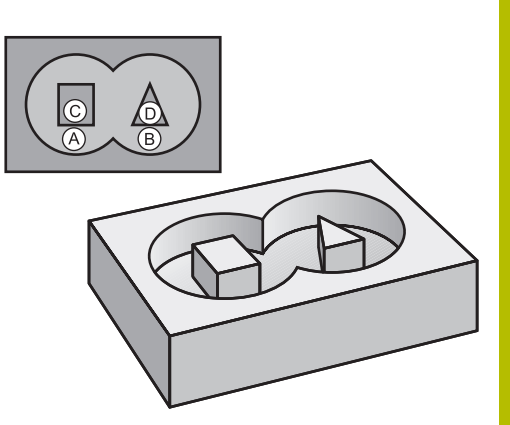

# **İlgili konular**

Basit kontur formülü

**Diğer bilgiler:** ["Basit kontur formüllü SL veya OCM döngüleri",](#page-423-0) [Sayfa 424](#page-423-0)

Karmaşık kontur formülü **Diğer bilgiler:** ["Karmaşık kontur formüllü SL veya OCM döngüleri",](#page-413-0) [Sayfa 414](#page-413-0)

# **Uyarılar**

- Bu döngüyü yalnızca **FUNCTION MODE MILL** ve **FUNCTION MODE TURN** işleme modlarında gerçekleştirebilirsiniz.
- Döngü **14** DEF etkindir, yani NC programında tanımlandığı andan  $\overline{\phantom{a}}$ itibaren etkili olur.
- Döngü 14<sup>'t</sup>e maksimum 12 alt program (kısmi konturlar) listeleyebilirsiniz.

# **Döngü parametresi**

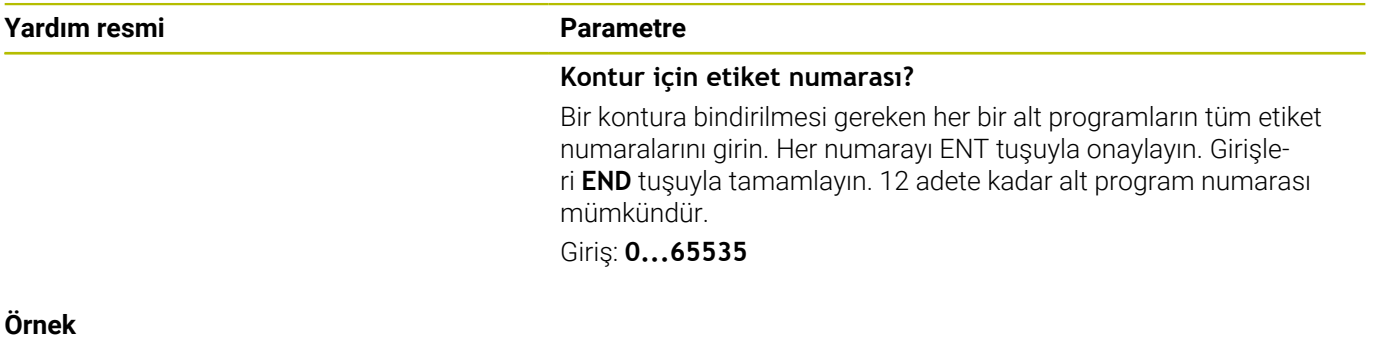

**11 CYCL DEF 14.0 KONTUR**

**12 CYCL DEF 14.1 KONTUR ETKT1 /2**

# **9.3 Konturları üst üste bindirme**

# **Temel bilgiler**

Cepleri ve adaları yeni bir kontura üst üste bindirebilirsiniz. Bu sayede bir cebin yüzeyini üste bindirilmiş bir cep sayesinde büyütebilir veya bir ada sayesinde küçültebilirsiniz.

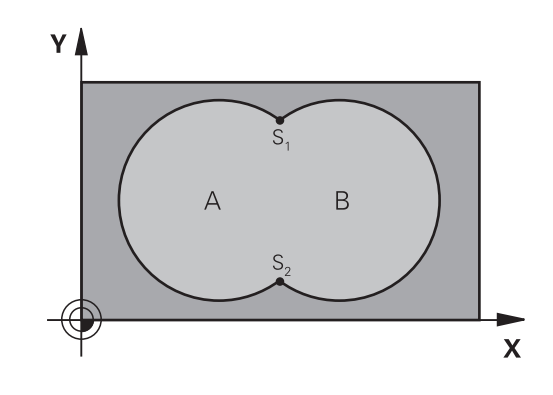

# **Alt program: Üst üste bindirilmiş cepler**

Aşağıdaki örnekler bir ana programda döngü **14 KONTUR** A tarafından çağrılan kontur alt programlarıdır.

A ve B cepleri üst üste binmektedir.

Numerik kontrol, S1 ve S2 kesişim noktalarını hesaplar. Bunların programlanması gerekli değildir.

Cepler tam daire olarak programlanmıştır.

# **Alt program 1: A cebi**

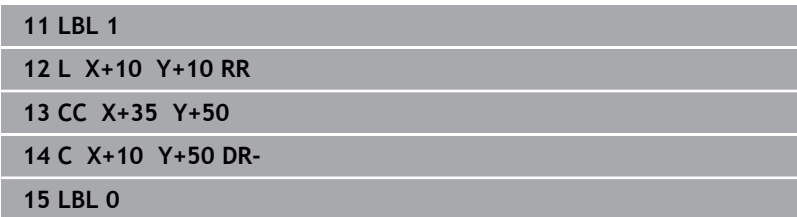

#### **Alt program 2: B cebi**

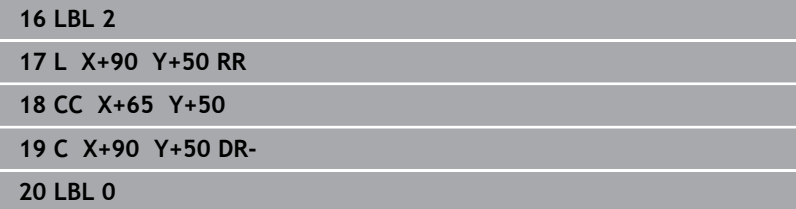

# **Toplam üzerinden alan**

Her iki A ve B kısmi yüzeyi, artı birlikte üzeri kapatılmış yüzey işlenmelidir:

- A ve B yüzeyleri cep olmalıdır
- Birinci cep (döngü **14** içinde) ikinci cebin dışından başlamalıdır

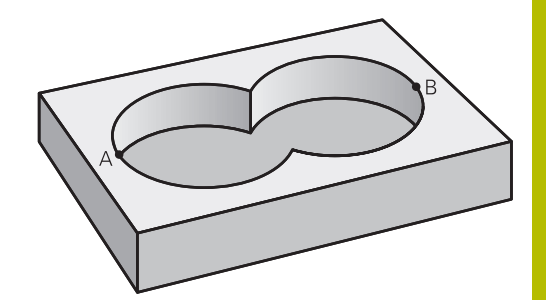

# **A yüzeyi:**

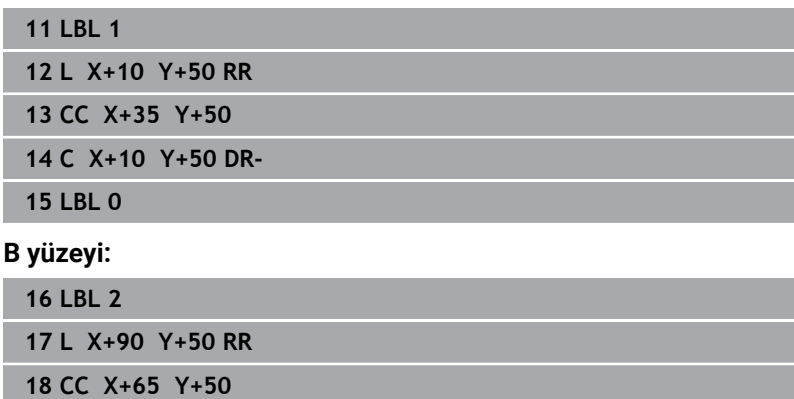

**19 C X+90 Y+50 DR-**

**20 LBL 0**

# **Fark üzerinden alan**

A yüzeyi, B tarafından kapatılmış oran olmadan işlenmelidir:

- A yüzeyi cep ve B yüzeyi ada olmalıdır.
- A, B'nin dışında başlamalıdır.
- B, A'nın içinde başlamalıdır

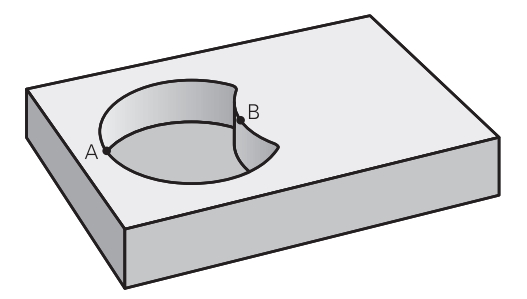

#### **A yüzeyi:**

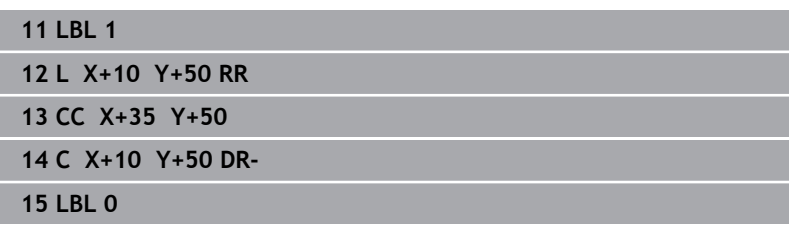

## **B yüzeyi:**

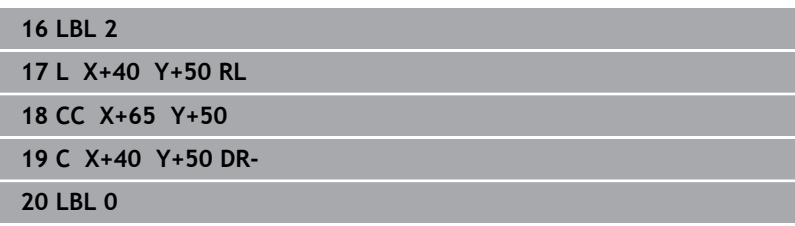

# **Kesim üzerinden alan**

A ve B tarafından kapatılmış yüzey işlenmelidir. (Basitçe, kapatılmış yüzeyler işlenmemiş kalmalıdır.)

- A ve B cep olmalıdır
- A, B'nin içinde başlamalıdır

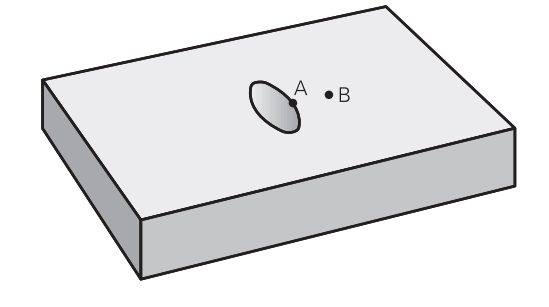

### **A yüzeyi:**

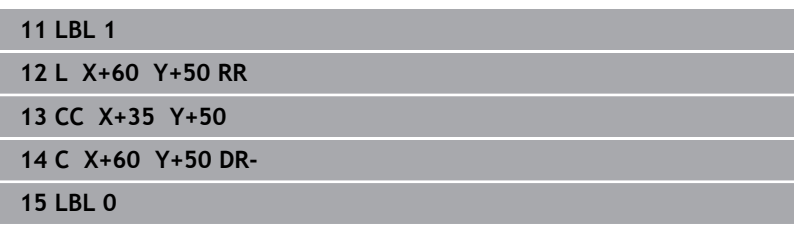

# **B yüzeyi:**

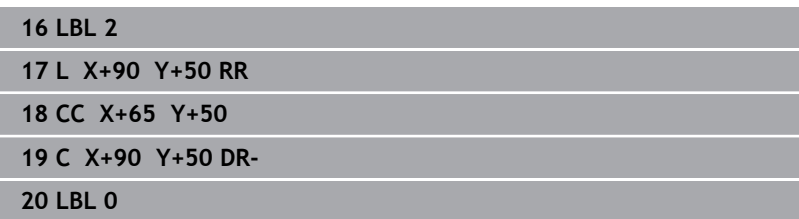

# <span id="page-270-0"></span>**9.4 Döngü 20 KONTUR VERILERI (Seçenek no. 19)**

#### **ISO programlaması G120**

# **Uygulama**

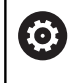

Bu fonksiyon, makine üreticisi tarafından serbest bırakılmalı ve uyarlanmalıdır.

Döngü **20** içinde alt programlar için işleme bilgilerini kısmi konturlarla birlikte girin.

### **İlgili konular**

Döngü **271 OCM KONTUR VERILERI** (Seçenek no. 167)

**Diğer bilgiler:** ["Döngü 271 OCM KONTUR VERILERI \(Seçenek no.](#page-321-0) [167\) ", Sayfa 322](#page-321-0)

### **Uyarılar**

- Bu döngüyü yalnızca **FUNCTION MODE MILL** işleme modunda gerçekleştirebilirsiniz.
- Döngü **20** DEF etkindir, yani döngü **20** NC programında tanımlandığı andan itibaren etkindir.
- Döngü **20** içinde belirtilen işleme bilgileri döngü **21** ila **24** için Ī. geçerlidir.
- **Q** parametre programlarında SL döngülerini kullanırsanız **Q1** ile **Q20** arasındaki parametreleri program parametresi olarak kullanamazsınız.
- $\mathbb{R}^n$ Derinlik döngü parametresinin işareti çalışma yönünü belirler. Derinliği = 0 olarak programlarsanız daha sonra numerik kontrol, bu döngüyü derinlik = 0 üzerinde uygular.

# **Döngü parametresi**

#### **Yardım resmi Parametre**

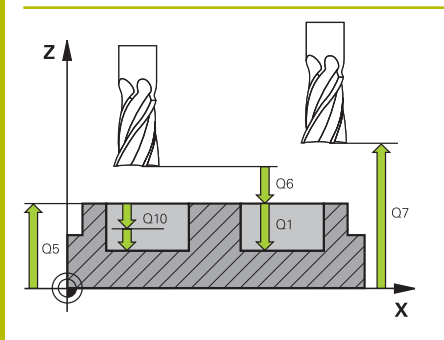

### **Q1 Freze derinliği?**

Malzeme yüzeyi – cep tabanı mesafesi. Değer artımsal etki eder. Giriş: **–99999.9999...+99999.9999**

#### **Q2 Geçiş bindirme faktörü?**

**Q2** x takım yarıçapı k yan sevkini verir.

#### Giriş: **0.0001...1.9999**

#### **Q3 Yan perdahlama ölçüsü?**

İşleme düzlemindeki ek perdahlama ölçüsü. Değer artımsal etki eder.

#### Giriş: **–99999.9999...+99999.9999**

#### **Q4 Basit ölçü derinliği?**

Derinlik için ek perdahlama ölçüsü. Değer artımsal etki eder.

#### Giriş: **–99999.9999...+99999.9999**

#### **Q5 Malzeme yüzeyi koord.?**

Malzeme yüzeyi için mutlak koordinat

#### Giriş: **–99999.9999...+99999.9999**

#### **Q6 Guvenlik mesafesi?**

Alet ön yüzeyi ve malzeme yüzeyi arasındaki mesafe. Değer artımsal etki eder.

## Giriş: **–99999.9999...+99999.9999**

# **Q7 Güvenli Yükseklik?**

Malzemeyle çarpışmanın gerçekleşmeyeceği mutlak yükseklik (döngü sonundaki ara konumlandırma ve geri çekme için). Değer mutlak etki ediyor.

#### Giriş: **–99999.9999...+99999.9999**

#### **Q8 İç dairesel yarıçap?**:

İç "köşelerdeki" yuvarlatma yarıçapı; girilen değer alet merkez noktası hattını referans alır ve kontur elemanları arasında daha yumuşak işlem hareketlerini hesaplamak için kullanılır.

# **Q8, kumandanın ayrı kontur elemanı olarak programlanmış elemanların arasına eklediği bir yarıçap değildir!**

Giriş: **0...99999.9999**

#### **Q9 Dönüş yönü? Saat yönü = -1**

Cepler için işleme yönü

**Q9** = -1 cep ve ada için karşı çalışma

**Q9** = +1 cep ve ada için eşit çalışma

Giriş: **–1**, **0**, **+1**

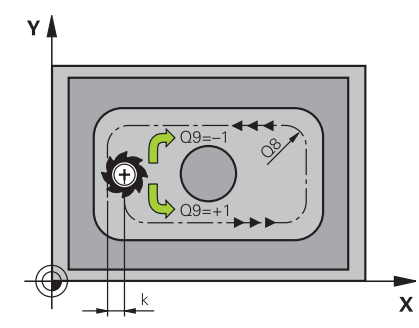

# **Örnek**

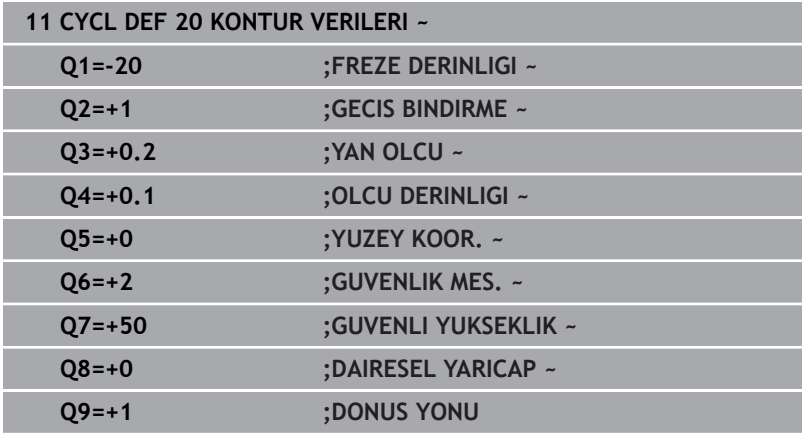

# <span id="page-273-0"></span>**9.5 Döngü 21 ON DELME (Seçenek no. 19)**

## **ISO programlaması**

**G121**

# **Uygulama**

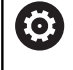

Bu fonksiyon, makine üreticisi tarafından serbest bırakılmalı ve uyarlanmalıdır.

Sonrasında konturunuzda merkezden kesen bir alın dişlisine sahip olmayan (DIN 844) bir alet ile boşaltma yapmak için döngü **21 ON DELME** kullanırsınız. Bu döngü, daha sonra ör. döngü **22** ile boşaltma yapılacak olan alanda bir delik oluşturur. Döngü **21**, delme noktaları için yan perdahlama ek ölçüsü ile derinlik perdahlama ek ölçüsünün yanı sıra boşaltma aletinin yarıçapını da dikkate alır. Delme noktaları aynı zamanda boşaltma için başlangıç noktalarıdır.

Döngü **21**'i çağırmadan önce iki döngü daha programlamanız gerekir:

- Döngü **14 KONTUR** veya **SEL CONTOUR**, düzlemdeki delme konumunu belirlemek üzere döngü **21 ON DELME** tarafından ihtiyaç duyulur
- Döngü **20 KONTUR VERILERI**, ör. delme derinliğini ve güvenlik mesafesini belirlemek üzere döngü **21 ON DELME** tarafından ihtiyaç duyulur

# **Döngü akışı**

- 1 Kumanda önce aleti düzleme yerleştirir (konum, daha önceden döngü **14** veya **SEL CONTOUR** ile tanımladığınız kontura ve boşaltma aletindeki bilgilere göre belirlenir)
- 2 Ardından alet **FMAX** hızlı traverste güvenlik mesafesine hareket eder. (Güvenlik mesafesini döngü **20 KONTUR VERILERI** içinde girin)
- 3 Alet, girilen **F** beslemesiyle güncel konumdan ilk sevk derinliğine kadar deler
- 4 Daha sonra kumanda aleti **FMAX** hızlı çalışma modunda geri sürer ve önde tutma mesafesi t kadar azaltılan ilk sevk derinliğine tekrar hareket ettirir
- 5 Kumanda önde tutma mesafesini kendiliğinden bulur:
	- 30 mm'ye kadar olan delme derinliği:  $t = 0.6$  mm
	- $\Box$  30 mm üstündeki delme derinliği: t = Delme derinliği/50
	- maksimum önde tutma mesafesi: 7 mm
- 6 Ardından alet, girilen **F** beslemesiyle bir diğer sevk derinliğine kadar deler
- 7 Kumanda, girilen delme derinliğine ulaşılıncaya kadar bu akışı (1 ile 4 arası) tekrarlar. Bu sırada derinlik perdahlama ölçüsü dikkate alınır
- 8 Son olarak alet, alet ekseninde güvenli yüksekliğe geri gider veya döngüden önce en son programlanan pozisyona hareket eder. Bu davranış **posAfterContPocket** (No. 201007) makine parametresine bağlıdır.

# **Uyarılar**

- Bu döngüyü yalnızca **FUNCTION MODE MILL** işleme modunda gerçekleştirebilirsiniz.
- Numerik kontrol, **TOOL CALL** tümcesinde programlanmış bir delta değerini **DR** delme noktalarının hesaplanmasında dikkate almaz.
- Numerik kontrol dar noktalarda duruma göre kumlama aletinden  $\blacksquare$ daha büyük bir aletle delemez.
- **Q13**=0 olduğunda milde bulunan aletin verileri kullanılır.

#### **Makine parametreleriyle bağlantılı olarak uyarı**

**posAfterContPocket** (No. 201007) makine parametresiyle, işleme sonrasında nasıl hareket edeceğinizi tanımlarsınız. Eğer **ToolAxClearanceHeight** programladıysanız, aletinizi düzleme artımsal değil, mutlak bir pozisyona konumlandırın.

# **Döngü parametresi**

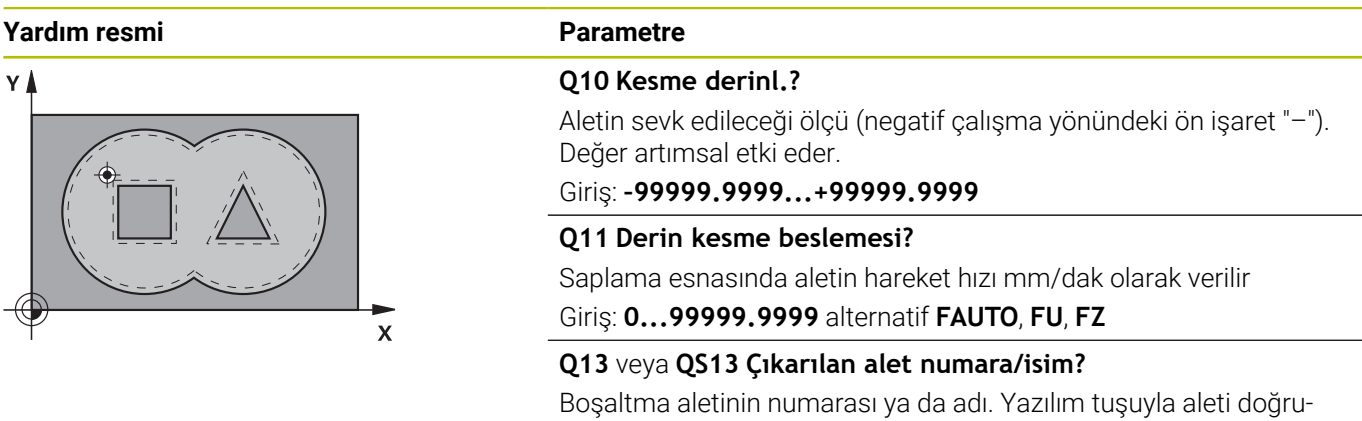

dan alet tablosundan kabul etme olanağına sahipsiniz.

Giriş: **0...999999.9** veya maks. **255** karakter

### **Örnek**

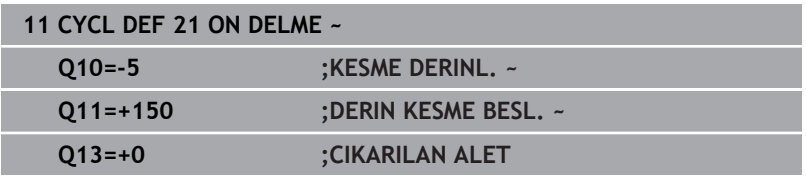

# <span id="page-275-0"></span>**9.6 Döngü 22 DUZLESTIRME (Seçenek no. 19)**

# **ISO programlaması**

**G122**

# **Uygulama**

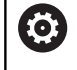

Bu fonksiyon, makine üreticisi tarafından serbest bırakılmalı ve uyarlanmalıdır.

Döngü **22 BOSALTMA** ile boşaltma ile ilgili teknoloji verilerini belirlersiniz.

Döngü **22** çağrılmadan önce başka döngülerin programlanması gerekir:

- Döngü **14 KONTUR** veya **SEL CONTOUR**
- Döngü **20 KONTUR VERILERI**  $\blacksquare$
- Gerekirse döngü **21 ON DELME**

# **İlgili konular**

Döngü **272 OCM KUMLAMA** (Seçenek no. 167) **Diğer bilgiler:** ["Döngü 272 OCM KUMLAMA \(Seçenek no. 167\)",](#page-324-0) [Sayfa 325](#page-324-0)

# **Döngü akışı**

- 1 Kumanda aleti delme noktasının üzerine konumlandırır; bu sırada yan perdahlama ölçüsü dikkate alınır
- 2 İlk sevk derinliğinde alet, freze beslemesi **Q12** ile konturu içten dışarıya doğru frezeler
- 3 Bu esnada ada konturları (burada: C/D) cep konturuna yaklaştırılarak (burada: A/B) serbest frezelenir
- 4 Sonraki adımda kumanda, aleti bir sonraki sevk derinliğine hareket ettirir ve programlanan derinliğe ulaşılıncaya kadar boşaltma işlemini tekrarlar
- 5 Son olarak alet, alet ekseninde güvenli yüksekliğe geri gider veya döngüden önce en son programlanan konuma hareket eder. Bu davranış **posAfterContPocket** (No. 201007) makine parametresine bağlıdır.

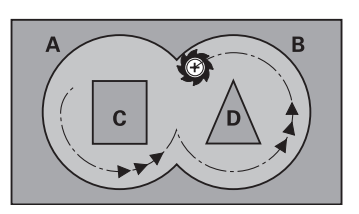

# **Uyarılar**

# *BILGI*

### **Dikkat, çarpışma tehlikesi!**

**posAfterContPocket** (No. 201007) parametresini **ToolAxClearanceHeight** olarak ayarladıysanız kumanda, döngü sonundan sonra aleti sadece alet ekseni yönünde güvenli yüksekliğe konumlandırır. Kumanda, aleti çalışma düzleminde konumlandırmaz. Çarpışma tehlikesi bulunur!

- Aleti döngü sonundan sonra çalışma düzleminin tüm koordinatlarıyla konumlandırın, örn. **L X+80 Y+0 R0 FMAX**
- Döngüden sonra mutlak bir konum programlayın, artımsal bir sürme hareketi değil
- Bu döngüyü yalnızca **FUNCTION MODE MILL** işleme modunda  $\mathbb{R}^d$ gerçekleştirebilirsiniz.
- $\blacksquare$ Ardıl boşaltmada numerik kontrol ön boşaltma aletinin tanımlanmış bir aşınma değeri **DR**'yi dikkate almaz.
- İşleme sırasında **M110** etkinse içten düzeltilen yaylarda besleme  $\Box$ uygun şekilde azaltılır.
- Bu döngü, aletin malzeme için tanımlanmış olan **LU** kullanım m. uzunluğunu denetler. **LU** değerinin **DERINLIK Q1** değerinden daha küçük olması halinde kumanda bir hata mesajı gösterir.
- Döngü, **M109** ve **M110** ek fonksiyonlarını dikkate alır. Kumanda, iç ve dış çalışmalar sırasında, alet kesimlerindeki yay beslemesini iç ve dış yarıçapta sabit tutar.

#### **Ayrıntılı bilgi: Açık Metin Programlaması Kullanıcı El Kitabı**

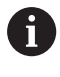

Gerekirse ortadan kesen alın dişlisine sahip bir freze kullanın (DIN 844) veya döngü **21** ile ön delme işlemi gerçekleştirin.

#### **Programlama için notlar**

- Sivri iç köşelere sahip cep konturlarında, 1'den büyük bindirme  $\blacksquare$ faktörünün kullanılması durumunda boşaltma sırasında artık malzeme kalabilir. Özellikle en içteki hattı test grafiği üzerinden kontrol edin ve gerekiyorsa üst üste bindirme faktörünü biraz değiştirin. Bu sayede farklı bir kesme bölünmesine ulaşılır ve bu çoğunlukla istenilen sonucun elde edilmesini sağlar.
- Döngü **22**'nin daldırma davranışını **Q19** parametresi ve alet tablosundaki **ANGLE** ve **LCUTS** sütunları ile belirleyebilirsiniz:
	- **Q19**=0 olarak tanımlandıysa etkin alet için bir dalma açısı (**ANGLE**) tanımlanmış olsa bile kumanda dikine dalar
	- **ANGLE**=90° olarak tanımlarsanız kumanda dikine dalar. Dalma beslemesi olarak sallanma beslemesi **Q19** kullanılır
	- **Q19** sallanma beslemesi parametresi döngü **22** içinde tanımlanmışsa ve alet tablosunda **ANGLE** 0,1 ile 89,999 arasında tanımlanmışsa kumanda, belirlenen **ANGLE** değeri helezon biçiminde daldırma yapar
	- Sallanma beslemesi parametresi döngü **22** içinde tanımlanmışsa ve alet tablosunda **ANGLE** bulunmuyorsa kumanda bir hata mesajı gösterir
	- Geometrik şartlar helezon biçiminde daldırmaya izin vermiyorsa (yiv) kumanda, sallanarak daldırmayı dener (sallanma uzunluğu **LCUTS** ve **ANGLE**'dan elde edilir (sallanma uzunluğu = **LCUTS** / Tan **ANGLE**))

#### **Makine parametreleriyle bağlantılı olarak uyarı**

- **posAfterContPocket** (No. 201007) makine parametresiyle,  $\blacksquare$ kontur cebini işleme sonrasında hareketi tanımlarsınız.
	- **PosBeforeMachining**: Başlangıç pozisyonuna geri dönüş
	- **ToolAxClearanceHeight**: Alet ekseninin güvenli yüksekliğe konumlandırılması.

# **Döngü parametresi**

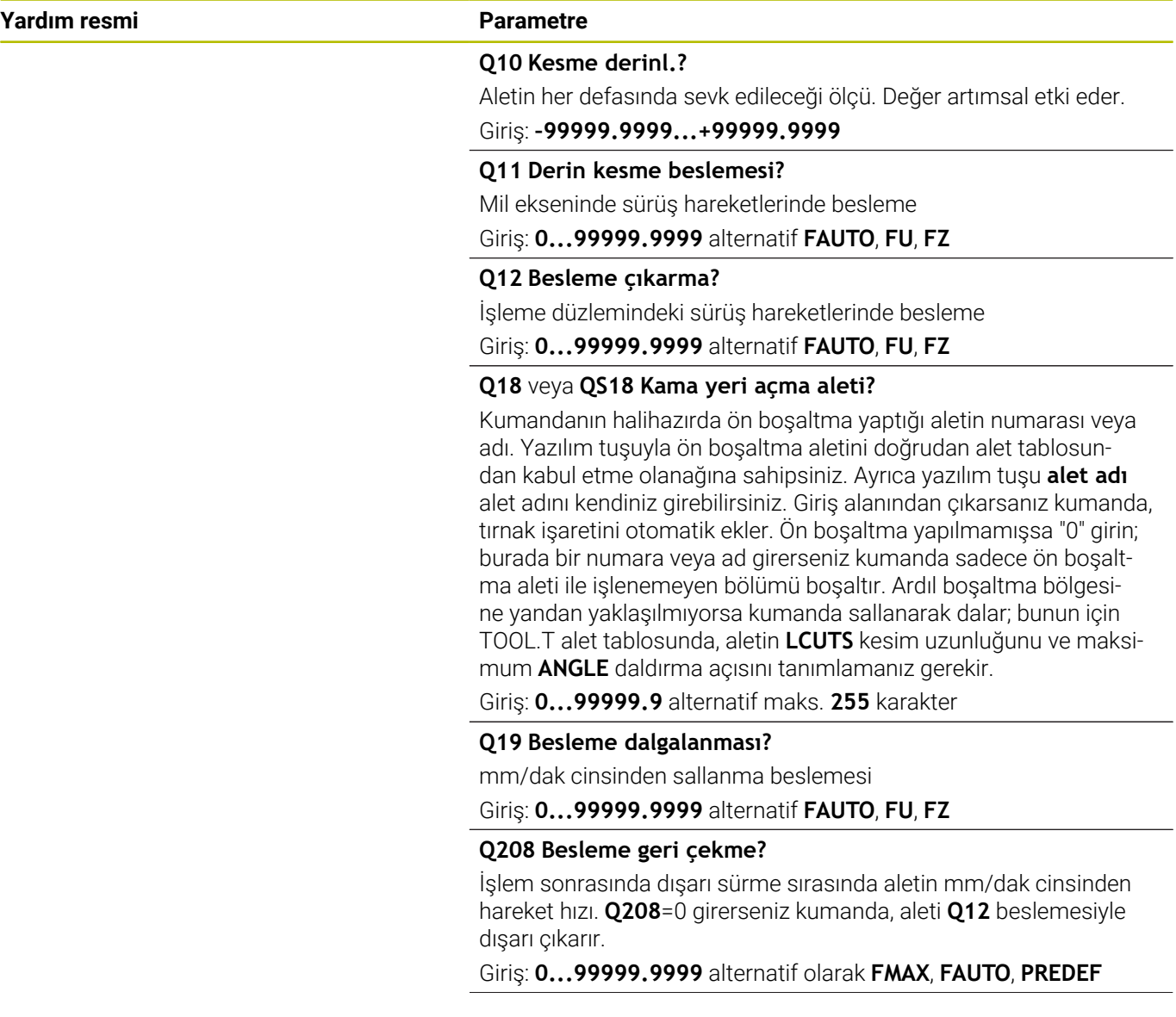

 $\overline{\phantom{0}}$ 

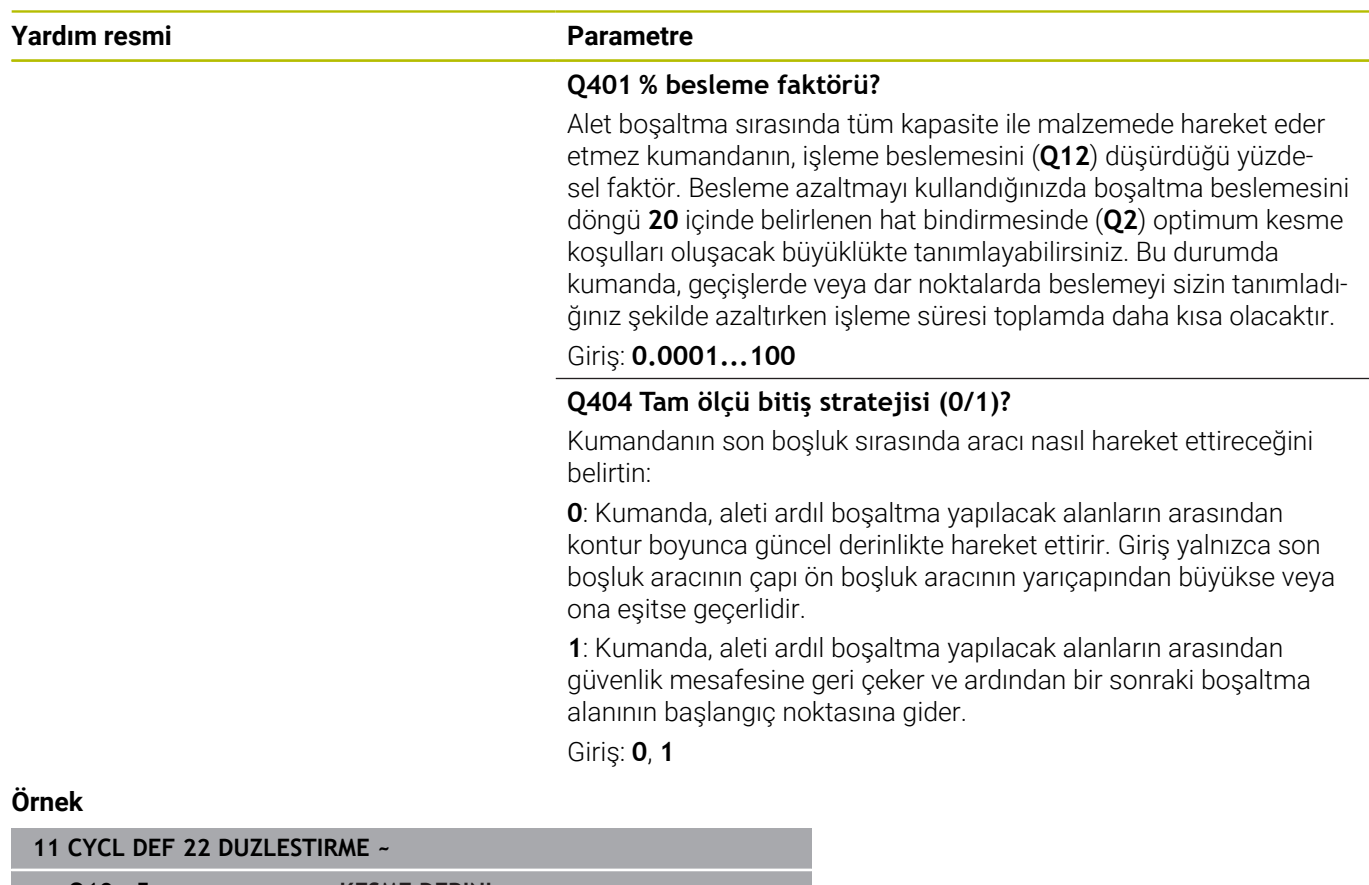

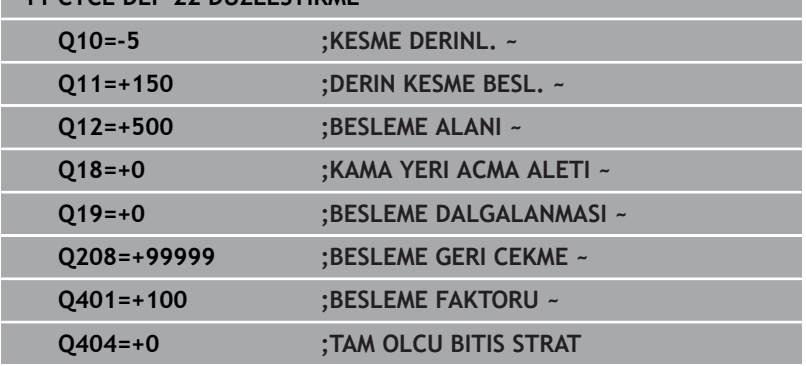

# <span id="page-280-0"></span>**9.7 Döngü 23 PERDAHLAMA DERINLIGI (Seçenek no. 19)**

# **ISO programlaması**

**G123**

# **Uygulama**

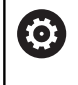

Bu fonksiyon, makine üreticisi tarafından serbest bırakılmalı ve uyarlanmalıdır.

# Döngü **23 PERDAHLAMA DERINLIGI** ile döngü **20** içinde

programlanan derinlik ek ölçüsü kadar perdahlama yapılır. Yeteri kadar yer mevcutsa kumanda, aleti yumuşak bir şekilde (dikey teğetsel daire) işlenecek yüzeye sürer. Dar yer koşullarında kumanda, aleti diklemesine derinliğe sürer. Ardından boşaltma sırasında kalan perdahlama ölçüsü frezelenir.

Döngü **23** çağrılmadan önce başka döngülerin programlanması gerekir:

- Döngü **14 KONTUR** veya **SEL CONTOUR**
- Döngü **20 KONTUR VERILERI**
- Gerekirse döngü **21 ON DELME** Ē.
- Gerekirse döngü **22 BOSALTMA**  $\blacksquare$

# **İlgili konular**

Döngü **273 OCM DER. PERDAHLAMA** (Seçenek no. 167) **Diğer bilgiler:** ["Döngü 273 OCM DER. PERDAHLAMA\(Seçenek no.](#page-339-0) [167\)", Sayfa 340](#page-339-0)

# **Döngü akışı**

- 1 Kumanda, aleti FMAX hızlı travers güvenli yüksekliğine konumlandırır.
- 2 Ardından, besleme **Q11**'deki alet ekseninde bir hareket gerçekleşir.
- 3 Yeteri kadar yer mevcutsa kumanda, aleti yumuşak bir şekilde (dikey teğetsel daire) işlenecek yüzeye sürer. Dar yer koşullarında kumanda, aleti diklemesine derinliğe sürer
- 4 Boşaltma sırasında kalan perdahlama ölçüsü frezelenir
- 5 Son olarak alet, alet ekseninde güvenli yüksekliğe geri gider veya döngüden önce en son programlanan konuma hareket eder. Bu davranış **posAfterContPocket** (No. 201007) makine parametresine bağlıdır.

# **Uyarılar**

# *BILGI*

# **Dikkat, çarpışma tehlikesi!**

**posAfterContPocket** (No. 201007) parametresini **ToolAxClearanceHeight** olarak ayarladıysanız kumanda, döngü sonundan sonra aleti sadece alet ekseni yönünde güvenli yüksekliğe konumlandırır. Kumanda, aleti çalışma düzleminde konumlandırmaz. Çarpışma tehlikesi bulunur!

- Aleti döngü sonundan sonra çalışma düzleminin tüm koordinatlarıyla konumlandırın, örn. **L X+80 Y+0 R0 FMAX**
- Döngüden sonra mutlak bir konum programlayın, artımsal bir sürme hareketi değil
- Bu döngüyü yalnızca **FUNCTION MODE MILL** işleme modunda  $\Box$ gerçekleştirebilirsiniz.
- Numerik kontrol derinlik perdahlama için başlangıç noktasını kendiliğinden bulur. Başlangıç noktası cepteki alan koşullarına bağlıdır.
- Son derinliğe konumlanmak için yaklaşma yarıçapı iç olara sabit tanımlanmıştır ve aletin daldırma açısına bağlı değildir.
- $\blacksquare$ İşleme sırasında **M110** etkinse içten düzeltilen yaylarda besleme uygun şekilde azaltılır.
- Bu döngü, aletin malzeme için tanımlanmış olan LU kullanım uzunluğunu denetler. **LU** değerinin **DERINLIK Q15** derinlik değerinden daha küçük olması halinde kumanda bir hata mesajı gösterir.
- Döngü, **M109** ve **M110** ek fonksiyonlarını dikkate alır. Kumanda, iç  $\overline{\mathbb{R}^n}$ ve dış çalışmalar sırasında, alet kesimlerindeki yay beslemesini iç ve dış yarıçapta sabit tutar.

#### **Ayrıntılı bilgi: Açık Metin Programlaması Kullanıcı El Kitabı**

# **Makine parametreleriyle bağlantılı olarak uyarı**

- **posAfterContPocket** (No. 201007) makine parametresiyle, kontur cebini işleme sonrasında hareketi tanımlarsınız.
	- **PosBeforeMachining**: Başlangıç pozisyonuna geri dönüş
	- **ToolAxClearanceHeight**: Alet ekseninin güvenli yüksekliğe konumlandırılması.

# **Döngü parametresi**

#### **Yardım resmi Parametre**

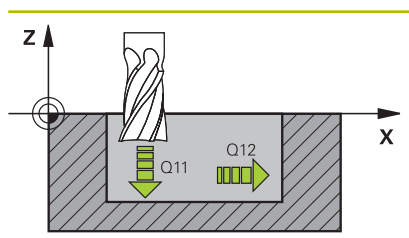

#### **Q11 Derin kesme beslemesi?**

Saplama esnasında aletin hareket hızı mm/dak olarak verilir Giriş: **0...99999.9999** alternatif **FAUTO**, **FU**, **FZ**

#### **Q12 Besleme çıkarma?**

İşleme düzlemindeki sürüş hareketlerinde besleme

Giriş: **0...99999.9999** alternatif **FAUTO**, **FU**, **FZ**

#### **Q208 Besleme geri çekme?**

İşlem sonrasında dışarı sürme sırasında aletin mm/dak cinsinden hareket hızı. **Q208**=0 girerseniz kumanda, aleti **Q12** beslemesiyle dışarı çıkarır.

Giriş: **0...99999.9999** alternatif olarak **FMAX**, **FAUTO**, **PREDEF**

# **Örnek**

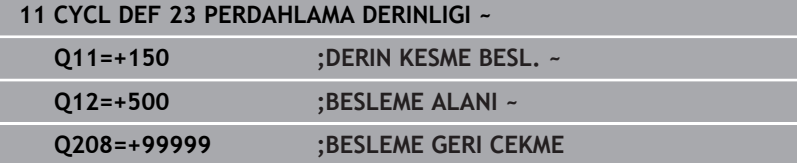

# <span id="page-283-0"></span>**9.8 Döngü 24 YANAL PERDAHLAMA (Seçenek no. 19)**

#### **ISO programlaması G124**

# **Uygulama**

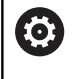

Bu fonksiyon, makine üreticisi tarafından serbest bırakılmalı ve uyarlanmalıdır.

Döngü **24 YANAL PERDAHLAMA** ile döngü **20** içinde programlanan ek yan ölçü kadar perdahlama yapılır. Bu döngüyü senkron çalışmada veya aksi yönlü çalışmada yürütebilirsiniz.

Döngü **24** çağrılmadan önce başka döngülerin programlanması gerekir:

- Döngü **14 KONTUR** veya **SEL CONTOUR**
- i. Döngü **20 KONTUR VERILERI**
- Gerekirse döngü **21 ON DELME** П
- gerekirse döngü **22 DUZLESTIRME**

# **İlgili konular**

Döngü **274 OCM YAN PERDAHLAMA** (Seçenek no. 167) **Diğer bilgiler:** ["Döngü 274 OCM YAN PERDAHLAMA\(Seçenek no.](#page-344-0) [167\)", Sayfa 345](#page-344-0)

# **Döngü akışı**

- 1 Kumanda, aleti hareket konumunun başlangıç noktasındaki bileşenin üzerine konumlandırır. Düzlemdeki bu konum, kumandanın daha sonra aleti kontura süreceği teğetsel bir çemberle belirlenir
- 2 Ardından kumanda, aleti derin sevk beslemesinde ilk sevk derinliğine hareket ettirir
- 3 Kumanda, konturun tamamı perdahlanıncaya kadar yavaşça konturda ilerler. Bu sırada her bir kontur parçası ayrı ayrı perdahlanır
- 4 Kumanda bir teğetsel helezon yayıyla perdahlama konturuna yaklaşır veya ondan uzaklaşır. Helezonun başlama yüksekliği **Q6** güvenlik mesafesinin 1/25'i ancak son derinlik üzerinden kalan son sevk derinliği kadardır
- 5 Son olarak alet, alet ekseninde güvenli yüksekliğe geri gider veya döngüden önce en son programlanan konuma hareket eder. Bu davranış **posAfterContPocket** (No. 201007) makine parametresine bağlıdır.

i.

Kumanda başlangıç noktasını çalışma sırasındaki sıralamaya bağlı olarak da hesaplar. Perdahlama döngüsünü **GOTO** tuşuyla seçip ardından NC programını başlatırsanız başlangıç noktası, NC programını tanımlanmış bir sıralamada işlediğinizden farklı bir yerde bulunabilir.

# **Uyarılar**

# *BILGI*

#### **Dikkat, çarpışma tehlikesi!**

**posAfterContPocket** (No. 201007) parametresini **ToolAxClearanceHeight** olarak ayarladıysanız kumanda, döngü sonundan sonra aleti sadece alet ekseni yönünde güvenli yüksekliğe konumlandırır. Kumanda, aleti çalışma düzleminde konumlandırmaz. Çarpışma tehlikesi bulunur!

- Aleti döngü sonundan sonra çalışma düzleminin tüm koordinatlarıyla konumlandırın, örn. **L X+80 Y+0 R0 FMAX**
- Döngüden sonra mutlak bir konum programlayın, artımsal bir sürme hareketi değil
- Bu döngüyü yalnızca **FUNCTION MODE MILL** işleme modunda  $\Box$ gerçekleştirebilirsiniz.
- Döngü **20**'de ek ölçü tanımlanmadıysa kumanda "alet yarıçapı çok büyük" hata mesajını gösterir.
- Önceden döngü **22** ile boşaltma yapmadan döngü **24** ile işleme yaparsanız, boşaltma aletinin yarıçapı "0" değerine sahiptir.
- Kumanda perdahlama için başlangıç noktasını kendiliğinden  $\overline{\phantom{a}}$ bulur. Başlama noktası cepteki yer koşullarına ve döngü **20** içinde programlanan ek ölçüye bağlıdır.
- İşleme sırasında **M110** etkinse içten düzeltilen yaylarda besleme uygun şekilde azaltılır.
- Bu döngü, aletin malzeme için tanımlanmış olan LU kullanım uzunluğunu denetler. **LU** değerinin **DERINLIK Q15** derinlik değerinden daha küçük olması halinde kumanda bir hata mesajı gösterir.
- Döngü, **M109** ve M110 ek fonksiyonlarını dikkate alır. Kumanda, iç ve dış çalışmalar sırasında, alet kesimlerindeki yay beslemesini iç ve dış yarıçapta sabit tutar.

#### **Ayrıntılı bilgi: Açık Metin Programlaması Kullanıcı El Kitabı**

#### **Programlama için notlar**

- Yanal ek perdahlama ölçüsü (**Q14**) ile perdahlama aleti yarıçapından oluşan toplam, yanal ek perdahlama ölçüsü (**Q3**, döngü **20**) ve boşaltma aleti yarıçapından oluşan toplamdan daha küçük olmalıdır.
- Perdahlamadan sonra yan ek ölçü **Q14** aynı kalır, yani döngü **20** içindeki ek ölçüden küçük olmalıdır.
- Döngü **24** kontur frezeleme için de kullanılabilir. Bu durumda:
	- Frezelenecek konturu münferit ada olarak tanımlamanız gerekir (cep sınırlaması olmadan)
	- Döngü **20** içinde ek perdahlama ölçüsünü (**Q3**), kullanılan aletin yarıçapı + ek perdahlama ölçüsü **Q14** toplamından büyük olacak şekilde girin

#### **Makine parametreleriyle bağlantılı olarak uyarı**

- **posAfterContPocket** (No. 201007) makine parametresiyle, kontur cebini işleme sonrasında hareketi tanımlarsınız:
	- **PosBeforeMachining**: Başlangıç pozisyonuna geri dönüş.
	- **ToolAxClearanceHeight**: Alet ekseninin güvenli yüksekliğe konumlandırılması.

#### **Döngü parametresi**

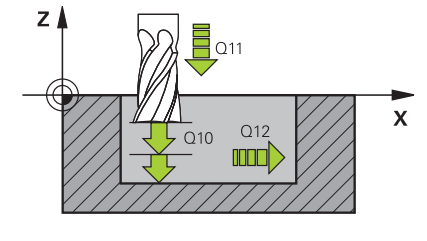

#### **Yardım resmi Parametre**

# **Q9 Dönüş yönü? Saat yönü = -1**

İşleme yönü:

**+1**: Saat yönünün tersine döndürme

**–1**: Saat yönünde döndürme

Giriş: **–1**, **+1**

#### **Q10 Kesme derinl.?**

Aletin her defasında sevk edileceği ölçü. Değer artımsal etki eder. Giriş: **–99999.9999...+99999.9999**

#### **Q11 Derin kesme beslemesi?**

Saplama esnasında aletin hareket hızı mm/dak olarak verilir

Giriş: **0...99999.9999** alternatif **FAUTO**, **FU**, **FZ**

#### **Q12 Besleme çıkarma?**

İşleme düzlemindeki sürüş hareketlerinde besleme

Giriş: **0...99999.9999** alternatif **FAUTO**, **FU**, **FZ**

#### **Q14 Yan perdahlama ölçüsü?**

Yan ek ölçü **Q14**, perdahlama işleminden sonra aynı kalır. Bu ek ölçü, döngü **20**'deki ek ölçüden küçük olmalıdır. Değer artımsal etki eder.

Giriş: **–99999.9999...+99999.9999**

#### **Q438** veya **QS438 Çıkarılan alet numara/isim?**

Kumandanın kontur cebini boşalttığı aletin numarası veya adı. Yazılım tuşuyla ön boşaltma aletini doğrudan alet tablosundan kabul etme olanağına sahipsiniz. Ayrıca yazılım tuşu **alet adı** alet adını kendiniz girebilirsiniz. Giriş alanından çıkarsanız kumanda tırnak işaretini otomatik olarak ekler.

**Q438=-1:** En son kullanılan alet boşaltma aleti olarak kabul edilir (standart davranış)

**Q438=0:** Ön boşaltma yapılmamışsa bir alet numarasını 0 yarıçap ile girin. Bu genellikle 0 numaralı alettir.

Giriş: **–1...+32767.9** alternatif **255** karakter

#### **Örnek**

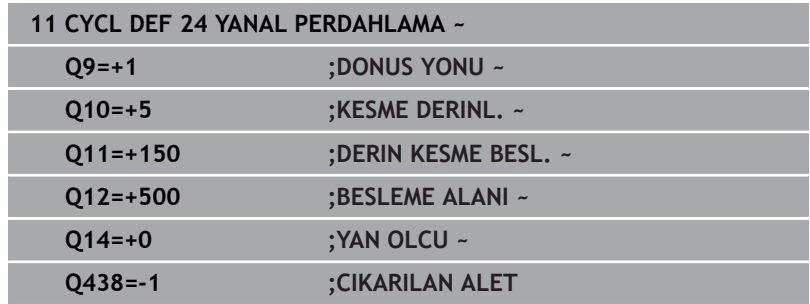

# <span id="page-287-0"></span>**9.9 Döngü 270 KONTUR CEK. VERILERI (Seçenek no. 19)**

# **ISO programlaması**

**G270**

# **Uygulama**

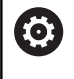

Bu fonksiyon, makine üreticisi tarafından serbest bırakılmalı ve uyarlanmalıdır.

Bu döngüyle, çeşitli döngü **25 KONTUR CEKM.** özelliklerini belirleyebilirsiniz.

# **Uyarılar**

- Bu döngüyü yalnızca **FUNCTION MODE MILL** işleme modunda gerçekleştirebilirsiniz.
- Döngü **270** DEF etkindir, yani döngü **270** NC programında tanımlandığı andan itibaren etkindir.
- Kontur alt programında döngü **270**'in kullanılması sırasında yarıçap düzeltmesi tanımlamayın.
- Döngü **270**'i döngü **25**'ten önce tanımlayın.
# **Döngü parametresi**

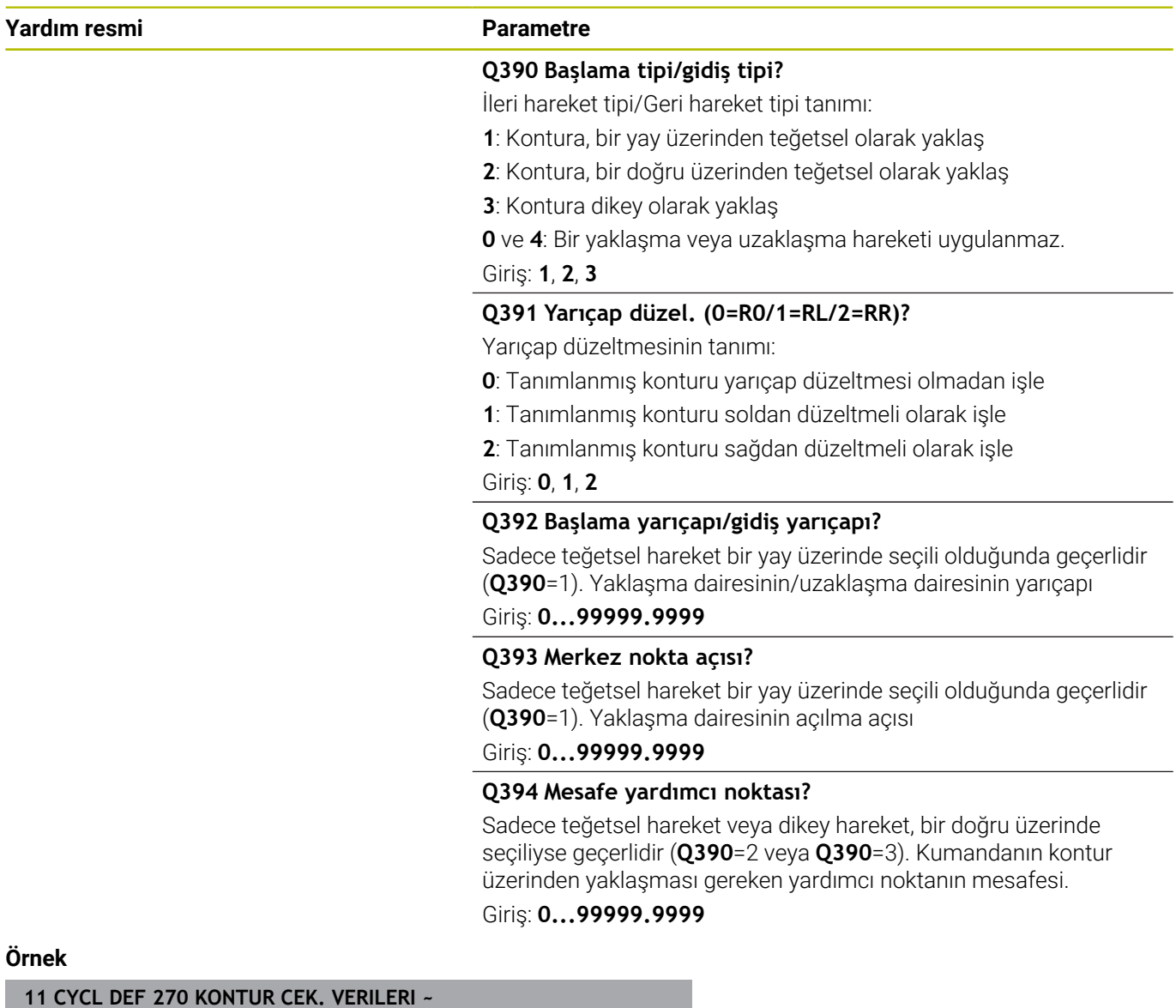

Ŧ

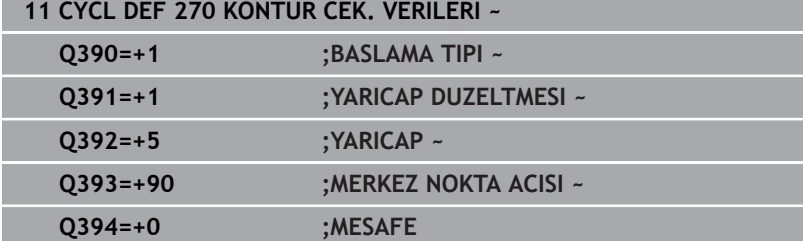

# **9.10 Döngü 25 KONTUR CEKM. (Seçenek no. 19)**

#### **ISO programlaması G125**

## **Uygulama**

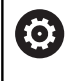

Bu fonksiyon, makine üreticisi tarafından serbest bırakılmalı ve uyarlanmalıdır.

Bu döngüyü kullanarak döngü **14 KONTUR** ile birlikte açık ve kapalı konturları işleyebilirsiniz.

Döngü **25 KONTUR CEKM.**, konumlama tümcelerine sahip bir konturun işlenmesine kıyasla önemli avantajlar sunar:

- Kumanda, işlemeyi arka plan kesimleri ve kontur hasarları bakımından denetler (konturu test grafiği ile kontrol etme)
- Alet yarıçapı çok büyükse, o zaman kontur iç köşelerde gerekirse  $\overline{\phantom{a}}$ ardıl işleme tabi tutulmalıdır
- İşleme devamlı olarak eşit veya karşı çalışmada gerçekleşebilir, frezeleme türü konturlar yansıtıldığında dahi korunur
- Birden fazla sevkte numerik kontrol aleti oraya ve buraya hareket ettirebilir: bu sayede çalışma süresi azalır
- $\blacksquare$ Birden fazla çalışma adımından kumlama ve perdahlama için ölçüleri girebilirsiniz

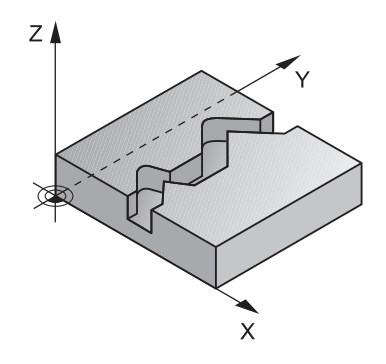

### **Uyarılar**

## *BILGI*

#### **Dikkat, çarpışma tehlikesi!**

**posAfterContPocket** (No. 201007) parametresini **ToolAxClearanceHeight** olarak ayarladıysanız kumanda, döngü sonundan sonra aleti sadece alet ekseni yönünde güvenli yüksekliğe konumlandırır. Kumanda, aleti çalışma düzleminde konumlandırmaz. Çarpışma tehlikesi bulunur!

- Aleti döngü sonundan sonra çalışma düzleminin tüm koordinatlarıyla konumlandırın, örn. **L X+80 Y+0 R0 FMAX**
- Döngüden sonra mutlak bir konum programlayın, artımsal bir sürme hareketi değil
- Bu döngüyü yalnızca **FUNCTION MODE MILL** işleme modunda  $\Box$ gerçekleştirebilirsiniz.
- $\blacksquare$ Kumanda sadece döngü **14 KONTUR** içindeki ilk etiketi dikkate alır.
- $\blacksquare$ Bir SL döngüsü için hafıza sınırlıdır. Bir SL döngüsünde maksimum 16384 kontur elemanı programlayabilirsiniz.
- İşleme sırasında **M110** etkinse içten düzeltilen yaylarda besleme  $\overline{\phantom{a}}$ uygun şekilde azaltılır.
- Döngü, **M109** ve **M110** ek fonksiyonlarını dikkate alır. Kumanda, iç ve dış çalışmalar sırasında, alet kesimlerindeki yay beslemesini iç ve dış yarıçapta sabit tutar.

#### **Ayrıntılı bilgi: Açık Metin Programlaması Kullanıcı El Kitabı**

#### **Programlama için notlar**

- Döngü **20 KONTUR VERILERI** gerekli olmaz.
- $\blacksquare$ Derinlik döngü parametresinin işareti çalışma yönünü belirler. Derinliği = 0 olarak programlarsanız numerik kontrol döngüyü uygulamaz.
- Yerel Q parametreleri **QL** bir kontur alt programında kullanıldığında, bunları kontur alt programının içerisinde de atamanız veya hesaplamanız gerekir.

# **Döngü parametresi**

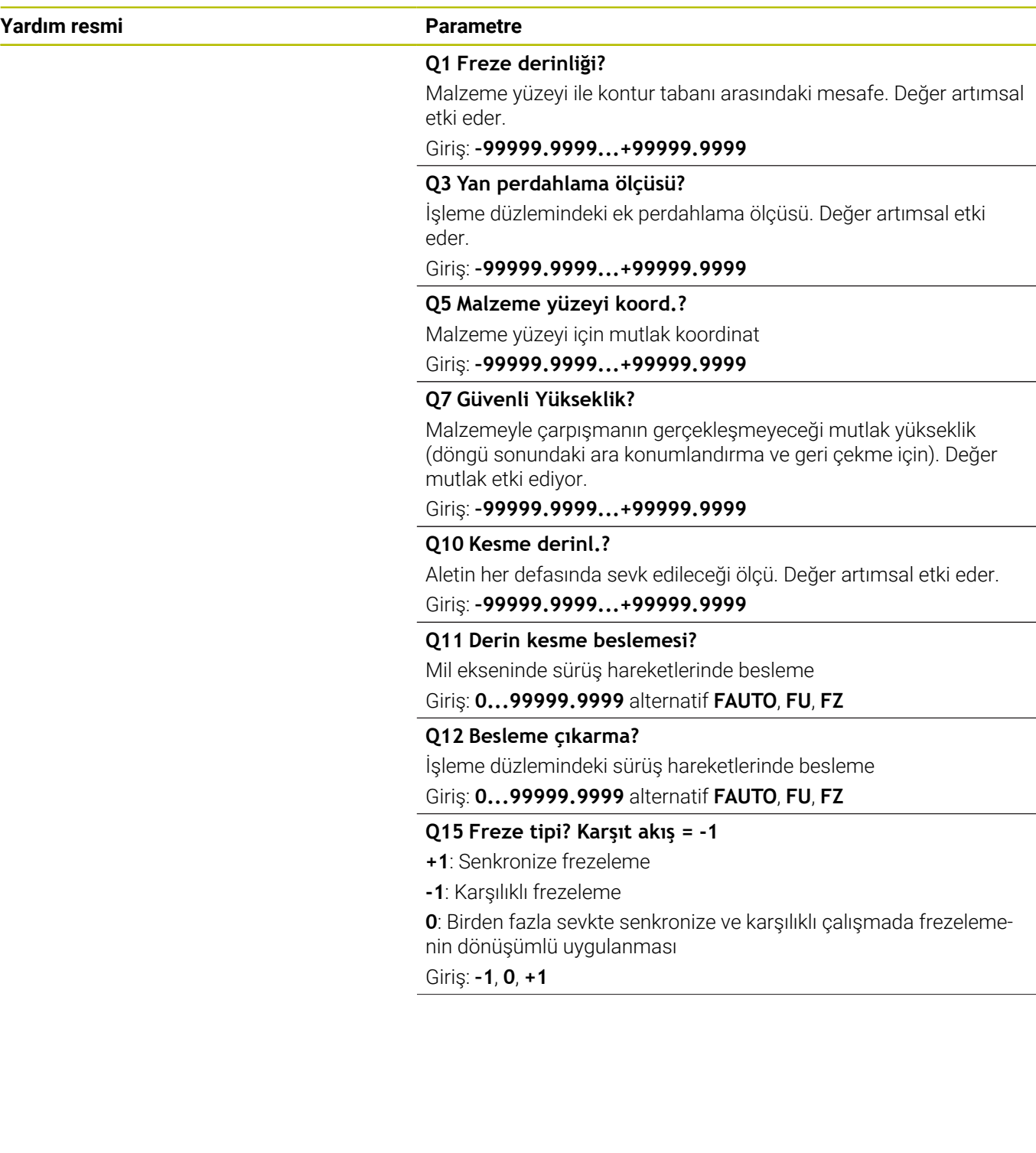

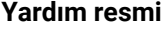

#### **Parametre**

#### **Q18** veya **QS18 Kama yeri açma aleti?**

Kumandanın halihazırda ön boşaltma yaptığı aletin numarası veya adı. Yazılım tuşuyla ön boşaltma aletini doğrudan alet tablosundan kabul etme olanağına sahipsiniz. Ayrıca yazılım tuşu **alet adı** alet adını kendiniz girebilirsiniz. Giriş alanından çıkarsanız kumanda, tırnak işaretini otomatik ekler. Ön boşaltma yapılmamışsa "0" girin; burada bir numara veya ad girerseniz kumanda sadece ön boşaltma aleti ile işlenemeyen bölümü boşaltır. Ardıl boşaltma bölgesine yandan yaklaşılmıyorsa kumanda sallanarak dalar; bunun için TOOL.T alet tablosunda, aletin **LCUTS** kesim uzunluğunu ve maksimum **ANGLE** daldırma açısını tanımlamanız gerekir.

Giriş: **0...99999.9** alternatif maks. **255** karakter

#### **Q446 Kabul edilen artık malzeme?**

Kontur üzerinde kalan malzemeyi mm cinsinden hangi değere kadar kabul edeceğinizi belirtin. Ör. 0,01 mm girerseniz kumanda, kalan malzemede 0,01 mm kalınlığından itibaren kalan malzeme işlemi yapmaz.

Giriş: **0.001...9.999**

#### **Q447 Maksimum bağlantı aralığı?**

Ardıl boşaltma işlemi uygulanacak iki alan arasındaki maksimum mesafe. Kumanda bu mesafe dahilinde kaldırma hareketi olmadan kontur boyunca işleme derinliği üzerinde hareket eder.

Giriş: **0...999.999**

#### **Q448 Hat uzatma?**

Alet hattının kontur alanı başlangıcında ve sonunda uzatılması için değer. Kumanda, alet hattını daima kontura paralel bir şekilde uzatır. Giriş: **0...99.999**

# **Örnek**

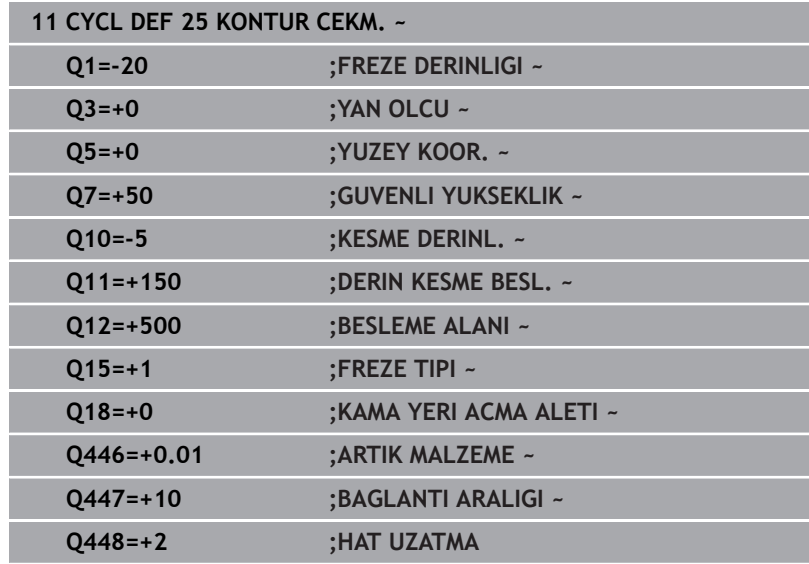

# **9.11 Döngü 275 KONT. YIVI SPIR. FR. (Seçenek no. 19)**

**ISO programlaması G275**

#### **Uygulama**

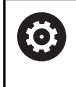

Bu fonksiyon, makine üreticisi tarafından serbest bırakılmalı ve uyarlanmalıdır.

Bu döngüyü kullanılarak döngü **14 KONTUR** ile birlikte açık ve kapalı yivleri veya kontur yivlerini, dönüşlü freze işlemiyle tamamen işleyebilirsiniz.

Eşit kesim koşulları alet üzerine aşınma artırıcı etki etmediği için dönüşlü frezede büyük kesim derinliği ve yüksek kesim hızıyla sürebilirsiniz. Kesici plakanın kullanımında bütün kesme uzunluğunu kullanabilir ve böylece her diş başına hedeflenebilir talaşlama hacmini artırabilirsiniz. Buna ek olarak dönüşlü freze makine mekaniğini korur.

Döngü parametresinin seçimine bağlı olarak aşağıdaki çalışma alternatifleri kullanıma sunulur:

- Komple çalışma: Kumlama, yan perdahlama  $\mathbf{u}$
- $\Box$ Sadece kumlama
- $\blacksquare$ Sadece yan perdahlama

#### **Şema: SL döngüleriyle işleme**

**0 BEGIN CYC275 MM**

**12 CYCL DEF 14 KONTUR**

**13 CYCL DEF 275 KONT. YIVI SPIR. FR.**

**14 CYCL CALL M3**

**50 L Z+250 R0 FMAX M2 51 LBL 10**

...

...

...

...

**55 LBL 0**

...

**99 END PGM CYC275 MM**

#### **Döngü akışı**

#### **Kapalı yivde kumlama**

Kapalı bir yivin kontur tanımı daima doğrusal bir tümceyle (**L** tümcesi) başlamalıdır.

- 1 Alet, konumlandırma mantığı ile kontur tanımlamasının başlangıç noktasına gider ve alet tablosunda tanımlı daldırma açısıyla ilk sevk derinliğine doğru sallanır. Daldırma stratejisini **Q366** parametresi ile belirleyin
- 2 Kumanda, yivi dairesel hareketlerle kontur son noktasına kadar boşaltır. Dairesel hareket esnasında kumanda, aleti işleme yönünde sizin tanımlayabileceğiniz bir sevk ile (**Q436**) yer değiştirir. Dairesel hareketin eşit veya karşı çalışmasını **Q351** parametresi üzerinden belirlersiniz
- 3 Kumanda, kontur son noktasında aleti güvenli bir yüksekliğe sürer ve kontur tanımının başlangıç noktasına geri konumlandırır
- 4 Programlanan yiv derinliğine ulaşılıncaya kadar bu işlem kendini tekrar eder

#### **Kapalı yivde perdahlama**

5 Ek perdahlama ölçüsü tanımlı ise birçok sevk halinde girilmişse kumanda, yiv duvarlarını perdahlar. Kumanda bu esnada yiv duvarlarında tanımlı başlangıç noktasından itibaren teğetsel olarak sürer. Bu sırada kumanda senkronize/karşılıklı çalışmayı dikkate alır

#### **Açık yivde kumlama**

Açık bir yivin kontur tanımlaması daima (**APPR**) bir yaklaşma tümcesiyle başlamalıdır.

- 1 Alet, **APPR** tümcesinde tanımlı parametrelerden elde edilen konumlandırma mantığıyla çalışma başlangıç noktasının üzerine gider ve orada ilk sevk derinliğine dik olarak konumlandırır
- 2 Kumanda, yivi dairesel hareketlerle kontur son noktasına kadar boşaltır. Dairesel hareket esnasında kumanda, aleti işleme yönünde sizin tanımlayabileceğiniz bir sevk ile (**Q436**) yer değiştirir. Dairesel hareketin eşit veya karşı çalışmasını **Q351** parametresi üzerinden belirlersiniz
- 3 Kumanda, kontur son noktasında aleti güvenli bir yüksekliğe sürer ve kontur tanımının başlangıç noktasına geri konumlandırır
- 4 Programlanan yiv derinliğine ulaşılıncaya kadar bu işlem kendini tekrar eder

#### **Açık yivde perdahlama**

5 Ek perdahlama ölçüsü tanımlı ise birçok sevk halinde girilmişse kumanda, yiv duvarlarını perdahlar. Bu esnada kumanda, yiv duvarını **APPR** tümcesinden elde edilen başlangıç noktasından itibaren sürer. Bu sırada, kumanda eşit veya karşı çalışmayı dikkate alır

### **Uyarılar**

# *BILGI*

#### **Dikkat, çarpışma tehlikesi!**

**posAfterContPocket** (No. 201007) parametresini **ToolAxClearanceHeight** olarak ayarladıysanız kumanda, döngü sonundan sonra aleti sadece alet ekseni yönünde güvenli yüksekliğe konumlandırır. Kumanda, aleti çalışma düzleminde konumlandırmaz. Çarpışma tehlikesi bulunur!

- Aleti döngü sonundan sonra çalışma düzleminin tüm koordinatlarıyla konumlandırın, örn. **L X+80 Y+0 R0 FMAX**
- Döngüden sonra mutlak bir konum programlayın, artımsal bir sürme hareketi değil
- Bu döngüyü yalnızca **FUNCTION MODE MILL** işleme modunda  $\Box$ gerçekleştirebilirsiniz.
- $\blacksquare$ Bir SL döngüsü için hafıza sınırlıdır. Bir SL döngüsünde maksimum 16384 kontur elemanı programlayabilirsiniz.
- × Kumanda, **20 KONTUR VERILERI** döngüsüne döngü **275** ile bağlantılı olarak ihtiyaç duymaz.
- Döngü yalnızca bir kez besleme ile **Q369 OLCU DERINLIGI** biter.  $\blacksquare$ **Q338 KESME PERDAHL.** parametresinin **Q369** üzerinde bir etkisi yoktur. **Q338**, **Q368 YAN OLCU** biterken hareket eder.
- Döngü, **M109** ve **M110** ek fonksiyonlarını dikkate alır. Kumanda, iç ve dış çalışmalar sırasında, alet kesimlerindeki yay beslemesini iç ve dış yarıçapta sabit tutar.

#### **Ayrıntılı bilgi: Açık Metin Programlaması Kullanıcı El Kitabı**

#### **Programlama için notlar**

- Derinlik döngü parametresinin işareti çalışma yönünü belirler. Derinliği = 0 olarak programlarsanız numerik kontrol döngüyü uygulamaz.
- Döngü **275 KONT. YIVI SPIR. FR.** kullanırken döngü **14 KONTUR** içinde sadece tek bir kontur alt programı tanımlayabilirsiniz.
- Kontur alt programında, tüm mevcut hat fonksiyonlarıyla birlikte  $\overline{\phantom{a}}$ yivin merkez çizgisini tanımlayabilirsiniz.
- $\blacksquare$ Başlangıç noktası, kapalı bir yivde konturun bir köşesinde bulunmamalıdır.

# **Döngü parametresi**

## **Yardım resmi Parametre**

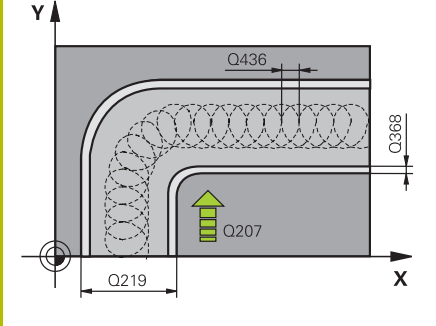

#### **Q215 Çalışma kapsamı (0/1/2)?**

İşleme kapsamını belirleyin:

**0**: Kumlama ve perdahlama

**1**: Sadece kumlama

**2**: Sadece perdahlama

Yan perdahlama ve derinlik perdahlama sadece söz konusu ek perdahlama ölçüsü (**Q368**, **Q369**) tanımlandığında uygulanır

Giriş: **0**, **1**, **2**

#### **Q219 Yiv genişliği?**

Yiv genişliğini girin, bu, işleme düzleminin yan eksenine paraleldir. Yiv genişliği aletin çapına denk geliyorsa kumanda bir uzun delik frezeler. Değer artımsal etki eder.

Kumlamada maksimum yiv genişliği: Alet çapının iki katı

Giriş: **0...99999.9999**

#### **Q368 Yan perdahlama ölçüsü?**

İşleme düzlemindeki, aşağı yuvarlandıktan sonra kalan ölçümlendirme. Değer artımsal etki eder.

Giriş: **0...99999.9999**

#### **Q436 Her bir tur için kesme?**

Kumandanın aleti işleme yönünde tur başına kaydırdığı değer. Değer mutlak etki ediyor.

Giriş: **0...99999.9999**

#### **Q207 Freze beslemesi?**

Frezeleme sırasında aletin sürüş hızı, mm/dak olarak

Giriş: **0...99999.999** alternatif **FAUTO**, **FU**, **FZ**

#### **Q351 Freze tip? Eşit ak=+1 Krşı ak=-1**

Freze işlemesinin türü. Milin dönüş yönü dikkate alınır:

**+1** = Senkronize frezeleme

**–1** = Karşılıklı frezeleme

**PREDEF**: Kumanda bir **GLOBAL DEF** tümcesindeki değeri kullanır

(0 girdiğinizde işleme senkron çalışmayla gerçekleşir)

Giriş: **–1**, **0**, **+1** Alternatif **PREDEF**

#### **Yardım resmi Parametre**

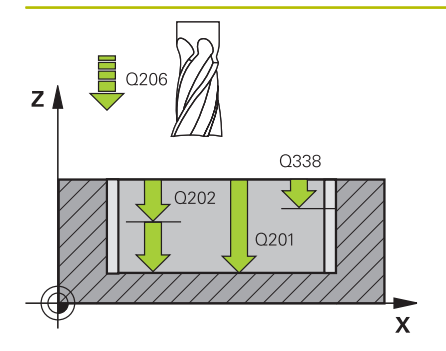

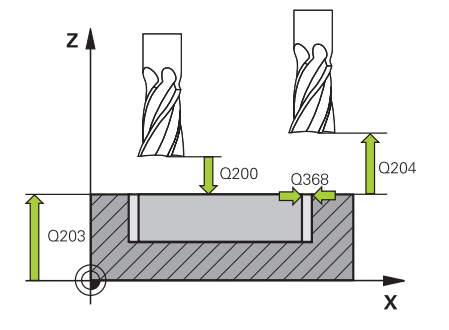

#### **Q201 Derinlik?**

Malzeme yüzeyi – yiv tabanı mesafesi. Değer artımsal etki eder. Giriş: **–99999.9999...+99999.9999**

#### **Q202 Kesme derinl.?**

Aletin ayarlanması gereken ölçü. 0'dan büyük bir değer girin. Değer artımsal etki eder.

#### Giriş: **0...99999.9999**

#### **Q206 Derin kesme beslemesi?**

Derinliğe sürüşü sırasında aletin sürüş hızı, mm/dak olarak

#### Giriş: **0...99999.999** alternatif **FAUTO**, **FU**, **FZ**

#### **Q338 Kesme perdahlama?**

Yanal tolerans **Q368** tamamlanırken alet ekseninde ayarlama. Değer artımsal etki eder.

#### **0:** Bir ayarda bitirme

Giriş: **0...99999.9999**

#### **Q385 Besleme perdahlama**

Yanın ve derinliğin perdahlanması sırasında aletin sürüş hızı, mm/ dak olarak

Giriş: **0...99999.999** alternatif **FAUTO**, **FU**, **FZ**

#### **Q200 Guvenlik mesafesi?**

Alet ucu ve malzeme yüzeyi arasındaki mesafe. Değer artımsal etki eder.

Giriş: **0...99999.9999** Alternatif **PREDEF**

#### **Q203 Malzeme yüzeyi koord.?**

Etkin referans noktasına göre malzeme yüzeyinin koordinatı. Değer mutlak etki ediyor.

#### Giriş: **–99999.9999...+99999.9999**

#### **Q204 2. Güvenlik mesafesi?**

Alet ile malzeme (gergi maddesi) arasında hiçbir çarpışmanın olamayacağı alet ekseni mesafesi. Değer artımsal etki eder.

#### Giriş: **0...99999.9999** Alternatif **PREDEF**

#### **Q366 Batırma stratejisi (0/1/2)?**

Daldırma yöntemi tipi:

**0** = Dikey daldırma. Alet tablosunda tanımlanmış ANGLE daldırma açısından bağımsız olarak kumanda dikey olarak dalar

**1** = Fonksiyon olmadan

**2** = Sallanarak daldırma. Alet tablosunda etkin alet için ANGLE daldırma açısı 0'a eşit olmayacak şekilde tanımlanmalıdır. Aksi halde kumanda bir hata mesajı verir

Giriş: **0**, **1**, **2** Alternatif **PREDEF**

#### **Yardım resmi Parametre**

**Q369 Basit ölçü derinliği?**

Kaba işleme sonrasında kalan derinlikte boyut. Değer artımsal etki eder.

#### Giriş: **0...99999.9999**

#### **Q439 Besleme referansı (0-3)?**

Programlanan beslemenin ilişkili olduğu alanı belirleyin:

**0**: Besleme, aletin merkez noktası hattını referans alır

**1**: Besleme sadece yan perdahlama sırasında alet bıçağını, diğer durumlarda merkez noktası hattını referans alır

**2**: Besleme, yan perdahlama **ve** derinlik perdahlamada alet bıçağını, diğer durumlarda merkez noktası hattını referans alır

**3**: Besleme her zaman alet bıçağını referans alır

Giriş: **0**, **1**, **2**, **3**

#### **Örnek**

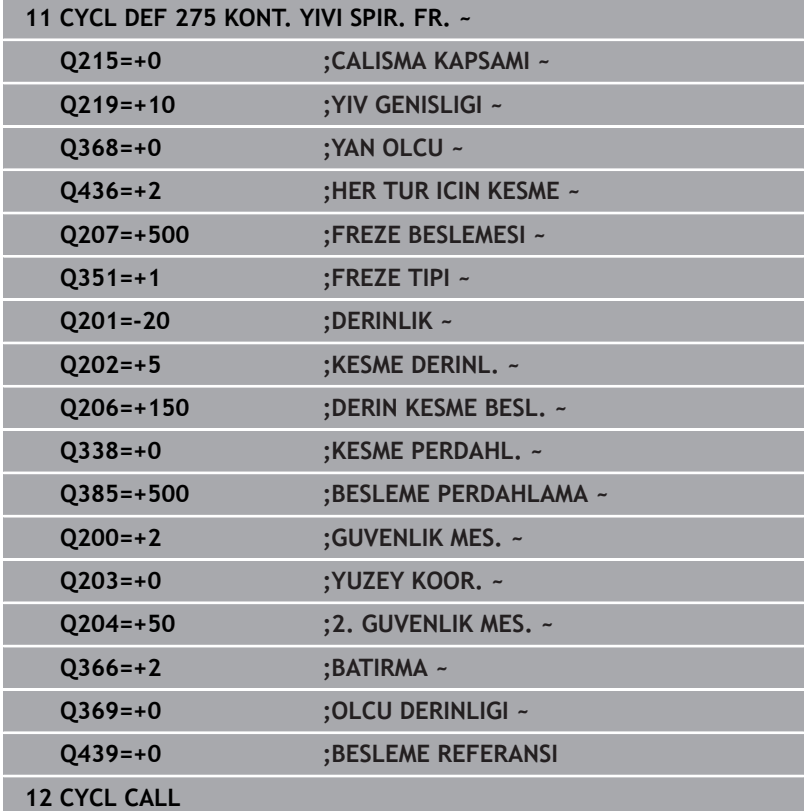

# **9.12 Döngü 276 KONTUR HAREKETI 3D (Seçenek no. 19)**

# **ISO programlaması**

**G276**

## **Uygulama**

```
6
```
Bu fonksiyon, makine üreticisi tarafından serbest bırakılmalı ve uyarlanmalıdır.

Bu döngü kullanılarak döngü **14 KONTUR** ve döngü **270 KONTUR CEK. VERILERI** ile birlikte açık ve kapalı konturlar işlenebilir. Ayrıca otomatik bir kalan malzeme algılaması ile de çalışabilirsiniz. Bu sayede örn. iç köşeler sonradan küçük bir aletle tamamlanabilir.

Döngü **276 KONTUR HAREKETI 3D**, döngü **25 KONTUR CEKM.** ile farklı olarak, kontur alt programında tanımlanmış alet ekseni koordinatlarını da işler. Bu sayede bu döngü 3 boyutlu konturları işleyebilir.

Döngüden **276 KONTUR HAREKETI 3D** önce döngünün **270 KONTUR CEK. VERILERI** programlanması önerilir.

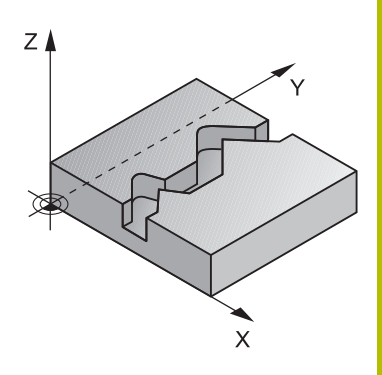

#### **Döngü akışı**

#### **Bir konturu sevk olmadan işleme: frezeleme derinliği Q1=0**

- 1 Alet, işlemenin başlama noktasına hareket eder. Bu başlama noktası ilk kontur noktası, seçilen freze türü ve parametreler vasıtasıyla önceden tanımlanmış döngüden **270 KONTUR CEK. VERILERI** elde edilir, ör. Yaklaşma türü gibi. Burada kumanda, aleti ilk sevk derinliğine hareket ettirir
- 2 Kumanda, önceden tanımlanmış olan döngü **270 KONTUR CEK. VERILERI** uyarınca kontura yaklaşır ve ardından kontur sonuna kadar işlemeyi gerçekleştirir
- 3 Kontur sonunda çıkış hareketi, döngü **270 KONTUR CEK. VERILERI** öğesinde tanımlandığı şekilde gerçekleşir
- 4 Son olarak kumanda, aleti güvenli bir yüksekliğe getirir

#### **Bir konturu sevk ile işleme: Q1 frezeleme derinliği 0'a eşit değildir ve sevk derinliği Q10 tanımlıdır**

- 1 Alet, işlemenin başlangıç noktasına hareket eder. Bu başlangıç noktası; ilk kontur noktası, seçilen freze türü ve parametreler vasıtasıyla önceden tanımlanmış olan döngü **270 KONTUR CEK. VERILERI** ve ör. Yaklaşma türü öğesinden elde edilir. Burada kumanda, aleti ilk sevk derinliğine hareket ettirir
- 2 Kumanda, önceden tanımlanmış olan döngü **270 KONTUR CEK. VERILERI** uyarınca kontura yaklaşır ve ardından kontur sonuna kadar işlemeyi gerçekleştirir
- 3 Eşit ve karşı çalışmada bir işleme seçilmişse (**Q15**=0) kumanda, sallanmalı bir hareket gerçekleştirir. Sevk hareketini sonda ve kontur başlangıç noktasında uygular. **Q15**, 0'a eşit değilse kumanda, aleti güvenli yükseklikte işleme başlangıç noktasına geri alır ve buradan da bir sonraki sevk derinliğine hareket ettirir
- 4 Çıkış hareketi döngü **270 KONTUR CEK. VERILERI** öğesinde tanımlandığı şekilde gerçekleşir
- 5 Bu işlem, programlanan derinliğe ulaşılıncaya kadar kendini tekrar eder
- 6 Son olarak kumanda, aleti güvenli bir yüksekliğe getirir

### **Uyarılar**

## *BILGI*

#### **Dikkat, çarpışma tehlikesi!**

**posAfterContPocket** (No. 201007) parametresini **ToolAxClearanceHeight** olarak ayarladıysanız kumanda, döngü sonundan sonra aleti sadece alet ekseni yönünde güvenli yüksekliğe konumlandırır. Kumanda, aleti çalışma düzleminde konumlandırmaz. Çarpışma tehlikesi bulunur!

- Aleti döngü sonundan sonra çalışma düzleminin tüm koordinatlarıyla konumlandırın, örn. **L X+80 Y+0 R0 FMAX**
- Döngüden sonra mutlak bir konum programlayın, artımsal bir sürme hareketi değil

#### *BILGI*

#### **Dikkat, çarpışma tehlikesi!**

Döngü çağırma öncesinde aleti bir engelin arkasına konumlandırırsanız çarpışma meydana gelebilir.

- Döngü çağırma işleminden önce aleti, numerik kontrolün kontur başlangıç noktasına çarpışma olmadan hareket edebileceği şekilde konumlandırın
- Döngü çağırma esnasında aletin konumu güvenli yüksekliğin altında kalırsa numerik kontrol bir hata mesajı verir
- Bu döngüyü yalnızca **FUNCTION MODE MILL** işleme modunda gerçekleştirebilirsiniz.
- Yaklaşma ve uzaklaşmayı **APPR** ve **DEP** tümcelerini  $\blacksquare$ kullandığınızda kumanda bu yaklaşma ve uzaklaşma hareketlerinin konturu ihlal edip etmediğini kontrol eder.
- Döngü **25 KONTUR CEKM.** kullanıyorsanız döngü **14 KONTUR** içinde sadece bir alt program tanımlayabilirsiniz.
- Döngü **276** ile bağlantılı olarak döngü **270 KONTUR CEK. VERILERI** kullanılması önerilir. Buna karşın döngü **20 KONTUR VERILERI** gerekli olmaz.
- $\blacksquare$ Bir SL döngüsü için hafıza sınırlıdır. Bir SL döngüsünde maksimum 16384 kontur elemanı programlayabilirsiniz.
- İsleme sırasında **M110** etkinse icten düzeltilen yaylarda besleme uygun şekilde azaltılır.
- Döngü, **M109** ve **M110** ek fonksiyonlarını dikkate alır. Kumanda, iç ve dış çalışmalar sırasında, alet kesimlerindeki yay beslemesini iç ve dış yarıçapta sabit tutar.

**Ayrıntılı bilgi: Açık Metin Programlaması Kullanıcı El Kitabı**

#### **Programlama için notlar**

- Kontur alt programındaki birinci NC tümcesi, X, Y ve Z olmak üzere üç eksenin tümündeki değerleri içermelidir.
- Derinlik parametresinin işareti çalışma yönünü belirler. Derinlik = 0 programlarsanız kumanda, kontur alt programında belirtilen alet ekseni koordinatlarını kullanır.
- Yerel Q parametreleri **QL** bir kontur alt programında kullanıldığında, bunları kontur alt programının içerisinde de atamanız veya hesaplamanız gerekir.

# **Döngü parametresi**

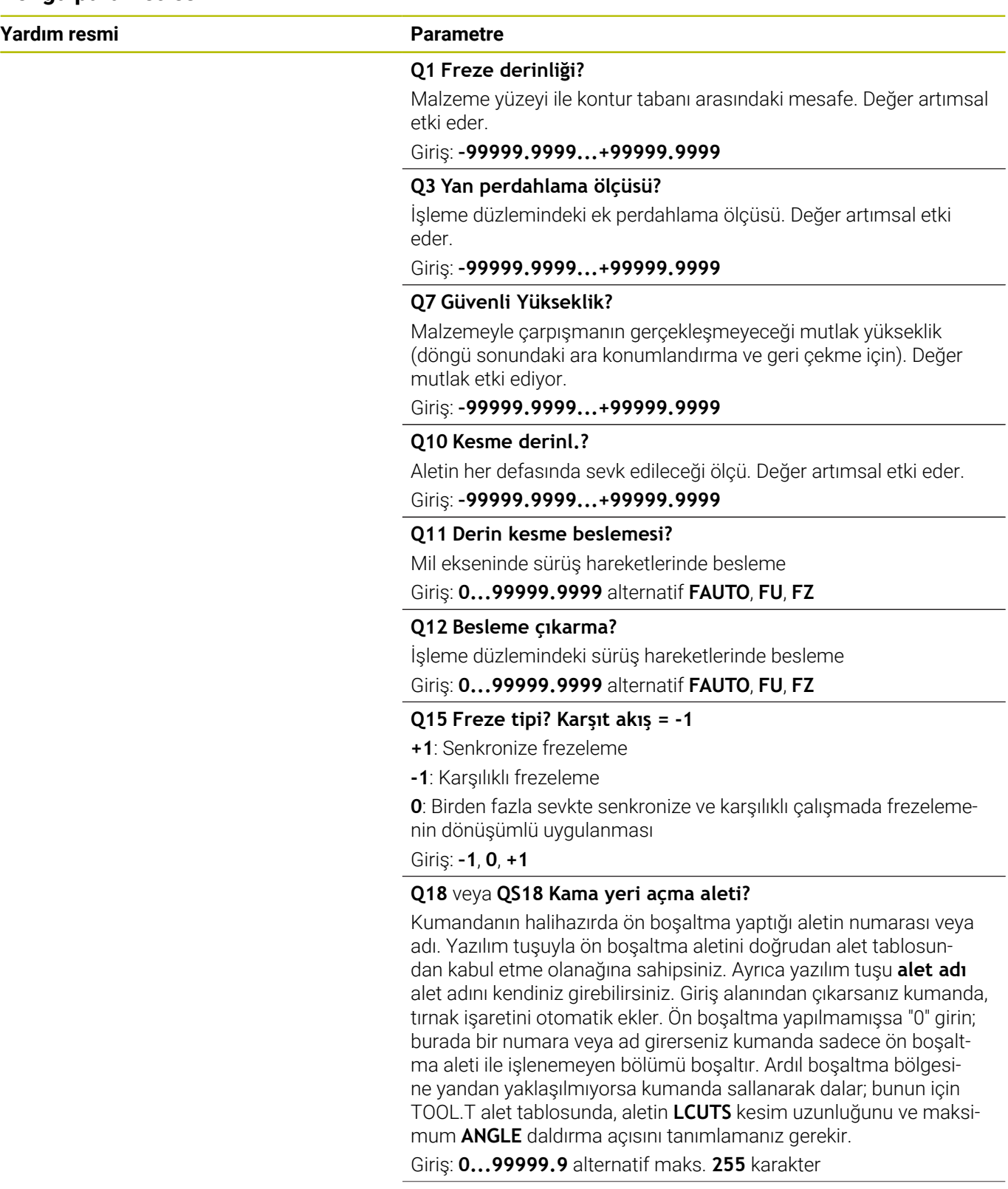

 $\overline{\phantom{a}}$ ÷,

 $\overline{\phantom{0}}$ 

**Yardım resmi Parametre**

#### **Q446 Kabul edilen artık malzeme?**

Kontur üzerinde kalan malzemeyi mm cinsinden hangi değere kadar kabul edeceğinizi belirtin. Ör. 0,01 mm girerseniz kumanda, kalan malzemede 0,01 mm kalınlığından itibaren kalan malzeme işlemi yapmaz.

#### Giriş: **0.001...9.999**

#### **Q447 Maksimum bağlantı aralığı?**

Ardıl boşaltma işlemi uygulanacak iki alan arasındaki maksimum mesafe. Kumanda bu mesafe dahilinde kaldırma hareketi olmadan kontur boyunca işleme derinliği üzerinde hareket eder.

Giriş: **0...999.999**

#### **Q448 Hat uzatma?**

Alet hattının kontur alanı başlangıcında ve sonunda uzatılması için değer. Kumanda, alet hattını daima kontura paralel bir şekilde uzatır. Giriş: **0...99.999**

#### **Örnek**

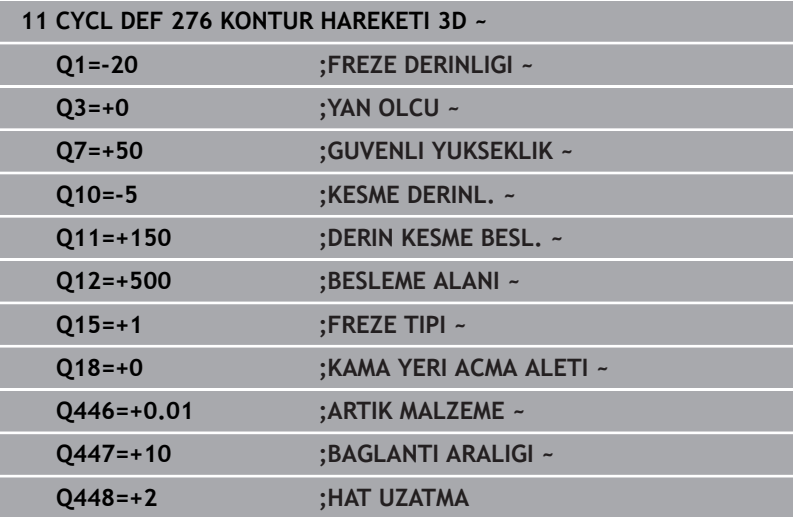

# **9.13 Programlama örnekleri**

**Örnek: Cebi SL döngüleriyle boşaltma ve ardıl boşaltma**

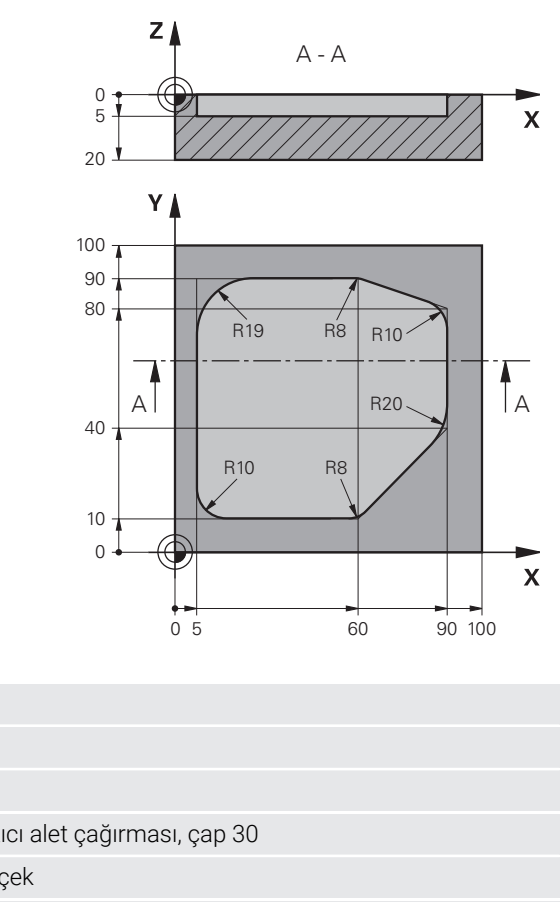

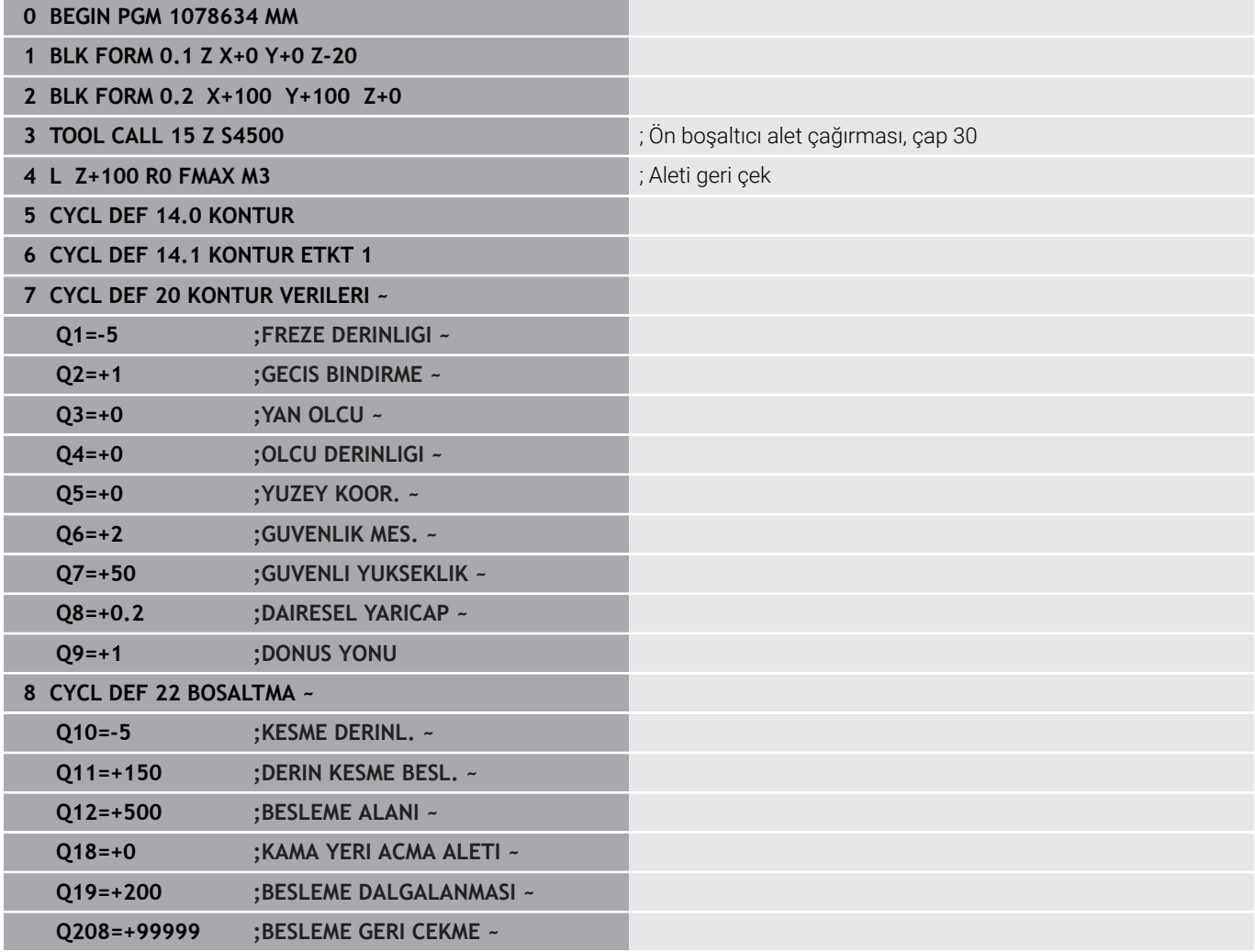

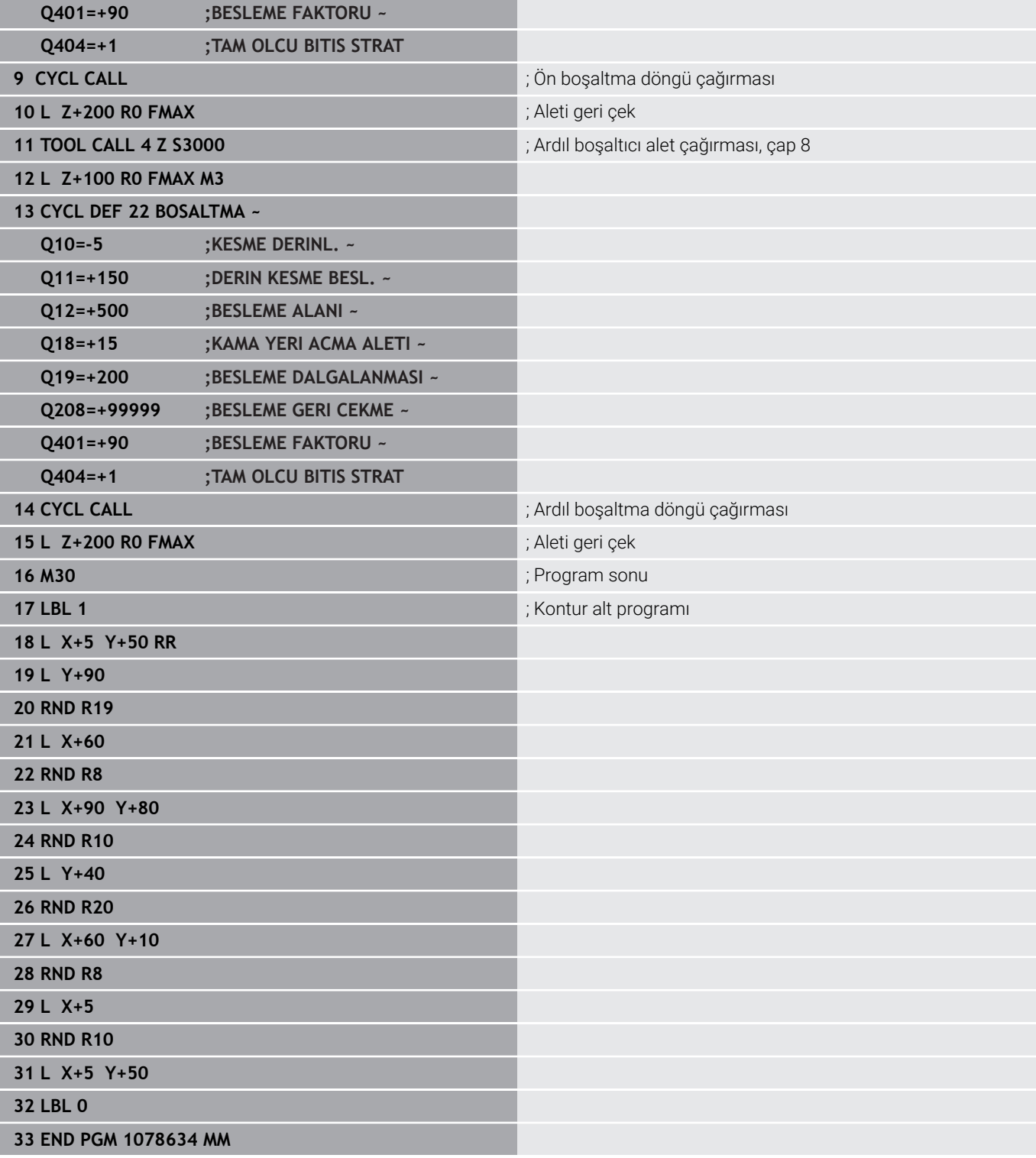

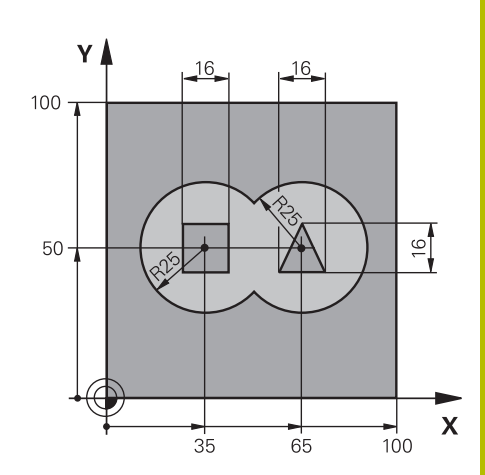

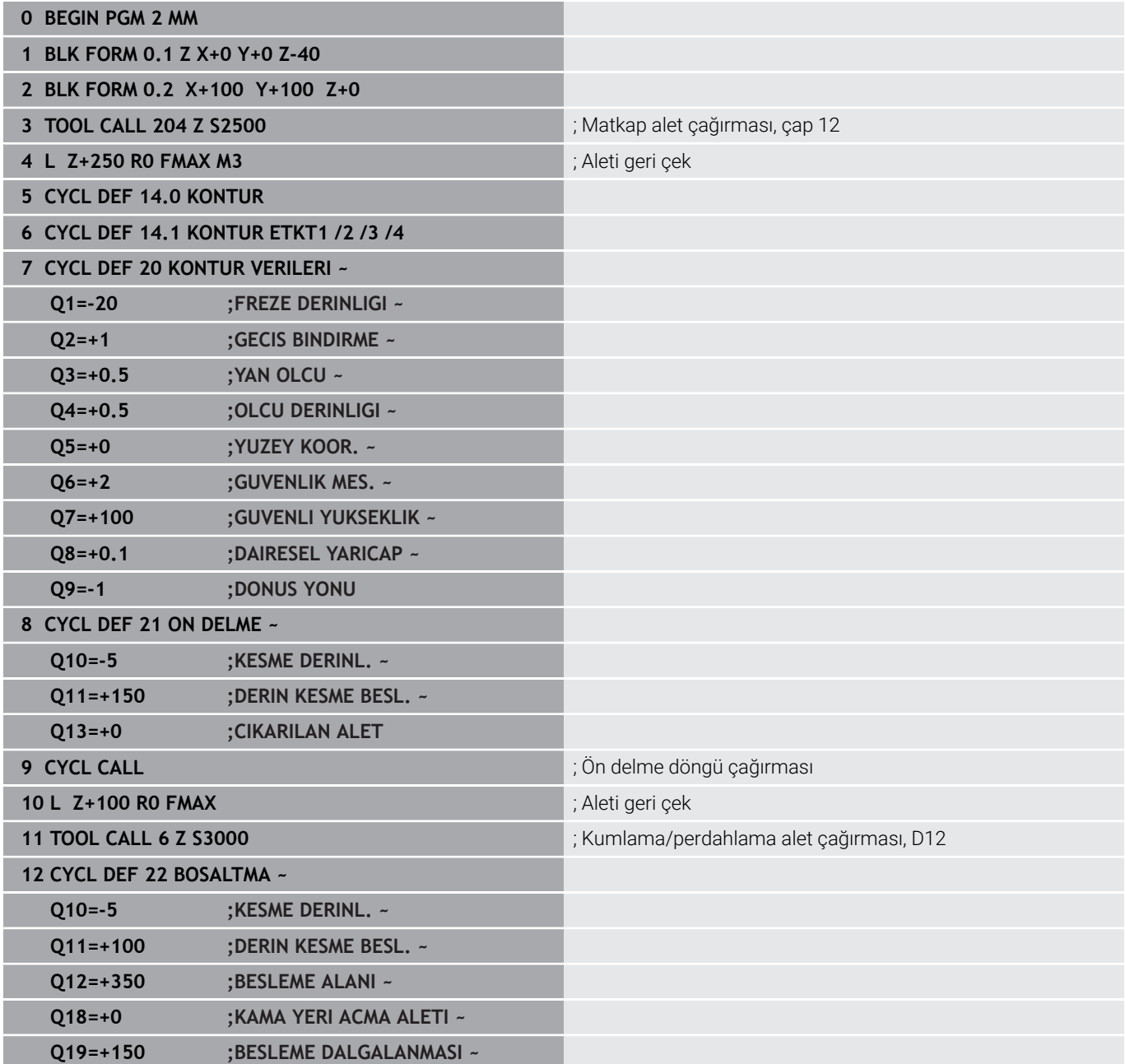

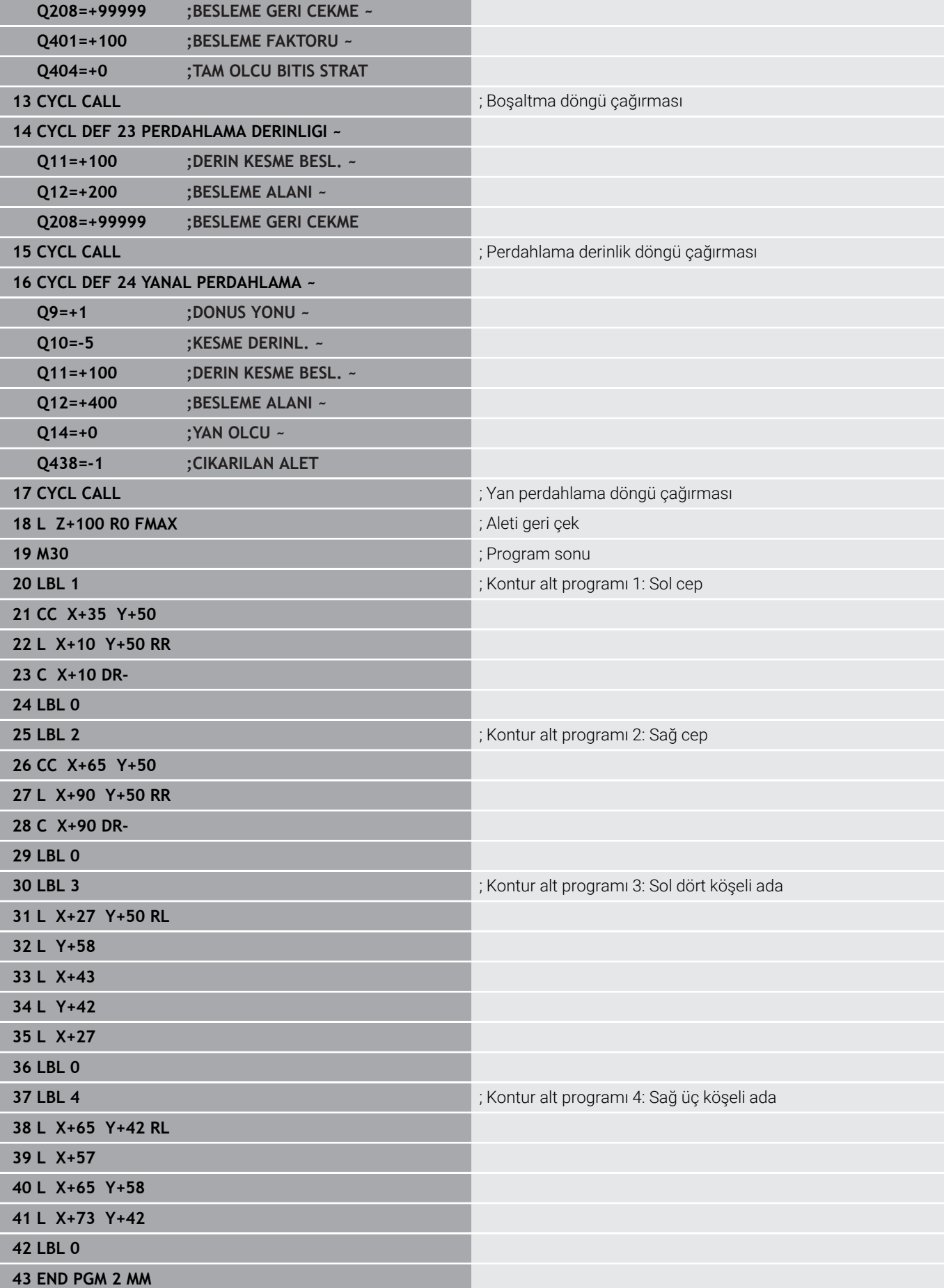

# **Örnek: Kontur çekme**

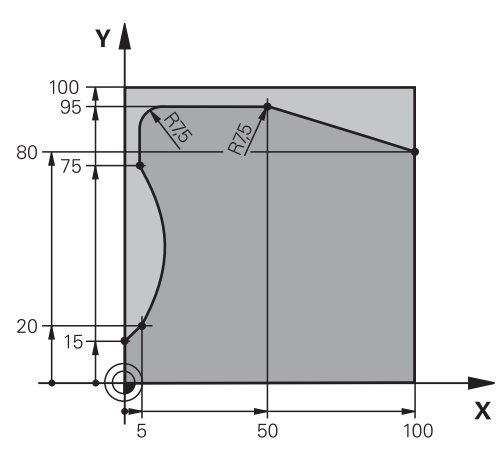

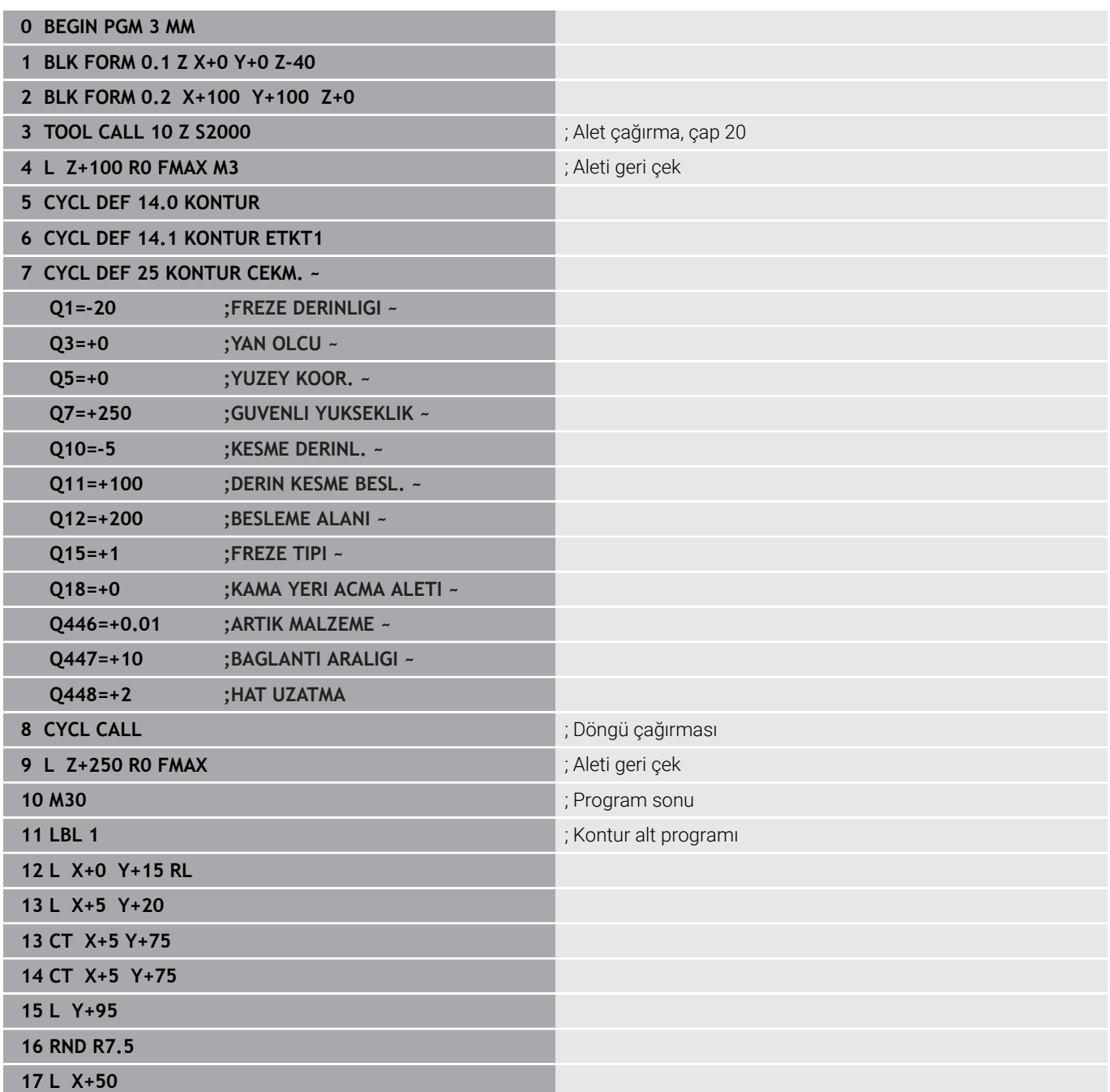

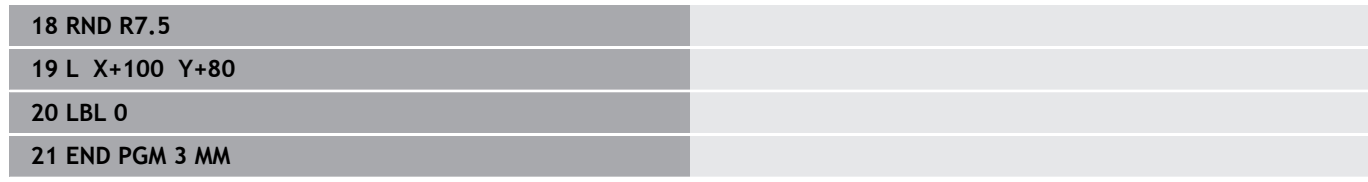

**10**

**Döngüler: Optimize edilmiş kontur frezeleme**

# **10.1 OCM döngüleri (seçenek no. 167)**

# **OCM döngüleri**

### **Genel bilgiler**

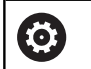

 $\mathbf i$ 

Makine el kitabını dikkate alın! Bu fonksiyonu makine üreticiniz devreye alır.

OCM döngüleri ile (**Optimized Contour Milling**) parça konturlardan karmaşık konturlar bir araya getirebilirsiniz. Bunlar **22** ila **24** döngülerinden daha etkilidirler. OCM döngüleri şu ek fonksiyonları sunar:

- Kumanda, kumlamada girilen erişim açısına tam olarak uyar
- $\blacksquare$ Ceplerin yanı sıra adaları ve açık cepleri de işleyebilirsiniz

Programlama ve kullanım bilgileri:

- Bir OCM döngüsünde maks. 16.384 kontur elemanı programlayabilirsiniz.
- OCM döngüleri dahili olarak kapsamlı ve karmaşık hesaplamalar ve buradan ortaya çıkan işlemeler uygular. Güvenlik nedeniyle, işleme almadan önce daima grafik program testini gerçekleştirin ! Bu sayede kumanda tarafından belirlenen işlemenin doğru çalışıp çalışmadığını kolayca belirleyebilirsiniz.

#### **Erişim açısı**

Kumanda, kumlamada erişim açısına tam olarak uyar. Erişim açısını hat bindirmesi üzerinden dolaylı şekilde tanımlayabilirsiniz. Hat bindirmesinin maksimum değeri 1,99 olabilir ve bu da yakl. 180° bir açıya eşdeğerdir.

#### **Kontur**

Konturu **CONTOUR DEF / SEL CONTOUR** ile veya **127x** OCM şekil döngüleri ile tanımlayabilirsiniz.

Kapalı cepleri döngü **14** üzerinden de tanımlayabilirsiniz.

Freze derinliği, ek ölçüler ve güvenli yükseklik gibi işleme bilgilerini döngü **271 OCM KONTUR VERILERI** içinde merkezi olarak veya **127x** şekil döngülerinde girebilirsiniz.

#### **CONTOUR DEF / SEL CONTOUR:**

**CONTOUR DEF / SEL CONTOUR** içinde ilk kontur bir cep veya bir sınırlama olabilir. Takip eden konturları adalar veya cepler olarak programlarsınız. Açık cepleri bir sınırlandırma ve bir ada üzerinden programlamanız gerekir.

Aşağıdaki işlemleri yapın:

- **CONTOUR DEF** öğesini programlayın
- Birinci konturu cep olarak, ikincisini de ada olarak tanımlayın
- Döngü **271 OCM KONTUR VERILERI** öğesini tanımlayın
- Döngü parametresi **Q569 = 1** öğesini programlayın
- Kumanda birinci konturu bir cep olarak değil, açık sınırlandırma olarak yorumlar. Böylece açık sınırlandırmadan ve ardından programlanan adadan açık bir cep meydana gelir.
- Döngü **272 OCM KUMLAMA** öğesini tanımlayın

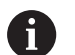

Programlama uyarıları:

- Birinci konturun dışında bulunan ardıl konturlar dikkate alınmaz.
- Kısmi konturun ilk derinliği döngü derinliğidir. Programlanan kontur bu derinlikte sınırlandırılır. Diğer kısmi konturlar döngü derinliğinden daha derin olamaz. Bu nedenle prensip olarak en derin cepten başlanmalıdır.

#### **OCM şekil döngüleri:**

OCM şekil döngülerinde şekil bir cep, ada veya sınırlama olabilir. Bir ada veya açık cep programlarken **128x** döngülerini kullanın.

Aşağıdaki işlemleri yapın:

- Şekli **127x** döngüleri ile programlayın
- İlk şekil bir ada veya açık cep ise **128x** sınırlama döngüsünü  $\frac{1}{2}$ programlayın
- Döngü **272 OCM KUMLAMA** tanımlayın

#### **Şema: OCM döngüleriyle çalışma**

**0 BEGIN OCM MM**

**12 CONTOUR DEF**

...

...

...

...

...

...

...

...

...

...

...

**13 CYCL DEF 271 OCM KONTUR VERILERI**

**16 CYCL DEF 272 OCM KUMLAMA**

**17 CYCL CALL**

**20 CYCL DEF 273 OCM DER. PERDAHLAMA**

**21 CYCL CALL**

**24 CYCL DEF 274 OCM YAN PERDAHLAMA**

**25 CYCL CALL**

**50 L Z+250 R0 FMAX M2 51 LBL 1**

... **55 LBL 0**

**56 LBL 2**

**60 LBL 0**

**99 END PGM OCM MM**

#### **Artık materyalin işlenmesi**

 $\mathbf i$ 

Döngüler, kumlama sırasında daha büyük aletlerle işleme hazırlanma ve daha küçük aletlerle artık malzemeyi toplama olanağı sunar. Kumanda, perdahlama sırasında da daha önce toplanan malzemeyi dikkate alır ve perdahlama aletine aşırı yüklenme olmaz.

**Diğer bilgiler:** ["Örnek: Açık cep ve OCM döngüleriyle boşaltma",](#page-378-0) [Sayfa 379](#page-378-0)

- Kumlama sonrasında iç köşelerde artık malzeme kalırsa m. daha küçük bir toplama aleti kullanın veya daha küçük bir aletle ek bir kumlama işlemi tanımlayın.
	- İç köşeleri tamamen toplayamıyorsanız kumanda pah yaparken kontura zarar verebilir. Bir kontur ihlalini önlemek için aşağıdaki prosedürü izleyin.

#### **İç köşelerde kalan malzeme için prosedür**

Örnekte, konturun programlanmış konturdan daha büyük yarıçaplara sahip birkaç aletle dahili olarak işlenmesi gösterilmektedir. Azalan alet yarıçaplarına rağmen, boşaltma işleminden sonra kontur iç köşelerinde artık malzeme kalır ve kumanda sonraki perdahlama ve pah işlemleri sırasında bunu dikkate alır.

Örnekte aşağıdaki aletleri kullanın:

- **MILL\_D20\_ROUGH**, Ø 20 mm  $\mathcal{L}_{\mathcal{A}}$
- **MILL\_D10\_ROUGH**, Ø 10 mm
- **MILL D6 FINISH, Ø 6 mm**
- **NC\_DEBURRING\_D6**, Ø 6 mm

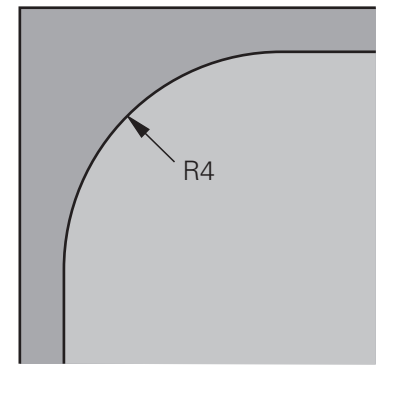

Örneğin 4 mm yarıçaplı iç köşesi

#### **Kumlama**

- Konturu **MILL\_D20\_ROUGH** aleti ile ön kumlama işleminden geçirin
- > Kumanda, ön kumlama esnasında iç yarıçapın 12 mm olmasını sağlayan **Q578 IC KOSELER FAKTORU** Q parametresini dikkate alır.

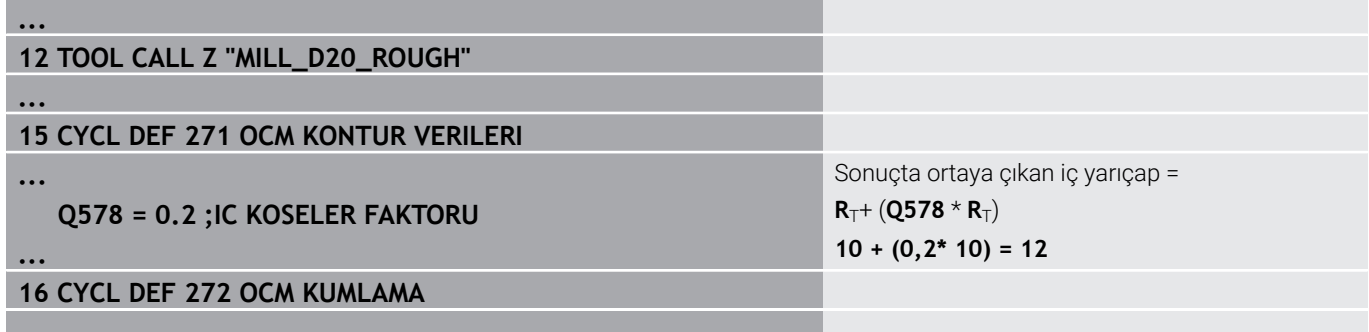

**...**

- Kontura daha küçük olan **MILL\_D10\_ROUGH** aletiyle son  $\blacktriangleright$ kumlama yapın
- Kumanda ön kumlama esnasında iç yarıçapın 6 mm olmasını sağlayan **Q578 IC KOSELER FAKTORU** Q parametresini dikkate alır.

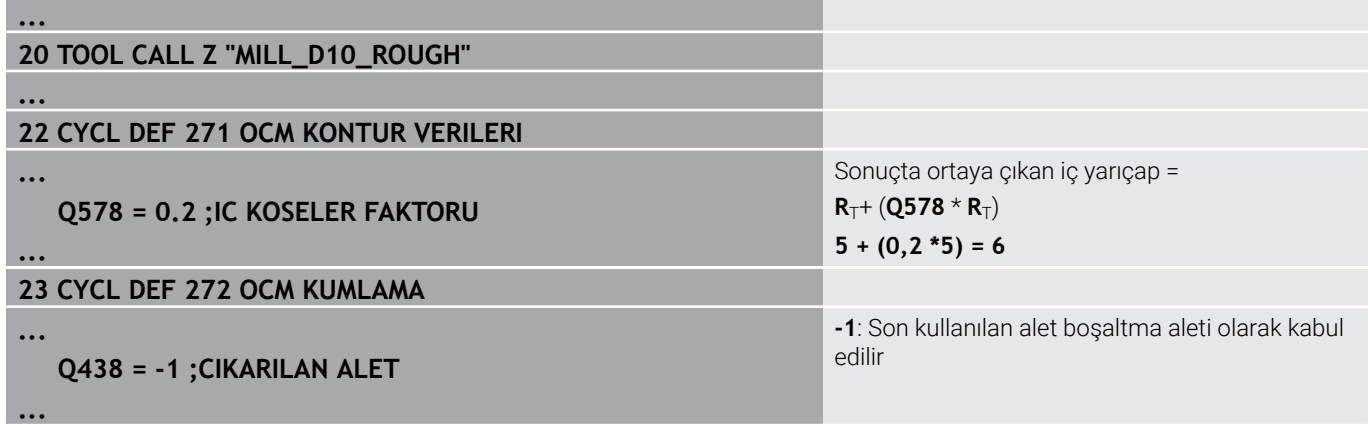

#### **Perdahlama**

**...**

- Konturu **MILL\_D6\_FINISH** aletiyle perdahlayın
- Perdahlama aletiyle 3,6 mm'lik iç yarıçaplar mümkündür. Bu, perdahlama aletinin belirtilen 4 mm'lik iç yarıçapları üretebileceği anlamına gelir. Ancak kumanda, **MILL\_D10\_ROUGH** boşaltma aletinin kalıntı malzemesini dikkate alır. Kumanda, konturu önceki kumlama aletinin 6 mm'lik iç yarıçapıyla üretir. Böylece perdahlama frezesinde aşırı yük meydana gelmez.

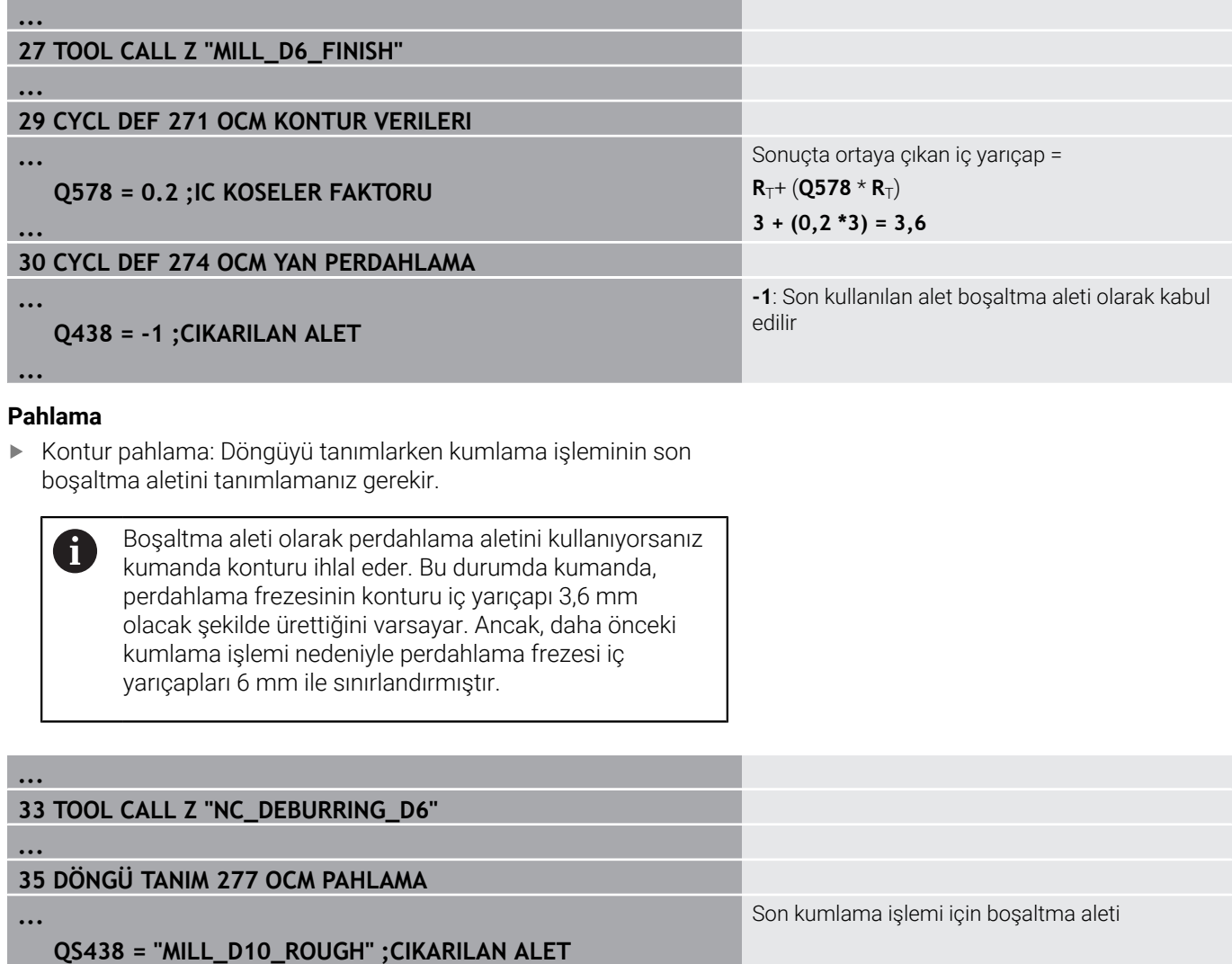

## **OCM döngüleri konumlandırma mantığı**

Alet şu anda güvenli yüksekliğin üzerinde konumlandırılmıştır:

- 1 Kumanda, aleti yüksek hızda işleme düzlemindeki başlangıç noktasına taşır.
- 2 Araç **FMAX** ile **Q260 GUVENLI YUKSEKLIK** ve sonra **Q200** üzerinden yukarı hareket eder **GUVENLIK MES.**
- 3 Daha sonra kumanda, aleti **Q253 BESLEME POZISYONL.** ile alet ekseninin başlangıç noktasında konumlandırır.

Alet şu anda güvenli yüksekliğin altında konumlandırılmıştır:

- 1 Kumanda, aleti hızlı çalışma moduyla **Q260 GUVENLI YUKSEKLIK** konumuna taşır.
- 2 Alet, **FMAX** ile işleme düzlemindeki başlangıç noktasına ve ardından **Q200 GUVENLIK MES.**' üzerine sürülür.
- 3 Ardından kumanda, aleti **Q253 BESLEME POZISYONL.** ile alet ekseninin başlangıç noktasına konumlandırır

Programlama ve kullanım bilgileri:

 $\mathbf{i}$ 

- **Q260** Kumanda, **GUVENLI YUKSEKLIK**'i döngüden **271 OCM KONTUR VERILERI** veya şekil döngülerinden alır.
- **Q260 GUVENLI YUKSEKLIK** sadece güvenli yükseklik konumu güvenlik mesafesinin üzerindeyse çalışır.

# **Genel bakış**

#### **OCM döngüleri:**

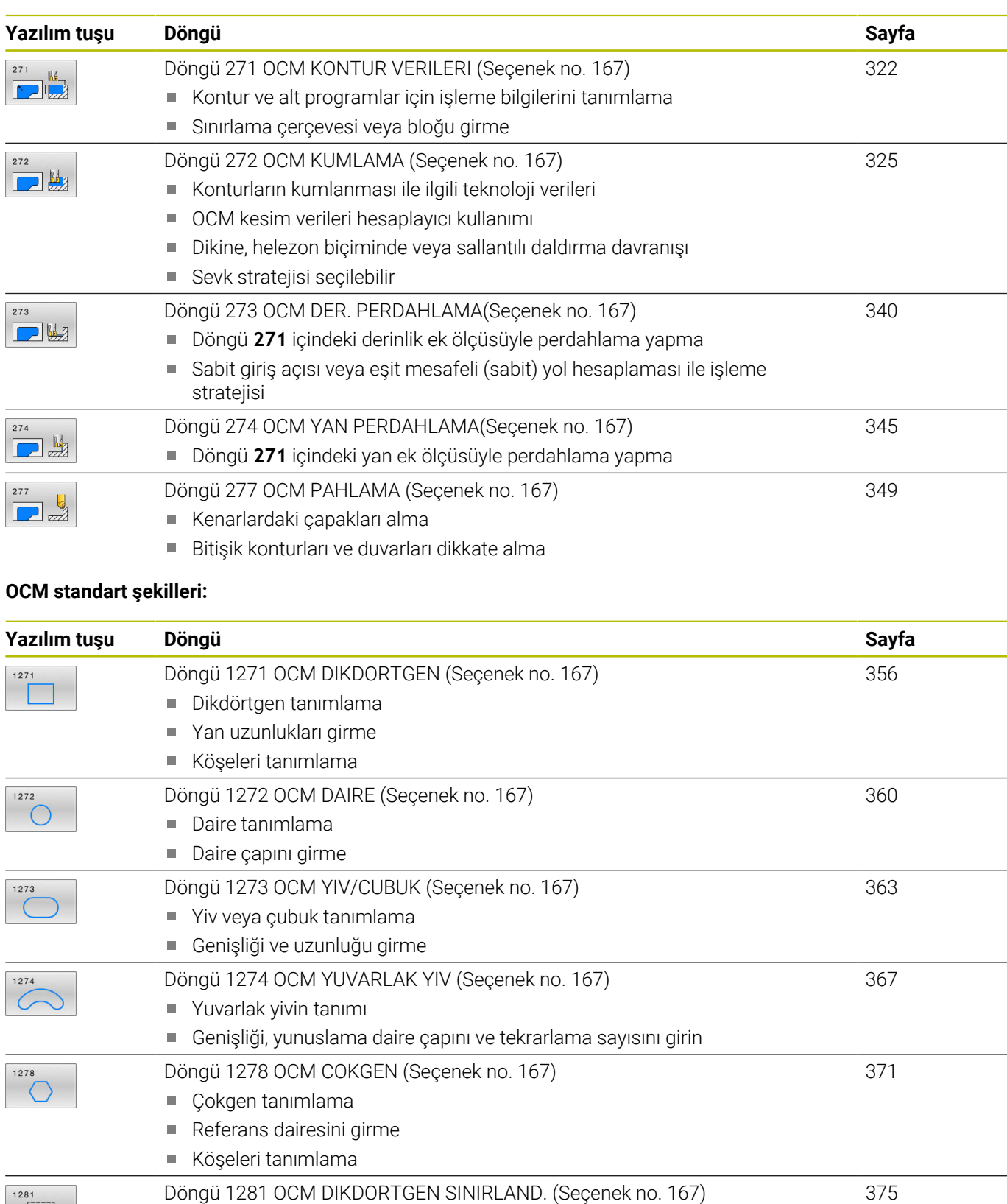

 $\overline{\blacksquare}$ 

1282  $\Box$  Dikdörtgen olarak sınırlama tanımlama

Daire olarak sınırlama tanımlama

[Döngü 1282 OCM DAIRE SINIRLANDIRMASI \(Seçenek no. 167\)](#page-376-0)

[377](#page-376-0)

# <span id="page-321-0"></span>**10.2 Döngü 271 OCM KONTUR VERILERI (Seçenek no. 167)**

# **ISO programlaması**

**G271**

# **Uygulama**

Döngü **271 OCM KONTUR VERILERI** içinde kontur programları veya alt programlar için işleme bilgilerini kısmi konturlarla birlikte girebilirsiniz. Ayrıca döngü **271** içinde cebiniz için açık bir sınırlama tanımlamanız da mümkündür.

# **Uyarılar**

- Bu döngüyü yalnızca **FUNCTION MODE MILL** işleme modunda gerçekleştirebilirsiniz.
- Döngü **271** DEF etkindir, yani döngü **271** NC programında tanımlandığı andan itibaren etkindir.
- Döngü **271** içinde belirtilen işleme bilgileri döngü **272** ila **274** için geçerlidir.

## **Döngü parametresi**

#### **Yardım resmi Parametre**

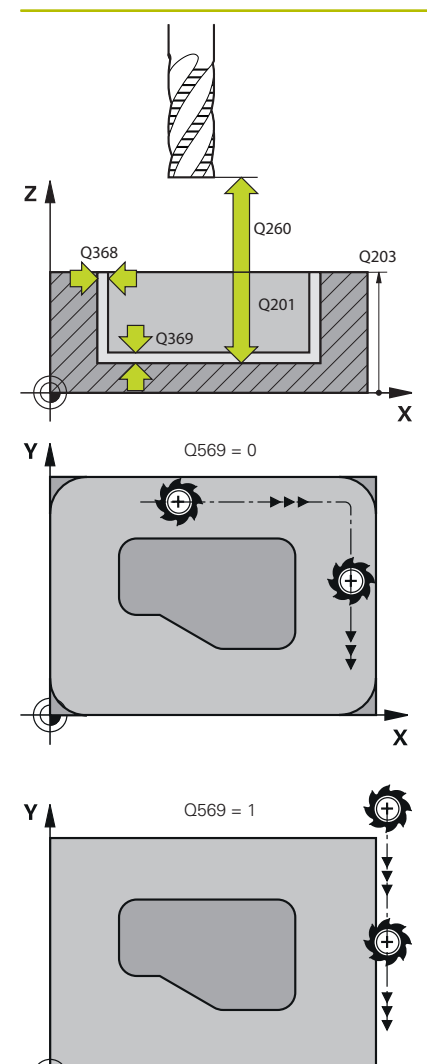

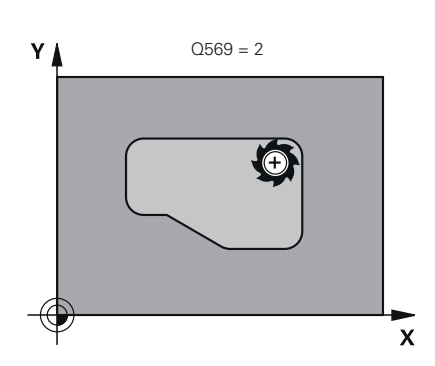

#### **Q203 Malzeme yüzeyi koord.?**

Etkin referans noktasına göre malzeme yüzeyinin koordinatı. Değer mutlak etki ediyor.

#### Giriş: **–99999.9999...+99999.9999**

#### **Q201 Derinlik?**

Malzeme yüzeyi ile kontur tabanı arasındaki mesafe. Değer artımsal etki eder.

#### Giriş: **–99999.9999...+0**

#### **Q368 Yan perdahlama ölçüsü?**

İşleme düzlemindeki, aşağı yuvarlandıktan sonra kalan ölçümlendirme. Değer artımsal etki eder.

Giriş: **0...99999.9999**

#### **Q369 Basit ölçü derinliği?**

Kaba işleme sonrasında kalan derinlikte boyut. Değer artımsal etki eder.

#### Giriş: **0...99999.9999**

#### **Q260 Güvenli Yükseklik?**

Malzemeyle çarpışmanın gerçekleşmeyeceği alet ekseni pozisyonu. Kumanda, döngünün sonunda ara konumlandırma ve geri çekme konumuna hareket eder. Değer mutlak etki ediyor.

#### Giriş: **–99999.9999...+99999.9999** Alternatif **PREDEF**

#### **Q578 İç köşelerdeki yarıçap faktörü?**

Araç yarıçapı ile **Q578 IC KOSELER FAKTORU** çarpıldığında en küçük araç merkezi yolu elde edilir.

Bu, araç yarıçapı ile **Q578 IC KOSELER FAKTORU**'nün çarpımına araç yarıçapının eklenmesiyle hesaplanabileceği gibi, kontur üzerinde daha küçük iç yarıçapların oluşamayacağı anlamına gelir.

### Giriş: **0.05...0.99**

**Q569 İlk cep sınırlama?**

Sınırlamayı tanımlama:

**0**: **CONTOUR DEF** içindeki birinci kontur cep olarak yorumlanır.

**1**: **CONTOUR DEF** içindeki ilk kontur açık sınırlama olarak yorumlanır. Devamındaki kontur bir Ada olmalıdır

**2**: **CONTOUR DEF** içindeki birinci kontur sınırlama bloğu olarak yorumlanır. Devamındaki kontur bir cep olmalıdır

Giriş: **0**, **1**, **2**

 $\boldsymbol{\mathsf{x}}$ 

# **Örnek**

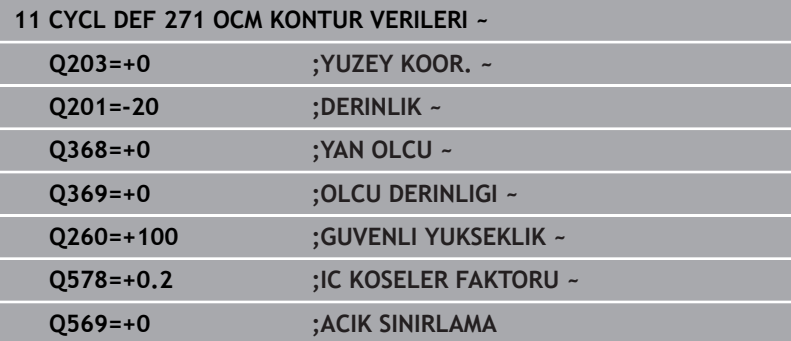
# **10.3 Döngü 272 OCM KUMLAMA (Seçenek no. 167)**

**ISO programlaması G272**

## **Uygulama**

Döngü **272 OCM KUMLAMA** içinde kumlama ile ilgili teknoloji verilerini belirlersiniz.

Ayrıca **OCM** kesim verileri hesaplayıcı ile çalışma olanağınız da mevcuttur. Hesaplanan kesme verileri ile yüksek talaş kaldırma oranı ve dolayısıyla yüksek verimlilik elde edilebilir.

**Diğer bilgiler:** ["OCM kesim verileri hesaplayıcı \(seçenek no. 167\)",](#page-330-0) [Sayfa 331](#page-330-0)

#### **Ön koşullar**

Döngü **272** çağrılmadan önce başka döngülerin programlanması gerekir:

- $\overline{\phantom{a}}$ **CONTOUR DEF / SEL CONTOUR**, alternatif döngü **14 KONTUR**
- Döngü **271 OCM KONTUR VERILERI**

#### **Döngü akışı**

- 1 Alet, konumlandırma mantığı ile başlangıç noktasına hareket eder
- 2 Kumanda, ön konumlandırmayı ve programlanan konturu baz alarak başlangıç noktasını otomatik olarak belirler

**Diğer bilgiler:** ["OCM döngüleri konumlandırma mantığı",](#page-319-0) [Sayfa 320](#page-319-0)

3 Kumanda birinci sevk derinliğine sevk ediyor. Sevk derinliği ve konturların işleme sırası, **Q575** sevk stratejisine bağlıdır.

**271 OCM KONTUR VERILERI** döngüsü **Q569 ACIK SINIRLAMA** parametresindeki tanıma göre kumanda şu şekilde dalar:

**Q569=0** veya **2**: Alet helezon biçiminde veya sallanmalı şekilde malzemeye dalar. Ek yan perdahlama ölçüsü dikkate alınır.

**Diğer bilgiler:** ["Q569=0 veya 2'de dalma daldırma davranışı",](#page-325-0) [Sayfa 326](#page-325-0)

- **Q569=1**: Alet, açık sınırlamanın dışında birinci sevk derinliğine dikey olarak sürülür
- 4 İlk sevk derinliğinde alet, freze beslemesi **Q207** ile konturu dıştan içe doğru veya tersi şekilde frezeler (**Q569**'e bağlıdır)
- 5 Sonraki adımda kumanda, aleti bir sonraki sevk noktasına hareket ettirir ve programlanan derinliğe ulaşılıncaya kadar kumlama işlemini tekrarlar
- 6 Ardından alet, alet ekseninde güvenli yüksekliğe geri hareket eder
- 7 Başka konturlar mevcutsa kumanda işlemeyi tekrarlar. Daha sonra kumanda başlangıç noktası, geçerli alet konumuna en yakın kontura gider (**Q575** sevk stratejisine bağlı olarak)
- 8 Son olarak, araç **Q253 BESLEME POZISYONL.** ile **Q200 GUVENLIK MES.** ve sonra **FMAX** ile **Q260** doğru hareket eder **GUVENLI YUKSEKLIK**

#### <span id="page-325-0"></span>**Q569=0 veya 2'de dalma daldırma davranışı**

Kumanda prensip olarak helezon biçiminde daldırma yapmayı dener. Bu mümkün olmadığında kumanda salınımlı şekilde daldırma yapmayı dener.

Daldırma davranışı aşağıdakilere bağlıdır:

- **Q207 FREZE BESLEMESI** öğesine hareket eder
- **Q568 DALDIRMA FAKTORU**
- **Q575 BESLEME STRATEJISI**
- **ANGLE**
- **RCUTS**
- **Rcorr** (alet yarıçapı **R** + alet ek ölçüsü **DR**)

## **Helezon biçiminde:**

Helezon biçimi aşağıdaki şekilde oluşur:

## Helixradius =  $R_{corr}$  – RCUTS

Daldırma hareketinin sonunda, oluşacak talaşlar için yeterince alan açabilmek amacıyla bir yarım daire hareketi gerçekleştirilir.

#### **Salınımlı**

Salınım hareketi aşağıdaki şekilde oluşur:

# $L = 2*(R_{corr} - RCUTS)$

Daldırma hareketinin sonunda, oluşacak talaşlar için yeterince alan açabilmek amacıyla kumanda bir düz çizgi hareketi gerçekleştirir.

## **Uyarılar**

# *BILGI*

#### **Dikkat, alet ve malzeme için tehlike!**

Döngü, frezeleme yolunun hesaplanması sırasında **R2** köşe yarıçapını dikkate almaz. Düşük bir hat çakışmasına rağmen, artık malzeme kontur tabanında kalabilir. Artık malzeme takip eden işlemelerde malzeme ve alet hasarlarına neden olabilir!

- $\blacktriangleright$  İşlem akışını ve konturu, simülasyon yardımıyla kontrol edin
- İmkana bağlı olarak aletleri **R2** köşe yarıçapı olmadan kullanın
- Bu döngüyü yalnızca **FUNCTION MODE MILL** işleme modunda gerçekleştirebilirsiniz.
- Sevk derinliği **LCUTS** değerinden büyükse bu sınırlandırılır ve i. kumanda bir uyarı gösterir.
- Bu döngü, aletin malzeme için tanımlanmış olan LU kullanım uzunluğunu denetler. **LU** değerinin **DERINLIK Q201** derinlik değerinden daha küçük olması halinde kumanda bir hata mesajı gösterir.

Gerekirse ortadan kesen ön dişliye sahip bir frezeleyici kullanın (DIN 844).

#### **Programlama için notlar**

ň

- $\blacksquare$ Bir **CONTOUR DEF** / **SEL CONTOUR**, en son kullanılan alet yarıçapını sıfırlar. Bir **CONTOUR DEF** / **SEL CONTOUR** sonrasında bu işleme döngüsünü **Q438**=-1 ile gerçekleştirirseniz kumanda henüz bir ön işlemenin yapılmadığını farz eder.
- Hat bindirme faktörü **Q370<1** ise **Q579** faktörünün küçüktür 1 olarak da programlanması önerilir.
- Bir şekli veya bir konturu ön kumlama işleminden geçirdiyseniz döngüde boşaltma aletinin numarasını veya adını programlayın. Önceden toplanmamışsa ilk kumlama işlemi sırasında döngü parametresinde **Q438=0 CIKARILAN ALET** değerini tanımlamanız gerekir.

# **Döngü parametresi**

#### **Yardım resmi Parametre**

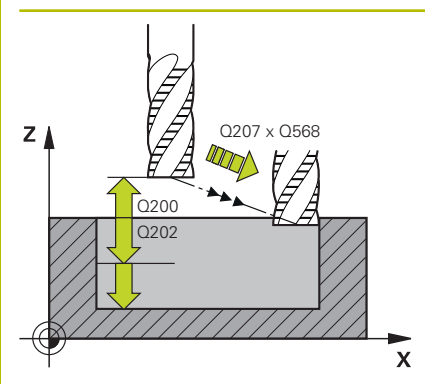

#### **Q202 Kesme derinl.?**

Aletin ayarlanması gereken ölçü. Değer artımsal etki eder. Giriş: **0...99999.9999**

#### **Q370 Geçiş bindirme faktörü?**

**Q370** x alet yarıçapı bir doğruda k yan sevki verir. Kumanda bu değere mümkün olduğunda kesin olarak uyar.

Giriş: **0.04...1.99** Alternatif **PREDEF**

#### **Q207 Freze beslemesi?**

Frezeleme sırasında aletin sürüş hızı, mm/dak olarak

## Giriş: **0...99999.999** alternatif **FAUTO**, **FU**, **FZ**

#### **Q568 Daldırma beslemesi faktörü?**

Kumandanın beslemeyi **Q207** malzemeye derinlik sevkinde azalttığı faktör.

Giriş: **0.1...1**

#### **Q253 Besleme pozisyonlandırma?**

Başlangıç konumundan hareket sırasında mm/dak olarak alet hareket hızı. Bu besleme, koordinat yüzeyinin altında ancak tanımlanan malzemenin dışında kullanılır.

Giriş: **0...99999.9999** alternatif olarak **FMAX**, **FAUTO**, **PREDEF**

#### **Q200 Guvenlik mesafesi?**

Alet alt kenarı - malzeme yüzeyi mesafesi. Değer artımsal etki eder. Giriş: **0...99999.9999** Alternatif **PREDEF**

#### **Q438** veya **QS438 Çıkarılan alet numara/isim?**

Kumandanın kontur cebini boşalttığı aletin numarası veya adı. Yazılım tuşuyla ön boşaltma aletini doğrudan alet tablosundan kabul etme olanağına sahipsiniz. Ayrıca yazılım tuşu **alet adı** alet adını kendiniz girebilirsiniz. Giriş alanından çıkarsanız kumanda tırnak işaretini otomatik olarak ekler.

**-1**: En son bir döngüde **272** kullanılan alet boşaltma aleti olarak kabul edilir (standart davranış)

**0** Ön boşaltma yapılmamışsa bir alet numarasını 0 yarıçap ile girin. Bu genellikle 0 numaralı alettir.

Giriş: **–1...+32767.9** alternatif maks. **255** karakter

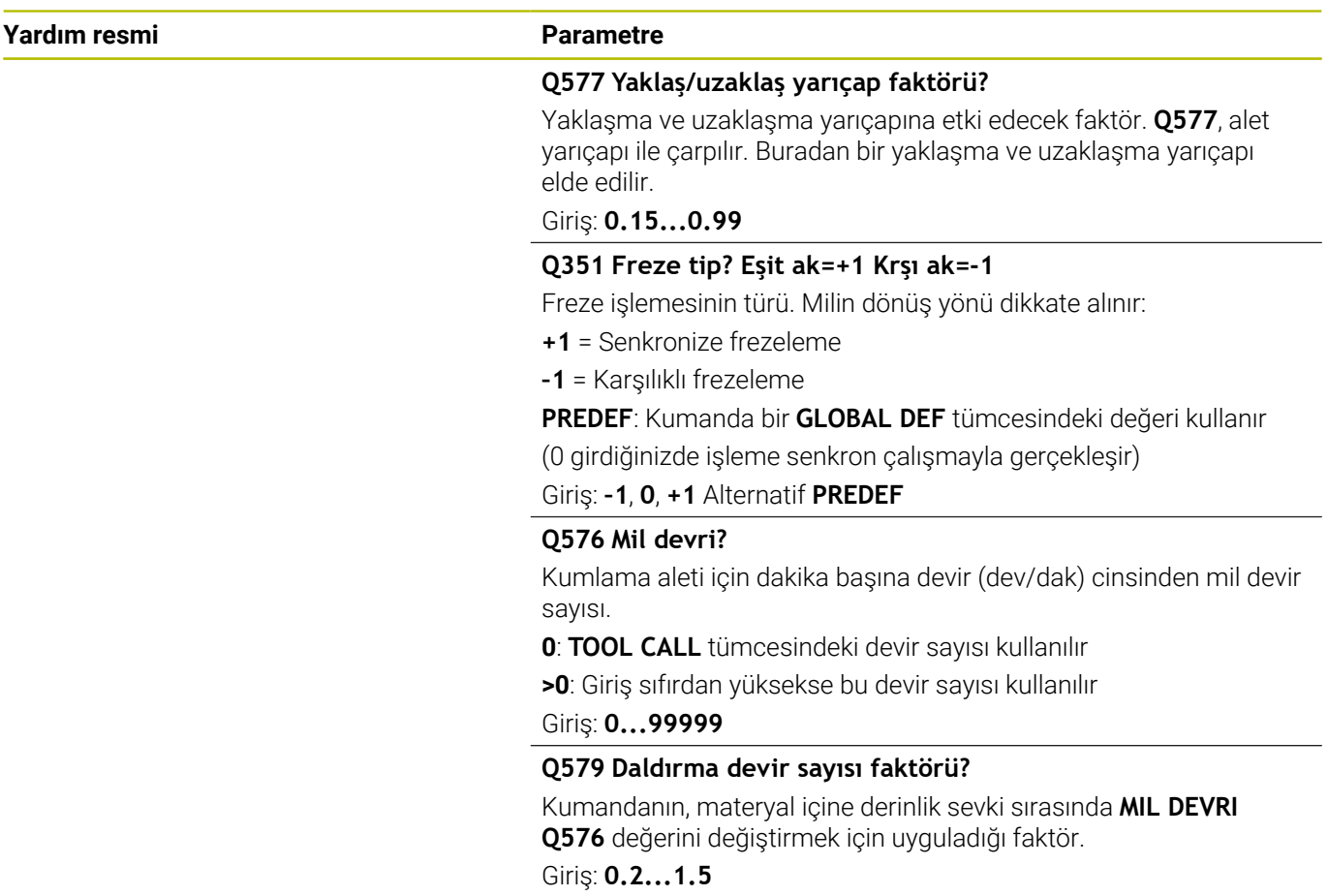

# **Yardım resmi Parametre**

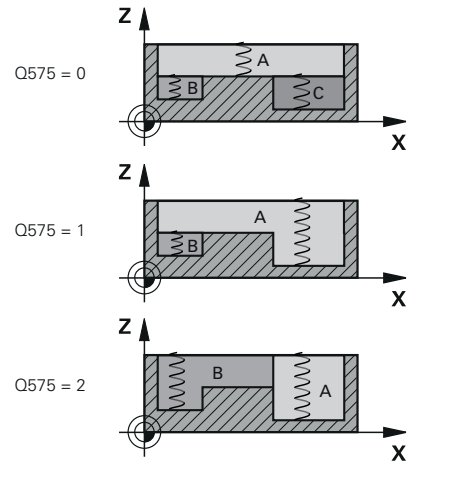

#### **Q575 Besleme stratejisi (0/1)?**

Derinlik sevkinin türü:

**0**: Kumanda konturu üstten alta doğru işler

**1**: Kumanda konturu alttan üste doğru işler. Kumanda her durumda en derin kontur ile başlamaz. Kumanda işleme sırasını otomatik hesaplar. Toplam daldırma yolu çoğu zaman **2** stratejisinden daha düşüktür.

**2**: Kumanda konturu alttan üste doğru işler. Kumanda her durumda en derin kontur ile başlamaz. Bu strateji işleme sırasını hesaplar, böylece aletin kesici uzunluğundan maksimum faydalanılır. Bu nedenden dolayı çoğu zaman **1** stratejisindekine göre daha büyük bir daldırma yolu oluşur. Bunun haricinde **Q568**'e bağlı olarak daha kısa bir işleme süresi ortaya çıkabilir.

Giriş: **0**, **1**, **2**

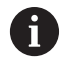

Toplam daldırma yolu, tüm daldırma hareketlerine karşı gelir.

#### **Örnek**

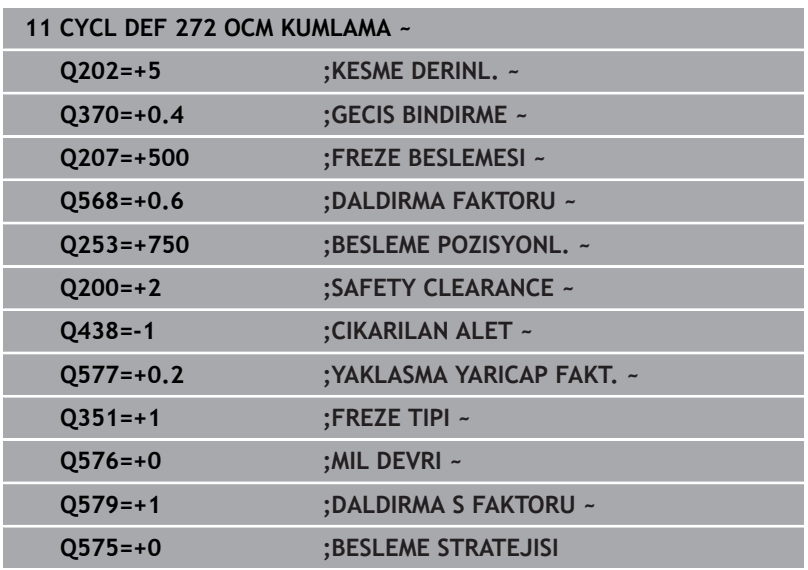

# <span id="page-330-0"></span>**10.4 OCM kesim verileri hesaplayıcı (seçenek no. 167)**

# **OCM kesim verileri hesaplayıcı temel bilgileri**

## **Giriş**

OCM kesim verileri hesaplayıcı, döngü **272 OCM KUMLAMA** için Kesim verileri değerinin belirlenmesi için kullanılır. Bu değerler malzeme ve alet özelliklerinden yola çıkılarak belirlenir. Hesaplanan kesme verileri ile yüksek talaş kaldırma oranı ve dolayısıyla yüksek verimlilik elde edilebilir.

OCM kesim verileri hesaplayıcı ile ayrıca, mekanik ve termik yük kaydırma çubuğunu kullanarak alet yüklenmesini hedeflerinize uygun şekilde etkileme olanağına da sahip olursunuz. Bu sayede proses güvenliği, aşınma ve üretkenlik optimize edilir.

## **Ön koşullar**

 $\bullet$ 

i

Makine el kitabınızı dikkate alın! Hesaplanan Kesim verileri değerlerinin kullanılabilmesi için yeterince kuvvetli bir mile ve stabil bir makineye sahip olmanız gerekir.

- Öngörülen değerler için malzemenin sabit bir şekilde sıkıştırıldığı kabul edilmiştir.
- Öngörülen değerler için aletin tutucu içine sabit şekilde oturmuş olduğu kabul edilmiştir.
- Kullanılan aletin işlenecek malzeme için uygun olması gerekir.

Büyük kesim derinliklerinin ve yüksek helezon açısının mevcut olması halinde alet ekseni yönünde yoğun çekme kuvvetleri oluşur. Yeterli derinlik ek ölçüsüne sahip olmaya dikkat edin.

#### **Kesim koşullarına uyma**

Kesim verilerini sadece döngü **272 OCM KUMLAMA** için kullanın.

Sadece bu döngü, istenen konturlar için izin verilen erişim açısının aşılmamasını garanti eder.

#### **Talaş tahliyesi**

# *BILGI*

#### **Dikkat, alet ve malzeme için tehlike!**

Talaşlar en uygun şekilde çıkarılmazsa yüksek talaş kaldırma performansları olduğunda talaşlar dar ceplere sıkışabilir. Alet kırılması tehlikesi söz konusu olur!

OCM kesim verileri hesaplayıcının önerisine uygun şekilde optimum bir talaş tahliyesinin mevcut olmasına dikkat edin

#### **Proses soğutması**

OCM kesim verileri hesaplayıcı birçok materyal için basınçlı hava soğutma özellikli bir kuru talaş kaldırma uygulanmasını önerir. Basınçlı hava, ideal olarak alet tutucusu aracılığıyla doğrudan talaş oluşma noktasına yönlendirilmelidir. Bu mümkün olmuyorsa içten soğutma sıvısı beslemesiyle frezeleme de yapabilirsiniz.

İçten soğutma sıvısı besleme özelliği olan aletler kullanıldığında talaşların çıkartılması daha zayıf olabilir. Bu da aletin dayanıklılık süresini kısaltabilir.

# **Kullanım**

#### **Kesim verileri işlemcisini açın**

Kesim verileri hesaplayıcıyı aşağıdaki şekilde açın:

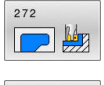

**272 OCM KUMLAMA** döngüsünü düzenleyin

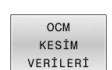

#### **OCM KESİM VERİLERİ** yazılım tuşuna basın Kumanda OCM kesim verileri hesaplayıcı.

#### **Kesim verileri hesaplayıcıyı kapatma**

Kesim verileri hesaplayıcıyı aşağıdaki şekilde kapatın:

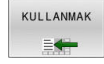

- **DEVRAL** üzerine basın
	- Kumanda, belirlenen Kesim verileri değerlerini öngörülen döngü parametrelerine devralır.
	- Güncel girişler kaydedilir ve kesim verileri hesaplayıcı tekrar açıldığında girişler kaydedilmiş olarak gelir.

SON

 $\mathbf i$ 

veya

- **SONU** veya **İPTAL** yazılım tuşuna basın
- Güncel girişler kaydedilmez.
- Kumanda herhangi bir değeri döngüye devralmaz.

OCM kesim verileri hesaplayıcı, şu döngü parametreleri için birbiriyle ilişkili değerleri hesaplar:

- Sevk derinliği(Q202)
- Hat bindirmesi(Q370)
- $\blacksquare$  Mil dev. sayısı $(0576)$
- Frezeleme türü(Q351)

OCM kesim verileri hesaplayıcı ile çalışıyorsanız bu parametreleri daha sonradan döngü içinde düzenlemeniz mümkün olmaz.

## **Form**

Kumanda formda farklı renkler kullanır:

- Beyaz arka plan: Giriş yapılması gerekiyor
- Kırmızı giriş değerleri: Giriş eksik veya yanlış L.
- Gri arka plan: Giriş yapılamaz Ī.

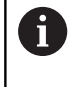

Malzeme materyali ve alet için giriş alanı gri arka plana sahiptir. Bu girişler sadece seçim listesi veya alet tablosu üzerinden değiştirilebilir.

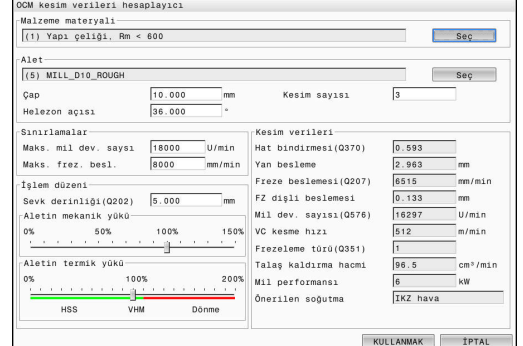

#### **Malzeme materyali**

Malzeme materyali seçimi için aşağıdaki şekilde hareket edin:

- **Seç** yazılım tuşuna dokunun
- Kumanda çeşitli çelik türlerinin, alüminyum ve titanyum seçeneklerinin olduğu bir seçim listesini açar.
- Malzeme materyalini seçme  $\blacktriangleright$ veya
- Aranacak terimi arama ekranına girin
- Kumanda aradığınız malzemeleri veya malzeme gruplarını gösterir. **SIFIRLA** düğmesine basarak seçim listesine geri dönün.
- Malzemeyi seçtikten sonra **OK** ile devralın

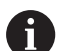

Programlama ve kullanım bilgileri:

- Malzemeniz tablo içinde listelenmemişse uygun bir malzeme grubu veya benzer talaş kaldırma özelliklerine sahip bir malzeme seçin.
- Güncel malzeme materyali tablonuzun versiyon numarasını seçim listesinde bulabilirsiniz. Gerekiyorsa bu bilgi güncellenebilir. Malzeme materyali tablosu **ocm.xml TNC:\system\\_calcprocess** dizininde yer alır.

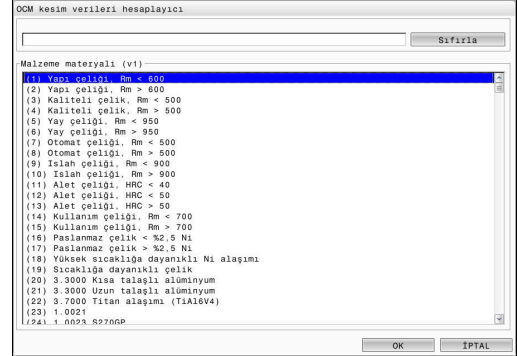

#### **Alet**

Aleti **tool.t** alet tablosu üzerinden seçebilir veya verileri manuel olarak girebilirsiniz.

Alet seçimi için aşağıdaki şekilde hareket edin:

- **Seç** düğmesine dokunun
- Kumanda etkin olan **tool.t** alet tablosunu açar.
- ▶ Alet secimi
- **OK** ile devralın
- Kumanda Çap değerini ve **tool.t** tablosundaki kesici sayısını devralır.
- Helezon açısı tanımlayın

Veya alet seçimi olmadan aşağıdaki şekilde hareket edin:

- ▶ Çap girin
- $\blacktriangleright$  Kesme kenarı sayısı tanımlayın
- $\blacktriangleright$  Helezon açısı girin

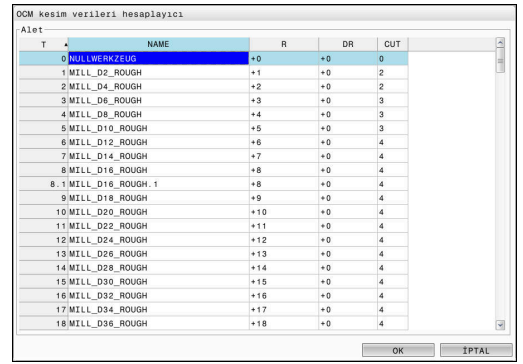

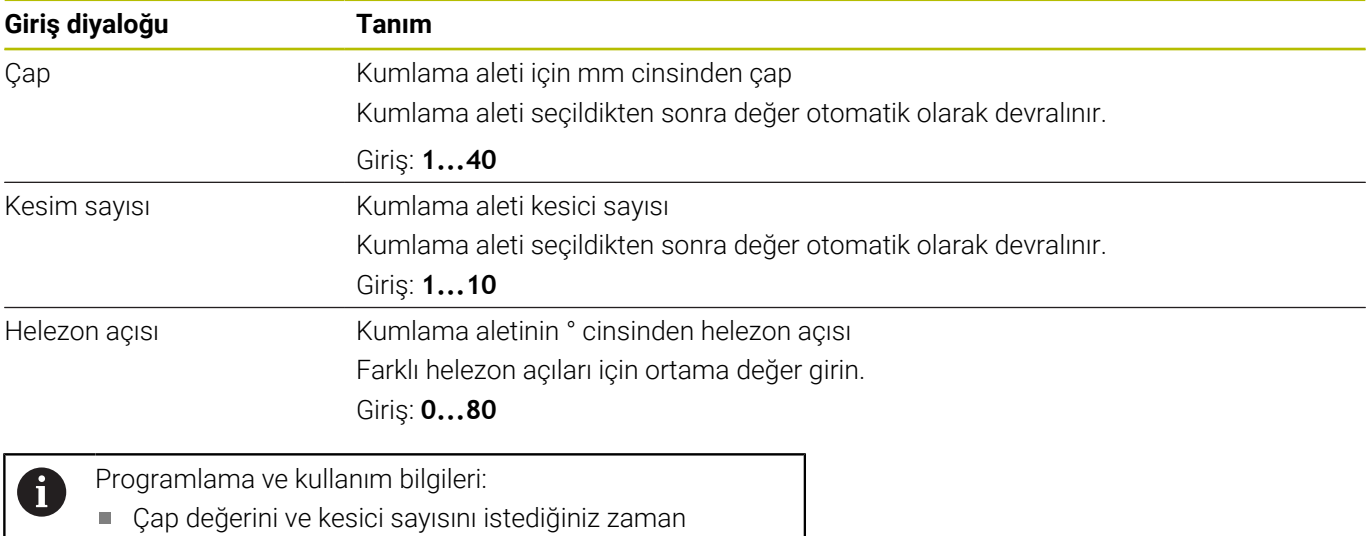

değiştirebilirsiniz. Değiştirilen değer **tool.t** alet tablosuna **geri yazılmaz**! Helezon açısı değerini aletinizin açıklamasında bulabilirsiniz, ör. alet üreticisinin alet kataloğunda.

#### **Limit**

Sınırlamalar için maks. mil devir sayısı ve maks. frezeleme beslemesi tanımlayabilirsiniz. Hesaplanan Kesim verileri bu değerler ile sınırlandırılır.

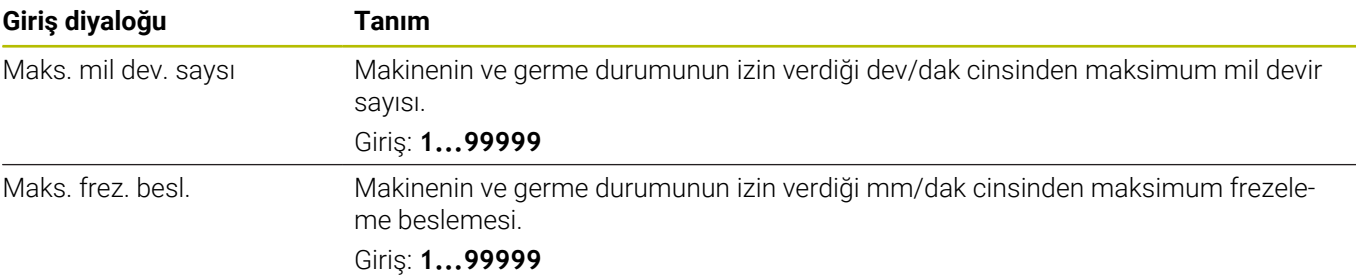

## **İşlem düzeni**

İşlem düzeni için Sevk derinliği(Q202) ile birlikte mekanik ve termik yükleri tanımlamanız gerekir:

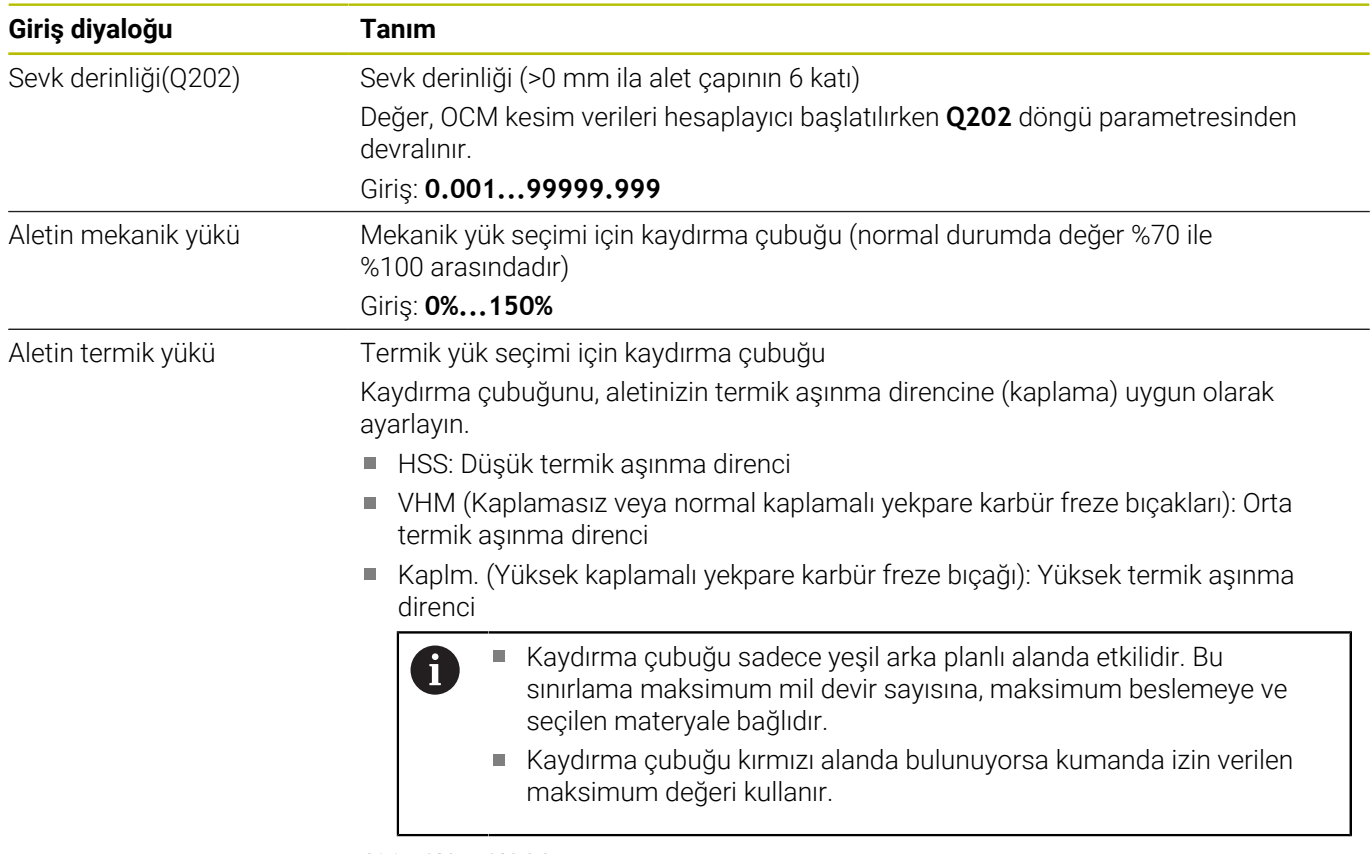

Giriş: **%0...%200**

**Diğer bilgiler:** ["İşlem düzeni ", Sayfa 338](#page-337-0)

#### **Kesim verileri**

A

Kumanda Kesim verileri bölümünde hesaplanan değerleri gösterir. Aşağıdaki Kesim verileri, **Q202** sevk derinliği değerine ek olarak ilgili döngü parametresine devralınır:

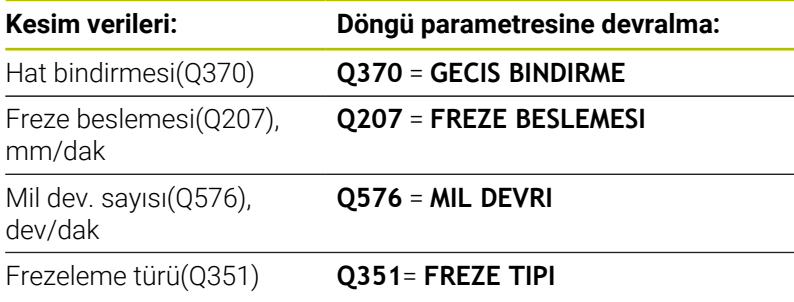

Programlama ve kullanım bilgileri:

- OCM kesim verileri hesaplayıcı sadece **Q351**=+1 için olan senkron çalışma değerlerini hesaplar. Bu nedenle döngü parametresine her zaman **Q351**=+1 değerini devralır.
- OCM kesim verileri hesaplayıcı kesim verilerini döngünün giriş aralıklarıyla eşitler. Değerler giriş aralıklarının altına inerse veya üzerine çıkarsa OCM kesim verileri hesaplayıcı içindeki parametre kırmızı boyanır. Kesim verileri bu durumda döngüye devralınamaz.

Aşağıdaki kesim verileri bilgi ve tavsiye niteliğindedir:

- Yan besleme, mm
- FZ disli beslemesi, mm
- VC kesme hızı, m/dak
- Talaş kaldırma hacmi, cm3/dak j.
- $\blacksquare$ Mil performansı, kW
- $\overline{\phantom{a}}$ Önerilen soğutma

Bu değerlerin yardımıyla makinenizin seçilen kesme koşullarına uygun olup olmadığını değerlendirebilirsiniz.

# <span id="page-337-0"></span>**İşlem düzeni**

Mekanik ve termik yük için olan her iki kaydırma çubuğu, kesimler üzerinde etkili olan proses kuvvetlerine veya sıcaklıklarına etki eder. Daha yüksek değerler talaş debisini yükseltir ancak yüklenmenin de artmasına neden olur. Sürgünün kaydırılması farklı proses tasarımlarının oluşturulmasına olanak sağlar.

# **Maksimum talaş debisi**

Maksimum talaş debisi için mekanik yük kaydırma çubuğunu %100 değerine ve termik yük kaydırma çubuğunu aletinizin kaplamasına uygun değere getirin.

Tanımlanan sınırlamaların izin vermesi halinde, aletin kesim verileri mekanik ve termik yüklenebilirlik sınırını zorlar. Büyük alet çaplarında (D>=16 mm) çok yüksek mil performansları gerekli olabilir.

Teorik olarak beklenen mil performansını kesim verileri çıktısında bulabilirsiniz.

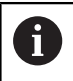

İzin verilen mil performansı aşıldığında önce mekanik yük kaydırma çubuğunu ve gerekli olması halinde sevk derinliğini  $(a<sub>p</sub>)$  azaltabilirsiniz.

Nominal devir sayısının altındayken ve devir sayıları çok yüksekken milin nominal güce ulaşmayacağını dikkate alın.

Yüksek bir talaş debisi elde etmek istiyorsanız talaş tahliyesinin de optimum şekilde gerçekleştirilmesine dikkat edin.

# **Daha düşük yüklenme ve daha az aşınma**

Mekanik yüklenmeyi ve termik aşınmayı azaltmak için mekanik yükü %70 seviyesine düşürün. Termik yükü, aletinizdeki kaplamanın %70'ine karşılık gelecek bir değere düşürün.

Bu ayarlar, alette dengeli bir mekanik ve termik yükün mevcut olmasını sağlar. Aletin kullanım ömrü genellikle maksimum seviyededir. Mekanik yüklenmenin daha düşük olması, prosesin daha dengeli ve titreşimsiz şekilde gerçekleştirilmesini sağlar.

# **En iyi sonucu elde edin**

Belirlenen Kesim verileri ile memnun edici bir talaş kaldırma prosesi elde edilemiyorsa bunun farklı nedenleri olabilir.

# **Mekanik yük çok yüksek**

Aşırı bir mekanik yükün mevcut olması halinde önce proses kuvvetini düşürmeniz gerekir.

Aşağıdaki belirtiler alette bir mekanik aşırı yüklenme durumunun mevcut olduğuna işaret eder:

- Alette kesme kenarı kırılmaları
- $\blacksquare$ Alette şaft kırılması
- Mil torku çok yüksek veya mil performansı çok yüksek  $\Box$
- × Mil yatağındaki eksenel veya radyal kuvvetler çok yüksek
- $\blacksquare$ İstenmeyen titreşim veya sallanma
- $\blacksquare$ Çok zayıf sıkıştırma nedeniyle titreşim
- Çıkıntısı çok fazla olan alet nedeniyle titreşim

# **Termik yük çok yüksek**

Aşırı bir termik yükün mevcut olması halinde proses sıcaklığını düşürmeniz gerekir.

Aşağıdaki belirtiler alette bir termik aşırı yüklenme durumunun mevcut olduğuna işaret eder:

- Talaş yüzünde çok yüksek krater aşınması
- Alet akkorlaşıyor
- $\blacksquare$ Erimiş kesme kenarları (titanyum gibi işlenmesi çok zor olan malzemeler için)

# **Çok düşük talaş debisi**

İşleme süresi çok uzunsa ve kısaltılması gerekiyorsa, her iki sürgü de yükseltilerek talaş debisi arttırılabilir.

Hem makinede hem de alette hala potansiyel mevcutsa önce proses sıcaklığı sürgüsünün yükseltilmesi önerilir. Ardından mümkün olduğunda proses kuvvetleri sürgüsünü de kaldırabilirsiniz.

#### **Sorunların çözümü**

Aşağıdaki tabloda çeşitli hata durumlarını ve bunlara karşı alabileceğiniz önlemler belirtilmiştir.

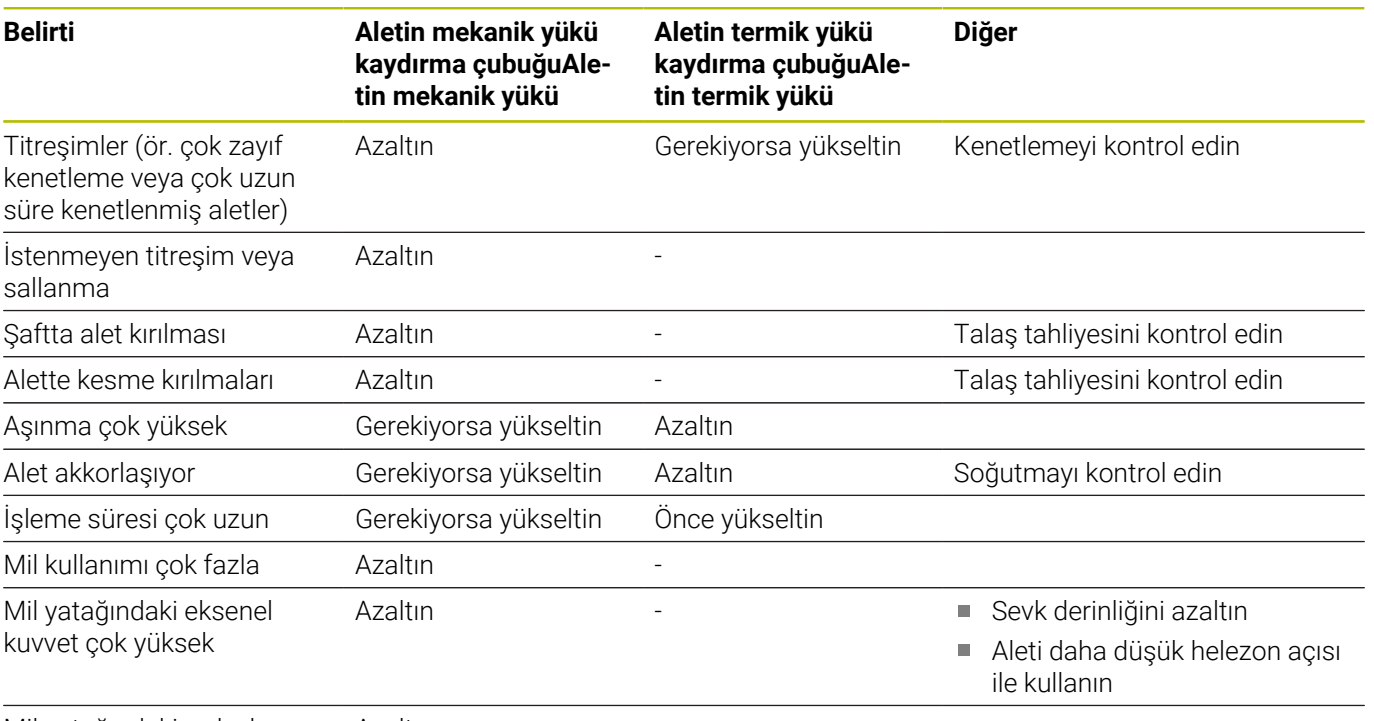

Mil yatağındaki radyal kuvvet çok yüksek

**Azaltın** 

# **10.5 Döngü 273 OCM DER. PERDAHLAMA(Seçenek no. 167)**

## **ISO programlaması**

**G273**

# **Uygulama**

Döngü **273 OCM DER. PERDAHLAMA** ile, döngü **271** içinde programlanan derinlik ek ölçüsü kadar perdahlama yapılır.

## **Ön koşullar**

Döngü **273** çağrılmadan önce başka döngülerin programlanması gerekir:

- **CONTOUR DEF / SEL CONTOUR**, alternatif döngü **14 KONTUR**
- Döngü **271 OCM KONTUR VERILERI**
- Ī. Gerekirse döngü **272 OCM KUMLAMA**

## **Döngü akışı**

- 1 Alet, konumlandırma mantığı ile başlangıç noktasına hareket eder **Diğer bilgiler:** ["OCM döngüleri konumlandırma mantığı",](#page-319-0) [Sayfa 320](#page-319-0)
- 2 Ardından **Q385** beslemesiyle alet ekseninde bir hareket gerçekleşir
- 3 Yeteri kadar yer mevcutsa kumanda, aleti yumuşak bir şekilde (dikey teğetsel daire) işlenecek yüzeye sürer. Dar yer koşullarında kumanda, aleti diklemesine derinliğe sürer
- 4 Kumlama sırasında kalan ek perdahlama ölçüsü frezelenir
- 5 Son olarak, araç **Q253 BESLEME POZISYONL.** ile **Q200 GUVENLIK MES.** ve sonra **FMAX** ile **Q260** doğru hareket eder **GUVENLI YUKSEKLIK**

## **Uyarılar**

# *BILGI*

#### **Dikkat, alet ve malzeme için tehlike!**

Döngü, frezeleme yolunun hesaplanması sırasında **R2** köşe yarıçapını dikkate almaz. Düşük bir hat çakışmasına rağmen, artık malzeme kontur tabanında kalabilir. Artık malzeme takip eden işlemelerde malzeme ve alet hasarlarına neden olabilir!

- İşlem akışını ve konturu, simülasyon yardımıyla kontrol edin
- İmkana bağlı olarak aletleri **R2** köşe yarıçapı olmadan kullanın
- Bu döngüyü yalnızca **FUNCTION MODE MILL** işleme modunda gerçekleştirebilirsiniz.
- Kumanda, derinlik perdahlama için başlangıç noktasını  $\overline{\Box}$ kendiliğinden bulur. Başlangıç noktası konturdaki alan koşullarına bağlıdır.
- Kumanda döngü **273** ile perdahlamayı daima senkron çalışmayla gerçekleştirir.
- Bu döngü, aletin malzeme için tanımlanmış olan **LU** kullanım uzunluğunu denetler. **LU** değerinin **DERINLIK Q201** derinlik değerinden daha küçük olması halinde kumanda bir hata mesajı gösterir.

#### **Programlama için not**

Kullanılan hat üst üste bindirme faktörü birden büyükse artık materyal kalabilir. Konturu test grafiği üzerinden kontrol edin ve gerekiyorsa hat üst üste bindirme faktörünü biraz değiştirin. Bu sayede farklı bir kesme bölünmesine ulaşılır ve bu çoğunlukla istenilen sonucun elde edilmesini sağlar.

## **Döngü parametresi**

#### **Yardım resmi Parametre**

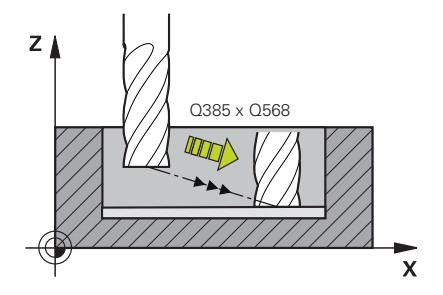

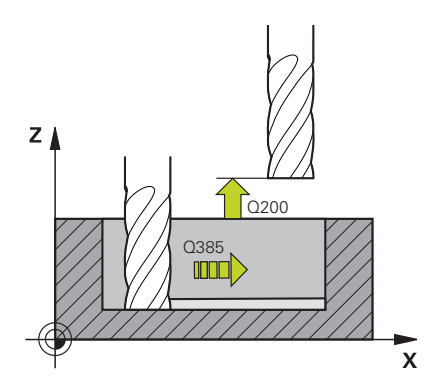

#### **Q370 Geçiş bindirme faktörü?**

**Q370** x alet yarıçapı yan sevk k'yi verir. Üst üste binme, maksimum üst üste binme olarak kabul edilir. Köşelerde artık malzeme kalmasını önlemek için bindirmeyi azaltmak mümkündür.

# Giriş: **0.0001...1.9999** Alternatif **PREDEF**

#### **Q385 Besleme perdahlama**

Derinlik perdahlama sırasında aletin mm/dk cinsinden hareket hızı Giriş: **0...99999.999** alternatif **FAUTO**, **FU**, **FZ**

#### **Q568 Daldırma beslemesi faktörü?**

Kumandanın beslemeyi **Q385**, malzemeye derinlik sevkinde azalttığı faktör.

#### Giriş: **0.1...1**

#### **Q253 Besleme pozisyonlandırma?**

Başlangıç konumundan hareket sırasında mm/dak olarak alet hareket hızı. Bu besleme, koordinat yüzeyinin altında ancak tanımlanan malzemenin dışında kullanılır.

#### Giriş: **0...99999.9999** alternatif olarak **FMAX**, **FAUTO**, **PREDEF**

#### **Q200 Guvenlik mesafesi?**

Alet alt kenarı - malzeme yüzeyi mesafesi. Değer artımsal etki eder. Giriş: **0...99999.9999** Alternatif **PREDEF**

#### Q385 **Q438** veya **QS438 Çıkarılan alet numara/isim?**

Kumandanın kontur cebini boşalttığı aletin numarası veya adı. Yazılım tuşuyla ön boşaltma aletini doğrudan alet tablosundan kabul edebilirsiniz. Ayrıca yazılım tuşu **alet adı** alet adını kendiniz girebilirsiniz. Giriş alanından çıkarsanız kumanda tırnak işaretini otomatik olarak ekler.

**-1** En son kullanılan alet boşaltma aleti olarak kabul edilir (standart davranış).

Giriş: **–1...+32767.9** alternatif maks. **255** karakter

#### **Yardım resmi Parametre**

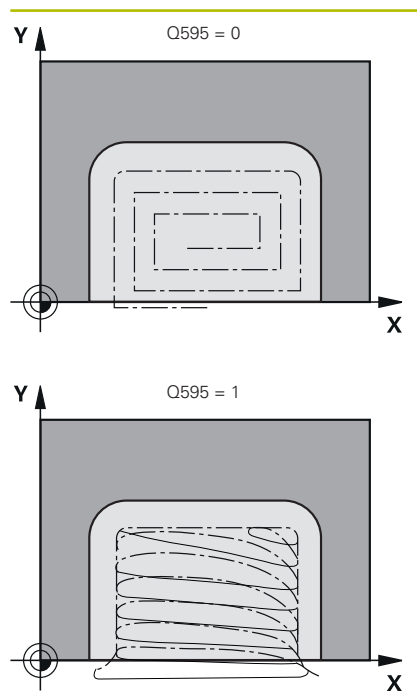

**Q595 Strateji (0/1)?**

Perdahlama sırasında işleme stratejisi

**0**: Eşit mesafeli strateji = Sabit yol mesafeler

**1**: Sabit giriş açısına sahip strateji

Giriş: **0**, **1**

#### **Q577 Yaklaş/uzaklaş yarıçap faktörü?**

Yaklaşma ve uzaklaşma yarıçapına etki edecek faktör. **Q577**, alet yarıçapı ile çarpılır. Buradan bir yaklaşma ve uzaklaşma yarıçapı elde edilir.

Giriş: **0.15...0.99**

# **Örnek**

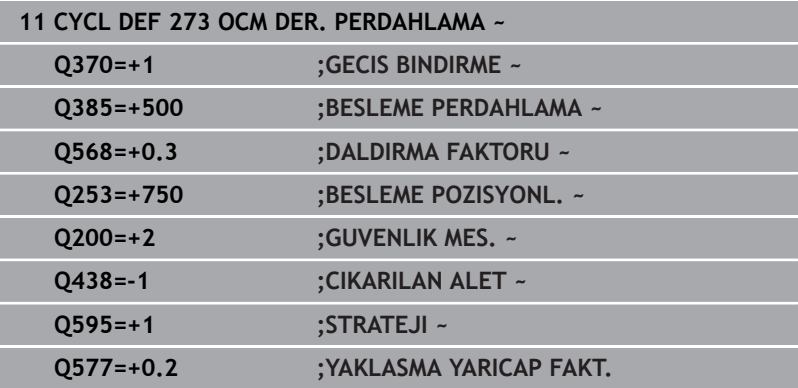

# **10.6 Döngü 274 OCM YAN PERDAHLAMA(Seçenek no. 167)**

#### **ISO programlaması**

**G274**

# **Uygulama**

Döngü **274 OCM YAN PERDAHLAMA** ile döngü **271** içinde programlanan yan ek ölçü kadar perdahlama yapılır. Bu döngüyü eşit çalışmada veya karşı çalışmada yürütebilirsiniz.

Döngü **274** kontur frezeleme için de kullanılabilir.

Aşağıdaki işlemleri yapın:

- Frezelenecek konturu tekli ada olarak tanımlayın (cep sınırlaması olmadan)
- Döngü **271** içinde perdahlama ek ölçüsünü (**Q368**), kullanılan  $\mathbf{b}$ aletin perdahlama ek ölçüsü **Q14** + yarıçap toplamından büyük olacak şekilde girin

#### **Ön koşullar**

Döngü **274** çağrılmadan önce başka döngülerin programlanması gerekir:

- **CONTOUR DEF / SEL CONTOUR**, alternatif döngü **14 KONTUR**
- Döngü **271 OCM KONTUR VERILERI**
- Gerekirse döngü **272 OCM KUMLAMA**
- Gerekirse döngü **273 OCM DER. PERDAHLAMA**

#### **Döngü akışı**

- 1 Alet, konumlandırma mantığı ile başlangıç noktasına hareket eder
- 2 Kumanda, aleti hareket pozisyonunun başlangıç noktasındaki bileşenin üzerine konumlandırır. Düzlemdeki bu pozisyon, kumandanın aleti kontura süreceği teğetsel bir çember hattıyla belirlenir

**Diğer bilgiler:** ["OCM döngüleri konumlandırma mantığı",](#page-319-0) [Sayfa 320](#page-319-0)

- 3 Ardından kumanda, aleti derin sevk beslemesinde ilk sevk derinliğine hareket ettirir
- 4 Kumanda, konturun tamamı perdahlanana kadar teğetsel bir helezon daire ile kontura yaklaşır ve uzaklaşır. Bu sırada her bir kontur parçası ayrı ayrı perdahlanır
- 5 Son olarak, araç **Q253 BESLEME POZISYONL.** ile **Q200 GUVENLIK MES.** ve sonra **FMAX** ile **Q260** doğru hareket eder **GUVENLI YUKSEKLIK**

# **Uyarılar**

- Bu döngüyü yalnızca **FUNCTION MODE MILL** işleme modunda gerçekleştirebilirsiniz.
- $\mathbb{R}^n$ Kumanda, perdahlama için olan başlangıç noktasını kendisi belirler. Başlangıç noktası, konturdaki yer koşullarına ve döngü **271** içinde programlanmış olan ek ölçüye bağlıdır.
- Bu döngü, aletin malzeme için tanımlanmış olan **LU** kullanım uzunluğunu denetler. **LU** değerinin **DERINLIK Q201** derinlik değerinden daha küçük olması halinde kumanda bir hata mesajı gösterir.
- Döngü, **M109** ve **M110** ek fonksiyonlarını dikkate alır. Kumanda, iç ve dış çalışmalar sırasında, alet kesimlerindeki yay beslemesini iç ve dış yarıçapta sabit tutar.

#### **Ayrıntılı bilgi: Açık Metin Programlaması Kullanıcı El Kitabı**

#### **Programlama için not**

Yan ek ölçü **Q14**, perdahlama işleminden sonra aynı kalır. Bu değer döngü **271** içindeki ek ölçüden küçük olmalıdır.

## **Döngü parametresi**

#### **Yardım resmi Parametre**

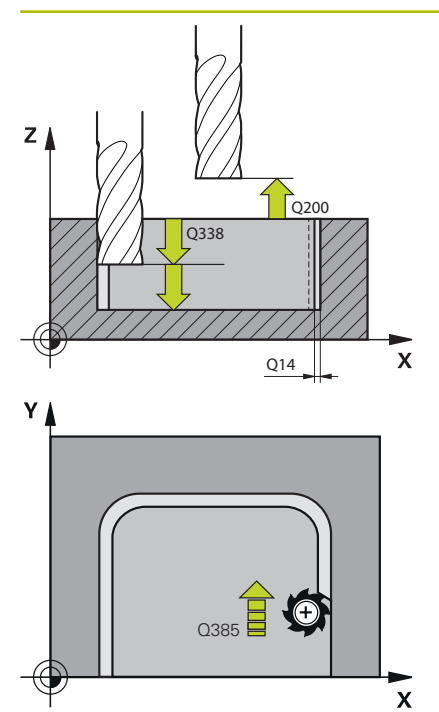

#### **Q338 Kesme perdahlama?**

Yanal tolerans **Q368** tamamlanırken alet ekseninde ayarlama. Değer artımsal etki eder.

**0:** Bir ayarda bitirme

Giriş: **0...99999.9999**

#### **Q385 Besleme perdahlama**

Yan perdahlama sırasında aletin mm/dk cinsinden hareket hızı

Giriş: **0...99999.999** alternatif **FAUTO**, **FU**, **FZ**

#### **Q253 Besleme pozisyonlandırma?**

Başlangıç konumundan hareket sırasında mm/dak olarak alet hareket hızı. Bu besleme, koordinat yüzeyinin altında ancak tanımlanan malzemenin dışında kullanılır.

#### Giriş: **0...99999.9999** alternatif olarak **FMAX**, **FAUTO**, **PREDEF**

#### **Q200 Guvenlik mesafesi?**

Alet alt kenarı - malzeme yüzeyi mesafesi. Değer artımsal etki eder. Giriş: **0...99999.9999** Alternatif **PREDEF**

#### **Q14 Yan perdahlama ölçüsü?**

Yan ek ölçü **Q14**, perdahlama işleminden sonra aynı kalır. Ek ölçü, döngü **271** içindeki ek ölçüden küçük olmalıdır. Değer artımsal etki eder.

Giriş: **–99999.9999...+99999.9999**

#### **Q438** veya **QS438 Çıkarılan alet numara/isim?**

Kumandanın kontur cebini boşalttığı aletin numarası veya adı. Yazılım tuşuyla ön boşaltma aletini doğrudan alet tablosundan kabul edebilirsiniz. Ayrıca yazılım tuşu **alet adı** alet adını kendiniz girebilirsiniz. Giriş alanından çıkarsanız kumanda tırnak işaretini otomatik olarak ekler.

**-1** En son kullanılan alet boşaltma aleti olarak kabul edilir (standart davranış).

Giriş: **–1...+32767.9** alternatif maks. **255** karakter

#### **Q351 Freze tip? Eşit ak=+1 Krşı ak=-1**

Freze işlemesinin türü. Milin dönüş yönü dikkate alınır:

- **+1** = Senkronize frezeleme
- **–1** = Karşılıklı frezeleme

**PREDEF**: Kumanda bir **GLOBAL DEF** tümcesindeki değeri kullanır (0 girdiğinizde işleme senkron çalışmayla gerçekleşir) Giriş: **–1**, **0**, **+1** Alternatif **PREDEF**

# **Örnek**

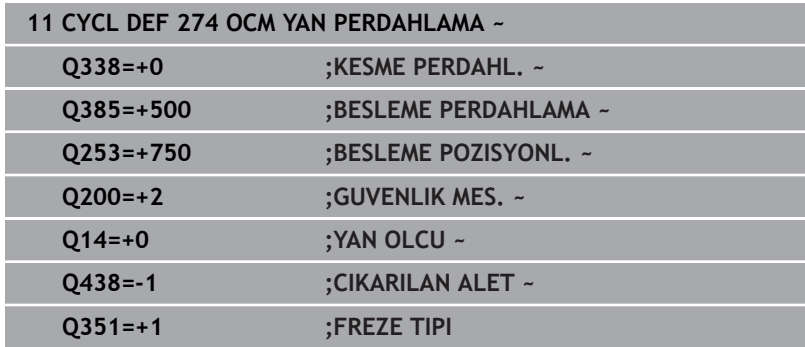

# **10.7 Döngü 277 OCM PAHLAMA (Seçenek no. 167)**

**ISO programlaması G277**

# **Uygulama**

Döngü **277 OCM PAHLAMA** ile, daha önce OCM döngüler ile boşaltma yaptığınız karmaşık konturların kenarlarındaki çapakları alabilirsiniz.

Döngü, daha önce döngü **271 OCM KONTUR VERILERI** veya 12xx standart geometrileri ile çağırmış olduğunuz bitişik konturları ve sınırlamaları dikkate alır.

#### **Ön koşullar**

Kumandanın **277** döngüsünü yürütebilmesi için alet tablosunda aletin doğru şekilde oluşturmanız gerekir:

- **L** + **DL**: Teorik uç noktaya kadar toplam uzunluk
- j. **R** + **DR**: Aletin toplam yarıçap tanımı
- $\blacksquare$ **T-ANGLE**: Aletin uç açısı

Ayrıca döngü **277** çağrılmadan önce başka döngülerin de programlanması gerekir:

- **CONTOUR DEF / SEL CONTOUR**, alternatif döngü **14 KONTUR**
- Döngü **271 OCM KONTUR VERILERI** veya 12xx standart Ī. geometriler
- $\overline{\phantom{a}}$ Gerekirse döngü **272 OCM KUMLAMA**
- Gerekirse döngü **273 OCM DER. PERDAHLAMA**  $\blacksquare$
- Gerekirse döngü **274 OCM YAN PERDAHLAMA**

#### **Döngü akışı**

1 Alet, pozisyonlandırma mantığı ile başlangıç noktasına hareket eder. Programlanan kontura göre bu nokta otomatik olarak belirlenir

**Diğer bilgiler:** ["OCM döngüleri konumlandırma mantığı",](#page-319-0) [Sayfa 320](#page-319-0)

- 2 Bir sonraki adımda alet **FMAX** ile **Q200** güvenlik mesafesine hareket eder
- 3 Alet daha sonra **Q353 ALET UCU DERINLIGI** konumuna dikey olarak sevk yapar
- 4 Kumanda (yer özelliklerine bağlı olarak) kontur üzerine teğetsel veya dikey biçimde gelir. Frezeleme beslemesi **Q207** ile pah oluşturulur
- 5 Alet daha sonra (yer özelliklerine bağlı olarak) teğetsel veya dikey biçimde konturdan uzağa doğru hareket eder
- 6 Birden fazla kontur varsa kumanda aleti her konturdan sonra güvenli yüksekliğe konumlandırır ve bir sonraki başlangıç noktasına hareket eder. Programlanan kontur tamamen pahlanıncaya kadar 3 ile 6 arasındaki adımlar tekrar edilir
- 7 Son olarak, araç **Q253 BESLEME POZISYONL.** ile **Q200 GUVENLIK MES.** ve sonra **FMAX** ile **Q260** doğru hareket eder **GUVENLI YUKSEKLIK**

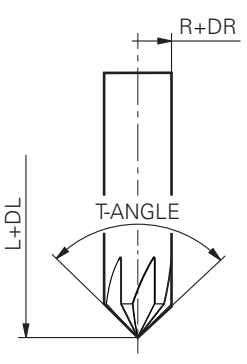

# **Uyarılar**

- Bu döngüyü yalnızca **FUNCTION MODE MILL** işleme modunda gerçekleştirebilirsiniz.
- $\blacksquare$ Kumanda, pahlama için olan başlangıç noktasını kendisi belirler. Başlangıç noktası yer özelliklerine bağlıdır.
- Kumanda alet yarıçapını denetler. Döngü **271 OCM KONTUR**  $\blacksquare$ **VERILERI** içindeki veya **12xx** şekil döngülerindeki bitişik duvarlar ihlal edilmez.
- Döngü, alet ucuna göre yerdeki kontur ihlallerini izler. Bu alet ucu, **R** yarıçapından, **R\_TIP** takım ucundaki yarıçapından ve **T-ANGLE** uç açısından elde edilir.
- Pah frezesinin etkin yarıçapının, boşaltma aletinin yarıçapından küçük veya buna eşit olması gerektiğini dikkate alın. Aksi taktirde kumandanın tüm kenarları tam olarak pahlamayabilir. Etkili alet yarıçapı, aletin kesici yüksekliğindeki yarıçaptır. Bu alet yarıçapı, alet tablosunda **T-ANGLE** ve **R\_TIP** değerlerinden elde edilir.
- Döngü, **M109** ve **M110** ek fonksiyonlarını dikkate alır. Kumanda, iç ve dış çalışmalar sırasında, alet kesimlerindeki yay beslemesini iç ve dış yarıçapta sabit tutar.

#### **Ayrıntılı bilgi: Açık Metin Programlaması Kullanıcı El Kitabı**

■ Pahlama sırasında kumlama işleminden kalan malzeme kalıntısı hala varsa **QS438 CIKARILAN ALET** içinde son kullanılan kumlama aletini tanımlamanız gerekir. Aksi takdirde, bir kontur ihlali meydana gelebilir.

**Diğer bilgiler:** ["İç köşelerde kalan malzeme için prosedür",](#page-316-0) [Sayfa 317](#page-316-0)

## **Programlama için not**

**Q353 ALET UCU DERINLIGI** parametresinin değeri **Q359 PAH GENISLIGI** parametresinin değerinden küçükse kumanda bir hata mesajı gösterir.

## **Döngü parametresi**

#### **Yardım resmi Parametre**

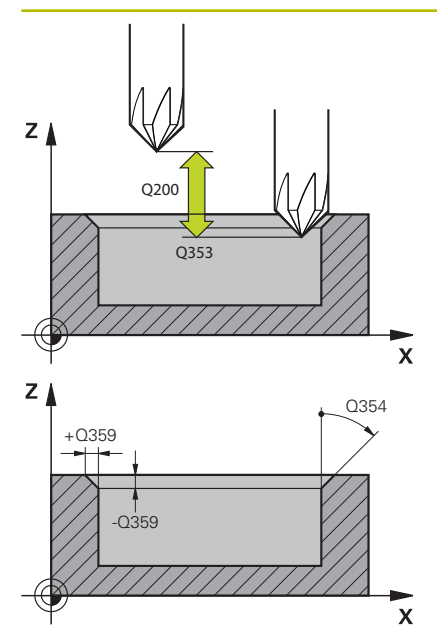

#### **Q353 Alet ucu derinliği?**

Teorik alet ucu ile malzeme yüzeyi koordinatları arasındaki mesafe. Değer artımsal etki eder.

Giriş: **–999.9999...–0.0001**

#### **Q359 Pah genişliği (-/+)?**

Pahın genişliği veya derinliği:

**-**: Pahın derinliği

**+**: Pahın genişliği

Değer artımsal etki eder.

Giriş: **-999.9999...+999.9999**

#### **Q207 Freze beslemesi?**

Frezeleme sırasında aletin sürüş hızı, mm/dak olarak

Giriş: **0...99999.999** alternatif **FAUTO**, **FU**, **FZ**

#### **Q253 Besleme pozisyonlandırma?**

Konumlandırma esnasında aletin hareket hızı mm/dak cinsinden verilir

Giriş: **0...99999.9999** alternatif olarak **FMAX**, **FAUTO**, **PREDEF**

#### **Q200 Guvenlik mesafesi?**

Alet ucu ve malzeme yüzeyi arasındaki mesafe. Değer artımsal etki eder.

#### Giriş: **0...99999.9999** Alternatif **PREDEF**

#### **Q438** veya **QS438 Çıkarılan alet numara/isim?**

Kumandanın kontur cebini boşalttığı aletin numarası veya adı. Yazılım tuşuyla ön boşaltma aletini doğrudan alet tablosundan kabul edebilirsiniz. Ayrıca yazılım tuşu **alet adı** alet adını kendiniz girebilirsiniz. Giriş alanından çıkarsanız kumanda tırnak işaretini otomatik olarak ekler.

**-1** En son kullanılan alet boşaltma aleti olarak kabul edilir (standart davranış).

Giriş: **–1...+32767.9** alternatif maks. **255** karakter

#### **Q351 Freze tip? Eşit ak=+1 Krşı ak=-1**

Freze işlemesinin türü. Milin dönüş yönü dikkate alınır:

- **+1** = Senkronize frezeleme
- **–1** = Karşılıklı frezeleme

**PREDEF**: Kumanda bir **GLOBAL DEF** tümcesindeki değeri kullanır (0 girdiğinizde işleme senkron çalışmayla gerçekleşir)

Giriş: **–1**, **0**, **+1** Alternatif **PREDEF**

### **Yardım resmi Parametre**

**Q354 Pah açısı?** Pah açısı

**0**: Pah açısı, alet tablosundaki tanımlanmış **T-ANGLE** değerinin yarısıdır

**>0**: Pah açısı, alet tablosundaki **T-ANGLE** değeri ile karşılaştırılır. Bu iki değer birbiriyle örtüşmezse kumanda bir hata mesajı gösterir. Giriş: **0...89**

# **Örnek**

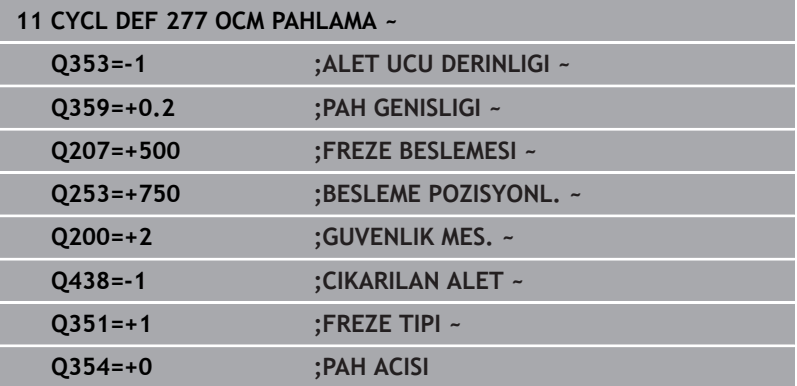

# **10.8 OCM standart şekilleri**

# **Temel ilkeler**

Kumanda, standart şekiller için döngüler sunar. Standart şekilleri cep, ada veya sınırlama olarak programlayabilirsiniz.

#### **Döngüler şu avantajları sunar:**

- Şekilleri ve işleme verilerini her bir hat fonksiyonu olmadan rahat  $\mathbb{R}^n$ bir şekilde programlarsınız
- Sık kullanılan şekilleri tekrar kullanabilirsiniz  $\overline{\phantom{a}}$
- Bir ada veya bir açık cep şekilleri için kumanda size şekil  $\mathbf{r}$ sınırlamasını tanımlamak için ilave döngüler de sunar
- $\Box$ Sınırlama şekil tipi ile şeklinizde yüzey frezeleme yapabilirsiniz

Bir şekil OCM kontur verileri yeniden tanımlar ve daha önce yapılan bir döngü **271 OCM KONTUR VERILERI** tanımlamasını veya bir şekil sınırlamasını kaldırır.

#### **Kumanda standart şekiller için aşağıdaki döngüleri sunar:**

- **1271 OCM DIKDORTGEN**, [bkz. Sayfa 356](#page-355-0)  $\overline{\Box}$
- **1272 OCM DAIRE**, [bkz. Sayfa 360](#page-359-0)  $\Box$
- $\overline{\phantom{a}}$ **1273 OCM YIV/CUBUK**, [bkz. Sayfa 363](#page-362-0)
- $\blacksquare$ **1274 OCM YUVARLAK YIV**, [bkz. Sayfa 367](#page-366-0)
- **1278 OCM COKGEN**, [bkz. Sayfa 371](#page-370-0) E
- **Kumanda şekil sınırlamaları için aşağıdaki döngüleri sunar**
- $\overline{\phantom{a}}$ **1281 OCM DIKDORTGEN SINIRLAND.**, [bkz. Sayfa 375](#page-374-0)
- **1282 OCM DAIRE SINIRLANDIRMASI**, [bkz. Sayfa 377](#page-376-0) п

#### <span id="page-353-0"></span>**Toleranslar**

Kumanda, aşağıdaki döngülere ve döngü parametrelerine toleranslar kaydetmeye olanak sunar:

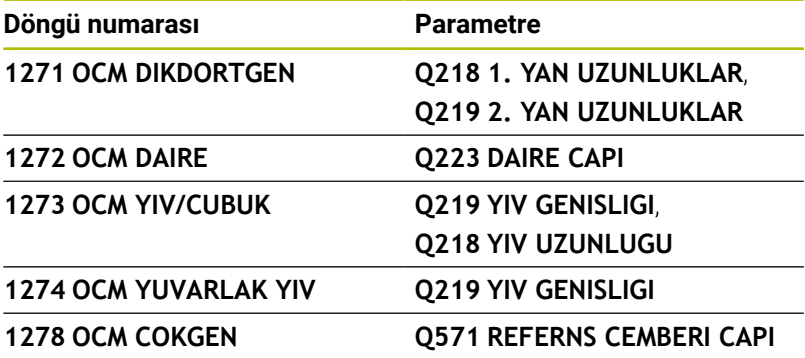

Aşağıdaki toleransları tanımlayabilirsiniz:

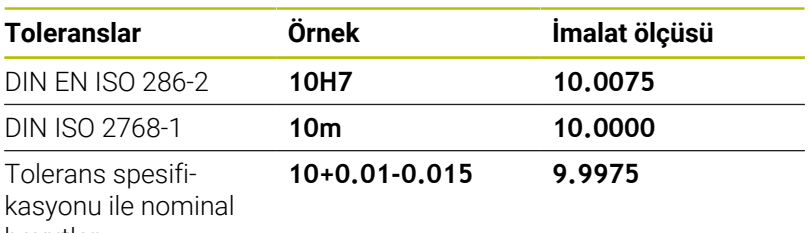

boyutlar

Nominal ölçümlendirmeleri aşağıdaki tolerans spesifikasyonlarıyla girebilirsiniz:

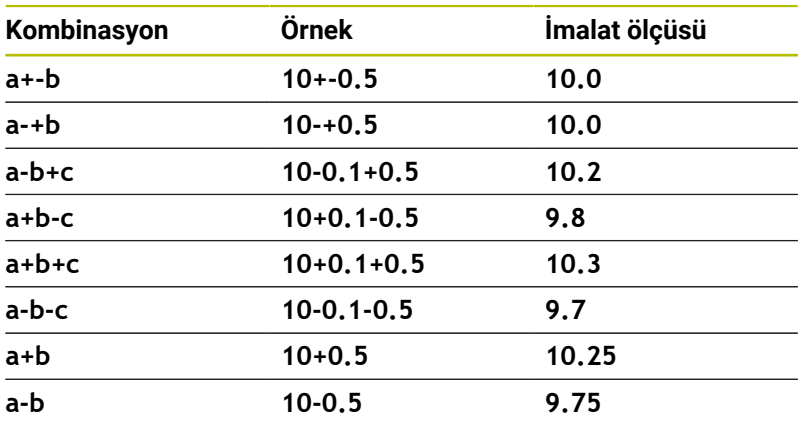

Aşağıdaki işlemleri yapın:

- Döngü tanımlamasını başlat
- Döngü parametrelerini tanımla
- Eylem çubuğunda **METİN GİRİŞİ** yazılım tuşu ile seçme olanağını  $\bar{\mathbf{P}}$ seçin
- Nominal ölçüyü tolerans ile birlikte girin
- Kumanda malzemeyi toleransın merkezinde üretir.
- DIN spesifikasyonlarına göre bir tolerans programlamazsanız veya nominal boyutları tolerans spesifikasyonuyla yanlış programlarsanız örneğin boşluk, kumanda bir hata mesajıyla işlemeyi sonlandırır.
- DIN EN ISO ve DIN ISO toleranslarını girerken üst ve alt mahfazaya dikkat edin. Boşluk giremezsiniz.

# <span id="page-355-0"></span>**10.9 Döngü 1271 OCM DIKDORTGEN (Seçenek no. 167)**

#### **ISO programlaması G1271**

# **Uygulama**

Şekil döngüsü **1271 OCM DIKDORTGEN** ile bir dikdörtgen programlayabilirsiniz. Şekli yüzey frezeleme için cep, ada veya sınırlama olarak kullanabilirsiniz. Ayrıca uzunluklara toleranslar programlama olanağına sahipsiniz.

Döngü **1271** ile çalışıyorsanız aşağıdakileri programlayın:

- Döngü **1271 OCM DIKDORTGEN**
	- **Q650**=1 (şekil tipi = ada) programladığınızda döngü **1281 OCM DIKDORTGEN SINIRLAND.** veya **1282 OCM DAIRE SINIRLANDIRMASI** yardımıyla bir sınırlama tanımlamanız gerekir
- Döngü **272 OCM KUMLAMA**
- Gerekirse döngü **273 OCM DER. PERDAHLAMA**
- Gerekirse döngü **274 OCM YAN PERDAHLAMA**
- Gerekirse döngü **277 OCM PAHLAMA** Ľ,

## **Uyarılar**

- Bu döngüyü yalnızca **FUNCTION MODE MILL** işleme modunda gerçekleştirebilirsiniz.
- Döngü 1271 DEF etkindir, yani döngü 1271 NC programında tanımlandığı andan itibaren etkindir.
- Döngü **1271** içinde belirtilen işleme bilgileri **272** ila **274** ve **277**  $\blacksquare$ OCM işleme döngüleri için geçerlidir.

#### **Programlama için notlar**

- Döngü için **Q367** ile bağlantılı olan uygun bir ön konumlandırma gereklidir.
- Bir şekli veya bir konturu ön kumlama işleminden geçirdiyseniz  $\blacksquare$ döngüde boşaltma aletinin numarasını veya adını programlayın. Önceden toplanmamışsa ilk kumlama işlemi sırasında döngü parametresinde **Q438=0 CIKARILAN ALET** değerini tanımlamanız gerekir.

## **Döngü parametresi**

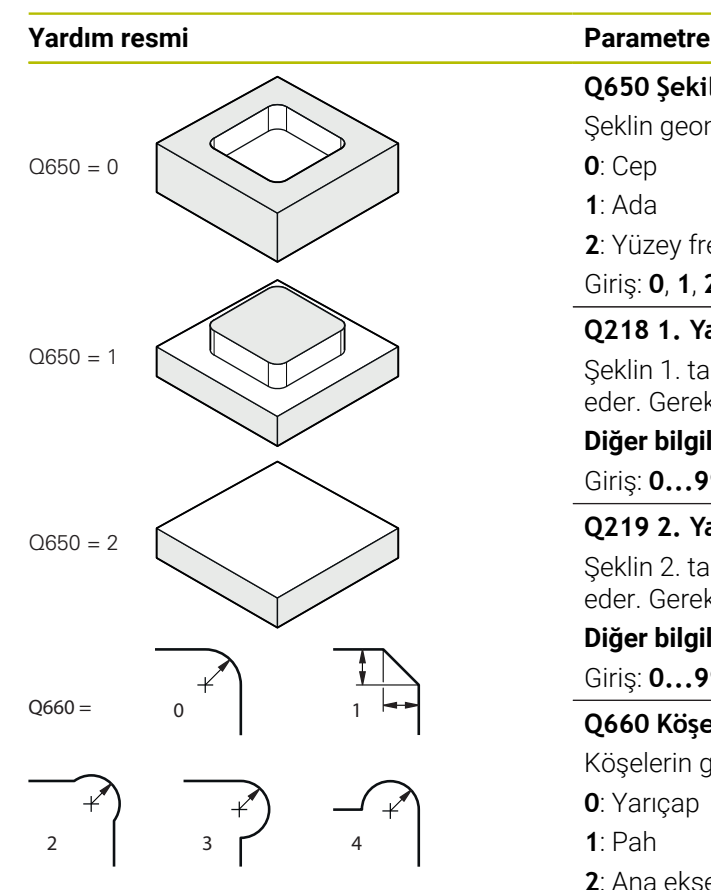

#### **Q650 Şekil tipi?**

Şeklin geometrisi:

**0**: Cep

**1**: Ada

**2**: Yüzey frezeleme için sınırlama

#### Giriş: **0**, **1**, **2**

#### **Q218 1. Yan Uzunluk?**

Şeklin 1. tarafının uzunluğu, ana eksene paralel. Değer artımsal etki eder. Gerektiğinde bir tolerans programlayabilirsiniz.

**Diğer bilgiler:** ["Toleranslar", Sayfa 354](#page-353-0)

Giriş: **0...99999.9999**

#### **Q219 2. Yan Uzunluk?**

Şeklin 2. tarafının uzunluğu, yan eksene paralel. Değer artımsal etki eder. Gerektiğinde bir tolerans programlayabilirsiniz.

**Diğer bilgiler:** ["Toleranslar", Sayfa 354](#page-353-0)

Giriş: **0...99999.9999**

#### **Q660 Köşe tipi?**

Köşelerin geometrisi:

**0**: Yarıçap

- **1**: Pah
- **2**: Ana eksen ve yan eksen yönünde serbest köşe frezeleme
- **3**: Ana eksen yönünde serbest köşe frezeleme
- **4**: Yan eksen yönünde serbest köşe frezeleme

Giriş: **0**, **1**, **2**, **3**, **4**

#### **Q220 Köşe yarıçapı?**

Şekil köşesinin yarıçapı veya pahı

Giriş: **0...99999.9999**

#### **Q367 Cep durumu (0/1/2/3/4)?**

Döngü çağırma sırasında alet konumuna bağlı olarak şeklin konumu:

- **0**: Alet pozisyonu = Şekil ortası
- **1**: Alet pozisyonu = Sol alt köşe
- **2**: Alet pozisyonu = Sağ alt köşe
- **3**: Alet pozisyonu = Sağ üst köşe
- **4**: Alet pozisyonu = Sol üst köşe

Giriş: **0**, **1**, **2**, **3**, **4**

#### **Q224 Dönüş durumu?**

Şeklin tarafında döndürüleceği açı. Dönme merkezi şeklin ortasındadır. Değer mutlak etki ediyor.

Giriş: **–360.000...+360.000**

#### **Yardım resmi Parametre**

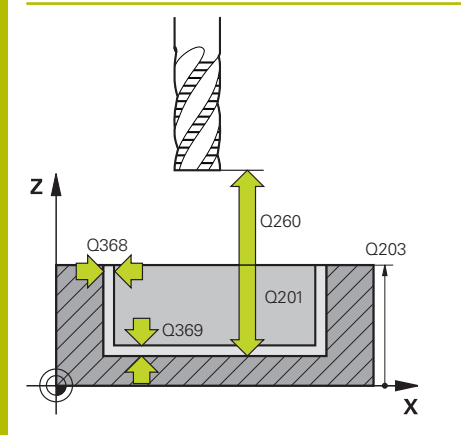

#### **Q203 Malzeme yüzeyi koord.?**

Etkin referans noktasına göre malzeme yüzeyinin koordinatı. Değer mutlak etki ediyor.

#### Giriş: **–99999.9999...+99999.9999**

#### **Q201 Derinlik?**

Malzeme yüzeyi ile kontur tabanı arasındaki mesafe. Değer artımsal etki eder.

#### Giriş: **–99999.9999...+0**

#### **Q368 Yan perdahlama ölçüsü?**

İşleme düzlemindeki, aşağı yuvarlandıktan sonra kalan ölçümlendirme. Değer artımsal etki eder.

#### Giriş: **0...99999.9999**

#### **Q369 Basit ölçü derinliği?**

Kaba işleme sonrasında kalan derinlikte boyut. Değer artımsal etki eder.

#### Giriş: **0...99999.9999**

#### **Q260 Güvenli Yükseklik?**

Malzemeyle çarpışmanın gerçekleşmeyeceği alet ekseni pozisyonu. Kumanda, döngünün sonunda ara konumlandırma ve geri çekme konumuna hareket eder. Değer mutlak etki ediyor.

#### Giriş: **–99999.9999...+99999.9999** Alternatif **PREDEF**

#### **Q578 İç köşelerdeki yarıçap faktörü?**

Araç yarıçapı ile **Q578 IC KOSELER FAKTORU** çarpıldığında en küçük araç merkezi yolu elde edilir.

Bu, araç yarıçapı ile **Q578 IC KOSELER FAKTORU**'nün çarpımına araç yarıçapının eklenmesiyle hesaplanabileceği gibi, kontur üzerinde daha küçük iç yarıçapların oluşamayacağı anlamına gelir.

Giriş: **0.05...0.99**

# **Örnek**

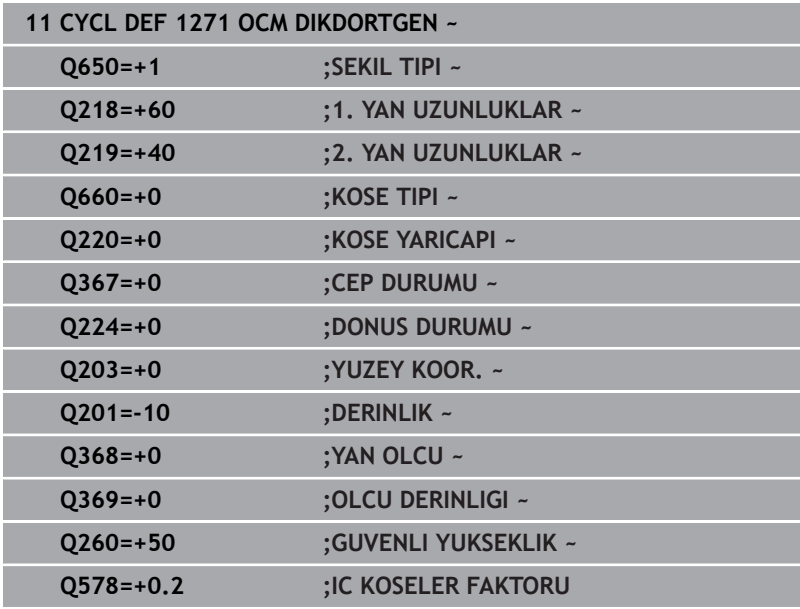

# <span id="page-359-0"></span>**10.10 Döngü 1272 OCM DAIRE (Seçenek no. 167)**

# **ISO programlaması**

**G1272**

# **Uygulama**

Şekil döngüsü **1272 OCM DAIRE** ile bir daire programlayabilirsiniz. Şekli yüzey frezeleme için cep, ada veya sınırlama olarak kullanabilirsiniz. Ayrıca çapa bir tolerans programlama olanağına sahipsiniz.

Döngü **1272** ile çalışıyorsanız aşağıdakileri programlayın:

- Döngü **1272 OCM DAIRE**
	- **Q650**=1 (şekil tipi = ada) programladığınızda döngü **1281 OCM DIKDORTGEN SINIRLAND.** veya **1282 OCM DAIRE SINIRLANDIRMASI** yardımıyla bir sınırlama tanımlamanız gerekir
- Döngü **272 OCM KUMLAMA**
- $\blacksquare$ Gerekirse döngü **273 OCM DER. PERDAHLAMA**
- Gerekirse döngü **274 OCM YAN PERDAHLAMA** П
- Gerekirse döngü **277 OCM PAHLAMA**  $\blacksquare$

# **Uyarılar**

- Bu döngüyü yalnızca **FUNCTION MODE MILL** işleme modunda gerçekleştirebilirsiniz.
- Döngü **1272** DEF etkindir, yani döngü **1272** NC programında  $\overline{\phantom{a}}$ tanımlandığı andan itibaren etkindir.
- Döngü **1272** içinde belirtilen işleme bilgileri **272** ila **274** ve **277** OCM işleme döngüleri için geçerlidir.

#### **Programlama için not**

- Döngü için **Q367** ile bağlantılı olan uygun bir ön konumlandırma m. gereklidir.
- Bir şekli veya bir konturu ön kumlama işleminden geçirdiyseniz  $\mathbf{u}$ döngüde boşaltma aletinin numarasını veya adını programlayın. Önceden toplanmamışsa ilk kumlama işlemi sırasında döngü parametresinde **Q438=0 CIKARILAN ALET** değerini tanımlamanız gerekir.
# **Yardım resmi Parametre**  $Q650 = 0$  $Q650 = 1$  $Q650 = 2$

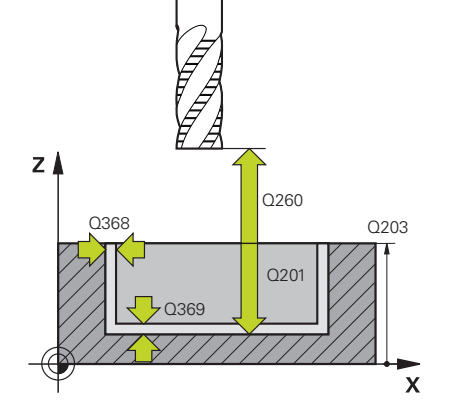

#### **Q650 Şekil tipi?**

Şeklin geometrisi:

**0**: Cep

**1**: Ada

**2**: Yüzey frezeleme için sınırlama

Giriş: **0**, **1**, **2**

#### **Q223 Daire çapı?**

İşlemesi tamamlanmış dairenin çapı. Gerektiğinde bir tolerans programlayabilirsiniz.

**Diğer bilgiler:** ["Toleranslar", Sayfa 354](#page-353-0)

#### Giriş: **0...99999.9999**

#### **Q367 Cep durumu (0/1/2/3/4)?**

Döngü çağırma sırasında alet konumuna bağlı olarak şeklin konumu:

- **0**: Alet poz. = Şekil ortası
- **1**: Alet poz. = 90° için çeyrek daire geçişi
- **2**: Alet poz. = 0° için çeyrek daire geçişi
- **3**: Alet poz. = 270° için çeyrek daire geçişi
- **4**: Alet poz. = 180° için çeyrek daire geçişi

Giriş: **0**, **1**, **2**, **3**, **4**

#### **Q203 Malzeme yüzeyi koord.?**

Etkin referans noktasına göre malzeme yüzeyinin koordinatı. Değer mutlak etki ediyor.

#### Giriş: **–99999.9999...+99999.9999**

#### **Q201 Derinlik?**

Malzeme yüzeyi ile kontur tabanı arasındaki mesafe. Değer artımsal etki eder.

#### Giriş: **–99999.9999...+0**

#### **Q368 Yan perdahlama ölçüsü?**

İşleme düzlemindeki, aşağı yuvarlandıktan sonra kalan ölçümlendirme. Değer artımsal etki eder.

#### Giriş: **0...99999.9999**

#### **Q369 Basit ölçü derinliği?**

Kaba işleme sonrasında kalan derinlikte boyut. Değer artımsal etki eder.

#### Giriş: **0...99999.9999**

#### **Q260 Güvenli Yükseklik?**

Malzemeyle çarpışmanın gerçekleşmeyeceği alet ekseni pozisyonu. Kumanda, döngünün sonunda ara konumlandırma ve geri çekme konumuna hareket eder. Değer mutlak etki ediyor.

Giriş: **–99999.9999...+99999.9999** Alternatif **PREDEF**

#### **Yardım resmi Parametre**

#### **Q578 İç köşelerdeki yarıçap faktörü?**

Araç yarıçapı ile **Q578 IC KOSELER FAKTORU** çarpıldığında en küçük araç merkezi yolu elde edilir.

Bu, araç yarıçapı ile **Q578 IC KOSELER FAKTORU**'nün çarpımına araç yarıçapının eklenmesiyle hesaplanabileceği gibi, kontur üzerinde daha küçük iç yarıçapların oluşamayacağı anlamına gelir.

Giriş: **0.05...0.99**

#### **Örnek**

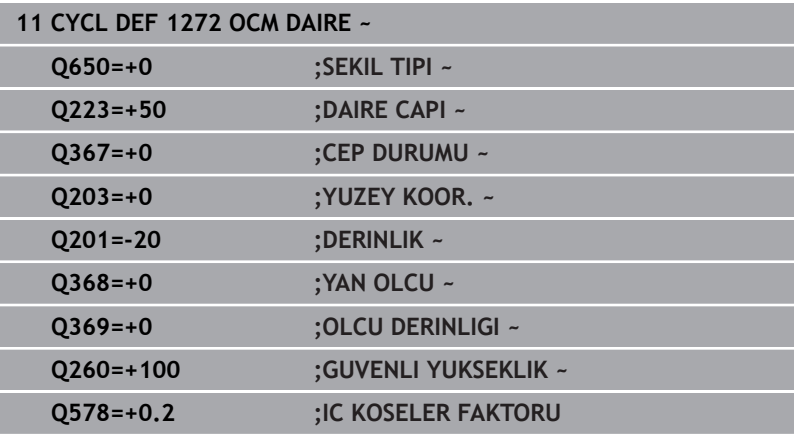

# **10.11 Döngü 1273 OCM YIV/CUBUK (Seçenek no. 167)**

**ISO programlaması G1273**

#### **Uygulama**

Şekil döngüsü **1273 OCM YIV/CUBUK** ile bir yiv veya bir çubuk tanımlayabilirsiniz. Yüzey frezeleme için sınırlama da oluşturabilirsiniz. Ayrıca genişlikte ve uzunlukta bir tolerans programlama olanağına sahipsiniz.

Döngü **1273** ile çalışıyorsanız aşağıdakileri programlayın:

- Döngü **1273 OCM YIV/CUBUK**
	- **Q650**=1 (şekil tipi = ada) programladığınızda döngü **1281 OCM DIKDORTGEN SINIRLAND.** veya **1282 OCM DAIRE SINIRLANDIRMASI** yardımıyla bir sınırlama tanımlamanız gerekir
- Döngü **272 OCM KUMLAMA**  $\mathbf{u}$
- $\Box$ Gerekirse döngü **273 OCM DER. PERDAHLAMA**
- Gerekirse döngü **274 OCM YAN PERDAHLAMA** ×
- Gerekirse döngü **277 OCM PAHLAMA**  $\Box$

#### **Uyarılar**

- Bu döngüyü yalnızca **FUNCTION MODE MILL** işleme modunda gerçekleştirebilirsiniz.
- Döngü **1273** DEF etkindir, yani döngü **1273** NC programında  $\mathbb{R}^2$ tanımlandığı andan itibaren etkindir.
- Döngü **1273** içinde belirtilen işleme bilgileri **272** ila **274** ve **277**  $\blacksquare$ OCM işleme döngüleri için geçerlidir.

#### **Programlama için not**

- Döngü için **Q367** ile bağlantılı olan uygun bir ön konumlandırma gereklidir.
- Bir şekli veya bir konturu ön kumlama işleminden geçirdiyseniz  $\mathbb{R}^n$ döngüde boşaltma aletinin numarasını veya adını programlayın. Önceden toplanmamışsa ilk kumlama işlemi sırasında döngü parametresinde **Q438=0 CIKARILAN ALET** değerini tanımlamanız gerekir.

#### **Yardım resmi Parametre**

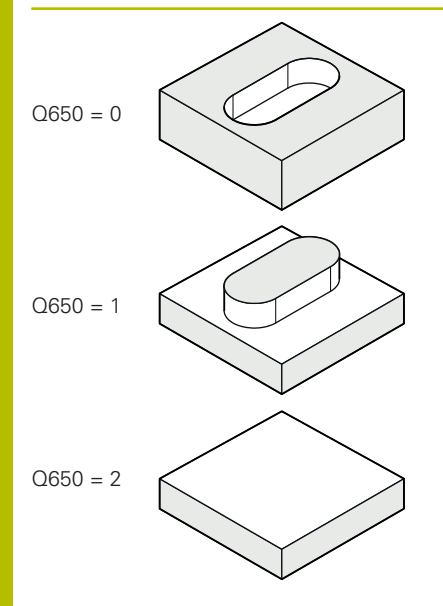

#### **Q650 Şekil tipi?**

Şeklin geometrisi:

**0**: Cep

**1**: Ada

**2**: Yüzey frezeleme için sınırlama

#### Giriş: **0**, **1**, **2**

#### **Q219 Yiv genişliği?**

Yiv veya çubuk genişliği, işleme düzleminin yan eksenine paralel. Değer artımsal etki eder. Gerektiğinde bir tolerans programlayabilirsiniz.

**Diğer bilgiler:** ["Toleranslar", Sayfa 354](#page-353-0)

### Giriş: **0...99999.9999**

#### **Q218 Yiv uzunluğu?**

Yiv veya çubuk uzunluğu, işleme düzleminin ana eksenine paralel. Değer artımsal etki eder. Gerektiğinde bir tolerans programlayabilirsiniz.

**Diğer bilgiler:** ["Toleranslar", Sayfa 354](#page-353-0) Giriş: **0...99999.9999**

#### **Q367 Yiv durumu (0/1/2/3/4)?**

Döngü çağırma sırasında alet konumuna bağlı olarak şeklin konumu:

- **0**: Alet pozisyonu = Şekil ortası
- **1**: Alet pozisyonu = Şeklin sol ucu
- **2**: Alet pozisyonu = Sol şekil dairesinin merkezi
- **3**: Alet pozisyonu = Sağ şekil dairesinin merkezi
- **4**: Alet pozisyonu = Şeklin sağ ucu

Giriş: **0**, **1**, **2**, **3**, **4**

#### **Q224 Dönüş durumu?**

Şeklin tarafında döndürüleceği açı. Dönme merkezi şeklin ortasındadır. Değer mutlak etki ediyor.

Giriş: **–360.000...+360.000**

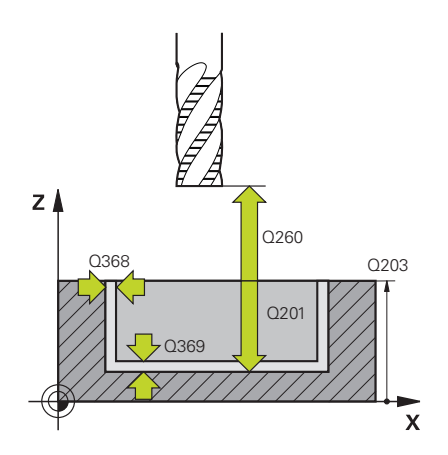

#### **Q203 Malzeme yüzeyi koord.?**

Etkin referans noktasına göre malzeme yüzeyinin koordinatı. Değer mutlak etki ediyor.

#### Giriş: **–99999.9999...+99999.9999**

#### **Q201 Derinlik?**

Malzeme yüzeyi ile kontur tabanı arasındaki mesafe. Değer artımsal etki eder.

#### Giriş: **–99999.9999...+0**

#### **Q368 Yan perdahlama ölçüsü?**

İşleme düzlemindeki, aşağı yuvarlandıktan sonra kalan ölçümlendirme. Değer artımsal etki eder.

#### Giriş: **0...99999.9999**

#### **Q369 Basit ölçü derinliği?**

Kaba işleme sonrasında kalan derinlikte boyut. Değer artımsal etki eder.

#### Giriş: **0...99999.9999**

#### **Q260 Güvenli Yükseklik?**

Malzemeyle çarpışmanın gerçekleşmeyeceği alet ekseni pozisyonu. Kumanda, döngünün sonunda ara konumlandırma ve geri çekme konumuna hareket eder. Değer mutlak etki ediyor.

#### Giriş: **–99999.9999...+99999.9999** Alternatif **PREDEF**

#### **Q578 İç köşelerdeki yarıçap faktörü?**

Araç yarıçapı ile **Q578 IC KOSELER FAKTORU** çarpıldığında en küçük araç merkezi yolu elde edilir.

Bu, araç yarıçapı ile **Q578 IC KOSELER FAKTORU**'nün çarpımına araç yarıçapının eklenmesiyle hesaplanabileceği gibi, kontur üzerinde daha küçük iç yarıçapların oluşamayacağı anlamına gelir.

Giriş: **0.05...0.99**

# **Örnek**

I

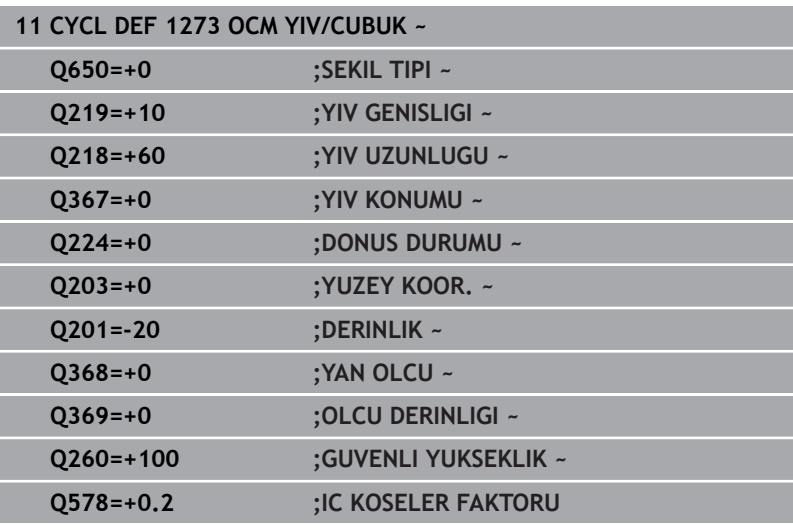

# **10.12 Döngü 1274 OCM YUVARLAK YIV (Seçenek no. 167)**

**ISO programlaması G1274**

# **Uygulama**

**1274 OCM YUVARLAK YIV** şekil döngüsü yuvarlak bir oluk programlamak için kullanılır. İsteğe bağlı olarak oluk genişliği için bir tolerans programlayabilirsiniz.

Döngü **1274** ile çalışırken aşağıdaki programlama sırasını kullanın:

- Döngü **1274 OCM YUVARLAK YIV**  $\mathbb{R}^n$
- $\mathbf{u}$ Döngü **272 OCM KUMLAMA**
- Gerekirse döngü **273 OCM DER. PERDAHLAMA**
- $\overline{\phantom{a}}$ Gerekirse döngü **274 OCM YAN PERDAHLAMA**
- Gerekirse döngü **277 OCM PAHLAMA**

# **Uyarılar**

- Bu döngüyü yalnızca **FUNCTION MODE MILL** işleme modunda gerçekleştirebilirsiniz.
- $\blacksquare$ Döngü **1274**te DEF aktiftir, yani döngü **1274**, NC programındaki tanımlamasından sonra aktiftir.
- Döngü **1274** içinde tanımlanan sınırlama bilgileri **272** ila **274** ve **277** OCM İşleme döngüleri için geçerlidir.

#### **Programlama için notlar**

- Döngü, **Q367 YIV DURUMU REFERANSI** parametresine bağlı olarak ön konumlandırma gerektirir.
- Konturun kendisiyle çakışmaması için açılma açısını **Q248** tanımlamanız gerekir. Aksi halde kumanda bir hata mesajı verir.

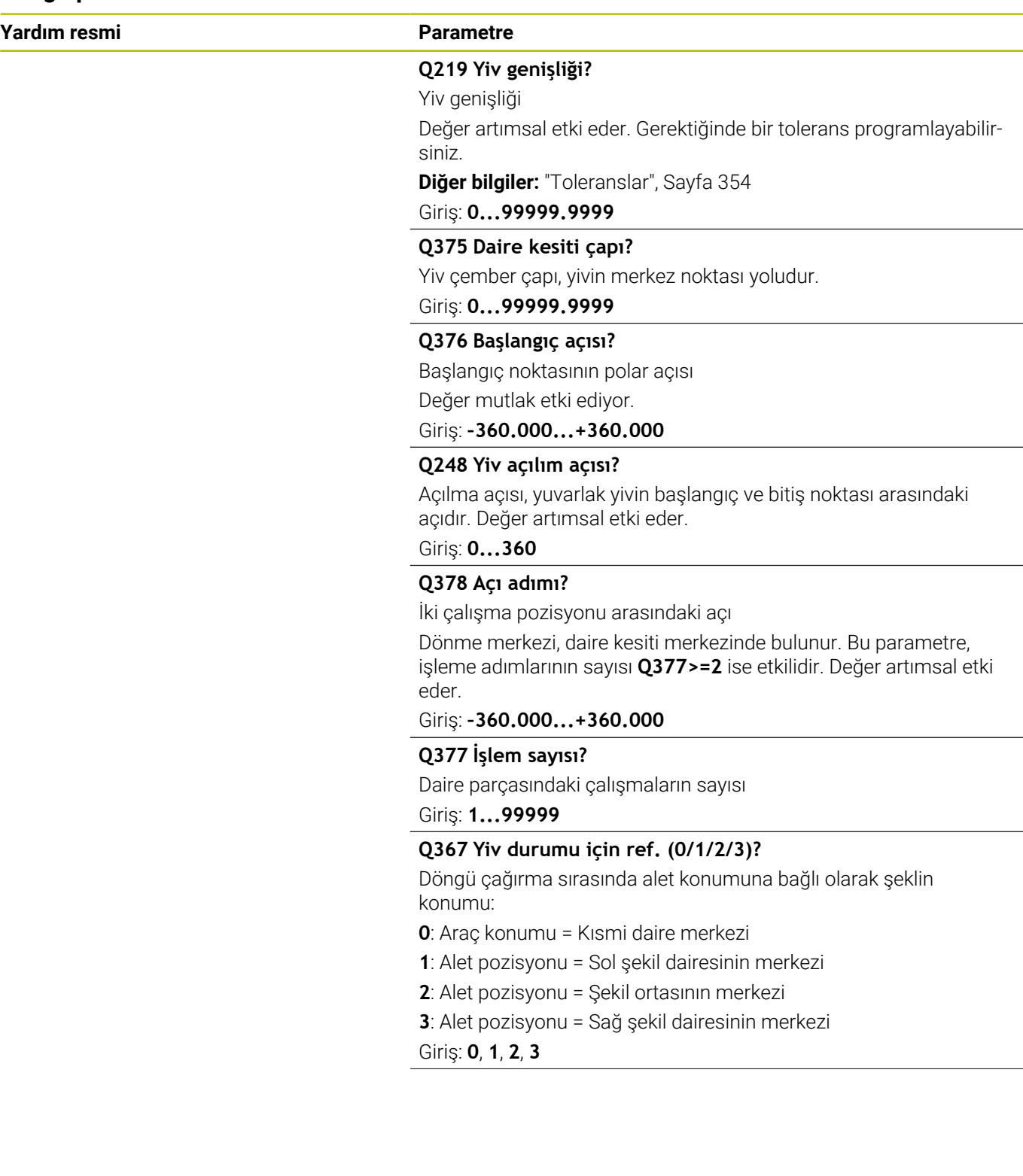

#### **Yardım resmi Parametre**

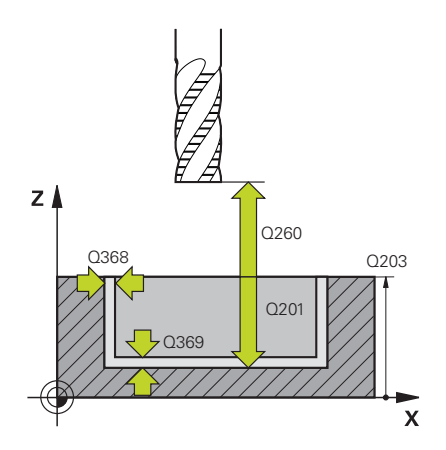

#### **Q203 Malzeme yüzeyi koord.?**

Etkin referans noktasına göre malzeme yüzeyinin koordinatı. Değer mutlak etki ediyor.

#### Giriş: **–99999.9999...+99999.9999**

#### **Q201 Derinlik?**

Malzeme yüzeyi ile kontur tabanı arasındaki mesafe. Değer artımsal etki eder.

#### Giriş: **–99999.9999...+0**

#### **Q368 Yan perdahlama ölçüsü?**

İşleme düzlemindeki, aşağı yuvarlandıktan sonra kalan ölçümlendirme. Değer artımsal etki eder.

#### Giriş: **0...99999.9999**

#### **Q369 Basit ölçü derinliği?**

Kaba işleme sonrasında kalan derinlikte boyut. Değer artımsal etki eder.

#### Giriş: **0...99999.9999**

#### **Q260 Güvenli Yükseklik?**

Malzemeyle çarpışmanın gerçekleşmeyeceği alet ekseni pozisyonu. Kumanda, döngünün sonunda ara konumlandırma ve geri çekme konumuna hareket eder. Değer mutlak etki ediyor.

#### Giriş: **–99999.9999...+99999.9999** Alternatif **PREDEF**

#### **Q578 İç köşelerdeki yarıçap faktörü?**

Araç yarıçapı ile **Q578 IC KOSELER FAKTORU** çarpıldığında en küçük araç merkezi yolu elde edilir.

Bu, araç yarıçapı ile **Q578 IC KOSELER FAKTORU**'nün çarpımına araç yarıçapının eklenmesiyle hesaplanabileceği gibi, kontur üzerinde daha küçük iç yarıçapların oluşamayacağı anlamına gelir.

Giriş: **0.05...0.99**

# **Örnek**

J

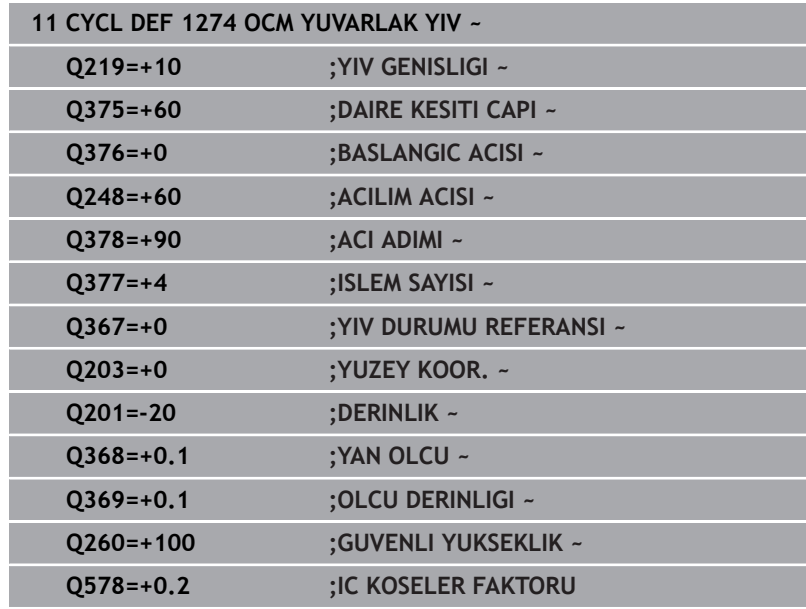

# **10.13 Döngü 1278 OCM COKGEN (Seçenek no. 167)**

**ISO programlaması G1278**

### **Uygulama**

Şekil döngüsü **1278 OCM COKGEN** ile bir çokgen programlayabilirsiniz. Şekli yüzey frezeleme için cep, ada veya sınırlama olarak kullanabilirsiniz. Ayrıca referans çapa bir tolerans programlama olanağına sahipsiniz.

Döngü **1278** ile çalışıyorsanız aşağıdakileri programlayın:

- Döngü **1278 OCM COKGEN**
	- **Q650**=1 (şekil tipi = ada) programladığınızda döngü **1281 OCM DIKDORTGEN SINIRLAND.** veya **1282 OCM DAIRE SINIRLANDIRMASI** yardımıyla bir sınırlama tanımlamanız gerekir
- Döngü **272 OCM KUMLAMA**
- $\Box$ Gerekirse döngü **273 OCM DER. PERDAHLAMA**
- Gerekirse döngü **274 OCM YAN PERDAHLAMA** ×
- Gerekirse döngü **277 OCM PAHLAMA** Ľ,

#### **Uyarılar**

- Bu döngüyü yalnızca **FUNCTION MODE MILL** işleme modunda gerçekleştirebilirsiniz.
- Döngü **1278** DEF etkindir, yani döngü **1278** NC programında tanımlandığı andan itibaren etkindir.
- Döngü **1278** içinde belirtilen işleme bilgileri **272** ila **274** ve **277**  $\blacksquare$ OCM işleme döngüleri için geçerlidir.

#### **Programlama için not**

- Döngü için **Q367** ile bağlantılı olan uygun bir ön konumlandırma gereklidir.
- Bir şekli veya bir konturu ön kumlama işleminden geçirdiyseniz  $\mathbb{R}^n$ döngüde boşaltma aletinin numarasını veya adını programlayın. Önceden toplanmamışsa ilk kumlama işlemi sırasında döngü parametresinde **Q438=0 CIKARILAN ALET** değerini tanımlamanız gerekir.

# **Yardım resmi Parametre**

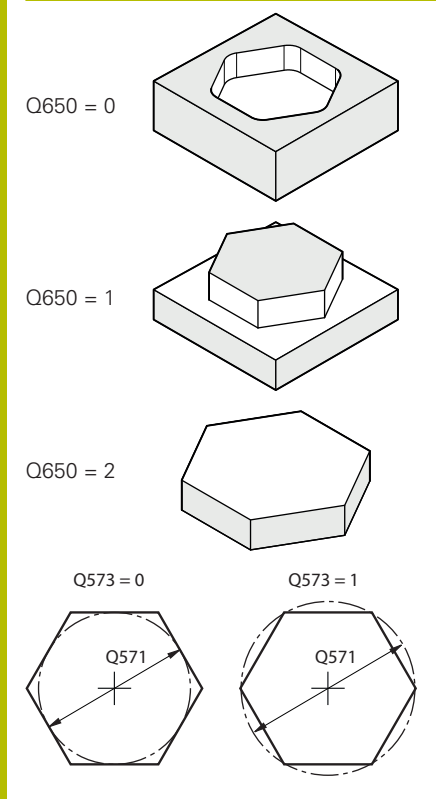

### **Q650 Şekil tipi?**

Şeklin geometrisi:

**0**: Cep

**1**: Ada

**2**: Yüzey frezeleme için sınırlama

#### Giriş: **0**, **1**, **2**

#### **Q573 İç çember/çevrel çember (0/1)?**

**Q571** ölçüsünün iç teğet çemberi mi dış teğet çemberi mi referans alacağını belirleyin:

**0**: Ölçü iç teğet çemberini referans alır

**1**: Ölçü dış teğet çemberini referans alır

Giriş: **0**, **1**

#### **Q571 Referans çemberi çapı?**

Referans dairesi çapını girin. Buraya girilen çap için dış teğet çemberinin mi yoksa iç teğet çemberinin mi referans alındığını **Q573** parametresiyle girin. Gerektiğinde bir tolerans programlayabilirsiniz.

**Diğer bilgiler:** ["Toleranslar", Sayfa 354](#page-353-0)

Giriş: **0...99999.9999**

#### **Q572 Köşe sayısı?**

Çokgenin köşe sayısını girin. Kumanda, köşeleri her zaman çokgen üzerine eşit olarak dağıtır.

Giriş: **3...30**

#### **Q660 Köşe tipi?**

Köşelerin geometrisi:

**0**: Yarıçap

**1**: Pah

Giriş: **0**, **1**

#### **Q220 Köşe yarıçapı?**

Şekil köşesinin yarıçapı veya pahı

Giriş: **0...99999.9999**

#### **Q224 Dönüş durumu?**

Şeklin tarafında döndürüleceği açı. Dönme merkezi şeklin ortasındadır. Değer mutlak etki ediyor.

Giriş: **–360.000...+360.000**

# **Yardım resmi Parametre**

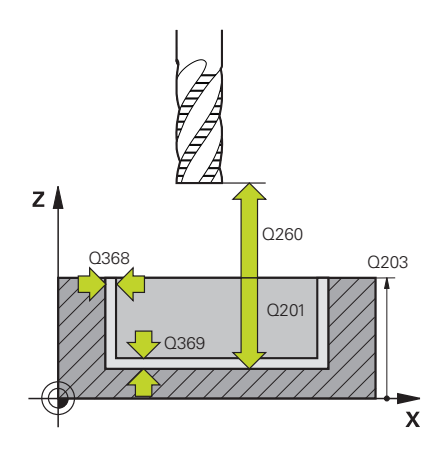

#### **Q203 Malzeme yüzeyi koord.?**

Etkin referans noktasına göre malzeme yüzeyinin koordinatı. Değer mutlak etki ediyor.

#### Giriş: **–99999.9999...+99999.9999**

#### **Q201 Derinlik?**

Malzeme yüzeyi ile kontur tabanı arasındaki mesafe. Değer artımsal etki eder.

#### Giriş: **–99999.9999...+0**

#### **Q368 Yan perdahlama ölçüsü?**

İşleme düzlemindeki, aşağı yuvarlandıktan sonra kalan ölçümlendirme. Değer artımsal etki eder.

#### Giriş: **0...99999.9999**

#### **Q369 Basit ölçü derinliği?**

Kaba işleme sonrasında kalan derinlikte boyut. Değer artımsal etki eder.

#### Giriş: **0...99999.9999**

#### **Q260 Güvenli Yükseklik?**

Malzemeyle çarpışmanın gerçekleşmeyeceği alet ekseni pozisyonu. Kumanda, döngünün sonunda ara konumlandırma ve geri çekme konumuna hareket eder. Değer mutlak etki ediyor.

#### Giriş: **–99999.9999...+99999.9999** Alternatif **PREDEF**

#### **Q578 İç köşelerdeki yarıçap faktörü?**

Araç yarıçapı ile **Q578 IC KOSELER FAKTORU** çarpıldığında en küçük araç merkezi yolu elde edilir.

Bu, araç yarıçapı ile **Q578 IC KOSELER FAKTORU**'nün çarpımına araç yarıçapının eklenmesiyle hesaplanabileceği gibi, kontur üzerinde daha küçük iç yarıçapların oluşamayacağı anlamına gelir.

Giriş: **0.05...0.99**

# **Örnek**

ı

Ĩ

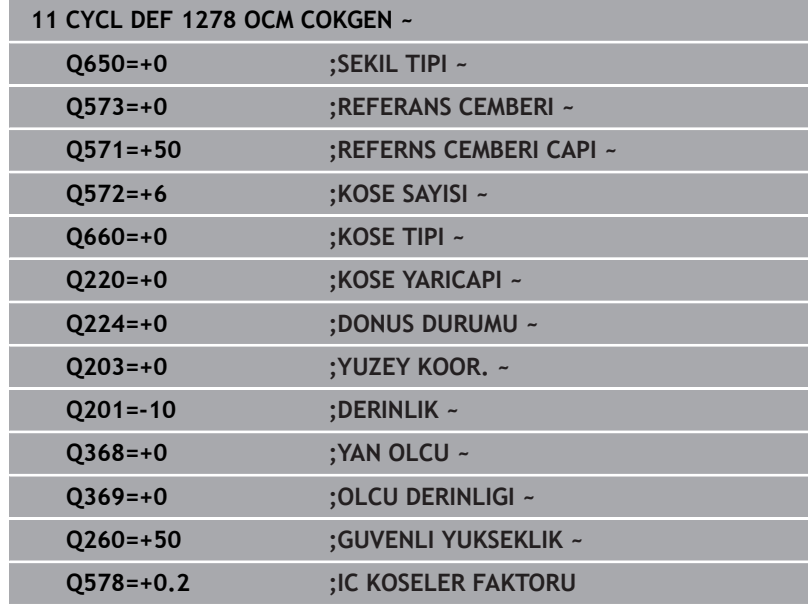

# **10.14 Döngü 1281 OCM DIKDORTGEN SINIRLAND. (Seçenek no. 167)**

**ISO programlaması G1281**

#### **Uygulama**

Döngü **1281 OCM DIKDORTGEN SINIRLAND.** ile dikdörtgen şeklinde bir sınırlama çerçevesi programlayabilirsiniz. Bu döngü, daha önce OCM standart şekli kullanılarak programlanan bir ada, sınırlama veya açık cep için dış sınırlamayı tanımlamak amacıyla kullanılır.

#### **Uyarılar**

- Bu döngüyü yalnızca **FUNCTION MODE MILL** işleme modunda gerçekleştirebilirsiniz.
- $\blacksquare$ Döngü **1281** DEF etkindir, yani döngü **1281** NC programında tanımlandığı andan itibaren etkindir.
- Döngü **1281** içinde belirtilen sınırlama bilgileri **1271** ila **1274** ve **1278** döngüleri için geçerlidir.

**10**

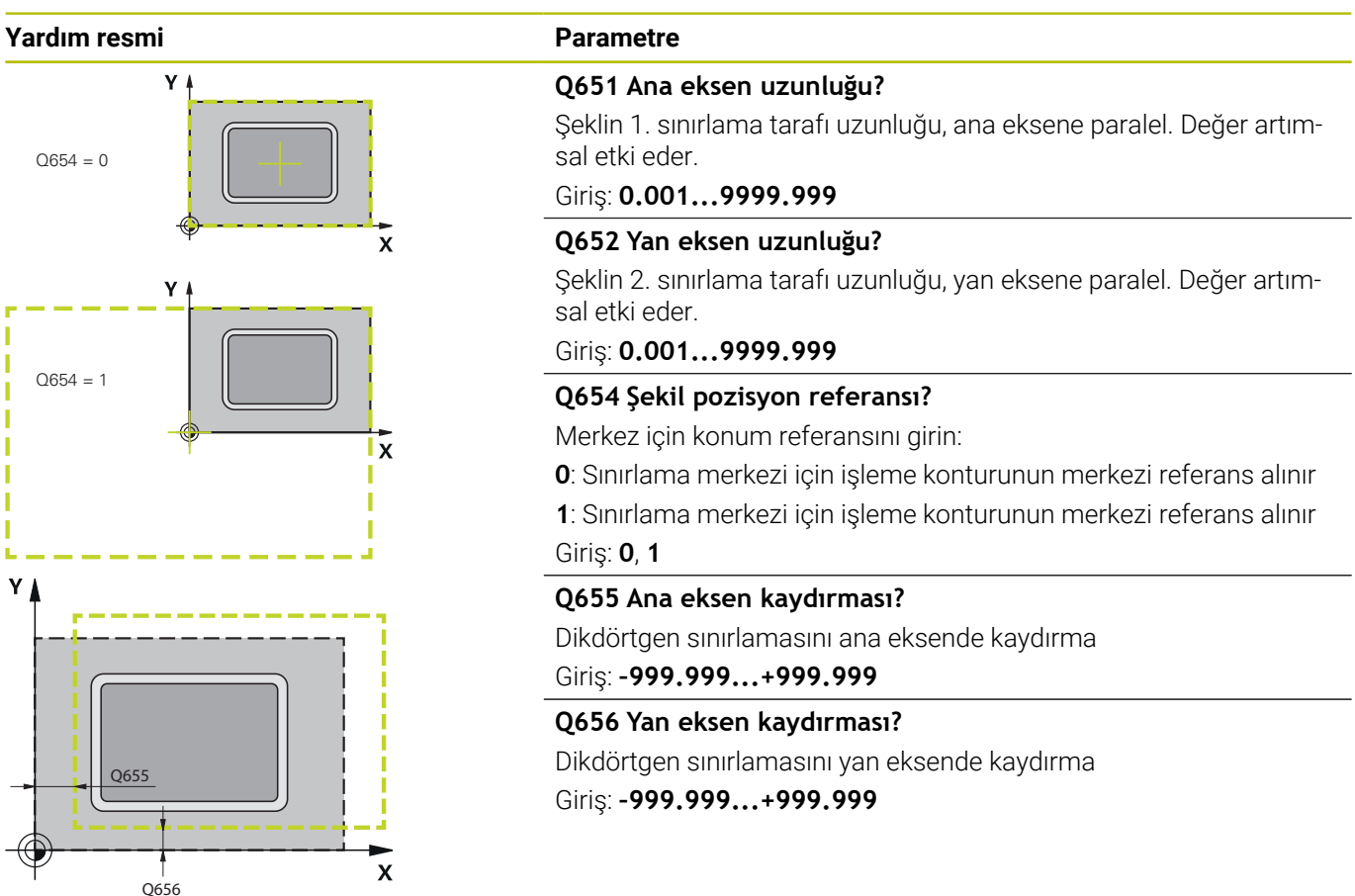

**Örnek**

 $\mathbf{v}$ 

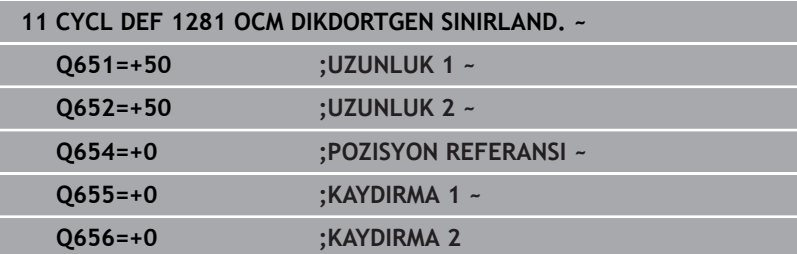

# **10.15 Döngü 1282 OCM DAIRE SINIRLANDIRMASI (Seçenek no. 167)**

#### **ISO programlaması G1282**

### **Uygulama**

Döngü **1282 OCM DAIRE SINIRLANDIRMASI** ile daire şeklinde bir sınırlama çerçevesi programlayabilirsiniz. Bu döngü, daha önce OCM standart şekli kullanılarak programlanan bir ada, sınırlama veya açık cep için dış sınırlamayı tanımlamak amacıyla kullanılır.

### **Uyarılar**

- Bu döngüyü yalnızca **FUNCTION MODE MILL** işleme modunda gerçekleştirebilirsiniz.
- $\Box$ Döngü **1282** DEF etkindir, yani döngü **1282** NC programında tanımlandığı andan itibaren etkindir.
- Döngü **1282** içinde belirtilen sınırlama bilgileri **1271** ila **1274** ve **1278** döngüleri için geçerlidir.

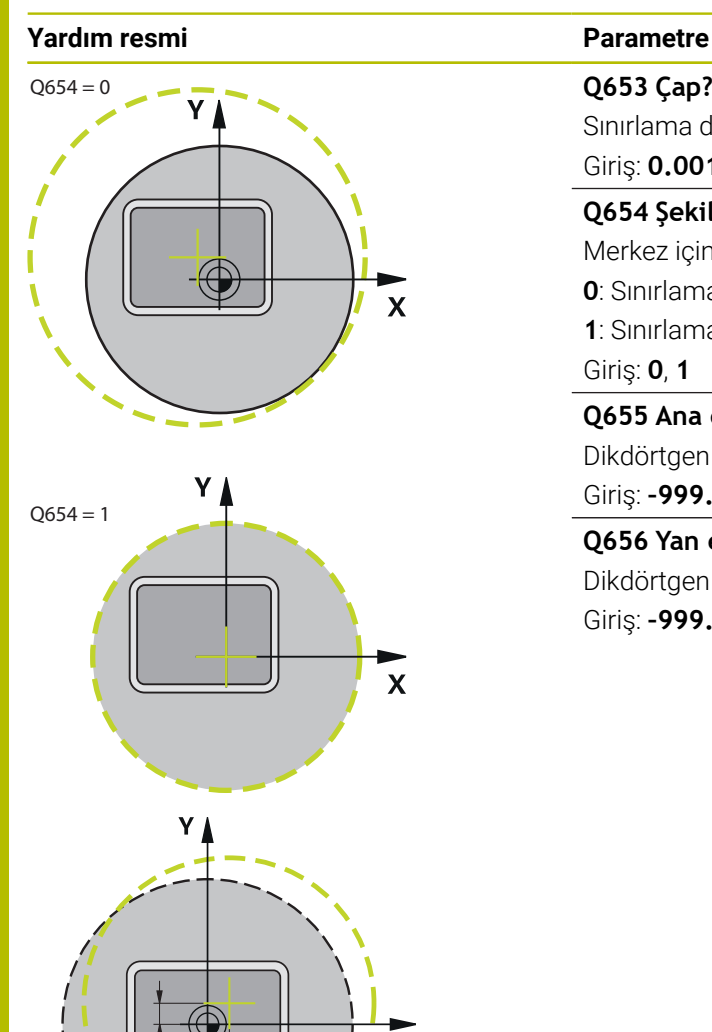

# **Q653 Çap?**

Sınırlama dairesinin çapı Giriş: **0.001...9999.999**

### **Q654 Şekil pozisyon referansı?**

Merkez için konum referansını girin:

**0**: Sınırlama merkezi için işleme konturunun merkezi referans alınır

**1**: Sınırlama merkezi için işleme konturunun merkezi referans alınır Giriş: **0**, **1**

#### **Q655 Ana eksen kaydırması?**

Dikdörtgen sınırlamasını ana eksende kaydırma

#### Giriş: **–999.999...+999.999**

#### **Q656 Yan eksen kaydırması?**

Dikdörtgen sınırlamasını yan eksende kaydırma Giriş: **–999.999...+999.999**

#### **Örnek**

Q656

Q655

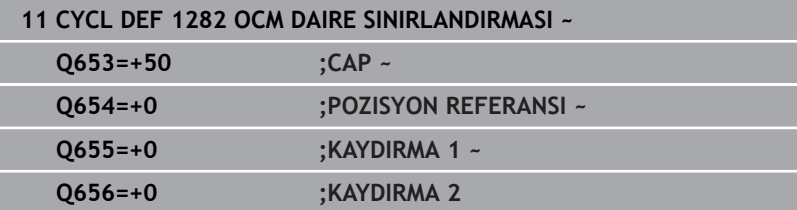

 $\overline{\mathbf{x}}$ 

# **10.16 Programlama örnekleri**

#### **Örnek: Açık cep ve OCM döngüleriyle boşaltma**

Aşağıdaki NC programında OCM döngüleri kullanılır. Bir ada ve bir sınırlama yardımıyla tanımlanacak olan bir açık cep programlanır. İşleme, bir cep için olan kumlama ve perdahlama çalışmalarını kapsar.

#### **Program akışı**

- Alet çağırma: Kumlama frezesi Ø 20 mm  $\overline{\phantom{a}}$
- **CONTOUR DEF** tanımlama  $\mathcal{L}_{\mathcal{A}}$
- Döngü **271** tanımlama
- $\overline{\phantom{a}}$ Döngü **272** tanımlama ve çağırma
- Alet çağırma: Kumlama frezesi Ø 8 mm  $\overline{\phantom{a}}$
- Döngü **272** tanımlama ve çağırma
- $\overline{\Box}$ Alet çağırma: Perdahlama frezesi Ø 6 mm
- Döngü **273** tanımlama ve çağırma
- Döngü **274** tanımlama ve çağırma

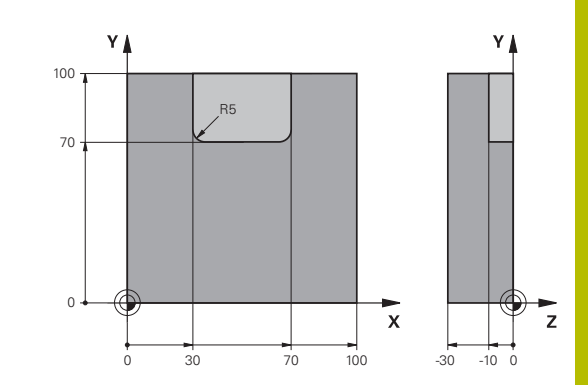

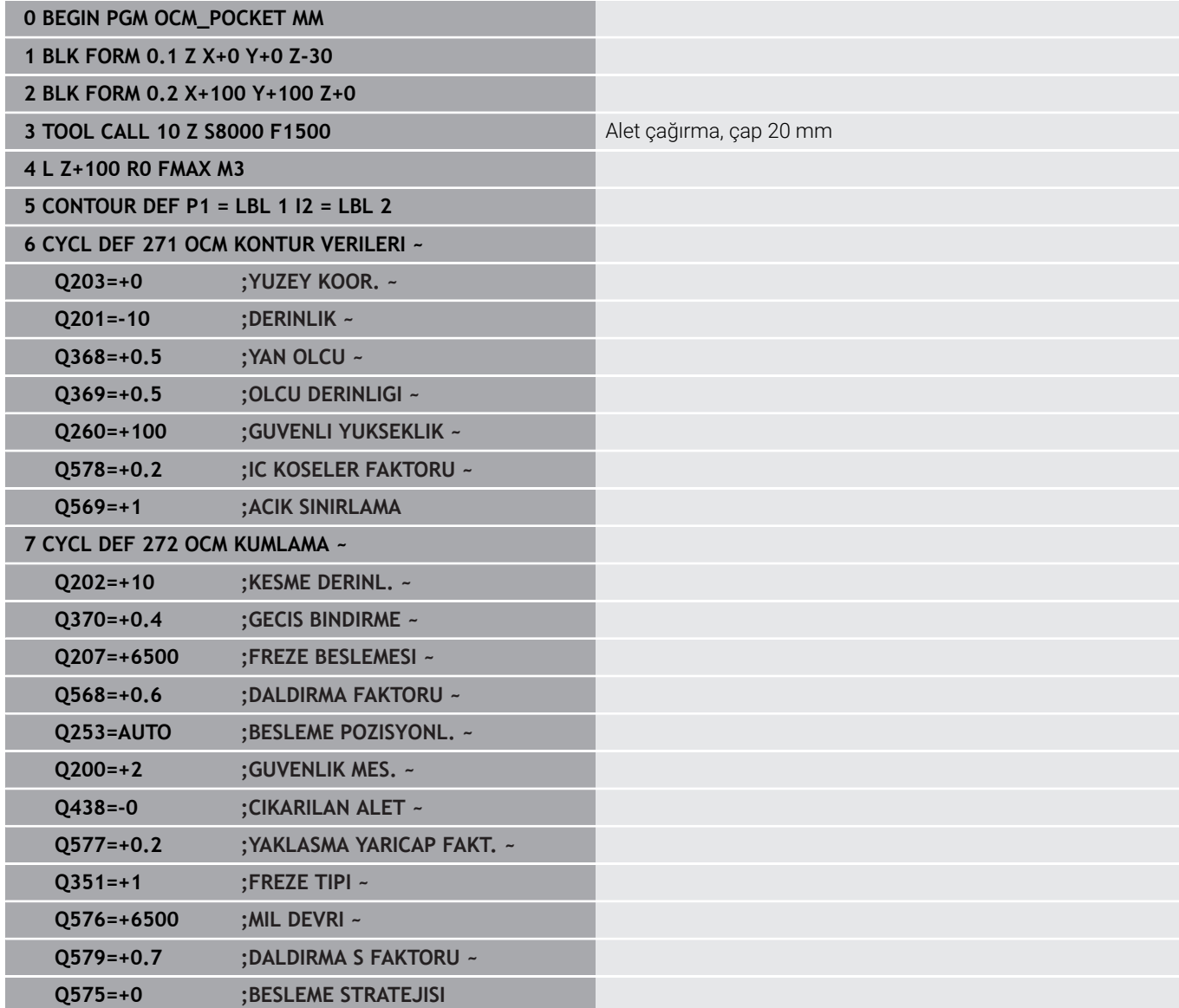

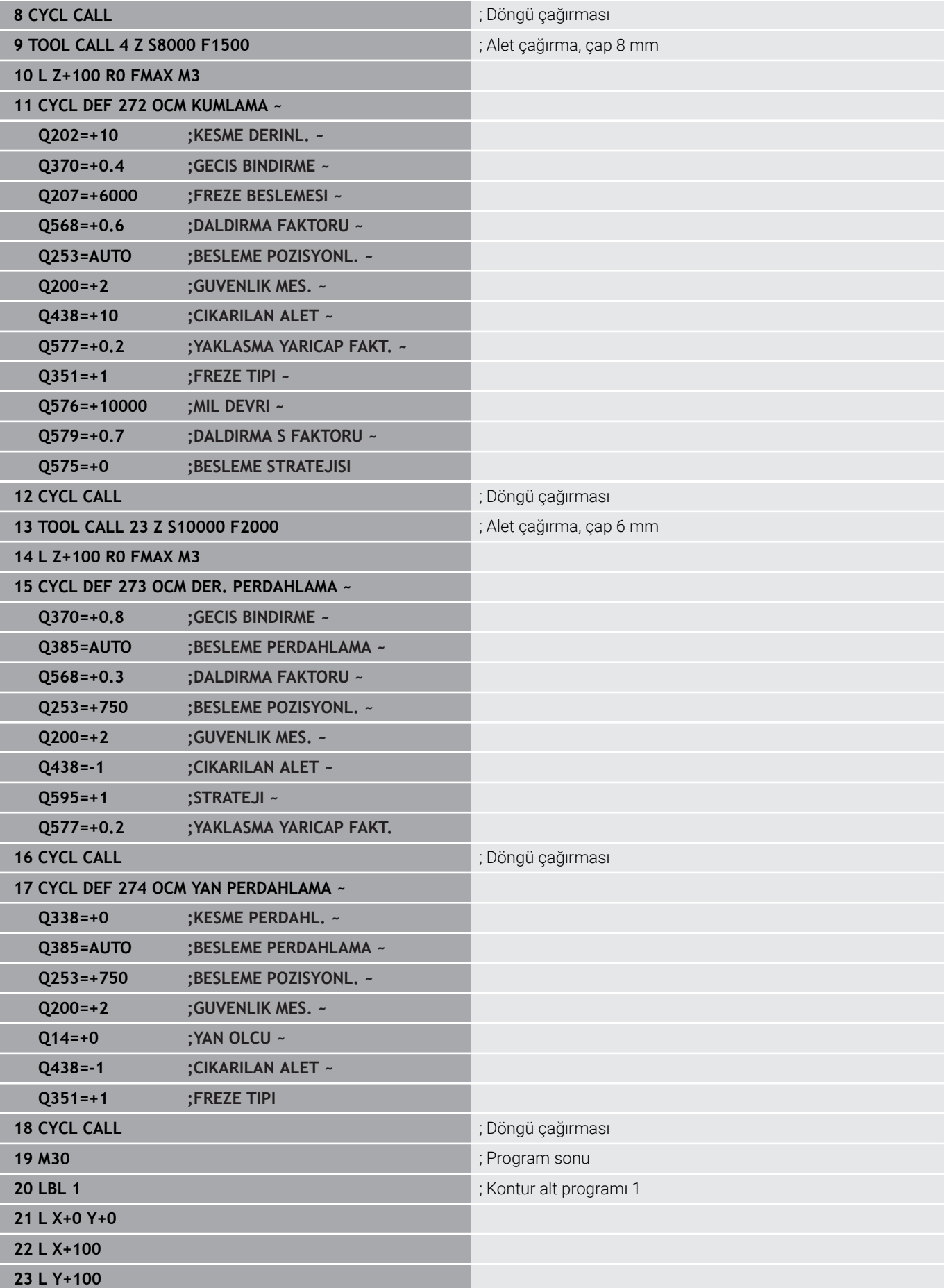

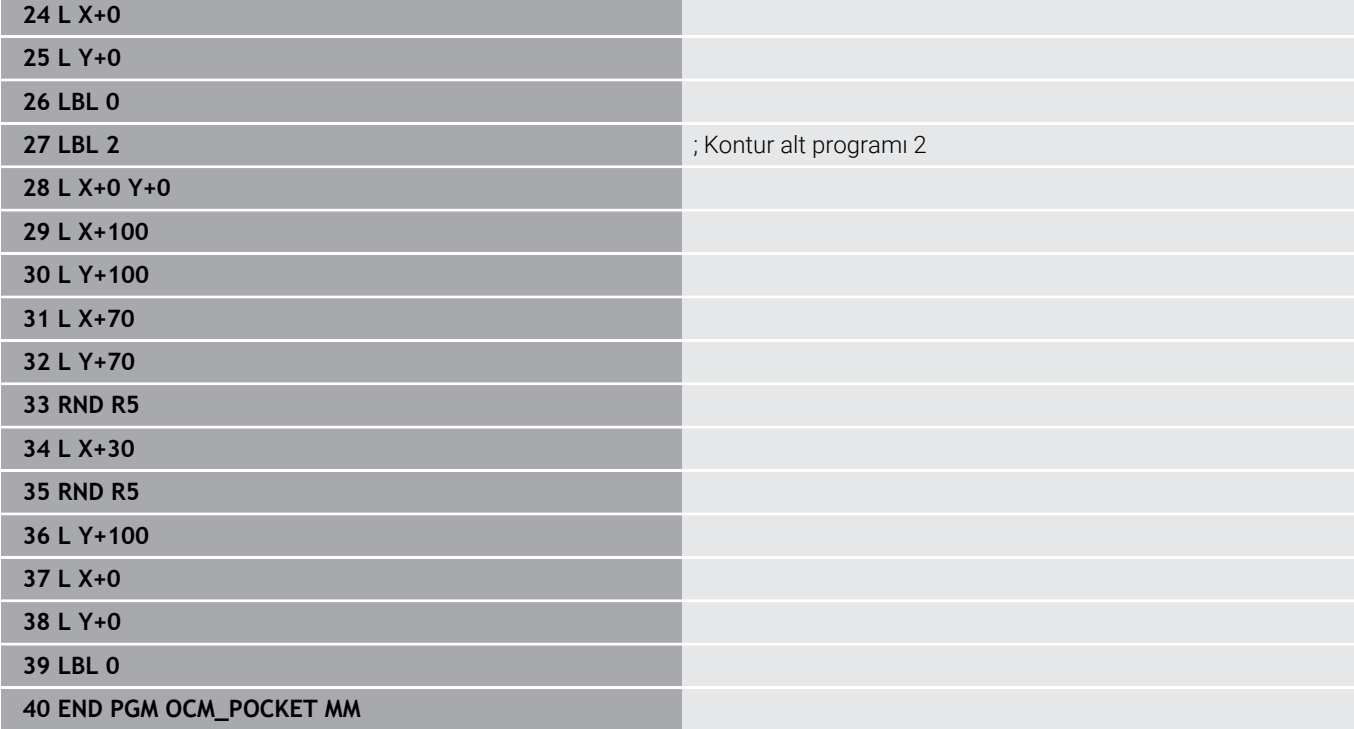

# **Örnek: OCM döngüleriyle çeşitli derinlikler**

Aşağıdaki NC programında OCM döngüleri kullanılır. Bir cep ve farklı yüksekliklerde iki ada tanımlanır. İşleme, bir kontur için olan kumlama ve perdahlama çalışmalarını kapsar.

#### **Program akışı**

- Alet çağırma: Kumlama frezesi Ø 10 mm
- **CONTOUR DEF** tanımlama Ē.
- Döngü **271** tanımlama  $\blacksquare$
- Döngü **272** tanımlama ve çağırma
- Alet çağırma: Perdahlama frezesi Ø 6 mm  $\overline{\phantom{a}}$
- Döngü **273** tanımlama ve çağırma
- Döngü **274** tanımlama ve çağırma

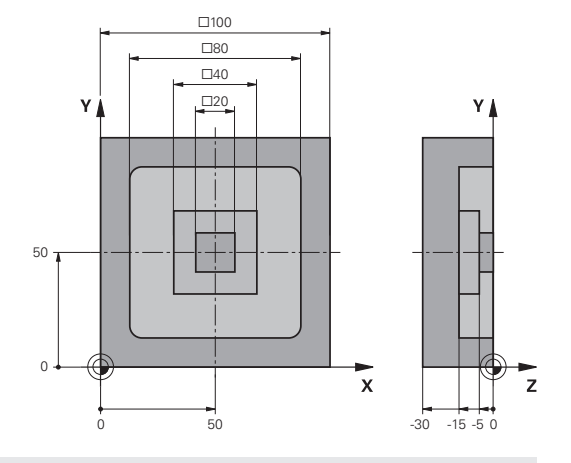

#### **0 BEGIN PGM OCM\_DEPTH MM**

**1 BLK FORM 0.1 Z X-50 Y-50 Z-30**

**2 BLK FORM 0.2 X+50 Y+50 Z+0**

**3 TOOL CALL 5 Z S8000 F1500** ; Alet çağırma, çap 10 mm

**4 L Z+100 R0 FMAX M3**

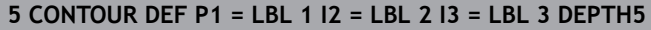

#### **6 CYCL DEF 271 OCM KONTUR VERILERI ~**

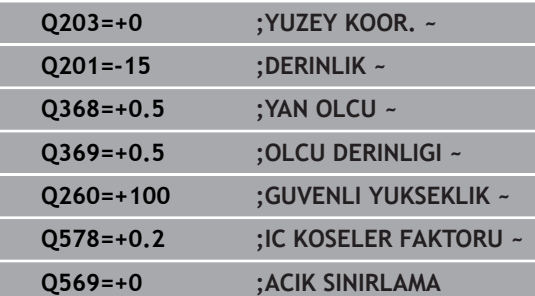

#### **7 CYCL DEF 272 OCM KUMLAMA ~**

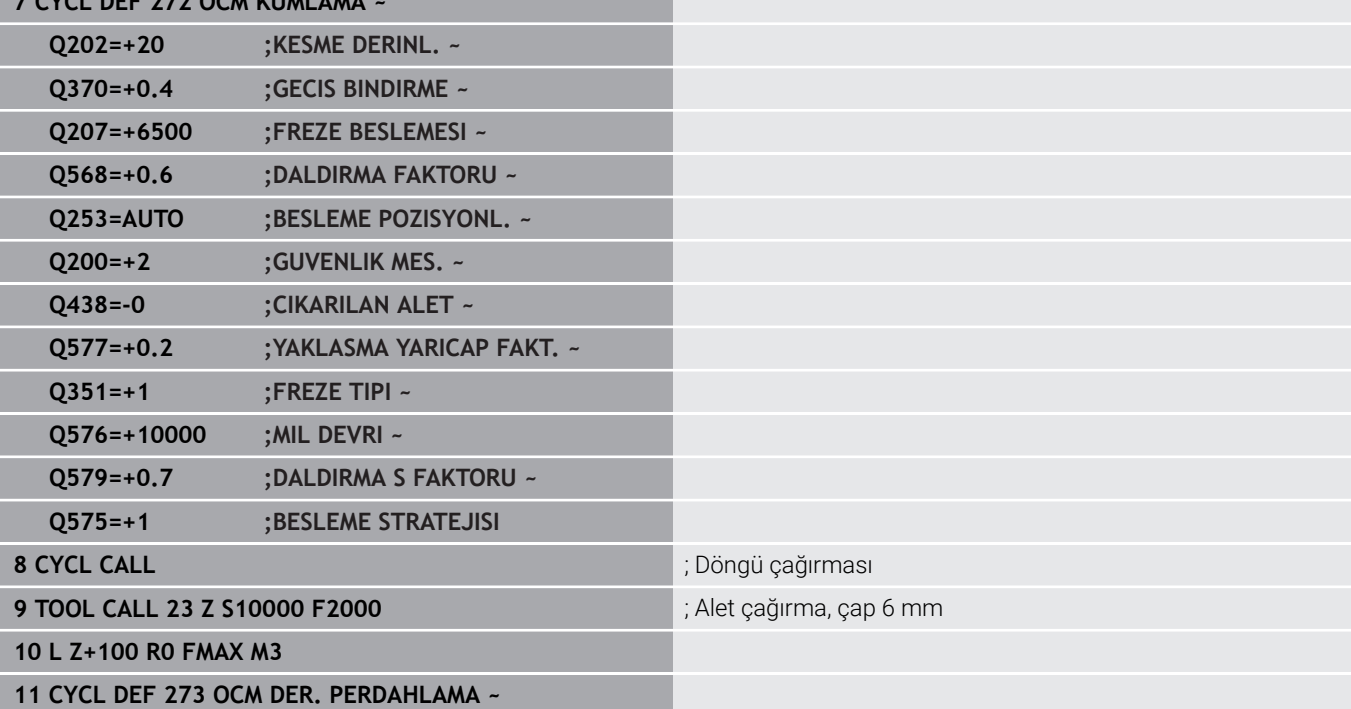

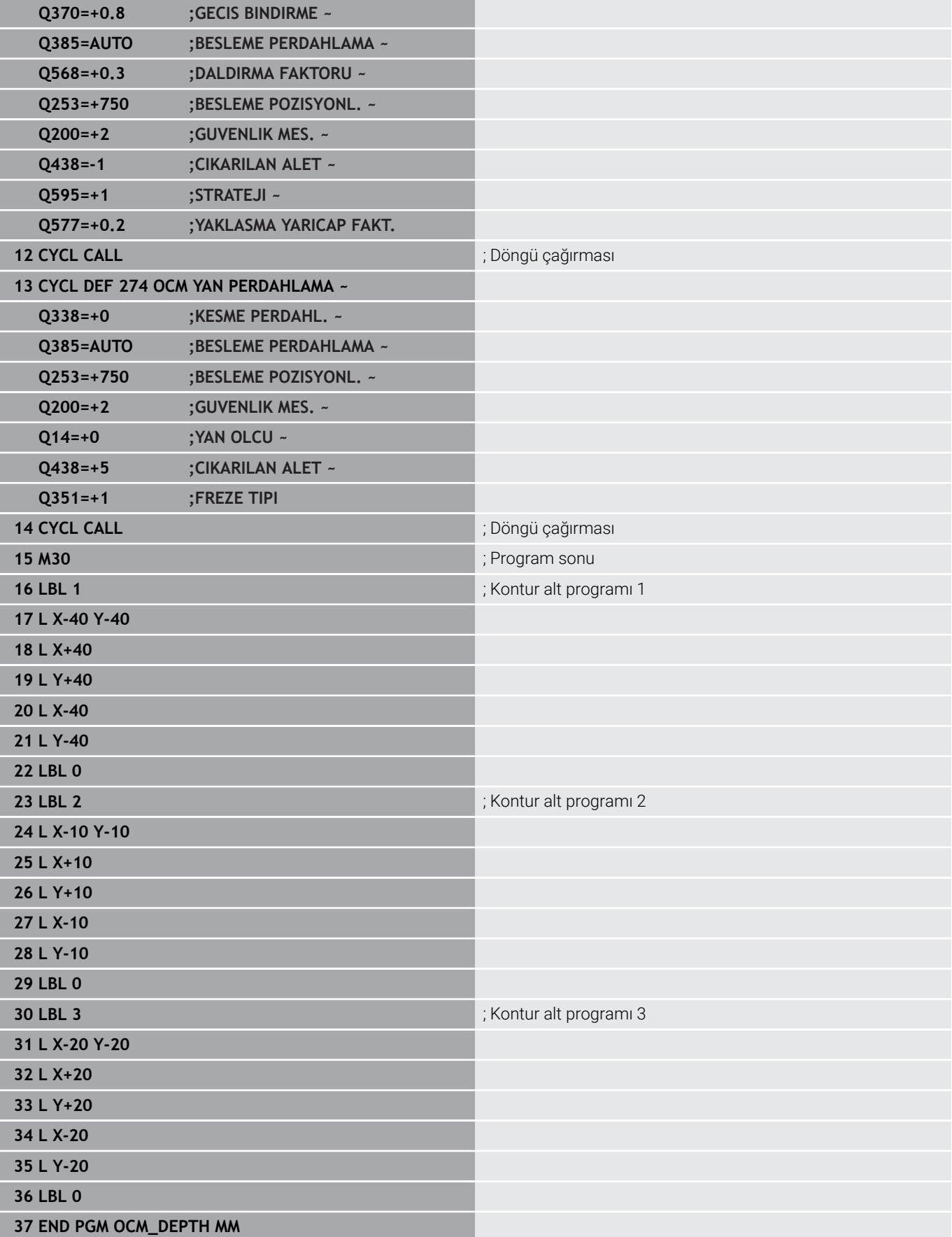

### **Örnek: OCM döngüleri ile yüzey frezeleme ve ardıl boşaltma**

Aşağıdaki NC programında OCM döngüleri kullanılır. Bir sınırlama veya ada yardımıyla tanımlanacak olan bir alanda yüzey frezeleme gerçekleştirilir. Ayrıca daha küçük kumlama aleti için ek ölçü içeren bir cebin frezelemesi de yapılır.

#### **Program akışı**

- Alet çağırma: Kumlama frezesi Ø 12 mm
- **CONTOUR DEF** tanımlama
- Döngü **271** tanımlama
- Döngü **272** tanımlama ve çağırma
- Alet çağırma: Kumlama frezesi Ø 8 mm
- Döngü **272** tanımlama ve yeniden çağırma

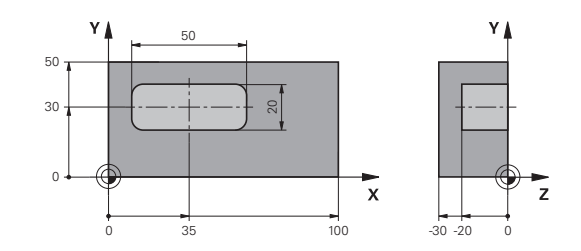

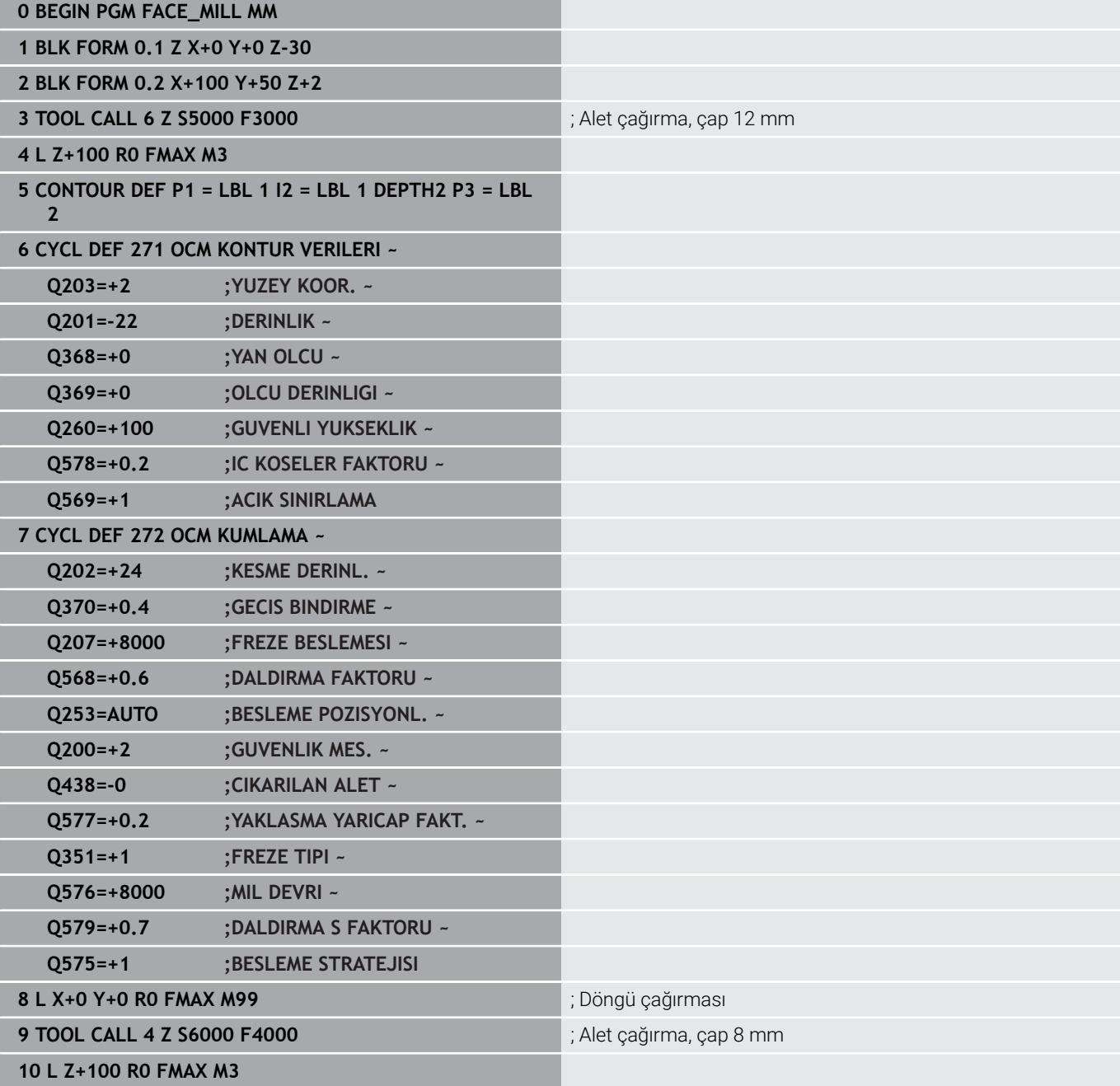

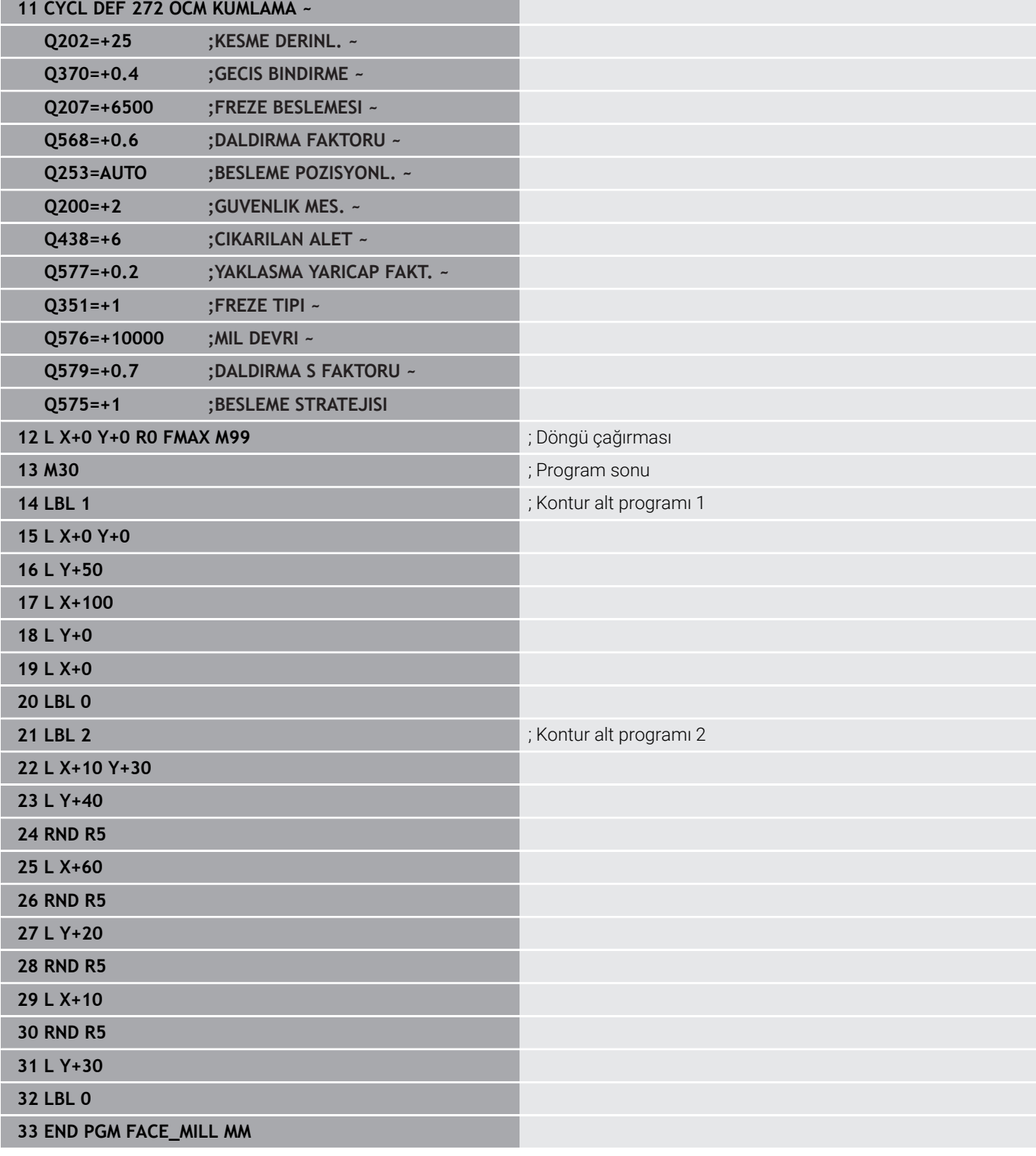

**3 TOOL CALL 4 Z S8000 F1500** ; Alet çağırma, çap 8 mm

# **Örnek: OCM şekil döngüleri ile kontur**

Aşağıdaki NC programında OCM döngüleri kullanılır. İşleme, bir ada için olan kumlama ve perdahlama çalışmalarını kapsar.

#### **Program akışı**

- Alet çağırma: Kumlama frezesi Ø 8 mm
- Döngü **1271** tanımlama
- Döngü **1281** tanımlama
- Döngü **272** tanımlama ve çağırma
- Alet çağırma: Perdahlama frezesi Ø 8 mm
- Döngü **273** tanımlama ve çağırma
- Döngü **274** tanımlama ve çağırma

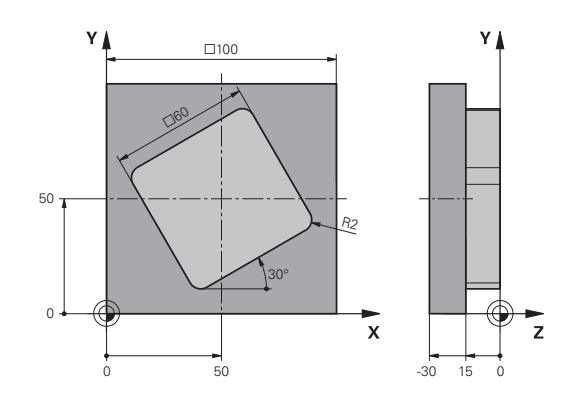

# **1 BLK FORM 0.1 Z X+0 Y+0 Z-30**

# **2 BLK FORM 0.2 X+100 Y+100 Z+0**

**0 BEGIN PGM OCM\_FIGURE MM**

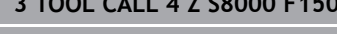

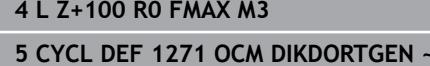

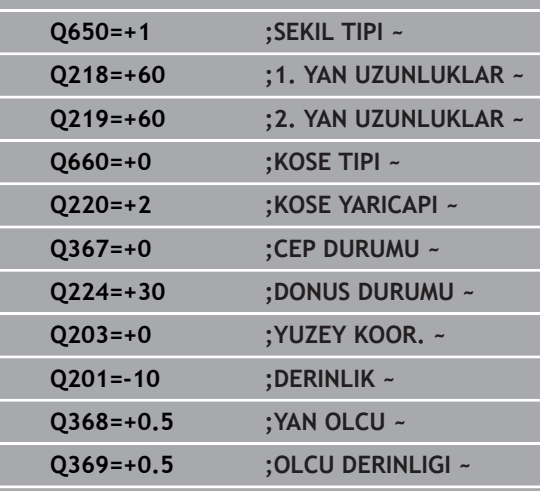

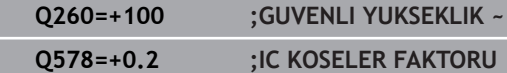

# **6 CYCL DEF 1281 OCM DIKDORTGEN SINIRLAND. ~**

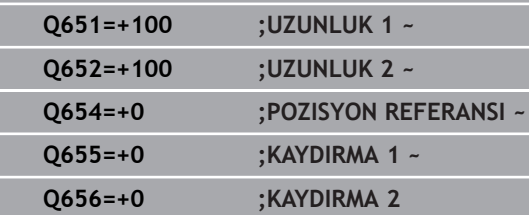

#### **7 CYCL DEF 272 OCM KUMLAMA ~**

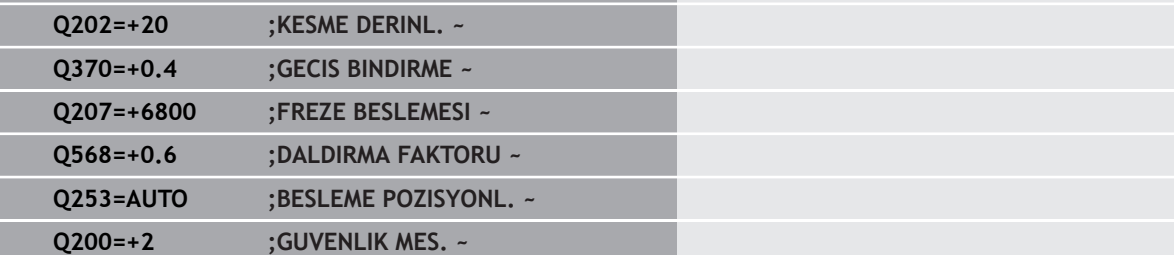

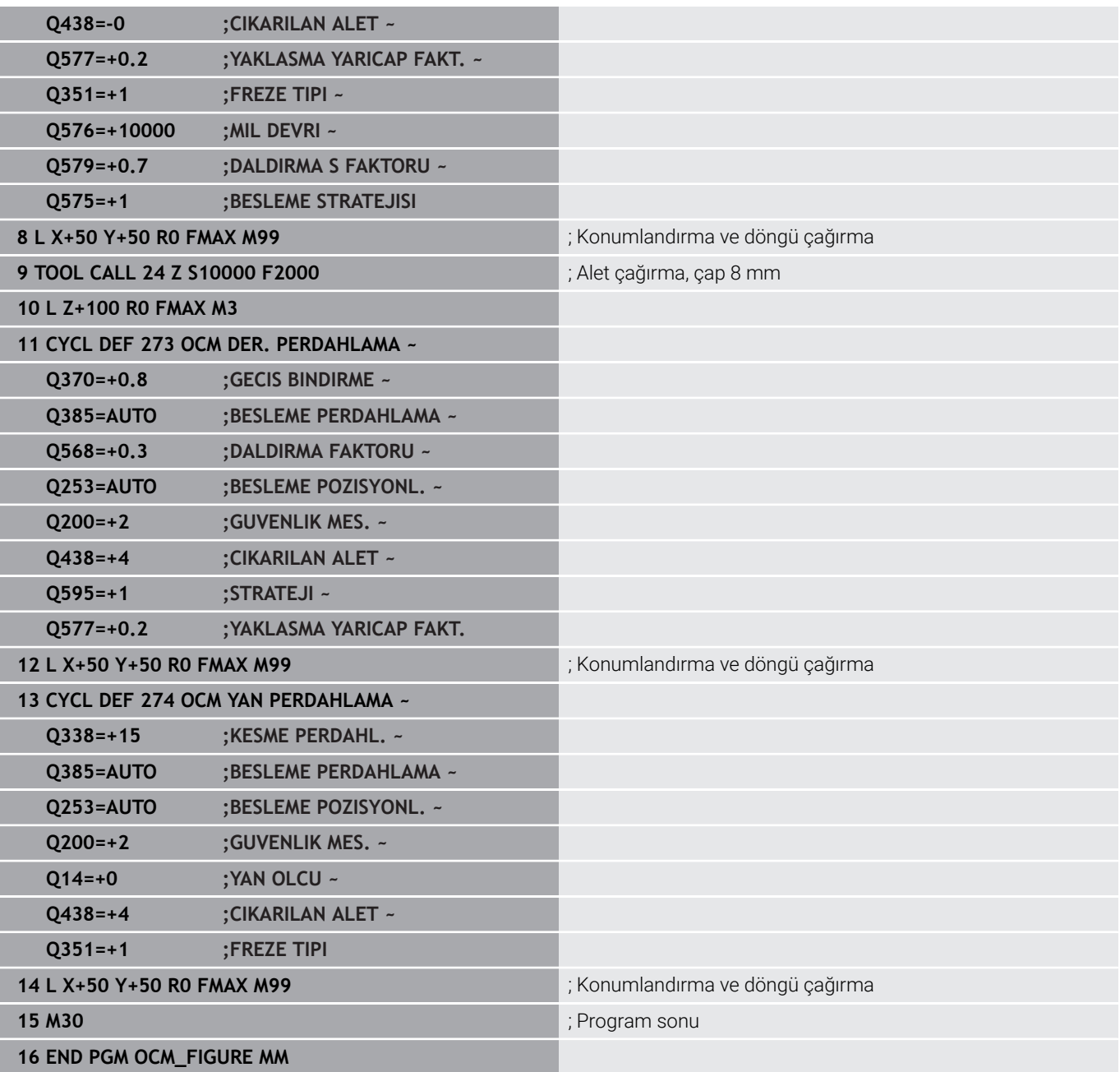

# **Örnek: OCM döngüleriyle boş alanlar**

OCM döngüleriyle boş alanların tanımı aşağıdaki NC programı içinde gösterilmiştir. Önceki işlemden iki daire kullanarak **KONTUR DEF** içinde boş alanlar tanımlanır. Alet boş alan içinde dikey olarak dalar.

#### **Program akışı**

- Alet çağırma: Matkap Ø 20 mm
- Döngü **200** tanımlama  $\mathbb{R}^d$
- Alet çağırma: Kumlama frezesi Ø 14 mm  $\mathbf{u}$
- **KONTUR DEF** boş alanlarla birlikte tanımlama
- Döngü **271** tanımlama  $\overline{\phantom{a}}$
- 

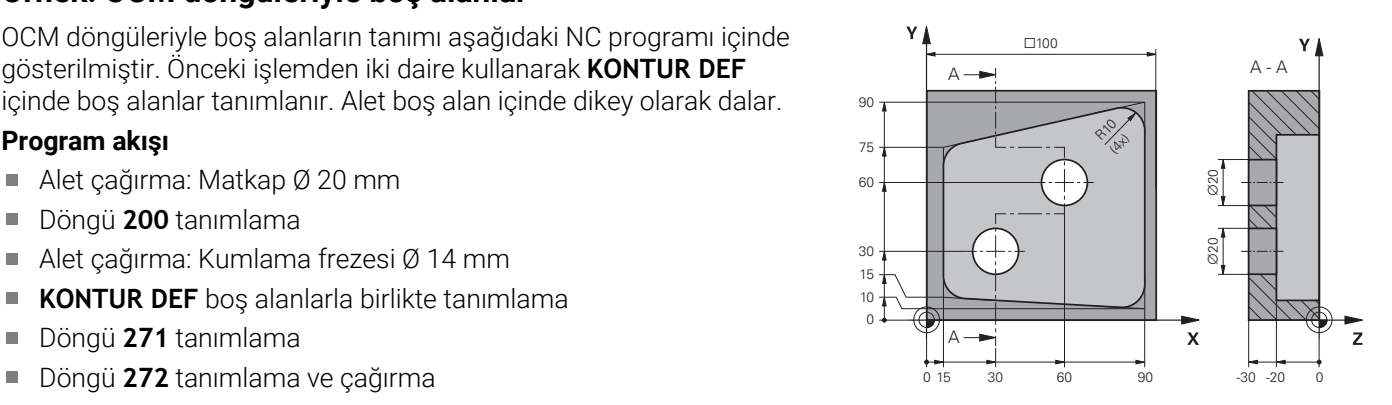

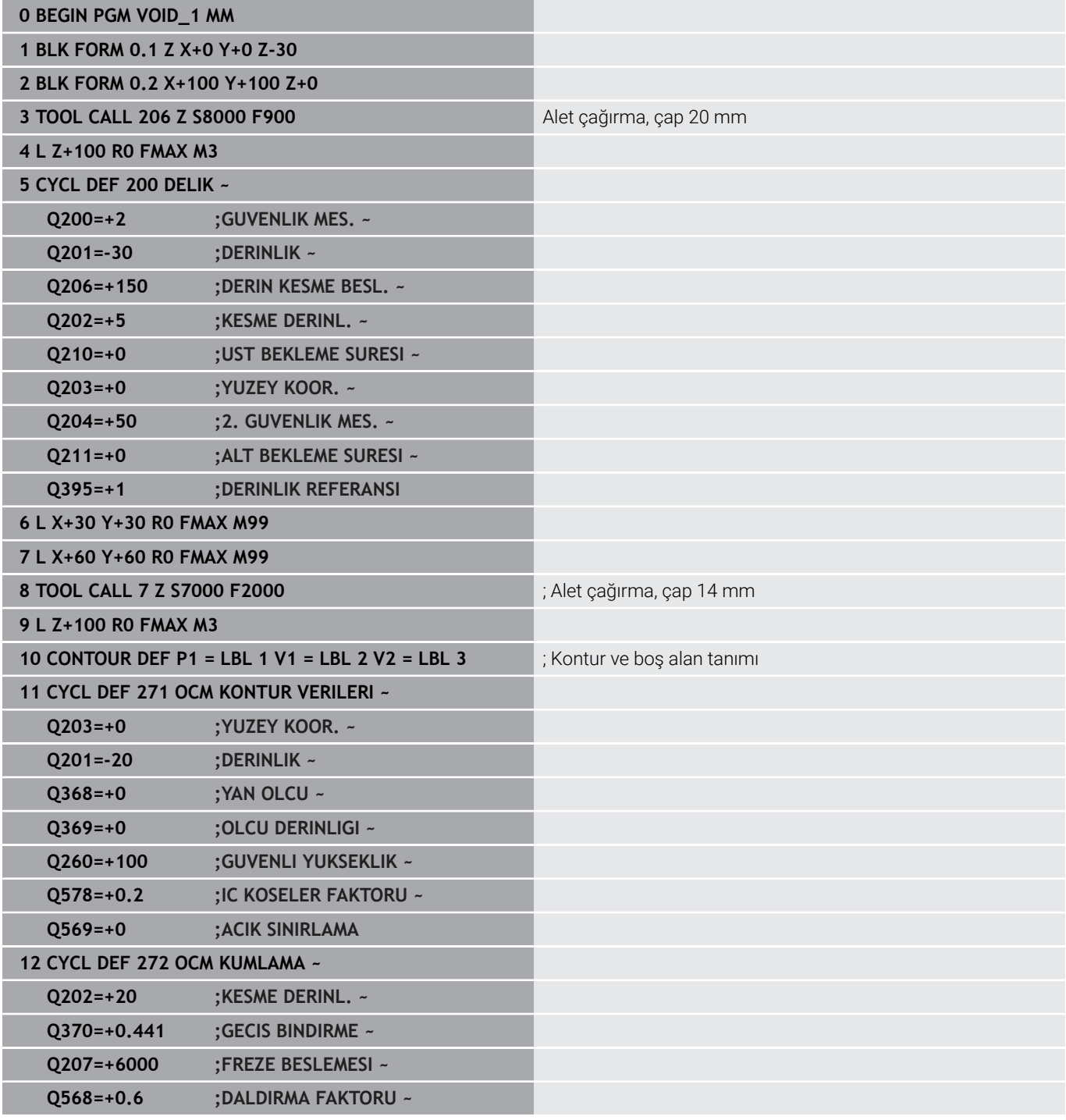

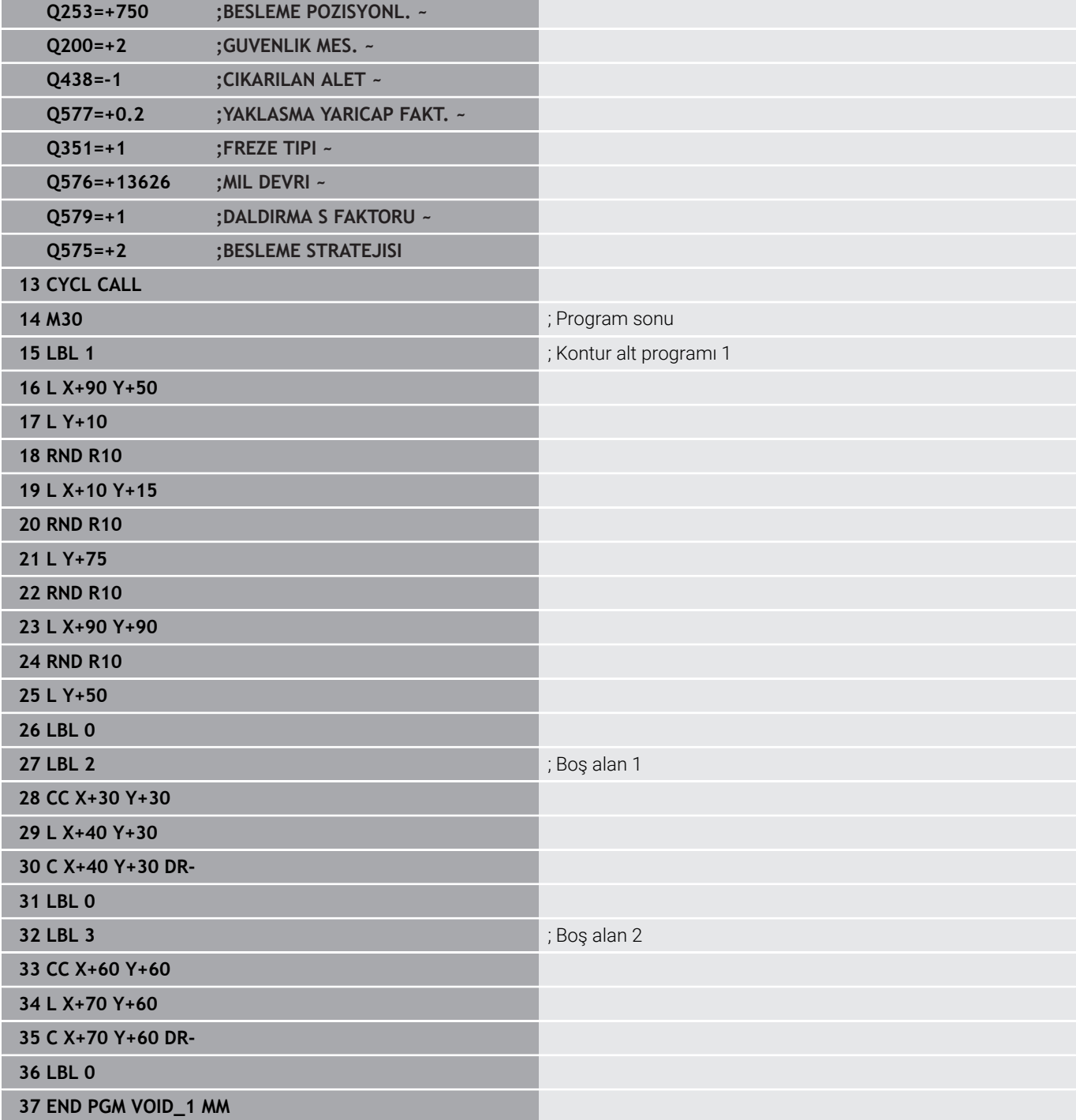

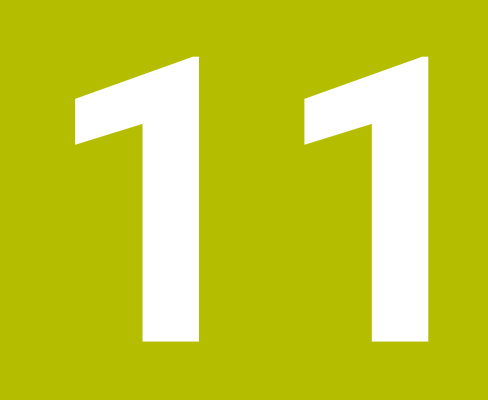

**Döngüler: Silindir kılıfı**

# **11.1 Temel ilkeler**

# **Silindir kılıfı döngülerine genel bakış**

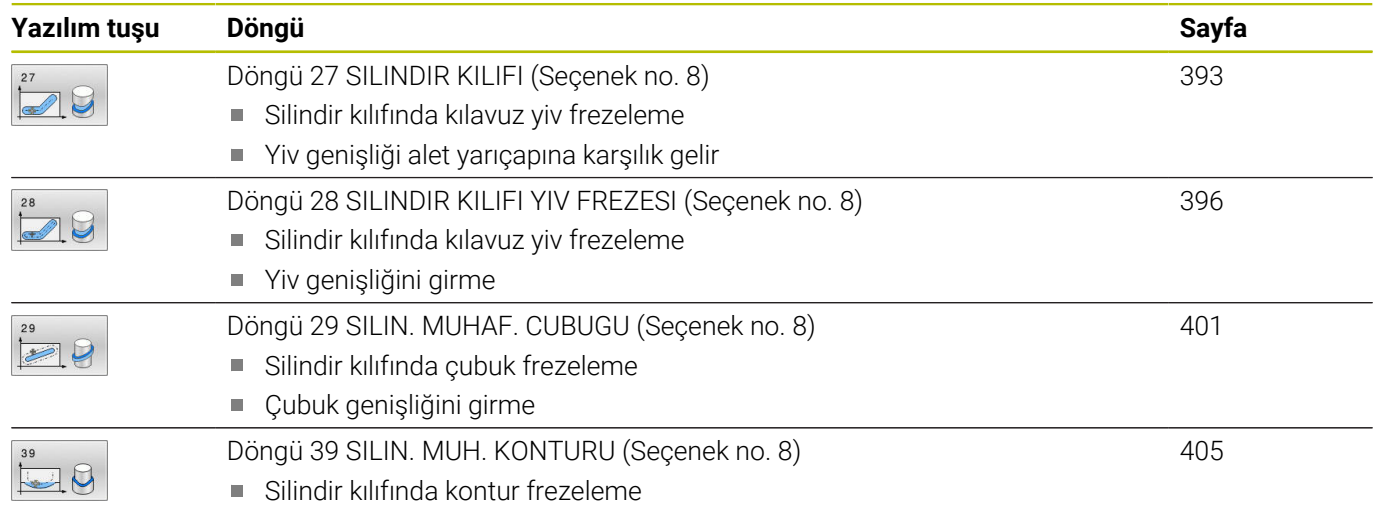

# <span id="page-392-0"></span>**11.2 Döngü 27 SILINDIR KILIFI (Seçenek no. 8)**

# **ISO programlaması**

**G127**

## **Uygulama**

Makine el kitabını dikkate alın!

Bu fonksiyon, makine üreticisi tarafından serbest bırakılmalı ve uyarlanmalıdır.

Bu döngü ile sargının üzerinde tanımlanmış bir konturu, bir silindirin kılıfına aktarabilirsiniz. Silindir üzerinde kılavuz yivleri frezelemek istiyorsanız döngü **28** kullanın.

Konturu, döngü **14 KONTUR** üzerinden belirlediğiniz bir alt programda tanımlayabilirsiniz.

Alt programda konturu, makinenizde hangi döner eksenlerin mevcut olduğundan bağımsız olarak daima X ve Y koordinatlarıyla tanımlarsınız. Kontur tanımlaması böylece makine konfigürasyonunuzdan bağımsızdır. Hat fonksiyonları olarak **L**, **CHF**, **CR**, **RND** ve **CT** mevcuttur.

Döner tezgahın konumunu tanımlayan silindir kılıfı kaplamasının işlemesinin koordinatlarını (X koordinatları) tercihen derece veya mm (inç) cinsinden girebilirsiniz.(**Q17**).

#### **Döngü akışı**

ň

- 1 Kumanda aleti delme noktasının üzerine konumlandırır; bu sırada yan perdahlama ölçüsü dikkate alınır
- 2 İlk sevk derinliğinde alet, freze beslemesi **Q12** ile programlanan kontur boyunca frezeler
- 3 Kontur bitişinde kumanda aleti güvenlik mesafesine ve saplama noktasına geri hareket ettirir
- 4 Programlanan **Q1** freze derinliğine ulaşılıncaya kadar 1 ile 3 arasındaki adımlar kendini tekrar eder
- 5 Ardından alet, alet ekseninde güvenli yüksekliğe hareket eder

Silindir yuvarlak tezgah üzerinde ortadan bağlanmış olmalıdır. Referans noktasını yuvarlak tezgahın merkezine koyun.

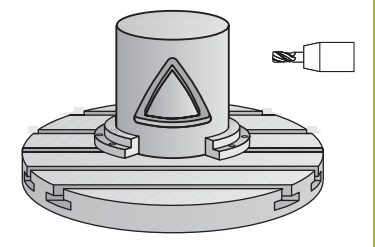

### **Uyarılar**

 $\mathbf i$ 

- Bu döngüyü yalnızca **FUNCTION MODE MILL** işleme modunda gerçekleştirebilirsiniz.
- $\mathbf{u}$ Bir SL döngüsü için hafıza sınırlıdır. Bir SL döngüsünde maksimum 16384 kontur elemanı programlayabilirsiniz.
- $\overline{\phantom{a}}$ Ortadan kesen bir ön dişliye sahip bir frezeleyici kullanın (DIN 844).
- Mil ekseni, döngü çağrısı sırasında yuvarlak tezgah ekseninin üzerinde dikey durmalıdır. Bu durum söz konusu değilse numerik kontrol bir hata mesajı verir. Duruma göre kinematik anahtarlama gerekebilir.
- Bu döngüyü döndürülmüş çalışma düzleminde de  $\overline{\phantom{a}}$ uygulayabilirsiniz.

Eğer kontur birçok tanjantlı olmayan kontur elementlerinden oluşuyorsa işleme zamanı artabilir.

#### **Programlama için notlar**

- Kontur alt programının ilk NC önermesinde daima her iki silindir  $\blacksquare$ kılıfı koordinatlarını programlayın.
- Derinlik döngü parametresinin işareti çalışma yönünü belirler. Derinliği = 0 olarak programlarsanız numerik kontrol döngüyü uygulamaz.
- Güvenlik mesafesi alet yarıçapından büyük olmalıdır.
- Yerel Q parametreleri **QL** bir kontur alt programında Ľ, kullanıldığında, bunları kontur alt programının içerisinde de atamanız veya hesaplamanız gerekir.

#### **Yardım resmi Parametre**

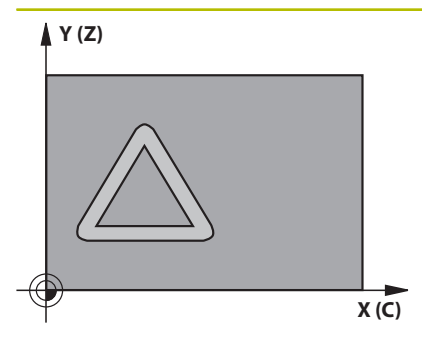

#### **Q1 Freze derinliği?**

Silindir kılıfı ile kontur tabanı arasındaki mesafe. Değer artımsal etki eder.

#### Giriş: **–99999.9999...+99999.9999**

#### **Q3 Yan perdahlama ölçüsü?**

Kılıf sargısı düzlemindeki perdahlama ek ölçüsü. Ek ölçü, yarıçap düzeltmesi yönünde etki eder. Değer artımsal etki eder.

#### Giriş: **–99999.9999...+99999.9999**

#### **Q6 Guvenlik mesafesi?**

Alet ön yüzeyi ile silindir kılıf yüzeyi arasındaki mesafe. Değer artımsal etki eder.

Giriş: **–99999.9999...+99999.9999** Alternatif **PREDEF**

#### **Q10 Kesme derinl.?**

Aletin her defasında sevk edileceği ölçü. Değer artımsal etki eder. Giriş: **–99999.9999...+99999.9999**

#### **Q11 Derin kesme beslemesi?**

Mil ekseninde sürüş hareketlerinde besleme

Giriş: **0...99999.9999** alternatif **FAUTO**, **FU**, **FZ**

#### **Q12 Besleme çıkarma?**

İşleme düzlemindeki sürüş hareketlerinde besleme Giriş: **0...99999.9999** alternatif **FAUTO**, **FU**, **FZ**

#### **Q16 Silindir yarıçapı?**

Konturun üzerinde işleneceği silindirin yarıçapı.

#### Giriş: **0...99999.9999**

#### **Q17 Ölçü tipi? Derece=0 MM/İNÇ=1**

Alt programda döner eksen koordinatlarını derece veya mm (inç) cinsinden programla.

Giriş: **0**, **1**

#### **Örnek**

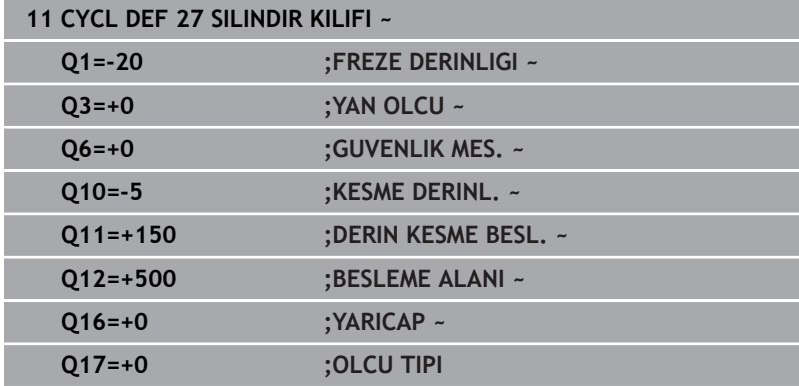

# <span id="page-395-0"></span>**11.3 Döngü 28 SILINDIR KILIFI YIV FREZESI (Seçenek no. 8)**

#### **ISO programlaması G128**

# **Uygulama**

O

Makine el kitabını dikkate alın!

Bu fonksiyon, makine üreticisi tarafından serbest bırakılmalı ve uyarlanmalıdır.

Bu döngü ile sargının üzerinde tanımlanan kılavuz yivini, bir silindirin kılıfına aktarabilirsiniz. Kumanda, döngü **27** ile olanın aksine bu döngüde aleti, etkin yarıçap düzeltmesinde duvarların neredeyse birbirine paralel olarak uzanacağı şekilde yerleştirir. Tam yiv genişliği kadar büyük olan bir alet kullanırsanız tam paralel uzanan duvarlar elde edersiniz.

Alet, yiv genişliğine oranla ne kadar küçük olursa çember hatlarında ve eğik doğrularda o kadar büyük burulmalar oluşur. Yönteme bağlı burulmaların en aza indirilebilmesi için **Q21** parametresini tanımlayabilirsiniz. Bu parametre, kumandanın üretilecek yivi, bir alet ile üretilmiş ve çapı yiv genişliğine uygun bir yive yaklaştıran toleransı verir.

Konturun merkez noktası hattını, alet yarıçap düzeltmesini girerek programlayın. Yarıçap düzeltmesi üzerinden, numerik kontrolün yivi senkronize veya karşılıklı çalışmada üreteceğini belirleyebilirsiniz.

#### **Döngü akışı**

- 1 Kumanda aleti delme noktasının üzerine konumlandırır
- 2 Kumanda, aleti dikey olarak ilk sevk derinliğine doğru hareket ettirir. Yaklaşma davranışı freze beslemesi **Q12** ile teğetsel olarak veya bir doğru üzerinde gerçekleşir. Yaklaşma davranışı **ConfigDatum CfgGeoCycle** (no. 201000) **apprDepCylWall** (no. 201004) parametrelerine bağlıdır
- 3 İlk sevk derinliğinde alet, freze beslemesi **Q12** ile yiv duvarı boyunca frezeler; bu sırada yan perdahlama ek ölçüsü dikkate alınır
- 4 Kontur sonunda kumanda, aleti karşıda bulunan yiv duvarına kaydırır ve delme noktasına geri sürer
- 5 Programlanan **Q1** frezeleme derinliğine ulaşılana kadar 2. ve 3. adımlar tekrarlanır
- 6 **Q21** toleransını tanımladıysanız mümkün olduğunca paralel yiv duvarları elde etmek için kumanda, ardıl işlemeyi uygular
- 7 Ardından alet, alet ekseninde güvenli yüksekliğe geri hareket eder

i.

Silindir yuvarlak tezgah üzerinde ortadan bağlanmış olmalıdır. Referans noktasını yuvarlak tezgahın merkezine koyun.

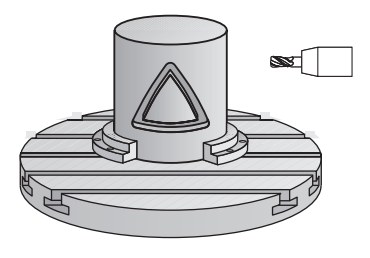
### **Uyarılar**

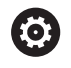

Bu döngü etkin bir çalışmayı yürütür. Döngüyü gerçekleştirmek için makine tezgahının altındaki ilk makine ekseni dönme eksen olmalıdır. Ayrıca alet yanal yüzeyde dikey olarak konumlandırılabilmelidir.

## *BILGI*

#### **Dikkat, çarpışma tehlikesi!**

Döngü çağırma sırasında mil devreye alınmamışsa çarpışma meydana gelebilir.

Mil devreye alınmamışsa **displaySpindleErr** (no. 201002) makine parametresiyle, kumandanın bir hata mesajı verip vermeyeceğini on/off ile ayarlayın

# *BILGI*

#### **Dikkat, çarpışma tehlikesi!**

Kumanda, aleti sonunda güvenlik mesafesine geri konumlandırır, girilmişse 2. güvenlik mesafesine konumlandırır. Aletin döngüye göre son pozisyonu başlangıç pozisyonuyla örtüşmek zorunda değildir. Çarpışma tehlikesi bulunur!

- Makinenin sürüş hareketlerini kontrol edin
- Döngüden sonra Simülasyonda çalışma alanında aletin son konumunu kontrol edin
- Döngüden sonra mutlak koordinatı programlayın (artan değil)
- Bu döngüyü yalnızca **FUNCTION MODE MILL** işleme modunda gerçekleştirebilirsiniz.
- × Ortadan kesen bir ön dişliye sahip bir frezeleyici kullanın (DIN 844).
- Mil ekseni, döngü çağrısı sırasında yuvarlak tezgah ekseninin  $\overline{\phantom{a}}$ üzerinde dikey durmalıdır.
- $\blacksquare$ Bu döngüyü döndürülmüş çalışma düzleminde de uygulayabilirsiniz.

i

Eğer kontur birçok tanjantlı olmayan kontur elementlerinden oluşuyorsa işleme zamanı artabilir.

#### **Programlama için notlar**

- Kontur alt programının ilk NC önermesinde daima her iki silindir kılıfı koordinatlarını programlayın.
- Derinlik döngü parametresinin işareti çalışma yönünü belirler.  $\overline{\phantom{a}}$ Derinliği = 0 olarak programlarsanız numerik kontrol döngüyü uygulamaz.
- Güvenlik mesafesi alet yarıçapından büyük olmalıdır.
- Yerel Q parametreleri **QL** bir kontur alt programında  $\blacksquare$ kullanıldığında, bunları kontur alt programının içerisinde de atamanız veya hesaplamanız gerekir.

#### **Makine parametreleriyle bağlantılı olarak uyarı**

- **apprDepCylWall** (no. 201004) makine parametresiyle, kontur yaklaşma davranışını tanımlarsınız:
	- **CircleTangential**: Teğetsel yaklaşma ve uzaklaşma uygulayın
	- **LineNormal**: Kontur başlangıç noktasına hareket bir doğru üzerinden gerçekleşir

# **Döngü parametresi**

#### **Yardım resmi Parametre**

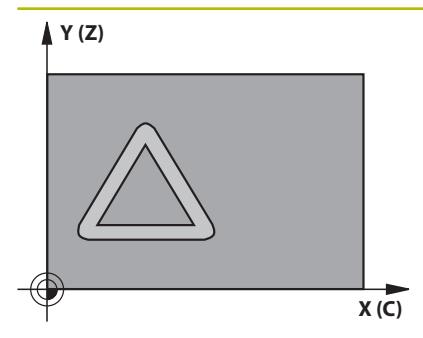

### **Q1 Freze derinliği?**

Silindir kılıfı ile kontur tabanı arasındaki mesafe. Değer artımsal etki eder.

#### Giriş: **–99999.9999...+99999.9999**

#### **Q3 Yan perdahlama ölçüsü?**

Yiv duvarında perdahlama ölçüsü. Ek perdahlama ölçüsü yiv genişliğini girilen değerin iki katı kadar küçültür. Değer artımsal etki eder.

#### Giriş: **–99999.9999...+99999.9999**

#### **Q6 Guvenlik mesafesi?**

Alet ön yüzeyi ile silindir kılıf yüzeyi arasındaki mesafe. Değer artımsal etki eder.

Giriş: **–99999.9999...+99999.9999** Alternatif **PREDEF**

#### **Q10 Kesme derinl.?**

Aletin her defasında sevk edileceği ölçü. Değer artımsal etki eder. Giriş: **–99999.9999...+99999.9999**

#### **Q11 Derin kesme beslemesi?**

Mil ekseninde sürüş hareketlerinde besleme

Giriş: **0...99999.9999** alternatif **FAUTO**, **FU**, **FZ**

#### **Q12 Besleme çıkarma?**

İşleme düzlemindeki sürüş hareketlerinde besleme Giriş: **0...99999.9999** alternatif **FAUTO**, **FU**, **FZ**

#### **Q16 Silindir yarıçapı?**

Konturun üzerinde işleneceği silindirin yarıçapı.

#### Giriş: **0...99999.9999**

#### **Q17 Ölçü tipi? Derece=0 MM/İNÇ=1**

Alt programda döner eksen koordinatlarını derece veya mm (inç) cinsinden programla.

#### Giriş: **0**, **1**

**Q20 Yiv genişliği?**

Ayarlanan yivin genişliği

Giriş: **–99999.9999...+99999.9999**

**Yardım resmi Parametre**

**Q21 Tolerans?**

Programlanan **Q20** yiv genişliğinden daha küçük olan bir alet kullanırsanız yiv duvarındaki dairelerde ve eğik doğrularda kullanıma bağlı bozulmalar oluşur. Toleransı **Q21** tanımlarsanız kumanda, ardıl devreye sokulmuş frezeleme işleminde yive, yivi tam yiv genişliği kadar büyük bir aletle frezelemişsiniz kadar yaklaşır. **Q21** ile bu ideal yivden izin verilen sapmayı tanımlayabilirsiniz. Çalışma adımlarının sayısı, silindir yarıçapına, kullanılan alete ve yiv derinliğine bağlıdır. Tolerans ne kadar küçük tanımlandıysa yiv o kadar düzgün olur ancak ardıl çalışma bir o kadar uzun sürer.

**Tavsiye**: 0,02 mm tolerans kullanın.

**Fonksiyon etkin değil**: 0 girin (temel ayar).

Giriş: **0...9.9999**

### **Örnek**

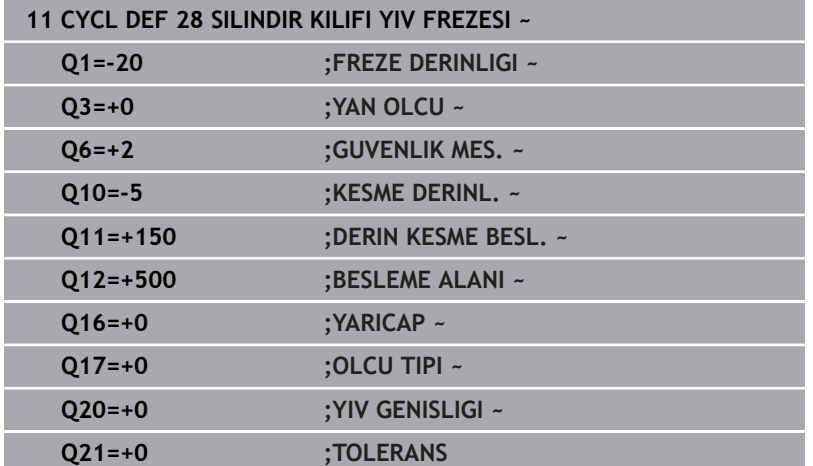

# **11.4 Döngü 29 SILIN. MUHAF. CUBUGU (Seçenek no. 8)**

#### **ISO programlaması G129**

### **Uygulama**

**63** 

Makine el kitabını dikkate alın!

Bu fonksiyon, makine üreticisi tarafından serbest bırakılmalı ve uyarlanmalıdır.

Bu döngü ile sargının üzerinde tanımlanmış bir çubuğu, bir silindirin kılıfına aktarabilirsiniz. Numerik kontrol bu döngüde aleti, etkin yarıçap düzeltmesinde duvarların daima birbirine paralel olarak uzanacağı şekilde yerleştirir. Çubuğun merkez noktası hattını, alet yarıçap düzeltmesini girerek programlayın. Yarıçap düzeltmesi üzerinden, numerik kontrolün çubuğu senkronize veya karşılıklı çalışmada üreteceğini belirleyebilirsiniz.

Çubuk uçlarında numerik kontrol, yarıçapı yarım çubuk genişliğine denk olan bir yarım daire ekler.

#### **Döngü akışı**

 $\mathbf i$ 

- 1 Kumanda, aleti çalışmanın başlangıç noktasının üzerine konumlandırır. Kumanda başlangıç noktasını çubuk genişliğinden ve alet çapından hesaplar. Bu, yarım çubuk genişliği ve alet çapı kadar kaydırılmış olarak, kontur alt programında tanımlanmış ilk noktanın yanında bulunur. Yarıçap düzeltmesi, çubuğun solunda mı (**1**, RL=Senkronize) yoksa sağında mı (**2**, RR=Karşılıklı) başlatılacağını belirler
- 2 Kumanda, ilk sevk derinliğinde konumlandırdıktan sonra alet bir daire yayı üzerinden **Q12** frezeleme beslemesi ile çubuk duvarına teğetsel olarak yaklaşır. Gerekirse yan ek perdahlama ölçüsü dikkate alınır
- 3 İlk sevk derinliğinde alet, **Q12** freze beslemesi ile çubuk duvarı boyunca frezeler, bu işlem çubuk tam olarak oluşturuluncaya kadar sürer
- 4 Daha sonra alet teğetsel olarak çubuk duvarından uzaklaşarak, çalışmanın başlangıç noktasına sürülür
- 5 Programlanan **Q1** freze derinliğine ulaşılıncaya kadar 2 ile 4 arasındaki adımlar kendini tekrar eder
- 6 Ardından alet, alet ekseninde güvenli yüksekliğe geri hareket eder

Silindir yuvarlak tezgah üzerinde ortadan bağlanmış olmalıdır. Referans noktasını yuvarlak tezgahın merkezine koyun.

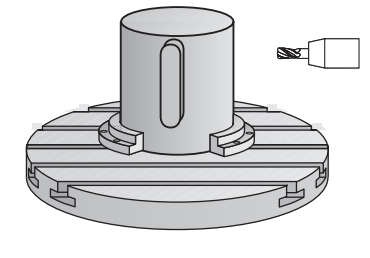

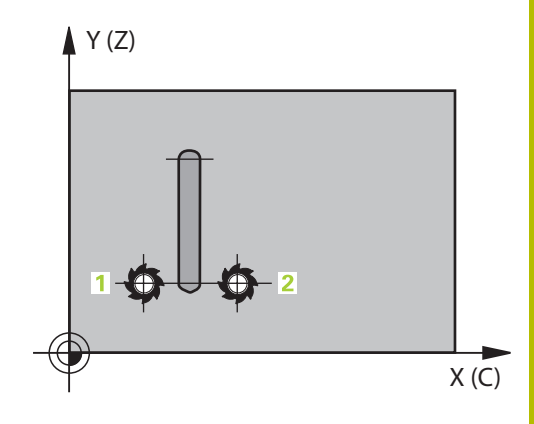

### **Uyarılar**

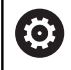

Bu döngü etkin bir çalışmayı yürütür. Döngüyü gerçekleştirmek için makine tezgahının altındaki ilk makine ekseni dönme eksen olmalıdır. Ayrıca alet yanal yüzeyde dikey olarak konumlandırılabilmelidir.

# *BILGI*

#### **Dikkat, çarpışma tehlikesi!**

Döngü çağırma sırasında mil devreye alınmamışsa çarpışma meydana gelebilir.

- Mil devreye alınmamışsa **displaySpindleErr** (no. 201002) makine parametresiyle, kumandanın bir hata mesajı verip vermeyeceğini on/off ile ayarlayın
- Bu döngüyü yalnızca **FUNCTION MODE MILL** işleme modunda gerçekleştirebilirsiniz.
- $\mathbf{u}$ Ortadan kesen bir ön dişliye sahip bir frezeleyici kullanın (DIN 844).
- Mil ekseni, döngü çağrısı sırasında yuvarlak tezgah ekseninin üzerinde dikey durmalıdır. Bu durum söz konusu değilse numerik kontrol bir hata mesajı verir. Duruma göre kinematik anahtarlama gerekebilir.

#### **Programlama için notlar**

- $\overline{\phantom{a}}$ Kontur alt programının ilk NC önermesinde daima her iki silindir kılıfı koordinatlarını programlayın.
- Derinlik döngü parametresinin işareti çalışma yönünü belirler.  $\blacksquare$ Derinliği = 0 olarak programlarsanız numerik kontrol döngüyü uygulamaz.
- Güvenlik mesafesi alet yarıçapından büyük olmalıdır.
- Yerel Q parametreleri **QL** bir kontur alt programında п kullanıldığında, bunları kontur alt programının içerisinde de atamanız veya hesaplamanız gerekir.

# **Döngü parametresi**

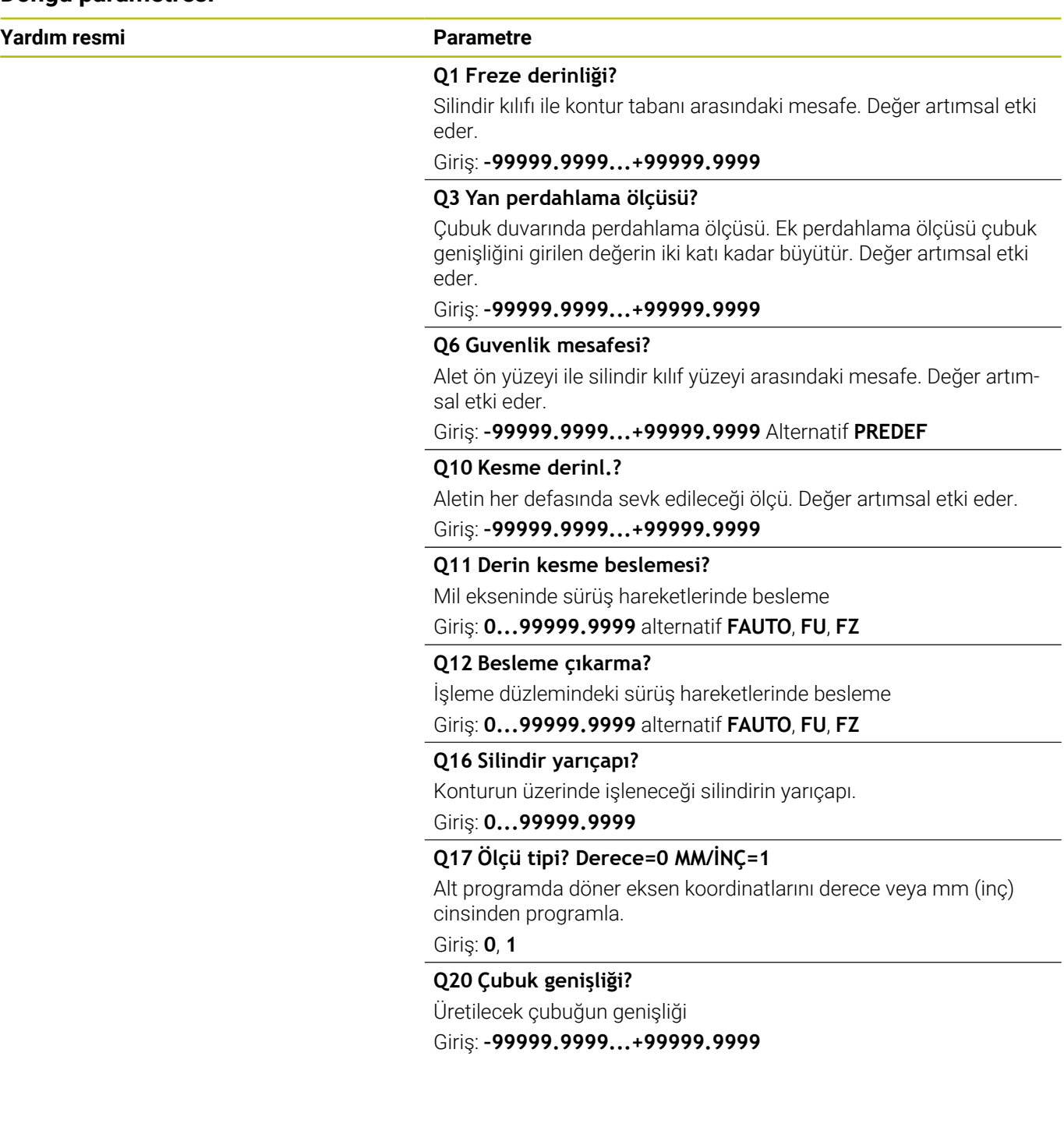

 $\overline{\phantom{0}}$ 

# **Örnek**

I I I

I

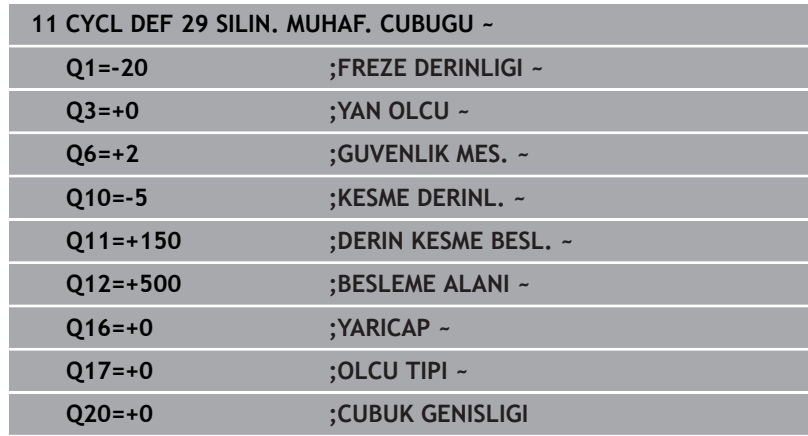

# **11.5 Döngü 39 SILIN. MUH. KONTURU (Seçenek no. 8)**

#### **ISO programlaması G139**

### **Uygulama**

6

Makine el kitabını dikkate alın!

Bu fonksiyon, makine üreticisi tarafından serbest bırakılmalı ve uyarlanmalıdır.

Bu döngüyle bir silindirin yüzeyinde kontur üretebilirsiniz. Bunun için konturu bir silindir sargısı üzerinde tanımlayın. Numerik kontrol, aleti bu döngüde frezelenmiş konturun duvarı aktif yarıçap konturunda silindir eksene paralel uzanacak şekilde ayarlar.

Konturu, döngü **14 KONTUR** üzerinden belirlediğiniz bir alt programda tanımlayabilirsiniz.

Alt programda konturu, makinenizde hangi döner eksenlerin mevcut olduğundan bağımsız olarak daima X ve Y koordinatlarıyla tanımlarsınız. Kontur tanımlaması böylece makine konfigürasyonunuzdan bağımsızdır. Hat fonksiyonları olarak **L**, **CHF**, **CR**, **RND** ve **CT** mevcuttur.

Döngü **28** ve **29** ile olanın tersine, kontur alt programında gerçekten oluşturulacak olan konturu tanımlarsınız.

### **Döngü akışı**

 $\mathbf i$ 

- 1 Kumanda, aleti çalışmanın başlangıç noktasının üzerine konumlandırır. Kumanda, başlangıç noktasını alet çapı kadar kaydırarak kontur alt programında tanımlanmış ilk noktanın yanına yerleştirir
- 2 Ardından kumanda, aleti dikey olarak ilk sevk derinliğine hareket ettirir. Yaklaşma davranışı freze beslemesi **Q12** ile teğetsel olarak veya bir doğru üzerinde gerçekleşir. Gerekirse yan ek perdahlama ölçüsü dikkate alınır. (Yaklaşma davranışı **apprDepCylWall** makine parametresine bağlıdır (no. 201004))
- 3 İlk sevk derinliğinde alet, **Q12** freze beslemesi ile çubuk duvarı boyunca kontur çekmesi üretilene kadar frezeler
- 4 Ardından alet teğetsel olarak çubuk duvarından uzaklaşarak, çalışmanın başlangıç noktasına sürülür
- 5 Programlanan **Q1** freze derinliğine ulaşılıncaya kadar 2 ile 4 arasındaki adımlar kendini tekrar eder
- 6 Ardından alet, alet ekseninde güvenli yüksekliğe geri hareket eder

Silindir yuvarlak tezgah üzerinde ortadan bağlanmış olmalıdır. Referans noktasını yuvarlak tezgahın merkezine koyun.

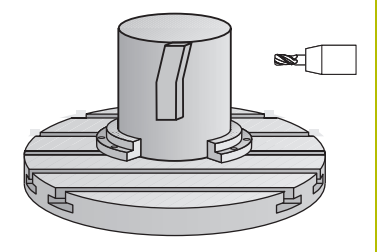

# **Uyarılar**

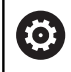

Bu döngü etkin bir çalışmayı yürütür. Döngüyü gerçekleştirmek için makine tezgahının altındaki ilk makine ekseni dönme eksen olmalıdır. Ayrıca alet yanal yüzeyde dikey olarak konumlandırılabilmelidir.

# *BILGI*

### **Dikkat, çarpışma tehlikesi!**

Döngü çağırma sırasında mil devreye alınmamışsa çarpışma meydana gelebilir.

- Mil devreye alınmamışsa **displaySpindleErr** (no. 201002) makine parametresiyle, kumandanın bir hata mesajı verip vermeyeceğini on/off ile ayarlayın
- Bu döngüyü yalnızca **FUNCTION MODE MILL** işleme modunda gerçekleştirebilirsiniz.
- $\overline{\phantom{a}}$ Mil ekseni, döngü çağrısı sırasında yuvarlak tezgah ekseninin üzerinde dikey durmalıdır.

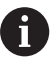

Aletin yaklaşma ve uzaklaşma hareketi için yan kısımda yeterince alan olduğundan emin olun.

■ Eğer kontur birçok tanjantlı olmayan kontur elementlerinden oluşuyorsa işleme zamanı artabilir.

#### **Programlama için notlar**

- $\mathbf{r}$ Kontur alt programının ilk NC önermesinde daima her iki silindir kılıfı koordinatlarını programlayın.
- Derinlik döngü parametresinin işareti çalışma yönünü belirler.  $\Box$ Derinliği = 0 olarak programlarsanız numerik kontrol döngüyü uygulamaz.
- Güvenlik mesafesi alet yarıçapından büyük olmalıdır.
- $\overline{\phantom{a}}$ Yerel Q parametreleri **QL** bir kontur alt programında kullanıldığında, bunları kontur alt programının içerisinde de atamanız veya hesaplamanız gerekir.

#### **Makine parametreleriyle bağlantılı olarak uyarı**

- **apprDepCylWall** (no. 201004) makine parametresiyle, kontur yaklaşma davranışını tanımlarsınız:
	- **CircleTangential**: Teğetsel yaklaşma ve uzaklaşma uygulayın
	- **LineNormal**: Kontur başlangıç noktasına hareket bir doğru üzerinden gerçekleşir

# **Döngü parametresi**

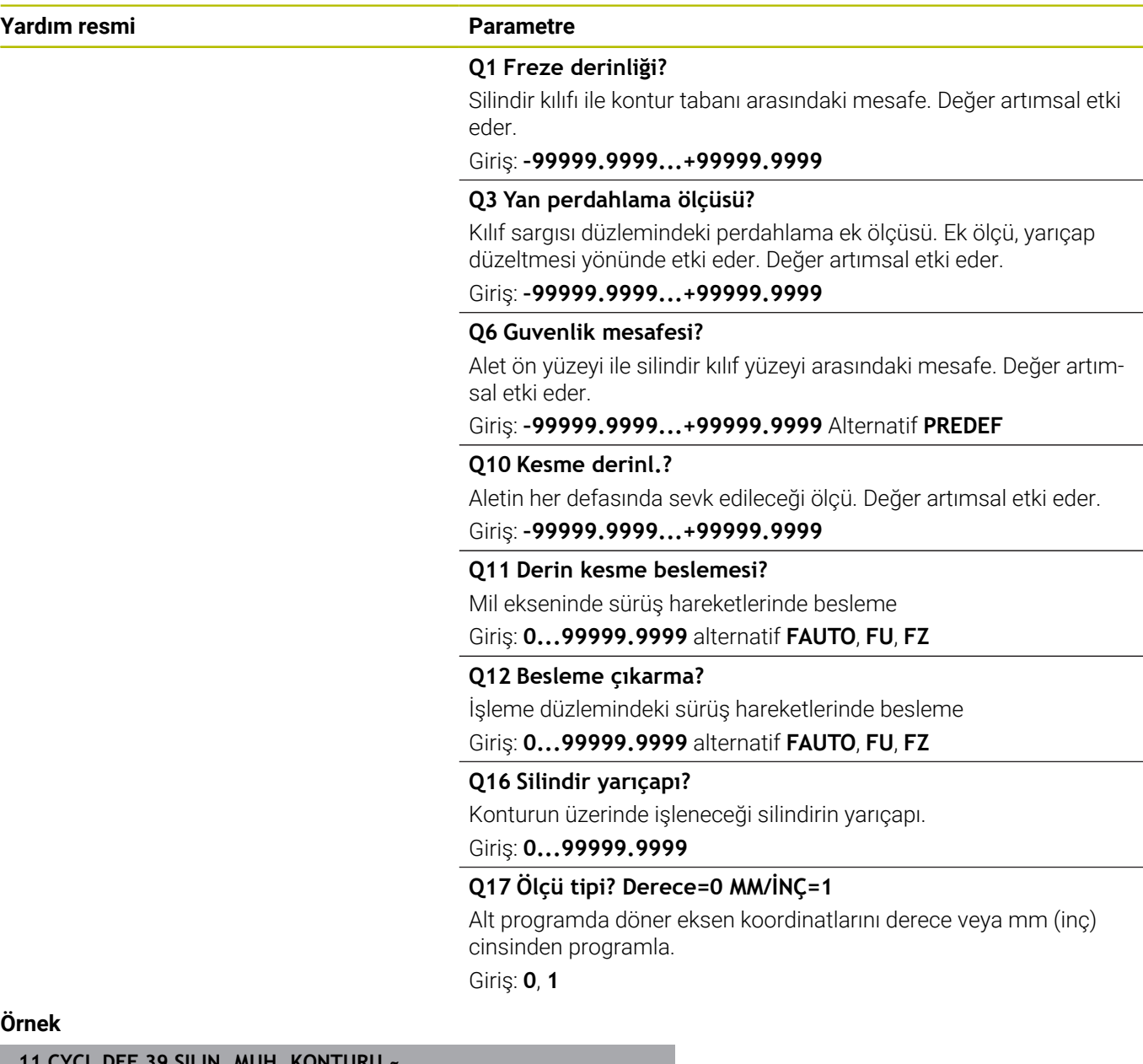

**Örnek**

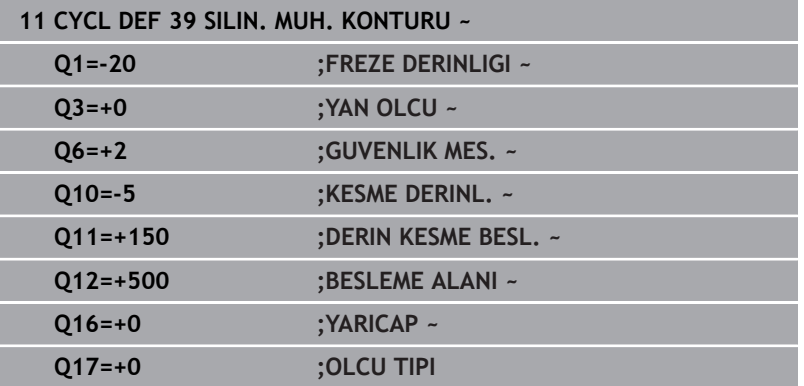

# **11.6 Programlama örnekleri**

# **Örnek: 27 döngülü silindir kılıfı**

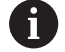

B başlıklı ve C tezgahlı makine

- Silindir yuvarlak tezgah üzerinde ortalanarak gerilmiş
- Referans nokta alt tarafta, yuvarlak tezgah ortasında bulunur

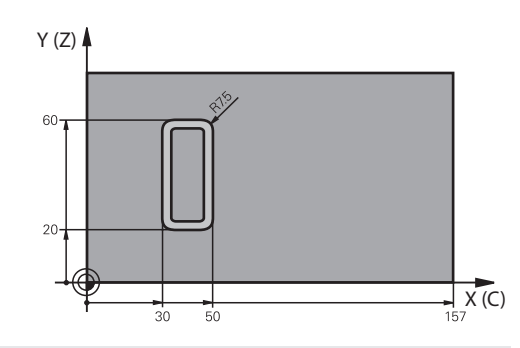

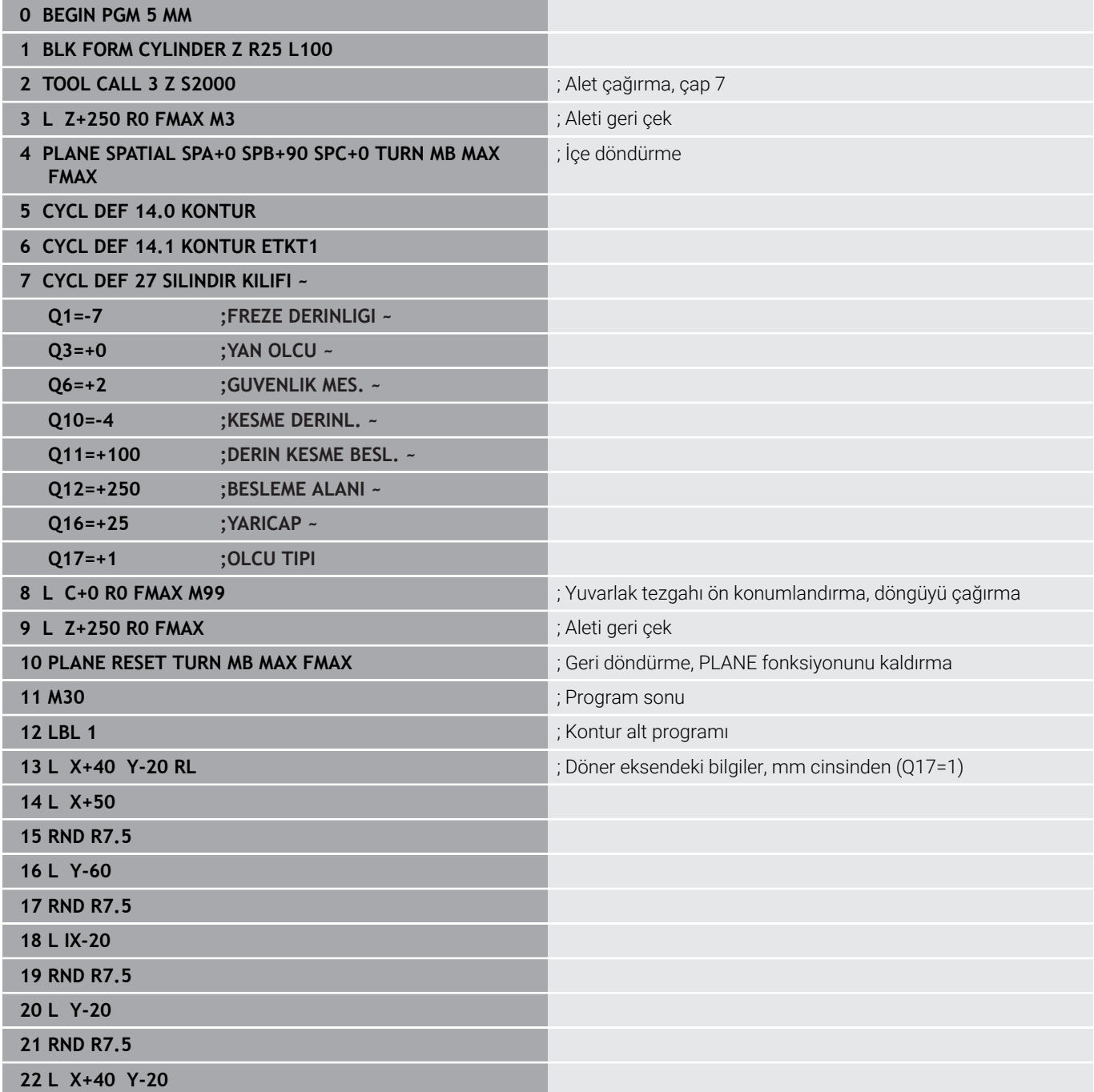

**23 LBL 0**

#### **24 END PGM 5 MM**

# **Örnek: 28 döngülü silindir kılıfı**

Silindir yuvarlak tezgah üzerinde ortalanarak gerilmiş

- B başlıklı ve C tezgahlı makine
- Referans noktası yuvarlak tezgah merkezinde bulunur
- Kontur alt programında merkez noktası hattının açıklaması

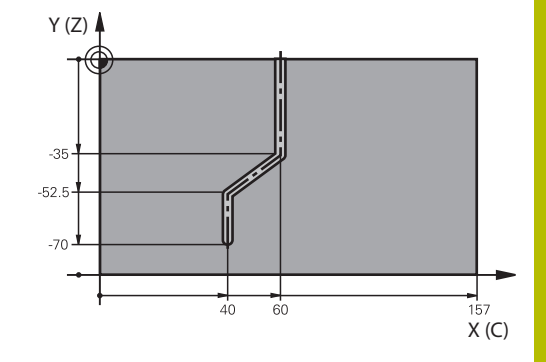

### **0 BEGIN PGM 4 MM**

0

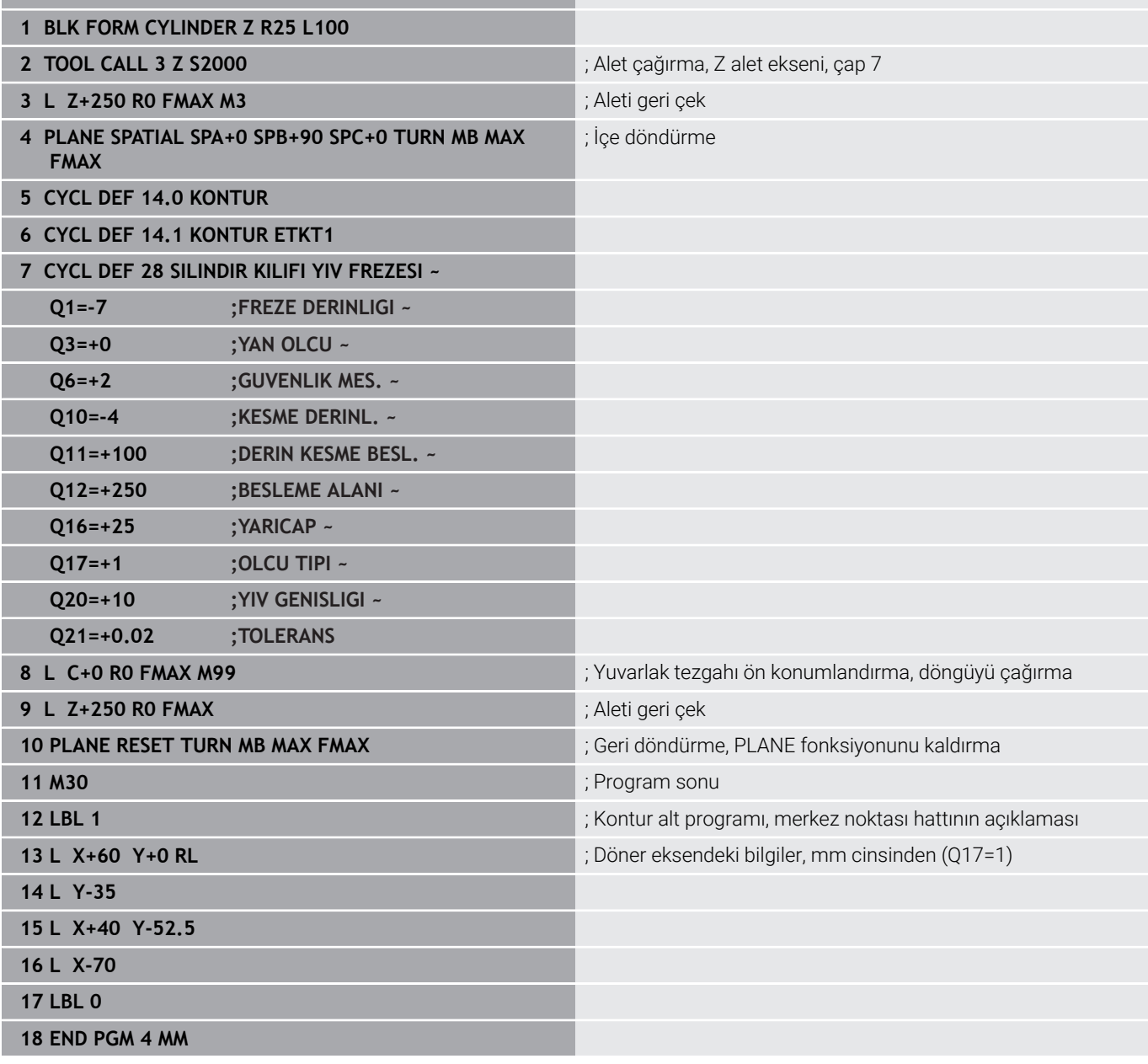

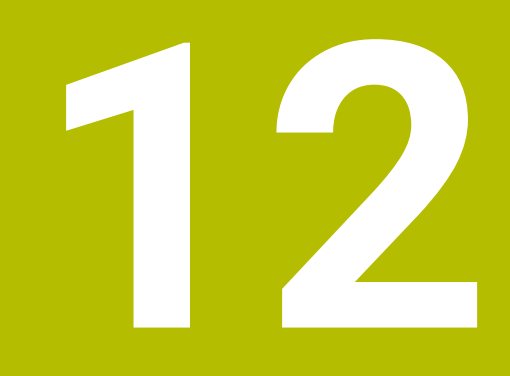

**Döngüler: Kontur formülü ile kontur cebi**

# **12.1 Karmaşık kontur formüllü SL veya OCM döngüleri**

# **Temel bilgiler**

Karmaşık kontur formülleriyle, kısmi konturlardan oluşan karmaşık konturları (cepler veya adalar) birleştirebilirsiniz. Münferit kısmi konturları (geometri verileri) ayrı NC programları veya alt programlar şeklinde girin. Bu sayede bütün kısmi konturlar istenildiği kadar tekrar kullanılabilir. Kumanda, bir kontur formülü üzerinden birbiriyle ilişkilendirdiğiniz seçilmiş kısmi konturlardan, toplam konturu hesaplar.

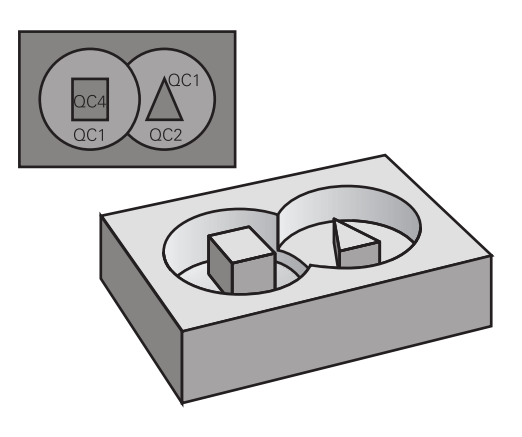

### **Şema: SL döngüleri ve kompleks bir kontur formülüyle işleme**

**0 BEGIN CONT MM**

...

...

...

...

...

...

...

**5 SEL CONTOUR "MODEL"**

**6 CYCL DEF 20 KONTUR VERILERI**

**8 CYCL DEF 21 BOSALTMA**

**9 CYCL CALL**

**13 CYCL DEF 23 PERDAHLAMA DERINLIGI**

... **14 CYCL CALL**

**16 CYCL DEF 24 YANAL PERDAHLAMA**

**17 CYCL CALL**

#### **50 L Z+250 R0 FMAX M2 51 END PGM CONT MM**

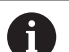

Programlama uyarıları:

- Ē. Bir SL döngüsü (tüm kontur açıklama programları) için bellek maksimum **100 konturla** sınırlıdır. Olası kontur elemanlarının sayısı kontur türüne (iç veya dış kontur) ve kontur tanımlaması sayısına bağlıdır ve maksimum **16.384** kontur elemanını kapsar.
- Kontur formülü ile SL döngüleri yapılandırılmış bir program yapısını şart koşar ve sürekli ortaya çıkan konturları münferit NC programlarında yerleştirme olanağını sunar. Kontur formülü üzerinden kısmi konturları bir toplam kontura birleştirirsiniz ve bir cep mi yoksa bir ada mı söz konusu olduğunu belirlersiniz.

#### **Kısmi konturların özellikleri**

- Kumanda tüm konturları cep olarak algılar, yarıçap düzeltmesi Ī. programlamayın
- $\blacksquare$ Numerik kontrol, F beslemeleri ile M ek fonksiyonlarını dikkate almaz
- Koordinat dönüştürmelerine izin verilir. Bunlar kısmi konturların içinde programlanırsa sonraki çağrılan NC programlarda da etki eder ancak bunların döngü çağrısından sonra sıfırlanması gerekmez
- Çağrılan NC programları mil eksenindeki koordinatları da içerebilir ancak bunlar dikkate alınmaz
- Çağrılan NC programının ilk koordinat tümcesinde işleme düzlemini belirleyin
- × Kısmi konturları gerekli durumda çeşitli derinliklerle tanımlayabilirsiniz

#### **Döngülerin özellikleri**

- Kumanda her döngüden önce otomatik olarak güvenlik  $\mathcal{L}_{\mathcal{A}}$ mesafesine konumlandırır
- Her derinlik seviyesi alet kaldırma işlemi olmadan frezelenir; × adaların yanından geçilir
- "İç köşelerin" yarıçapı programlanabilir alet aynı kalmaz, boş kesim işaretleri engellenir (boşaltma ve yan perdahlamadaki en dış hat için geçerlidir)
- Yan perdahlamada kumanda, kontura teğetsel bir çember hattı üzerinden yaklaşır
- Derin perdahlamada da kumanda, aleti teğetsel bir çember hattı üzerinden malzemeye hareket ettirir (örn: Mil ekseni Z: Z/X düzleminde çember hattı)
- Kumanda, konturu aralıksız senkronize çalışmada veya karşılıklı çalışmada işler

Freze derinliği, ek ölçüler ve güvenlik mesafesi gibi işleme ilişkili ölçü bilgilerini **20 KONTUR VERILERI** veya **271 OCM KONTUR VERILERI** içinde merkezi olarak girebilirsiniz.

#### **Şema: Kontur formülü ile kısmi kontur hesaplama**

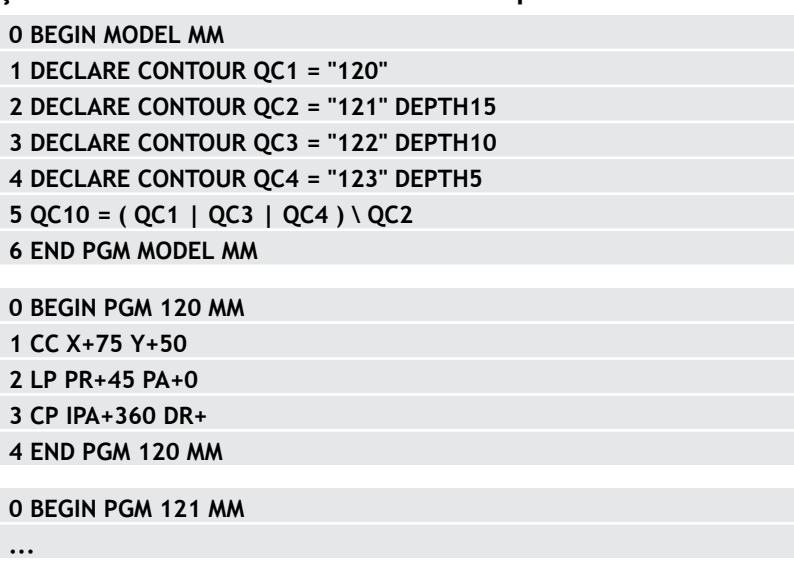

# **Kontur tanımlamalı NC programını seçin**

**SEL CONTOUR** işlevi ile kontur tanımlamaları olan bir NC programı seçersiniz, numerik kontrol kontur açıklamalarını buradan alır:

Aşağıdaki işlemleri yapın:

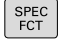

**SPEC FCT** tuşuna basın

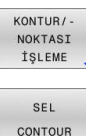

**KONTUR VE NOKTA İŞLEMESİ** yazılım tuşuna basın

**SEL CONTOUR** yazılım tuşuna basın

Kumanda, kontur girişi için aşağıdaki seçenekleri sunar:

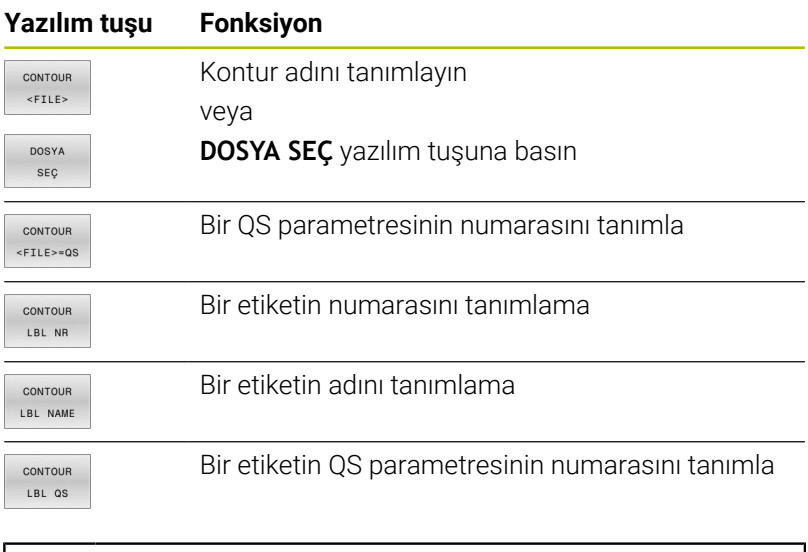

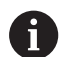

Programlama uyarıları:

- Çağrılan dosya çağıran dosya ile aynı dizinde yer ×. alıyorsa yol bilgisi olmadan sadece dosya adını dahil edebilirsiniz. Bunun için **DOSYA SEÇ** yazılım tuşunun seçim penceresinde **DOSYA ADI KABUL ET** yazılım tuşu kullanılabilir.
- **SEL CONTOUR**-Cümlesini SL-Döngülerinden önce programlayın. **SEL CONTUR** kullanılıyorsa döngü **14 KONTUR** artık gerekli olmaz.

### **Kontur açıklamalarını tanımlayın**

**DECLARE CONTOUR** fonksiyonu ile bir NC programına, NC programları için olan yolu girersiniz. Kumanda, kontur açıklamalarını buradan alır. Bununla birlikte bu kontur açıklaması için ayrı bir derinlik seçebilirsiniz.

Aşağıdaki işlemleri yapın:

- SPEC<br>FCT
- ▶ **SPEC FCT** tusuna basın

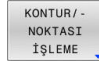

- **KONTUR VE NOKTA İŞLEMESİ** yazılım tuşuna basın
- DECLARE CONTOUR
- **DECLARE CONTOUR** yazılım tuşuna basın
- **QC** kontur tanımlayıcısı için numarayı girin
- **ENT** tuşuna basın
- Kontur açıklamalarını içeren NC programının tam program adını girin, **ENT** tuşuyla onaylayın veya
- **DOSYA SEÇ** yazılım tuşuna basın ve NC programını seçin
- Seçilmiş kontur için ayrı derinliği tanımlayın  $\blacktriangleright$
- **END** tuşuna basın

Programlama uyarıları:

- Çağrılan dosya çağıran dosya ile aynı dizinde yer m. alıyorsa yol bilgisi olmadan sadece dosya adını dahil edebilirsiniz. Bunun için **DOSYA SEÇ** yazılım tuşunun seçim penceresinde **DOSYA ADI KABUL ET** yazılım tuşu kullanılabilir.
- Verilmiş kontür tanımlayıcıları **QC** ile kontür formülünde farklı kontürleri birbiriyle hesaplayabilirsiniz.
- Eğer ayrı derinliğe sahip kontürleri kullanırsanız, o zaman bütün kısmi kontürlere bir derinlik tahsis etmelisiniz (gerekiyorsa derinlik 0 tahsis edin).
- Farklı derinlikler (**DEPTH**) sadece çakışan elemanlarda hesaplanır. Bu, cep içerisindeki salt adalarda geçerli değildir. Bunun için basit kontur formülünü kullanın. **Diğer bilgiler:** ["Basit kontur formüllü SL veya OCM](#page-423-0) [döngüleri", Sayfa 424](#page-423-0)

HEIDENHAIN | TNC 620 | İşleme döngülerinin programlanması | 10/2023 **417**

DOSYA SEC

 $\mathbf i$ 

# **Karmaşık kontür formülü girilmesi**

Yazılım tuşları üzerinden çeşitli konturları bir matematik formülünün içinde birbirleriyle ilişkilendirebilirsiniz:

Aşağıdaki işlemleri yapın:

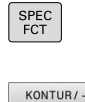

NOKTASI<br>İŞLEME

KONTUR-FORMÚL

ENT

**SPEC FCT** tuşuna basın

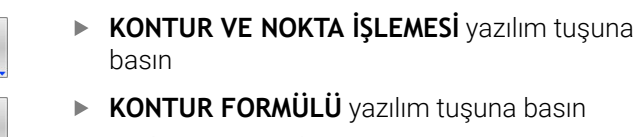

- **QC** kontur tanımlayıcısı için numarayı girin
- **ENT** tuşuna basın

Kumanda, aşağıdaki yazılım tuşlarını gösterir:

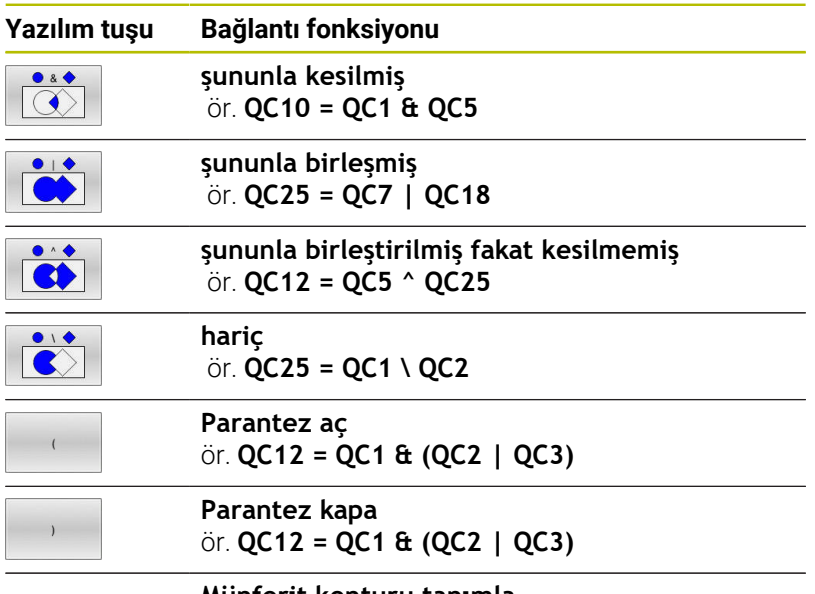

**Münferit konturu tanımla** ör. **QC12 = QC1**

# **Üste alınan konturlar**

Numerik kontrol programlanmış bir konturu cep olarak tanır. Kontur formülünün işlevleri ile bir konturu bir adaya dönüştürme olanağına sahipsiniz.

Cepleri ve adaları yeni bir kontura üst üste bindirebilirsiniz. Bu sayede bir cebin yüzeyini üste bindirilmiş bir cep sayesinde büyütebilir veya bir ada sayesinde küçültebilirsiniz.

#### **Alt programlar: Üst üste bindirilmiş cepler**

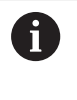

Aşağıdaki örnekler, bir kontur tanımlama programında tanımlanmış olan kontur açıklama programlarıdır. Öte yandan kontur tanımlama programı, asıl ana programdaki **SEL CONTOUR** fonksiyonu üzerinden çağrılmalıdır.

A ve B cepleri üst üste biner.

Numerik kontrol, S1 ve S2 kesişme noktalarını hesaplar, bunlar programlanmak zorunda değildir.

Cepler tam daire olarak programlanmıştır.

#### **Kontur açıklama programı 1: Cep A**

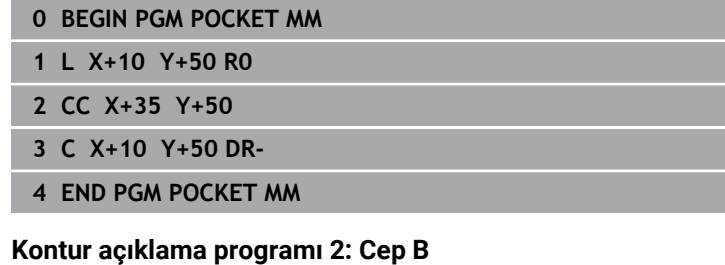

### **0 BEGIN PGM POCKET2 MM**

- **1 L X+90 Y+50 R0**
- **2 CC X+65 Y+50**
- **3 C X+90 Y+50 DR-**
- **4 END PGM POCKET2 MM**

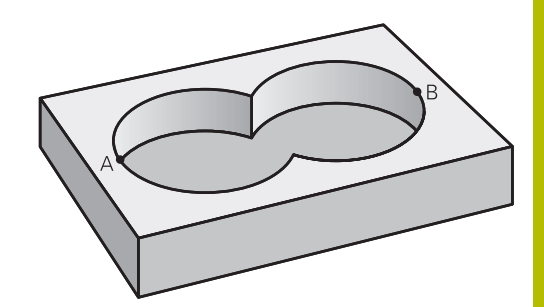

### **"Toplam" yüzey**

Her iki A ve B kısmi yüzeyi, artı birlikte üzeri kapatılmış yüzey işlenmelidir:

- A ve B yüzeyleri ayrı NC programlarında, yarıçap düzeltmesi olmadan programlanmış olmalıdır
- Kontur formülünde A ve B yüzeyleri "ile birleşmiş" fonksiyonu ile hesaplanır

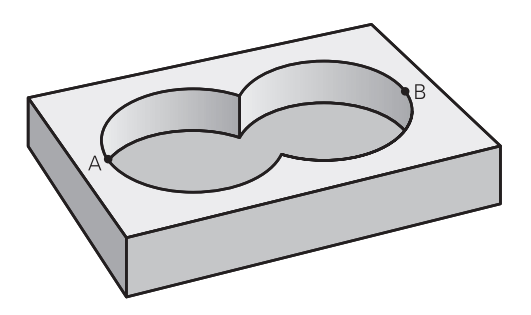

#### **Kontur tanımlama programı:**

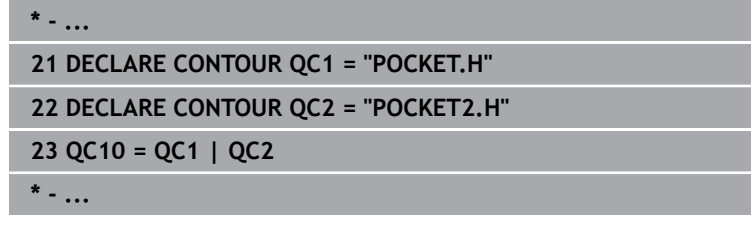

#### **"Fark" yüzey**

A yüzeyi, B tarafından kapatılmış oran olmadan işlenmelidir:

- A ve B yüzeyleri ayrı NC programlarında, yarıçap düzeltmesi olmadan programlanmış olmalıdır
- Kontur formülünde B yüzeyi, **olmadan** fonksiyonu ile A yüzeyinden çıkartılır

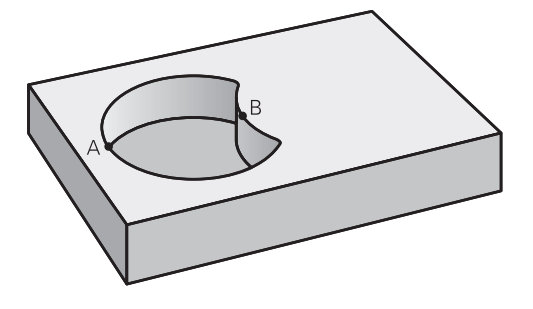

#### **Kontur tanımlama programı:**

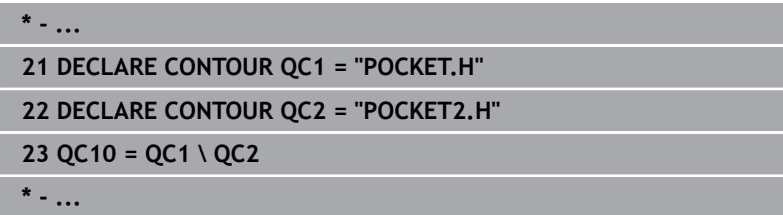

#### **"Kesit" yüzey**

A ve B tarafından kapatılmış yüzey işlenmelidir. (Basitçe, kapatılmış yüzeyler işlenmemiş kalmalıdır.)

- A ve B yüzeyleri ayrı NC programlarında, yarıçap düzeltmesi olmadan programlanmış olmalıdır
- $\overline{\phantom{a}}$ Kontur formülünde A ve B yüzeyleri "ile kesilmiş" fonksiyonu ile hesaplanır

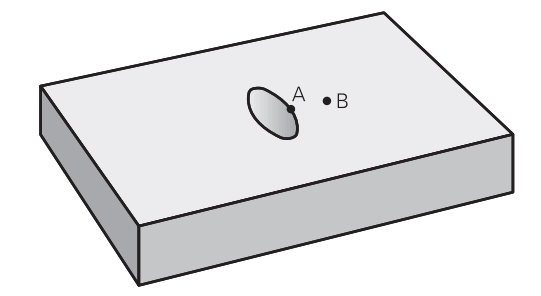

#### **Kontur tanımlama programı:**

**\* - ... 21 DECLARE CONTOUR QC1 = "POCKET.H" 22 DECLARE CONTOUR QC2 = "POCKET2.H" 23 QC10 = QC1 & QC2**

**\* - ...**

# **SL veya OCM döngüleri ile kontur işleme**

0

Ī

Tanımlanmış toplam konturun işlenmesi SL döngüleri ([bkz.](#page-265-0) ["Genel bakış", Sayfa 266\)](#page-265-0) veya OCM döngüleri [\(bkz. "Genel](#page-320-0) [bakış", Sayfa 321\)](#page-320-0) ile gerçekleştirilir.

# **Örnek: Kontur formülü ile bindirilen konturları kumlayın ve perdahlayın**

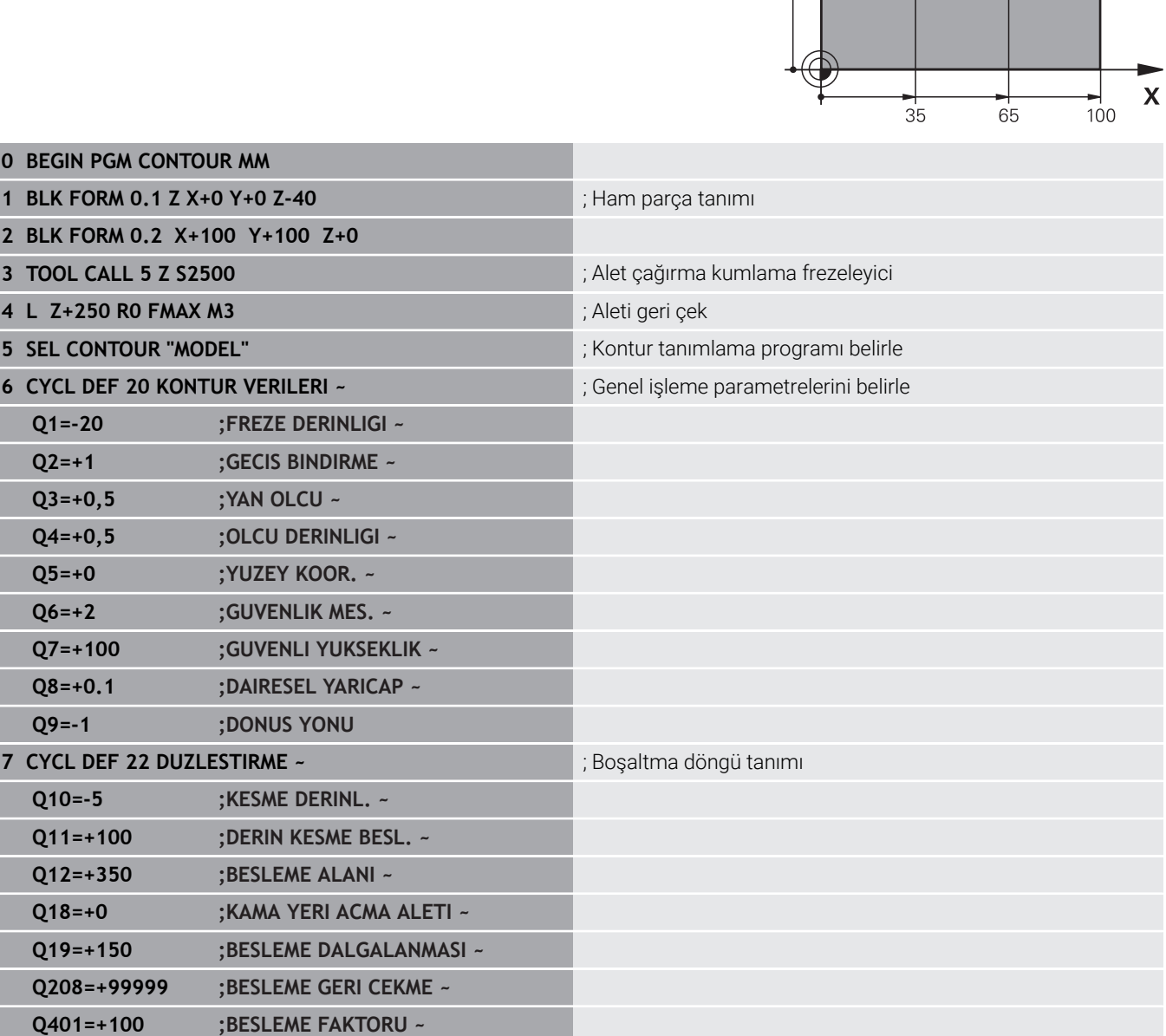

Y∧

100

50

 $16$ 

 $\frac{1}{2}$ 

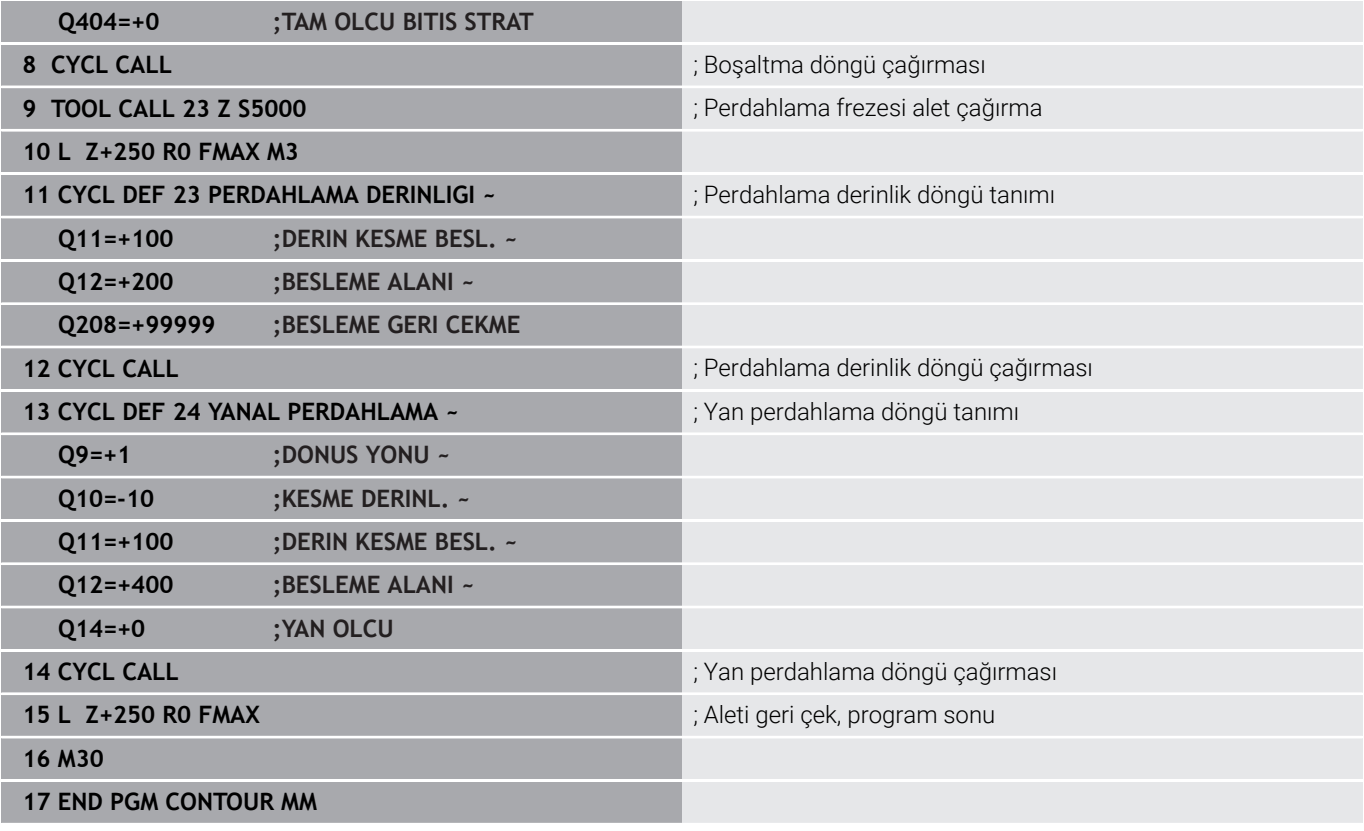

#### **Kontur formüllü kontur tanımlama programı: 0 BEGIN PGM MODEL MM**

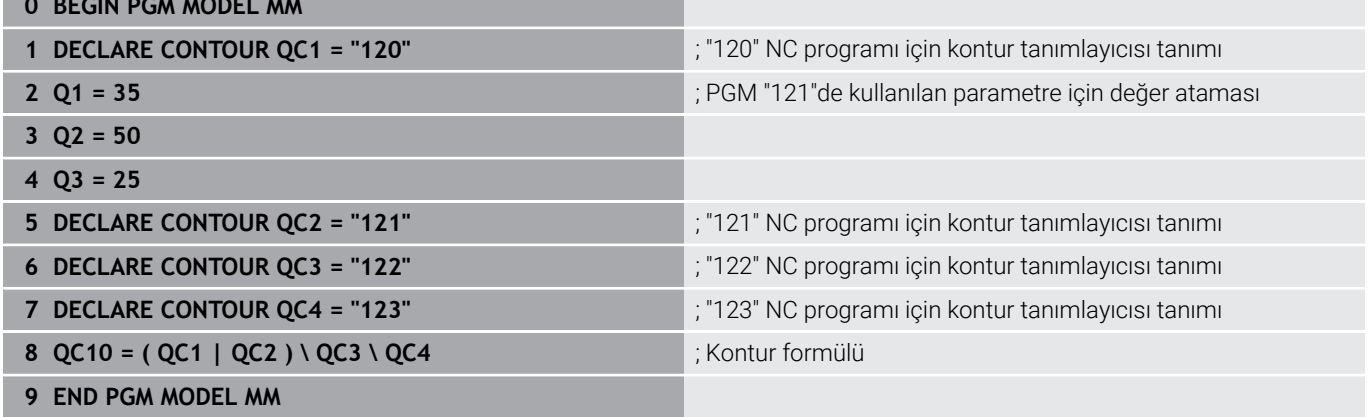

٠

#### **Sağ daire kontur açıklama programı:**

- **0 BEGIN PGM 120 MM**
- **1 CC X+65 Y+50**
- **2 LP PR+25 PA+0 R0**
- **3 CP IPA+360 DR+**
- **4 END PGM 120 MM**

#### **Sol daire kontur açıklama programı:**

- **0 BEGIN PGM 121 MM**
- **1 CC X+Q1 Y+Q2**
- **2 LP PR+Q3 PA+0 R0**
- **3 CP IPA+360 DR+**
- **4 END PGM 121 MM**

#### **Sağ üçgen kontur açıklama programı:**

- **0 BEGIN PGM 122 MM**
- **1 L X+73 Y+42 R0**
- **2 L X+65 Y+58**
- **3 L X+58 Y+42**
- **4 L X+73**
- **5 END PGM 122 MM**

#### **Sol kare kontur açıklama programı:**

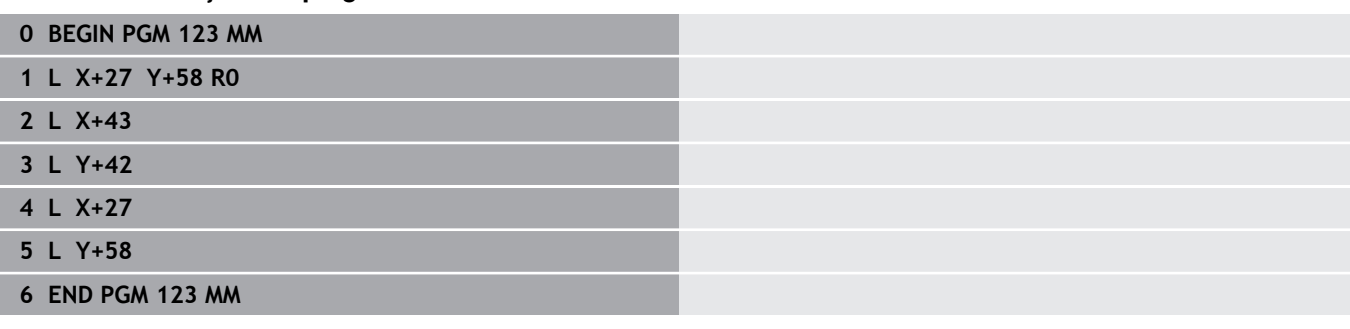

# <span id="page-423-0"></span>**12.2 Basit kontur formüllü SL veya OCM döngüleri**

# **Temel ilkeler**

Basit kontur formülü ile dokuz adede kadar kısmi konturdan oluşan konturları (cepler veya adalar) basit bir şekilde birleştirebilirsiniz. Kumanda, seçilen kısmi konturlardan yola çıkarak toplam konturu hesaplar.

### **Şema: SL döngüleri ve basit kontur formülüyle işleme**

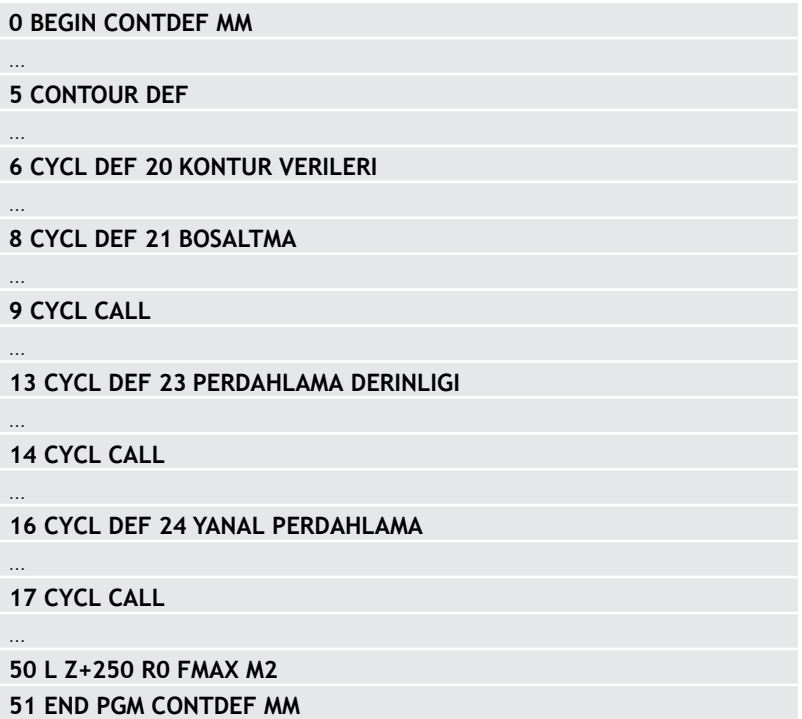

Bir SL döngüsü (tüm kontur açıklama programları) için A bellek maksimum **100 konturla** sınırlıdır. Olası kontur elemanlarının sayısı kontur türüne (iç veya dış kontur) ve kontur tanımlaması sayısına bağlıdır ve maksimum **16.384** kontur elemanını kapsar.

#### **Boş bölgeler**

Opsiyonel boş bölgeler **V** (**void**) yardımıyla bölgeleri işlemden dışarıda tutabilirsiniz. Bu bölgeler örn. döküm parçalarındaki veya önceki işleme adımlarından konturlar olabilir. Beş adete kadar boş bölge tanımlayabilirsiniz.

OCM döngüleri kullanırsanız, kumanda boş bölgeler dahilinde diklemesine dalar.

SL döngülerini **22** ile **24** arası numaralarla kullanırsanız, kumanda daldırma pozisyonunu tanımlanmış boş bölgelerden bağımsız olarak belirler.

Davranışı simülasyon yardımıyla kontrol edin.

#### **Kısmi konturların özellikleri**

- Yarıçap düzeltmesi programlamayın.
- Kumanda, F beslemeleri ile M ek fonksiyonlarını dikkate almaz.
- Koordinat dönüştürmelerine izin verilir; bunlar kısmi konturların içinde programlanırsa sonraki alt programlarda da etki eder ancak bunların döngü çağırmasından sonra sıfırlanması gerekmez.
- $\blacksquare$ Alt programlar mil ekseninde koordinatları da içermelidir, ancak bunlar dikkate alınmaz.
- Alt programın ilk koordinat tümcesinde işleme düzlemini  $\overline{\phantom{a}}$ belirleyin.

#### **Döngülerin özellikleri**

- Kumanda her döngüden önce otomatik olarak güvenlik  $\mathbf{m}$ mesafesine konumlandırır.
- п Her derinlik seviyesi alet kaldırma işlemi olmadan frezelenir; adaların yanından geçilir.
- "İç köşelerin" yarıçapı programlanabilir alet aynı kalmaz, boş kesim işaretleri engellenir (boşaltma ve yan perdahlamadaki en dış hat için geçerlidir).
- Yan perdahlamada kumanda, kontura teğetsel bir çember hattı üzerinden yaklaşır.
- × Derin perdahlamada da kumanda, aleti teğetsel bir çember hattı üzerinden malzemeye hareket ettirir (örn: Mil ekseni Z: Z/X düzleminde çember hattı).
- $\blacksquare$ Kumanda, konturu aralıksız senkronize çalışmada veya karşılıklı çalışmada işler.

Freze derinliği, ek ölçüler ve güvenlik mesafesi gibi işleme ilişkili ölçü bilgilerini **20 KONTUR VERILERI** veya OCM'de **271** döngüsünde **OCM KONTUR VERILERI** içinde merkezi olarak girebilirsiniz.

# **Basit kontür formülü girilmesi**

Yazılım tuşları üzerinden çeşitli konturları bir matematik formülünün içinde birbirleriyle ilişkilendirebilirsiniz.

Aşağıdaki işlemleri yapın:

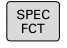

**SPEC FCT** tuşuna basın

KONTUR/ **NOKTASI** İSLEME

> CONTOUR DEF

- **KONTUR VE NOKTA İŞLEMESİ** yazılım tuşuna basın
- **CONTOUR DEF** yazılım tuşuna basın
- **ENT** tuşuna basın
- > Kumanda, kontur formüllerinin girişini başlatır.
- Birinci kısmi kontürü **P1** girin. **ENT** tuşuyla onaylayın

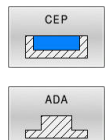

**CEP (P)** yazılım tuşuna basın

veya

- **ADA (I)** yazılım tuşuna basın
- İkinci kısmi konturu girin ve **ENT** tuşuyla onaylayın
- Gerekirse ikinci kısmi konturun derinliğini girin. **ENT** tuşuyla onaylayın
- Tüm kısmi konturlar girene kadar diyaloğu yukarıda açıklandığı şekilde devam ettirin.
- Gerekiyorsa **V** boş bölgeyi tanımlayın

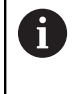

Boş bölgelerin derinliği, işleme döngüsünde tanımladığınız toplam derinliğe karşı gelir.

Kumanda, kontur girişi için aşağıdaki seçenekleri sunar:

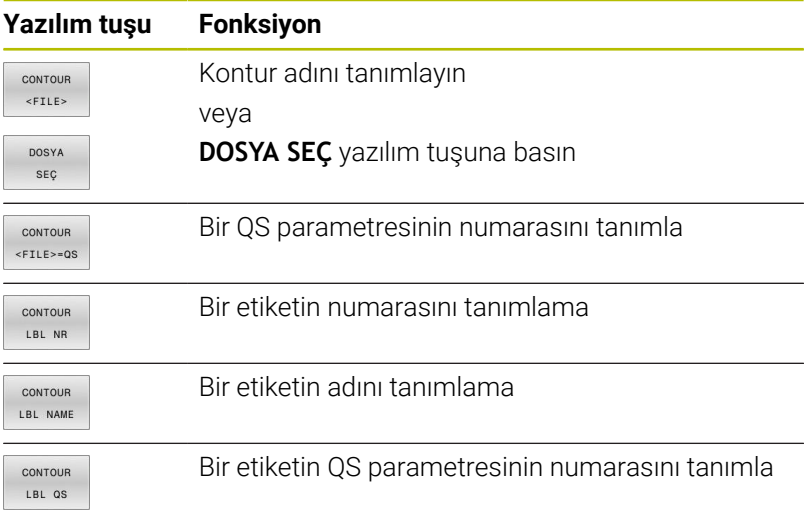

#### **Örnek:**

**11 CONTOUR DEF P1 = LBL 1 I2 = LBL 2 DEPTH5 V1 = LBL 3**

Programlama uyarıları:

A

 $\mathbf{i}$ 

- Kısmi konturun ilk derinliği döngü derinliğidir. Programlanan kontur bu derinlikte sınırlandırılır. Diğer kısmi konturlar döngü derinliğinden daha derin olamaz. Bu nedenle prensip olarak her zaman en derin cepten başlanmalıdır.
- Kontur ada olarak tanımlanmışsa o zaman numerik kontrol girilen derinliği ada yüksekliği olarak yorumlar. Girilen, ön işaretsiz değer bu durumda malzeme yüzeyini baz alır!
- Derinlik 0 girilmişse ceplerde döngü **20** içinde tanımlanmış olan derinlik etki eder. Bu durumda adalar malzeme yüzeyine kadar taşar!
- $\mathbf{r}$ Çağrılan dosya çağıran dosya ile aynı dizinde yer alıyorsa yol bilgisi olmadan sadece dosya adını dahil edebilirsiniz. Bunun için **DOSYA SEÇ** yazılım tuşunun seçim penceresinde **DOSYA ADI KABUL ET** yazılım tuşu kullanılabilir.

# **SL döngüleriyle kontur işleme**

Tanımlanmış toplam konturun işlenmesi SL döngüleri ([bkz.](#page-265-0) ["Genel bakış", Sayfa 266\)](#page-265-0) veya OCM döngüleri [\(bkz. "Genel](#page-320-0) [bakış", Sayfa 321\)](#page-320-0) ile gerçekleştirilir.

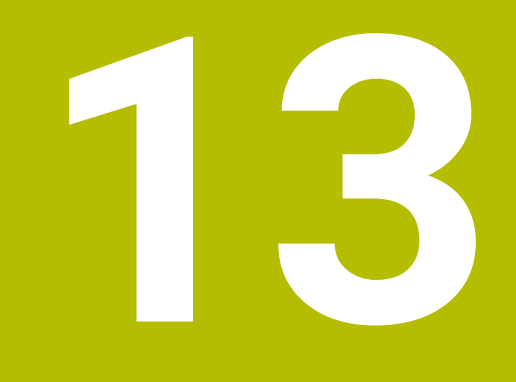

**Döngüler: Özel fonksiyonlar**

# **13.1 Temel ilkeler**

# **Genel bakış**

Numerik kontrol, aşağıdaki özel uygulamalar için şu döngüleri kullanıma sunar:

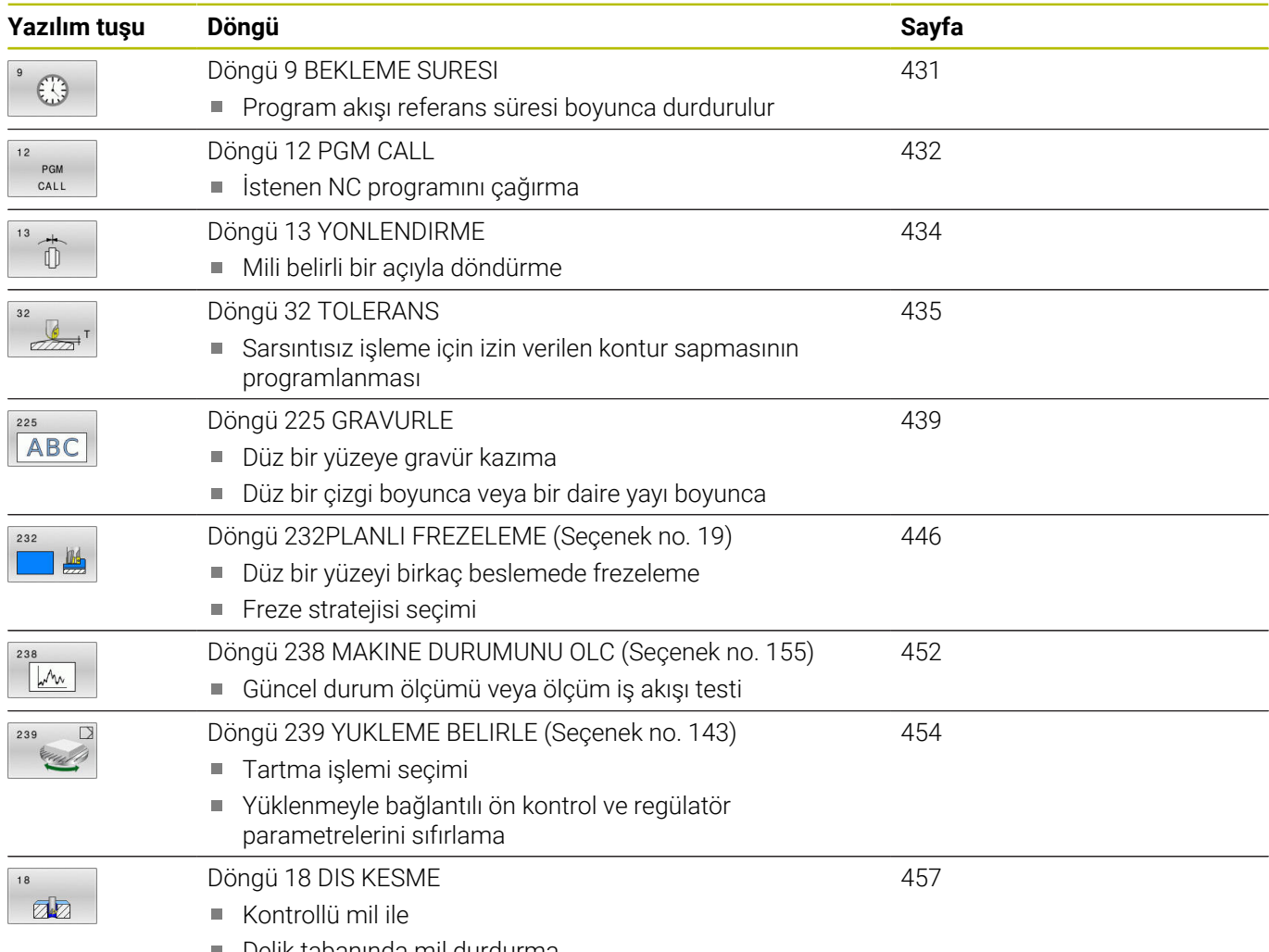

■ Delik tabanında mil durdurma

# <span id="page-430-0"></span>**13.2 Döngü 9 BEKLEME SURESI**

#### **ISO programlaması**

**G4**

# **Uygulama**

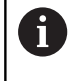

Bu döngüyü **FUNCTION MODE MILL** işleme modlarında gerçekleştirebilirsiniz.

Program akışı **BEKLEME SURESI** boyunca durdurulur. Bekleme süresi ör. bir talaş kırılmasına yarayabilir.

Döngü, NC programında tanımlandığı andan itibaren etki eder. Model etkide bulunan (kalıcı) durumlar bu durumdan etkilenmez, ör. milin dönmesi.

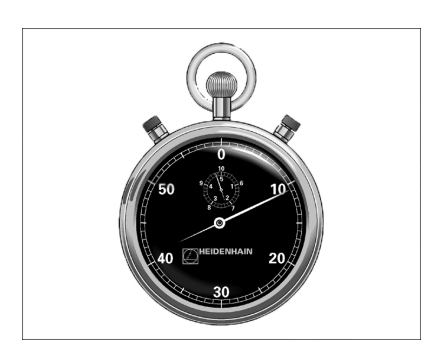

#### **İlgili konular**

- **FUNCTION FEED DWELL** ile yerleştirme süresi **Ayrıntılı bilgi: Açık Metin Programlaması Kullanıcı El Kitabı**
- **FUNCTION DWELL** ile yerleştirme süresi **Ayrıntılı bilgi: Açık Metin Programlaması Kullanıcı El Kitabı**

### **Döngü parametresi**

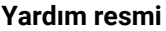

**Parametre** 

**Saniye cinsinden bekleme süresi** Saniye cinsinden bekleme süresini girin. Giriş: **0...3 600s** (**1** saat) 0,001 s adımlarına

#### **Örnek**

**89 CYCL DEF 9.0 BEKLEME SURESI**

**90 CYCL DEF 9.1 B.SURE 1.5**

# <span id="page-431-0"></span>**13.3 Döngü 12 PGM CALL**

#### **ISO programlaması**

**G39**

# **Uygulama**

İstediğiniz NC programlarını, ör. özel delme döngüleri veya geometri modülleri gibi, işleme döngüsüyle eşdeğer hale getirebilirsiniz. Daha sonra bu NC programını bir döngü gibi çağırın.

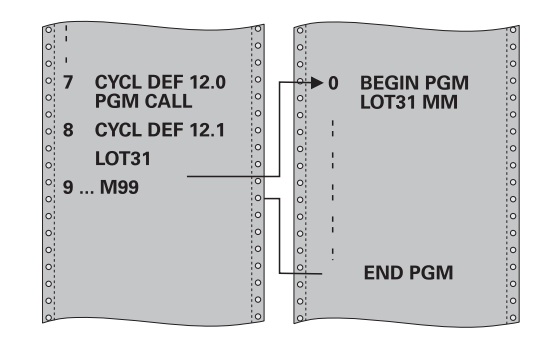

### **İlgili konular**

Harici NC programlarının çağrılması

### **Ayrıntılı bilgi: Açık Metin Programlaması Kullanıcı El Kitabı**

### **Uyarılar**

- Bu döngüyü **FUNCTION MODE MILL** işleme modlarında gerçekleştirebilirsiniz.
- Döngü 12 ile bir program çağrıldığında Q parametreleri prensip olarak genel çapta etkili olur. Bu nedenle çağrılan NC programındaki Q parametrelerinde yapılan değişikliklerin bazı durumlarda çağıran NC programına da etkide bulunabileceğini unutmayın.

#### **Programlama için notlar**

- Çağrılan NC programı, numerik kontrolün dahili belleğinde kaydedilmiş olmalıdır.
- Sadece program adını girerseniz, döngü için ilan edilmiş NC programı, çağıran NC programı ile aynı klasörde bulunmalıdır.
- Döngü için ilan edilmiş NC programı çağıran NC program ile aynı dizinde bulunmuyorsa eksiksiz yol adını girin, ör. **TNC: \KLAR35\FK1\50.H**.
- Döngüye bir DIN/ISO programı bildirmek istiyorsanız program adından sonra .I dosya tipini girin.
## **Döngü parametresi**

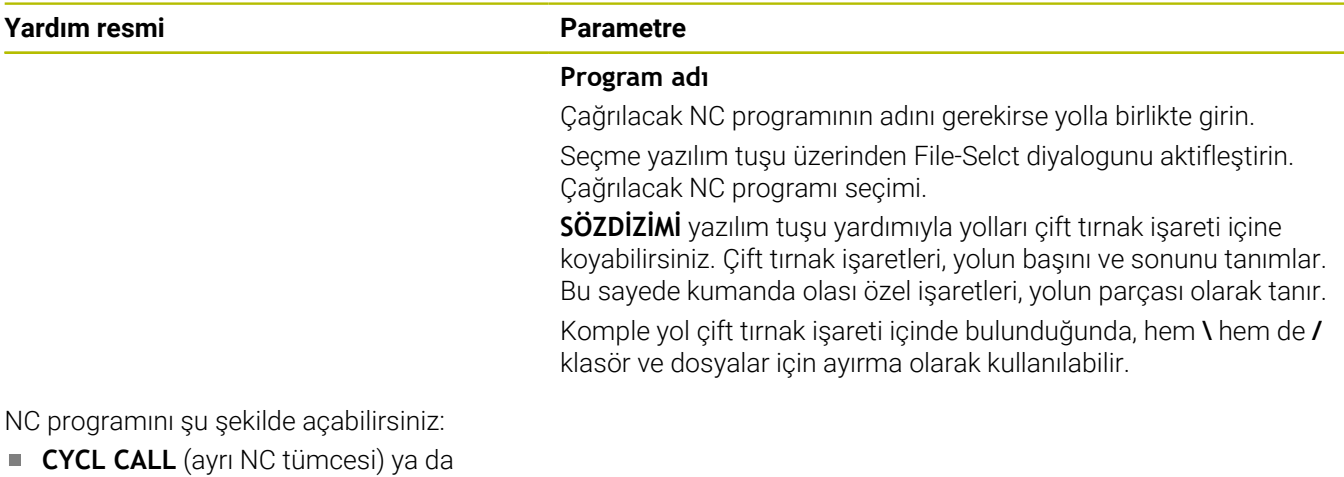

- M99 (cümle şeklinde) veya
- M89 (her konumlandırma tümcesinden sonra uygulanır)

#### **1\_Plate.h NC programı döngü olarak bildir ve M99 ile çağır**

**11 CYCL DEF 12.0 PGM CALL**

**12 CYCL DEF 12.1 PGM TNC:\nc\_prog\demo\OCM\1\_Plate.h**

**13 L X+20 Y+50 R0 FMAX M99**

## <span id="page-433-0"></span>**13.4 Döngü 13 YONLENDIRME**

## **ISO programlaması**

**G36**

## **Uygulama**

Makine el kitabını dikkate alın!

Makine ve numerik kontrol, makine üreticisi tarafından hazırlanmış olmalıdır.

Numerik kontrol bir alet makinesinin ana miline kumanda edebilir ve bir açı tarafından belirlenmiş pozisyona dönebilir.

Mil oryantasyonu ör. şu durumlarda gereklidir:

- Alet için belirli değiştirme pozisyona sahip alet değiştirme sistemlerinde
- Kızılötesi aktarımlı 3D tarama sistemlerinin verici ve alıcı penceresinin hizalanması için

Döngüde tanımlanmış açı konumu, kumanda tarafından (makineye göre) Döngü **M19** veya **M20** programlanarak konumlandırılır.

Öncesinde Döngü **13** tanımını yapmadan Döngü **M19** veya **M20** programlarsanız kumanda, ana mili makine üreticisi tarafından belirlenmiş bir açı değerine konumlandırır.

## **Uyarılar**

- Bu döngüyü **FUNCTION MODE MILL** işleme modlarında gerçekleştirebilirsiniz.
- **202**, **204** ve **209** işleme döngülerinde dahili olarak Döngü **13** kullanılır. NC programınızda, gerekirse yukarıda belirtilen işleme döngülerinden birine göre Döngü **13** için yeniden programlama yapmanız gerekebileceğini unutmayın.

## **Döngü parametresi**

## **Yardım resmi Parametre**

#### **Yönlendirme açısı**

Açıyı, işleme düzlemi açı referans eksenini baz alarak girin.

Giriş: **0...360**

#### **Örnek**

**11 CYCL DEF 13.0 YONLENDIRME**

**12 CYCL DEF 13.1 ACI180**

<span id="page-433-1"></span>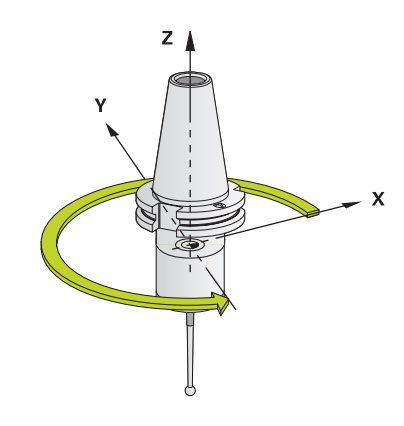

## <span id="page-434-1"></span><span id="page-434-0"></span>**13.5 Döngü 32 TOLERANS**

**ISO programlaması G62**

#### **Uygulama**

Makine el kitabını dikkate alın!

Makine ve numerik kontrol, makine üreticisi tarafından hazırlanmış olmalıdır.

Döngü **32** içindeki bilgiler sayesinde, kumandanın makineye özgü özelliklere göre uyarlanmış olması halinde HSC işlemesindeki sonucu hassasiyet, yüzey kalitesi ve hız bakımından etkileyebilirsiniz.

Numerik kontrol otomatik olarak (düzeltilmiş ve düzeltilmemiş) isteğe göre seçilen kontur elemanları arasındaki konturu düzleştirir. Bu sayede alet sürekli olarak malzeme yüzeyi üzerinde hareket eder ve bu sırada makine mekaniğini korur. İlaveten döngüde tanımlanmış tolerans, yaylar üzerindeki sürüş yollarında da etki eder.

Gerekirse numerik kontrol, programlanan beslemeyi otomatik olarak azaltır, böylece program daima "sarsıntısız" bir şekilde, mümkün olan en büyük hızla numerik kontrol tarafından işlenir. **Numerik kontrol düşürülmüş hızla hareket etmese bile, sizin tarafınızdan tanımlanmış tolerans temelde daima korunur**. Toleransı ne kadar büyük tanımlarsanız numerik kontrol o kadar hızlı hareket eder.

Konturun düzleştirilmesi sayesinde bir sapma oluşur. Bu kontur sapmasının büyüklüğü (**Tolerans değeri**) bir makine parametresinde makine üreticiniz tarafından belirlenmiştir. **32** döngüsüyle önceden ayarlanmış tolerans değerini değiştirebilir ve makine üreticinizin bu ayarlama olanaklarından faydalanması şartıyla farklı filtre ayarları seçebilirsiniz.

Çok küçük tolerans değerlerinde makine konturu artık sarsıntısız bir şekilde işleyemez. Sarsıntı kumandanın hesaplama gücünün yetersiz olmasından değil, kumandanın kontur geçişlerine neredeyse tam olarak yaklaşması yani sürüş hızını gerekirse büyük ölçüde düşürmesi gerektiğinden kaynaklanır.

### **Sıfırlama**

Kumanda aşağıdaki durumlarda döngü **32**'yi sıfırlar:

- Döngü **32**'yi yeniden tanımlarsanız ve **tolerans değerinden** sonra görüntülenen penceredeki soruyu **NO ENT** ile onaylarsanız
- Yeni bir NC programı seçin

Döngü **32**'yi sıfırlamanızdan sonra kumanda, yine makine parametreleri üzerinden ön ayarlı toleransı etkinleştirir.

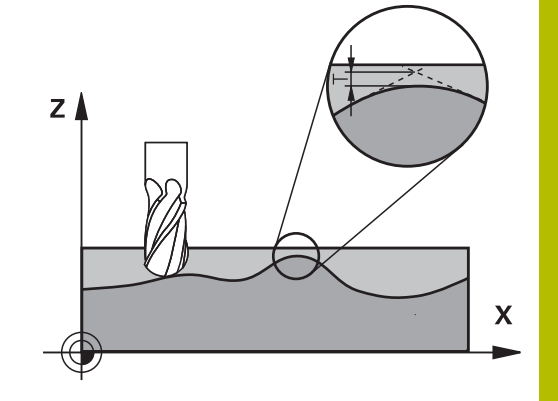

## **CAM sistemindeki geometri tanımlamasında etkiler**

Harici NC program oluşturulması sırasında temel etki faktörü, CAM sisteminde tanımlanabilen kiriş hatası S'dir. Kiriş hatası üzerinden, bir post işlemci (PP) üzerinden üretilmiş bir NC programının maksimum nokta mesafesi tanımlanır. Kiriş hatası, döngü **32** içinde seçilen **T** tolerans değerinden küçükse veya bu değere eşitse programlanan beslemenin özel makine ayarlarına bağlı olarak kısıtlanmamış olması şartıyla kumanda kontur noktalarını pürüzsüzleştirebilir.

Döngü **32** içindeki tolerans değerini CAM kiriş hatasının 1,1 ile 2 katı arasında seçerseniz konturda optimum bir pürüzsüzlük elde edersiniz.

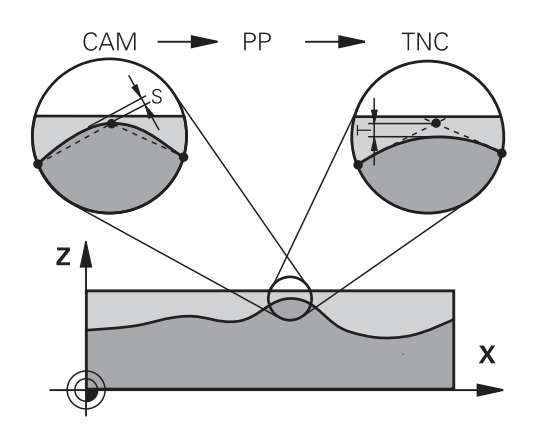

#### **İlgili konular**

CAM tarafından oluşturulan NC programlarıyla çalışma **Ayrıntılı bilgi: Açık Metin Programlaması Kullanıcı El Kitabı**

#### **Uyarılar**

- Bu döngüyü **FUNCTION MODE MILL** işleme modlarında gerçekleştirebilirsiniz.
- Döngü **32** DEF etkindir, yani NC programında tanımlandığı andan itibaren etkili olur.
- Girilen **T** tolerans değeri, kumanda tarafından bir MM programında mm ölçü biriminde ve bir inç programında inç ölçü biriminde yorumlanır.
- Tolerans girisi artarken, makinenizde HSC filtreleri etkin olması (makine üreticisinin ayarları) dışındaki durumlarda, dairesel hareketlerde genel itibariyle dairenin çapı küçülür.
- Döngü **32** etkin ise kumanda **CYC** sekmesindeki ilave durum göstergesinde tanımlanmış döngü parametresini gösterir.

#### **5 eksenli eş zamanlı işlemelerde dikkat edin!**

- Bilye frezeli 5 eksenli eşzamanlı işlemler için kullanılan NC programlarının, bilye merkezini referans alarak çıkarılmasını sağlayın. Bu sayede NC verileri genelde daha eşit olur. Buna ek olarak döngü **32G62** içinde, daha eşit bir besleme akışı için alet referans noktasında (TCP) daha yüksek bir **TA** dönüş ekseni toleransı değeri (ör. 1° ile 3° arasında) ayarlayabilirsiniz
- Simit veya küresel frezeli 5 eksenli eşzamanlı işlemler için kullanılan NC programlarında, bilye güney kutbuna NC çıkışı sırasında daha düşük bir döner eksen toleransı seçin. Ör. 0,1° olağan bir değerdir. Döner eksen toleransı için önemli olan izin verilen maksimum kontur hatasıdır. Bu kontur hatası, aletin olası eğri konumu, alet yarıçapı ve aletin erişim derinliğine bağlıdır. Bir şaft frezesi ile 5 eksenli azdırma frezelemesinde maksimum olası T kontur hatasını doğrudan L freze erişim uzunluğu ve izin verilen TA kontur toleransından hesaplayabilirsiniz:  $T \sim K \times L \times T A K = 0.0175 [1/°]$ Örnek: L = 10 mm, TA = 0,1°: T = 0,0175 mm

**Simit frezesi örnek formülü:**

Simit frezesiyle çalışırken açı toleransı daha büyük bir önem kazanır.

$$
Tw = \frac{180}{\pi^* R} T_{32}
$$

Tw: Açı toleransı, derece π: Daire sayısı (Pi) R: Simidin ortalama yarı çapı, mm  $T_{32}$ : İşleme toleransı, mm

## **Döngü parametresi**

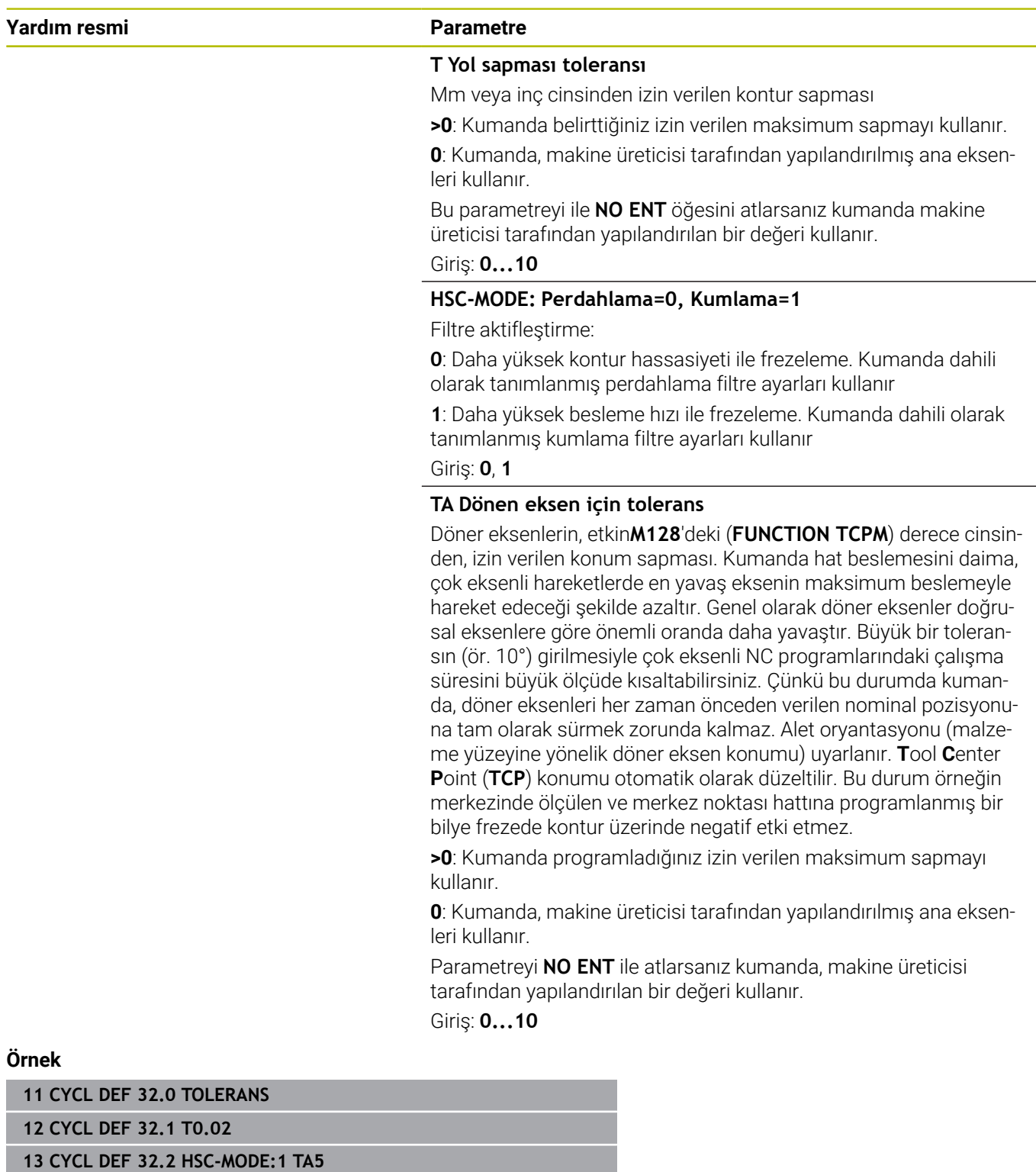

## <span id="page-438-1"></span><span id="page-438-0"></span>**13.6 Döngü 225 GRAVURLE**

#### **ISO programlaması**

**G225**

### **Uygulama**

Bu döngü kullanılarak metinleri malzeme üzerindeki düz bir yüzeye kazıyabilirsiniz. Metinleri düz bir çizgi boyunca ya da bir yay üzerine yerleştirebilirsiniz.

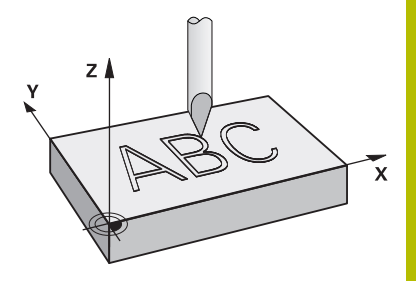

#### **Döngü akışı**

- 1 Alet **Q204 2. GUVENLIK MES.** altında bulunuyorsa kumanda önce **Q204**'deki değere sürülür.
- 2 Kumanda aleti işleme düzleminde birinci karakterin başlangıç noktasına getirir.
- 3 Kumanda metni gravürler.
	- Eğer **Q202 MAKS. KESME DERINL.** büyüktür **Q201 DERINLIK** ise kumanda her karakteri bir sevke gravürler.
	- Eğer **Q202 MAKS. KESME DERINL.** küçüktür **Q201 DERINLIK** ise kumanda her karakteri birden çok sevke gravürler. Ancak bir karakterin frezelenmesi tamamlandığında, kumanda sonraki karakteri işler.
- 4 Kumanda bir karakter gravürledikten sonra, alet yüzey üzerinde **Q200** güvenlik mesafesine geri çekilir.
- 5 İşlem 2 ve 3 kazınacak tüm karakterler için tekrarlanır.
- 6 Son olarak kumanda aleti 2. güvenlik mesafesine **Q204** konumlandırır.

## **Uyarılar**

 $\mathbb{R}^n$ Bu döngüyü yalnızca **FUNCTION MODE MILL** işleme modunda gerçekleştirebilirsiniz.

#### **Programlama için notlar**

- Derinlik döngü parametresinin işareti çalışma yönünü belirler. Derinliği = 0 olarak programlarsanız numerik kontrol döngüyü uygulamaz.
- Kazınacak metni String Variable (**QS**) üzerinden de aktarabilirsiniz.
- **Q374** parametresi ile harflerin dönme konumuna etkide bulunulabilir.

**Q374**=0°, 180° değerine kadar ise: Yazma yönü soldan sağadır. **Q374**, 180° değerinden büyük ise: Yazma yönü tersine çevrilir.

## **Döngü parametresi**

#### **Yardım resmi Parametre**

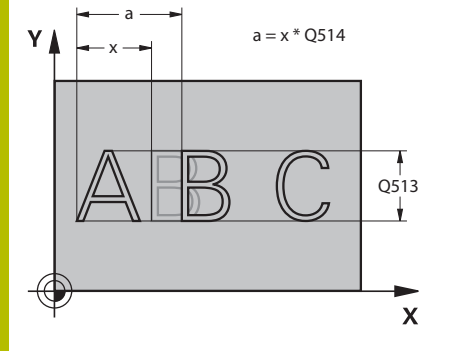

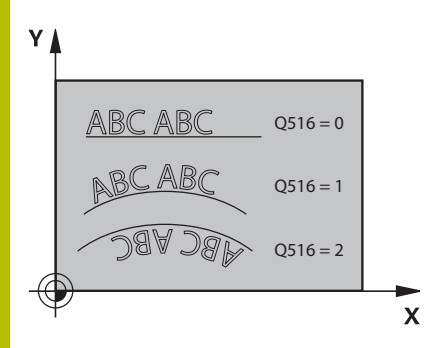

#### **QS500 Gravür metni?**

Tırnak işaretleri içinde gravür metni. Sayısal tuş takımındaki **Q** tuşu üzerinden bir String-Variable atanması, alfa klavyedeki **Q** tuşu normal metin girdisine eşittir.

Giriş: Maks. **255** karakter

**Diğer bilgiler:** ["Sistem değişkenlerini kumlama", Sayfa 444](#page-443-0)

**Q513 İşaret yüksekliği?**

Kazınacak karakterlerin mm cinsinden yüksekliği

Giriş: **0...999.999**

#### **Q514 İşaret mesafe faktörü?**

Her karakterin kendi genişliği vardır. **X** karakterin genişliği artı standart mesafeye karşılık gelir. Bu faktörle karakter aralığını etkileyebilirsiniz.

**Q514=0/1**: Karakterler arasındaki standart mesafe

**Q514>1**: Karakterler arasındaki mesafeyi uzatır.

**Q514<1**: Karakterler arasındaki mesafeyi daraltır. Bazı durumlarda karakterler çakışabilir.

Giriş: **0...10**

#### **Q515 Yazı tipi?**

**0**: Yazı tipi **DeJaVuSans**

**1**: Yazı tipi **LiberationSans-Regular**

Giriş: **0**, **1**

#### **Q516 Metin düz/daire şeklinde (0-2)?**

**0**: Metni bir doğru boyunca gravürleme

**1**: Metni bir yay üzerine gravürleme

**2**: Metni bir yay üzerine gravürleme, çepeçevre (Mutlaka alttan okunabilmesi gerekmez)

Giriş: **0**, **1**, **2**

#### **Q374 Dönüş durumu?**

Metin bir dairenin üzerine sıralanacaksa gerekli merkez noktası açısı. Doğrusal metin düzeninde kazıma açısı.

#### Giriş: **–360.000...+360.000**

#### **Q517 Dairedeki metinde yarıçap?**

Kumandanın metni üzerine yerleştireceği yayın mm cinsinden yarıçapı.

Giriş: **0...99999.9999**

#### **Q207 Freze beslemesi?**

Frezeleme sırasında aletin sürüş hızı, mm/dak olarak

Giriş: **0...99999.999** alternatif **FAUTO**, **FU**, **FZ**

#### **Q201 Derinlik?**

Malzeme yüzeyi ve gravür tabanı arasındaki mesafe. Değer artımsal etki eder.

Giriş: **–99999.9999...+99999.9999**

#### **Yardım resmi Parametre**

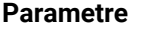

#### **Q206 Derin kesme beslemesi?**

Saplama esnasında aletin hareket hızı mm/dak olarak verilir Giriş: **0...99999.999** alternatif **FAUTO**, **FU**

#### **Q200 Guvenlik mesafesi?**

Alet ucu ve malzeme yüzeyi arasındaki mesafe. Değer artımsal etki eder.

#### Giriş: **0...99999.9999** Alternatif **PREDEF**

#### **Q203 Malzeme yüzeyi koord.?**

Etkin referans noktasına göre malzeme yüzeyinin koordinatı. Değer mutlak etki ediyor.

#### Giriş: **–99999.9999...+99999.9999**

#### **Q204 2. Güvenlik mesafesi?**

Alet ve malzeme (ayna) arasında hiçbir çarpışmanın olamayacağı mil ekseni koordinatı. Değer artımsal etki eder.

#### Giriş: **0...99999.9999** Alternatif **PREDEF**

#### **Q367 Metin konumu için ref. (0/-6)?**

Burada metnin konumu için referansı girin. Metnin bir daire veya bir doğru üzerinde kazınmasına (**Q516** parametresi) bağlı olarak aşağıdaki girişler meydana gelir:

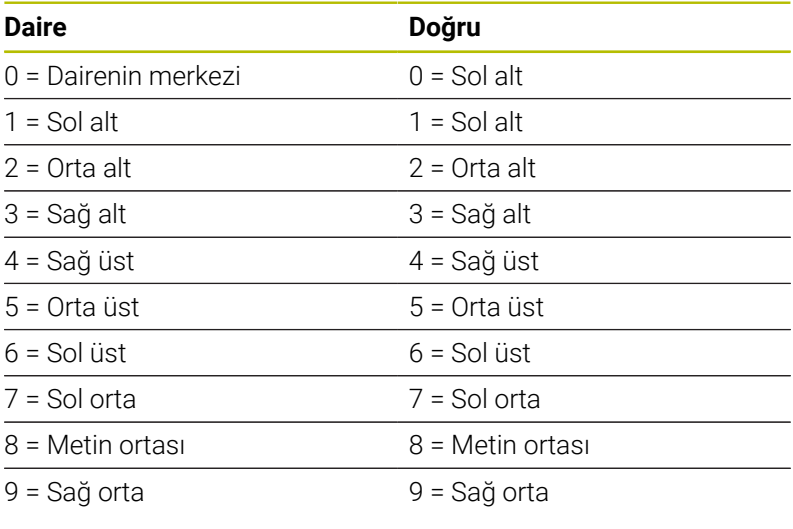

Giriş: **0...9**

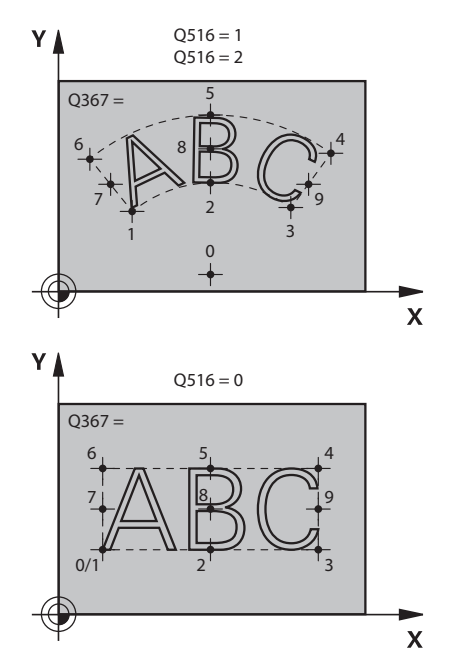

**Yardım resmi Parametre**

#### **Q574 Maksimum metin uzunluğu?**

Maksimum metin uzunluğunu girin. Kumanda, ek olarak **Q513** karakter yüksekliği parametresini dikkate alır.

**Q513** = 0 ise kumanda, metin uzunluğunu tam olarak **Q574** parametresinde belirtildiği gibi gravürler. Karakter yüksekliği gereken şekilde ölçeklendirilir.

**Q513>0** ise kumanda, gerçek metin uzunluğunun **Q574**'teki maksimum metin uzunluğunu aşıp aşmadığını kontrol eder. Bu durum söz konusuysa kumanda, bir hata mesajı verir.

Giriş: **0...999.999**

#### **Q202 Maks. kesme derinliği?**

Kumandanın derinlik bakımından maksimum sevk ettiği ölçü. Ölçü küçüktür **Q201** ise işleme birden çok adımda gerçekleşir.

Giriş: **0...99999.9999**

**Örnek**

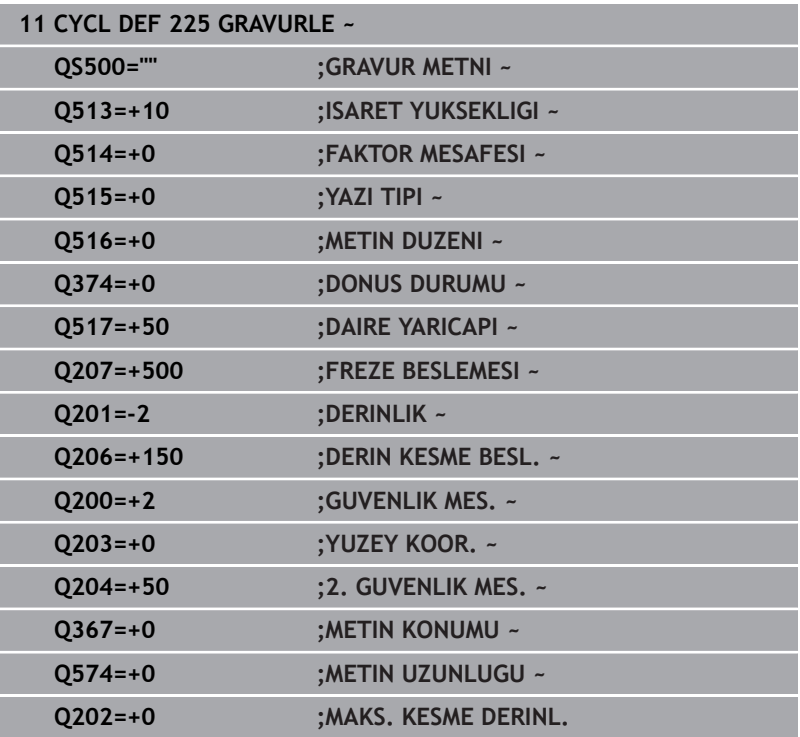

### **Kazınabilecek karakterler**

Küçük ile büyük harfler ve sayılar haricinde aşağıdaki özel karakterler de kullanılabilir:**! # \$ % & ' ( ) \* + , - . / : ; < = > ? @ [ \ ] \_ ß CE**

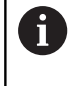

Numerik kontrol, **%** ve **\** gibi özel karakterleri özel işlevler için kullanır. Bu karakterleri kazımak istiyorsanız kazınacak metinde bunları çiftli olarak, ör.**%%** şeklinde girmelisiniz.

Çift nokta imi, ß, ø, @ veya CE karakterini kazımak için girişinizi % karakteriyle başlayarak yapın:

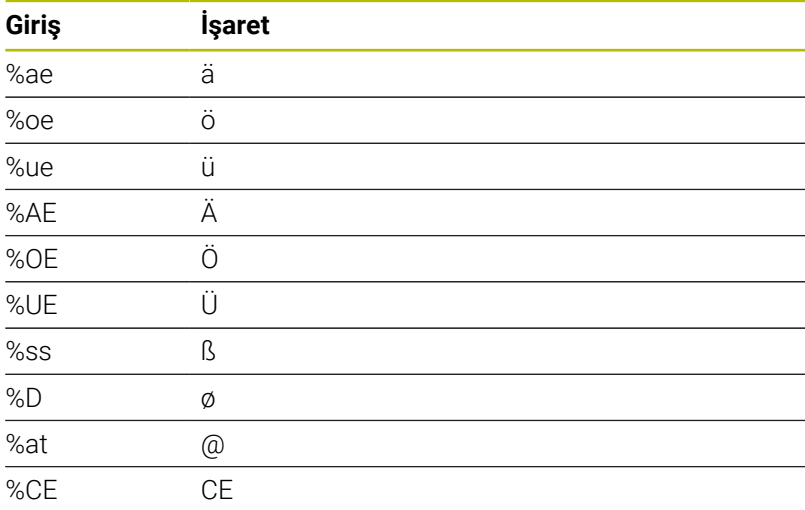

### **Basılamayacak karakterler**

Metin dışında, basılamayan bazı karakterlerin formatlama amacıyla tanımlanması da mümkündür. Basılamayacak karakterlerin gösterimine **\** özel karakteri ile başlamalısınız. Aşağıdaki olasılıklar mevcuttur:

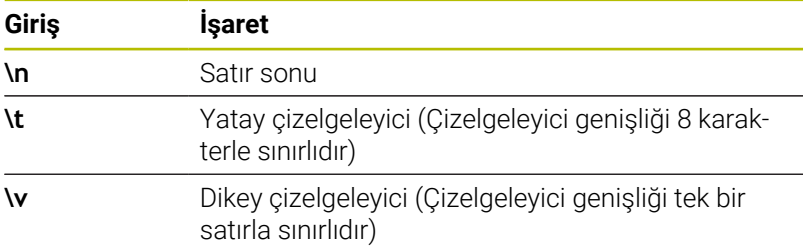

## <span id="page-443-0"></span>**Sistem değişkenlerini kumlama**

Sabit karakterlere ilave olarak belirli sistem değişkenlerinin içeriğini kazımak mümkündür. Sistem değişkenlerinin gösterimine **%** ile başlamalısınız.

Güncel tarihin, güncel saatin veya güncel takvim haftasının kabartmasını yapabilirsiniz. Bunun için **%time<x>** girin. **<x>** formatı tanımlar; ör. GG.AA.YYYY için 08. (Fonksiyon **SYSSTR ID10321** ile aynı)

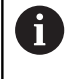

Tarih formatlarını 1 ile 9 arasında girerken başına 0 koymanız gerektiğini unutmayın, ör. **%time08**.

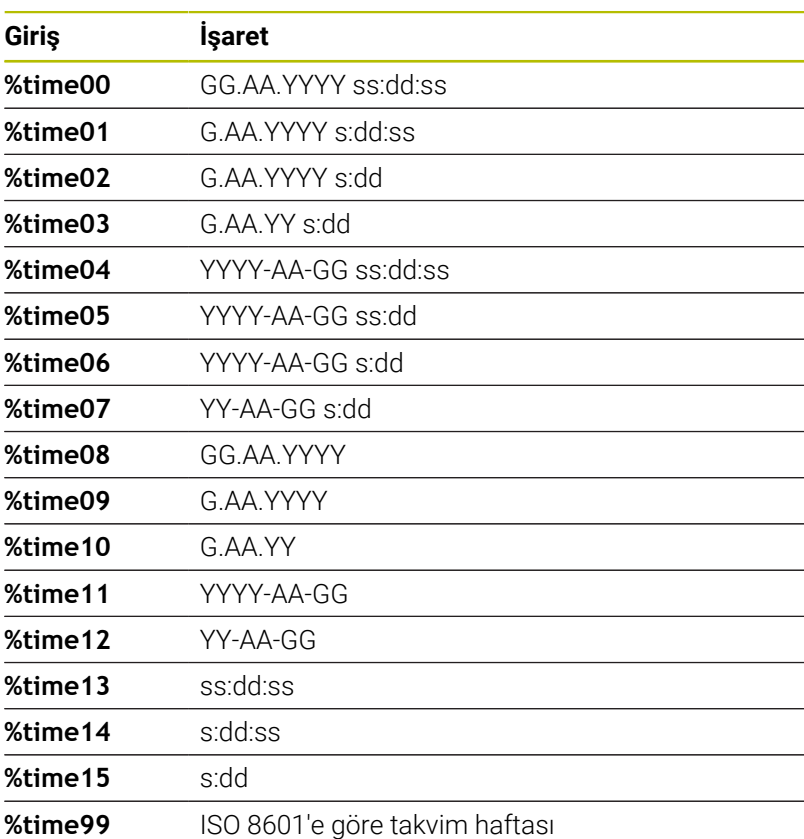

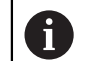

Aşağıdaki özellikler:

- Yedi gündür
- Pazartesi günü başlar
- Ardışık numaralandırılır
- $\blacksquare$  ilk takvim haftası yılın ilk perşembesini içerir

#### **Bir NC programının adını ve yolunu kazıma**

Döngü **225** ile bir NC programı adının ve yolunun kabartmasını yapabilirsiniz.

Döngü **225**'i alışılagelmiş şekilde tanımlayın. Gravür metni bir **%** ile başlar.

Etkin bir NC programının ya da çağrılan bir NC programının adını veya yolunu kazımak mümkündür. Bunun için **%main<x>** veya **%prog<x>** öğelerini tanımlayın. (**SYSSTR ID10010 NR1/2** fonksiyonu ile aynıdır)

Aşağıdaki seçenekler mevcuttur:

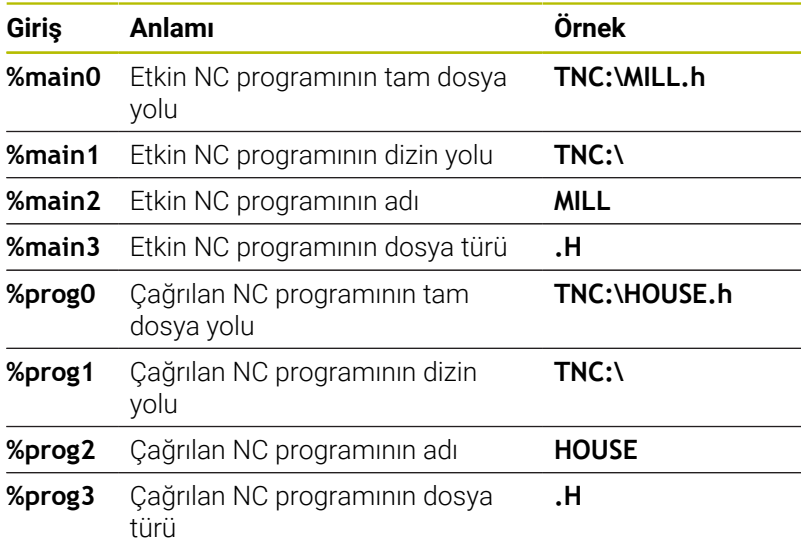

#### **Sayaç durumunu kazıma**

MOD menüsünde bulduğunuz güncel sayaç durumunu **225** döngüsü ile gravürleyebilirsiniz.

Bunun için döngü **225**'i her zamanki gibi programlayın ve gravür metni olarak ör. şunu girin: **%count2**

**%count** arkasındaki sayı numerik kontrolün kaç adet yeri kazıdığını belirtir. Maksimum dokuz yer mümkündür.

Örnek: Güncel bir sayaç 3 durumunda döngüde **%count9** programlarsanız, o zaman kumanda şunu gravürler: 000000003

#### **Ayrıntılı bilgi: Açık Metin** veya **DIN/ISO Programlama Kullanıcı El Kitabı**

#### **Kullanım bilgileri**

- $\blacksquare$ Kumanda, programlama testi işletim türünde yalnızca sizin doğrudan NC programında girdiğiniz sayaç durumunu simüle eder. Program çalışması sayaç durumu dikkate alınmaz.
- Kumanda, TEKLİ SET ve SET TAKİP işletim türlerinde MOD menüsündeki sayaç durumunu dikkate alır.

## <span id="page-445-1"></span><span id="page-445-0"></span>**13.7 Döngü 232PLANLI FREZELEME (Seçenek no. 19)**

#### **ISO programlaması G232**

### **Uygulama**

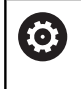

Bu fonksiyon, makine üreticisi tarafından serbest bırakılmalı ve uyarlanmalıdır.

Döngü **232** ile düz bir yüzeyde birkaç kez sevk yaparak ve bir perdahlama ölçüsünü dikkate alarak yüzey frezeleme gerçekleştirebilirsiniz. Bu sırada üç çalışma stratejisi kullanıma sunulmuştur:

- $\mathbb{R}^2$ **Strateji Q389=0**: Yüzeyi kıvrımlı şekilde işleyin, çalışılan yüzeyin dışında yan kesme
- **Strateji Q389=1**: Yüzeyi kıvrımlı şekilde işleyin, işlenecek yüzeyin kenarında yan kesme
- **Strateji Q389=2**: Satır şeklinde işleyin, pozisyon beslemesinde geri çekme ve yanal sevk

#### **İlgili konular**

Döngü **233 SATIH FREZELEME**

**Diğer bilgiler:** ["Döngü 233 SATIH FREZELEME \(Seçenek no. 19\)",](#page-207-0) [Sayfa 208](#page-207-0)

#### **Döngü akışı**

- 1 Kumanda, aleti **FMAX** hızlı çalışma modunda güncel konumdan konumlandırma mantığı ile **1**başlangıç noktasına konumlandırır: Mil eksenindeki güncel konum 2. güvenlik mesafesinden büyük ise kumanda, aleti önce işleme düzleminde ve ardından mil ekseninde, aksi durumda önce 2. güvenlik mesafesine ve ardından işleme düzleminde hareket ettirir. Çalışma düzlemindeki başlangıç noktası alet yarıçapı ve yan güvenlik mesafesi kadar kaydırılmış olarak malzemenin yanında bulunur
- 2 Ardından alet, mil eksenindeki konumlandırma beslemesi ile kumanda tarafından hesaplanan birinci sevk derinliğine gider

#### **Strateji Q389=0**

- 3 Alet ardından programlanmış frezeleme beslemesi ile **2** uç noktasına sürülür. Uç nokta, yüzeyin **dışında** bulunur ve numerik kontrol bu noktayı programlanan başlangıç noktasından, programlanan uzunluktan, programlanan yan güvenlik mesafesinden ve alet yarıçapından hesaplar
- 4 Numerik kontrol aleti ön konumlama beslemesi ile çapraz olarak sonraki satırın başlangıç noktasına kaydırır; numerik kontrol kaymayı programlanmış genişlikten, alet yarıçapından ve maksimum yol üst üste bindirme faktöründen hesaplar
- 5 Ardından alet tekrar **1** başlangıç noktası yönünde geri sürülür
- 6 Girilen yüzey tamamen işlenene kadar bu işlem kendini tekrar eder. Son hattın sonunda bir sonraki çalışma derinliğine sevk gerçekleşir
- 7 Boş yolları önlemek için yüzey akabinde tersi sıralamada işlenir
- 8 Tüm sevkler uygulanana kadar işlem kendini tekrar eder. Son sevkte sadece perdahlama beslemesinde girilen perdahlama ölçüsü frezelenmektedir
- 9 Son olarak numerik kontrol, aleti **FMAX** ile 2. güvenlik mesafesine geri sürer

#### **Strateji Q389=1**

- 3 Alet ardından programlanmış frezeleme beslemesi ile **2** uç noktasına sürülür. Bitiş noktası yüzeyin **kenarında** bulunur, numerik kontrol bunu programlanmış başlangıç noktasından, programlanmış uzunluktan ve alet yarıçapından hesaplar
- 4 Numerik kontrol aleti ön konumlama beslemesi ile çapraz olarak sonraki satırın başlangıç noktasına kaydırır; numerik kontrol kaymayı programlanmış genişlikten, alet yarıçapından ve maksimum yol üst üste bindirme faktöründen hesaplar
- 5 Ardından alet tekrar **1** başlangıç noktası yönünde geri sürülür. Sonraki satıra kayma tekrar malzeme kenarında gerçekleşir
- 6 Girilen yüzey tamamen işlenene kadar bu işlem kendini tekrar eder. Son hattın sonunda bir sonraki çalışma derinliğine sevk gerçekleşir
- 7 Boş yolları önlemek için yüzey akabinde tersi sıralamada işlenir
- 8 Tüm sevkler uygulanana kadar işlem kendini tekrar eder. Son sevkte perdahlama beslemesinde girilen perdahlama ölçüsü frezelenir
- 9 Son olarak numerik kontrol, aleti **FMAX** ile 2. güvenlik mesafesine geri sürer

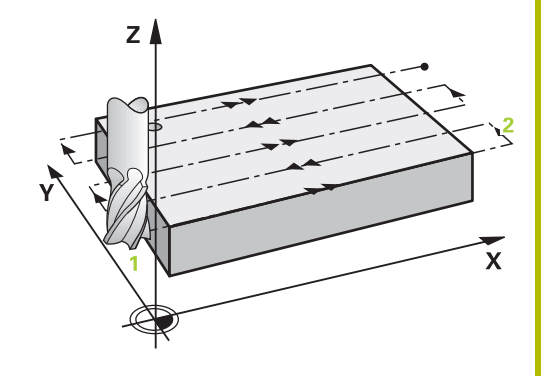

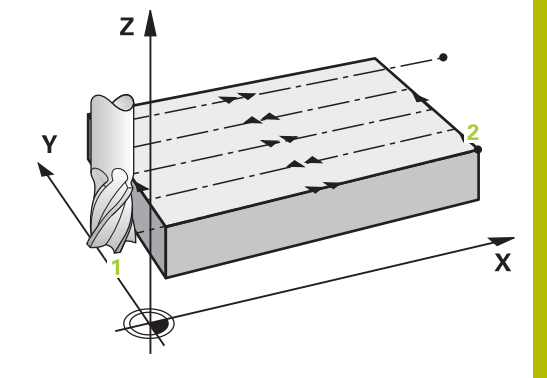

#### **Strateji Q389=2**

- 3 Alet ardından programlanmış frezeleme beslemesi ile **2** uç noktasına sürülür. Uç nokta, yüzeyin dışında bulunur ve numerik kontrol bu noktayı programlanan başlangıç noktasından, programlanan uzunluktan, programlanan yan güvenlik mesafesinden ve alet yarıçapından hesaplar
- 4 Numerik kontrol, aleti mil ekseninde güncel sevk derinliği üzerinden güvenlik mesafesine sürer ve ön konumlandırma beslemesinde doğrudan bir sonraki satırın başlangıç noktasına geri gider. Numerik kontrol, kaymayı, programlanmış genişlikten, alet yarıçapından ve maksimum yol bindirme faktöründen hesaplar
- 5 Daha sonra alet, tekrar güncel sevk derinliğine ve ardından tekrar uç noktası **2** yönünde hareket eder
- 6 Girilen yüzey tamamen işlenene kadar işlem kendini tekrar eder. Son hattın sonunda bir sonraki çalışma derinliğine sevk gerçekleşir
- 7 Boş yolları önlemek için yüzey akabinde tersi sıralamada işlenir
- 8 Tüm sevkler uygulanana kadar işlem kendini tekrar eder. Son sevkte sadece perdahlama beslemesinde girilen perdahlama ölçüsü frezelenmektedir
- 9 Son olarak numerik kontrol, aleti **FMAX** ile 2. güvenlik mesafesine geri sürer

#### **Uyarılar**

Bu döngüyü yalnızca **FUNCTION MODE MILL** işleme modunda gerçekleştirebilirsiniz.

#### **Programlama için notlar**

- **Q227 3. EKSEN BASL. NOKT.** ve **Q386 3. EKSEN SON NOKTASI** aynı girildiğinde kumanda, döngüyü uygulamaz (derinlik = 0 programlandı).
- **Q227** parametresini **Q386** parametresinden daha büyük olarak programlayın. Aksi halde kumanda, bir hata mesajı verir.

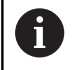

**Q204 2. GUVENLIK MES.** öğesini, malzeme veya tespit ekipmanlarıyla çarpışma gerçekleşmeyecek şekilde girin.

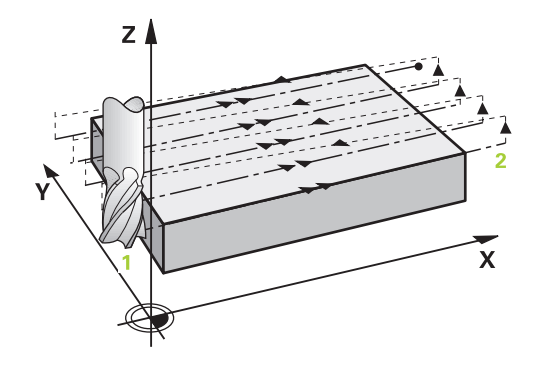

#### **Döngü parametresi**

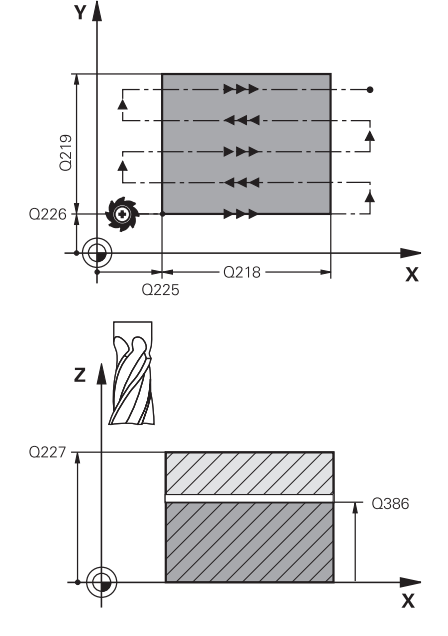

#### **Yardım resmi Parametre**

#### **Q389 Çalışma stratejisi (0/1/2)?**

Kumandanın yüzeyi nasıl işleyeceğini belirleyin:

**0:** Yüzeyi kıvrımlı şekilde işleyin, işlenen yüzeyin dışında pozisyonlama beslemesinde yan sevk

**1:** Yüzeyi kıvrımlı şekilde işleyin, işlenen yüzeyin içinde freze beslemesinde yan sevk

**2**: Satır şeklinde işleyin, pozisyon beslemesinde geri çekme ve yan sevk

#### Giriş: **0**, **1**, **2**

#### **Q225 1. eksen başlangıç noktası?**

İşleme düzlemi ana ekseninde işlenecek yüzeyin başlangıç noktası koordinatını tanımlayın. Değer mutlak etki ediyor.

#### Giriş: **–99999.9999...+99999.9999**

#### **Q226 2. eksen başlangıç noktası?**

İşleme düzlemi yan ekseninde işlenecek yüzeyin başlangıç noktası koordinatını tanımlayın. Değer mutlak etki ediyor.

### Giriş: **–99999.9999...+99999.9999 Q227 3. eksen başlangıç noktası?**

Sevklerin hesaplanacağı malzeme yüzeyi koordinatı. Değer mutlak etki ediyor.

#### Giriş: **–99999.9999...+99999.9999**

#### **Q386 3. eksen son noktası?**

Üzerinde yüzeyin düz olarak frezeleneceği mil eksenindeki koordinat. Değer mutlak etki ediyor.

#### Giriş: **–99999.9999...+99999.9999**

#### **Q218 1. Yan Uzunluk?**

İşleme düzlemi ana ekseninde yer alan işlenecek yüzeyin uzunluğu. Ön işaret üzerinden ilk frezeleme yolunun yönünü **başlangıç noktası 1. eksen** baz alınarak belirleyebilirsiniz. Değer artımsal etki eder.

#### Giriş: **–99999.9999...+99999.9999**

#### **Q219 2. Yan Uzunluk?**

İşleme düzlemi yan ekseninde yer alan işlenecek yüzeyin uzunluğu. Ön işaret üzerinden ilk çapraz sevkin yönünü **2. EKSEN BASL. NOKT.** öğesine referansla belirleyebilirsiniz. Değer artımsal etki eder.

Giriş: **–99999.9999...+99999.9999**

#### **Yardım resmi Parametre**

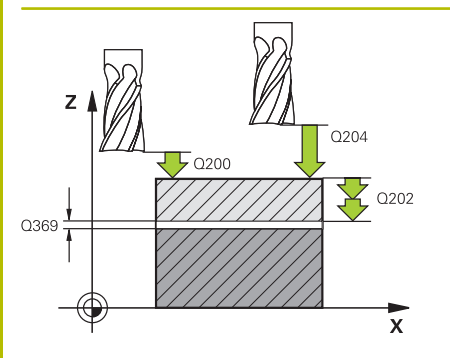

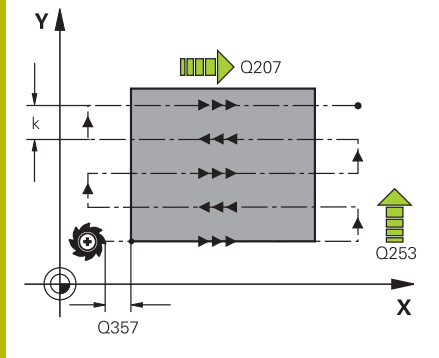

#### **Q202 Maks. kesme derinliği?**

Aletin **maksimum** ayarlanacağı ölçü. Kumanda, alet eksenindeki bitiş noktası ile başlangıç noktası arasındaki farktan gerçek sevk derinliğini, perdahlama ek ölçüsünü dikkate alarak aynı sevk derinlikleriyle işlenecek şekilde hesaplar. Değer artımsal etki eder.

#### Giriş: **0...99999.9999**

#### **Q369 Basit ölçü derinliği?**

Kaba işleme sonrasında kalan derinlikte boyut.

Giriş: **0...99999.9999**

#### **Q370 Maks. geçiş bindirme faktörü?**

Maksimum yan sevk k. Kumanda, 2. yan uzunluk (**Q219**) ve alet yarıçapından gerçek yan sevki hesaplar, böylece her defasında sabit yan sevk ile işlenebilir. Alet tablosunda bir R2 yarıçapı kaydettiğinizde (ör. bir bıçak kafası kullanıldığında plaka yarıçapı) kumanda, yan sevki uygun ölçüde azaltır.

#### Giriş: **0.001...1.999**

#### **Q207 Freze beslemesi?**

Frezeleme sırasında aletin sürüş hızı, mm/dak olarak

Giriş: **0...99999.999** alternatif **FAUTO**, **FU**, **FZ**

#### **Q385 Besleme perdahlama**

Son sevkin frezelenmesi sırasında aletin mm/min cinsinden hareket hızı

#### Giriş: **0...99999.999** alternatif **FAUTO**, **FU**, **FZ**

#### **Q253 Besleme pozisyonlandırma?**

Aletin başlangıç pozisyonuna yaklaşma ve sonraki satıra hareket sırasında mm/dk cinsinden hareket hızı; malzemede çapraz yönde hareket ederseniz (**Q389**=1) kumanda, çapraz sevki freze beslemesi **Q207** ile hareket ettirir.

Giriş: **0...99999.9999** alternatif olarak **FMAX**, **FAUTO**, **PREDEF**

#### **Q200 Guvenlik mesafesi?**

Alet ucu ve alet eksenindeki başlangıç konumu arasındaki mesafe. İşleme stratejisi **Q389**=2 ile frezeleme yaparsanız kumanda, güvenlik mesafesinde güncel sevk derinliğinin üzerinden sonraki satırdaki başlangıç noktasına hareket eder. Değer artımsal etki eder.

Giriş: **0...99999.9999** Alternatif **PREDEF**

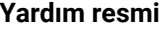

#### **Parametre**

**Q357 Yan güvenlik mesafesi?**

**Q357** parametresi aşağıdaki durumlar üzerinde etkili olur: **İlk sevk derinliğine yaklaşma: Q357**aletin malzemeye olan yan

mesafesidir. **Freze stratejileriyle kumlama Q389=0-3:** İşlenecek yüzey **Q350 FREZELEME YONU**nde, bu yönde sınırlama konulmamışsa **Q357**

değeri kadar büyütülür. **Perdahlama yan:** Hatlar **Q357** kadar **Q350 FREZELEME YONU** nde uzatılır.

Giriş: **0...99999.9999**

#### **Q204 2. Güvenlik mesafesi?**

Alet ve malzeme (ayna) arasında hiçbir çarpışmanın olamayacağı mil ekseni koordinatı. Değer artımsal etki eder.

Giriş: **0...99999.9999** Alternatif **PREDEF**

#### **Örnek**

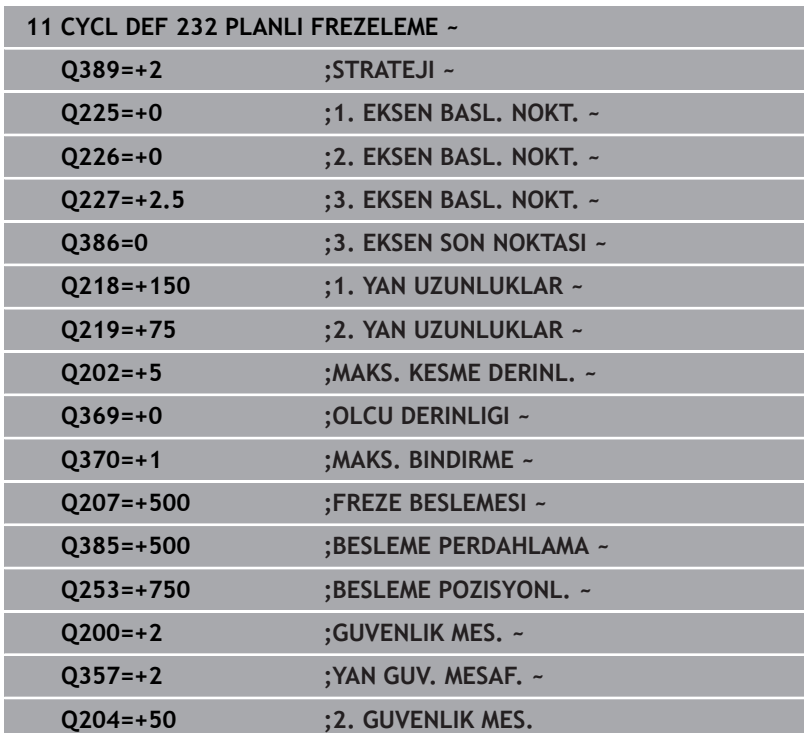

## <span id="page-451-1"></span><span id="page-451-0"></span>**13.8 Döngü 238 MAKINE DURUMUNU OLC (Seçenek no. 155)**

#### **ISO programlaması G238**

### **Uygulama**

**(ö)** 

Makine el kitabını dikkate alın!

Bu fonksiyon, makine üreticisi tarafından serbest bırakılmalı ve uyarlanmalıdır.

Kullanım süresi boyunca yük altında olan makine bileşenleri (ör. kılavuz, bilyeli cıvata, ...) aşınır ve eksen hareketinin kalitesi kötüleşir. Bu, üretim kalitesini etkiler.

**Component Monitoring** (Seçenek no. 155) yazılım seçeneği ve döngü **238** ile kumanda, güncel makine durumunu ölçebilir. Böylece eskime ve aşınma nedeniyle teslimat durumundan bu yana meydana gelen değişiklikler ölçülebilir. Ölçümler, makine üreticisi tarafından okunabilecek metin dosyasına kaydedilir. Makine üreticisi verileri okuyabilir, değerlendirebilir ve öngören bakım ile tepki verebilir. Böylece makinenin plansız şekilde durması önlenebilir!

Makine üreticisi, ölçülen değerler için uyarı ve hata eşikleri tanımlayabilir ve isteğe bağlı olarak hata reaksiyonları belirleyebilir.

#### **İlgili konular**

**MONITORING HEATMAP** (Seçenek no. 155) ile bileşen denetimi **Ayrıntılı bilgi: Açık Metin Programlaması Kullanıcı El Kitabı**

#### **Döngü akışı**

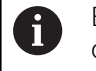

Eksenlerin ölçüm öncesinde sıkışmamış olduğundan emin olun.

#### **Parametre Q570=0**

- 1 Kumanda, makine eksenlerinde hareketleri gerçekleştirir
- 2 Besleme, yüksek hız ve mil potansiyometreleri etkilidir

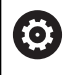

Eksenlerin tam hareket süreçlerini makine üreticiniz tanımlar.

#### **Parametre Q570=1**

- 1 Kumanda, makine eksenlerinde hareketleri gerçekleştirir
- 2 Besleme, hızlı çalışma ve mil potansiyometreleri etkili **değildir**
- 3 **MON ayrıntı** durum sekmesinde, görüntülenmesini istediğiniz denetim görevini seçebilirsiniz
- 4 Bu diyagram ile, bileşenlerin bir uyarı veya hata sınırına ne kadar yaklaştıklarını takip edebilirsiniz

**Daha fazla bilgi**: Ayarlama, NC programını test etme ve işleme

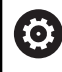

Eksenlerin tam hareket süreçlerini makine üreticiniz tanımlar.

### **Uyarılar**

Ö

Döngü **238 MAKINE DURUMUNU OLC**, isteğe bağlı makine parametresi **hideCoMo** (no. 128904) kullanılarak gizlenebilir.

## *BILGI*

#### **Dikkat çarpışma tehlikesi!**

Döngü hızlı çalışma modunda pek çok eksende hızlı hareketler yapabilir! **Q570** döngü parametresinde 1 değeri programlandıysa besleme, hızlı çalışma modu ve mil potansiyometrelerinin bir etkisi bulunmaz. Ancak bir hareket, besleme potansiyometresinin döndürülmesiyle sıfırda durdurulabilir. Çarpışma tehlikesi bulunur!

- Ölçüm verilerinin kaydından önce döngüyü test işletiminde test edin **Q570=0**
- Bu döngüyü kullanmadan önce döngü **238** hareketlerinin türü ve kapsamıyla ilgili olarak makine üreticinizden bilgi edinin
- Bu döngüyü **FUNCTION MODE MILL** işleme modlarında  $\overline{\phantom{a}}$ gerçekleştirebilirsiniz.
- Döngü **238** CALL etkindir.
- Bir ölçüm sırasında ör. Besleme potansiyometresini sıfıra Ē, konumlandırırsanız kumanda döngüyü yarıda keser ve bir uyarı gösterir. Uyarıyı **CE** tuşuyla onaylayabilir ve döngüyü **NC başlat** tuşuyla yeniden işleyebilirsiniz.

## **Döngü parametresi**

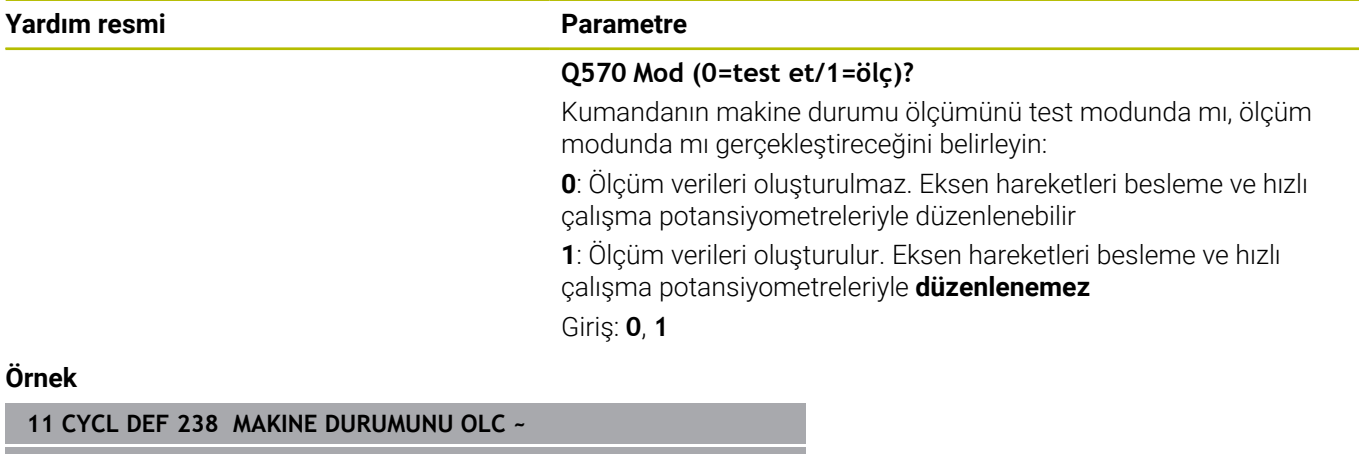

**Q570=+0 ;MOD**

## <span id="page-453-0"></span>**13.9 Döngü 239 YUKLEME BELIRLE (Seçenek no. 143)**

#### **ISO programlaması G239**

O

## **Uygulama**

Makine el kitabını dikkate alın!

Bu fonksiyon, makine üreticisi tarafından serbest bırakılmalı ve uyarlanmalıdır.

Makinenizin dinamik davranışı, makine tezgahına farklı ağırlıkta bileşenler yüklediğinizde değişiklik gösterebilir. Değiştirilmiş bir yükleme işlemi; sürtünme kuvvetini, ivmeyi, tutma torkunu ve tezgah eksenlerindeki statik sürtünmeyi etkiler. **Load Adaptive Control** (Seçenek no. 143) yazılım seçeneği ve Döngü **239 YUKLEME BELIRLE** ile kumanda, güncel yükleme eylemsizliğini, güncel sürtünme kuvvetlerini ve maksimum eksen hızlanmasını otomatik olarak belirleyip uyarlayabilir ya da ön kontrol ve regülatör parametrelerini geri alabilir. Böylece büyük yükleme değişikliklerini en iyi şekilde karşılayabilirsiniz. Kumanda, eksenlere yüklenen ağırlığı hesaplamak için bir tartma işlemi gerçekleştirir. Bu tartma işleminde eksenler belirli bir yol kateder (kesin hareketler makine üreticiniz tarafından belirlenir). Bir çarpışma olmasını engellemek üzere gerekirse eksenler, tartma işleminden önce uygun pozisyona getirilir. Bu güvenli pozisyon makine üreticiniz tarafından tanımlanır.

LAC ile kontrolör parametrelerinin uyarlanması yanında ayrıca maksimum hızlanma da ağırlığa bağlı olarak uyarlanır. Bu sayede dinamik, düşük yüklenme durumunda uygun şekilde yükseltilebilir ve verimlilik artırılabilir.

<span id="page-453-1"></span>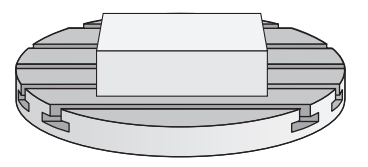

### **Döngü akışı**

#### **Parametre Q570 = 0**

- 1 Eksenlerde hiçbir fiziksel hareket gerçekleşmez
- 2 Kumanda LAC'yi sıfırlar
- 3 Ön kontrol ve gerektiğinde regülatör parametreleri etkinleştirilerek yükleme durumundan bağımsız olarak eksenlerin güvenli şekilde hareket etmesine olanak sağlanır. **Q570**=0 ile belirlenen parametreler güncel yüklemeden **bağımsızdır**
- 4 NC programı tamamlandıktan sonra veya hazırlık öncesinde bu parametrelere başvurulması faydalı olabilir

#### **Parametre Q570 = 1**

- 1 Kumanda bir tartma işlemi yürütür, bu sırada gerekirse birçok ekseni hareket ettirir. Hangi aksların hareket ettirileceği makinenin yapısına ve aksların tahrikine bağlıdır
- 2 Eksenlerin hareket edeceği alanı makine üreticisi belirler
- 3 Kumanda tarafından belirlenen ön kontrol ve regülatör parametreleri, güncel yüklemeye **bağlıdır**
- 4 Kumanda, belirlenen parametreleri etkinleştirir

Bir tümce akışı gerçekleştirdiğinizde kumanda döngü **239**'u atlarsa kumanda bu döngüyü yok sayar - tartma işlemi gerçekleştirilmez.

#### **Uyarılar**

i

#### *BILGI*

#### **Dikkat, çarpışma tehlikesi!**

Döngü hızlı çalışmada pek çok eksende hızlı hareketler yapabilir! Çarpışma tehlikesi bulunur!

- Bu döngüyü kullanmadan önce döngü **239** hareketlerinin türü ve kapsamıyla ilgili olarak makine üreticinizden bilgi edinin
- Numerik kontrol döngü başlangıcından önce gerekirse bir güvenli pozisyona gider. Bu pozisyon makine üreticisi tarafından belirlenir
- Potansiyometreyi, besleme ve hızlı hareket modu için en az %50 olarak ayarlayın; böylece yükleme doğru belirlenebilir
- Bu döngüyü **FUNCTION MODE MILL** işleme modlarında  $\overline{\phantom{a}}$ gerçekleştirebilirsiniz.
- Döngü **239** tanımlamadan hemen sonra etkili olur.
- $\blacksquare$ Döngü **239**, sadece ortak bir konum ölçüm cihazına sahip olması halinde (Master-Slave moment) bağlantılı eksenlerde yüklenmenin belirlenmesini destekler.

## **Döngü parametresi**

#### **Yardım resmi Parametre**

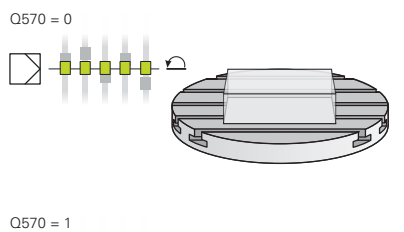

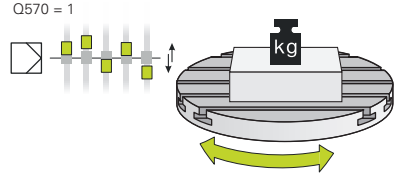

#### Q570 = 0 **Q570 Yükleme (0=sil/1=belirle)?**

Kumandanın, bir LAC (Load adaptive control) tartma işlemi mi yürüteceğini yoksa en son belirlenen yüklemeye bağlı ön kontrol ve regülatör parametrelerinin mi sıfırlanacağını belirleyin:

**0**: LAC'yi sıfırlayın, kumanda tarafından en son belirlenen değerler sıfırlanır, kumanda yüklemeden bağımsız olarak ön kontrol ve regülatör parametreleriyle çalışır

**1**: Tartma işlemi yürütün, kumanda eksenleri hareket ettirir ve bu sayede güncel yüklemeye bağlı olarak ön kontrol ve regülatör parametrelerini belirler, belirlenen değerler hemen etkinleştirilir Giriş: **0**, **1**

#### **Örnek**

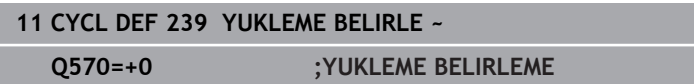

## <span id="page-456-1"></span><span id="page-456-0"></span>**13.10 Döngü 18 DIS KESME**

#### **ISO programlaması G86**

# **Uygulama**

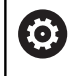

Bu fonksiyon, makine üreticisi tarafından serbest bırakılmalı ve uyarlanmalıdır.

Döngü **18 DIS KESME** aleti kontrollü mil ile güncel konumdan hareket ettirerek etkin devir sayısıyla girilmiş derinliğe kadar getirir. Delik tabanında mil durdurması gerçekleşir. Yaklaşma ve uzaklaşma hareketlerini ayrı şekilde programlamalısınız.

#### **İlgili konular**

Diş çalışmaları için döngüler

**Diğer bilgiler:** ["Döngüler: Diş delme / diş frezeleme", Sayfa 115](#page-114-0)

#### **Uyarılar**

Ö

Döngü **18 DIS KESME**, isteğe bağlı makine parametresi **hideRigidTapping** (no. 128903) kullanılarak gizlenebilir.

### *BILGI*

#### **Dikkat, çarpışma tehlikesi!**

Döngü **18** çağrılmadan önce bir ön konumlandırma programlamazsanız çarpışma meydana gelebilir. Döngü **18** bir yaklaşma ve uzaklaşma hareketi gerçekleştirmez.

- Döngü başlatma öncesinde aleti ön konumlandırma yapın
- Alet, döngü çağırma sonrasında güncel konumdan girilmiş olan derinliğe hareket eder

## *BILGI*

#### **Dikkat, çarpışma tehlikesi!**

Döngü başlatılmadan önce mil devreye alınmış durumdaysa döngü **18** mili kapatır ve döngü duran mil ile çalışır! Döngü başlatılmadan önce mil devreye alınmış durumdaysa döngü sonunda döngü **18** mili tekrar devreye alır.

- Döngüyü başlatmadan önce mil durdurmasını programlayın! (ör. **M5** ile)
- Döngü **18** sona erdikten sonra, döngü başlatma öncesindeki mil durumu yeniden oluşturulur. Döngüyü başlatmadan önce mil kapalı durumdaysa kumanda, döngü **18** sona erdikten sonra mili tekrar kapatır
- Bu döngüyü yalnızca **FUNCTION MODE MILL** işleme modunda gerçekleştirebilirsiniz.

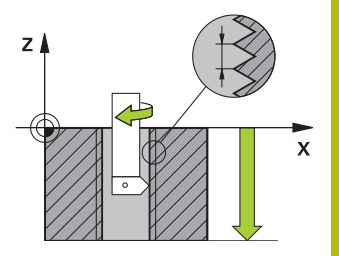

#### **Programlama için notlar**

- Döngüyü başlatmadan önce mil durdurmasını programlayın (örn. M5 ile). Kumanda, mili döngü başlangıç durumunda otomatik olarak devreye alır ve sonunda tekrar kapatır.
- diş derinliği döngü parametresinin işareti, çalışma yönünü tespit eder.

#### **Makine parametreleriyle bağlantılı olarak uyarı**

- **CfgThreadSpindle** (No. 113600) makine parametresi ile şunu tanımlayabilirsiniz:
	- **sourceOverride** (no. 113603): SpindlePotentiometer (besleme Override'ı etkin değil) ve FeedPotentiometer (devir sayısı Override'ı etkin değil), (kumanda, devir sayısını daha sonra uygun şekilde ayarlar)
	- **thrdWaitingTime** (No. 113601): Bu süre, diş tabanında mil durduktan sonra beklenir
	- **thrdPreSwitch** (no. 113602): Mil, diş tabanına ulaşmadan bu süre kadar önce durdurulur
	- **limitSpindleSpeed** (no. 113604): Mil devir sayısı sınırlaması **True**: küçük diş derinliklerinde mil devir sayısı, mil zamanın yakl. 1/3'ünde sabit devir sayısıyla çalışacak şekilde sınırlandırılır. **False:** sınırlama yok

#### **Döngü parametresi**

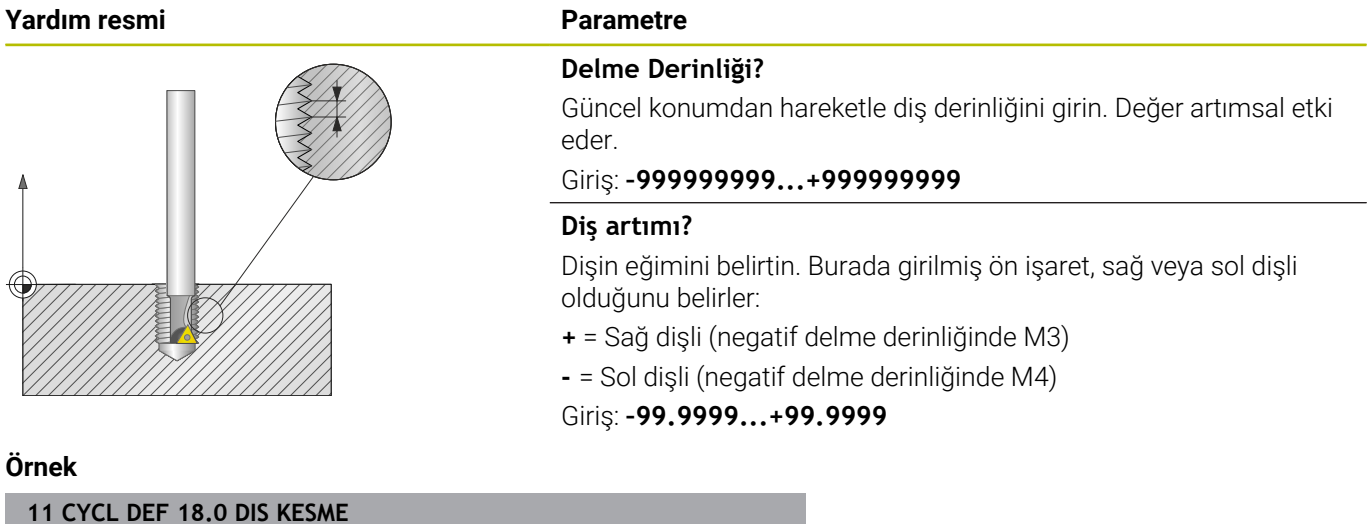

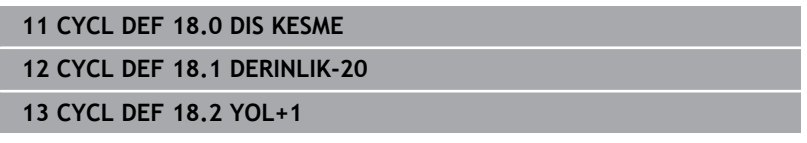

**14**

**Döngü genel bakış tabloları**

## <span id="page-459-0"></span>**14.1 Genel bakış tablosu**

İşleme döngüleriyle bağlantısı olmayan tüm döngüler  $\bf \bm \Omega$ **Malzeme ve alet için ölçüm döngülerinin programlanması** kullanıcı el kitabında açıklanmıştır. Bu el kitabına ihtiyaç duyarsanız HEIDENHAIN firmasına başvurun. Malzeme ve alet için ölçüm döngülerinin programlanması kullanıcı el kitabı kimliği: 1303431-xx

## <span id="page-459-1"></span>**İşleme döngüleri**

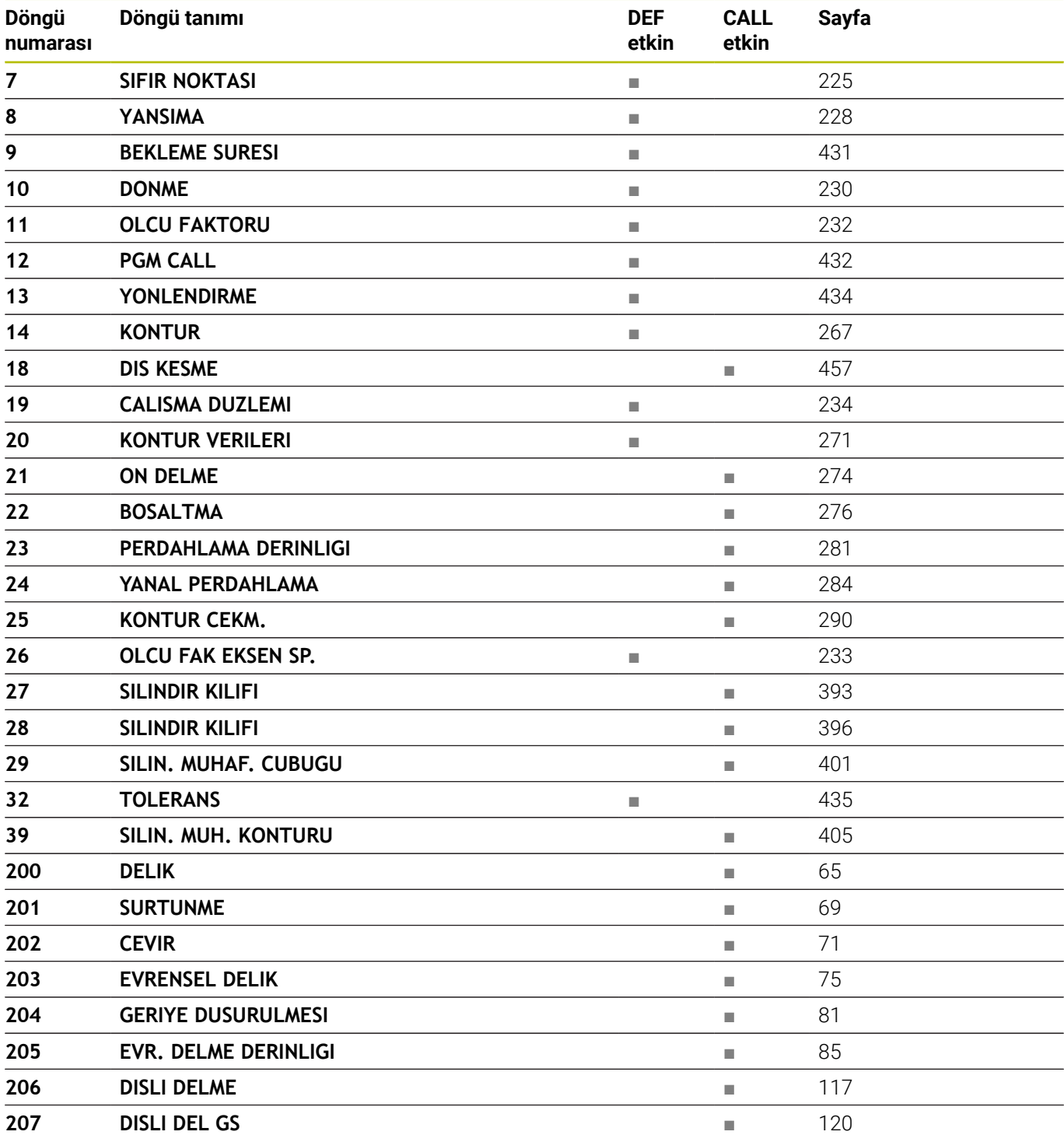

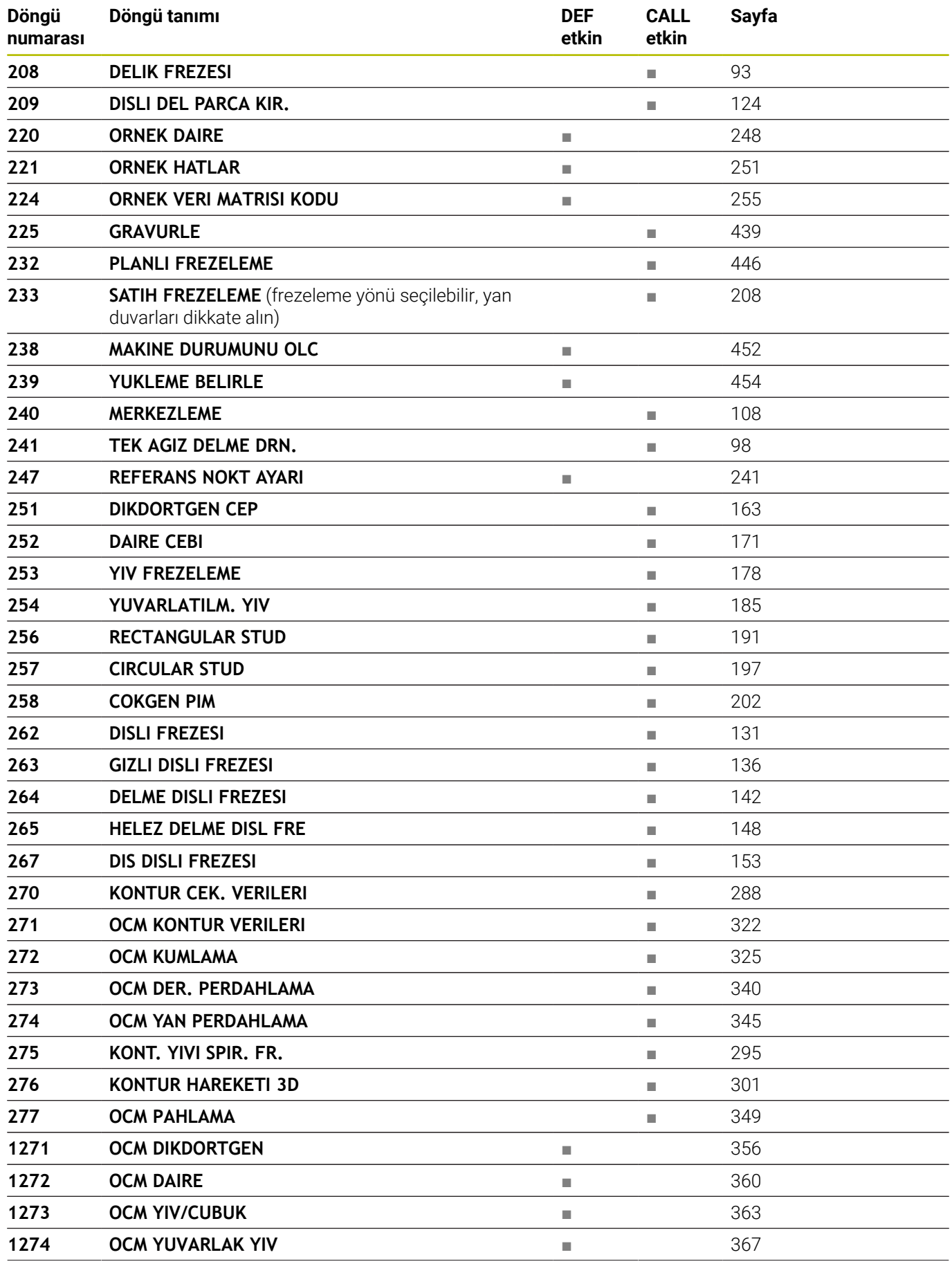

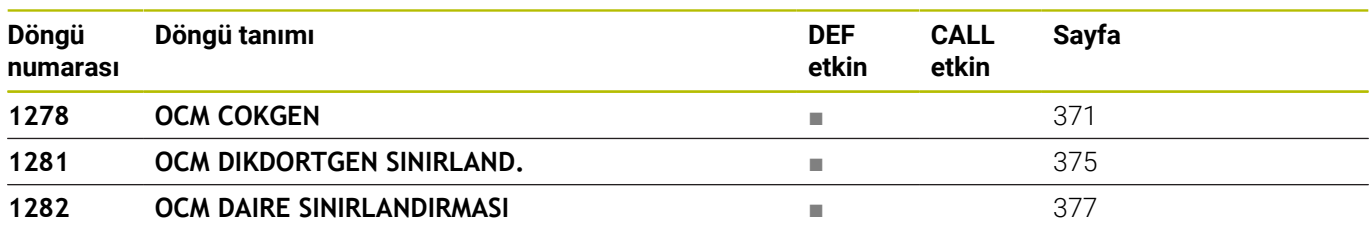

# **İndeks**

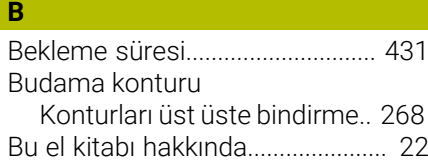

#### **C**

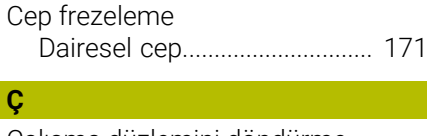

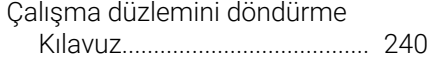

## **D**

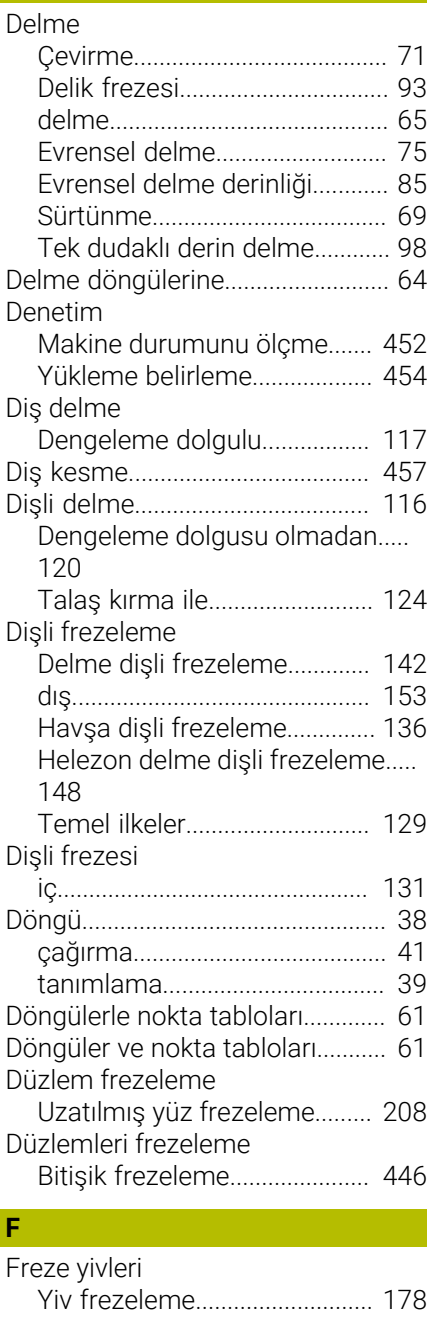

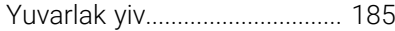

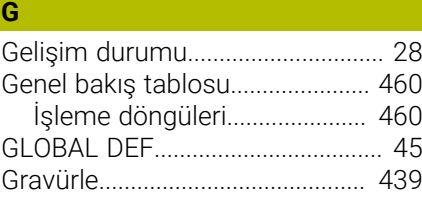

#### **İ** İndirme

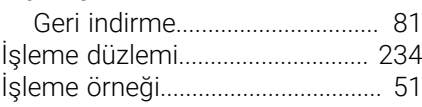

#### **K**

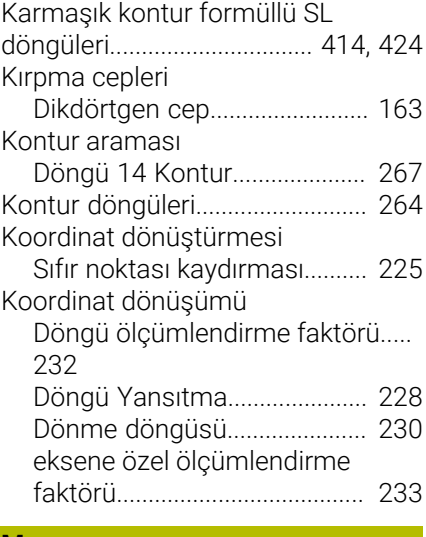

## **M**

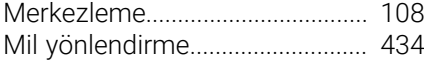

#### **N**

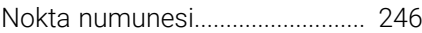

### **O**

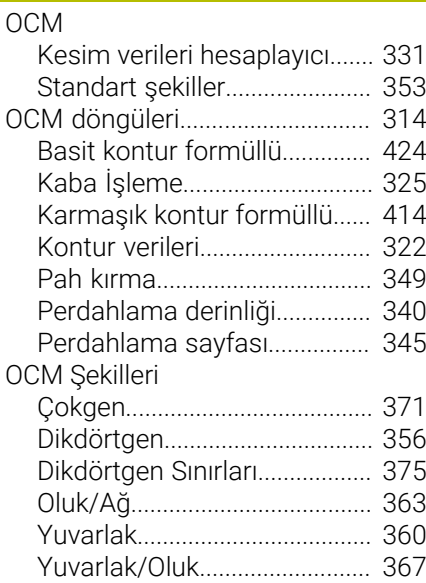

#### [Yuvarlak sınırı.](#page-376-1).......................... [377](#page-376-1)

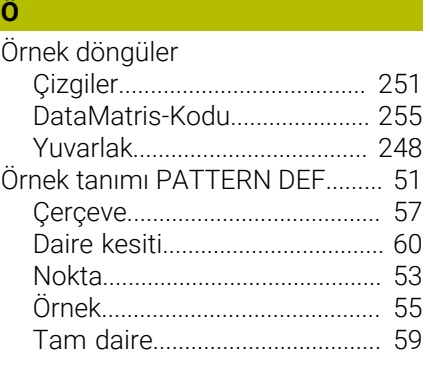

#### PATTERN DEF

**P**

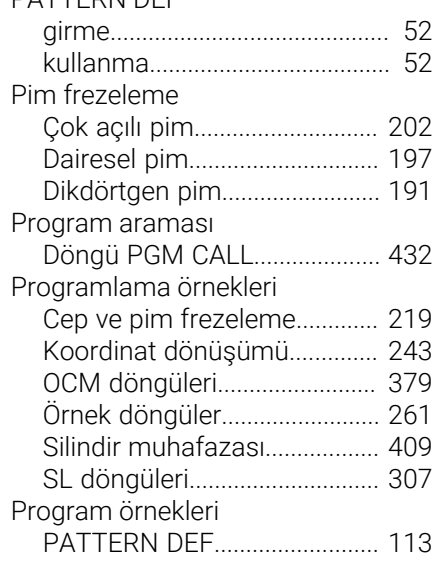

## **R**

[Referans noktası ayarı](#page-240-1)................. [241](#page-240-1)

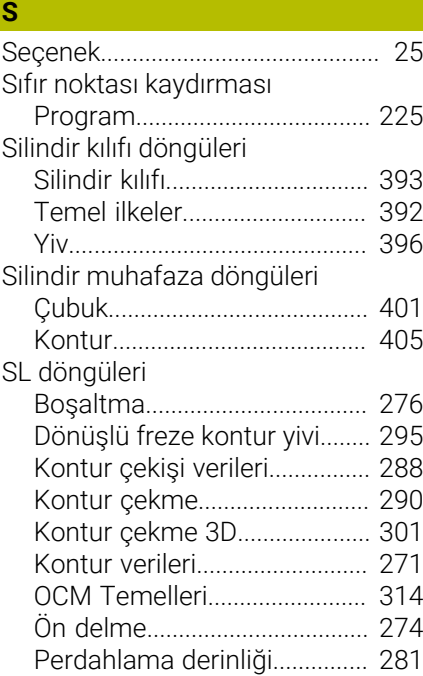

HEIDENHAIN | TNC 620 | İşleme döngülerinin programlanması | 10/2023 **463**

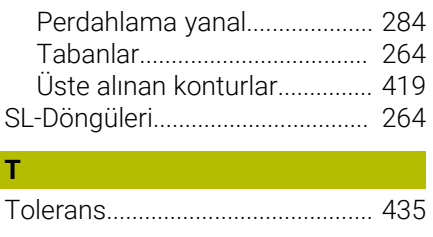

[Yazılım seçeneği](#page-24-0)............................. [25](#page-24-0)

**Y**

# **HEIDENHAIN**

**DR. JOHANNES HEIDENHAIN GmbH** Dr.-Johannes-Heidenhain-Straße 5 **83301 Traunreut, Germany** +49 8669 31-0  $FAX$  +49 8669 32-5061 info@heidenhain.de

**Technical support**  $\overline{FAX}$  +49 8669 32-1000 **Measuring systems**  $\overline{ }$  +49 8669 31-3104 service.ms-support@heidenhain.de<br>**NC support** <sup>2</sup> +49 8669 3 **NC support** +49 8669 31-3101 service.nc-support@heidenhain.de **NC programming** <sup>**e** +49 8669 31-3103</sup> service.nc-pgm@heidenhain.de **PLC programming**  $\circled{2}$  +49 8669 31-3102 service.plc@heidenhain.de **APP programming**  $\circledcirc$  +49 8669 31-3106 service.app@heidenhain.de

**www.heidenhain.com**

# **Tarama sistemleri ve kamera sistemleri**

HEIDENHAIN, makine aletleri için örneğin malzeme kenarlarını tam olarak belirlemek ve aletlerin ölçümü için üniversal ve yüksek hassasiyetli tarama sistemleri sunar. Aşınmayan optik sensör, çarpışma koruması veya ölçüm konumunu temizlemek için entegre blow-off nozulları gibi başarısı kanıtlanmış teknolojiler, tarama sistemlerini malzeme ve alet ölçümü için güvenilir ve güvenli bir araç haline getirir. Daha da fazla proses güvenilirliği için araçlar kamera sistemleri ve HEIDENHAIN alet kesme sensörü kullanılarak kolayca izlenebilir.

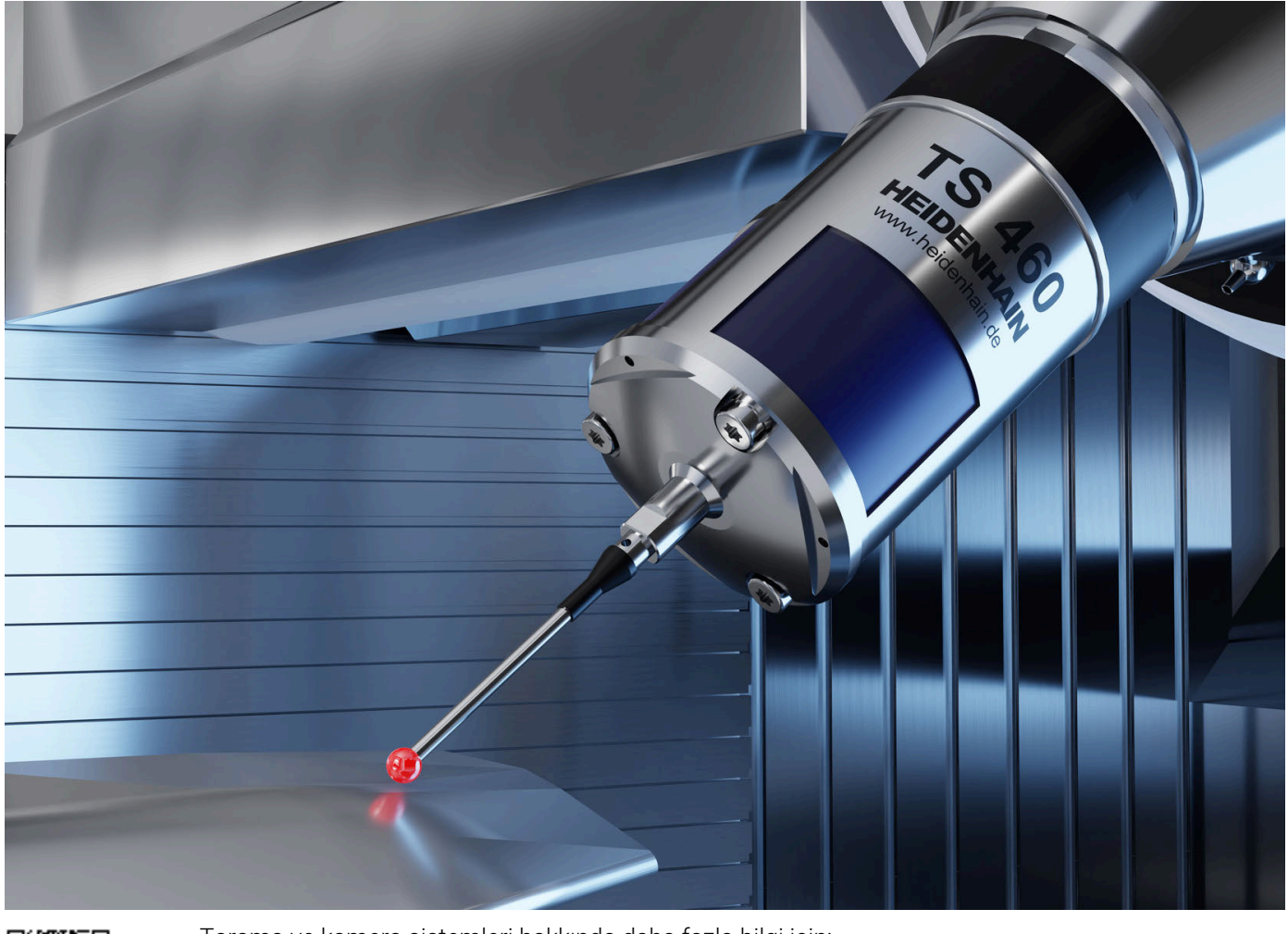

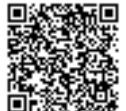

Tarama ve kamera sistemleri hakkında daha fazla bilgi için: **[www.heidenhain.de/produkte/tastsysteme](https://www.heidenhain.de/produkte/tastsysteme)**